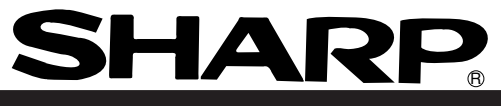

<sup>S</sup>**Sharp Programmable Controller**

# **New Satellite JW10**

**User's Manual**

We thank you for your purchase of the SHARP programmable controller JW10. Carefully read this user's manual and the JW10 instruction manual attached to the system module of JW10 so that you are able to operate JW10 properly, having thoroughly familiarized yourself with the functions of the system module and their operation method. Keep this user's manual with you together with the JW10 instruction manual. We are confident that these booklets will be helpful whenever you face problem.

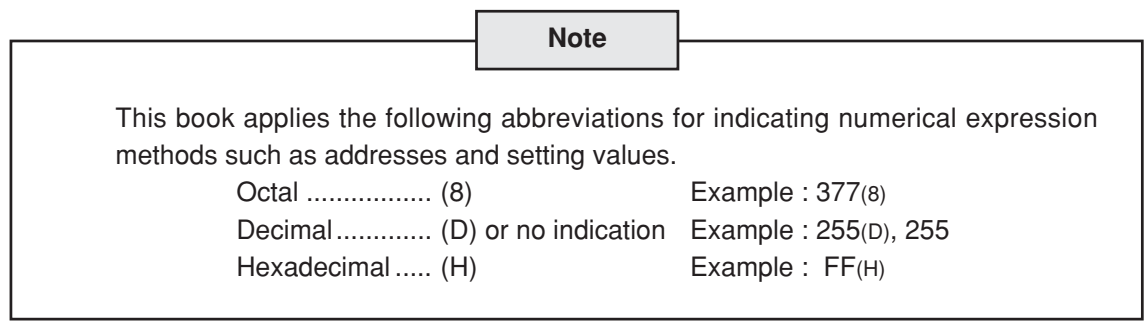

**Note** • This module is made in accordance with Japanese domestic specifications. Its guarantee clauses are described in a separate guarantee card (packed together with the module). When this module is used outside Japan, these guarantee clauses are not applicable. In addition, the guarantee should be understood as a guarantee of the delivered product as a single unit and every other damages or losses due to damage or malfunction of the product will not be included in this guarantee. • Should you have any questions and inquiries, please feel free to contact our dealers.

- The whole or partial photocopy of this booklet is prohibited.
- Contents of this booklet may be revised for improvement without notice.

## **Safety Precautions**

Read this manual and attached documents carefully before installation, operation, maintenance and checking in order to use the machine correctly. Understand all of the machine knowledge, safety information, and cautions before starting to use. In this instruction manual, safety precautions are ranked into "danger" and "caution" as follows.

$$
\bigotimes \text{Danger}
$$

: Wrong handling may possibly lead to death or heavy injury.

 $\bigwedge$  Caution  $\big|$  : Wrong handling may possibly lead to medium or light injury.

Even in the case of  $\int \Lambda$  Caution , a serious result may be experienced depending on the circumstances. Anyway, important points are mentioned. Be sure to observe them strictly.

The picture signs of prohibit and compel are explained below.

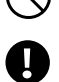

: It means don'ts. For example, prohibition of disassembly is indicated as ( $\mathbb Q$ ).

: It means a must. For example, obligation of grounding is indicated as  $($ 

#### **1) Installation**

- **Caution** • Use in the environments specified in the catalog and instruction manual. Electric shock, fire or malfunction may be caused when used in the environments of high temperature, high humidity, dusty or corrosive atmosphere, vibration or impact. • Install according to the manual.
- Wrong installation may cause drop, breakdown, or malfunction.
- Never admit wire chips or foreign matters.
- Or fire, breakdown or malfunction may be caused.

#### **2) Wiring**

**Compel**

• Be sure to ground. Unless grounded, electric shock or malfunction may be caused.

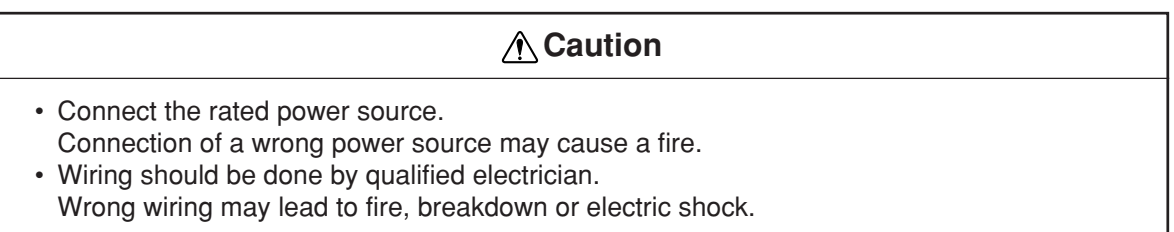

#### **Danger**

• Don't touch the terminal while the power is being supplied or you may have an electric shock. • Assemble the emergency stop circuit and interlock circuit outside of the programmable controller. Otherwise breakdown or accident damage of the machine may be caused by the trouble of the programmable controller.

### **Caution**

- Change of program durung operation, or "Run" or "stop" during operation should be done with particular care by confirming safety. Misoperation may lead to damage or accident of the machine.
- Turn on the power source in the specified sequence. Turning ON with wrong sequence may lead to machine breakdown or accident.

**4) Maintenance**

#### $\mathbb{Q}$  **Prohibit**

• Don't disassemble or modify the modules. Or fire, breakdown or malfunction may be caused.

### **Caution**

• Turn OFF the power source before detaching or attaching the module. Or electric shock, malfunction or breakdown may be caused.

#### **3) Use**

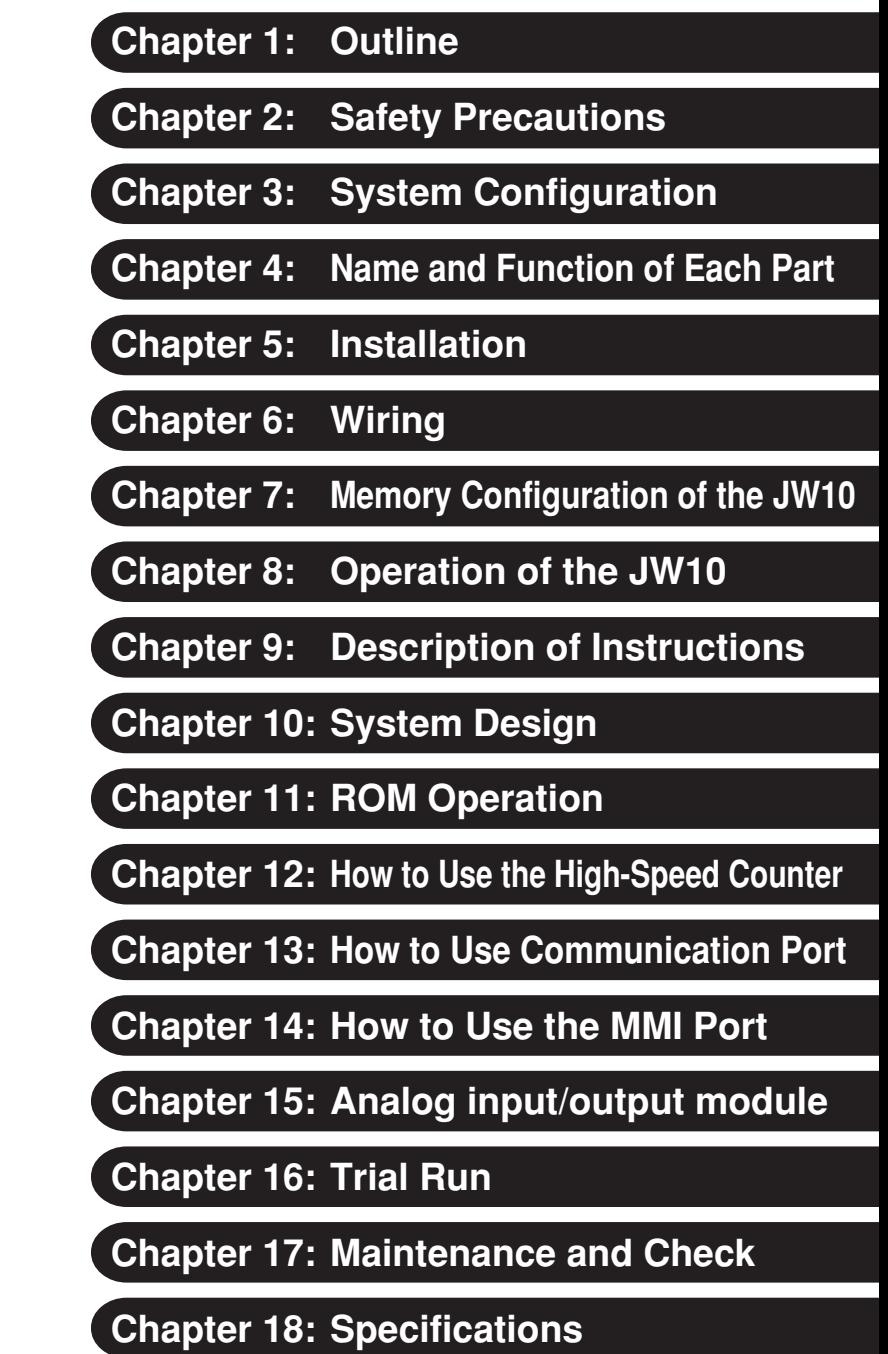

**Appendix**

## **SHARP Programmable Controller New Satellite JW10**

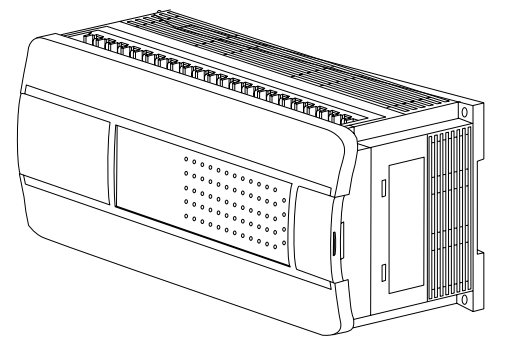

## **Table of contents**

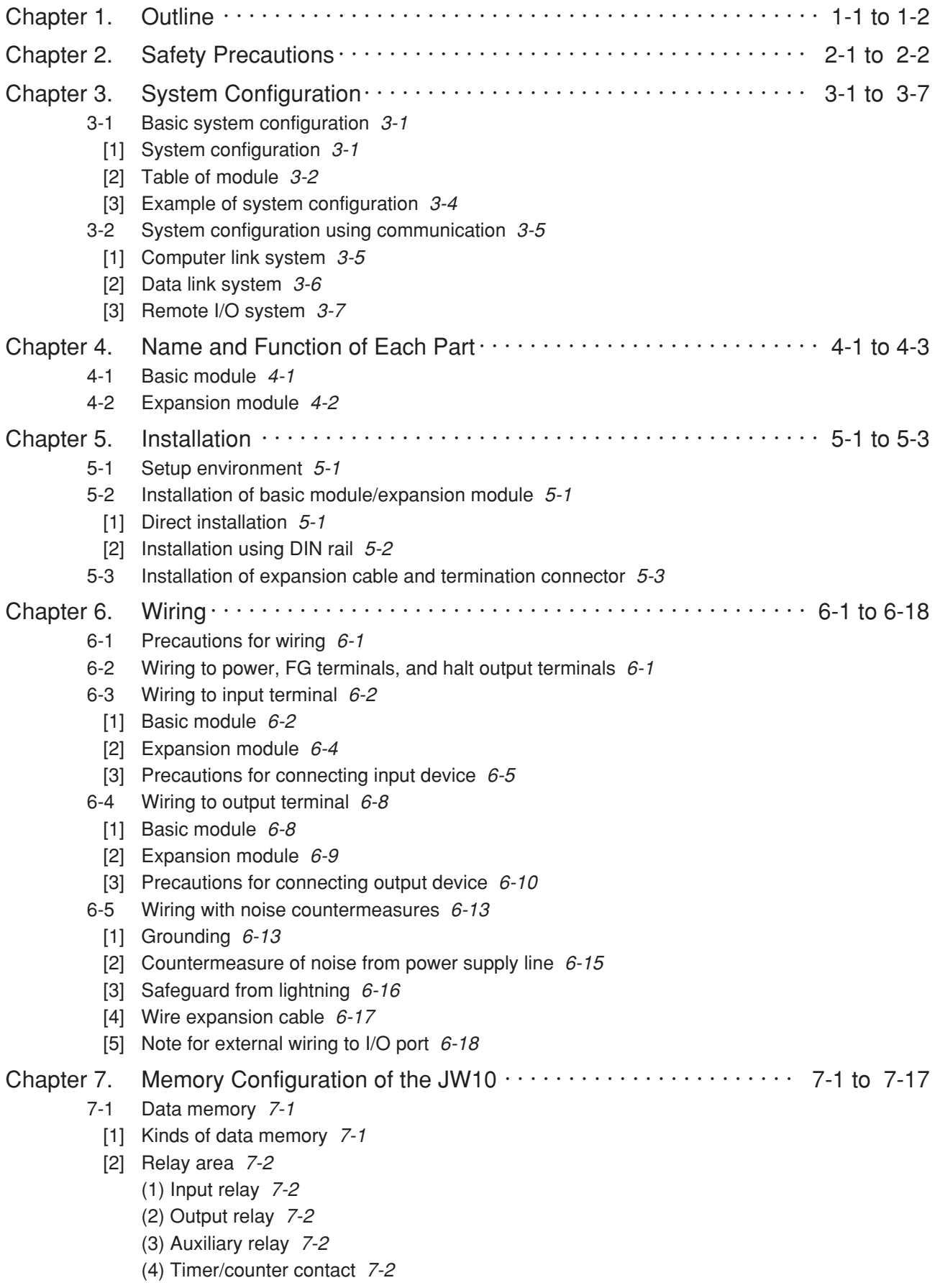

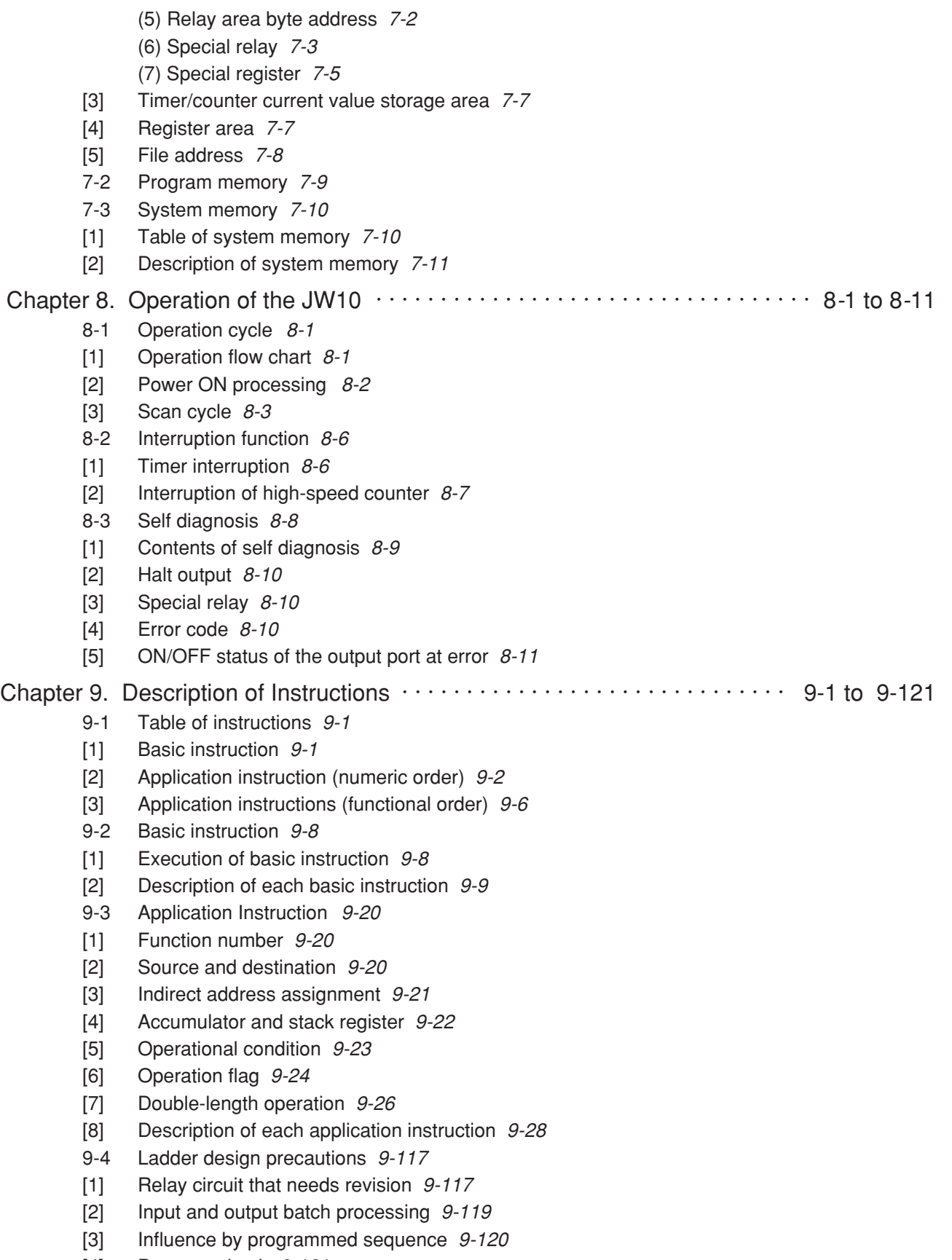

[4] Program check 9-121

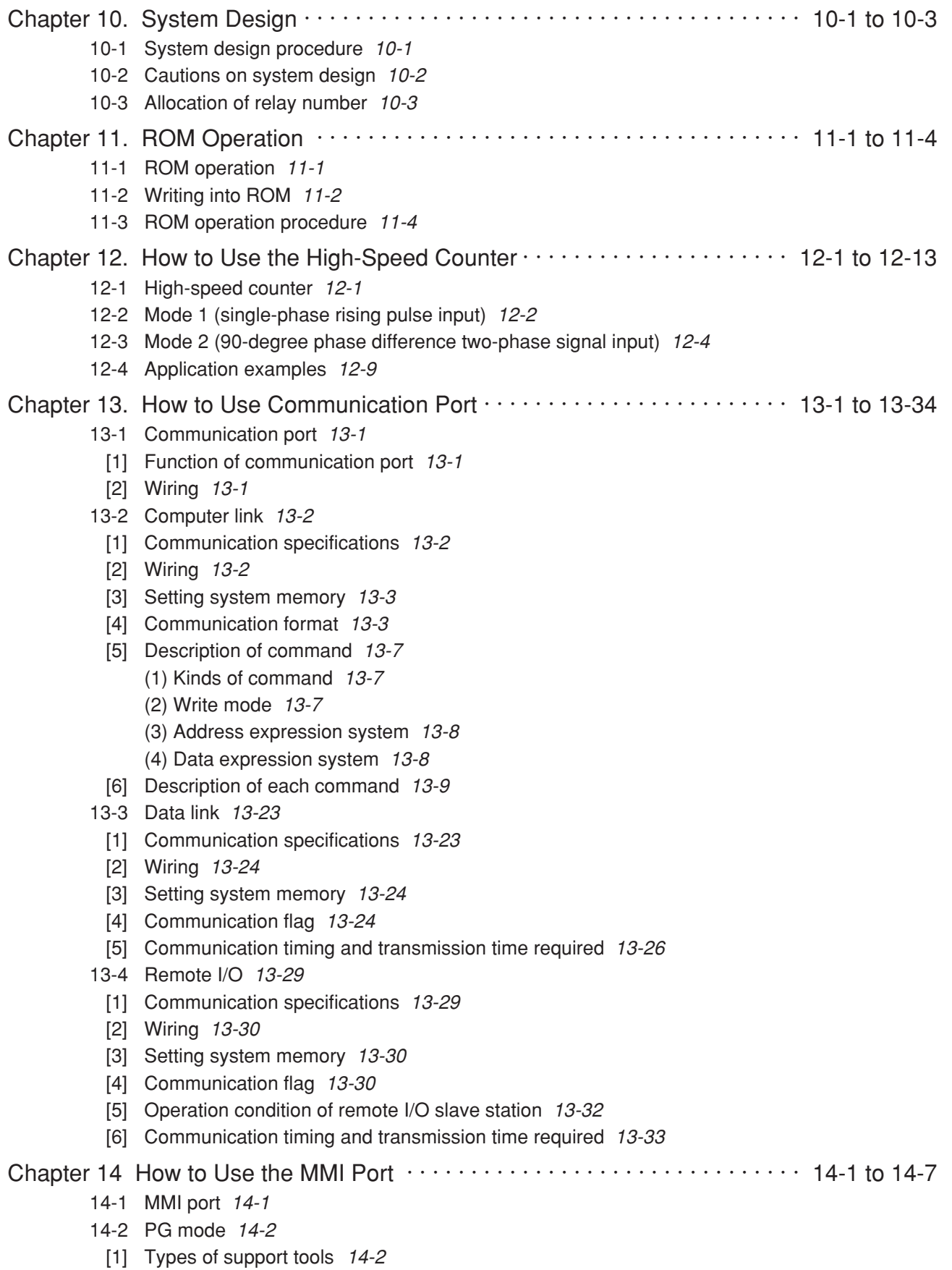

[2] Support tool connections 14-4

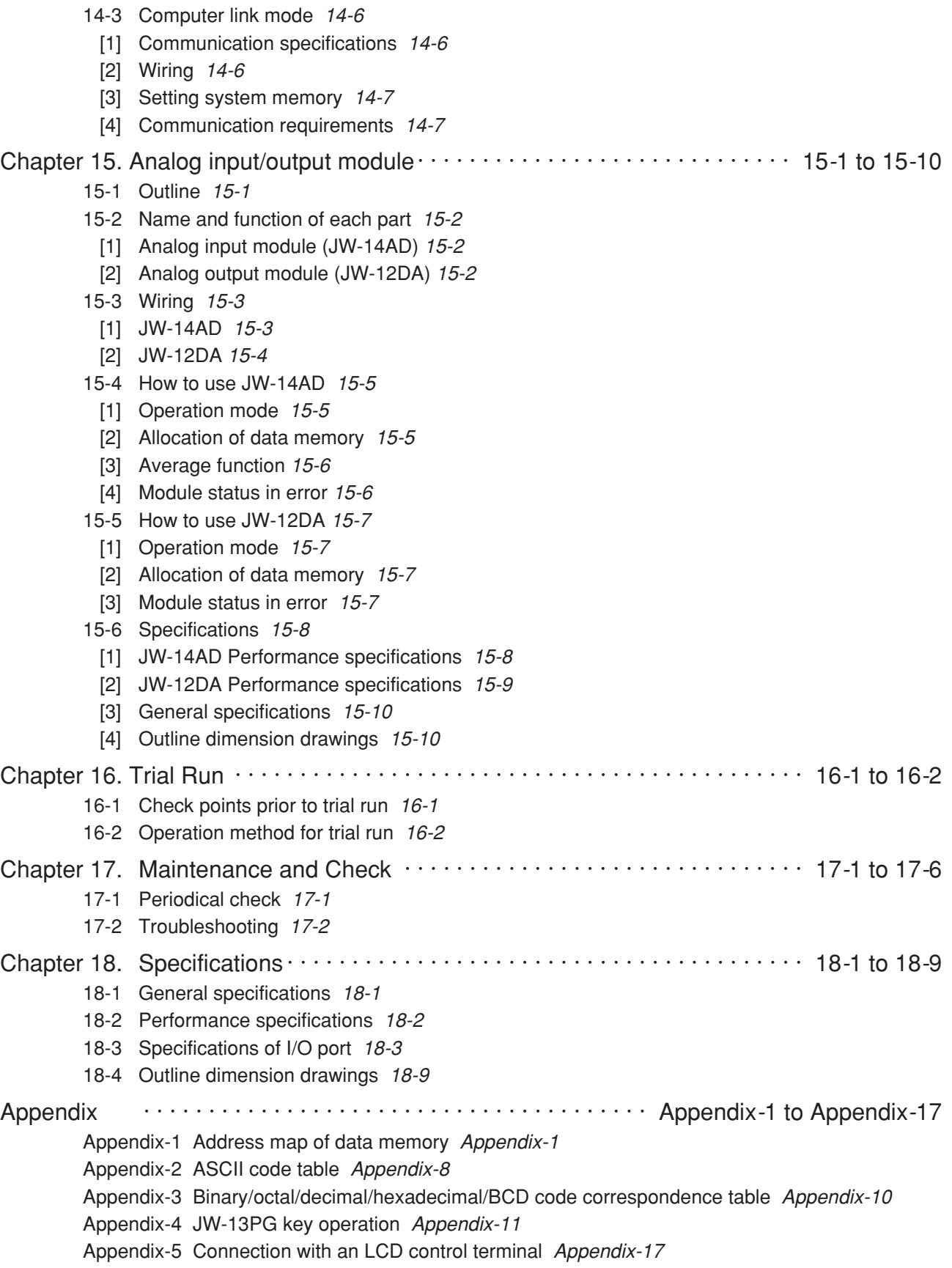

## **Chapter 1. Outline**

The New Satellite JW10 is a programmable controller (hereafter referred to as "PC") for controlling small scale circuit systems up to 124 of input and output points.

#### **Feature 1 Selection of 13 modules**

JW10 is a compact and module type PC which has all components integrated one body. You can choose from six models of basic modules , five models of expansion module ,and analog input/ output module in accordance with control scale and contents which are used.

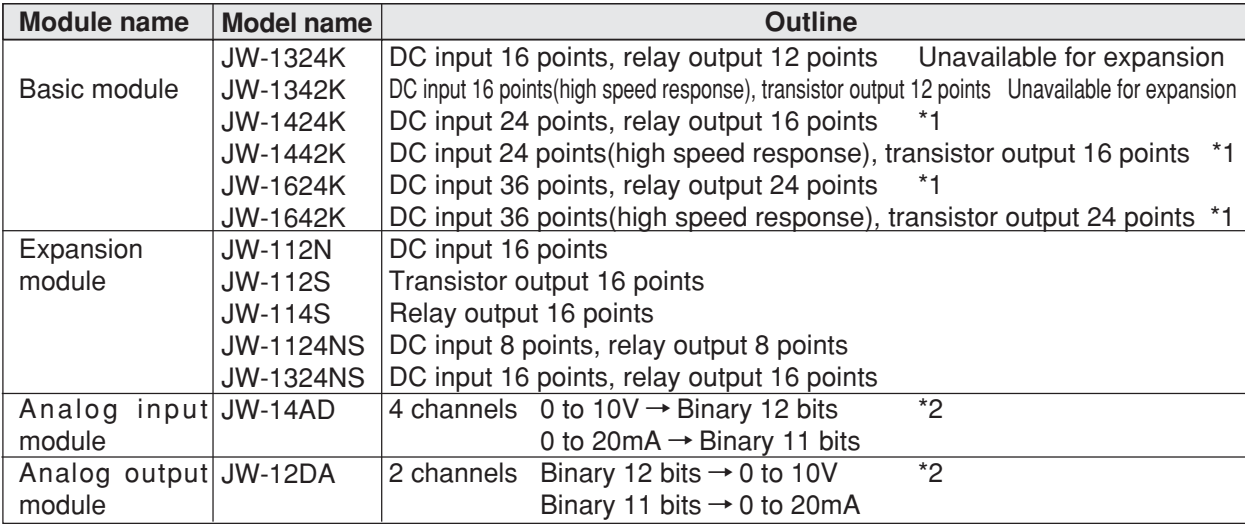

\*1 The basic modules, the JW-1424K, JW-1442K, JW-1624K, and JW-1642K, can be connected to 2

expansion modules, 1 analog input module, and 1 analog output module.

\*2 The JW-14AD and JW-12DA can be connected to any basic module that is version 2.0 or later.

#### **Feature 2 Large memory capacity and variety of application instructions**

Though the JW10 is a compact PC, it is equipped with a large capacity data memory of 6,656 points of auxiliary relays and 2,048 bytes of registers. The JW10 has a variety of application instructions such as logical operation instruction, arithmetic operation instruction, comparison instruction, etc. so that it can be used for processing data.

#### **Feature 3 Equipped with three types of communication function as standard**

The JW10 is equipped with three types of communication functions: computer link, data link, and remote I/O, as standard. You can construct a network system without any additional modules. (Select one from the three communication functions for use.)

- (1) Computer link
	- Enables data communication between one host computer and maximum 63 modules of JW10.
- (2) Data link
	- Enables data communication between one JW10 master station and maximum seven modules of JW10 slave stations which can communicate 8 bytes of data for each transmission and reception per one station.
- (3) Remote I/O
	- Enables remote data input and output between one JW10 master station and maximum four modules JW10 slave stations and is able to transmit data through 36 points of input and 24 points of output per one station.

Data link and remote I/O functions are available using upper model JW20H/30H as a master station and JW10 as slave stations.

#### **Feature 4 MMI port to be used for computer link**

Connection port (MMI port) of support tool can be used as computer link.

#### **Feature 5 High-speed counter is integrated**

The JW10 incorporates high-speed counter (two points of single-phase rising pulse input, or one point of 90-degree phase difference 2-phase signals) of maximum frequency 10 kHz so that it can easily receive pulses from rotary encoders.

Data converting software "Mitaro JW10" to export data to a table calculation software "Microsoft Excel\*" is available. Using this software, JW10 data can be automatically exported to an Excel work sheet without need of any another software. For details, see the separate manual.

\* Registered trade mark of Microsoft Corporation, USA.

#### **Version of the basic module**

The system ROM on the basic module has been upgraded by adding new functions. The relation between the additional functions and the corresponding ROM versions are listed in the following table.

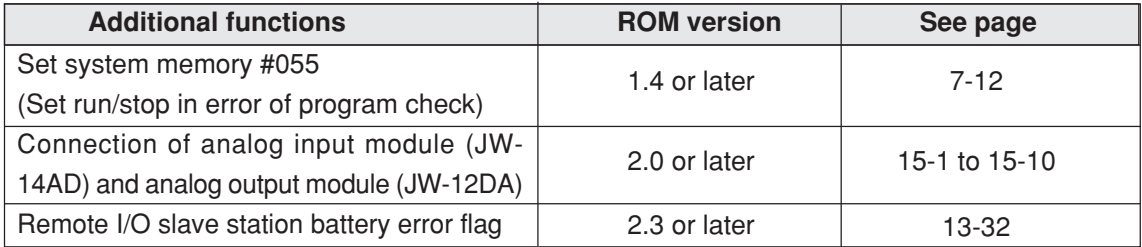

Your system ROM version number can be checked at system memory address #041. (See page 7-11)

## **Chapter 2. Safety Precautions**

#### **(1) Setup environment**

Avoid keeping the JW10 in the following conditions:

- Direct sunlight.
- Relative humidity which exceeds the range of 5 to 90 %. No condensation due to rapid temperature variation.
- Corrosive and flammable gases.

#### **(2) Emergency stop circuit**

- Prepare an emergency stop circuit at an external relay circuit, and connect the halt output from the JW10. (The halt output is integrated in basic module JW-1424K/1442K/1624K/1642K.)
- Basic module JW-1324K/1342K does not have halt output. Provide a circuit to make output of JW-1324K/1342K normally ON, and connect this contact point into the emergency stop circuit. In this case, set system memory #206 to 00(H) (turn OFF output when the PC stops operation.)

#### **(3) Grounding**

• Prepare a class-3 grounding of the JW10 separately. Never co-ground with high power equipment grounding lines.

#### **(4) Installation**

- Securely fasten the fixing screws in each module, and confirm again that it is fastened prior to supplying power. Looseness of screws may cause malfunction.
- Firmly connect cable (expansion cable), connecting to the basic and expansion modules. Confirm connectors are fastened prior to supplying power. Looseness may cause malfunction.
- When JW-1424K/1442K/1624K/1642K is used as basic module, make sure to insert a termination connector on the end module.
- Each Module has a ventilation hole to allow for cooling. Do not block the holes.
- Install the JW10 vertically against a control panel.

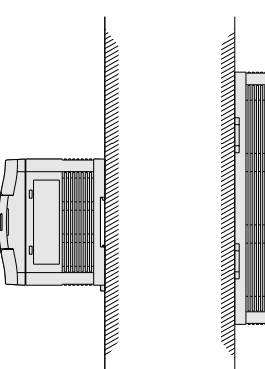

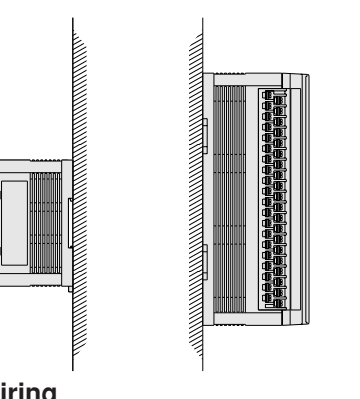

Good; Vertical installation No good; Horizontal installation

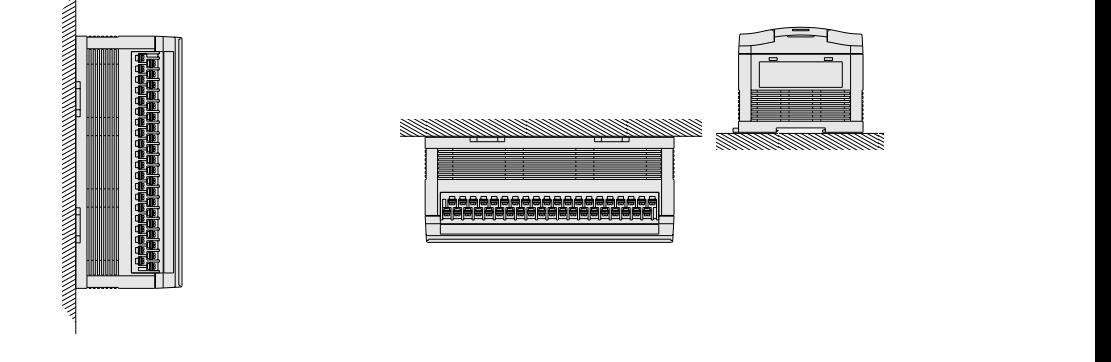

- **(5) Wiring**
	- Keep the input/output lines away from high voltage or strong current lines such as power lines.

#### **(6) Cautions for static electricity**

• Significant amounts of static electricity may build up on the human body in extremely dry conditions. Prior to touching the JW10, discharge the static electricity by touching grounded metals.

#### **(7) Cleaning**

• Use the dry and soft cloths for cleaning. Volatile solvents (alcohol, paint thinner, freon etc.) and wet rags may cause deformation of a change of color.

#### **(8) Storage**

- Keep the JW10 in cool and dry conditions as it is equipped with a battery for memory backup. High ambient temperature may shorten its battery life.
- Do not put other objects on the JW10.

#### **(9) Overcurrent protection (fuse)**

- Output circuit of the JW10 basic and expansion modules does not have fuse inside. If a load connected with the output terminals is shorted, it may cause burn out of an external wiring or the module. Therefore, insert protection fuses for outputs of each common line. These protection fuses are to prevent abnormal heat or burn out of modules due to overcurrent. These fuses do not protect output elements and loads.
- To secure safety, we recommend to provide fuses for each output point with enough capacity to meet each load.

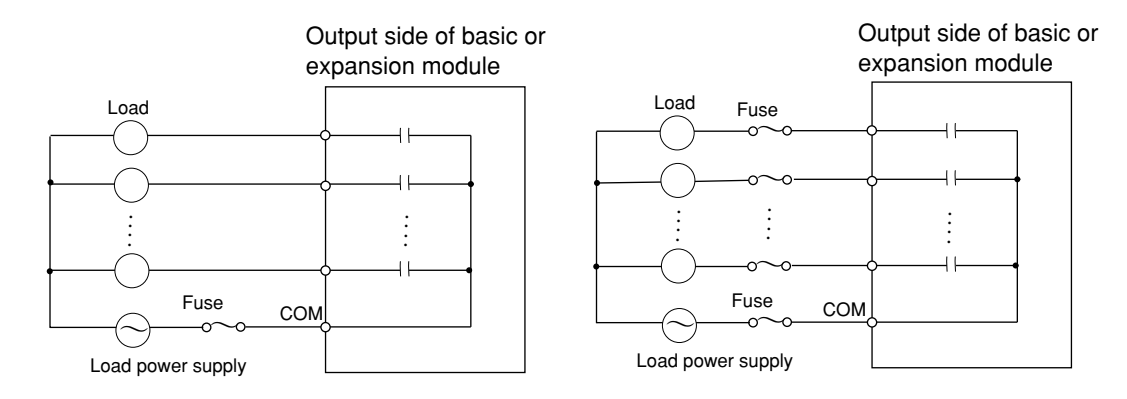

• When a fuse is blown out, solve the cause (short-circuit of an external wiring, use of load exceeding the rated output) and then replace the relative module.

#### **(10) Description of relay output [output port of JW-1324K/1424K/1624K/114S/1124NS/1324NS]**

- A relay output is different from a transistor or other semiconductor output.Relays have a limited lifespan, determined by the number of times the relay contracts open and close. In addition, the actual life span of the relay output is greatly affected by the type of load connected, and whether or not there is a protection circuit for the relay.
- Generally, inductive loads such as relays and solenoid valves generate surge voltages when the output is turned OFF.This affects the lifespan of the relay.We recommend connecting a protective circuit, as shown below.(If the inductive loads already have integrated protection circuits, additional protective circuits are not necessary.)

 A relay output equipped with a protective circuit will generally extend its life to two to five times longer than that of relays without a protective circuit.

• For frequent open and close operations and for long continuous operation, we recommend using a transistor output instead.

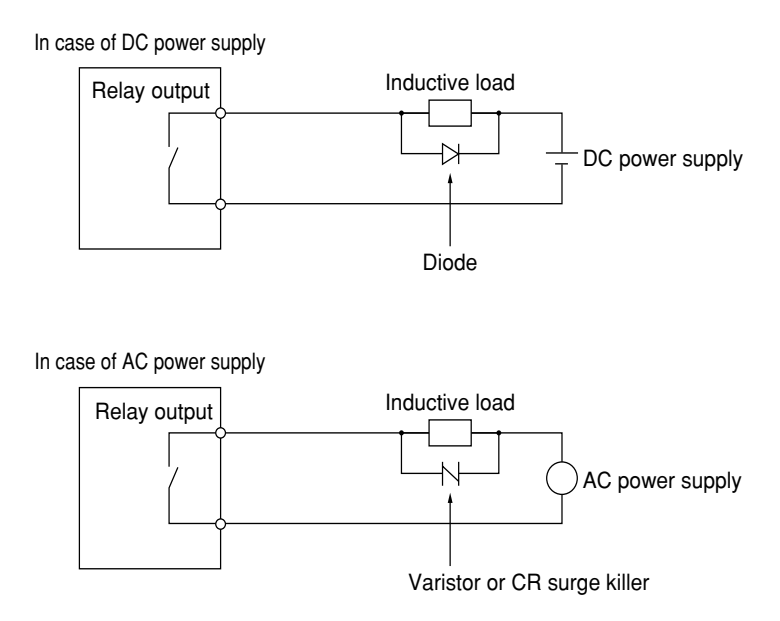

#### **Chapter 3. System Configuration 3-1 Basic system configuration [1] System configuration** Basic module **Expansion module** JW-1324K JW-1342K JW-112N DC input: 16 points DC input: 16 points DC input: 16 points Relay output: 12 points Transistor output: (Unavailable expansion) 12 points JW-112S JW-114S (Unavailable expansion) JW-1424K JW-1442K Expansion cable Transistor output: Relay output: 16 points 16 points • Attached to the DC input: 24 points DC input: 24 points JW-1124NS JW-1324NS expansion/analog Transistor output: Relay output: 16 points 16 points input/analog output ........ module (4 cm) JW-1624K JW-1642K • JW-104EC(40 cm) DC input: 16 points DC input: 8 points Relay output: Relay output: 16 points 8 points DC input: 36 points DC input: 36 points Transistor output: Relay output: Analog input/output module 24 points 24 points Note 1: Up to two expansion modules can JW-14AD JW-12DA be connected. Note 2: One analog input and one analog output module can be connected. PG connection cable They can be operated by any basic module that has version 2.0 or later JW-12KC (2 m) ROM code. Analog input: Analog output: Note 3: Only one expansion cable JW-4 channels 2 channels 104EC is usable per one system. Support toolsCommunication Converter adapter II (Delivered with (Delivered with ladder software) ladder software) Personal Personal computer computer (IBM-PC  $\ddagger$ (PC 98) DOS/V) Hand-held programmer Multipurpose programmer JW-13PG JW-50PG [with  $A \setminus B$  mark] [Ver.5.3 or later] Ladder software Ladder software JW-50SP(English) JW-92SP(Japanese)

JW-52SP(Japanese) [Ver.5.3 or later]

[Ver.5.3 or later]

### **[2] Table of module**

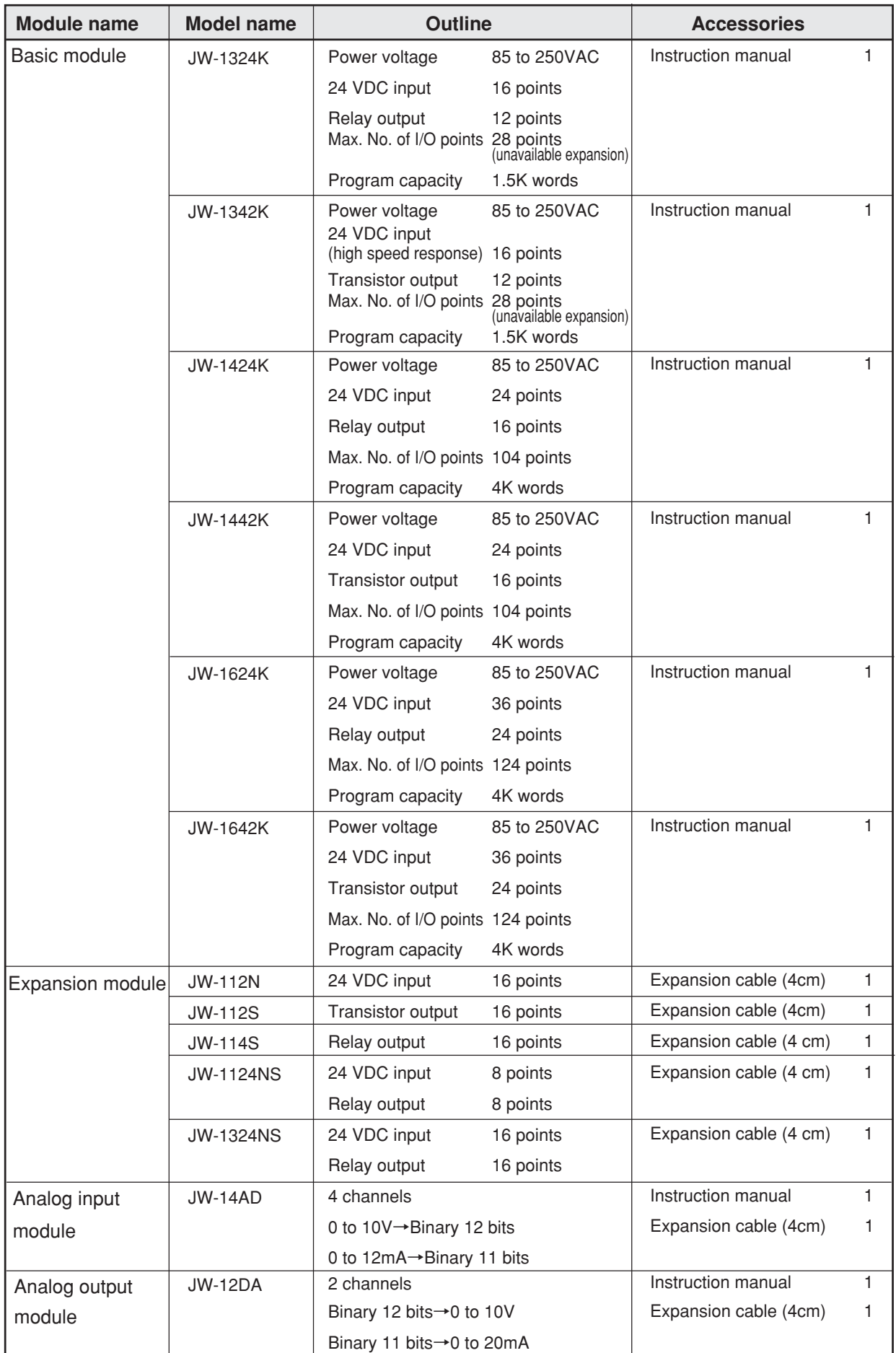

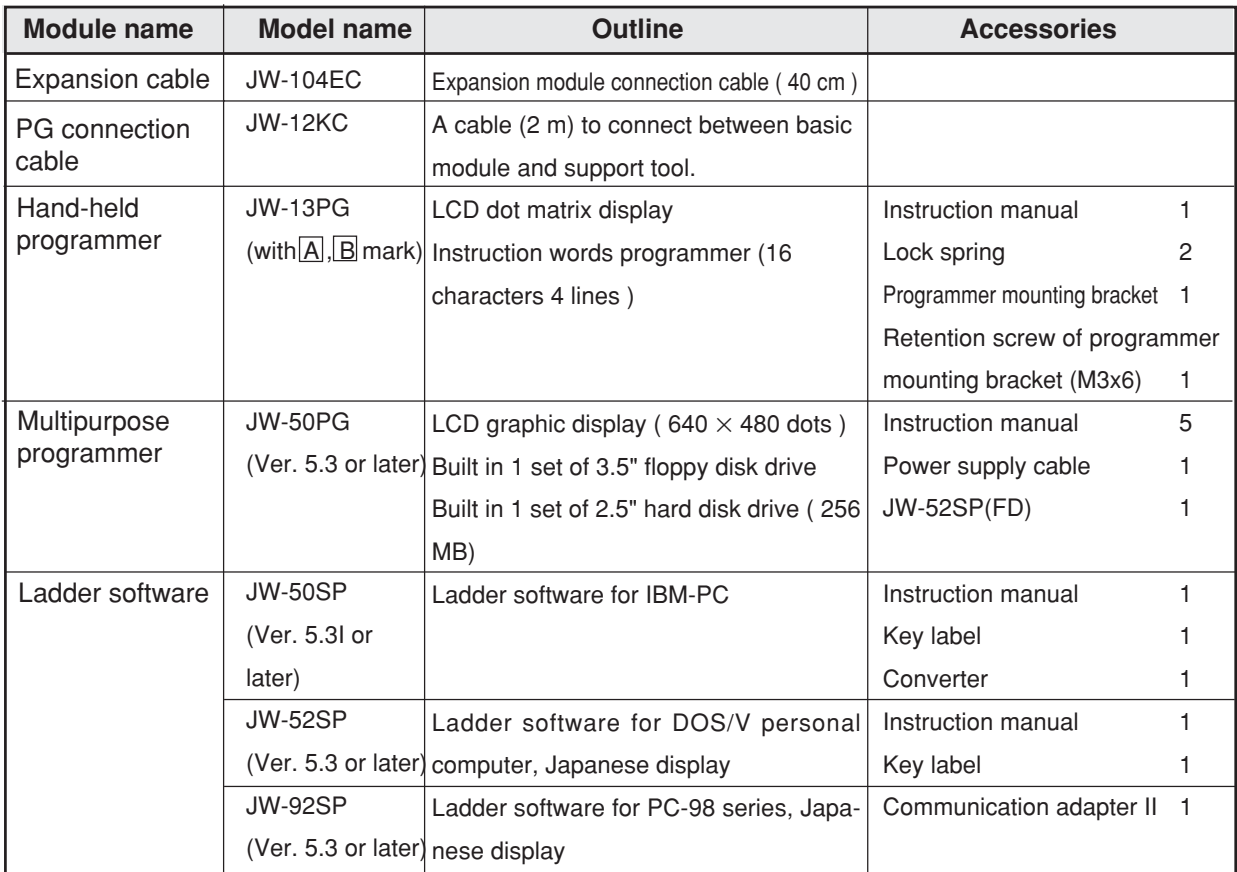

## [3] **Example of system configuration** Figures in parenthesis are relay numbers (octal)

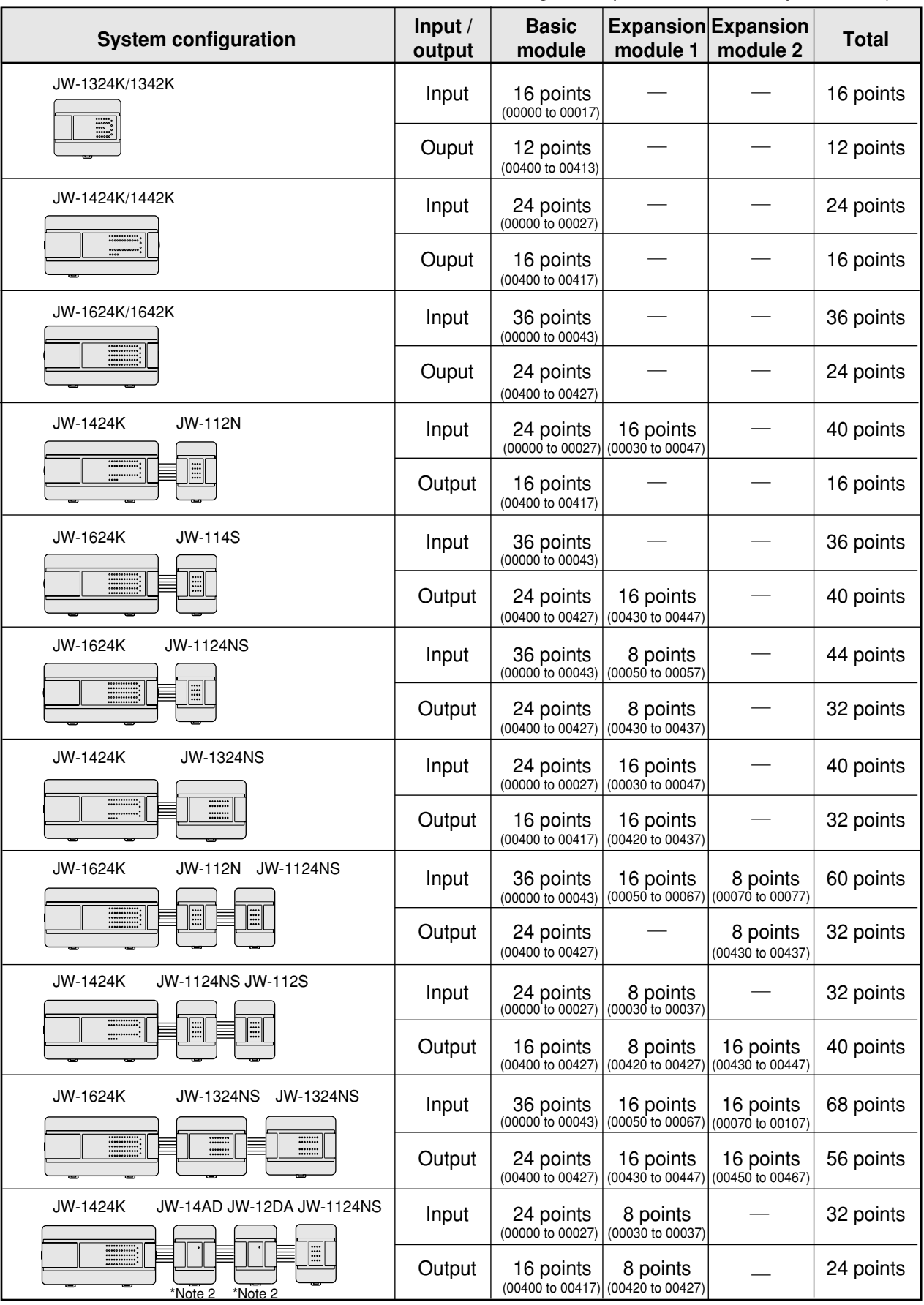

\*Note 1 : For allocation of relay number, see page 10  $\cdot$  3.

\*Note 2 : JW-14AD and JW-12DA do not occupy I/O relay area.

## **3-2 System configuration using communication**

#### **[1] Computer link system**

**(1) In case of using communication port**

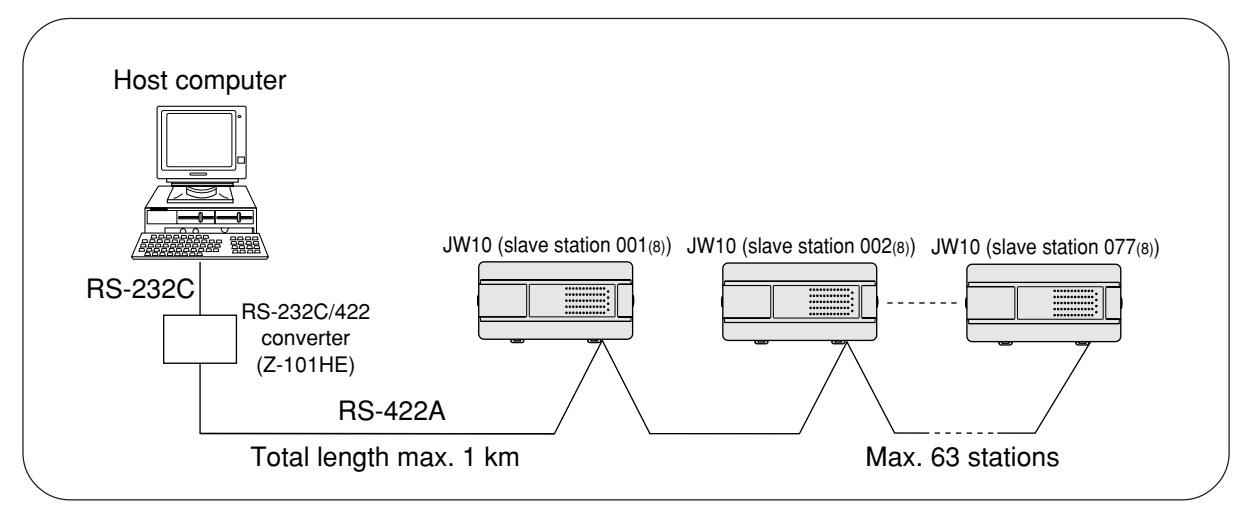

#### **(2) In case of using MMI port**

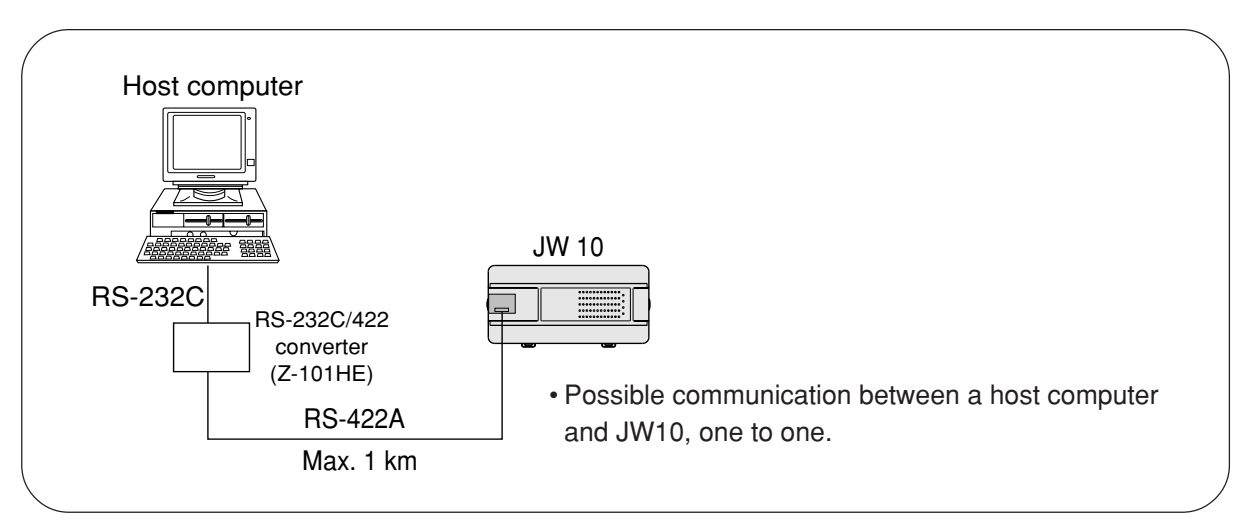

#### **[2] Data link system (1) In case of using the JW10 as master station**

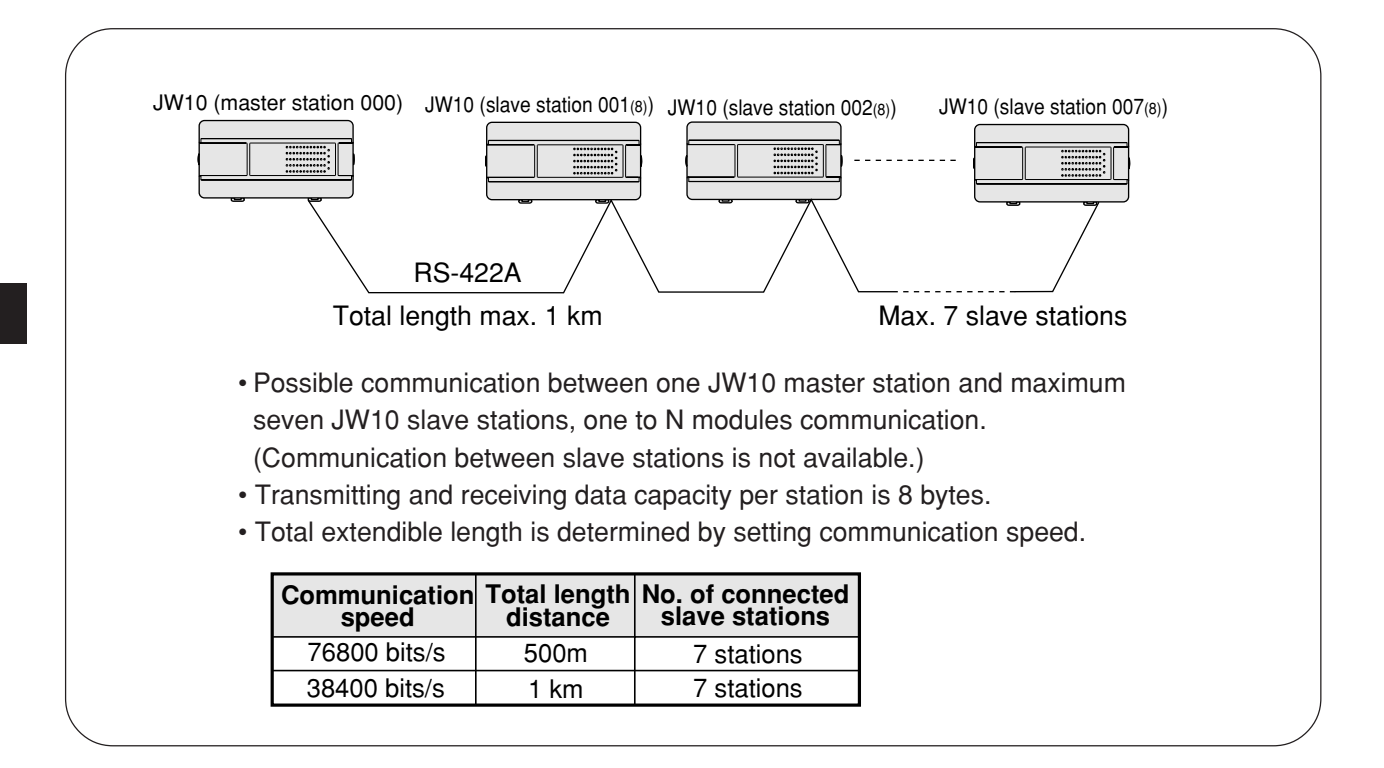

#### **(2) In case of using the JW20H/30H as master station**

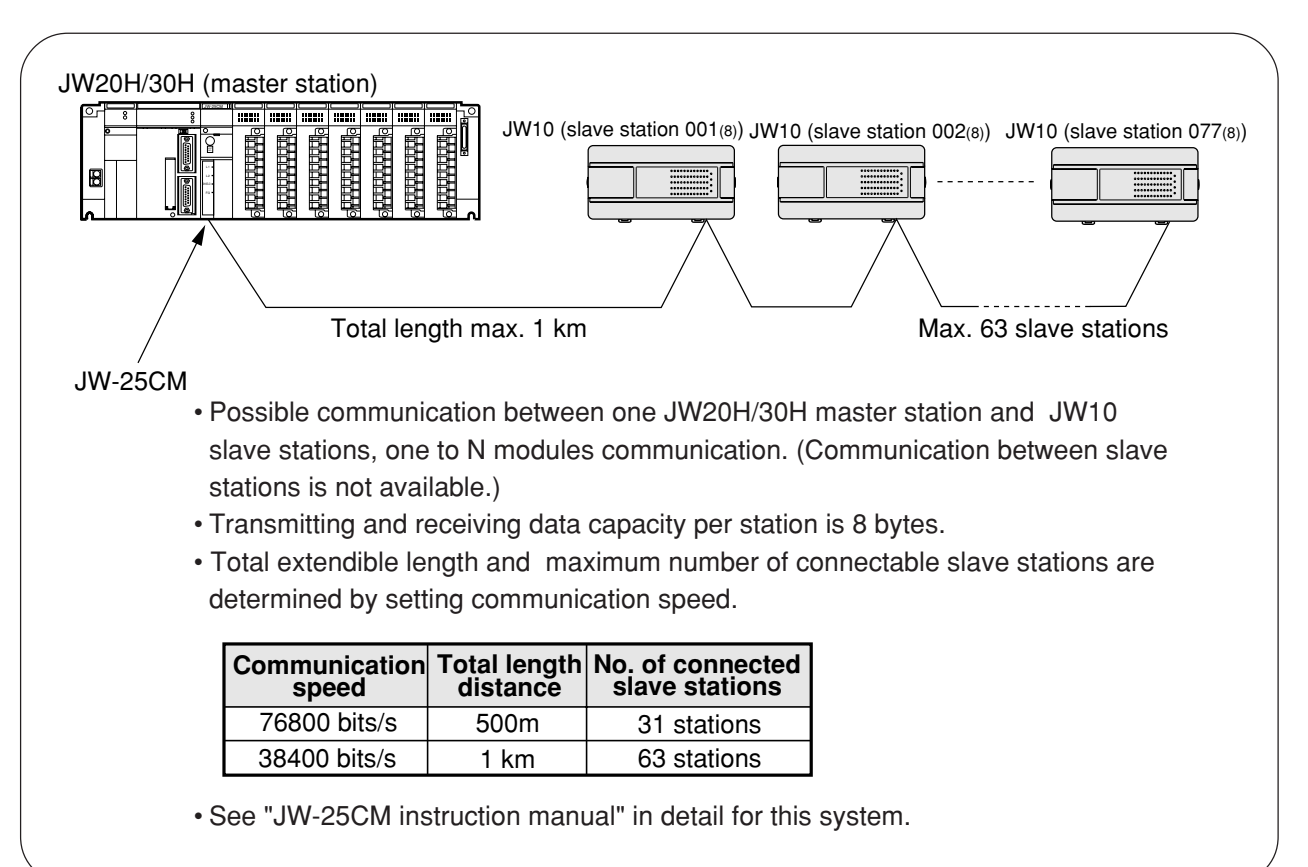

### **[3] Remote I/O system**

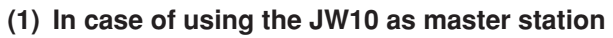

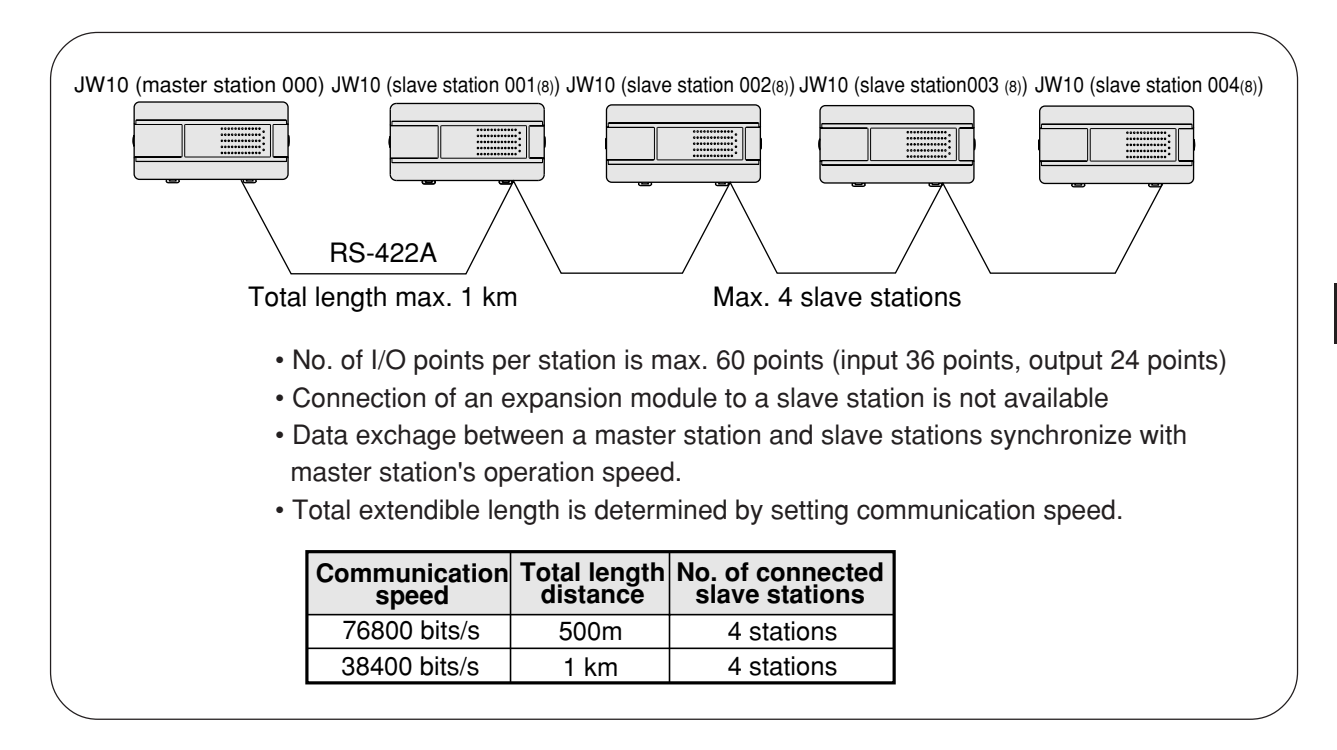

#### **(2) In case of using the JW20H/30H as master station**

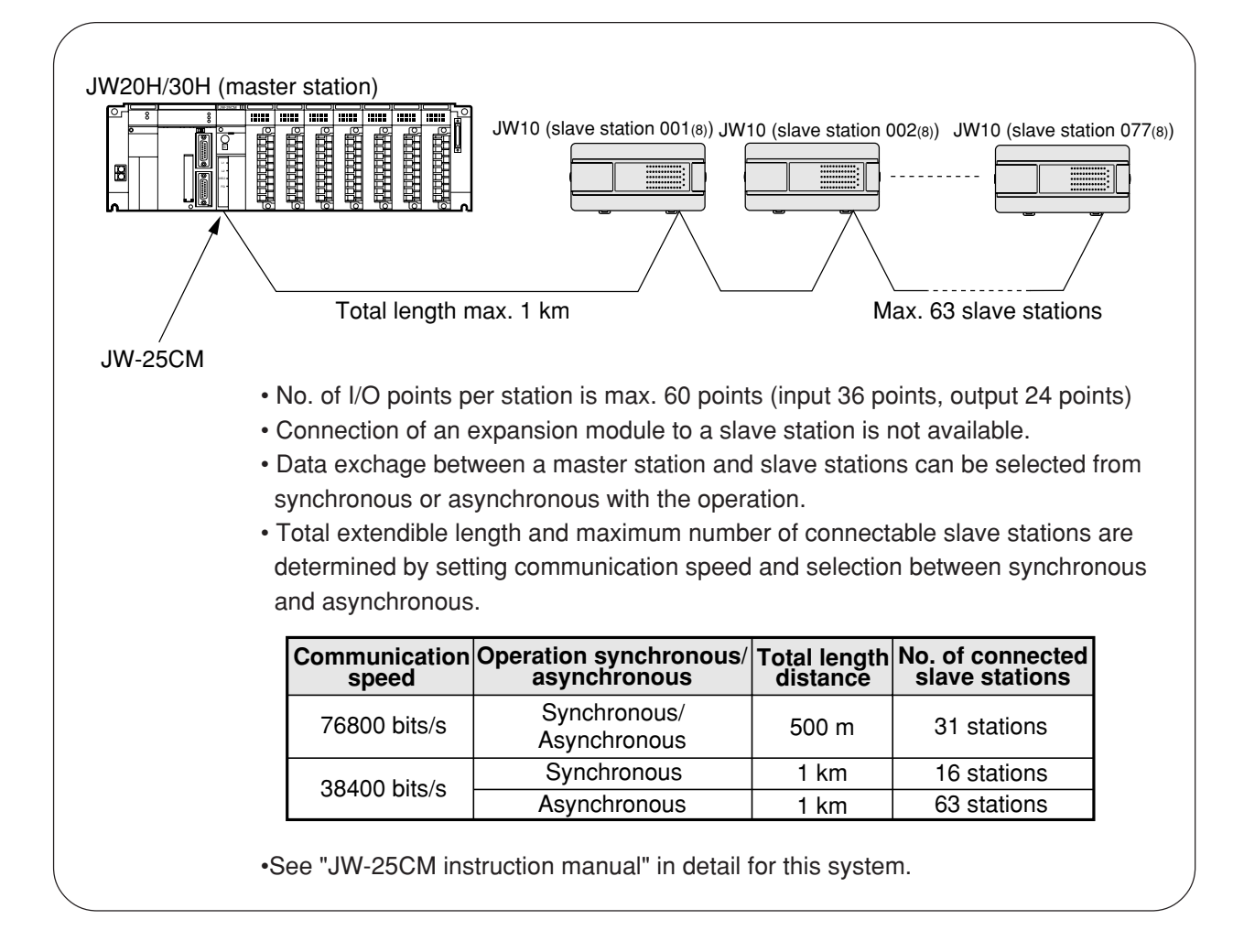

## **Chapter 4. Name and Function of Each Part**

### **4-1 Basic module**

Six models : JW-1324K, JW-1342K, JW-1424K, JW-1442K, JW-1624K, and JW-1642K, are available as basic module of JW10.

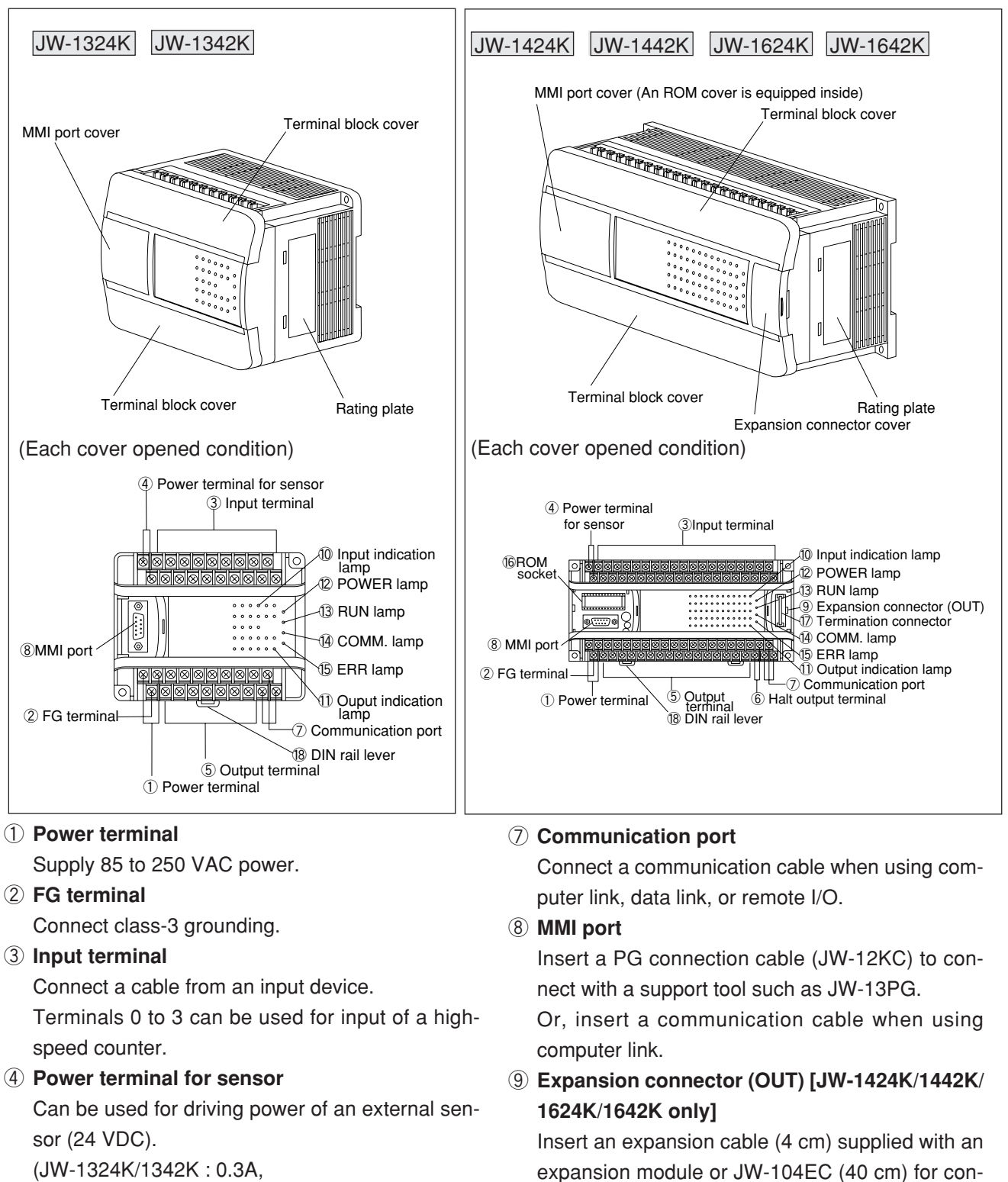

JW-1424K/1442K/1624K/1642K : 0.4A)

#### ⑤ **Output terminal**

Connect a cable from an output device.

⑥ **Halt output terminal [JW-1424K/1442K/1624K/1642K only]** A relay output terminal which will open when JW10 is stopped operation.

of I/O.

nection with an expansion module for expansion

In case of the expansion module is not connected, insert termination connector  $\mathcal{D}$  in this connector.

#### ⑩ **Input indication lamp (amber)**

Lights is when the connected input devices are functioning. (JW-1324K/1342K: 16 pieces, JW-1424K/1442K:

24 pieces, JW-1624K/1642K: 32 pieces)

### ⑪ **Output indication lamp (amber)**

Lights when the outputs are functioning. (JW-1324K/1342K: 12 pieces, JW-1424K/1442K: 16 pieces, JW-1624K/1642K: 24 pieces)

#### ⑫ **POWER lamp (green)**

Lights when a power supply inside the basic module is supplying 5 V power.

#### ⑬ **RUN lamp (green)**

- During normal operation: Lights ON
- During programming using support tool (stopped PC operation): Blinking
- Detecting an error with self diagnosis function: Goes OFF

(Lights when battery error is occurred.)

### **4-2 Expansion module**

#### ⑭ **COMM. lamp**

Lights during communication through computer link, data link, or remote I/O using the communication port.

#### ⑮ **ERR lamp (red)**

When an error is detected with self diagnosis function, this lamp lights and PC stops operation. (In case when battery error has occurred, the PC continues operation.)

⑯ **ROM socket [JW-1424K/1442K/1624K/1642K only]**

Inserts a ROM (EPROM, EEPROM) for ROM operation.

#### ⑰ **Termination connector**

Makes sure to insert the termination connector on an expansion connector (OUT) of the end module.

#### ⑱ **DIN rail lever**

Moves up and down to install or detach the module on a DIN rail.

Five models: JW-112N, JW-112S, JW-114S, JW-1124NS, and JW-1324NS, are available as expansion module of JW10.

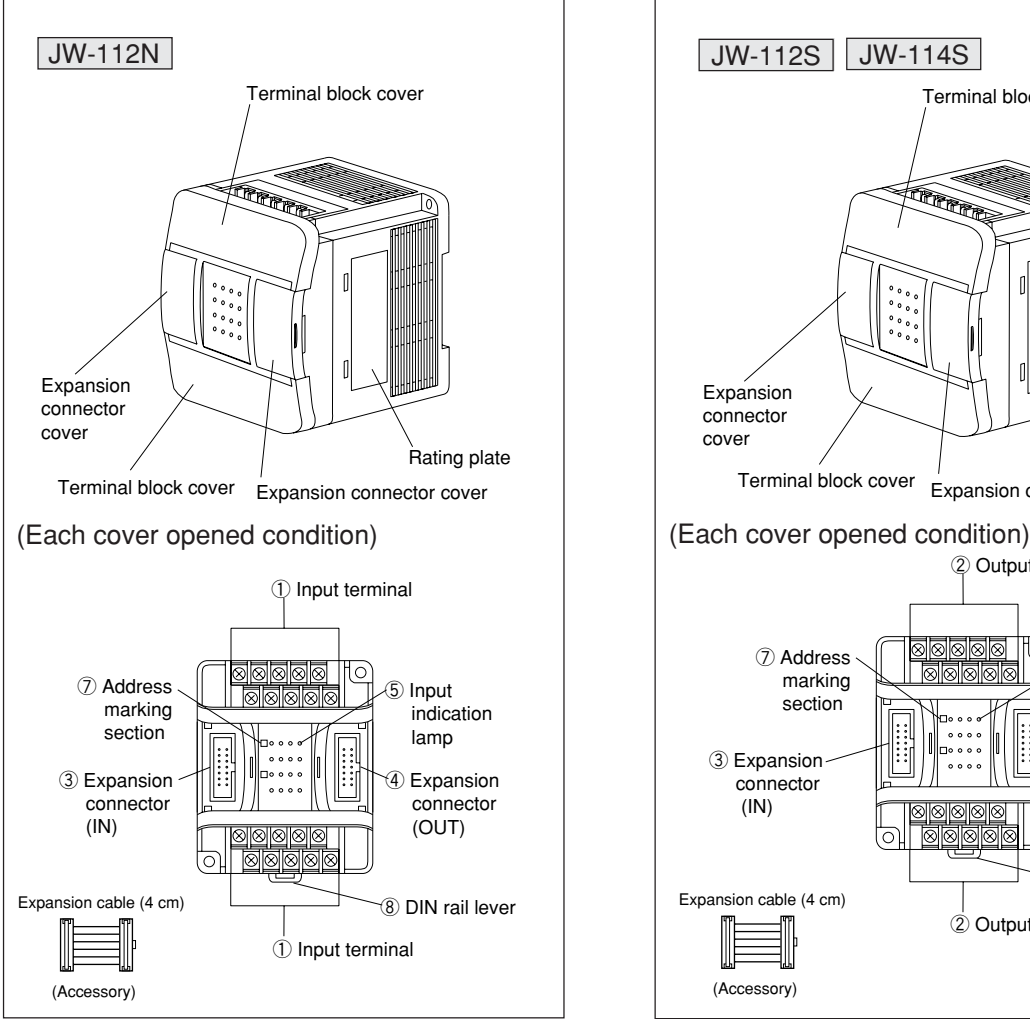

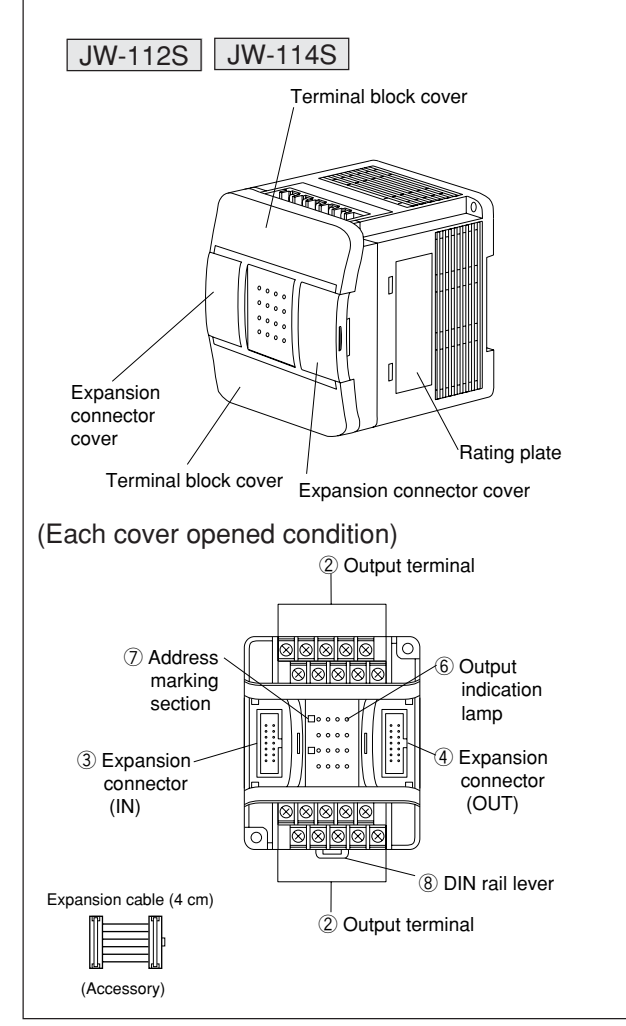

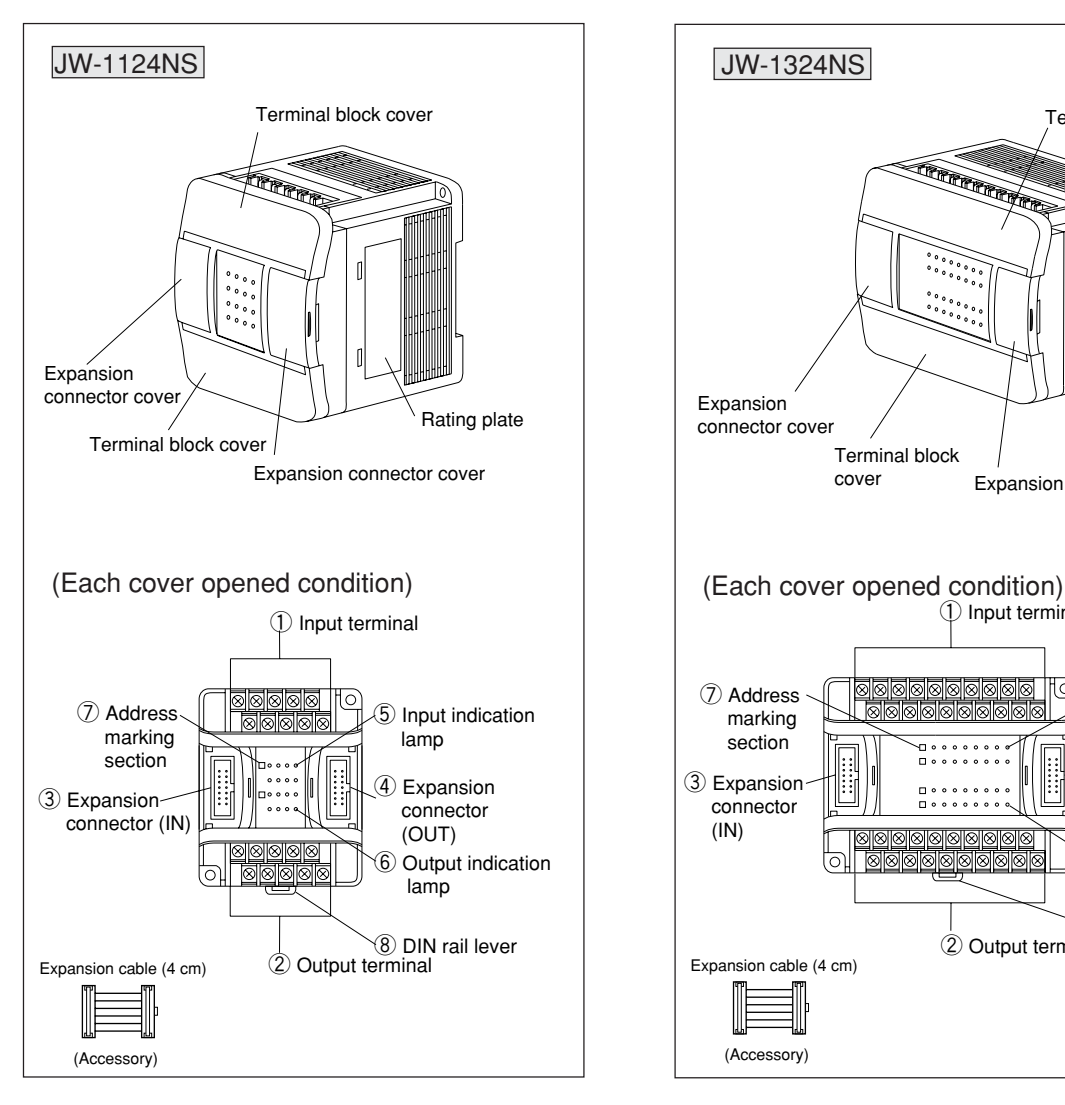

#### ① **Input terminal**

Connects a cable from an input device.

#### ② **Output terminal**

Connects a cable from an output device.

#### ③ **Expansion connector (IN)**

Inserts an expansion cable (4 cm) supplied with an expansion module or JW-104EC (40 cm) for connection with an expansion connector of basic module. When this expansion module is used as the second expansion module, insert an expansion cable for connecting with the first expansion module's expansion connector (OUT).

#### ④ **Expansion connector (OUT)**

Inserts the expansion cable (4 cm) supplied with an expansion module or JW-104EC (40 cm) for connection with the first expansion module (OUT) and second expansion module (IN).

When only one expansion module is used, insert a termination connector which is inserted in the expansion connector (OUT) of basic module (JW-1424K/1442K/1624K/1642K).

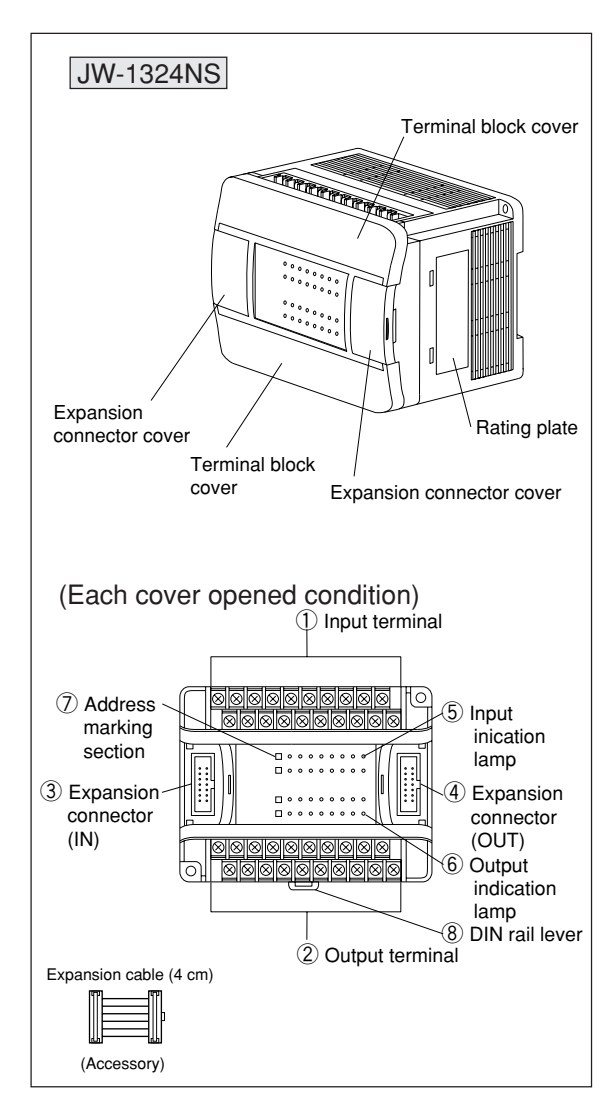

#### ⑤ **Input indication lamp (amber)**

Lights when the connected input devices are functioning.

(JW-112N/1324NS: 16 pieces, JW-1124NS: 8 pieces)

#### ⑥ **Output indication lamp (amber)**

Lights when the outputs are functioning. (JW-112S/114S/1324NS: 16 pieces, JW-1124NS: 8 pieces)

#### ⑦ **Address marking section**

Writes the 2nd and 3rd digits of input relay and output relay using an oil based ink.

Ex.: Write "43" for top address "00430."

#### ⑧ **DIN rail lever**

Moves up and down to install or detach the module on a DIN rail.

## **Chapter 5. Installation**

## **5-1 Setup environment**

Avoid keeping the JW10 in the following conditions:

- ① Ambient temperature exceeds the range of 0 to 55˚C.
- ② The relative humidity exceeds the range of 5 to 90%.
- ③ Much dusts, salty and iron powders conditions.
- ④ Direct sunlight
- ⑤ Strong vibration and shock may be received.
- ⑥ Location where corrosive, combustible, or flammable gases are generated.
- ⑦ Location where organic solvent such as benzene, thinner, or alcohol, or strong base such as ammonia, or caustic soda may be adhered, and these atmospheric conditions.
- ⑧ Location which is not well ventilated, and does not provide enough space from surrounding objects or heating devices.

## **5-2 Installation of basic module/expansion module**

Install the module as far away as possible from high-voltage wires, high-voltage devices, power lines, power devices, radio equipment with transmitters, and other devices that generate large power surges.

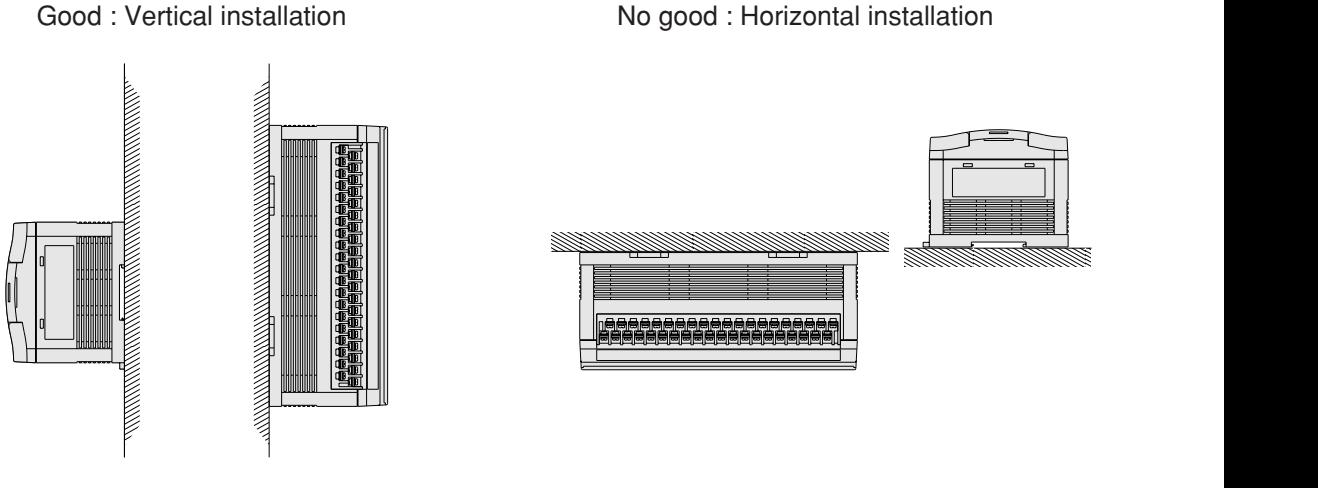

#### **[1] Direct installation**

When the module is installed directly to a panel surface, use M4 screws with a length of 15 mm or more to secure the module.

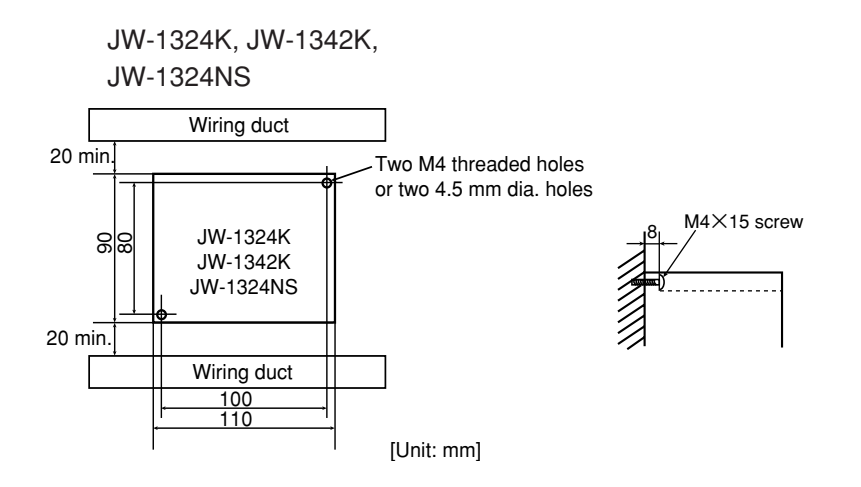

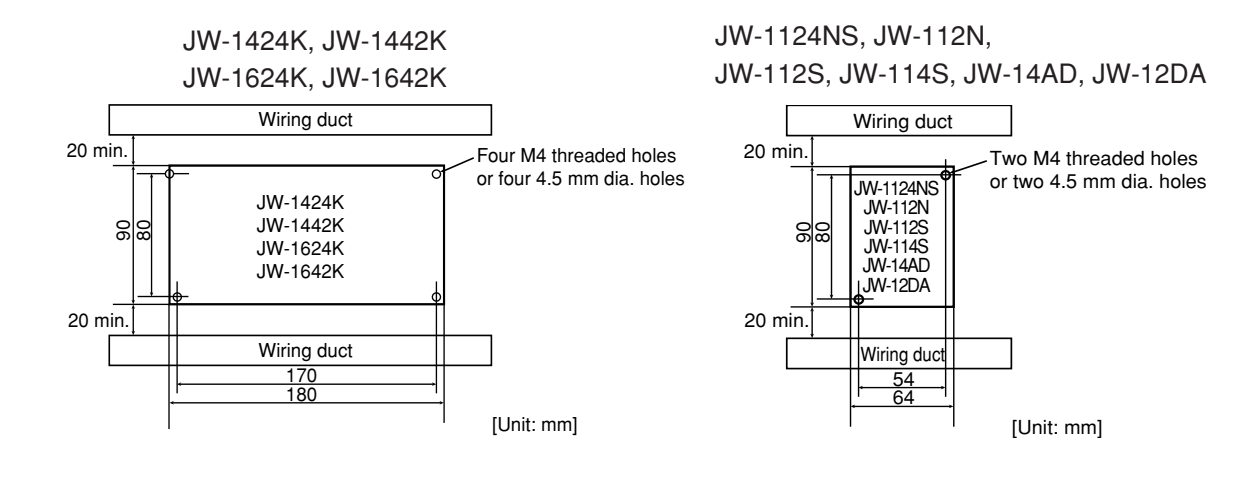

Installation dimensions between modules [using the cable (4 cm) supplied with the expansion module]

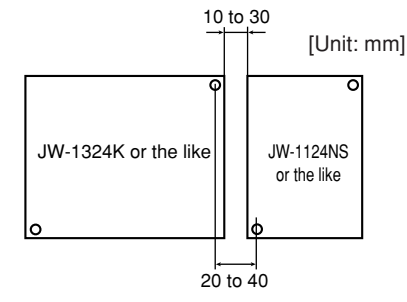

#### **[2] Installation using DIN rail**

Use a DIN rail having rail width 35 mm and fix using the end plates.

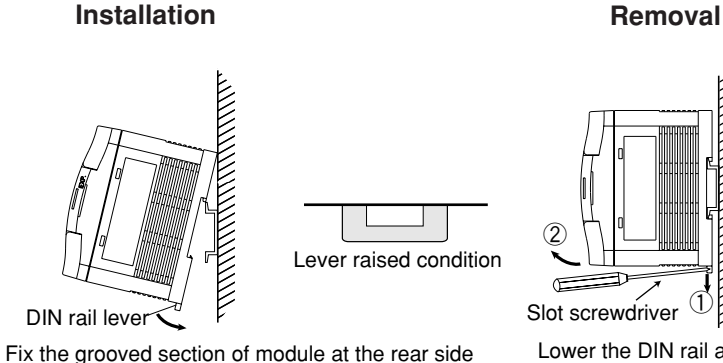

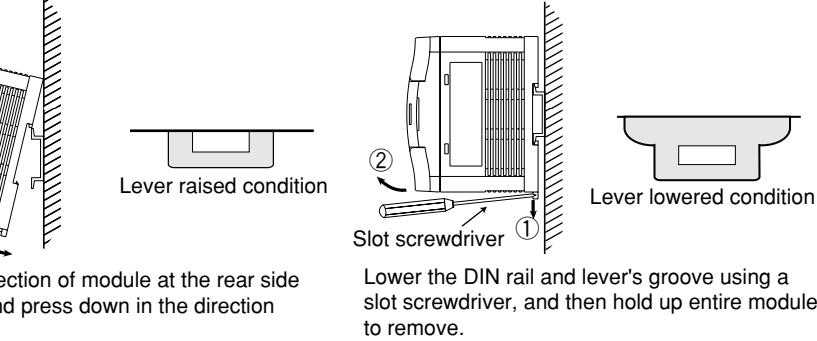

Lower the DIN rail and lever's groove using a slot screwdriver, and then hold up entire module to remove.

of the arrow. After the installation, push the lever of the DIN rail upward.

on the DIN rail, and press down in the direction

#### **Make sure to use the end plate to fix the module.**

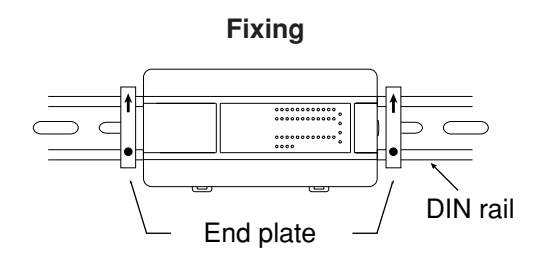

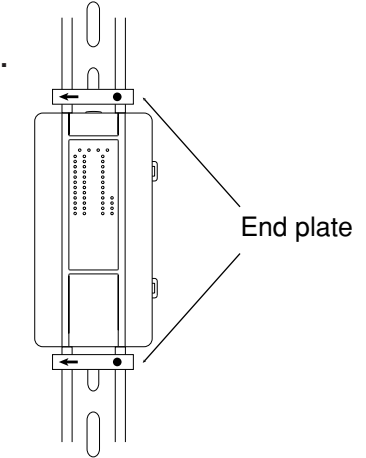

## **5-3 Installation of expansion cable and termination connector**

- Basic module JW-1424K, JW-1442K, JW-1624K, and JW-1642K can be connected two expansion modules at maximum, one analog input module JW-14AD, and analog output module JW-12DA.
- Use the cable (4 cm) supplied with the expansion/analog input/analog output module or JW-104EC (40 cm) for connection to the expansion cable.
- JW-104EC can be used only one for one system. (Ex. 2)
- Install a termination connector on the end module's expansion connector (OUT).

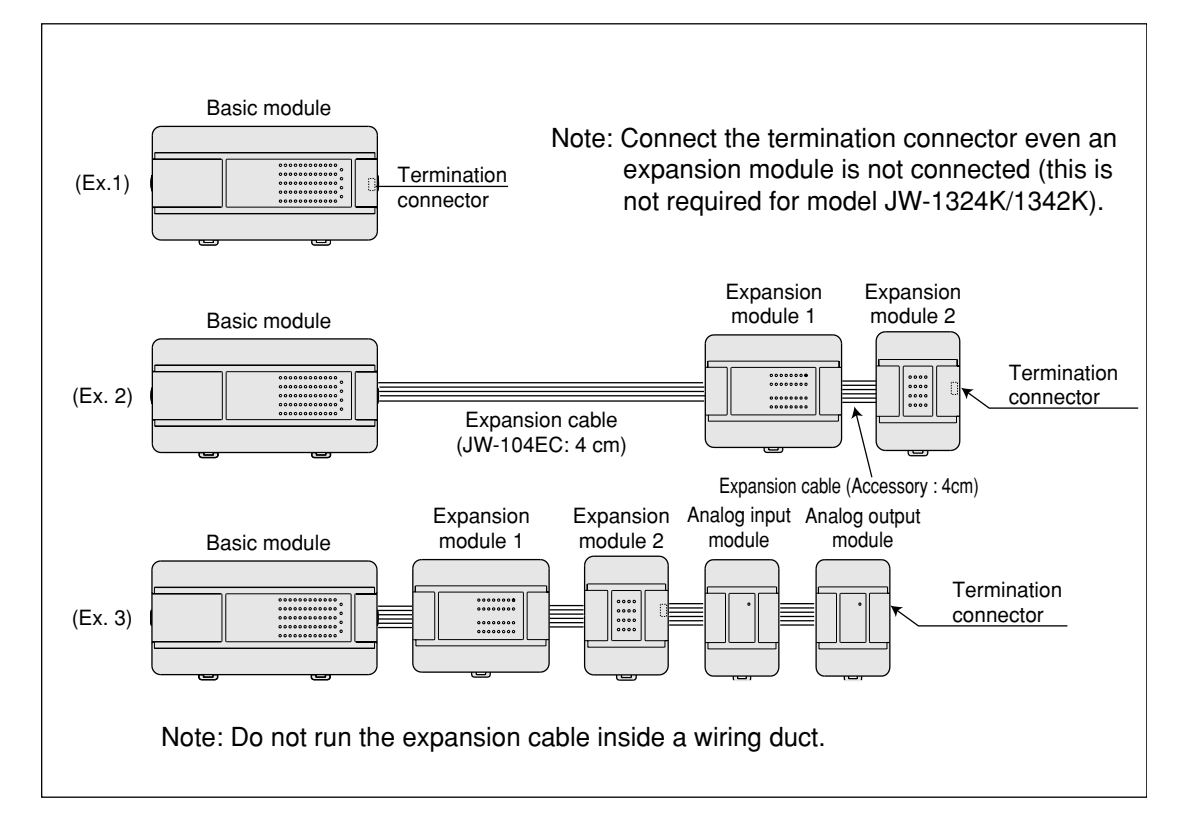

#### ■ **Installation procedure of the expansion cable**

- ① Open the expansion connector cover.
- ② Remove the termination connector which is inserted in the expansion connector (OUT) of the basic module (JW-1424K/ 1442K/1624K/1642K).
- ③ Insert the expansion cable in the expansion connector (OUT).
- ④ Insert the expansion cable in the expansion connector (IN) of the expansion module.
- ⑤ Insert the termination connector, which was removed in item ② above, in the expansion connector (OUT) of the end expansion module.

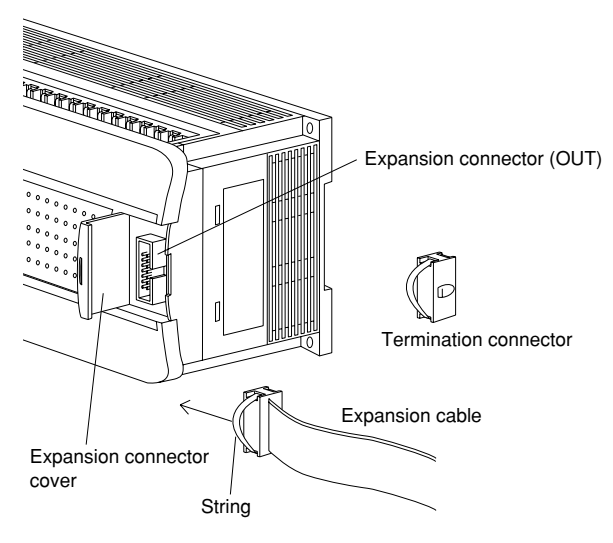

- ⑥ Close the expansion connector cover.
- Note 1: To remove the expansion cable or termination connector, pull the strings of each connector.
- Note 2: Do not connect between IN sides of the expansion connectors, or between OUT sides of the expansion connectors.

## **Chapter 6: Wiring**

## **6-1 Precautions for wiring**

- (1) Separate signal lines and power line of the module from high voltage lines and power lines as far as possible. Do not run signal lines and power lines in parallel with high voltage or power lines.
- (2) Provide easy-to-detach wiring thoroughly considering operability at maintenance and repair.
- (3) M3 terminal screws are applied for either of power terminals, input terminals, and output terminals. Use crimp-style terminals equivalent to JIS standard 1.25-3, and securely fix with tightening torque 4 to 8 kgf-cm.

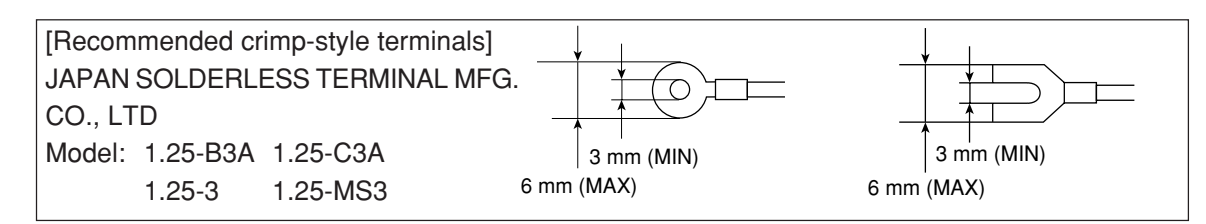

(4) Execute wiring work while opening the terminal block cover. Close this cover after the wiring work.

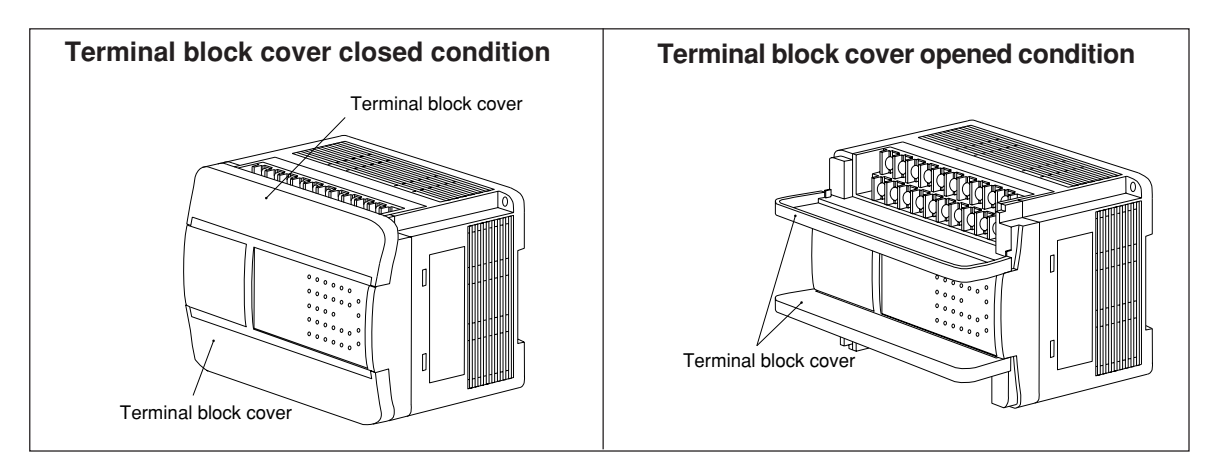

## **6-2 Wiring to power, FG terminals, and halt output terminals**

- Use twisted-pair lines of 1.25 mm<sup>2</sup> sectional area for power lines.
- Connect the halt output to the emergency stop circuit. (See "10-2 Cautions on system design")

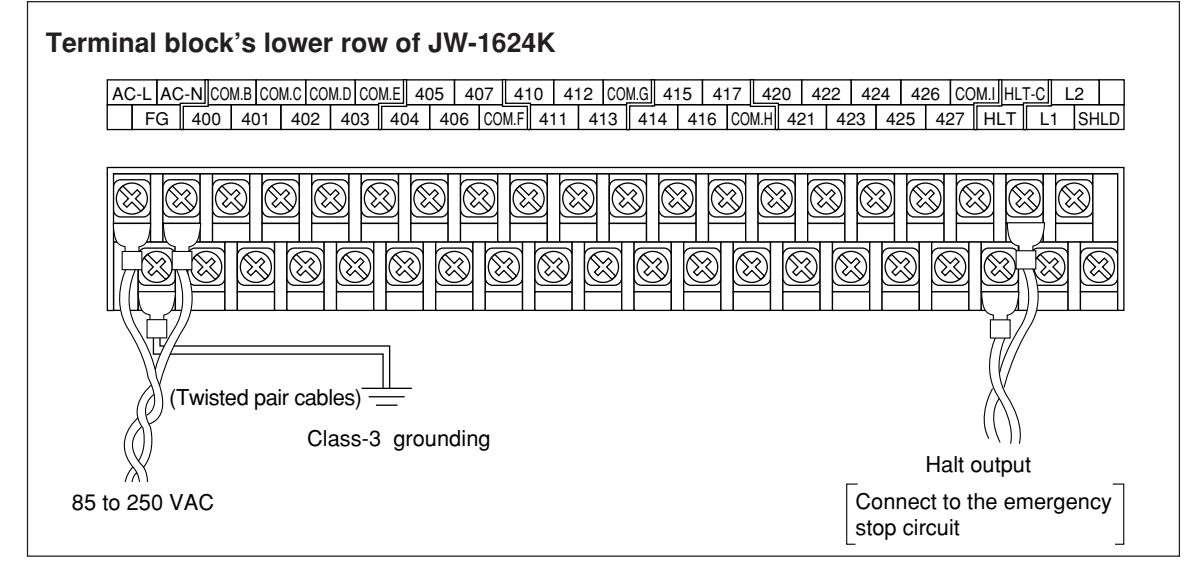

Note 1: JW-1324K/1342K does not have halt output.

## **6-3 Wiring to input terminal**

- Separate input lines from power lines, output lines, and power lines.
- Use cables of 0.75 to 1.25 mm<sup>2</sup> sectional area and connect using crimp-style terminals.

#### **[1] Basic module**

• Upper row of the terminal block of each module is input side.

#### **(1) JW-1324K/1342K** [**DC input : 16 points**]

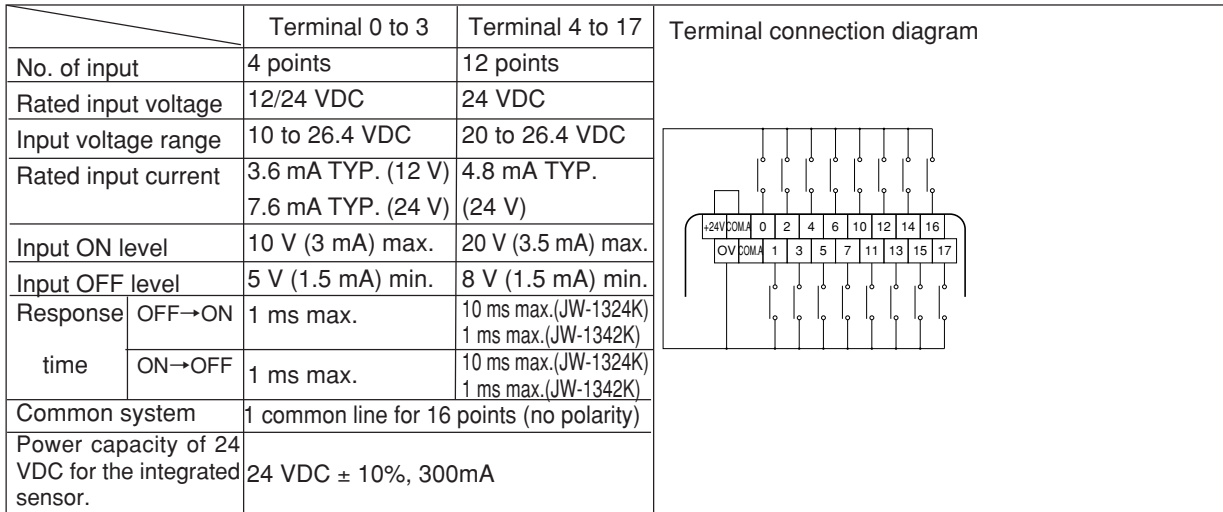

#### **(2) JW-1424K/1442K** [**DC input : 24 points**]

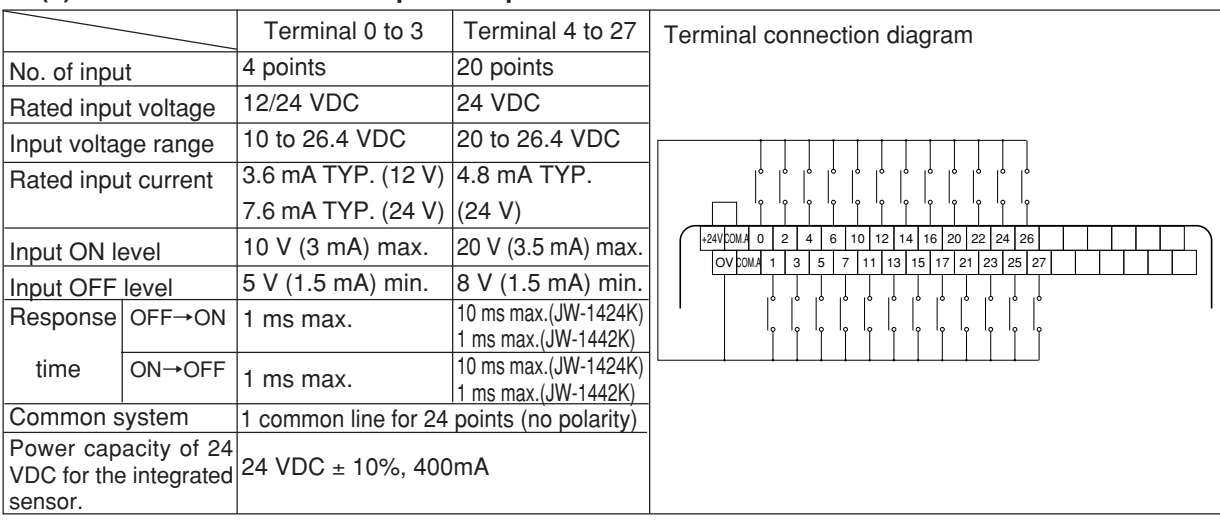

#### **(3) JW-1624K/1642K** [**DC input : 36 points**]

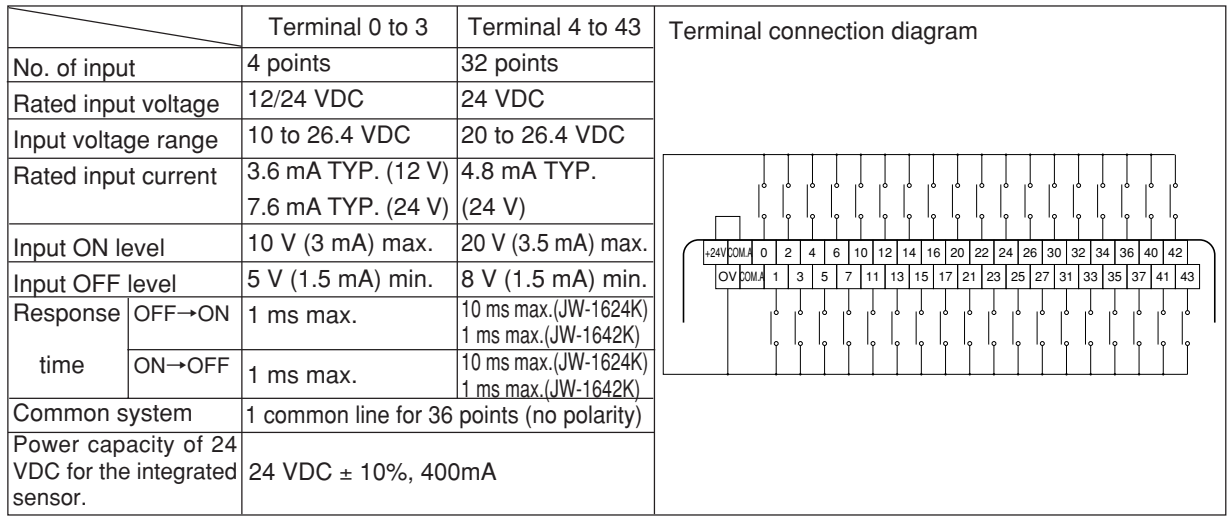

#### ■ **In case of using an external power supply**

• If 24 VDC power for the integrated sensor is insufficient capacity, supply power from outside.

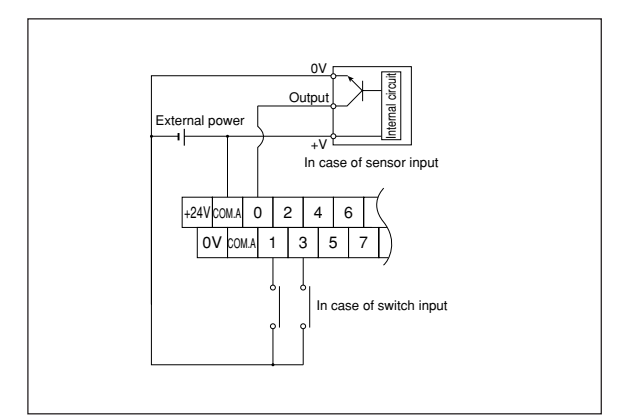

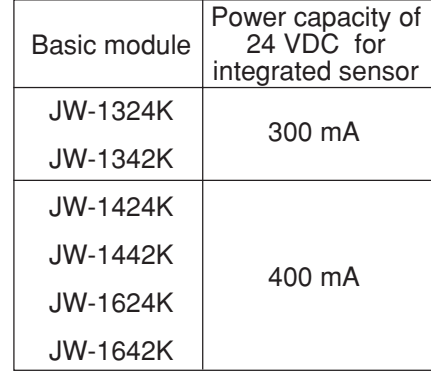

#### In case of using 12 V power supply

- Rated input voltage of input terminals 0 to 3 is 12/24 VDC. (Available for the high-speed counter input)
- In case of providing two power supplies (12 VDC and 24 VDC) separately, wire as shown below.

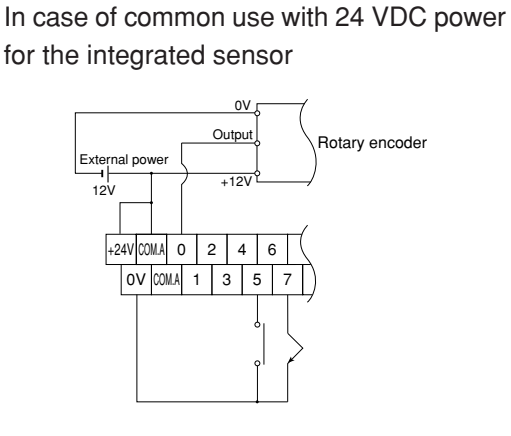

Note: In this case, the external 12 VDC power supply and the 24 VDC power for the integrated sensor are common for their positive (+) line side. Therefore, make sure to separate them at their negative (-) line side.

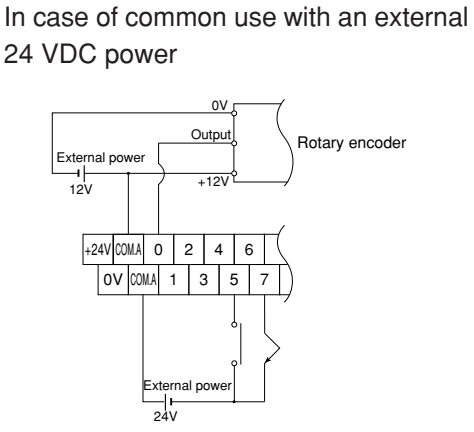

Note: In this case, the external 12 VDC power supply and the external 24 VDC power are common for their positive (+) line side. Therefore, make sure to separate them at their negative (-) line side.

#### **[2] Expansion module**

• In JW-1124NS and JW-1324NS, upper row of the terminal block is input side. In JW-112N, upper and lower rows of the terminal block are input side.

### **(1) JW-112N**[**DC input : 16 points**]

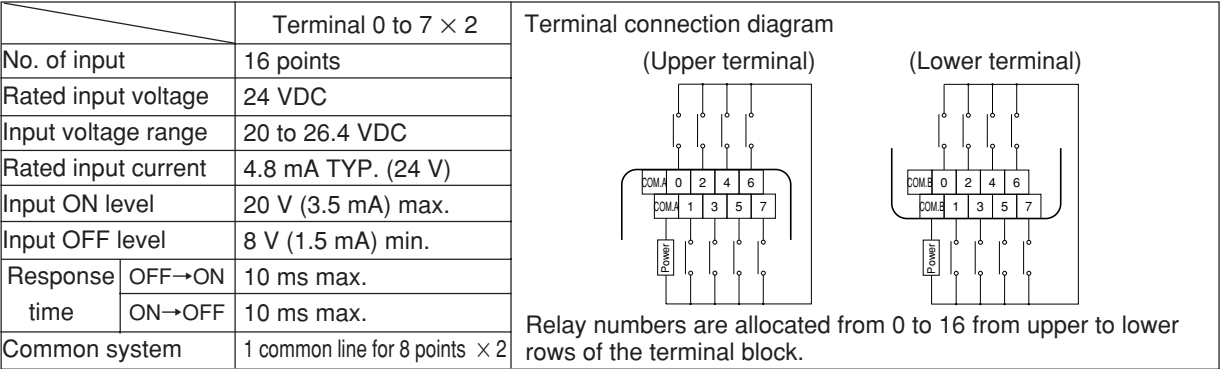

#### **(2) JW-1124NS**[**DC input : 8 points**]

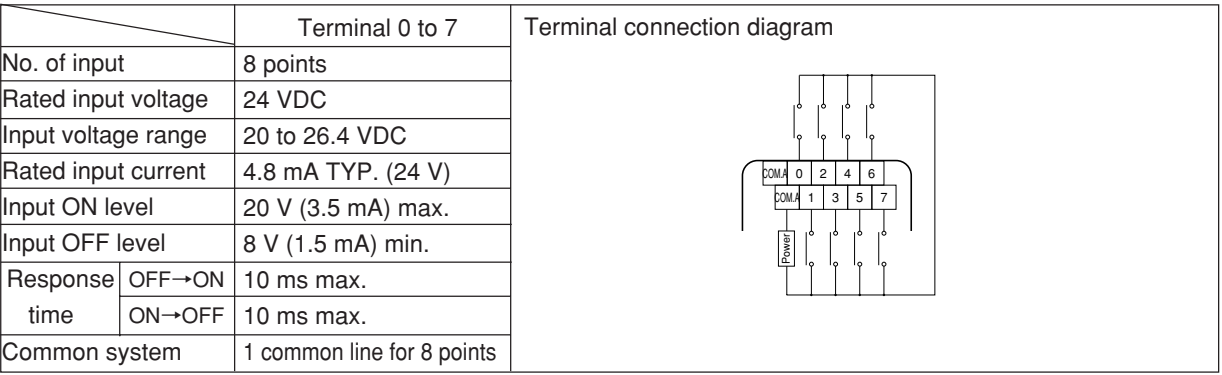

#### **(3) JW-1324NS**[**DC input : 16 points**]

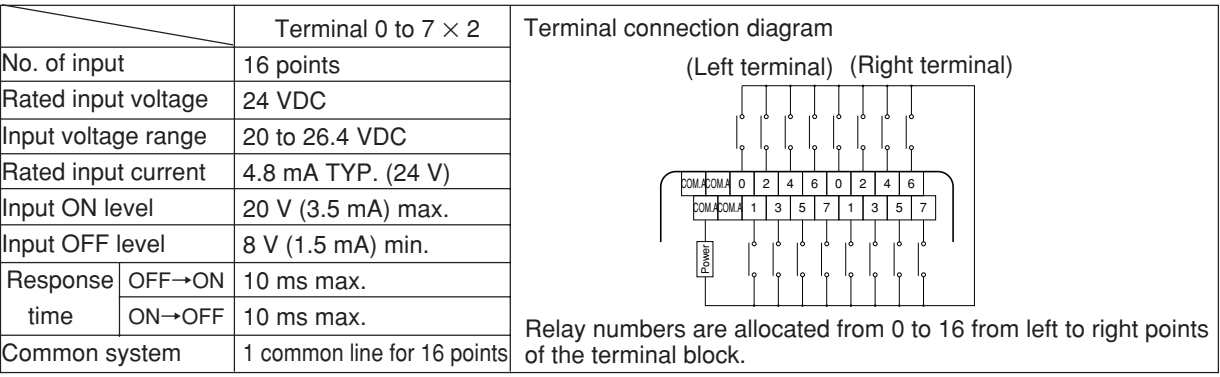

#### **[3] Precautions for connecting input device**

#### **(1) ON/OFF time of the input signal**

• In order to ensure ON/OFF condition of the input device correctly (limit switch etc.) on the operation of the JW10, ON or OFF time should meet the following conditions.

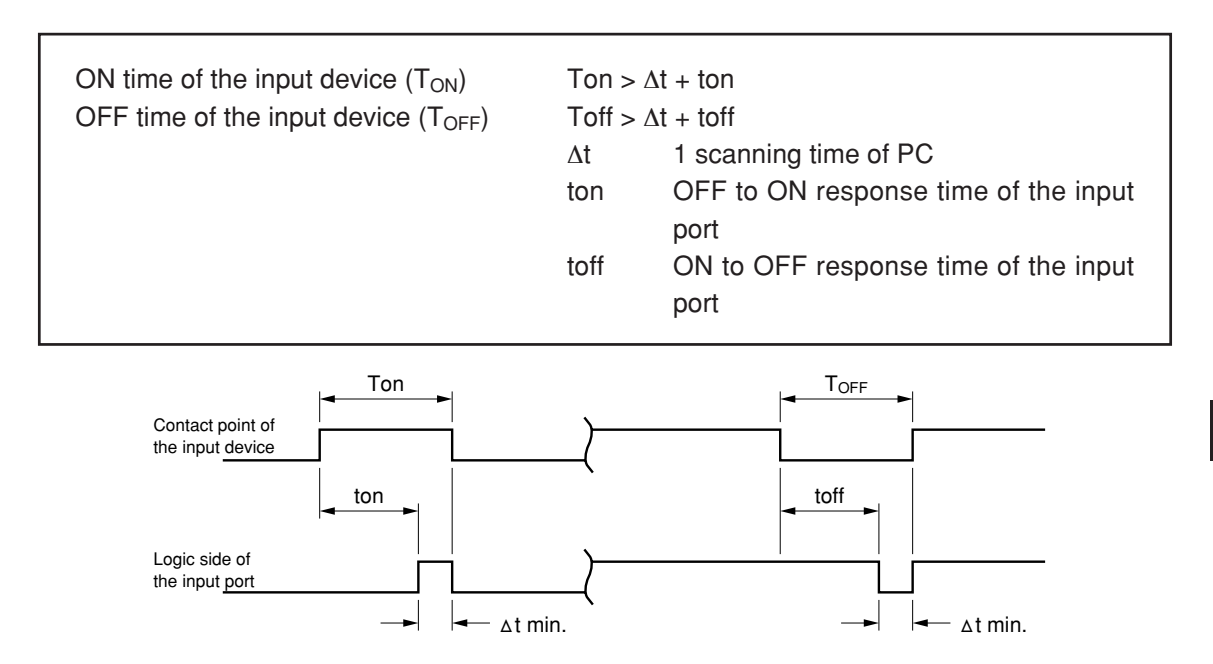

- In the input/output process at the beginning of each scanning cycle, ON/OFF state of the logic side of the input port is written in the data memory and used as input data for operation of the user's program within its scanning cycle. Therefore, if ON or OFF time of the logic side of the input port is less than 1 scanning time (∆t), ON/OFF data may not be included in the data memory.
- Note 1: The response time of the input port is made by the electricity charge/discharge characteristics of the integral circuit of the input port, and it varies depending on the time of duration of ON or OFF.

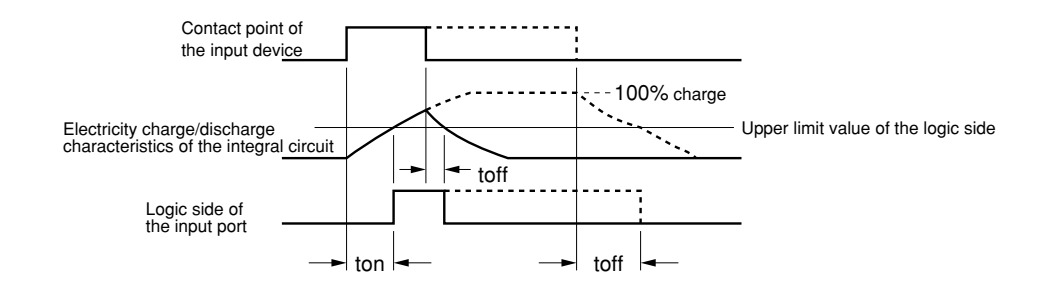

• toff shows the difference, shown in the above, between the case when the ON time of the contact point of the input device is longer as shown by dotted lines and the case when the ON time is shorter as shown by solid line.

(Calculation example in case the JW-1324K is used as basic module)

If 1 scanning time is 5ms,

 $T$ on >  $\Delta t$  + ton = 5 + 10 = 15 (ms) Toff  $> \Delta t + \text{toff} = 5 + 10 = 15$  (ms)

#### **(2) Connectable input device**

• The followings are sensors and switches which can be connected as input. See below for selection and connection of the input device.

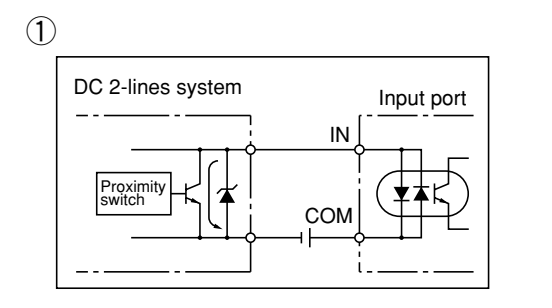

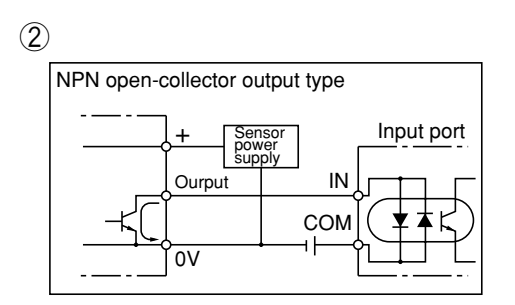

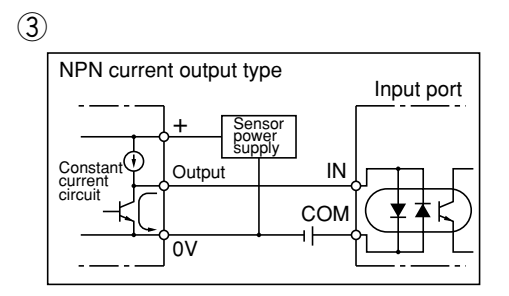

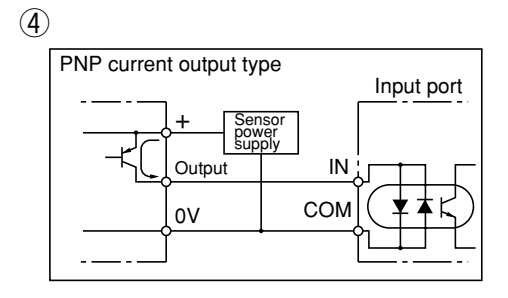

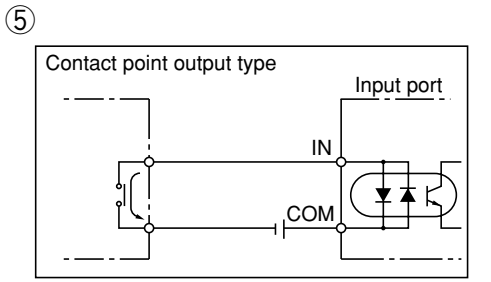

- Use a transistor having current driving capacity larger than that of the constant input current of the input port.
- In case of  $(1)$ , pay attention to leakage current at OFF. (When leakage current is higher than the OFF input current level of the input port, the proximity switch may not turn OFF.)
- Be careful that voltage output type DC input device shown in the right may not be connected. (Driving capacity of an output transistor should be higher than the ON level of the input port).

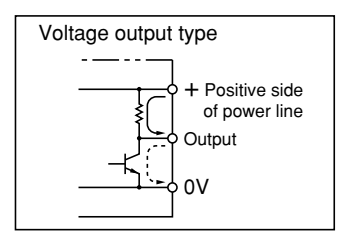

#### **(3) Countermeasure for leakage current on input device**

In case of connecting with limit switch with LED or the like, there is also leakage current at OFF. If the leakage current is higher than the OFF level of the input port, the input port may not turn OFF, or noise margin at OFF state may drop.

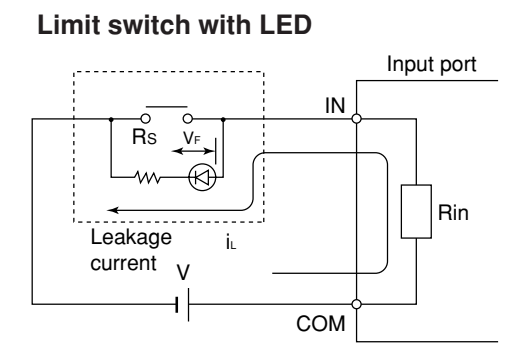

#### (Reference)

Calculation of leakage current iL

$$
i_L = \frac{V-V_F}{Rs + Rin}
$$

V : Power supply voltage

VF: Voltage drop in the forward direction of LED

- Rs: Current limit resistance
- R<sub>in</sub>: Input impedance of input port

#### **Countermeasure Connection of bleeder resistance**

As a countermeasure, a bleeder resistance can be inserted in the input side of the input port as shown below.

Choose the bleeder resistance value R to meet the following conditions:

$$
i_L\!\!=\!\left(\frac{R_{in}\!\times\!R}{R_{in}\!\!+\!R}\right)\!<\!V_{in\;OFF}
$$

Composite impedance of the bleeder resistance and the input impedance

$$
\text{R}\text{<}\left(\frac{\text{V}_{\text{in OFF}}\text{×}\text{R}_{\text{in}}}{\text{R}_{\text{in}\text{×}}\text{L}-\text{V}_{\text{in OFF}}}\right) \times \underset{\text{Margin}}{\text{0.5}}
$$

i. : Current leakage of the input device V<sub>in OFF</sub>: Input of the input port OFF level voltage R<sub>in</sub>: Input impedance of the input port V: Input power supply voltage

In this case, the rating electric power W is,

$$
W > \frac{V^2}{R} \times \underbrace{3}_{\text{Margin}}
$$

[Example] In case that the JW-1324K is used as a basic module at the input power supply voltage of 24 V, and that the leakage current of the input device is 6 mA,

$$
i_{L} = 6 \text{ mA}
$$
\n
$$
V_{in \text{ OFF}} = 8 \text{ V}
$$
\n
$$
R_{in} = 5 \text{ kohm}
$$
\n
$$
V = 24 \text{ V}
$$
\n
$$
R < \frac{8 \times 5}{5 \times 6 - 8} \times 0.5 = 0.909 \text{ kohm}
$$
\nIf R is 0.9 kohm

$$
W > \frac{24^2}{0.9 \times 10^3} \ \times 3 = 1.92 \ W
$$

W will be 2 W.

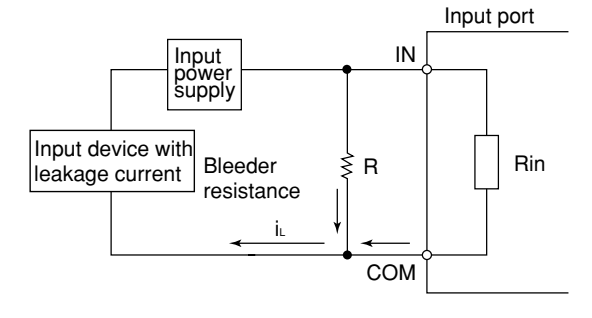

## **6-4 Wiring to output terminal**

- Use cables of 0.75 to 1.25 mm<sup>2</sup> sectional area and connect using crimp-style terminals.
- Make sure to insert fuses which match each load in order to secure safety for every output circuit for common.

#### **[1] Basic module**

• Lower row of terminal block of each module is output side.

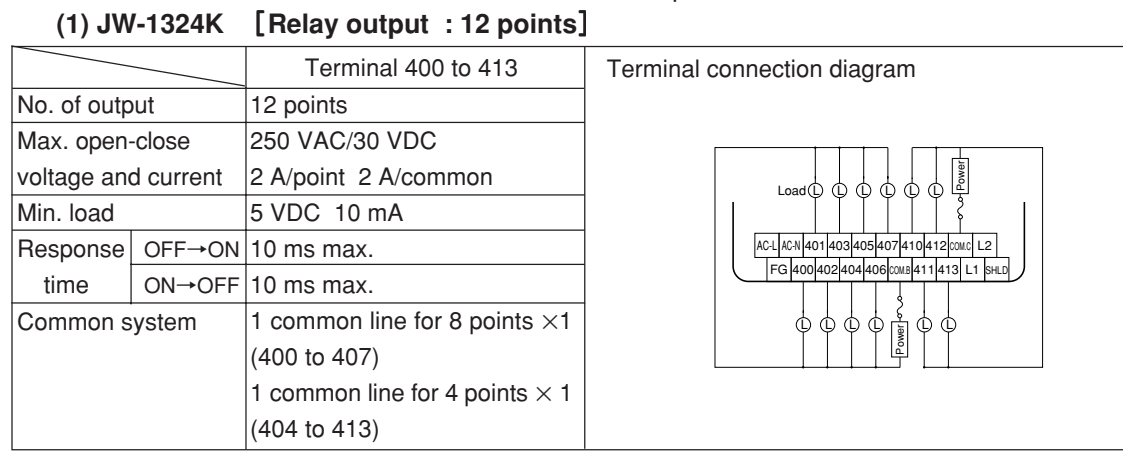

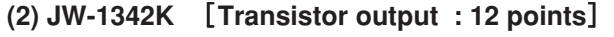

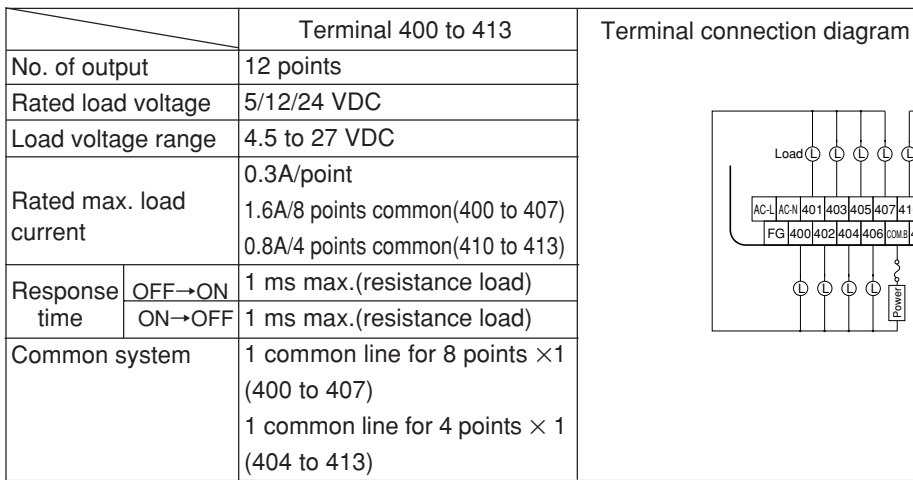

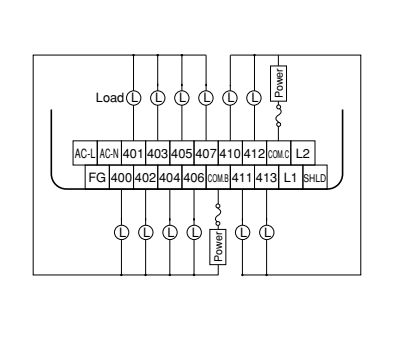

**(3) JW-1424K** [**Relay output : 16 points**]

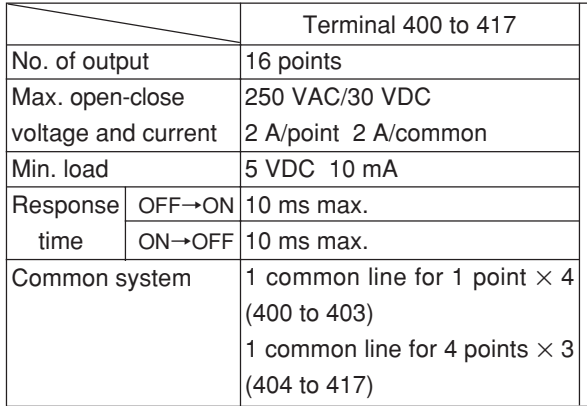

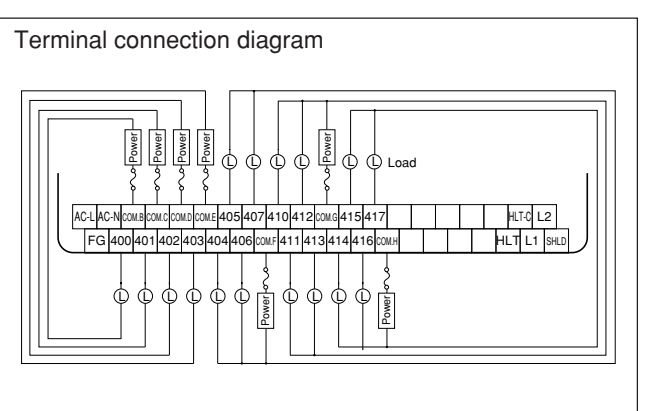

#### **(4) JW-1442K** [**Transistor output : 16 points**]

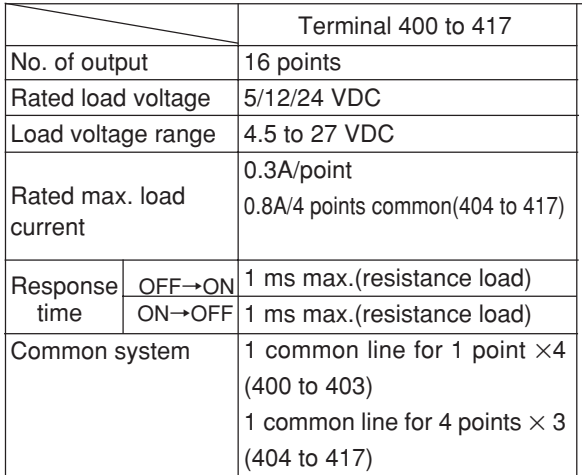

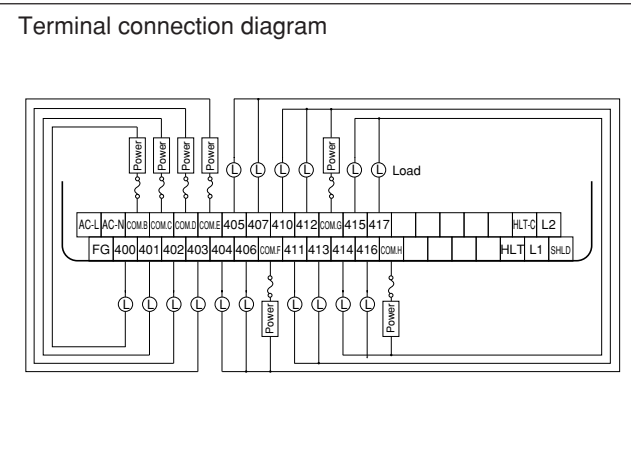

#### **(5) JW-1624K** [**Relay output : 24 points**]

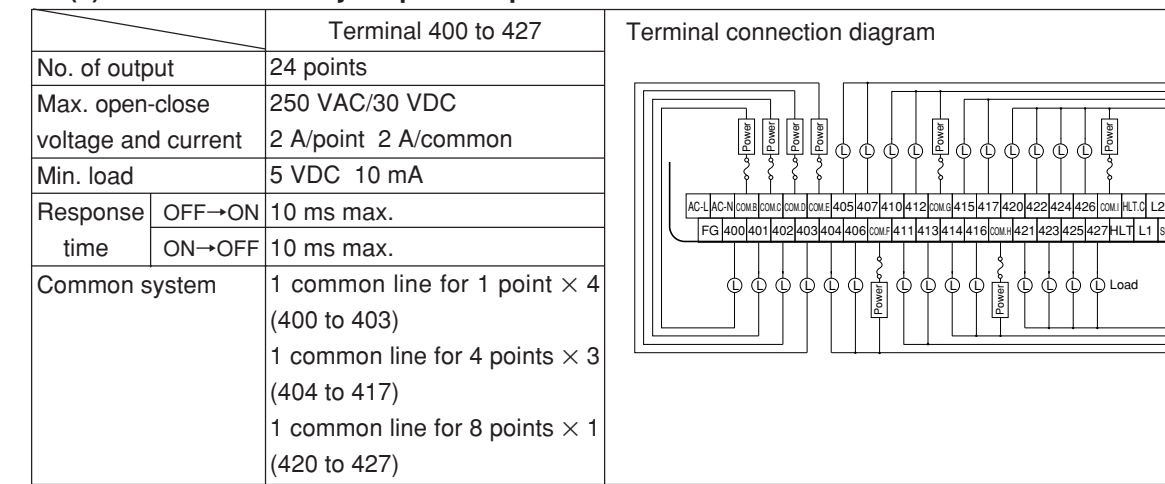

#### **(6) JW-1642K** [**Transistor output : 24 points**]

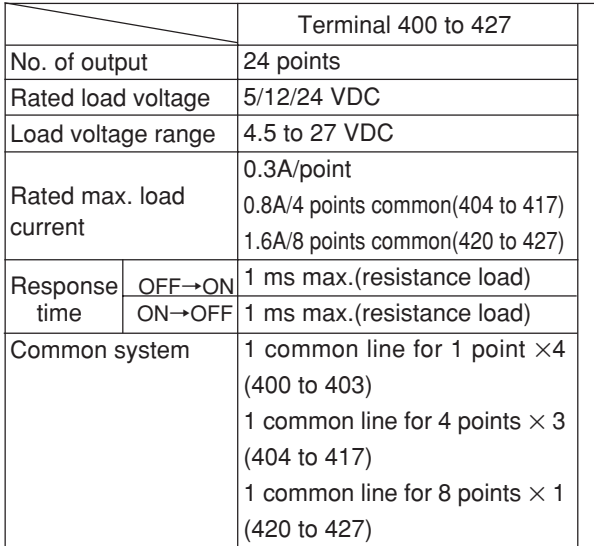

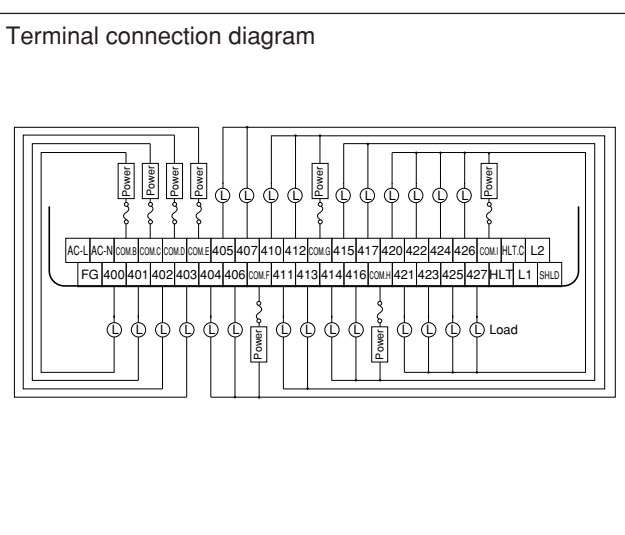

425 424 427 426 HLT COM.I L1 HLT.C SHLD

Load

Power

#### **[2] Expansion module**

• In JW-1124NS and JW-1324NS, lower row of the terminal block is output side. In JW-112S and JW-114S, upper and lower rows of the terminal block are output side.

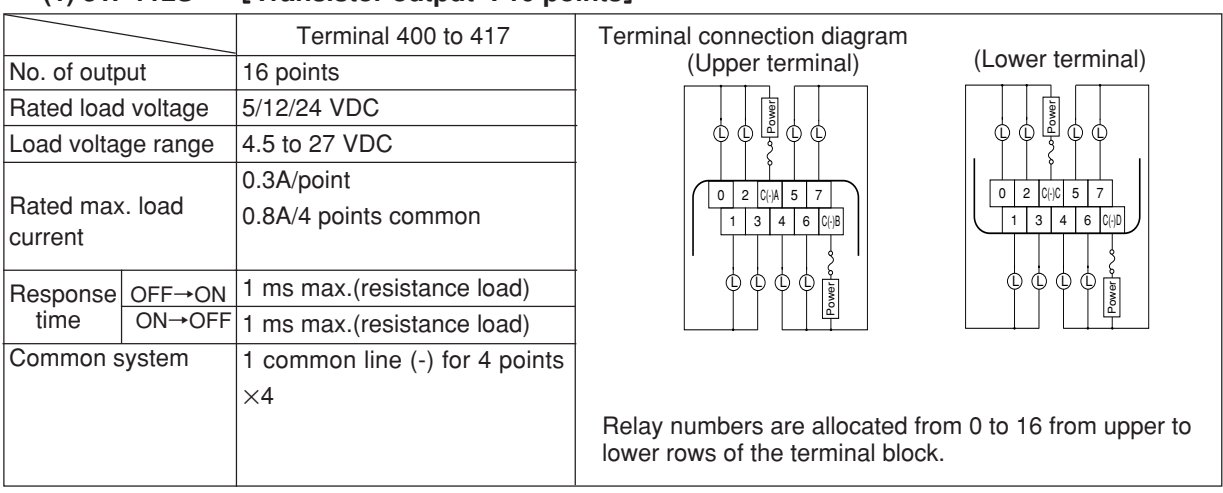

#### **(1) JW-112S** [**Transistor output : 16 points**]

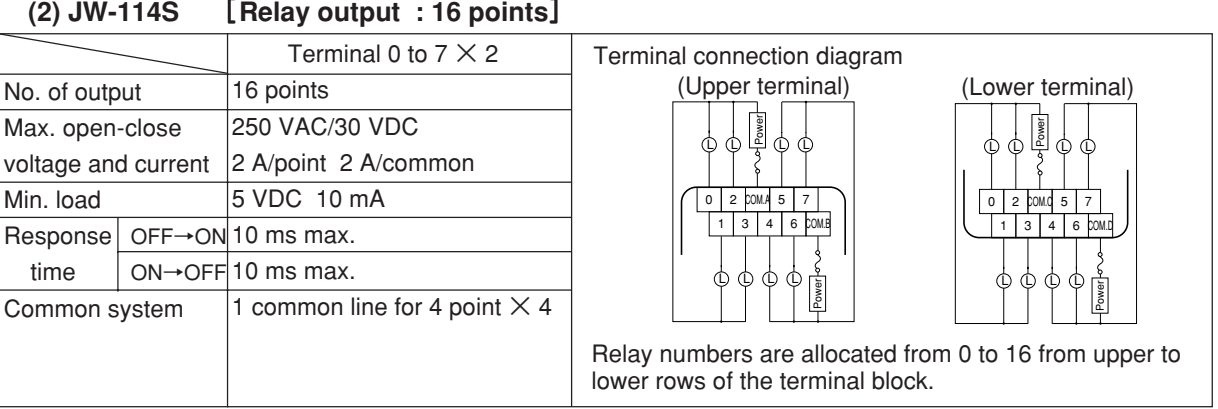

**(3) JW-1124NS** [**Relay output : 8 points**]

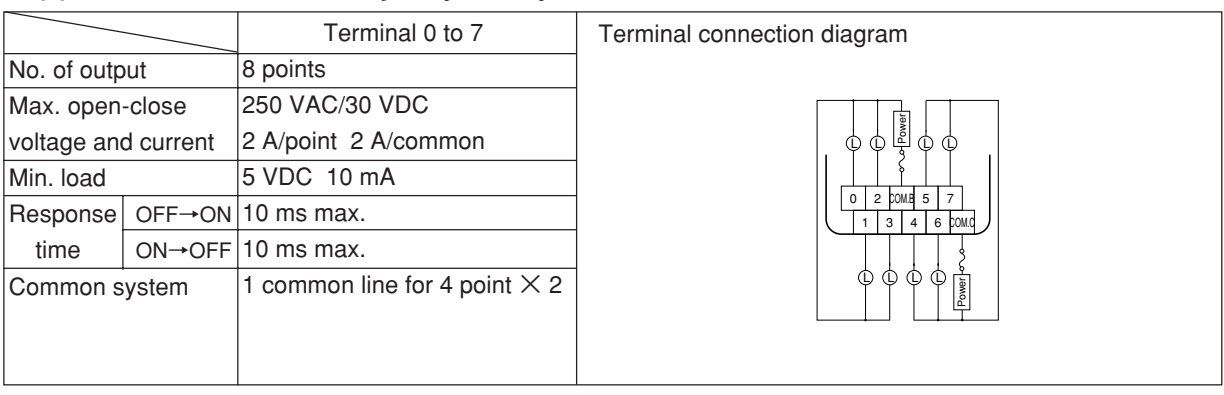

**(4) JW-1324NS** [**Relay output : 16 points**]

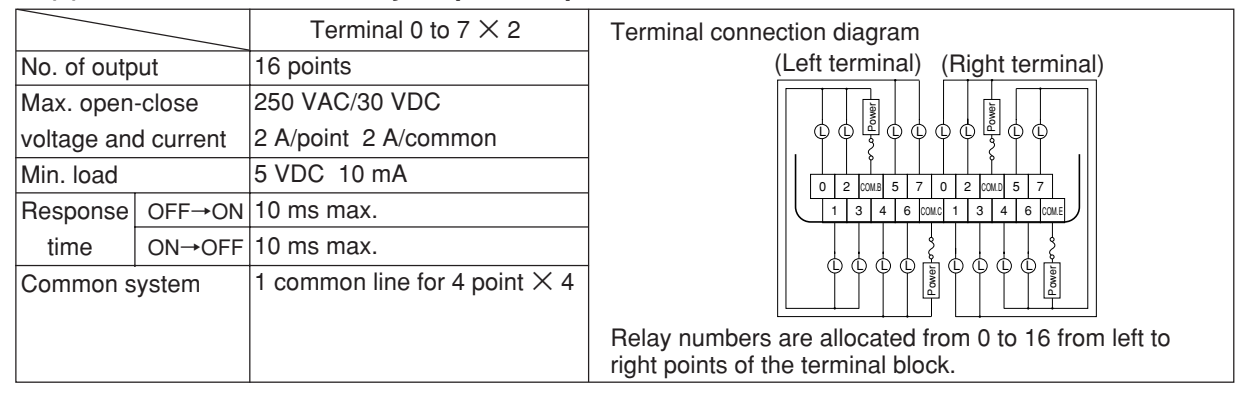
# **[3] Precautions for connecting output device**

#### **(1) Countermeasure to surge current of lamp load**

At turning on an incandescent lamp, there is surge current 10 to 20 times bigger than normal current for several 10 ms. For reduction of the surge current, insert either a bleeder resistance or an electric current limit resistance.

① To insert a bleeder resistance

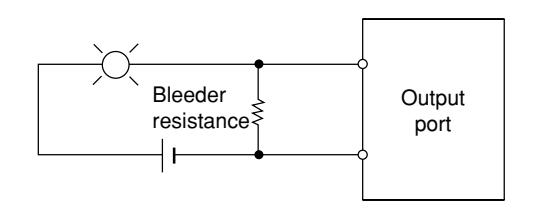

During the OFF state of the output port, keep supplying dark current so small as to turn on the lamp dimly.

② To insert an electric current limit resistance

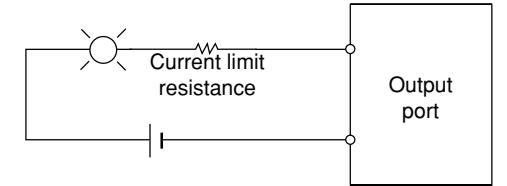

This limits the current within a value determined by the value of the current limit resistance. When the resistance value is high, the voltage on the lamp decreases. Determine the resistance value by the brightness needed when turning on the lamp.

### **(2) Countermeasure to surge voltage at opening/closing induced load**

Some load generates surge voltage of several thousands volt when an induced load is opened or closed its circuit. As the module of relay output type does not have surge absorption circuit, surge countermeasure outside the module is indispensable in case the load generates high voltage. (This surge voltage countermeasure can extend the life time of the contact points of the relay.) The transistor output module has an integrated internal circuit to absorb voltage surges.Howefver, if a load is located far from the relay output and a long wire is used to connect the load, the surge absorption circuit may not function well. In this case, you should provide a surge absorption circuit near the load.

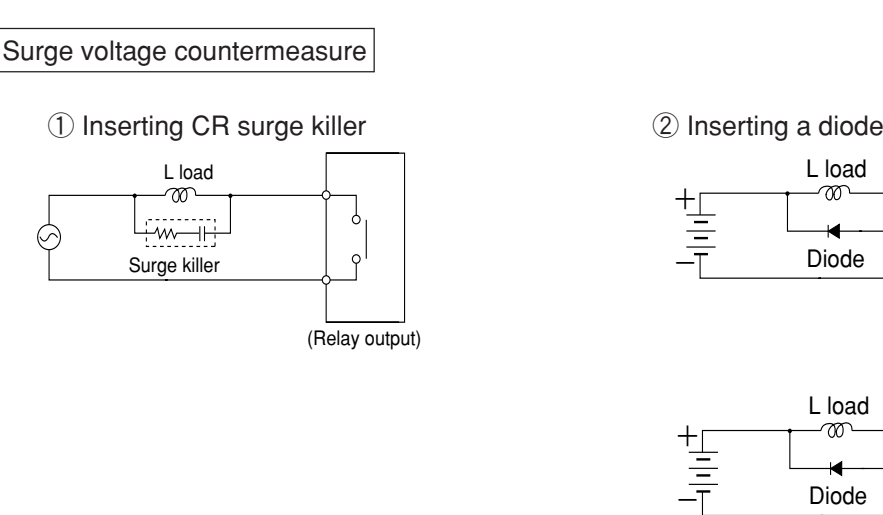

(Transistor output)

(Relay output)

$$
CR surge killer: \qquad \qquad \begin{array}{cc} R & C \\ \diagup \diagdown \diagdown \diagdown \boxarrow \end{array}
$$

# C: 0.033 to 0.33  $\mu$ F (Pressure resistance should be 250 VAC or higher) R: 47 to 120 ohm

#### Example of CR surge killer

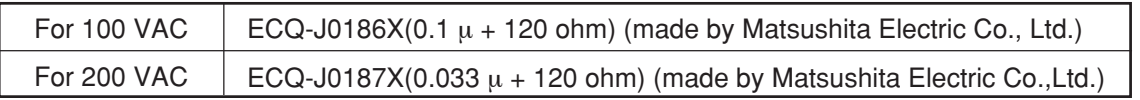

Diode:  $\longrightarrow$  Peak inverse voltage (V<sub>RM</sub>) should be more than 3 times of the load voltage. Average rectified current (Io) should be more than load current.

In case of AC load, a varistor can be used in place of the CR surge killer for the same effect. (Installation of both of the CR surge killer and the varistor increases the effect.)

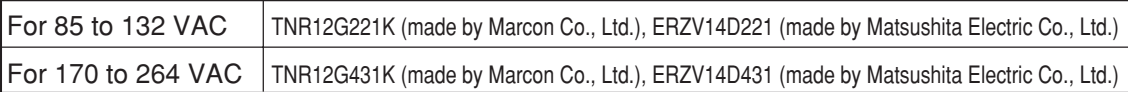

Note 1: Avoid the use of a capacitor only as an arc killer, as shown below:

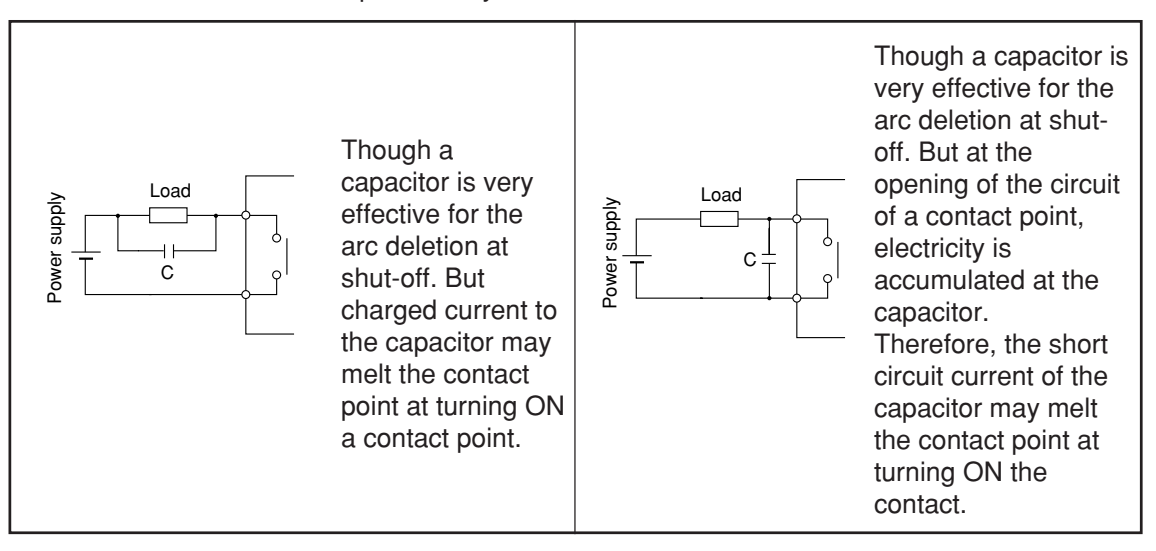

#### **(3) When driving miniature load**

The relay used in the module of relay output type is suitable for power drive, and so with a low voltage and small current such as less than 10 mA, the contact reliability of the contact point drops. In such a case, we recommend to be used module of transistor output type.

### **(4) Life of relays**

The life of relays used in output circuit, varies depending on the kind of loads. The following shows characteristic curves of the relay contact point.

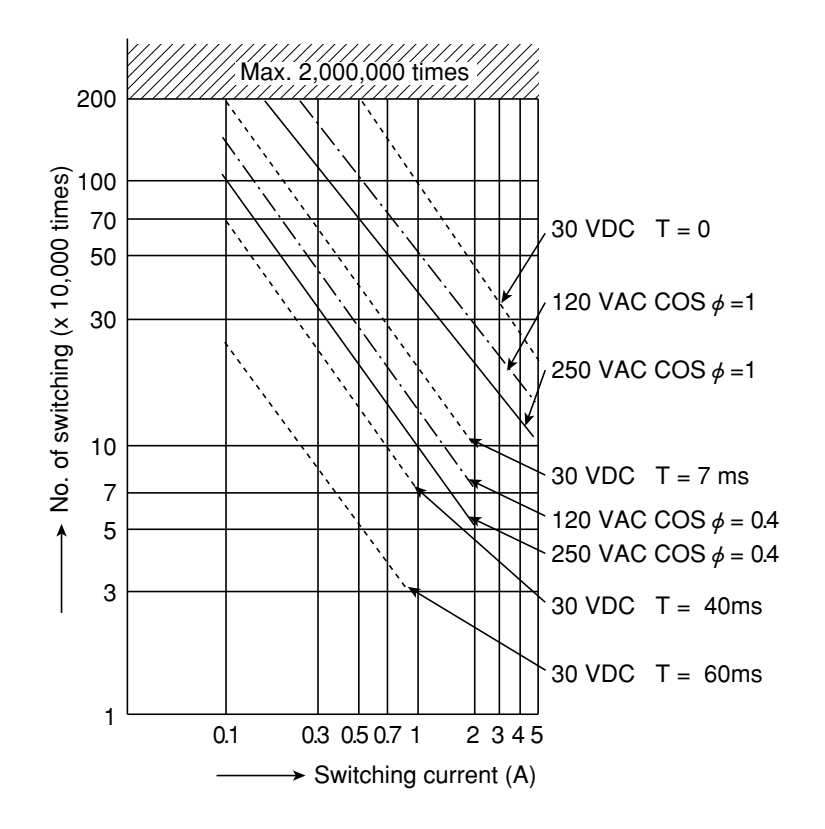

- Note 1: The above chart shows standard values. Depending on the environment of usage (ambient temperature, etc.), different life may result.
- Note 2: When the signal to the contact point is DC, the life of relays varies according to the load rise characteristics (time constant: T) of the load. The load rise characteristics of the load after the contact point is turned ON are determined by inductance: L and resistance: R

$$
\left(\begin{array}{c} \mathsf{T} = \frac{\mathsf{R}}{\mathsf{L}} \end{array}\right)
$$

For the time constant of the load used, see below:

- In case of resistance load:  $T < 1$ ms
- In case of small size relay:  $T = 7$  ms

In case of large current L load and magnet:  $T = 40$  ms

In case of a L load with a diode for surge countermeasure, the life may be similar to the case of T  $< 1ms$ .

Note 3: Use the contact switching life of more than 100,000 times and within the switching current of less than 2A.

# **6-5 Wiring with noise countermeasures**

For your safe usage of the JW10, observe the "6-1 Precaution for wiring" carefully.

Wiring to prevent the JW10 from malfunction caused by noise is shown below. Besides, some malfunctions by noise come from complex causes or a cause which cannot be analyzed in quantity. Use the following noise countermeasures as your reference, when you take measures for each actual situation.

# **[1] Grounding**

Grounding has two purposes; to protect operators from electric shock and to prevent malfunction by noise. The grounding for noise prevention is shown here.

# **Don't use a common ground for the JW10 and other device.**

When the FG cable of the JW10 is also used for grounding for other device, noise might come into the JW10 from other device.

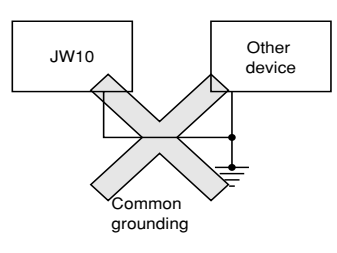

Bad example: Don't use the FG line of the JW10 for grounding of a motor or an inverter.

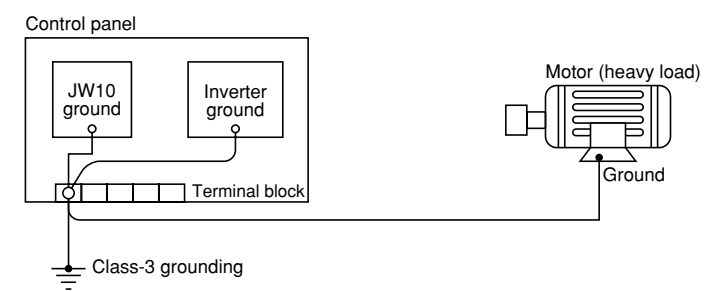

Countermeasure 1: Separate grounding for each of the JW10, the motor and the inverter.

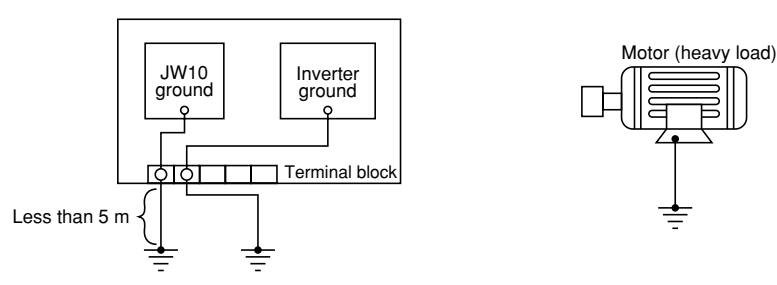

Note 1: Use a twisted wire of over 2 mm2 sectional area and less than 5 m long in grounding the JW10 for the noise prevention purpose.

Countermeasure 2: When separate grounding is not available.

• If a separate grounding for the JW10 cannot be made, ground directly from the FG terminal of the JW10 to the chassis on which the JW10 is mounted.

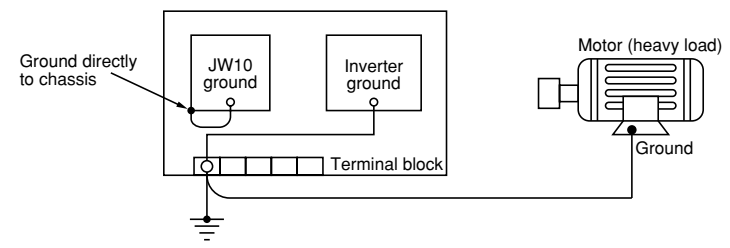

- Note 1: Observe the following points for direct grounding of the FG cable of the JW10 to the chassis:
	- Connect the grounding cable from the FG terminal of the JW10 to the chassis in the minimum distance.
	- Where the control panel itself is grounded, do not wire between the grounding point and the FG terminal of the JW10.

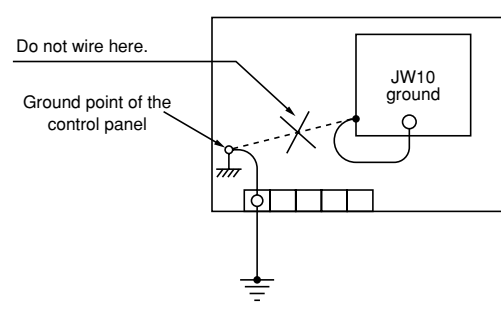

Reference: Note for fitting the JW10 on the control panel door. Ground from the FG terminal of the JW10 to the door. Use a twisted wire of over 2 mm2 sectional area for grounding cable of the control panel from its door (less than 50 cm.)

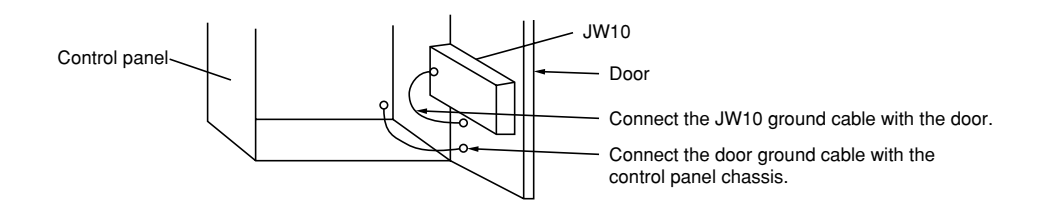

# **[2] Countermeasure of noise from power supply line**

The AC power supply input noise resistance capacity of the JW10 is 1000 Vp-p. When any noise over this limit is possible to come through the power supply line, install an insulation transformer.

#### Countermeasure 1: Install an insulation transformer

Noise has a high frequency of 100 KHz to 2 MHz, which should be blocked by a transformer.

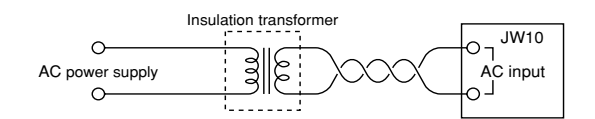

Note 1: When using an insulation transformer, note the following points:

- An insulation transformer with static electricity shield can also prevent noise by static coupling.
- Install an insulation transformer near the power supply input of the control panel in order to block noise at the entrance of the control panel.

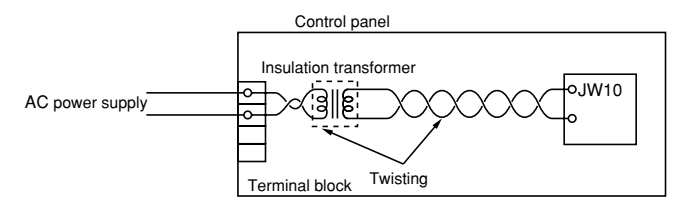

- Use two twisted wires in the primary and secondary sides of the transformer.
- Choose the insulation transformer of the capacity of more than 20% higher than that of the rated load. When a transformer of the same capacity as that of the rated load is used, a primary input voltage might exceed the transformer rated capacity and become dangerous state such as emitting smoke.

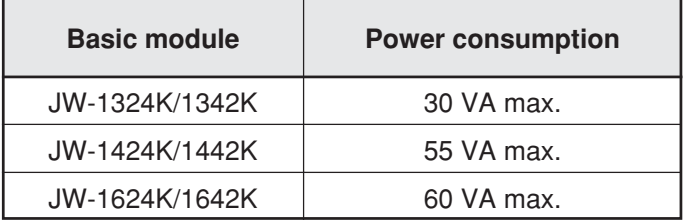

• When a large-capacity transformer with higher voltage in the secondary side is chosen, we recommend to install a intermediate voltage tap.

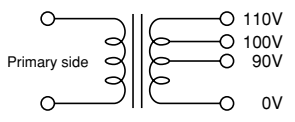

• With particularly large noise, several transformers can be installed, not only to the power supply input of the JW10 but also to the load.

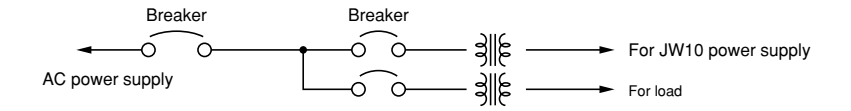

# **[3] Safeguard from lightning**

Below are countermeasures in case when the factory facilities are located far from residential areas and that effects from induced lightning (induced voltage by lightning strikes) are expected. Note, however, that they are not the measures for direct strikes of lightning. In some cases, the voltage of the induced lightning may go beyond 4,000 KV. Therefore, the purpose of these countermeasures is just to minimize the damage on the device.

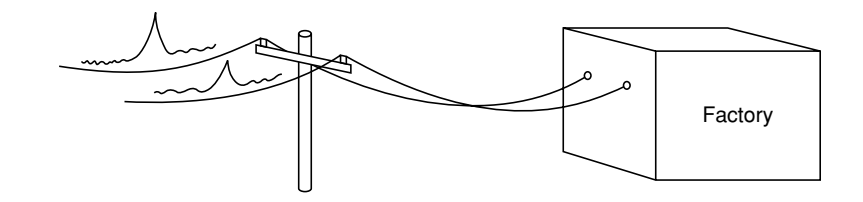

Countermeasure 1: Install a surge absorber on the receiver panel of commercial electric power as protection from induced lightning.

> Different models should be chosen according to the facilities load and power supply voltage. For your reference, below is a wiring diagram of the outdoor type cubicle for 1.7 KVA.

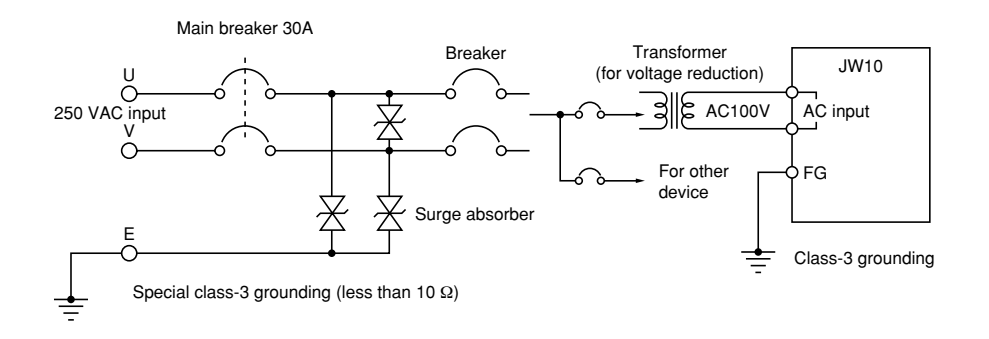

Note 1: Note the following when wiring.

- The ground of the surge absorber is the special class-3 ground (less than 10 ohm ground resistance) and should be separated from the ground of the JW10. (class-3 grounding.)
- Install the main breaker before the surge absorber.
- The followings are known surge absorbers in the market. Different types for different power supply voltages.

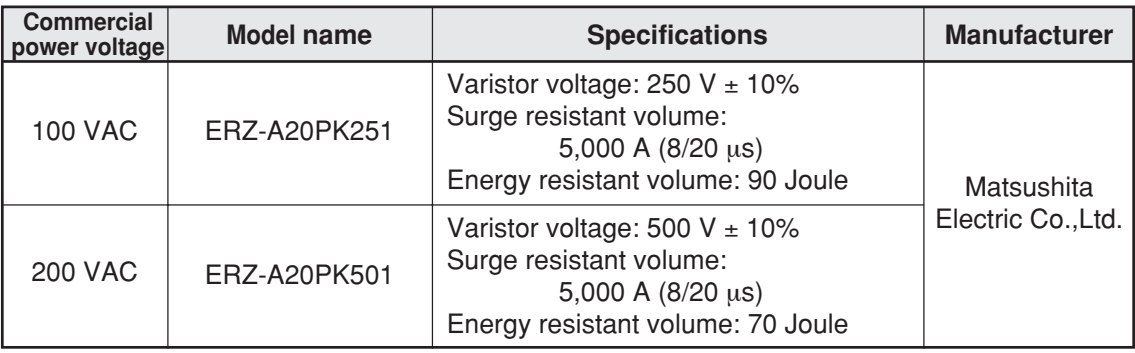

 $\cdot$  Use the ground wire of over 3.5 mm<sup>2</sup> section area for the surge absorber.

6

Countermeasure 2: Underground wiring as a countermeasure of lightning.

When communication cables and input cables of the JW10 go out of a building, place them underground. Provide junction for input/output signals using relays.

1) Underground cabling

In a lightning weather condition, the atmosphere is electrically charged and a wiring in the air induces a voltage of over 24 VDC. Therefore, place the wiring under the ground.

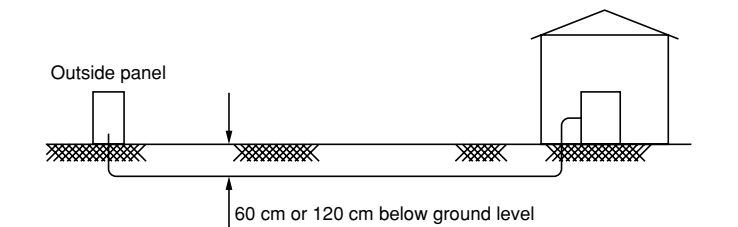

As for the depth of cable installation, refer to local regulations.

2) Relay connection for the input/output signals using relays. The relay isolates the effects of lightning and minimizes the damage.

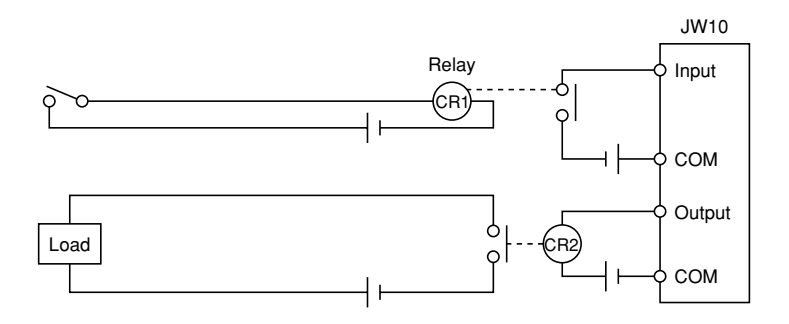

# **[4] Wire of expansion cable**

When turning ON/OFF of the magnet switch installed near the JW10 and expansion cable, high noise and high voltage may occur to give bad effects on the operation of the JW10. Therefore, for prevention of the noise occurrence, insert a noise killer, such as a varistor, at the contact point of the magnet switch. Do not place the expansion cable, through which input/output signal lines and power lines are running.

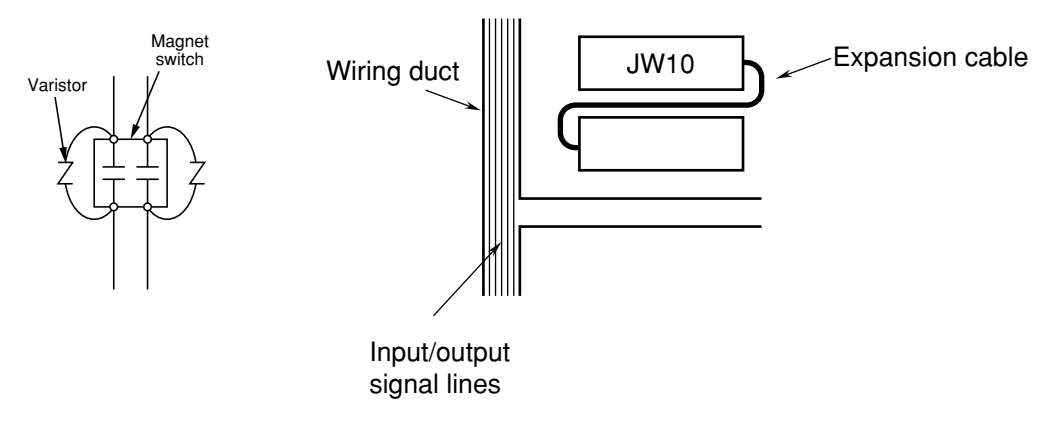

# **[5] Note for external wiring to I/O port**

#### **(1) Wiring to input port**

When extending the external line to the input port for more than 100 m, use shielding wire. Even in case of less than 100 m extension, shielding wires should be used under certain conditions. Do not forget to connect the shield of the shielding wire with the FG terminal of the JW10.

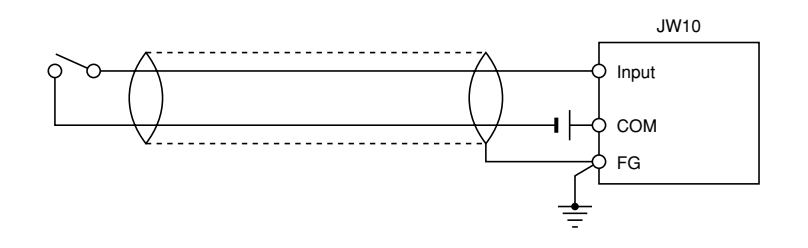

### **(2) Wiring to output port**

Since the output port does not have a built-in surge absorbing circuit, do not forget to install a surge killer, such as a varistor, in the output side. Operation without a surge killer might give bad effects on other modules by spark noises from the relay. As for the surge killer, see  $6 \cdot 10$ , "Precaution for connecting output device."

#### **(3) Wiring with power line**

Do not run the input signal, output signal and communication cables of the JW10 near and in parallel with the power line.

• When input and output signal cables are extended for long distance, make separate wiring for the input signal and the output signal of JW10.

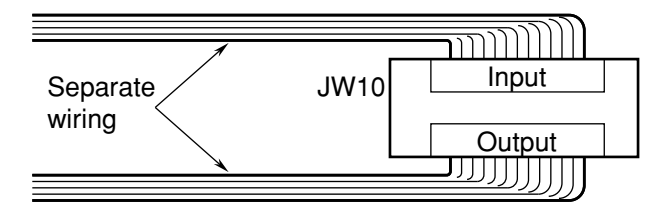

• Make separate wiring for the input signal and the output signal of the JW10 from the power line. Particularly with the power line for the inverter and the servo driver, do not place signal wires inside the same duct or cable with the power line, even if the distance is short.

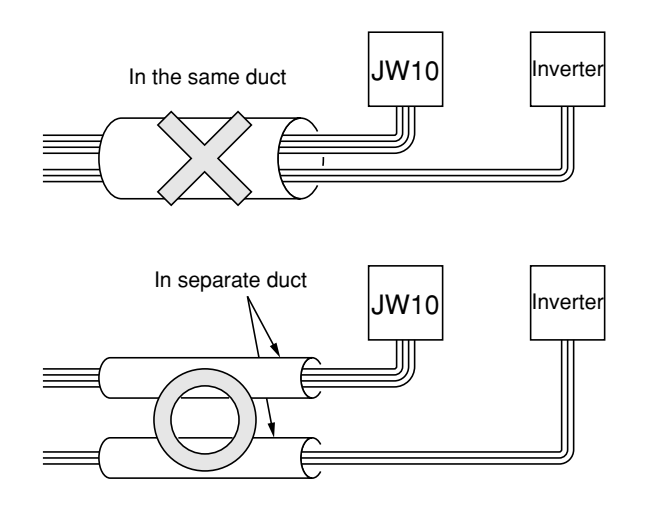

# **Chapter 7. Memory Configuration of the JW10**

# **7-1 Data memory**

# **[1] Kinds of data memory**

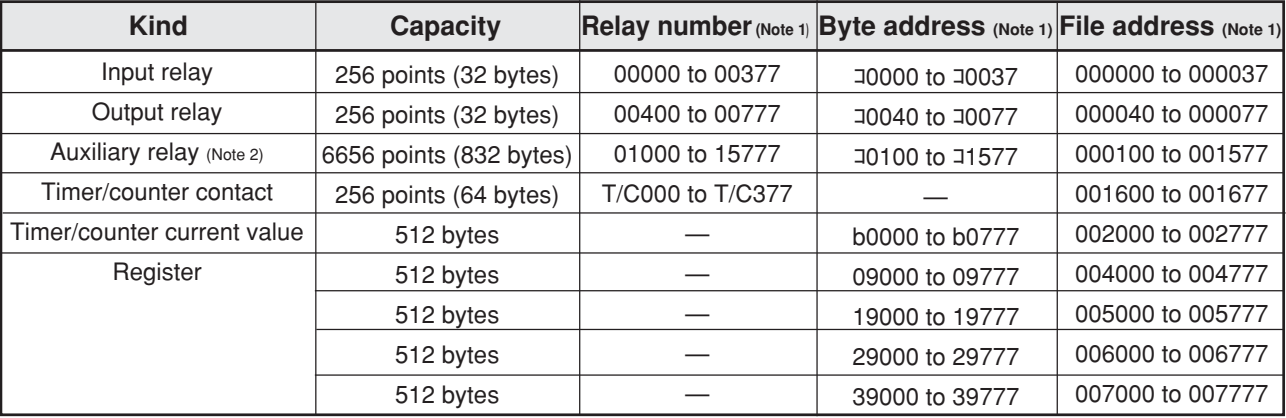

Note 1: All data memory is handled with octal (except "9" on the 4th digit of the register area). However, numerical figures displayed on support tools (such as JW-13PG and JW-50PG) can be selected from octal, decimal, or hexadecimal by setting system memory (#115).

Note 2: Auxiliary relay and register include special relays and special registers.

#### ■ Special relay

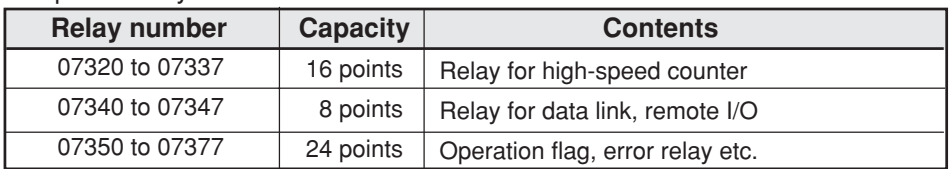

#### ■ Special register

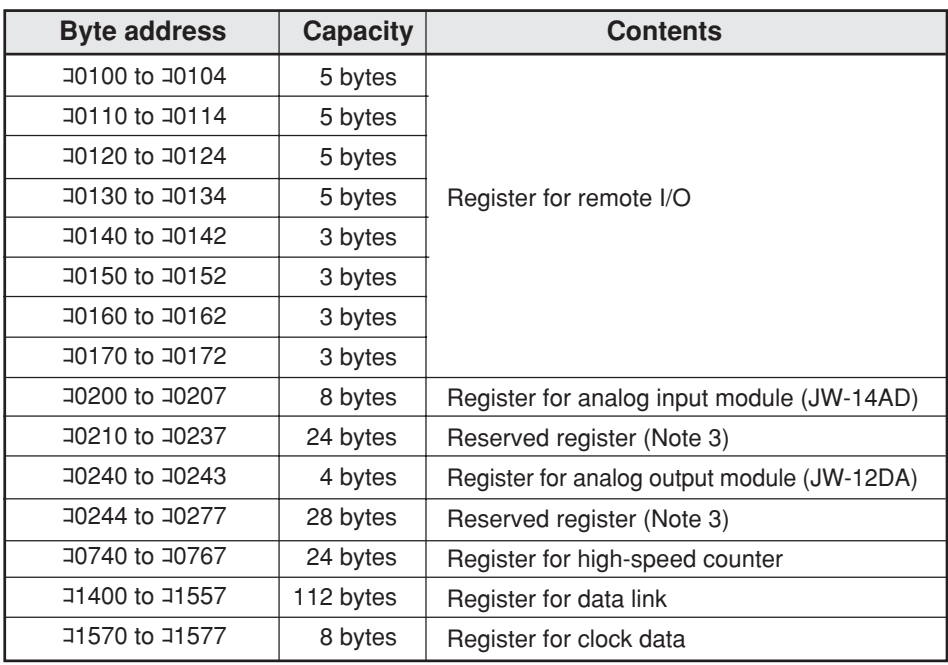

Note 3: For reserved register, do not use in user program.

# **[2] Relay area**

# **(1) Input relay (00000 to 00377)**

- ON/OFF information of the input port is read into this area during input/output processing at every scan and will be retained for a period of 1 scan cycle. (Note 1)
- Used for input information (contact, source of application instruction) by the user program. Note 1: Data memory will be overwritten by the results during the scan cycle, if input relay was
	- used OUT instruction and destination of application instruction in the program.

# **(2) Output relay (00400 to 00777)**

- Operational result is stored into this area by the users program as OUT instruction or destination of application instruction.
- Operational result can be used for contact and source of application instruction in the program.
- ON/OFF information of the every scan cycle is transferred to the output port at the input/output processing.

# **(3) Auxiliary relay (01000 to 15777 except for special relay and special register)**

- Operational result is stored into this area by the user program as OUT instruction or destination of application instruction.
- Used for a temporary storage of the operational result that may not be required to send outside.
- Operational result can be used for contact and source of application instruction in the program.
- Relays from 07000 to 15777 in the auxiliary relays are latched relays. The latched relays keep their condition even after power failure.

The latched relay area can be increased and decreased by setting the system memory (#230, #231).

# **(4) Timer/counter contact (T000 to T377, C000 to C377)**

- When the current value of timer/counter (TMR, CNT) is "0," the timer contact and counter contact are ON.
- TMR and CNT can not use same number.

# **(5) Relay area byte address (**コ**0000 to** コ**1577)**

- The JW10 is the programmable controller capable of handling four math rules and data transfer in addition to the bit based operation such as AND and OR.
- A data processing is handled in terms of byte or word. To operate relay area, these areas are accessed in terms of byte address.
- The byte address is an address in terms of byte (8 bits) that corresponds to a relay number. To clearly indicate that it is the byte address, the address is prefixed with "コ" discarding the least significant digit of a 5 digits relay number. The term "コ" represents "code."

# [Example]

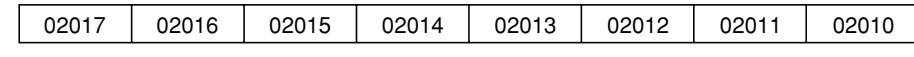

The byte address for the above is  $10201$ .

• Byte address is used by the application instruction to specify the relay area in terms of byte for source and destination.

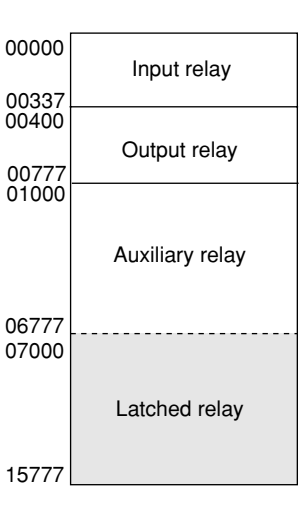

# **(6) Special relay (07320 to 07377)**

• The following special relays are provided.

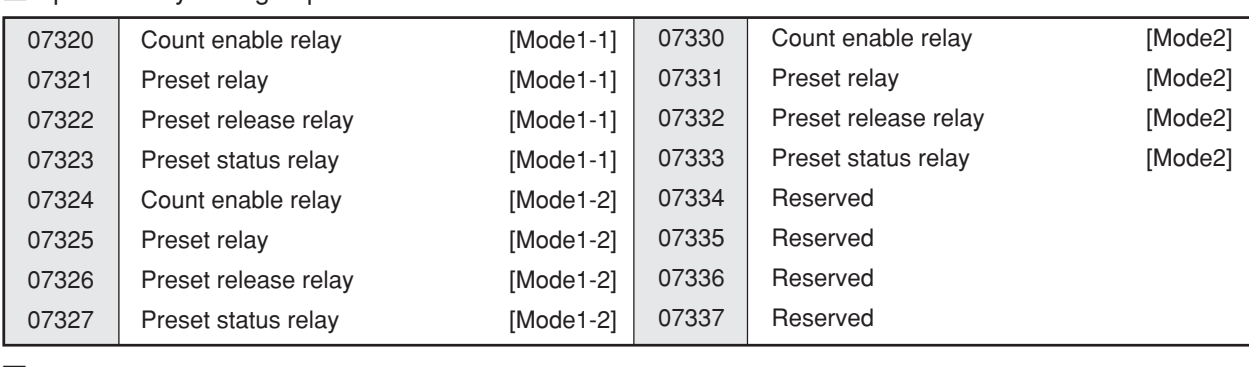

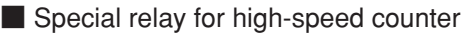

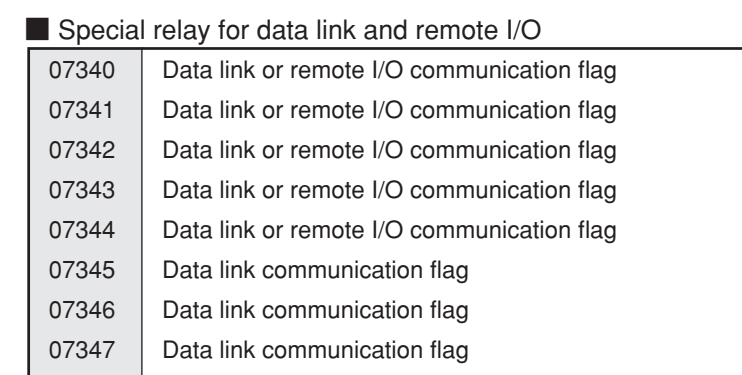

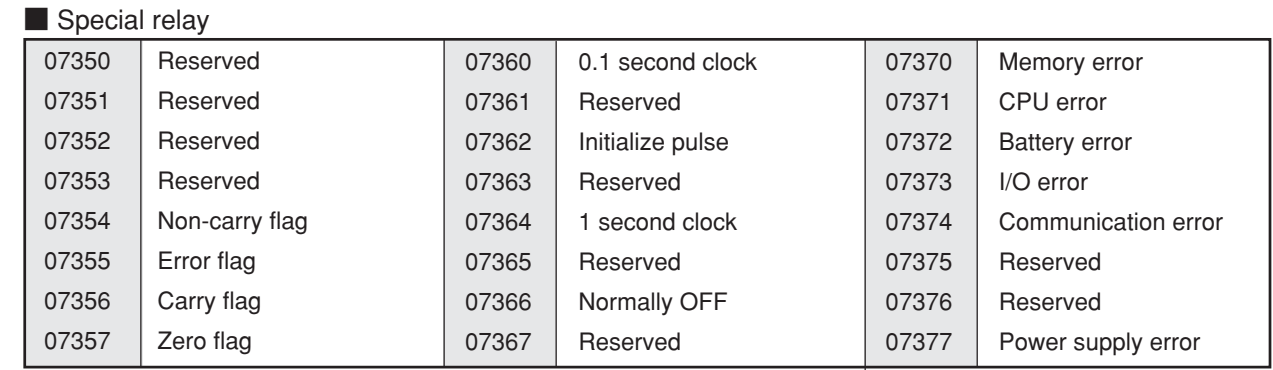

- These special relays (07340 to 07377) are areas written by the CPU and used as contacts or sources of application instruction in the user program.
- Do not use them for OUT instruction and destination of application instruction by the user program. Specific attention is required when using the instruction that uses data memory of more than 2 bytes.

• Do not use the reserved area with the user program.

- $(1)$  07320 to 07337 (relays for high-speed counter)
	- Use these relays when using the high-speed counter which is integrated inside the basic module.
	- For details, see "Chapter 12: How to Use the High-Speed Counter."
- 2 07340 to 07347 (data link and remote I/O communication flag)
	- These areas indicate communication status of each station while data link or the remote I/O is used.
	- For details, see "13-3: Data link" and "13-4: Remote I/O."

### 3 07354 to 07357 (operation flag)

- Set according to the kind of operation, when an application instruction is executed that may affect the flag.
- Refer to page 9 · 24, "Operation flag" for details.

# 407360 (0.1 second clock) and 07364 (1 second clock)

• Used for the clock of the CNT instruction and other application instruction.

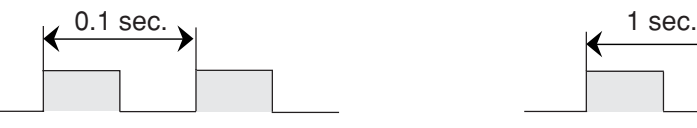

07360 (0.1 second clock) 07364 (1 second clock)

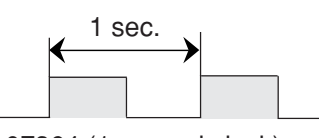

- 5 07362 (Initialize pulse)
	- Turns ON during 1 scan cycle immediately after the run mode of the PC is started.
	- "Immediately after the run" indicates the following cases:
		- a) The module power is input with the operation mode (monitor mode or change mode) b) Changed from stop mode (program mode) to operation mode.
	- Used to initially reset (initialize) a CNT instruction or shift register.

Example:

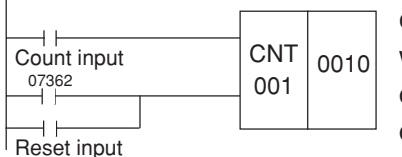

When the module has started operation, reset input turns ON with one scan interval, and counted value of the CNT001 is cleared.

Note 1: If the initialize pulse is used as operation execution trigger instruction input when operation condition changes from ON to OFF, it must be used within the level operation conditions.

 $F-01$  10 BCD F-47 ONLS  $F-48$ ONLR Setting of level operation conditions At start of operation, transfer BCD constant 10 to register 09000. Resetting of level operation conditions 07362 09000

607366 (normally OFF contact)

• Used for the contact that programmed to be normally OFF (a-contact) or normally ON (bcontact).

 $(7)$  07370 to 07377 (self-diagnostic result)

- If an error was met in a course of diagnosis, the relevant relay will be set ON.
- For details, refer to, "8-3 Self diagnosis."

### **(7) Special register**

• The following registers are provided as special register.

### ■ Special register for high-speed counter

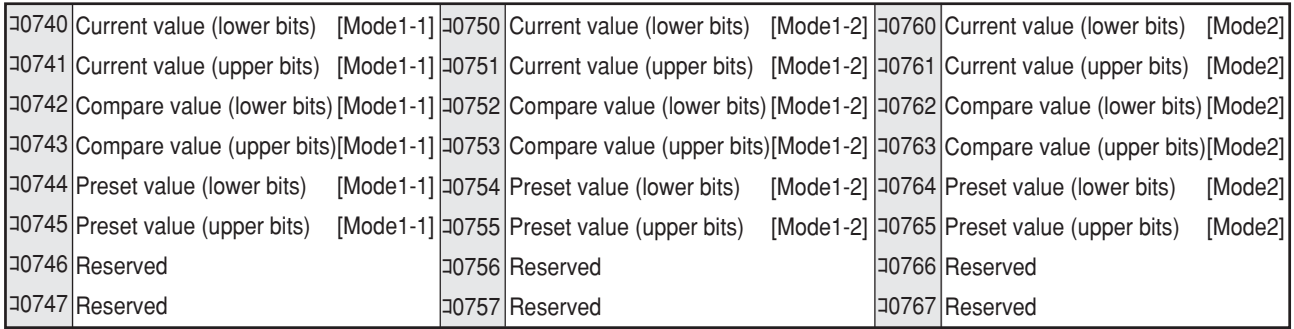

### ■ Special register for remote I/O

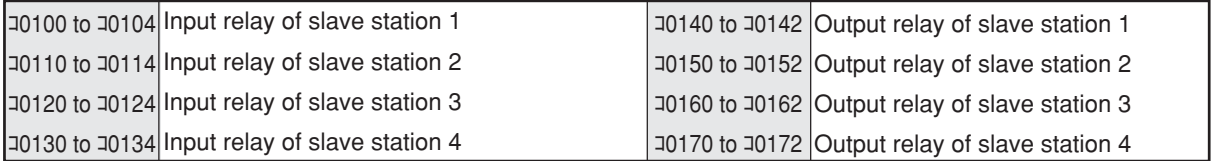

# ■ Special register for data link

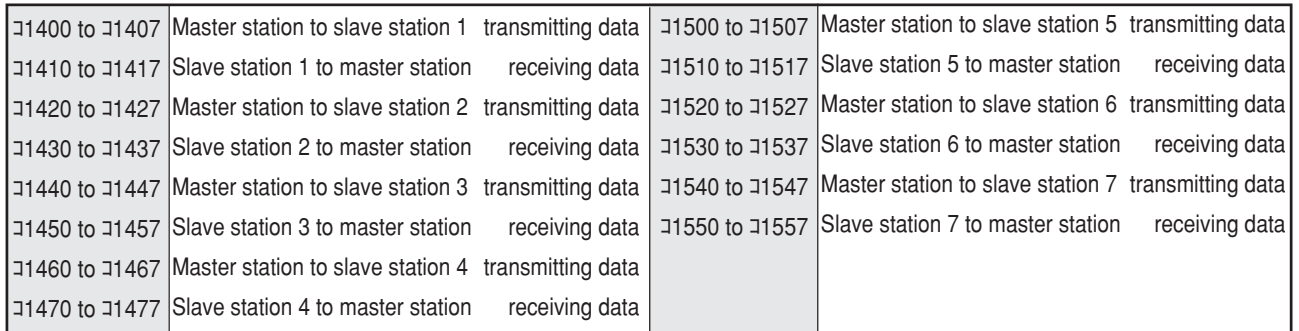

■ Register for special I/O ■ Register for clock data

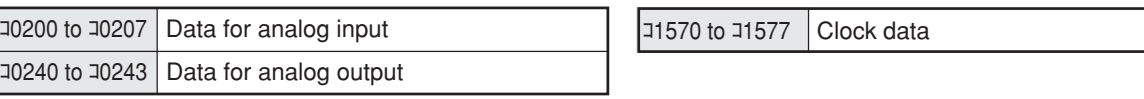

- 1 コ0740 to コ0767 (Register for high-speed counter)
	- Current values etc. of the high-speed counter are stored.
	- For details, see "Chapter 12. How to Use the High-Speed Counter."

2 コ0100 to コ0172 (Register for remote I/O)

- Input/output data area of each slave station of the remote I/O.
- For details, see "13-4 Remote I/O."
- When these registers are not used as remote I/O, they can be used as auxiliary relays.

### 3 コ1400 to コ1557 (Register for data link)

- Transmitting/receiving data area between master station and each slave station of data link.
- For details, see "13-3 Data link."
- When these registers are not used as data link, they can be used as auxiliary relays.

# 4 コ0200 to コ0207 (Register for analog input), コ0240 to コ0243 (Register for analog output)

- The digital values for analog input module, JW-14AD, and the analog output module, JW-12DA, will be stored here.
- For details, see "Chapter 15. Analog input/output module"
- 5コ1570 to コ1577 (Data register for clock JW-1424K/1442K/1624K/1642K only)
	- JW-1424K, JW-1442K, JW-1624K, and JW-1642K have clock function. (JW-1324K/1342K do not have clock function.)
	- 8 bytes of registers from J1570 to J1577 are used for reading clock data and time setting.
- 1) The JW10 automatically recognizes 30-day months, 31-day months and leap years.
- 2) Year is represented by the lower 2 digits of the Gregorian calendar year. Leap years are assumed to occur every four years ('92, '96, and 00 are identified as leap years).
- 3) Set the day of the week when adjusting the present time. It changes from 0 through 6 each time the day data is increased. Day-of-week data is not computed according to the year/month/day setting.

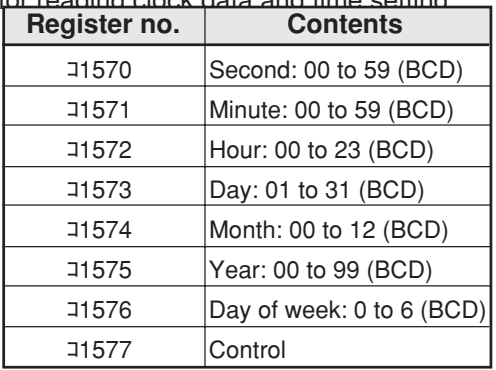

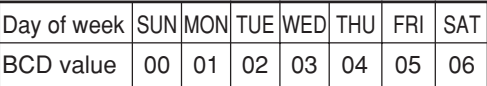

- 4) The control byte is affected when register J1577 bits are set as below :
	- $\cdot$  Bit D<sub>0</sub> is used to start/stop the clock. If it is set to ON, the clock stops.
	- Bit D<sub>3</sub> is used for 30 sec. correction. Carry depends on the present second :
		- 0 to 29 sec.: Reset to "00" sec., with no carry to the minutes digit.
		- 30 to 59 sec.: Reset to "00" sec., with a carry to the minutes digit.
	- If D<sub>3</sub> is set to "ON," the module automatically resets after completion of auxiliary function.
	- Bit D7, when setting to "ON," allows the time to be adjusted. When it is reset to "OFF," the time monitor mode is selected. Since time adjustment is done after I/O operation are completed, the sequence at right will allow the time to be adjusted without having to stop the clock  $(D_0: ON)$ .

If D<sub>7</sub> is set to "ON," the module automatically resets after completion of time adjustment.

- Note 1: Bits D<sub>0</sub> and D<sub>7</sub> of register **コ1577** should not be left set to "ON" continuously with an application command, otherwise the clock will not function normally.
- Note 2: Do not set illegal clock data (e. g. 30th of February), or the clock may not function normally.

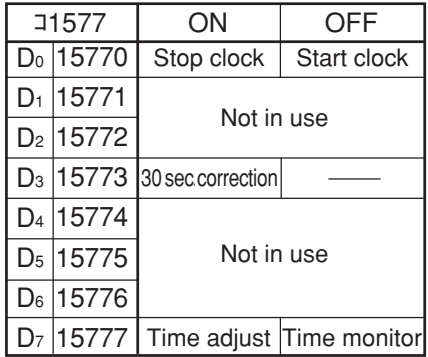

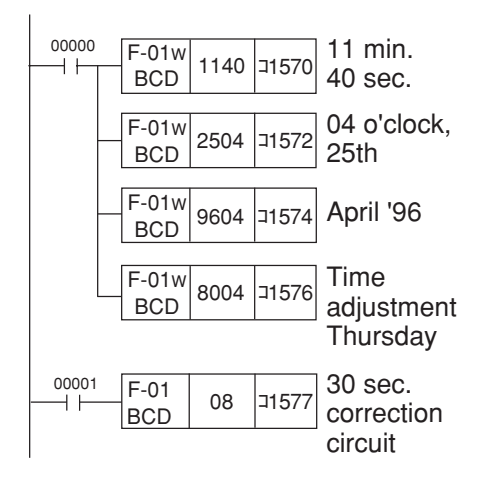

- Note 3: The clock has an accuracy of  $\pm 30$  sec./month (25°C) and  $\pm 60$  sec./month (0 to 55°C). The temperature refers to the clock device's ambient temperature.
- Indication time can easily be adjusted by using initial mode of the hand-held programmer JW-13PG.

# **[3] Timer/counter current value storage area**

- The 512 bytes area of b0000 to b0777 is the area to store current value of timer/counter (TMR,CNT).
- For the total points is 256 for the TMR and CNT, 2 bytes are used per point. See the table 1 for relationship of the TMR and CNT number vs., b\*\*\*\* area.

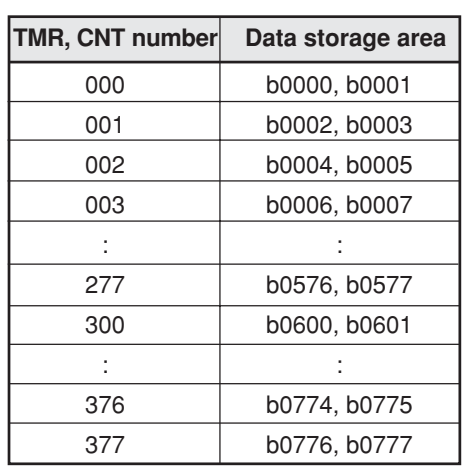

(Table 1)

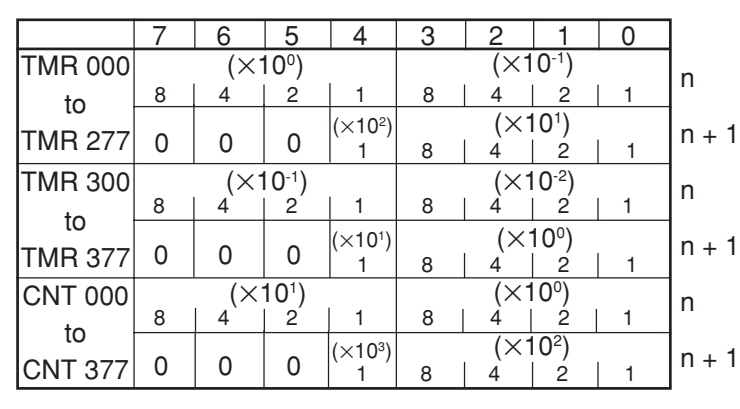

(Table 2)

• The TMR or CNT current value can be used for operation when b0000 to b0777 are specified by the data processing instruction such as F-00.

• The data format of b0000 to b0777 indicate "table 2."

Note 1: Numerical data is handled in BCD for b0000 to b0777.

Note 2: n and n+1 represent the order of addresses. For example, in case of TMR is 001,  $n =$  $b0002$ ,  $n+1 = b0003$ .

# **[4] Register area**

- 512 bytes each from 09000 to 09777, 19000 to 19777, 29000 to 29777, and 39000 to 39777 are registers for byte unit (8 bits) used to temporarily store operational results.
- These can be used as source and destination area using application instruction of user program.
- Data of the register area are latched at power failure.
- Area from 39000 to 39777 can be used as ROM (EPROM, EEPROM). (JW-1424K, JW-1442K, JW-1624K, and JW-1642K only).

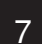

# **[5] File address**

- Concerning byte address, serial numbers are allocated in each area: relay area (コ0000 to コ1577), timer/counter current value area (b0000 to b0777), register area (09000 to 09777, 19000 to 19777, 29000 to 29777, and 39000 to 39777). A group of these areas is referred to as "file."
- Serial numbers called file address are allocated for each file.
- Use file address to assign indirect address using packaged transfer instruction (F-70, F-70w). (See page  $9 \cdot 21$ .)
	- Note 1: Do not write data using indirect address for timer/counter contact point area (file address 001600 to 001677) and CPU's internal processing area (file addresses 001700 to 001777, 003000 to 003777, and 010000 or up).

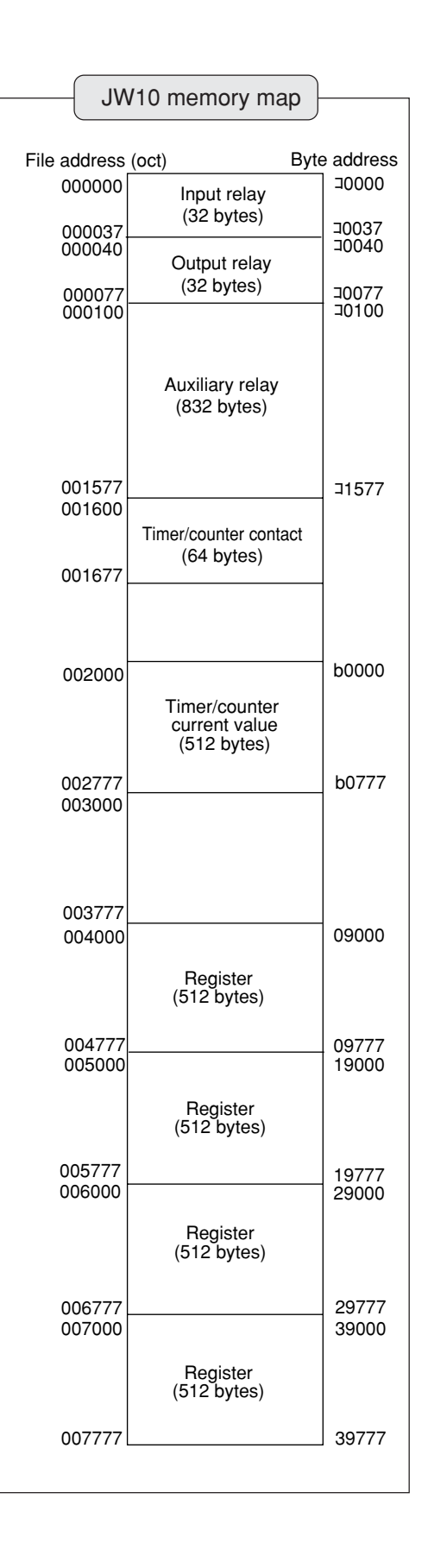

# **7-2 Program memory**

- The program memory is the areas in which the user program is stored. As the programmable controller begins to operate, the program is stated to read from the top address to do operation according to the program.
- In the JW10, the program memory capacity varies with the kinds of basic module .

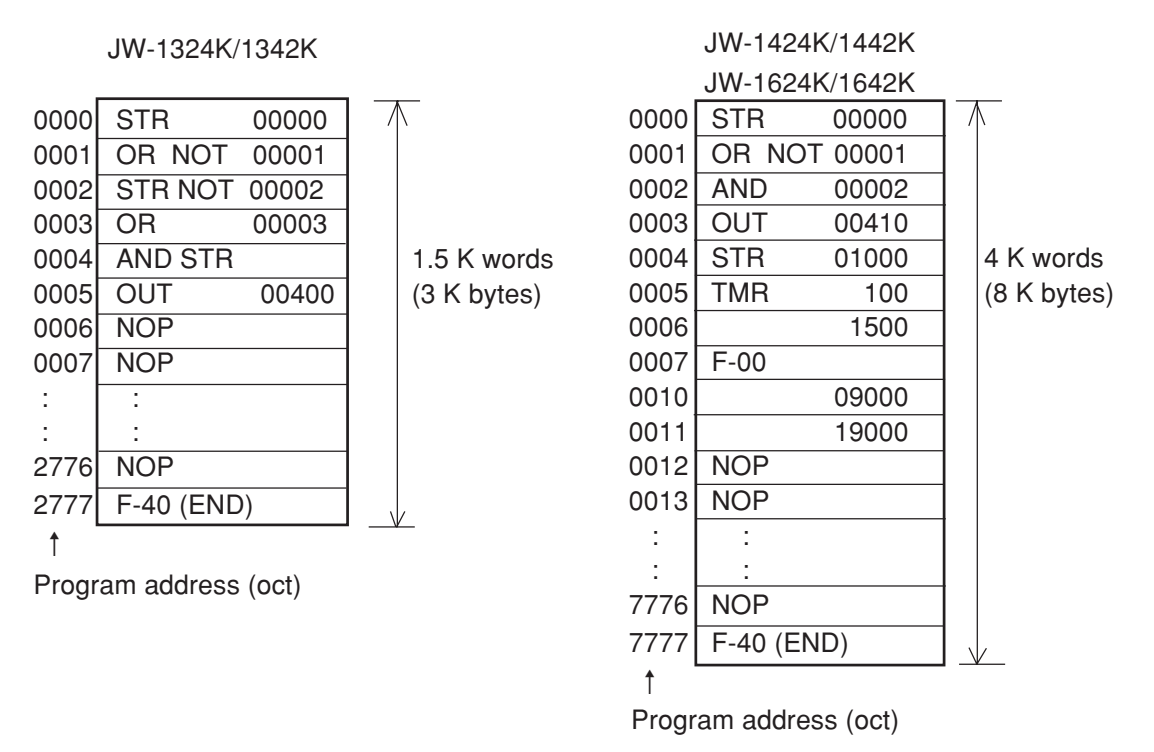

- To represent the program memory capacity, the term "word" is used, instead of "byte." (1 K bytes expressed as 0.5 K words.)
- As 1 K represents 1024, 1.5 K words represents 1536 words.
- After program memory has been cleared, END instruction (F-40) and NOP instruction (instruction of not to operate) are written in final address and other addresses, respectively.
- Program address is expressed in octal notation. By setting system memory (#115), indication of program address on a support tool such as JW-13PG can be chosen from oct, dcml, or hex.

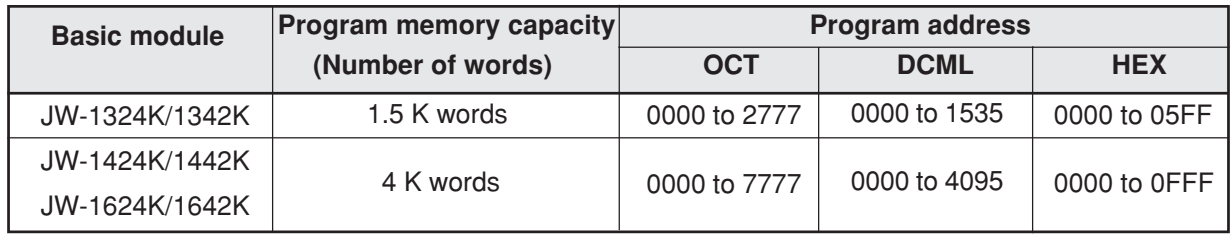

• Instructions are available with 1-word, 2-word, 3-word and 4-word. Each word consists of 2 bytes.

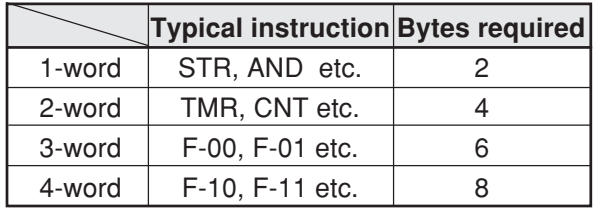

See the "9-1 Description of instructions" concerning no. of words for each instruction.

(Example of 4-word instruction)

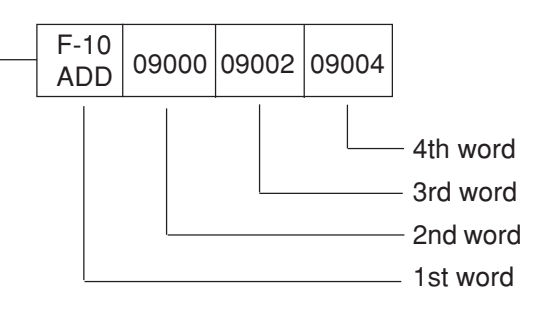

# **7-3 System memory**

The system memory is used to set all kinds of JW10 functions and monitor error contents and the like of JW10.

# **[1] Table of system memory**

- The system memory has a capacity of 256 bytes which occupy an address area from #000 to #377.
- The following are memory numbers opened to the user, but the other memory numbers are reserved area, and data should not be written there.
- System memory numbers are expressed with octal. By setting system memory (#115), indication of program address on a support tool such as JW-13PG can be chosen from oct, dcml, or hex.

# **(1) System memories used for monitoring each status of JW10.**

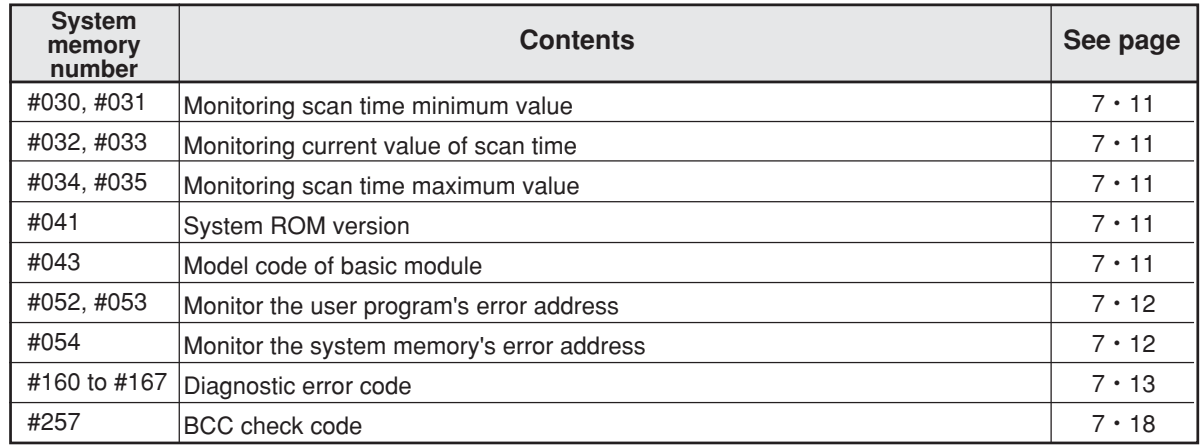

### **(2) System memories used for setting each function of JW10.**

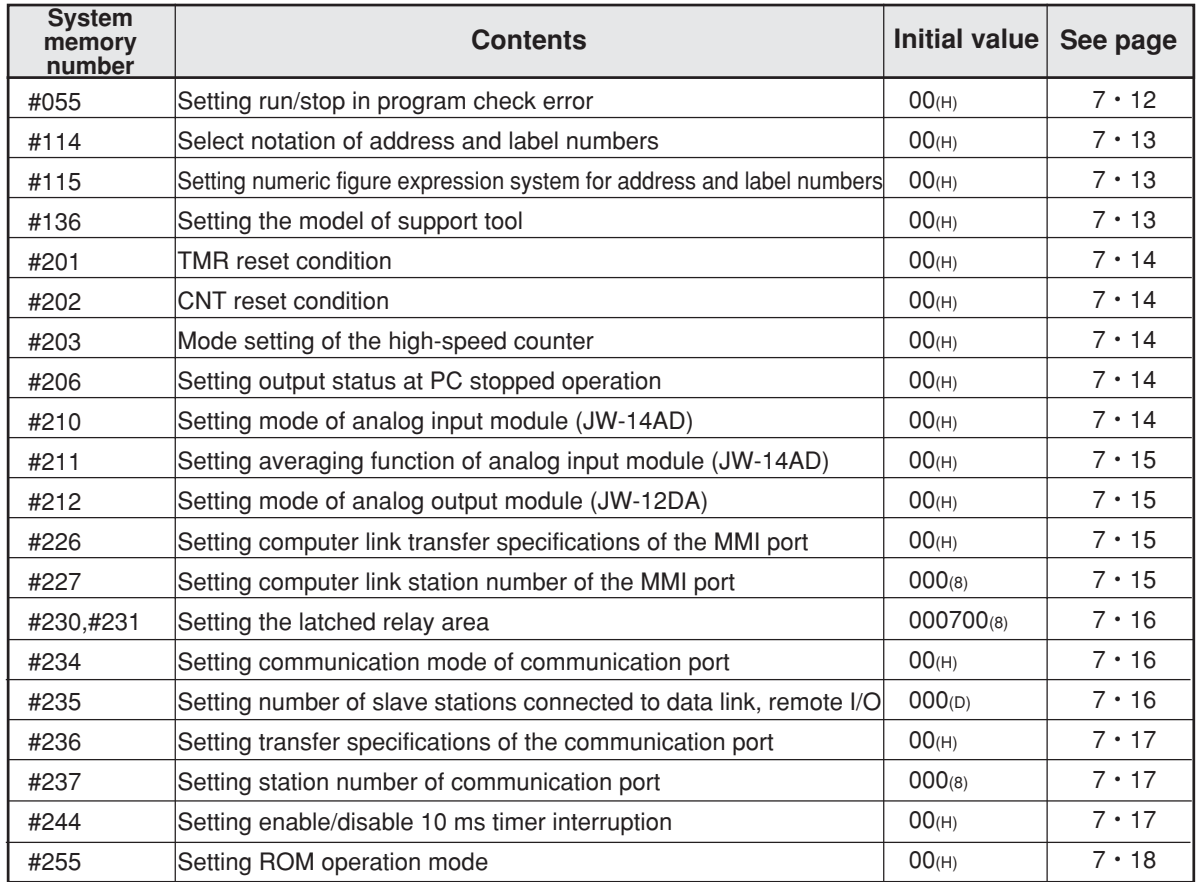

Note: If a value other than the setting range is attempted to be set in the system memory, the module emits system memory error. (See the "8-3 Self-diagnosis.")

# **[2] Description of system memory**

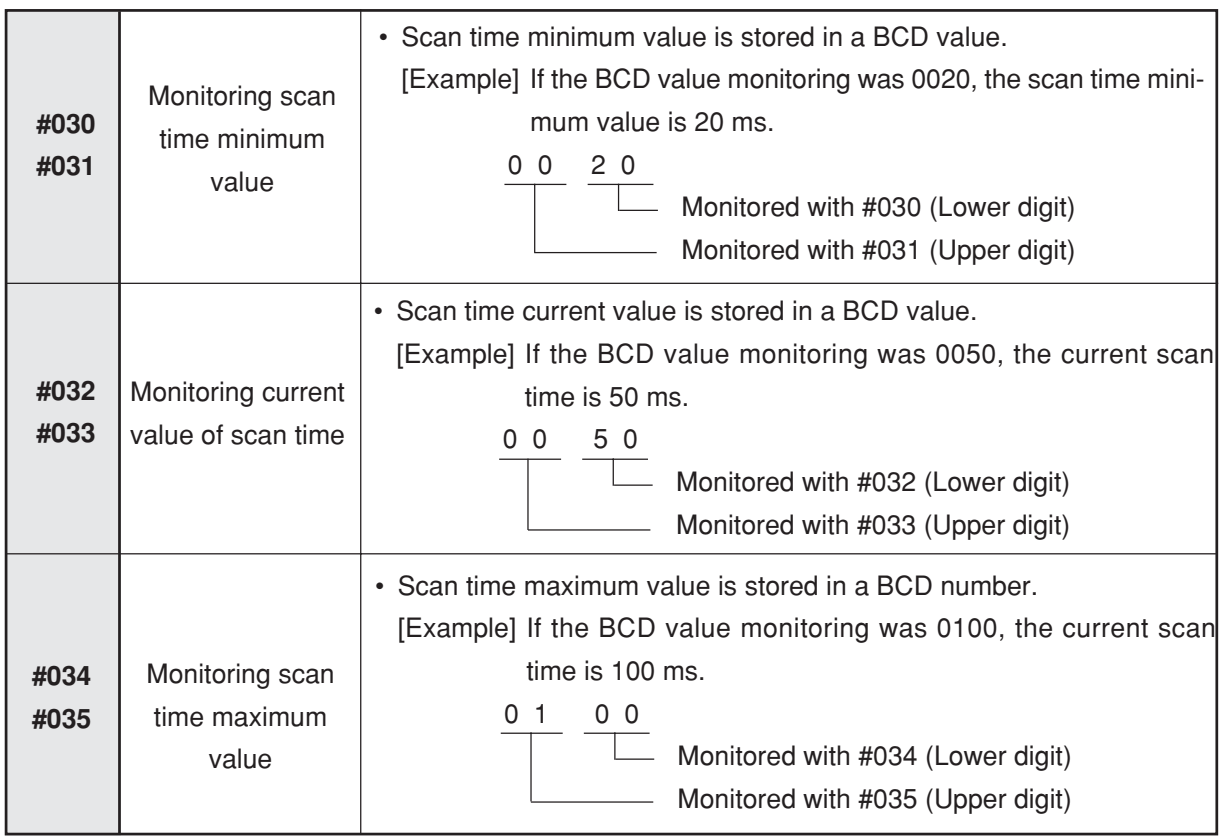

• The scan time measurement starts when the power is turned ON.

- When the operation is changed from operation mode to stop mode (program mode), the latest scan time minimum and maximum values are stored. When the operation is changed from stop mode to operation mode, the existing minimum and maximum values are cleared and newly detected values are stored.
- A scan error allowance is  $\pm 1$  ms.

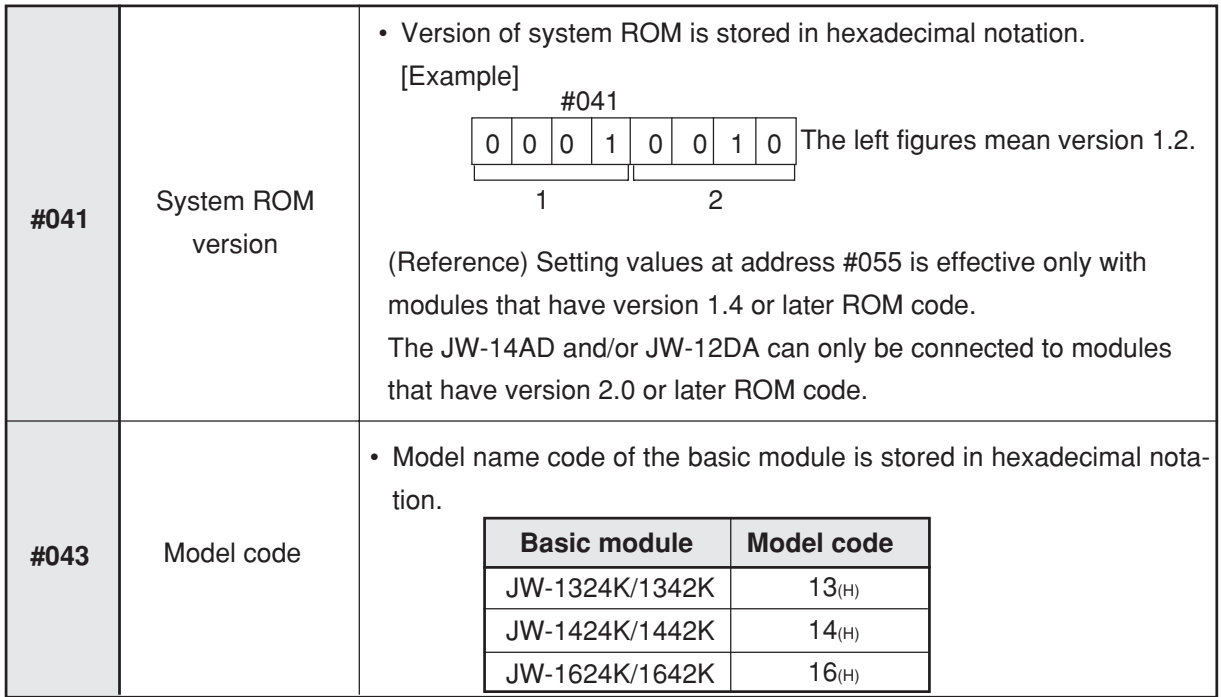

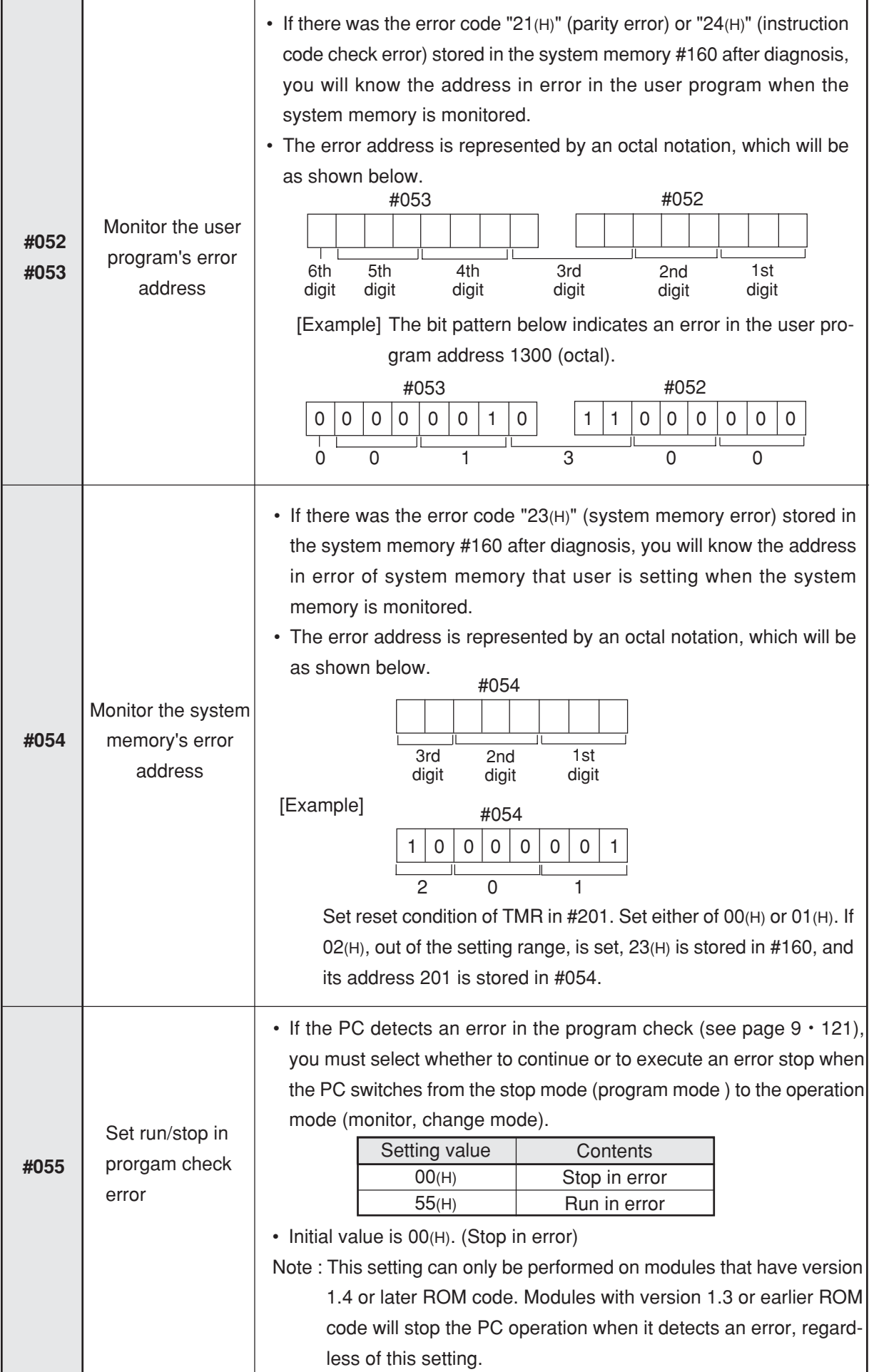

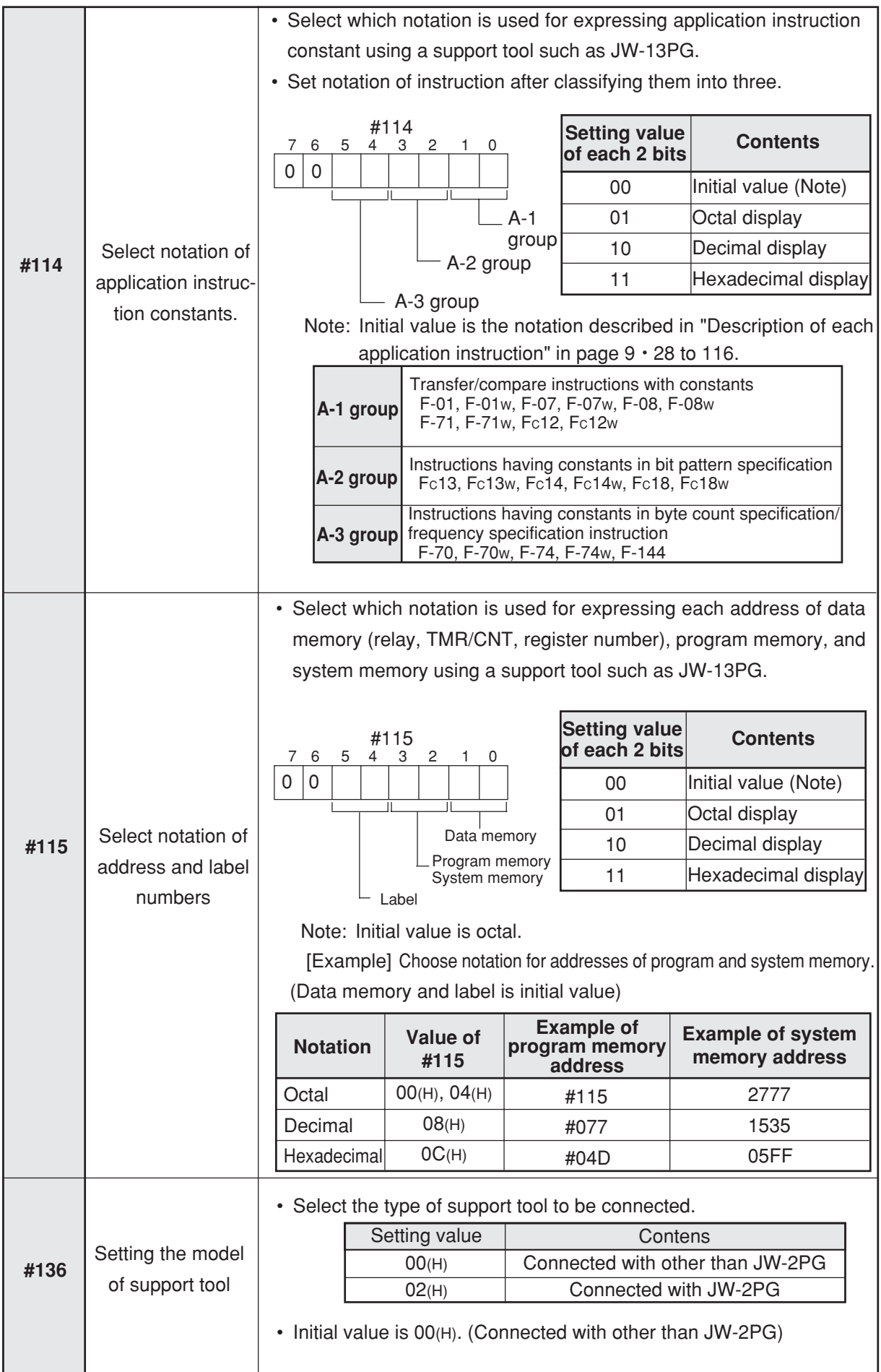

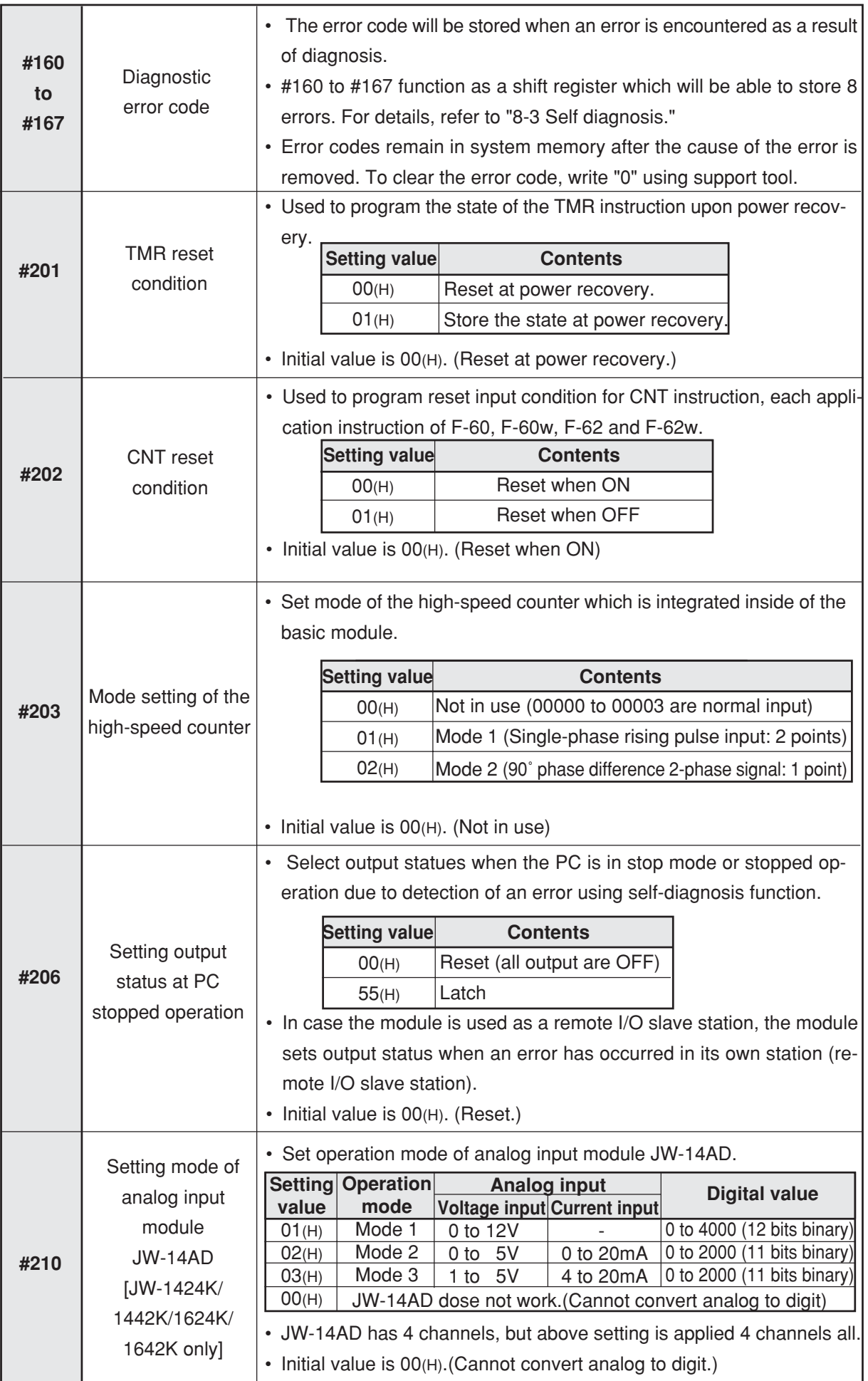

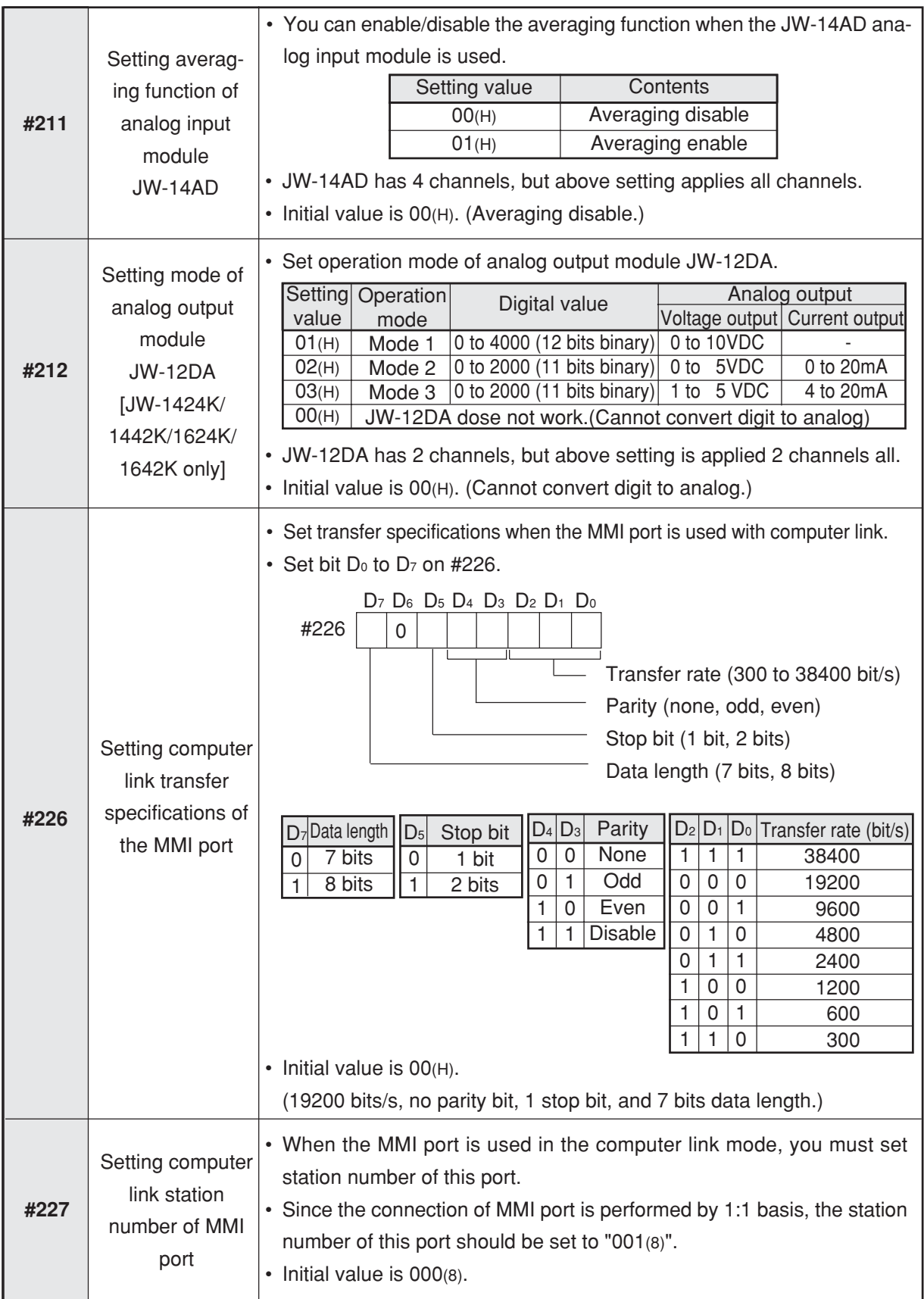

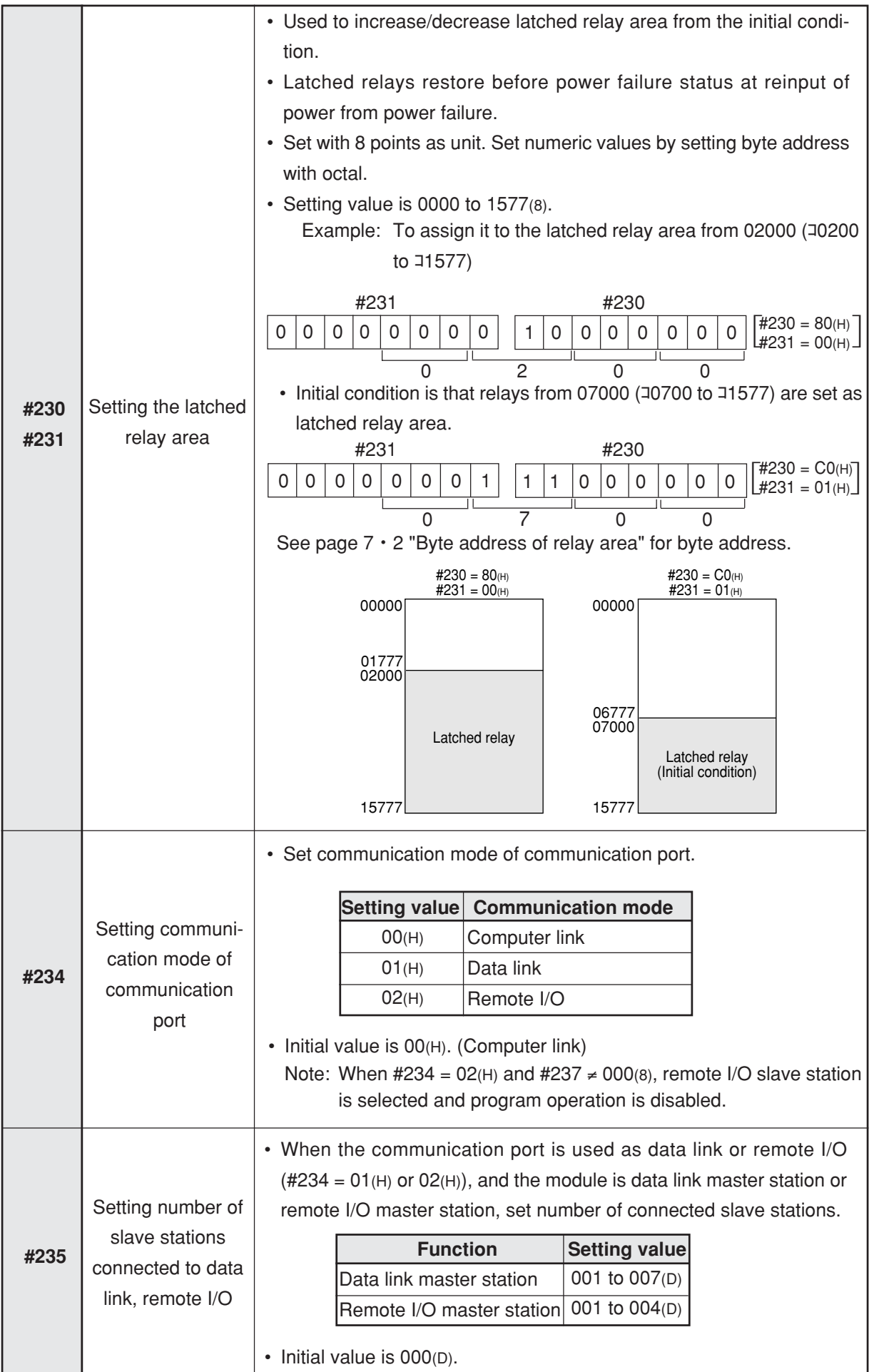

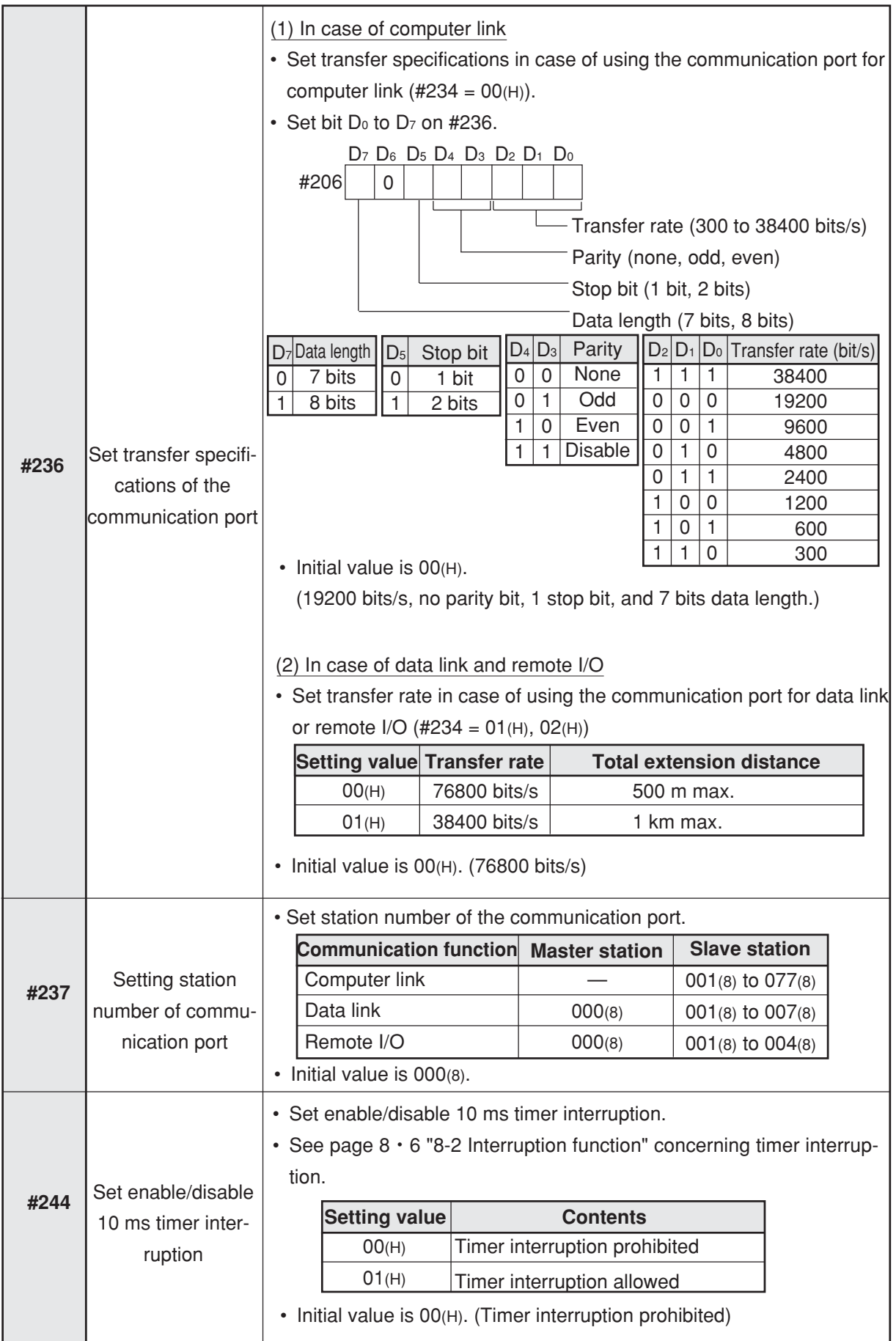

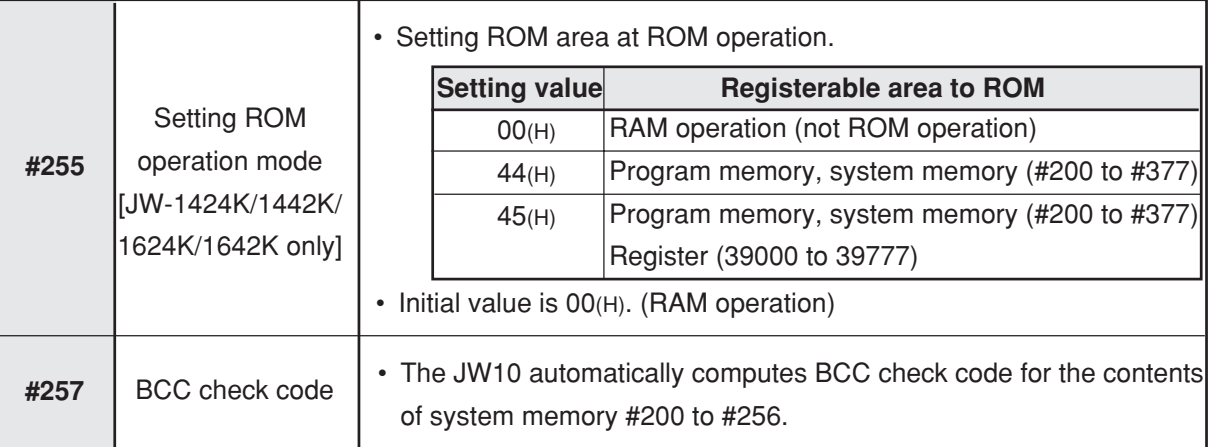

# **Chapter 8. Operation of the JW10**

# **8-1 Operation cycle**

# **[1] Operation flow chart**

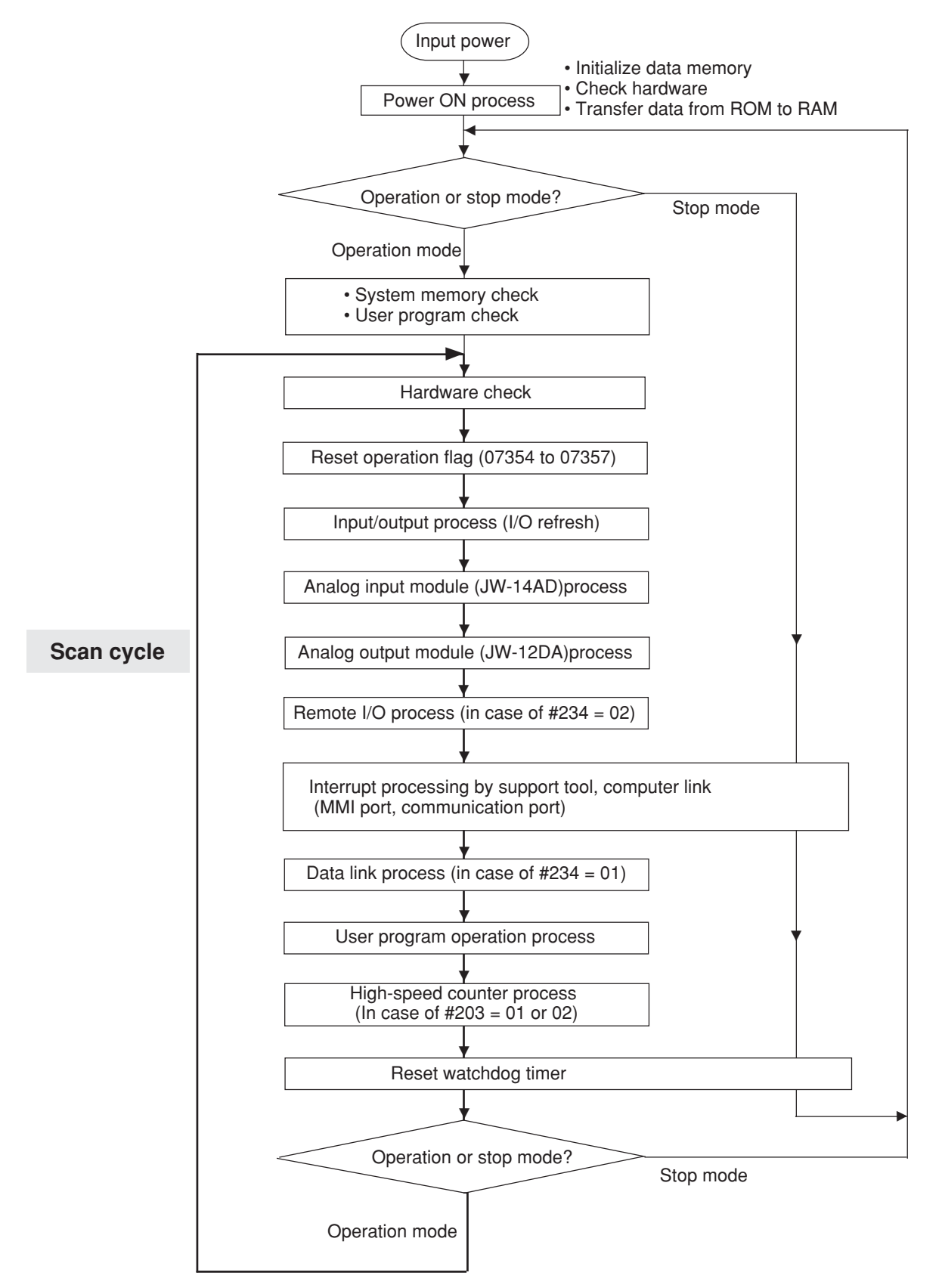

# **[2] Power ON processing**

• When power is input, the JW10 executes the following processes:

# **(1) Initialize data memory**

• The JW10 initializes its data memory. After the initialization, the data memory is arranged as follows:

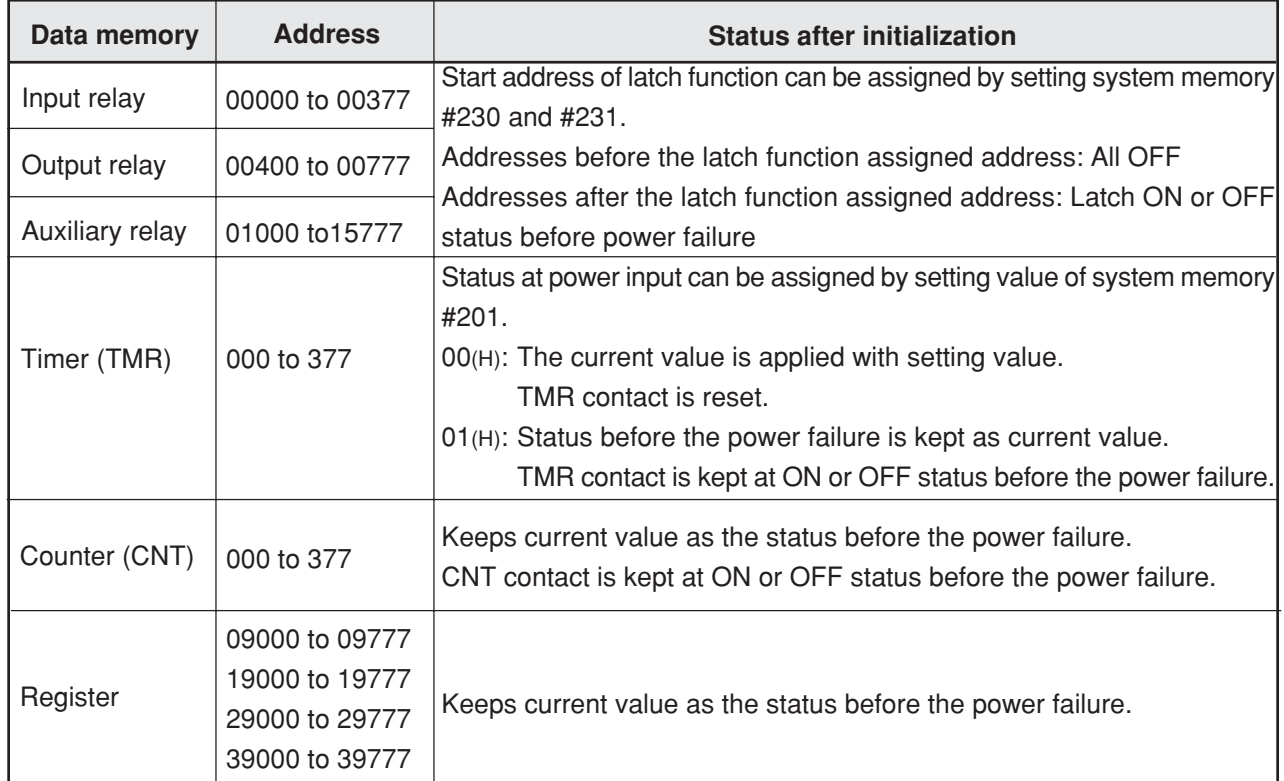

- Note 1: When the power is input, the data memory is initialized as shown above. However, input and output relay area of the data memory change as below by input/output process of the first scan cycle. 1) Input relay used area
	- Changes to ON or OFF in accordance with ON/OFF status of the input device (such as limit switches) connected to the input port.
	- 2) Output relay area and input relay non-used area These areas do not change from the initialized status until entering operation of user program.

# **(2) Hardware check**

- The JW10 diagnoses its own hardware (such as system ROM, I/O bus, and power supply).
- For self diagnosis function, see "8-3 Self diagnosis."

# **(3) Transfer data from ROM to RAM**

- If JW-1424K, JW-1442K, JW-1624K or JW-1642K is used as basic module, the JW10 can perform ROM operation.
- In case of ROM operation (set system memory  $#255 = 44(H)$  or 45  $(H)$ ), the JW10 transfers data from ROM to RAM, and operates according to user program of the ROM.
- For ROM operation, see "Chapter 11: ROM Operation."

# **[3] Scan cycle**

- After JW10 has completed power ON process, and if it is in operation mode, the JW10 checks its system memory and user program (see "8-3 Self diagnosis"), and enters scan cycle.
- Scan cycle consists of a sequence from hardware check to operation process of user program (execute until a step where F-40 END instruction is written). After processing operation of user program, the JW10 again returns to hardware check. It repeats this cycle.

If the JW10 is using high-speed counter, it processes high-speed counter before returning to hardware check.

• Time taken for this one cycle is referred to "scan time."

#### **(1) Hardware check**

- The JW10 diagnoses its own hardware (such as memory, and I/O bus).
- For self diagnosis, see "8-3 Self diagnosis."

#### **(2) Reset of operation flag (07354 to 07357)**

- Some application instructions affect operation flags as results of operation. Therefore, flags are cleared before operation process of user program at each scan cycle.
- For operation flag, see "operation flag" on page 9 · 24.

#### **(3) Input/output process (I/O refresh)**

- The JW10 exchanges data between its input/output port and data memory. This is referred to as "I/O refresh."
- In case of the input port, ON/OFF data of input device (such as limit switches) connected to the input port are written into address of data memory corresponding to this input port.
- In case of output port, contents of address of data memory corresponding to the output port are written into the output port so that the output port changes to ON or OFF.
- Note 1: At first cycle after inputting the power, contents of the data memory initialized by "power ON process" is written into the output port. In the following cycles, operation result of the previous cycle is written in the output port.
- Note 2: Module-not-mounted area of input relay (00000 to 00377) and output relay (00400 to 00777) can be used as auxiliary relays. However, we recommend not to use these areas for future addition purpose of input/output devices.

#### **(4) Analog input module (JW-14AD) process**

- The JW10 will exchange data between its data memory (J0200 to J0207) and the JW-14AD.
- When the averaging function is enabled  $(\#211 = 01_{(H)})$ , the JW10 will also average the incoming data.
- For JW-14AD, see "15-5 How to use JW-14AD".

#### **(5) Analog output module (JW-12DA) process**

- The JW10 will exchange data between the JW-12DA and its data memory (J0240 to J0243).
- For JW-12DA, see "15-5 How to use JW-12DA".

#### **(6) Remote I/O process**

- When the communication port is used with the remote I/O (set system memory  $\#234 = 02$ ), the JW10 exchanges data between the input/output port of the remote I/O slave station and special register (コ0100 to コ0172) for remote I/O.
- For remote I/O, see "13-4 Remote I/O."

# **(7) Interrupt process by support tool or computer link**

- The JW10 exchanges data between a support tool (JW-13PG, JW-50PG etc.) connected to the MMI port and connected devices via computer link.
- When the communication port is used with computer link (set system memory  $\#234 = 00$ ), the JW 10 exchanges data with the connected device.

# **(8) Data link process**

- When the communication port is used as data link (set system memory  $\#234 = 01$ ), the JW10 exchanges data with communication opposite station through data link.
- For data link, see "13-3 Data link."Data link process

### **(9) Operation process of user program**

- The JW10 reads user program in order from its top, and executes operation in accordance with programmed contents. This operation terminates with END instruction (F-40).
- Each instruction of STR, STR NOT, AND, AND NOT, OR, OR NOT, AND STR, and OR STR stores operational result to an accumulator or stack register.
- OUT, TMR, CNT, and most of application instructions (F-xx) write operation results to the data memory.
- For details of each instruction, see "Chapter 9: Description of Instructions."

# **(10) High-speed counter process**

- When the high-speed counter is used (set system memory #203 = 01 or 02), the JW10 exchanges data between special relay for high-speed counter (07320 to 07337) or special register (コ0740 to コ0767) and internal high-speed counter processing hardware section.
- For high-speed counter, see "Chapter 12: How to Use the High-Speed Counter."

### **(11) Watchdog timer**

- Using a hardware watchdog timer, the JW10 checks if its CPU functions normally in accordance with inside processing flow.
- If the JW10 processes normally the scan cycle, its CPU resets the watchdog timer so that the watchdog timer does not time up.
- If the CPU has an error or enters limitless loop program, the CPU cannot reset the watchdog timer so it times up and stops operation.
- This watchdog timer is set to 200 ms.

#### **(12) Scan time**

• Interval time of operation from hardware check to END instruction (F-40) is referred to as "scan time." Scan time is roughly given by the equations below:

One scan time  $(T) = t_1 + t_2 + t_3 + t_4 + t_5 + t_6 + t_7$ t1: Fixed processing time (hardware check, reset of watchdog timer etc.)  $t_1 = 560$  us t2: Input/output process time  $t2 = 120 + 8 \times$  number of input points + 6  $\times$  number of output points  $\mu$ s t3: Analog input module (JW-14AD) process time In case of averaging disable  $(\#211=00)$  t<sub>3</sub>= 1170  $\mu$ s In case of averaging enable  $(\#211=01)$  t<sub>3</sub>= 1200  $\mu$ s t4: Analog output module (JW-12DA) process time  $t = 240 \text{ }\mu\text{s}$ t5: Communication process time In case where data link is applied,  $t3 = 200$  us In case where remote I/O is applied t<sub>3</sub> = 1200 + 2600  $\times$  number of slave stations us lin case of 76800 bits/sl  $t3 = 2400 + 5200 \times$  number of slave stations us [in case of 38400 bits/s] t6: User program processing time (total of all instruction processing time from program address 0000 to END instruction) For processing time of each instruction, see "9-1 Table of instructions." t7: Interrupted processing time by support tool and computer link  $ts = 100$  us each

Note 1: If the program memory is cleared, the JW10 writes NOP instruction to all the program memories and END instruction (F-40) on the last address. If instructions are written at intermediate of the program memory, processing time of NOP instruction should be added to scan time. (JW-1324K/1342K: 1.63 µs × number of NOP instructions, JW-1424K/1442K/1624K/1642K: 0.81  $\mu$ s  $\times$  number of NOP instructions)

Lastly, write END instruction next to end of program address, the JW10 terminates user program at this address so that scan time can be shortened.

### ■ **Response time of whole of PC**

Response time of the whole range of PC modules including response time of input port and output port of basic and expansion modules are as follows:

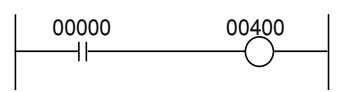

The below shows time from where external contact point 00000 is converted until output element (relay) of output relay 00400 changes in the above ladder program.

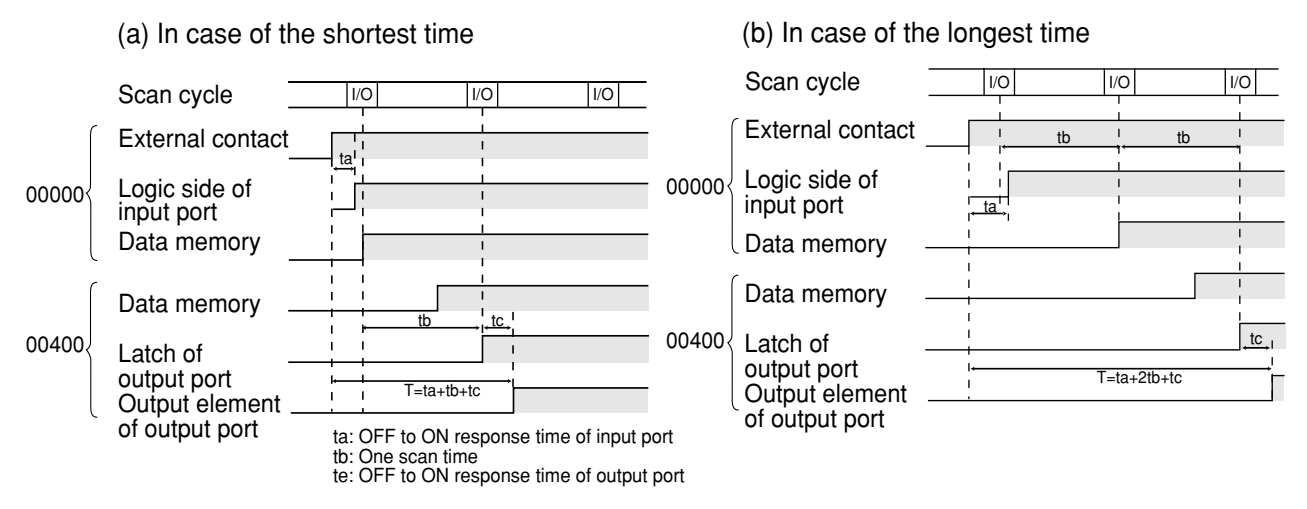

In case of ON to OFF, delay by response time of input port and output port also affects total time.

#### ■**ON/OFF time of input device**

In order to securely store ON/OFF status of external contact points into the data memory, scan time of longer than one is required to turn ON or OFF logic side of the input port.

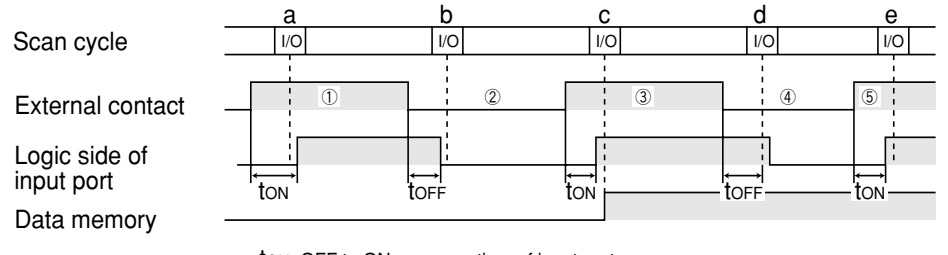

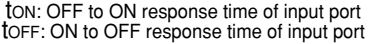

- In case of ON external contact point at  $\mathbb D$ , when logic side of the input port turns ON, input/output process of the corresponding input is already completed. Therefore, logic side of the input port turns OFF just before input/output process of "b" so that data memory is kept OFF.
- In case of ON external contact point at  $\circled{3}$ , logic side of the input port turns ON just before input/output process of "c" so that ON is written on the data memory.
- In case of OFF external contact point at 4, logic side of the input port is still ON at input/output process of "d," so that data memory is kept ON. In case of input/output processing of "e," input port again turns ON so that the data memory is kept ON.

As such, if ON/OFF time of input port logic side is shorter than one scan time, it may be taken or not be taken, sometimes.

In order to surely reflect ON/OFF status of input devices (such as limit switches), ON or OFF time of these devices should meet the following conditions.

ON time of input device > One scan time + (OFF to ON response time of input port) OFF time of input device > One scan time + (ON to OFF response time of input port)

# **8-2 Interruption function**

- On the JW10, both timer interruption and high-speed counter interruption are available.
- Using the interruption function, the JW10 realizes high-speed process not restricted by scan cycle.

# **[1] Timer interruption**

• If timer interruption is used, the JW10 shifts program execution to subroutine of LB177 label (F-140) 10 ms each, and returns the program to the address before the interruption by return instruction (F-143).

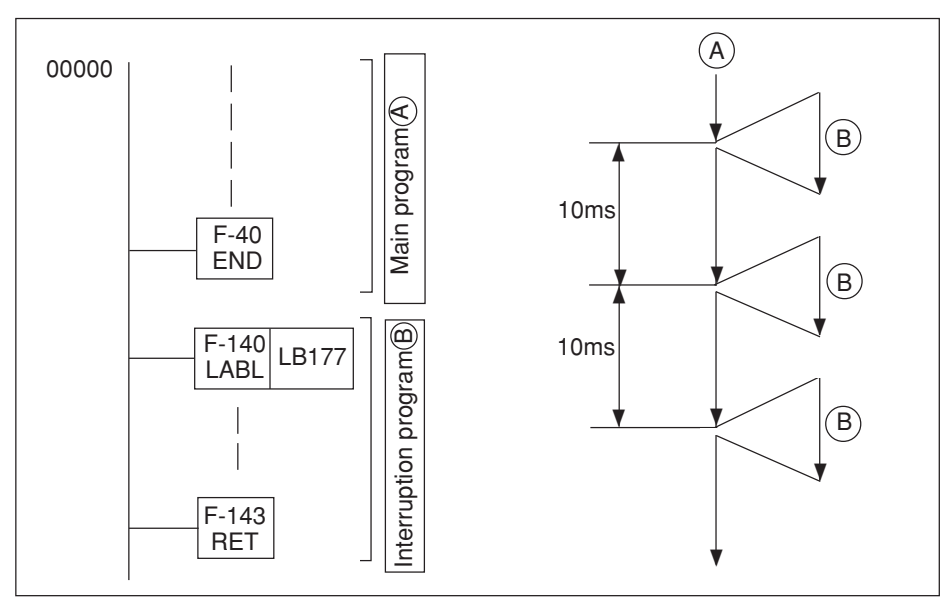

- Interruption can be carried out not only PC operation but also during input/output process.
- Set interruption program within 10 ms operation.
- To set timer interruption, use system memory #244.

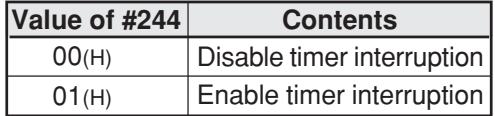

#### **An example of timer interruption**

• By combined use of timer interruption and I/O refresh instruction (F-81), high-speed response of input/output is possible.

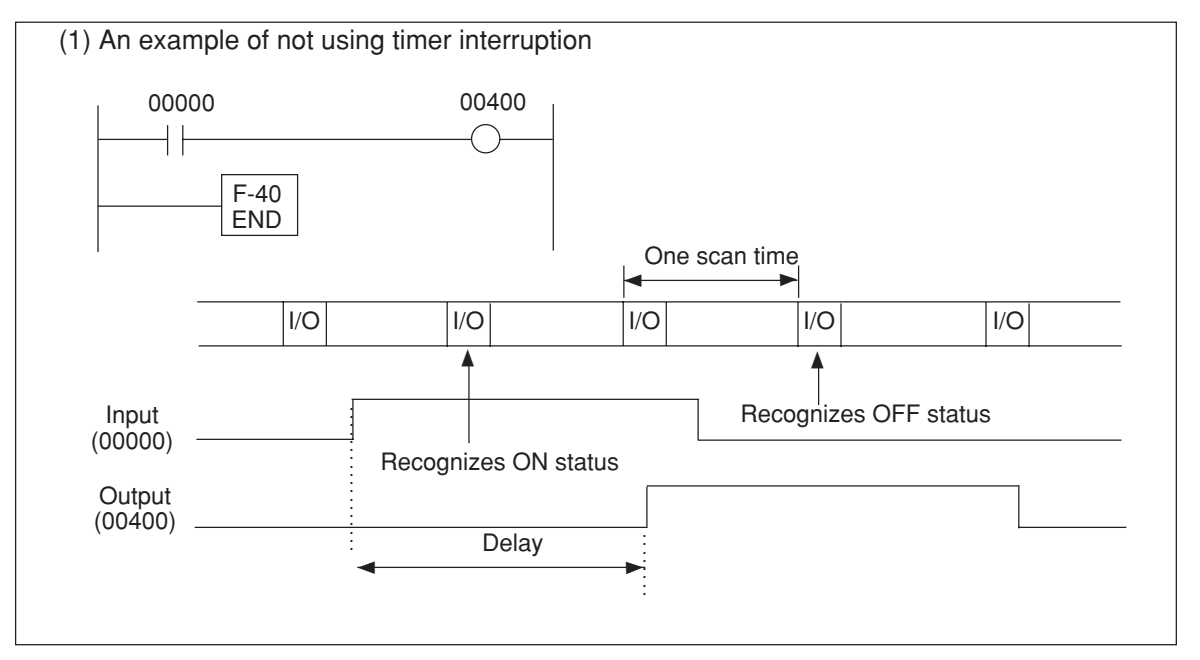

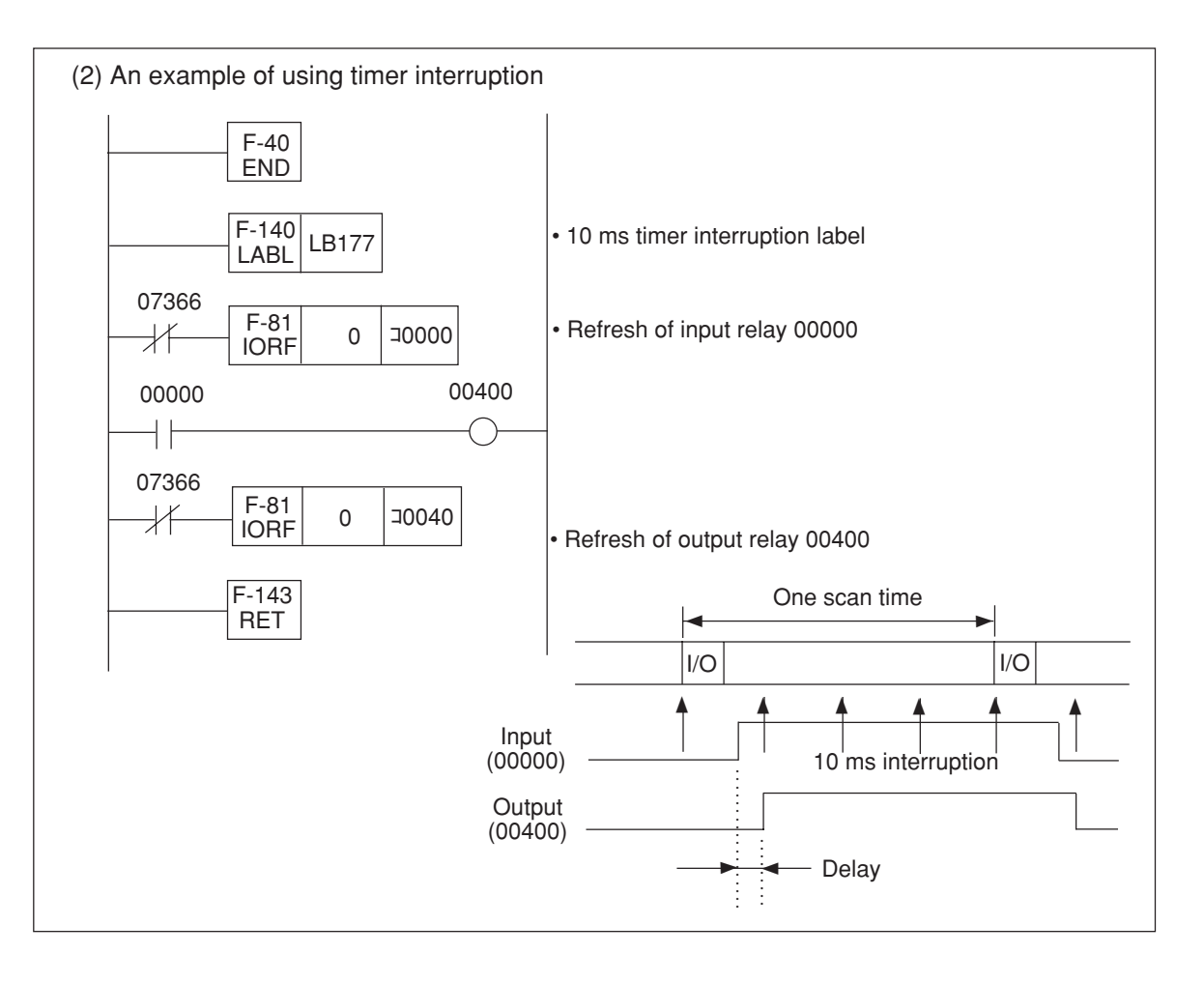

# **[2] Interruption of high-speed counter**

• If count value of the high-speed counter (16 bit binary: 0 to 65535) matches with count comparison value, the JW10 executes interruption program.

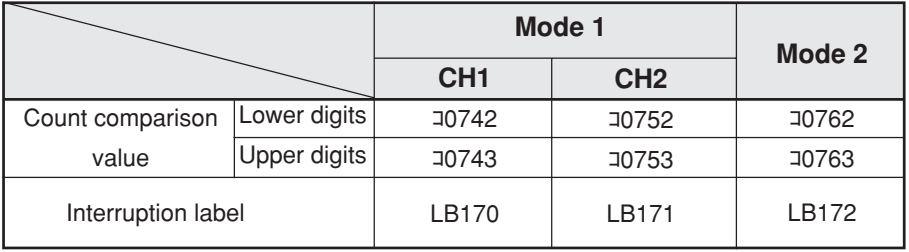

• For details, see "Chapter 12: How to Use High-Speed Counter."

# **8-3 Self diagnosis**

• JW10 diagnoses its own hardware. If an error occurs, the JW10 treats as the following status. Find the cause with the table below, and treat accordingly.

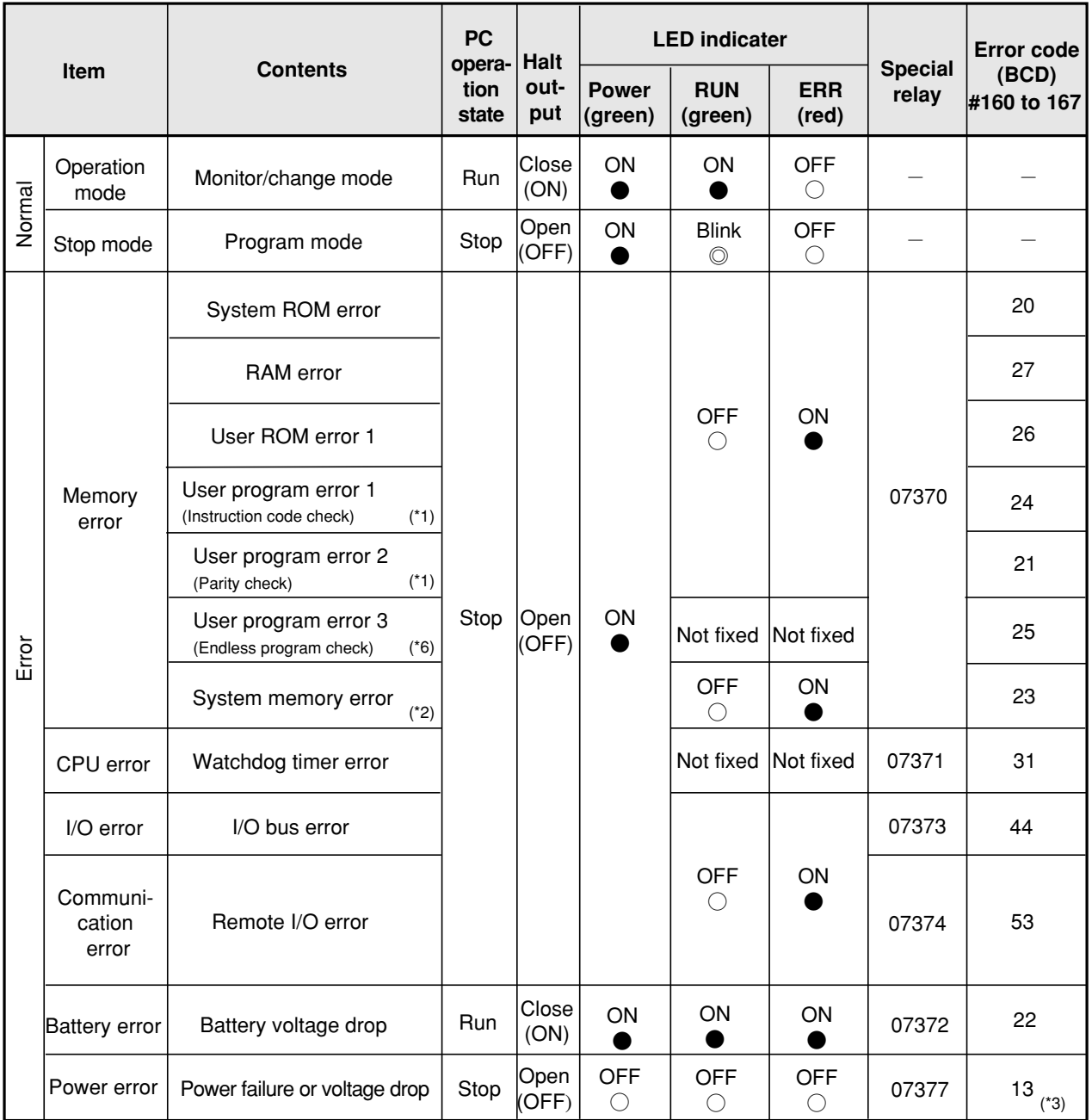

For troubleshooting using self diagnosis, see "16-2 Trouble shooting."

Note:

\*1 Program addresses where errors were detected are stored in #052 to #053.

\*2 System memory addresses where errors were detected are stored in #054.

\*3 Error code "13" is always stored when power is turned ON.(except JW10 detected WDT error or user program error 3)

\*4 JW-1324K/1342K do not have halt output.

\*5 In case of stop mode (program mode), RUN lamp blinks. In this case, ERR lamp goes OFF even an error is not recovered. (Only battery error keeps lighting.)

\*6 In case of user program error 3, the table above shows the case of reinputting the power.
## **[1] Contents of self diagnosis**

## **(1) System ROM error**

- Checks sum of system ROM.
- This is checked at power input.

### **(2) RAM error**

- Checks whether reading from and writing to RAM is possible.
- This is checked at each scan cycle.

### **(3) User ROM error**

- Checks sum of ROM at transfer data from ROM to RAM with ROM operation.
- Verifies contents of ROM and RAM after transferring data from ROM to RAM and vice versa.

### **(4) User program error 1 (instruction code check)**

- Checks instruction code of user program.
- If there is grammatical error on program (such as doubled use of OUT instruction), this error also occurs. For grammatical error, check with "program check" function of a support tool such as JW-13PG. (See page 9・121 "Program check.")
- Note 1: If  $55<sub>(H)</sub>$  is stored in register #055 in the system memory, the JW10 will continue operation without halting in a "user program error 1" status when it detects an error while checking the program.(The option is available in version 1.4 or later ROM code.)
- Program address of error instruction codes are stored in system memory #052 and #053.
- This is checked at changeover from stop to operation mode.

### **(5) User program error 2 (parity check)**

- Checks parity of program memory.
- Program address having parity errors are stored in system memory #052 and #053.
- This is checked at changeover from stop to operation mode.

### **(6) User program error 3 (endless program check)**

- If jump destination of jump instruction (F-141) is inadequate on user program, and operation enters limitless loop, or operation time of loop instruction (F-144/F-145) is too long, the watchdog timer is not reset so the JW10 stops operation.
- To recover from this error condition, reinput the power and enter stop mode (program mode) so that you can revise the program.

### **(7) System memory error**

- If setting value of system memory is out of setting range, this error occurs.
- Error occurred system memory addresses are stored in system memory #054.
- JW10 calculates BCC codes from #200 to #256, and if this is different from value of #257, this error occurs.
- This is checked at changeover from stop to operation mode.

### **(8) Watchdog timer error**

- If operation cycle is abnormal, the CPU does not reset and the watchdog timer times up. Then the CPU is reset.
- If the JW10 does not recover from this error after reinputting the power or loading program again, the module has hardware error and must be replaced.

### **(9) I/O bus error**

- Checks fault of I/O data bus.
- Also checks connection condition of an expansion module, analog input module, and analog output module.
- If a termination connector is not inserted, this error also occurs.
- This is checked at inputting the power, and each scan cycle.

### **(10) Remote I/O error**

- Checks communication condition with slave stations when a remove I/O is used (system memory  $#234 = 02$ ).
- If the JW10 cannot communicate normally with any slave station, this error occurs.
- This is checked at every scan cycle.

### **(11) Battery voltage drop**

- If battery voltage for memory backup drops below 2.5 V, this error occurs.
- This is checked every scan cycle.
- Even if this error occurs, JW10 does not stop operation. Therefore, make a circuit to light a lamp or emit buzzer sound at battery error using special relay 07372.

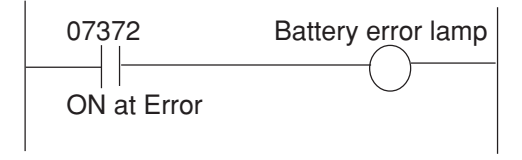

Note 1: Battery error of remote I/O slave station can be checked by slave station battery error flag of master station. For details, see page 13・32.

### **(12) Power failure or voltage drop of power supply**

- If JW-13PG is not connected, the JW10 does not respond to instantaneous power failure of less than 20 ms, and continues operation. In case of power failure longer than this interval, the CPU stops operation, and halt output is opened. (JW-1324K/1342K do not have halt output.)
- When the power failure is recovered, the JW10 automatically restores operation.
- This is checked at inputting power and each scan cycle.

## **[2] Halt output**

- The halt outputs opens when the JW10 determines error by its self diagnosis function (relay output 250 VAC, 30 VDC 1A). It closes at normal operation.
- During the time that power is OFF and stop mode (program mode), this output is opened.
- If emergency stop circuit of a system is connected to halt output of JW10, the system can be stopped at PC error.

Note 1: JW-1324K/1342K do not have halt output.

Note 2: Do not use halt output of remote I/O slave station.

## **[3] Special relay**

- If the JW10 determines error by its self diagnosis function, it writes self diagnosis results to special relay area (07370 to 07377) of the data memory.
- When the error is recovered, the special relays for self diagnoses are also reset. However, they are kept ON at first one scan time soon after the recovery.
- Only battery error (07372) can be taken out from the output port of PC operation among the special relays. Read out other relays through a support tool such as JW-13PG or computer link.
- Power error relay (07377) turns ON only one scan interval after inputting the power.

## **[4] Error code**

- After self diagnosis, if JW10 determines an error has occurred, it writes error code to system memory (#160 to #167).
- #160 to #167 functions as shift register and stores eight errors. If number of errors exceeds eight, the first written error is erased.
- Error codes on the system memory are not cleared after recovery from the error. To clear the written error codes, write "00" to #160 to #167 using a support tool such as JW-13PG.
- If the same error occurs repeatedly, the JW10 does not write error code of this error.

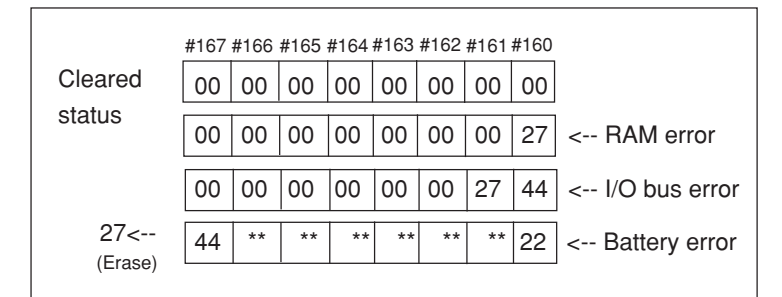

## **[5] ON/OFF status of the output port at error**

- ON/OFF status of the output port when the JW10 stops operation by self diagnosis result is determined by setting of system memory #206.
- In some error contents, the output port may not be turned OFF. If you want to turn OFF some outputs when JW10 has an error, connect halt output in series. (JW-1324K/1342K do not have halt output function.)
- In case of CPU error or user program error 3, the output port turns OFF regardless of setting contents of #206.

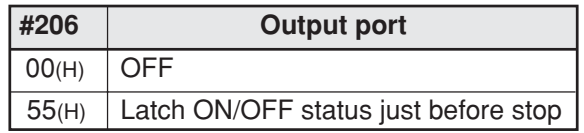

• When the JW10 stops operation, it latches the output value of the JW-12DA analog output module just before stopping. (Holds in case of #206=00).

# **Chapter 9. Description of Instructions**

## **9-1 Table of instructions**

## **[1] Basic instruction**

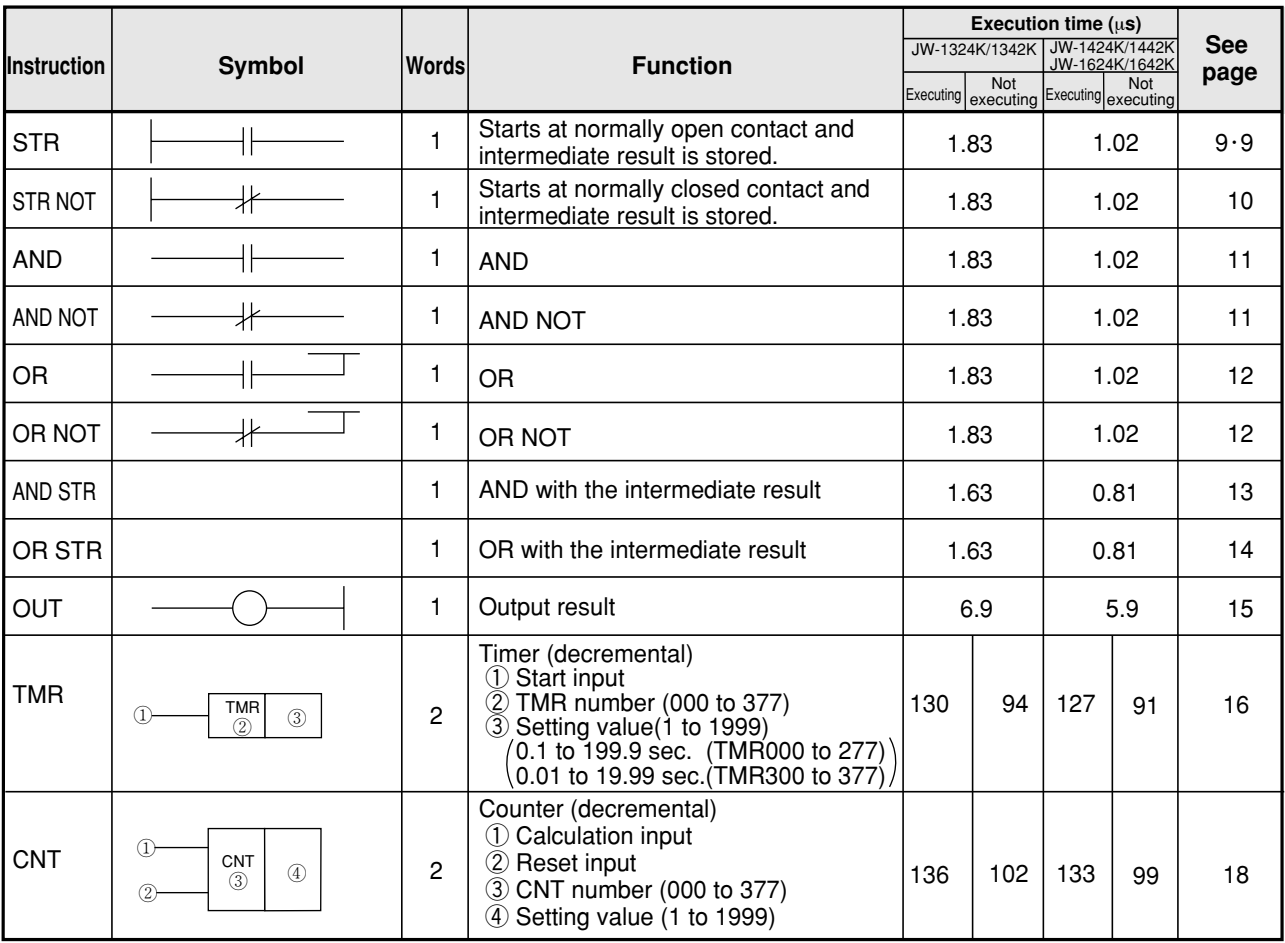

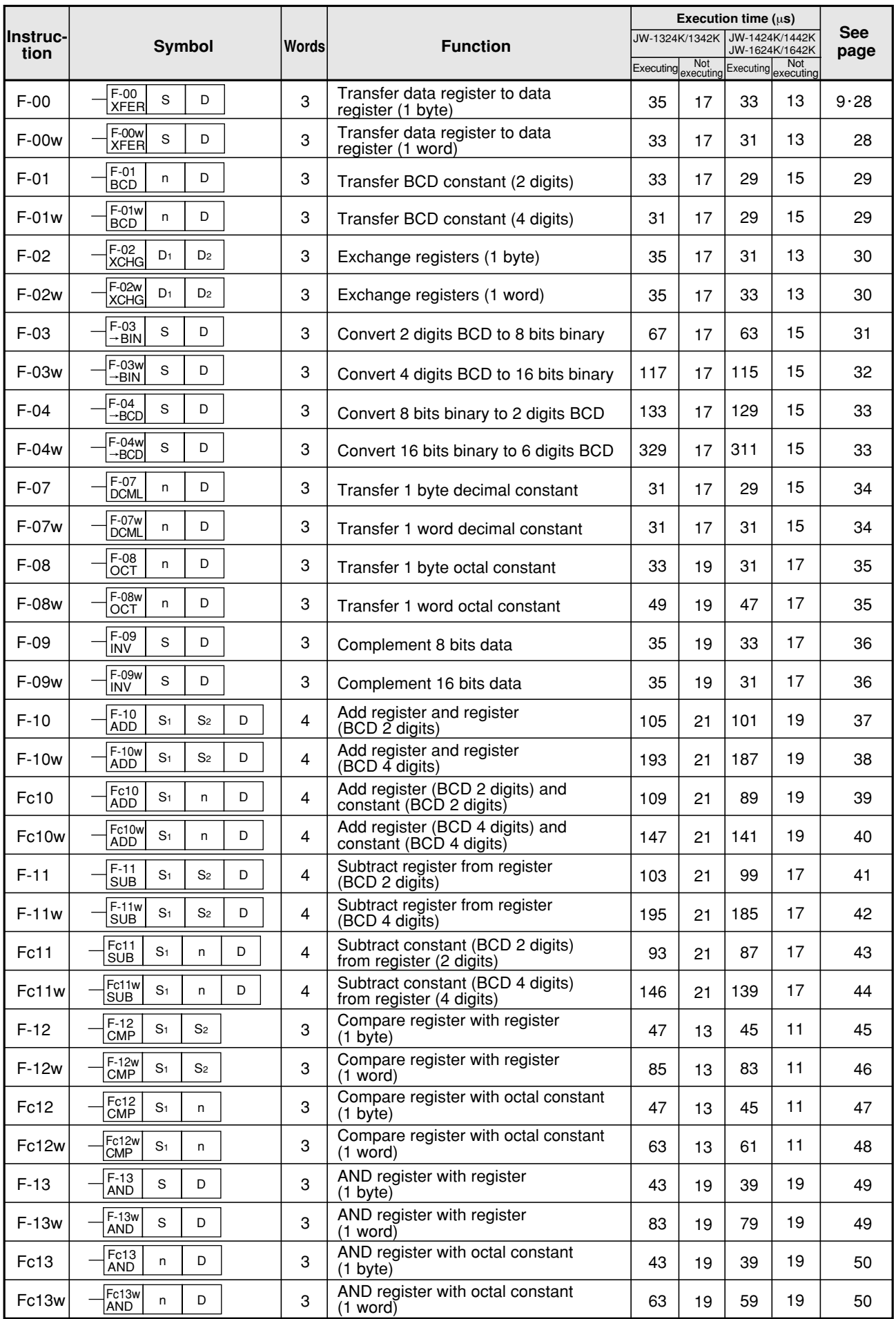

## **[2] Application instruction (numeric order)**

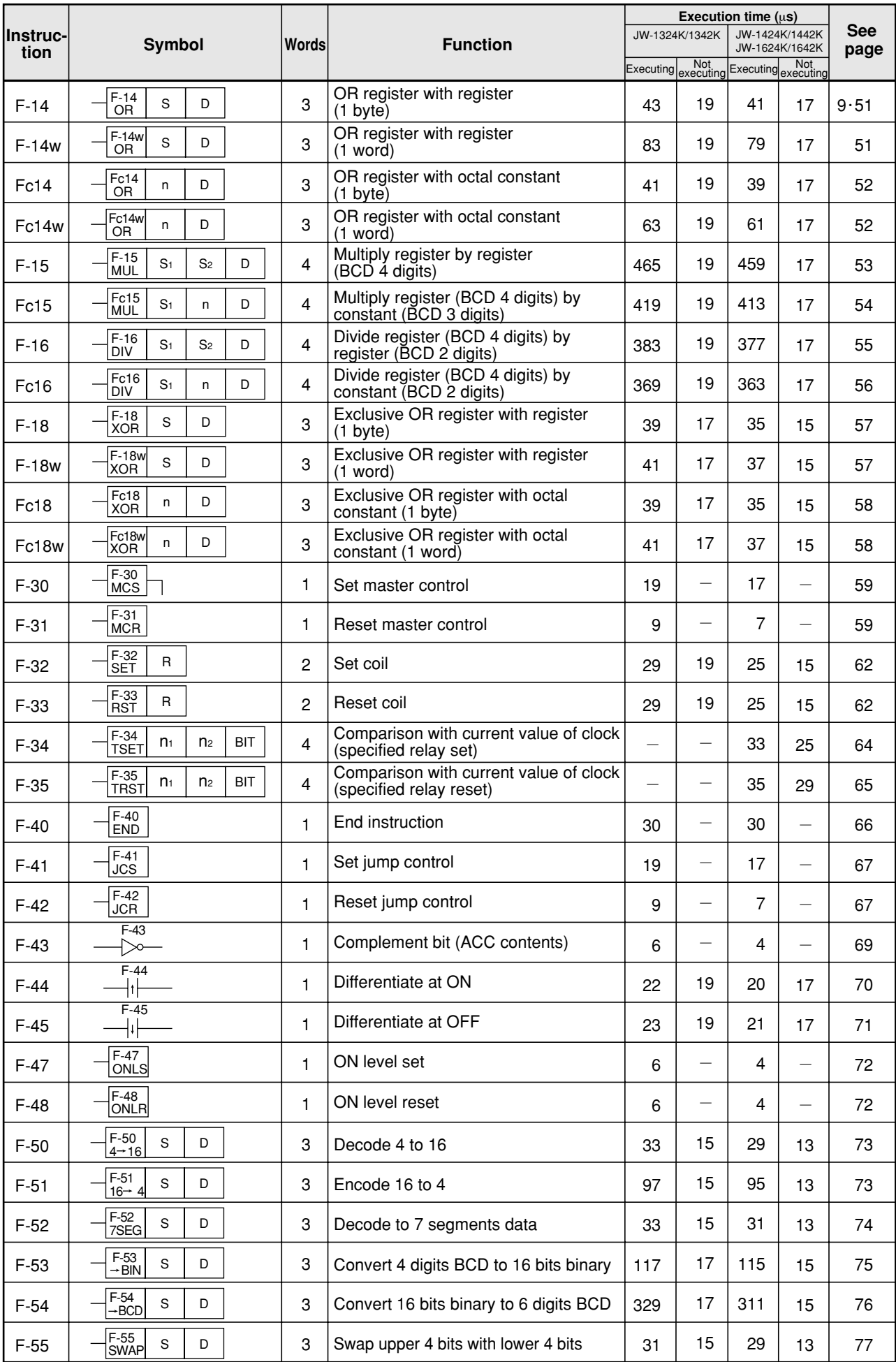

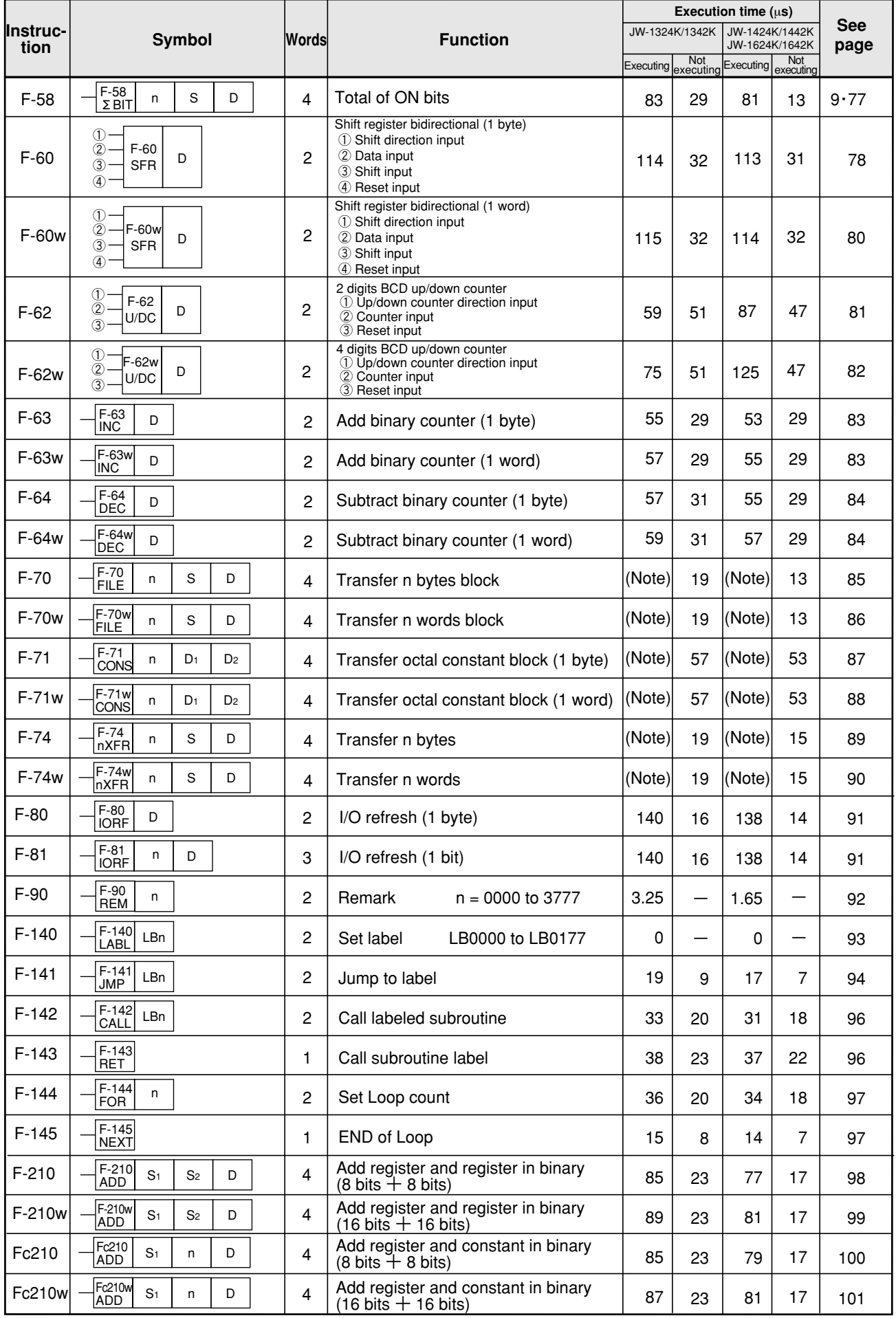

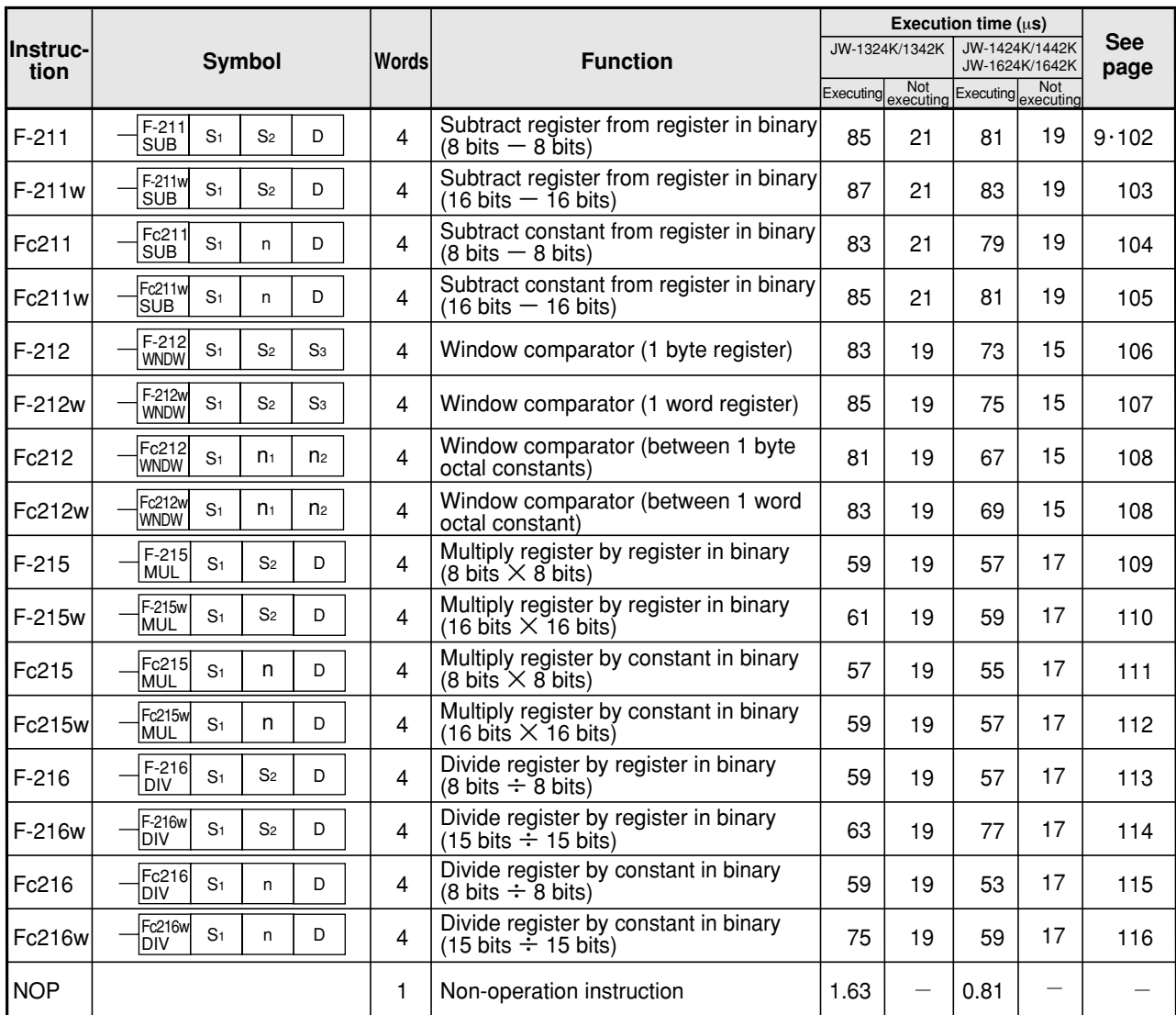

 Note: Processing time of instruction F-70, F-71, and F-74 are determined by number of transfer bytes. Processing times of instruction F-70w, F-71w, and F-74w are determined by number of transfer words.

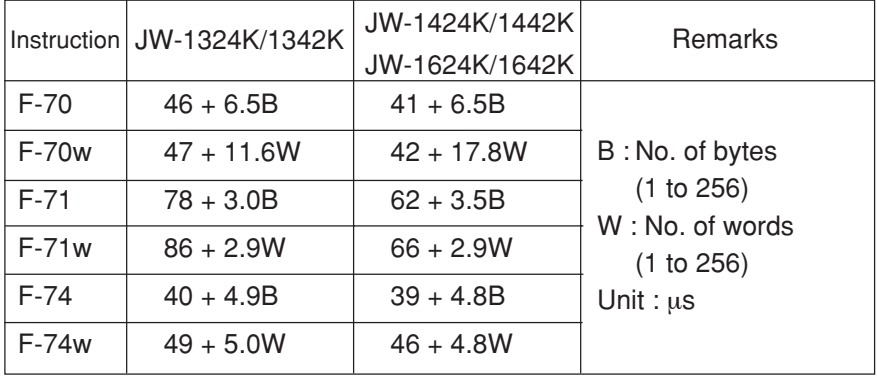

## **[3] Application instructions (functional order)**

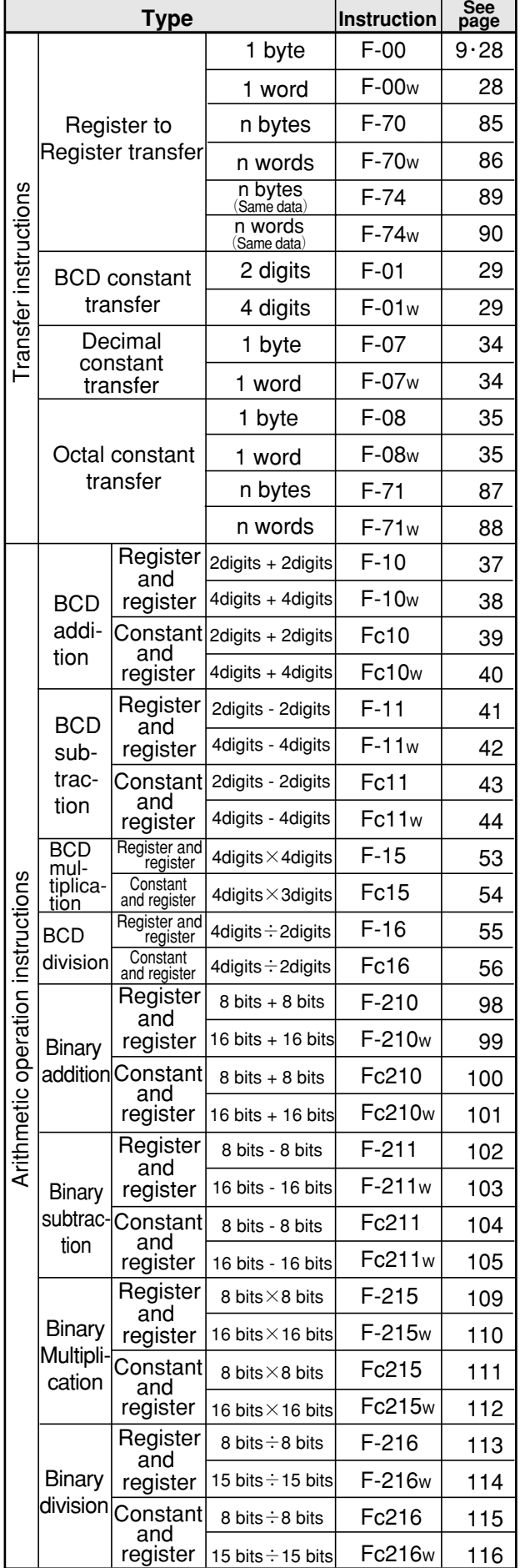

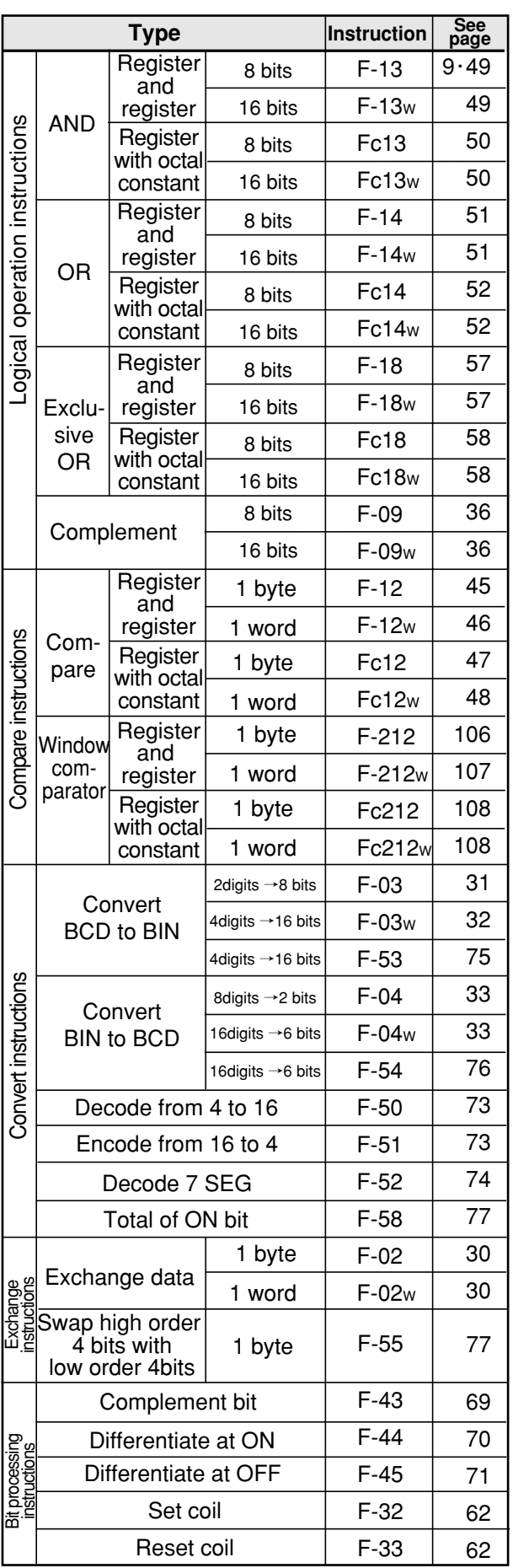

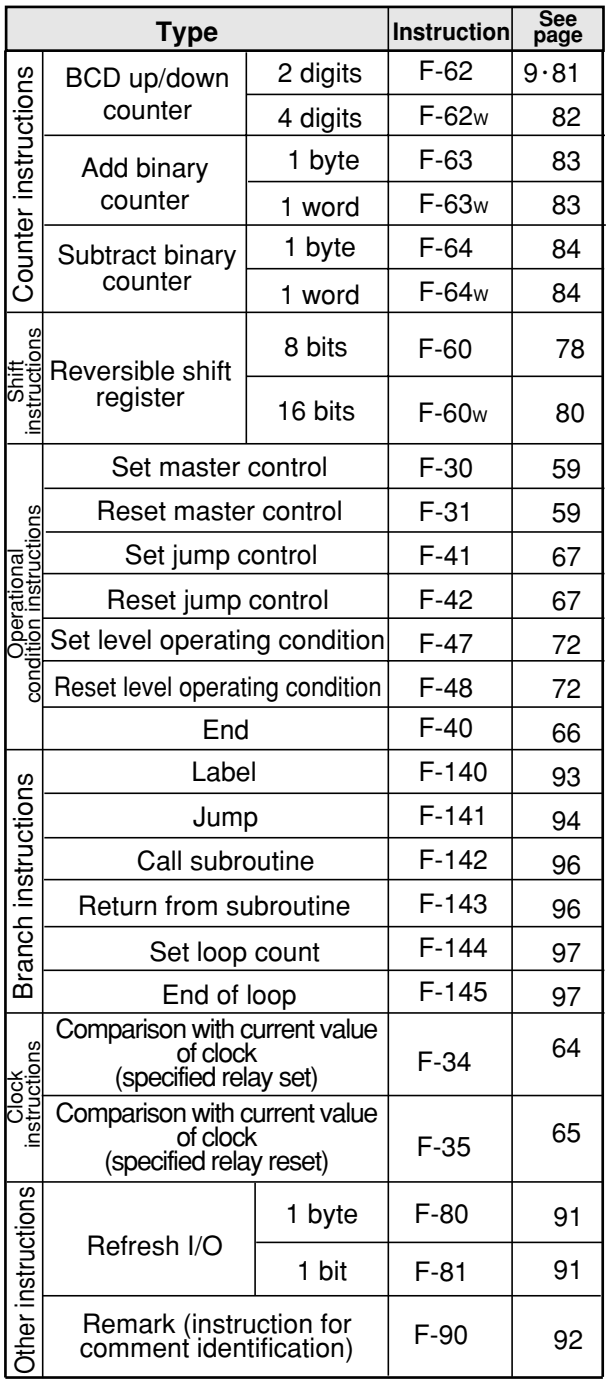

## **9-2 Basic instruction**

## **[1] Execution of basic instruction**

• The JW10 uses the data memory section, logical operation section, accumulator (ACC), and stack registers (S1 to S8) for operating basic instructions.

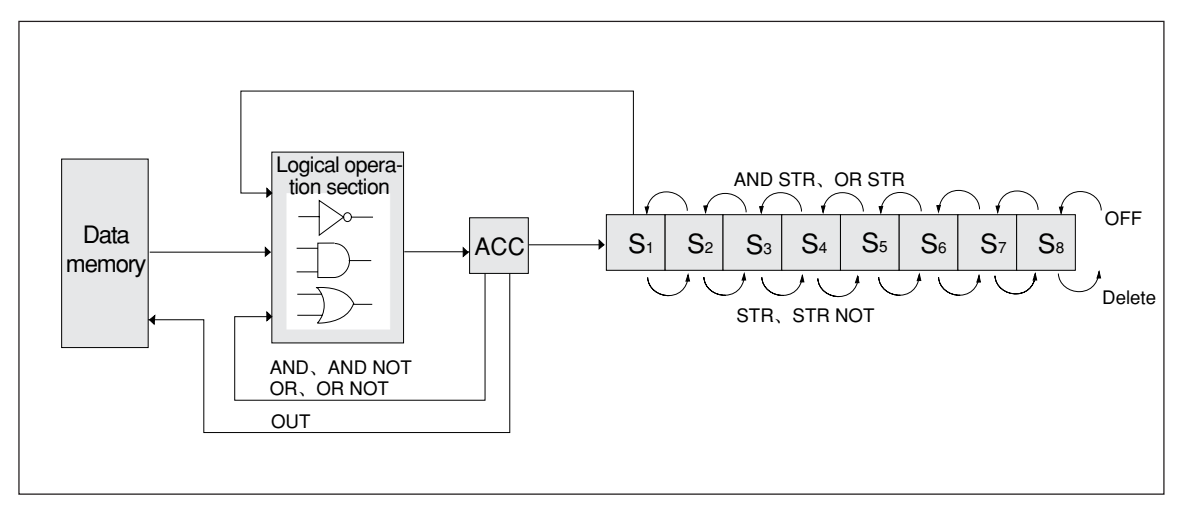

## **1) Data memory**

- The data memory is assigned by relay numbers (input relay, output relay, auxiliary relay, and timer/counter contact points), and stores ON/OFF information.
- The ON/OFF information of the data memory is read by six basic instructions: STR, STR NOT, AND, AND NOT, OR, and OR NOT, and written by OUT instruction and timer/counter instruction.

## (An example of writing instruction words) (An example of ladder chart)

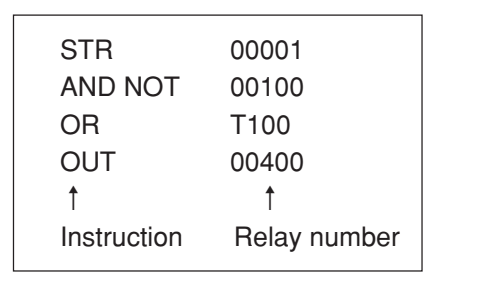

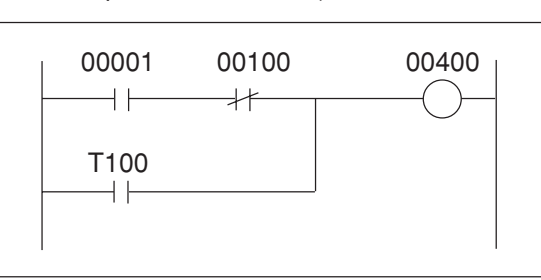

## **2) Logical operation section**

• Logical processing takes place according to the contents of the instruction.

## **3) Accumulator (ACC)**

- This is a 1 bit register in which the result from the logical processing is stored.
- It changes with eight instructions: STR, STR NOT, AND, AND NOT, OR, OR NOT, AND STR, and OR STR.
- **4) Stack register (S1, S2, S3, S4, S5, S6, S7, S8)**
	- This is an 8 bits register in which the intermediate result is stored during processing of the serial/parallel circuit or counter instruction, application instruction (F-60, F-60w, F-62, F62w) that has a plural number of input conditions.
	- It changes with four instructions: STR, STR NOT, AND STR and OR STR.

## **[2] Description of each basic instruction**

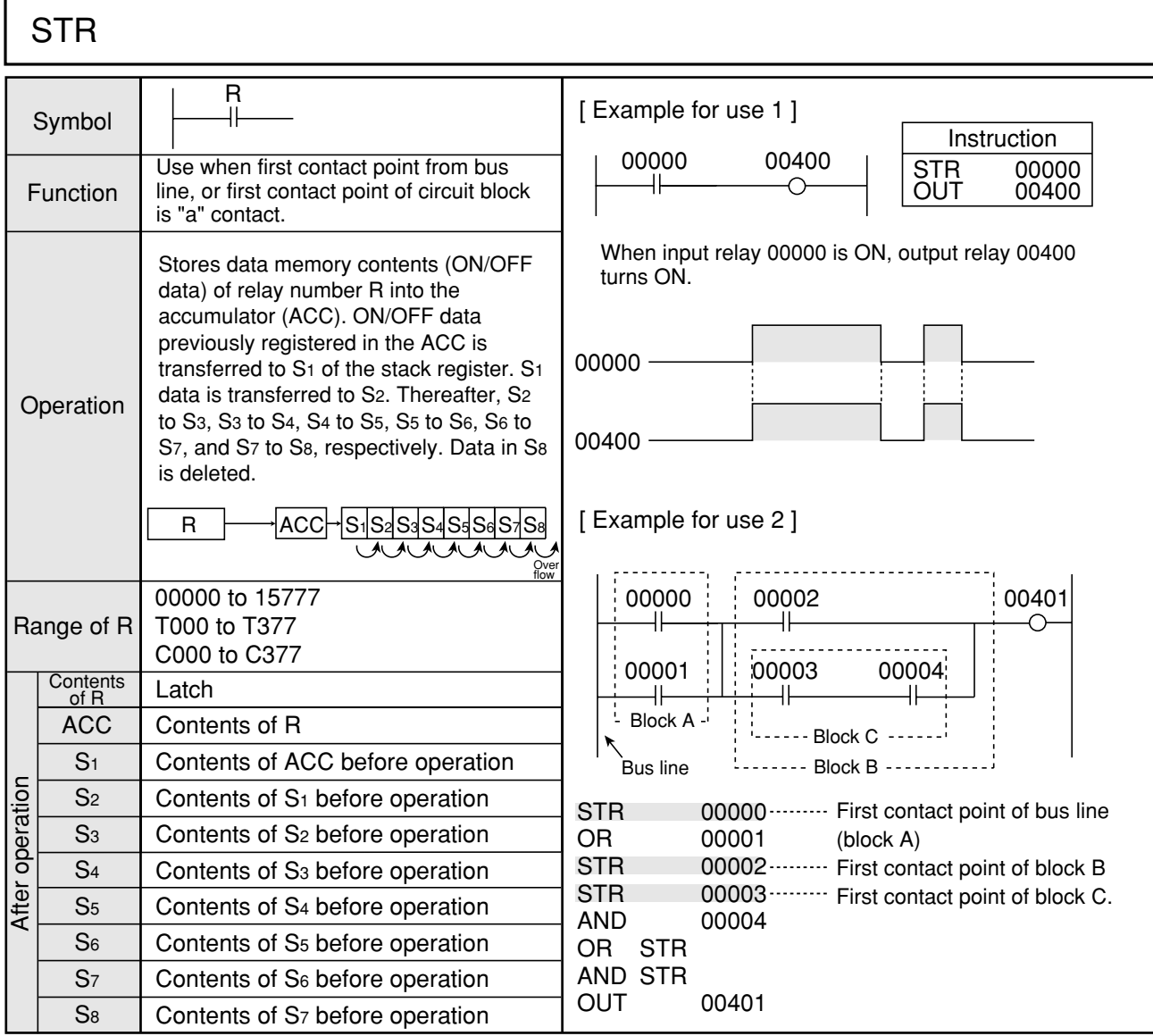

## 9

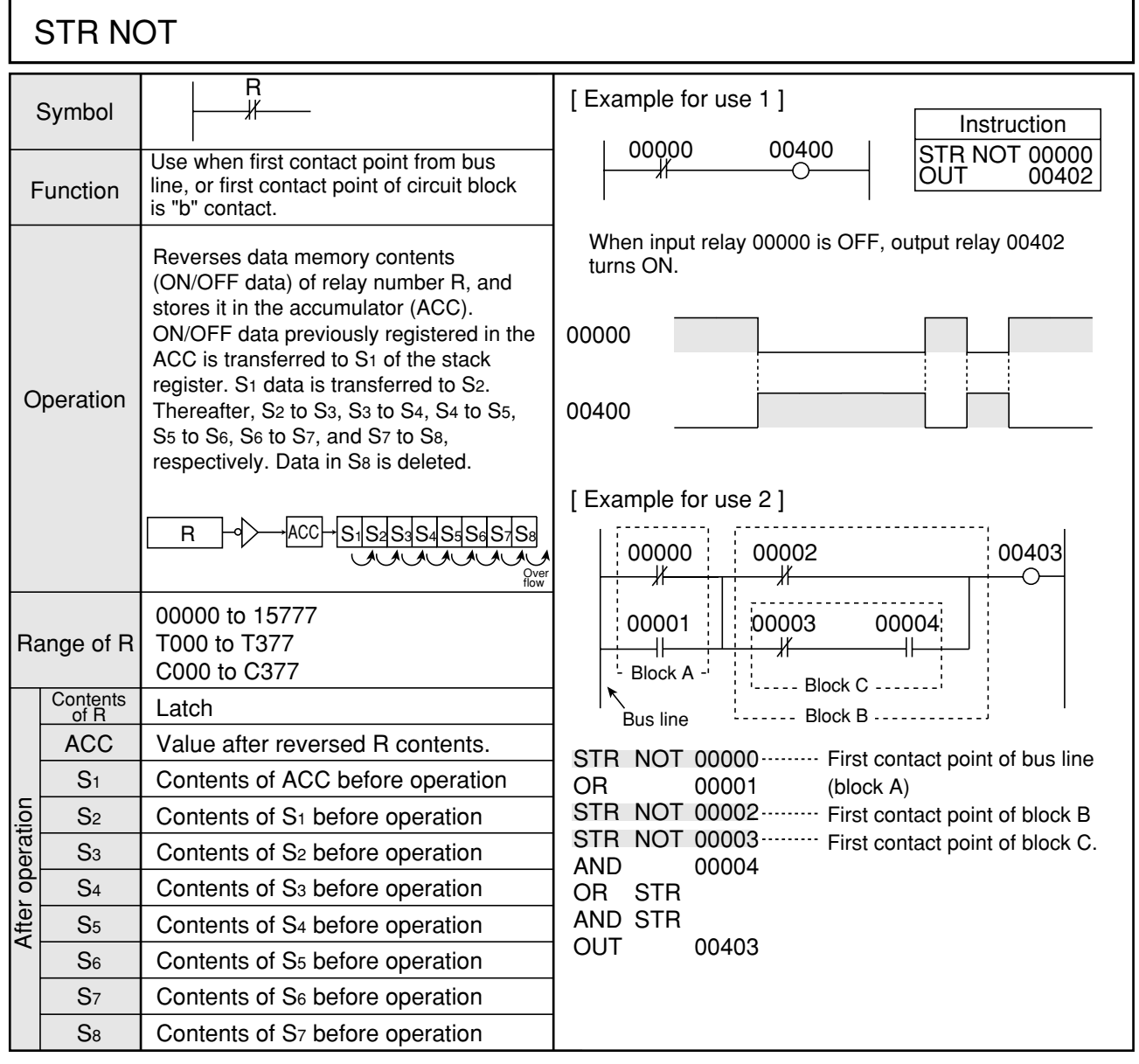

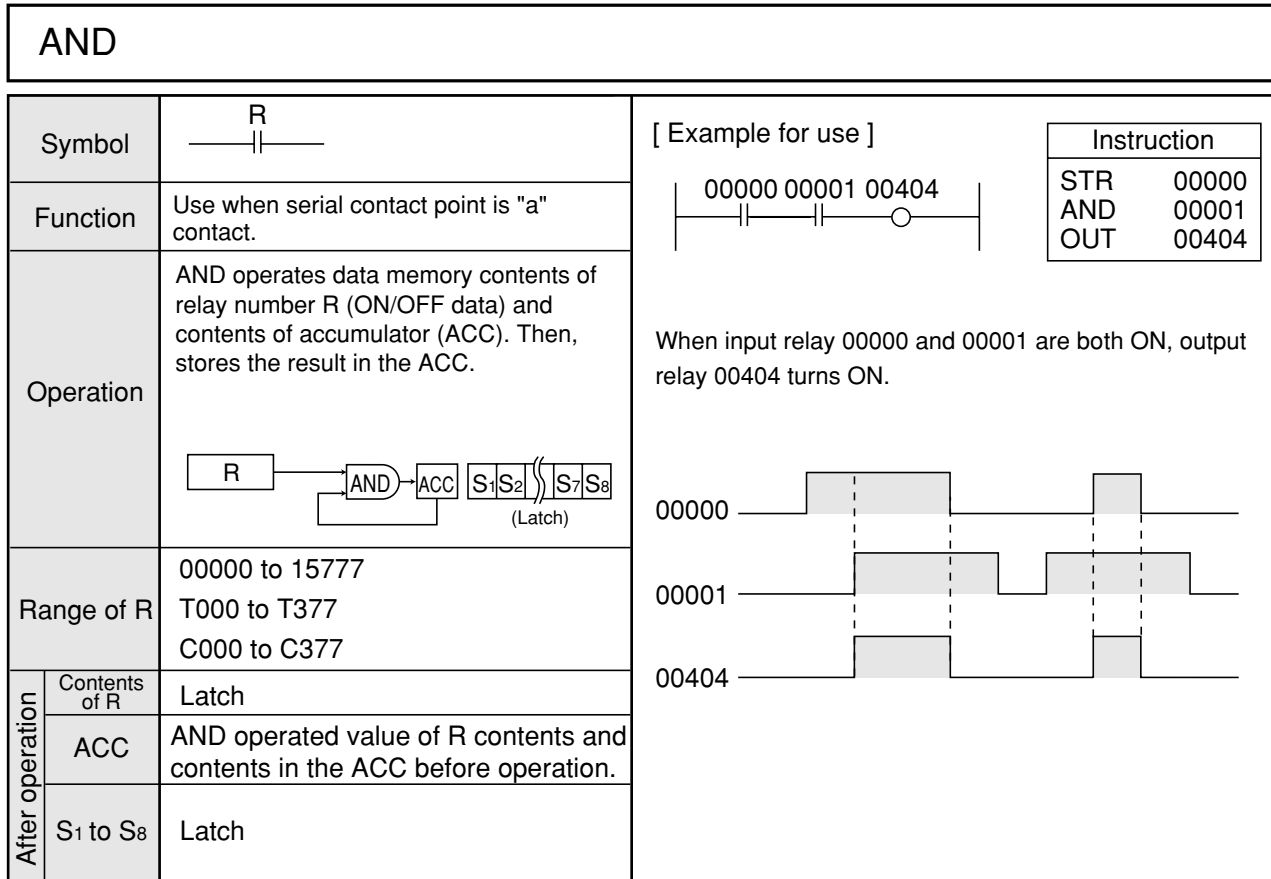

## AND NOT

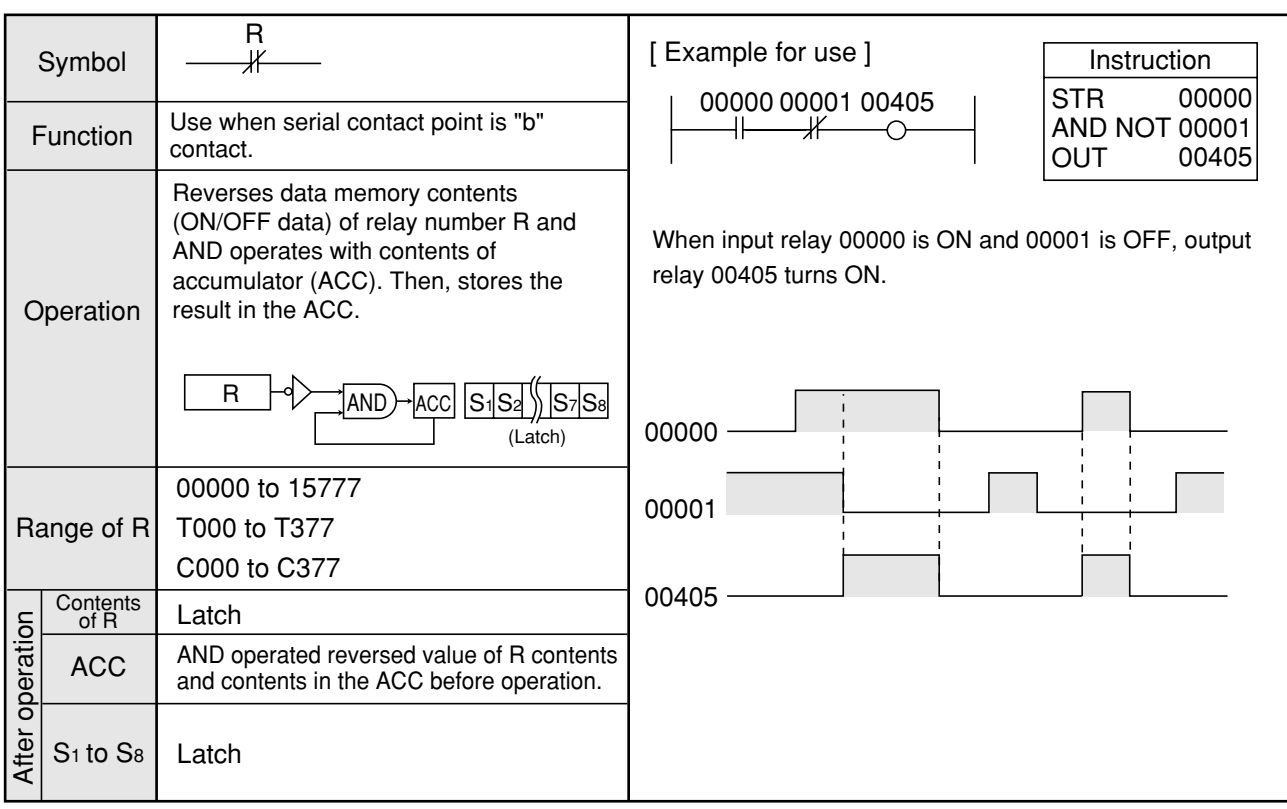

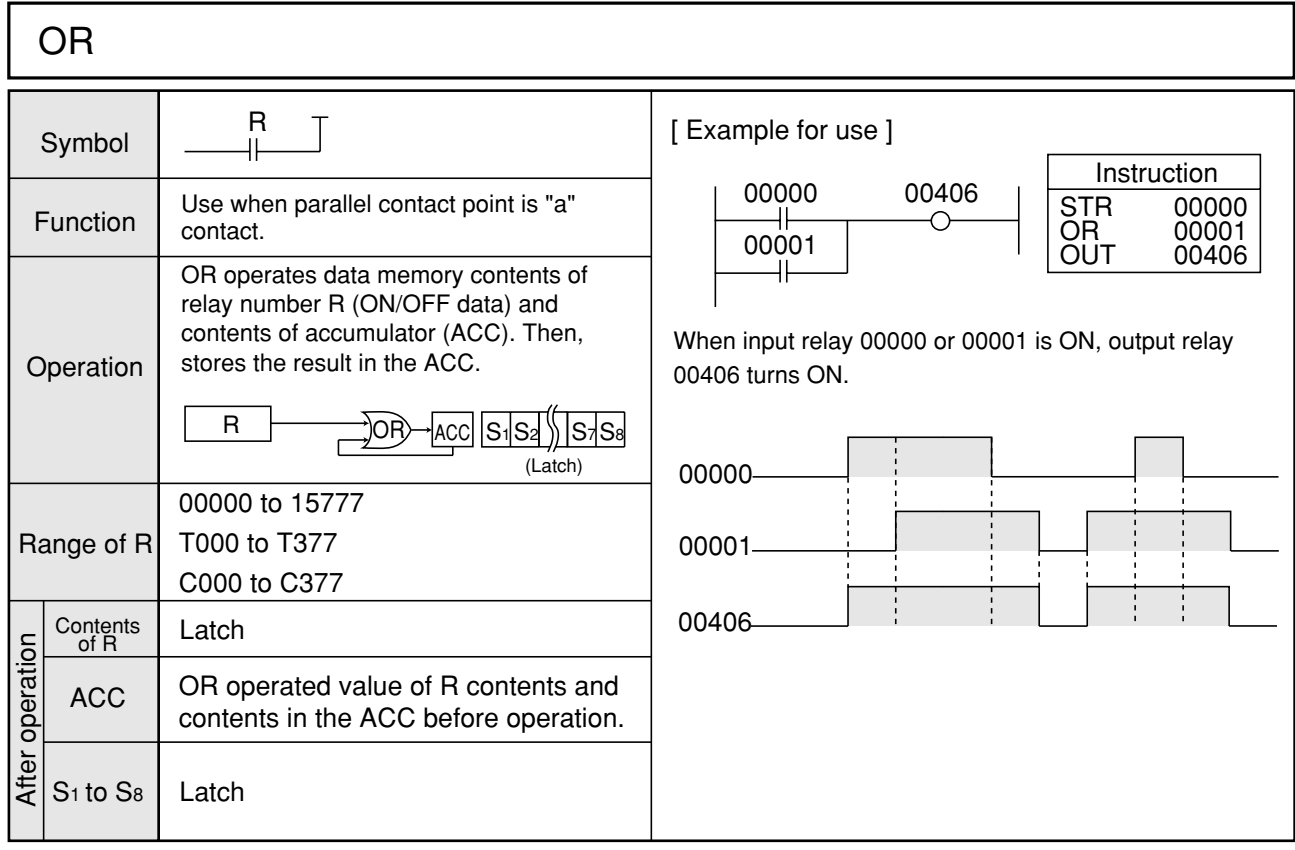

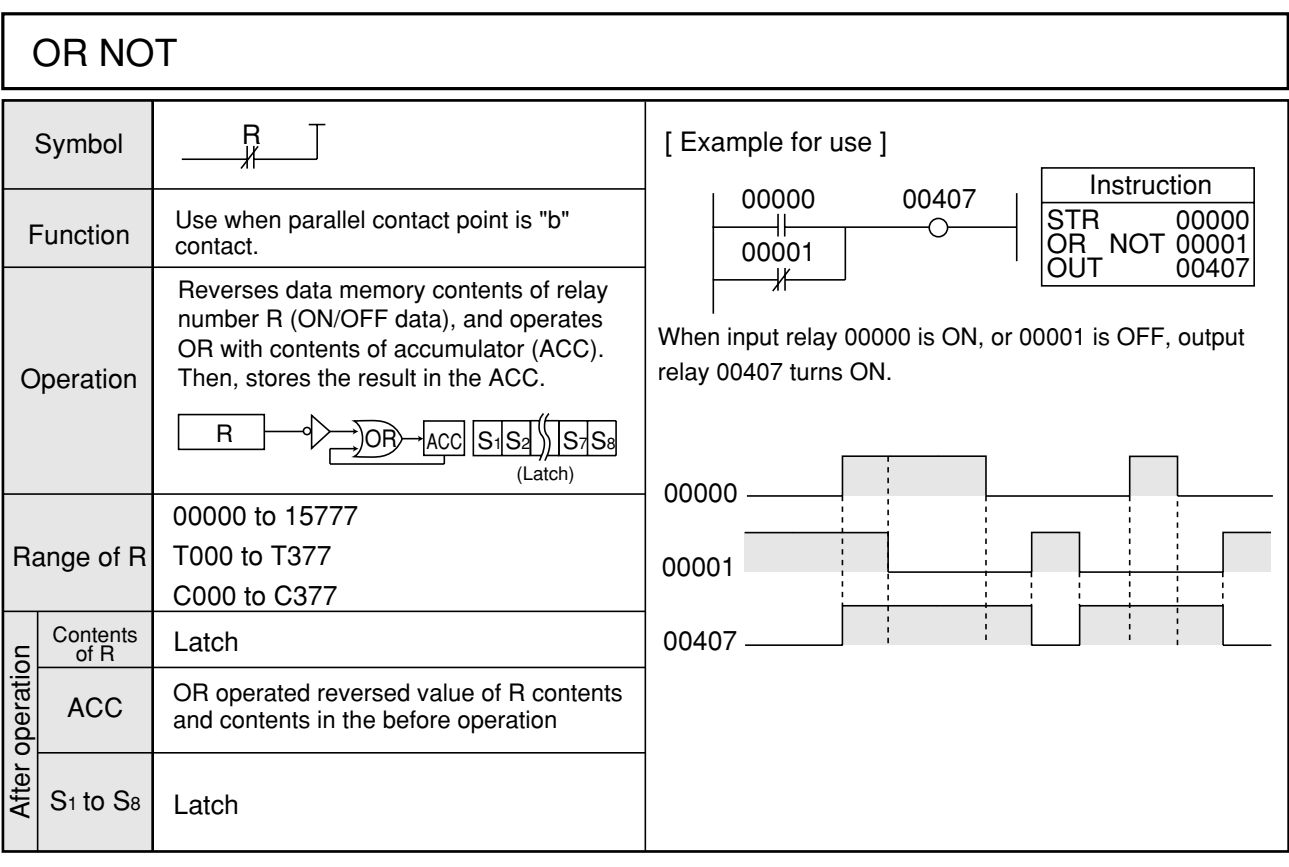

| <b>AND STR</b>  |                |                                                                                                    |                                                                                                    |  |  |  |  |  |
|-----------------|----------------|----------------------------------------------------------------------------------------------------|----------------------------------------------------------------------------------------------------|--|--|--|--|--|
| Function        |                | Use to serially connect between circuit<br>blocks.                                                                                                    | [Example for use 1]                                                                                                    |  |  |  |  |  |
| Operation       |                | AND operates stack register S1 and<br>accumulator (ACC) contents (ON/OFF<br>data). Then, stores data in the ACC.<br>Previously stored ON/OFF data in S2 is<br>transferred to S <sub>1</sub> . Data in S <sub>3</sub> is<br>transferred to S2. Thereafter data is<br>shifted to S4 to S3, S5 to S4, S6 to S5, S7<br>to S6, S8 to S7. In S8, OFF data is stored.<br>$AND$ $ACC$<br>$S_1S_2S_3S_4S_5S_6$ | $00002$ 00410<br>$\frac{1}{2}00000$<br>Instruction<br>00000<br><b>STR</b><br>00001<br>O <sub>R</sub><br>: 00001<br>$\frac{1}{2}$ 00003<br>00002<br><b>STR</b><br>00003<br><b>OR</b><br>AND STR<br><b>Block B</b><br><b>Block A</b><br><b>OUT</b><br>00410<br>Connect block A and block B in series.<br>If input relay 00000 or 00001 is ON, and input relay<br>00002 or 00003 is ON, output relay 00410 turns ON. |  |  |  |  |  |
|                 | <b>ACC</b>     | AND operated value of S <sub>1</sub> contents before<br>operation and ACC contents.                                                                                                    | 00000                                                                                                    |  |  |  |  |  |
|                 | S <sub>1</sub> | Contents of S <sub>2</sub> before operation                                                                                                    | 00001                                                                                                    |  |  |  |  |  |
|                 | S <sub>2</sub> | Contents of S <sub>3</sub> before operation                                                                                                    | 00002                                                                                                    |  |  |  |  |  |
|                 | S <sub>3</sub> | Contents of S <sub>4</sub> before operation                                                                                                    | $\mathbf{I}$<br>$\mathbf{I}$                                                                                                    |  |  |  |  |  |
|                 | S <sub>4</sub> | Contents of S <sub>5</sub> before operation                                                                                                    | 00003                                                                                                    |  |  |  |  |  |
| After operation | S <sub>5</sub> | Contents of S <sub>6</sub> before operation                                                                                                    |                                                                                                    |  |  |  |  |  |
|                 | S <sub>6</sub> | Contents of S7 before operation                                                                                                    | 00410                                                                                                    |  |  |  |  |  |
|                 | S <sub>7</sub> | Contents of S <sub>8</sub> before operation                                                                                                    |                                                                                                    |  |  |  |  |  |
|                 | S <sub>8</sub> | OFF (0)                                                                                                    |                                                                                                    |  |  |  |  |  |

Note 1: The following two methods (a) and (b) are available to program the ladder chart below.

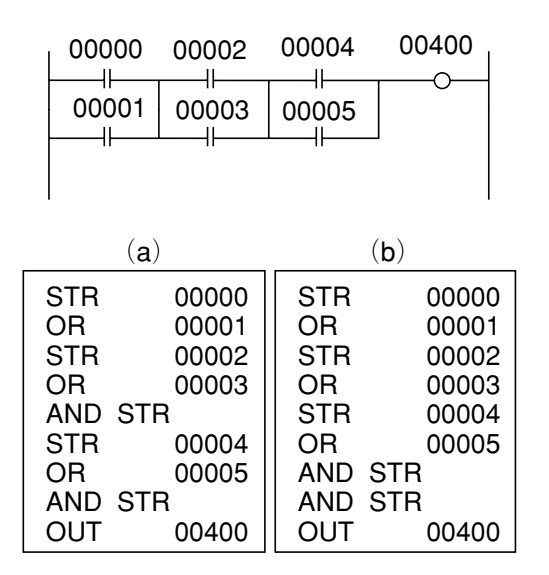

Both (a) and (b) give the same result. However, (a) uses only S1 stack, and (b) uses stacks S1 and S2. The JW10 has eight stacks so programming like (b) can only be connected at a maximum nine of blocks.

Note 2: Operation contents of both (a) and (b) below are the same.

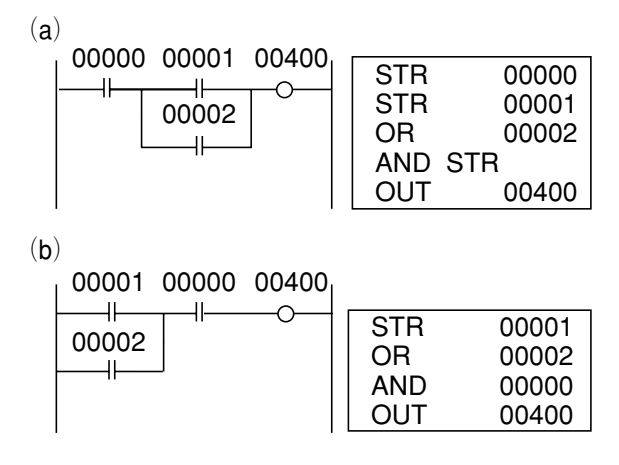

Case (b) is one step smaller than case (a).

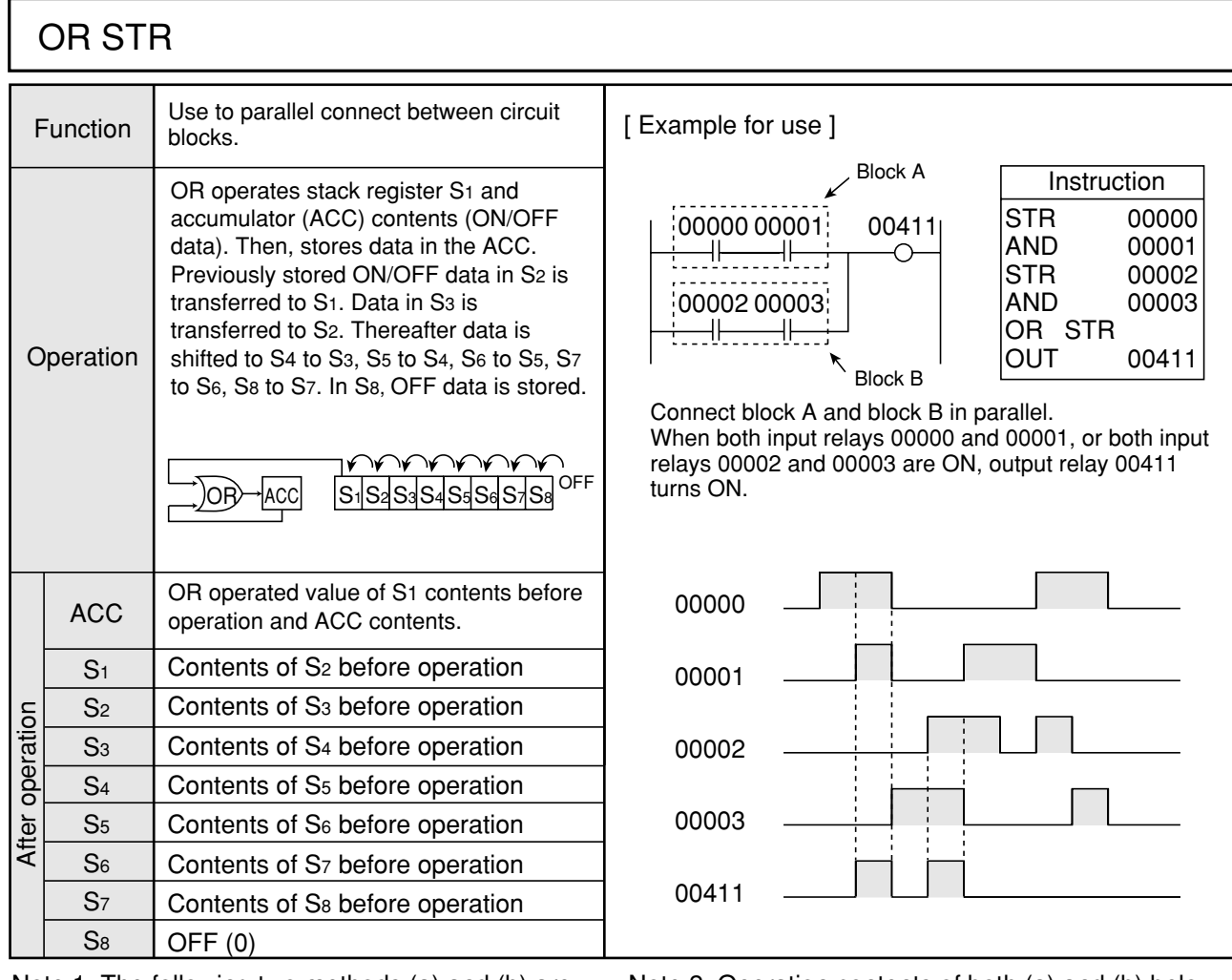

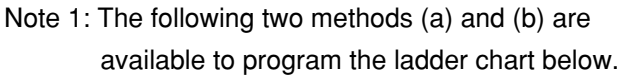

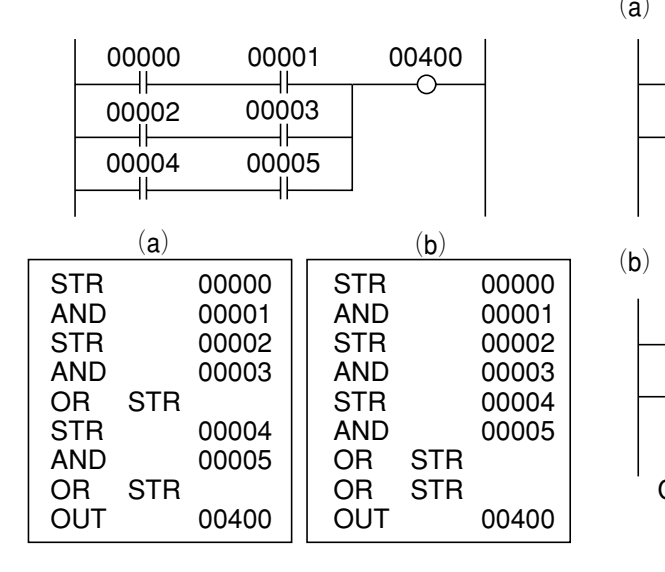

Both (a) and (b) give the same result. However, (a) uses only S1 stack, and (b) uses stacks S1 and S2. The JW10 has eight stacks so programming like (b) can only be connected at a maximum nine of blocks.

Note 2: Operation contents of both (a) and (b) below are the same.

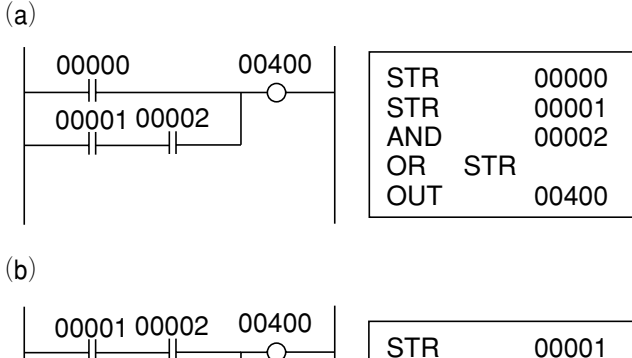

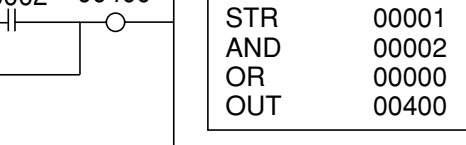

Case (b) is one step smaller than case (a).

00000

╜

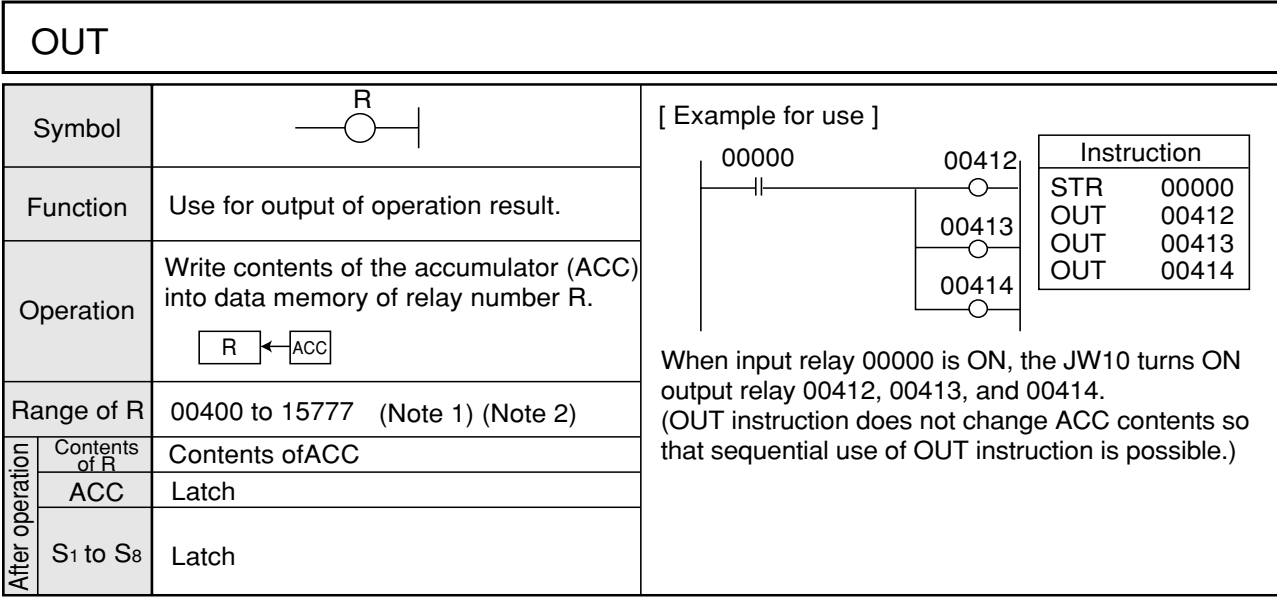

- Note 1: Module-not-mouted input relay area (00000 to Note 5: As the contents of the ACC do not change 00377) are also used for OUT instruction as auxiliary relay.
- after operating OUT instruction, the following ladder program is effective.
- Note 2: Be careful because some special relays and special registers cannot be used for OUT instruction. (See "Special relay" on page 7・3 and "special register" on page  $7 \cdot 5$ .)
- Note 3: OUT instruction cannot be started directly from

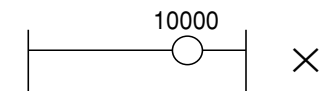

For relays are normally to be kept ON, use normally OFF contact (07366).

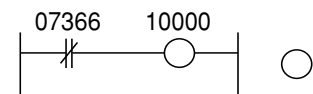

Note 4: If the same relay number OUT instruction is used twice, the connected support tool such as JW-13PG displays error at program check.

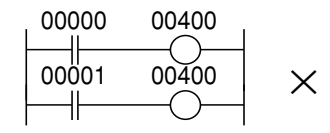

If the JW10 is changed to operation mode after inputting the program above, it detects "user program error 1" by self diagnosis function and cannot operate.

However, if a 55 $\mu$ <sub>h</sub> is stored in register #055 in the system memory, the JW10 can continue the operation.(The option is available in version 1.4 or later ROM code.)

In this case, the result of the last step in the program ("b" in this example) will be sent to the output section.

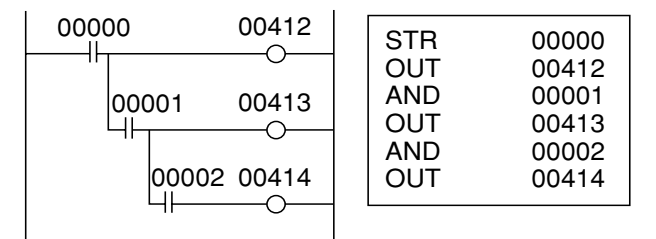

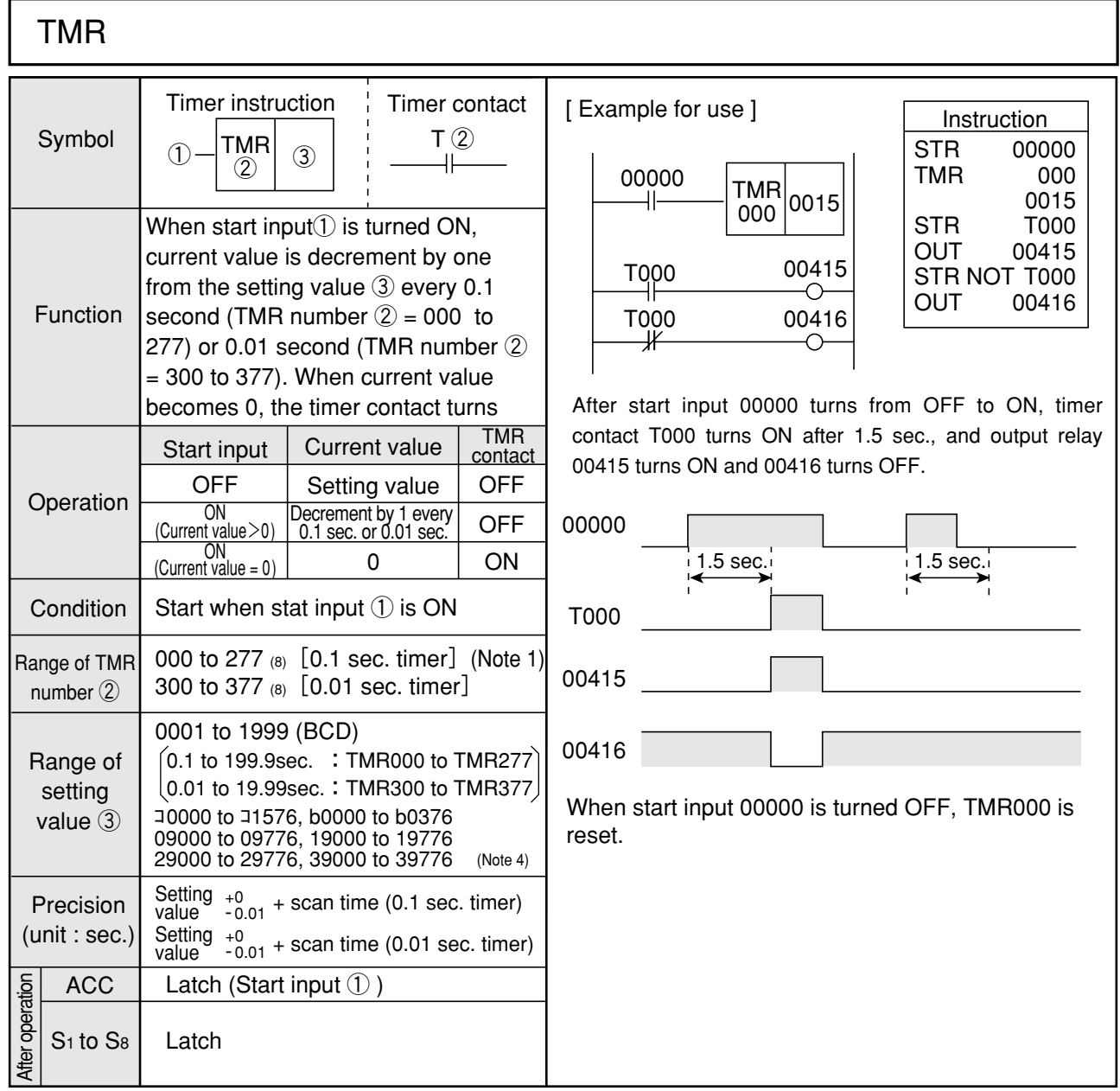

Note 1: TMR number is used commonly with CNT so that numbers used for CNT cannot be used for TMR. The same TMR number also cannot be used twice. If the same number is used, "user program error 1" occurs by self diagnosis and cannot run.

> However, if a 55(H) is stored in register #055 in the system memory, the JW10 can continue the operation.(The option is available in version 1.4 or later ROM code.) To check assigned condition of the same number, use "program check" function of a support tool such as JW-13PG.

Note 2: Assign timer contact with the same number of timer numbers. Settable for any number of "a" Note 4: When resister number is used for setting value, the setting value can be changed by program operation. Make sure to assign even number address for register.

(Example)

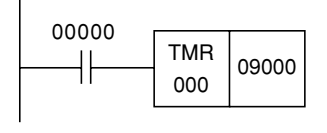

Set value:1446 0 0 0 1 0100 01000110  $1 - \leftarrow 4 - \leftarrow 6$ 09001 09000

Be careful not to enter other than BCD values or over 2000, as these may cause malfunction.

#### • **Timer's current value storage area of timer**

Current value of the timer is stored in 512 bytes from b0000 to b0777 as follow.

Using this area, current value of the timer can be output to an external device, and setting value can be changed from outside.

| <b>TMR number</b> | Data storage area |  |  |
|-------------------|-------------------|--|--|
| 000               | b0000, b0001      |  |  |
| 001               | b0002, b0003      |  |  |
| 002               | b0004, b0005      |  |  |
| 003               | b0006, b0007      |  |  |
|                   |                   |  |  |
| 376               | b0774, b0755      |  |  |
| 377               | b0776, b0777      |  |  |

Note 5: Area from b0000 to b0777 are commonly used with the counter (CNT).

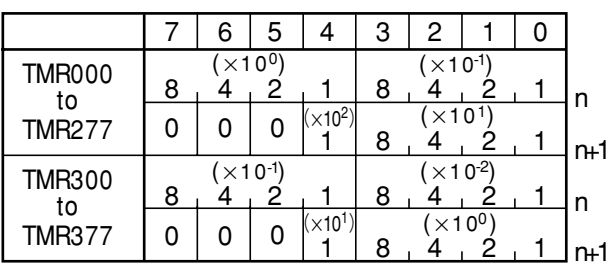

Note 6: Address b0000 to b0777 are handled numerical values with BCD.

Note 7: "n" and "n + 1" express address order. For example, in case of TMR001,  $n = b0002$ and  $n + 1 = 60003$ .

(1) An example of program to output timer current value to an external device.

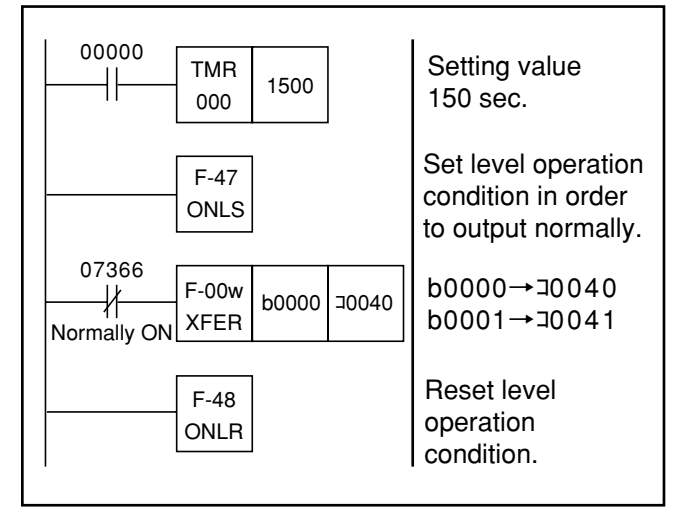

(2) An example of program to input timer setting value from an external device.

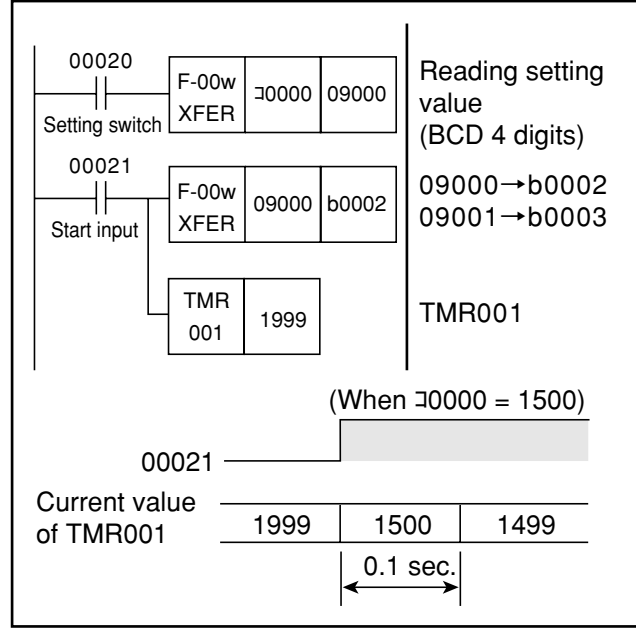

If register number is assigned to setting number, the JW10 runs with the same pattern of the program example above.

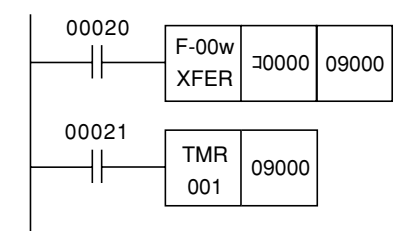

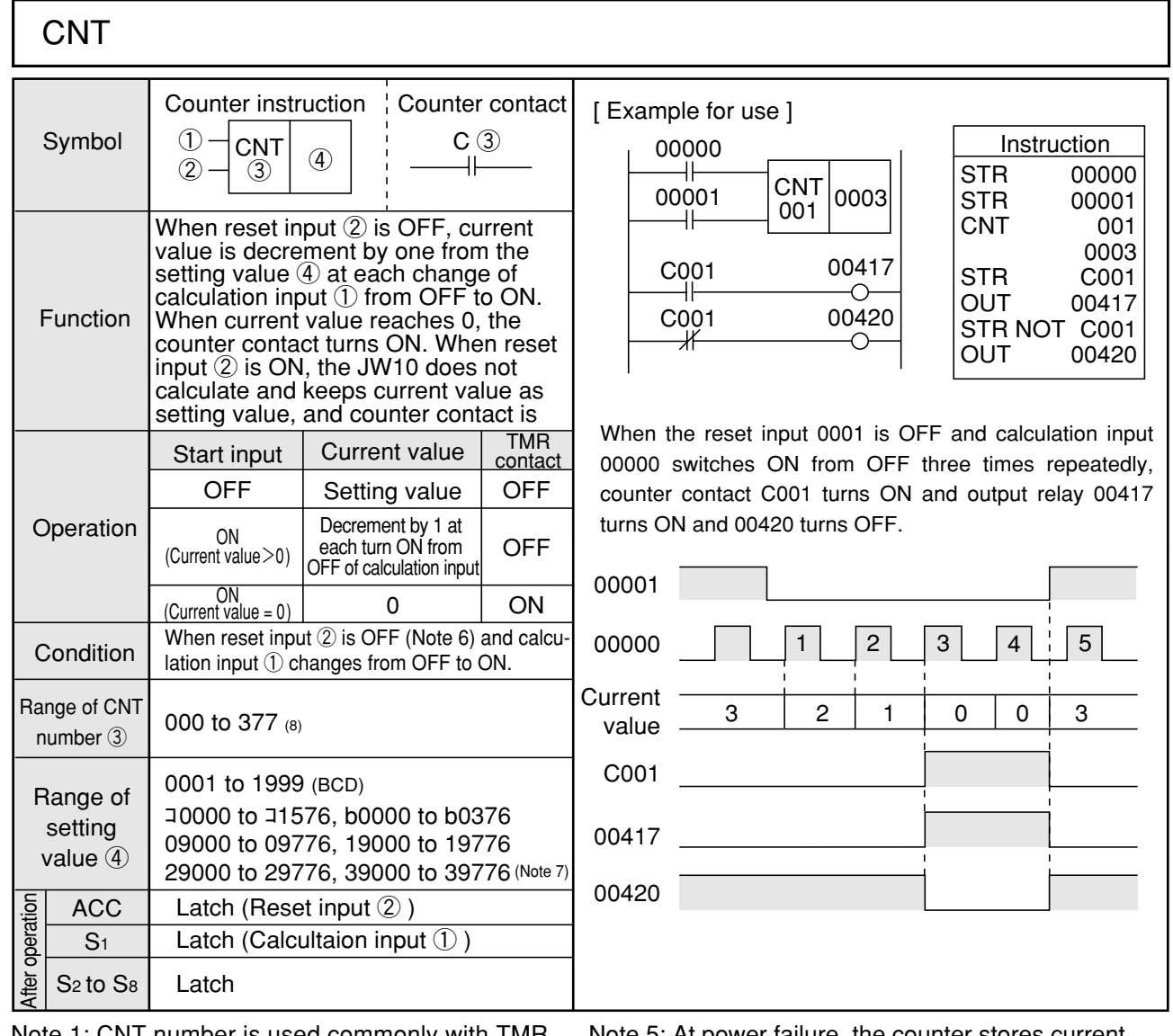

- Note 1: CNT number is used commonly with TMR so that numbers used for TMR cannot be used for CNT. The same CNT number also cannot be used twice. If the same number is used, "user program error 1" occurs by self diagnosis and cannot run. However, if a 55(H) is stored in register #055 in the system memory, the JW10 can continue the operation.(The option is available in version 1.4 or later ROM code.) To check assigned condition of the same number, use "program check" function of a support tool such as JW-13PG.
- Note 2: Assign counter contact with the same number of counter numbers. Settable for any number of "a" contact and "b" contact.
- Note 3: When the JW10 counts up, it ignores further input. To restart calculation, turn reset input ON and then OFF. Or, forcibly reset using a support tool, and then start calculation.
- Note 5: At power failure, the counter stores current value. However, if reset input turns ON at reinputting power, it resets current value. If you want to store current value, add reset input that turns OFF at inputting power.
- Note 6: Reset input also can be set as "reset by OFF" by setting reset condition (001) on system memory #202.
- Nore 7: When register number is used for setting value, the setting value can be changed by program operation. Make sure to assign even number address for register number. (Example)

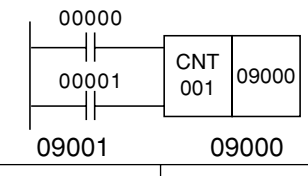

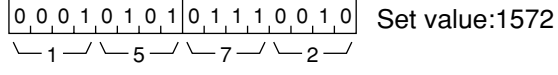

Be careful not to enter other than BCD values or over 2000, as these may cause malfunction.

Current value of the counter is stored in 512 bytes from b0000 to b0777 as follow. • **Counter's current value storage area of counter**

Using this area, current value of the counter can be output to an external device, and setting value can be changed from outside.

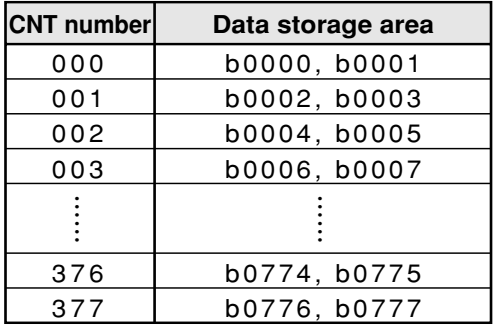

Note 8: Area from b0000 to b0777 are commonly used with the timer (TMR).

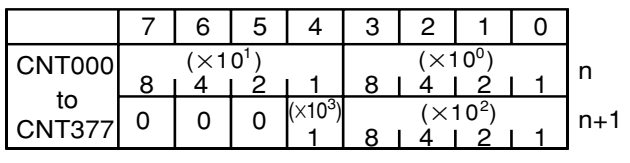

Note 9: Address b0000 to b0777 are handled numerical values with BCD.

Note 10: "n" and "n + 1" express address order. For example, in case of CNT001,  $n =$  $b0002$  and  $n + 1 = b0003$ .

(1) An example of program to output counter current value to an external device.

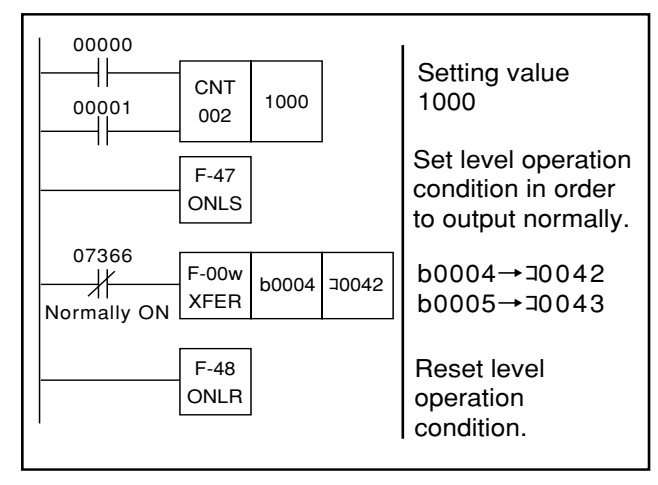

(2) An example of program to input counter setting value from an external device.

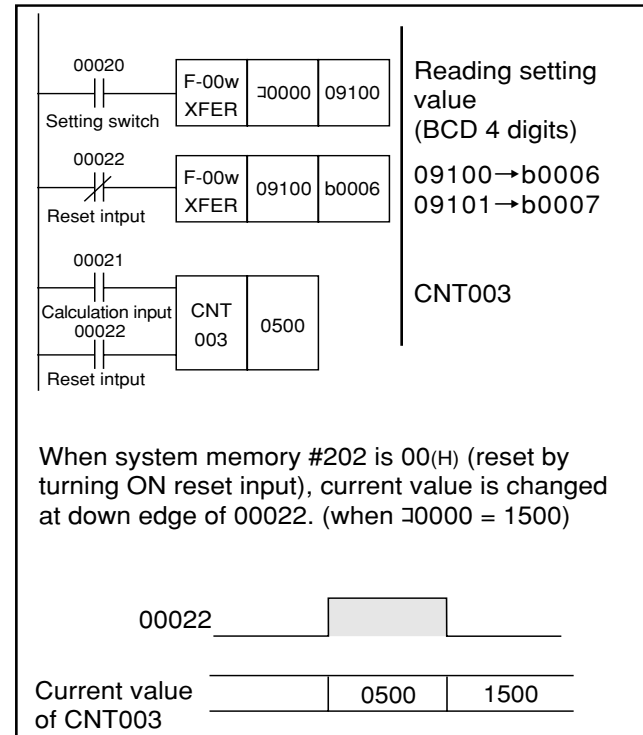

If register number is assigned to set number, the JW10 runs with the same pattern of the program example above.

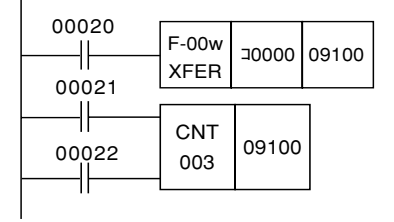

## **9-3 Application Instruction**

## **[1] Function number**

- All application instructions are expressed by function numbers.
- In addition, among transfer instruction, arithmetic operation instruction, logical operation instruction, comparison instruction etc., instructions for handling word unit or constants lower case "w" and "c" are added to each function number.

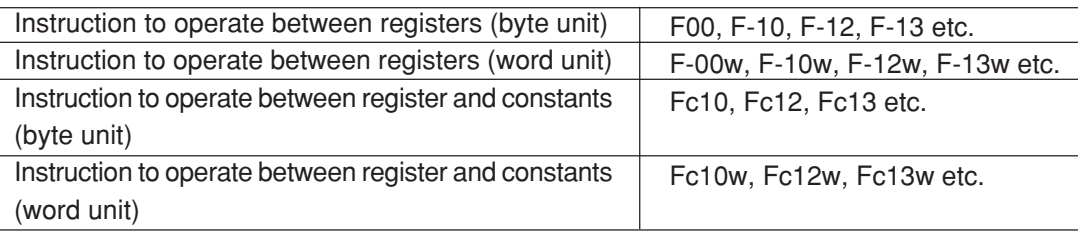

## **[2] Source and destination**

- Data processing instructions such as transfer instruction and arithmetic operation instruction handle data memory with byte unit or word unit.
- A register having data before operation is called source (S). A register to store operation result is referred to as destination (D).

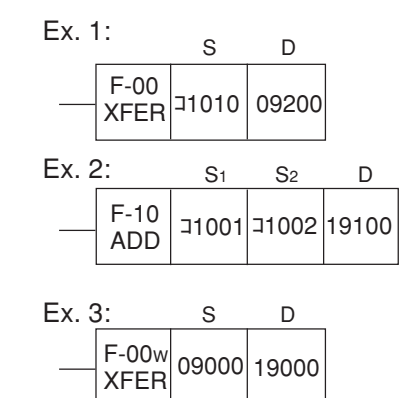

Transfer contents of コ1010(S) to 09200(D).

Adds contents of コ1001(S1) and コ1002(S2), and stores the result in 19100(D).

Store contents of 09000(S) and 09001(S+1) to 19000(D) and 19001 (D+1).

- Note 1: Make sure to set even number address for source and destination of word processing instruction (instruction having "w").
- Note 2: Register contents of source side do not change after operation. Use of the same register both for source and destination is available. However, in this case, source contents may change for some instruction (that is contents of destination).

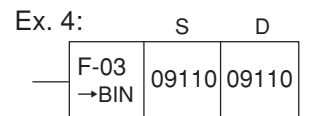

Converts contents of 09110(S) (2 digits of BCD) into binary code and stores in 09110 (D).

- Note 3: Among special relay and special register area, do not assign destination to area where CPU writes (such as コ0734 to コ0737).
- Note 4: If source and destination are assigned which cross over blocks of data memory for block process instruction (F-70, F-70w, F-71, F-71w, F-74, F-74w), these instructions will be as shown in the table at right. Especially, be careful not to write data in timer/ counter contact area and CPU internal processing area.

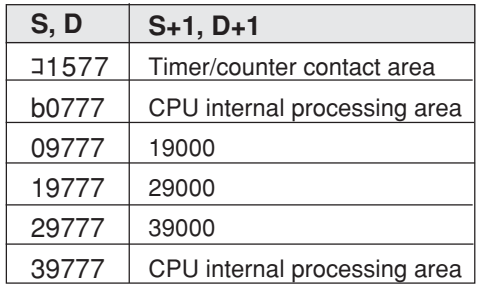

## **[3] Indirect address assignment**

- F-70 and F-70w can assign indirect address for their source and destination.
- If source or destination is assigned with indirect address, the assigned register itself does not execute operation. Registers of file address assigned by contents of three bytes headed by its register executes operation. (For file address, see page 7・8 "File address")
- To assign indirect address, put  $@$  (at mark) at the top of register.

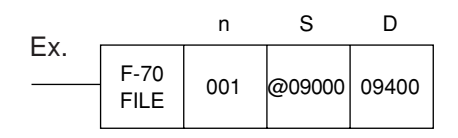

Transfer register contents assigned by 09000, 09001, and 09002 to 09400.

In the example above, file address 005002 is register 19002. As a result, @09000 indicates 19002.

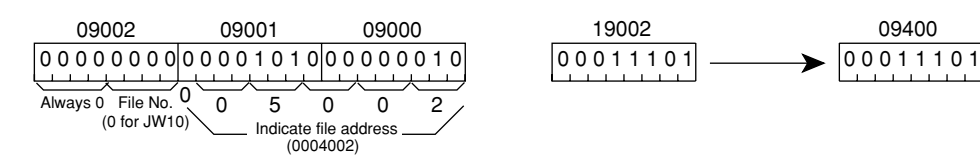

- Note 1: For assigning indirect address, make sure to set even number address. One will be deducted if odd address number is set and changed to even address. (If @09003 is set, it is treated as @09002.)
- Note 2: Timer/counter setting area (001600 to 001677) of file address cannot be assigned as indirect address. Further, addresses 001700 to 001777, 003000 to 003777, and 010000 and after are used inside the CPU. These areas cannot be used by users. Therefore they cannot be set as indirect address.

Reference: Examples of using indirect address

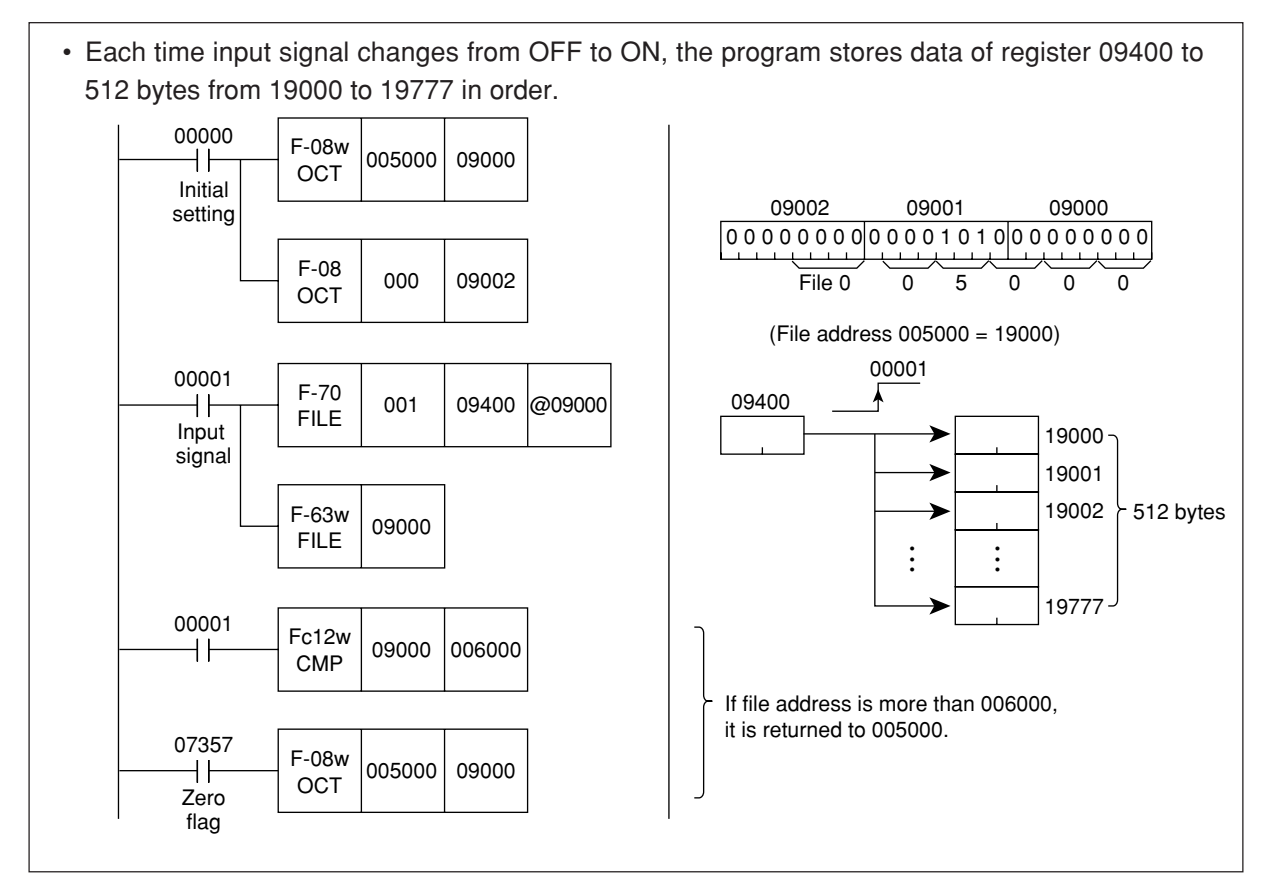

## **[4] Accumulator and stack register**

Use accumulator (ACC) and stack register with basic instructions such as STR and STR NOT. (See "Operation of basic instruction" in page 9・8.) However, application instructions execute operations using these as operation conditions.

#### **1) Single input instruction**

- Execute only the contents of the accumulator (ACC) as operation condition.
- The contents of ACC and stack register are stored after operation.

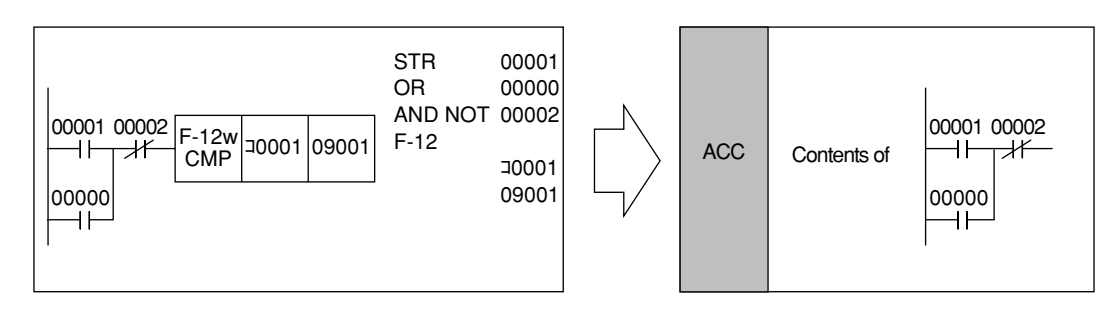

#### **2) Multiple input instruction**

- F-62 and F-62w use the accumulator (ACC) and stack register S1 and S2 as they are three input instructions.
- F-60 and F-60w use the accumulator (ACC) and stack register S1, S2 and S3 as they are four input instructions.
- After operation, contents of ACC and stack register are latched.

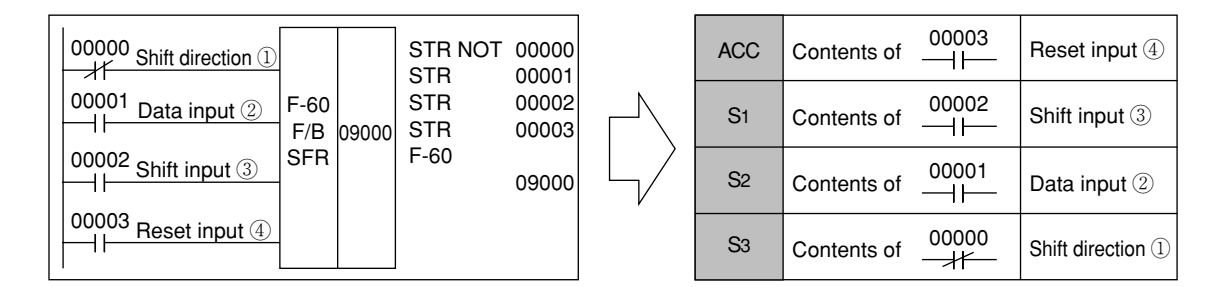

#### **3) Instruction without input**

- Instructions F-31, F-40, F-42, F-47, F-48, F-90, F-140, F-143, and F-145 do not have input condition so that they do not use the accumulator (ACC) and stack register.
- After operation, contents of ACC and stack register are latched.

### **4) Instructions with which status of the accumulator (ACC) changes**

- F-43 reverses ACC condition just before (OFF to ON, ON to OFF).
- F-44 turns ON the ACC for only one scan time just before the ACC changes from OFF to ON. The ACC turns OFF cases other than switching from OFF to ON.
- F-45 turns ON the ACC for only one scan time just before the ACC changes from ON to OFF. The ACC turns OFF cases other than switching from OFF to ON.
- After operation, contents of ACC and stack register are latched.

## **[5] Operational condition**

- Operational condition of an application instruction can be a complicated serial/parallel circuit, not limited to a single contact ON/OFF condition.
- If the operational condition is same, it may be programmed in succession, as shown in Example 2).

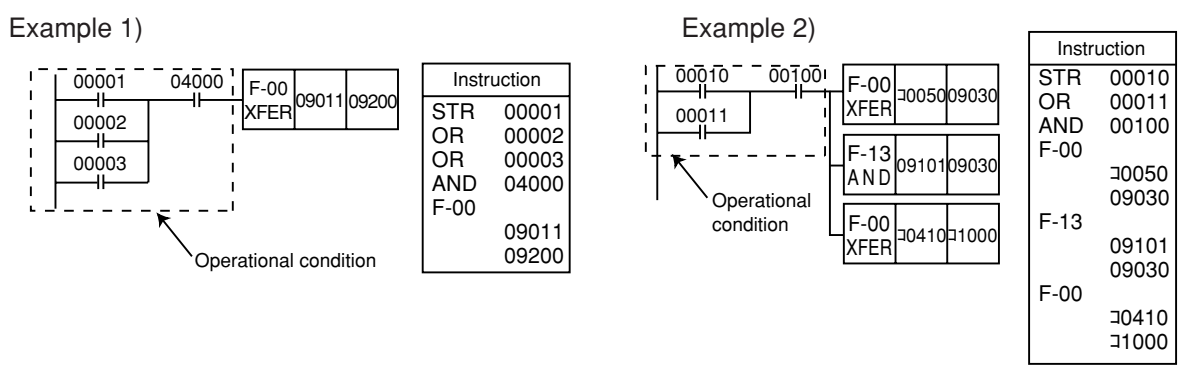

- Note 1: In case where operational condition is the same, and some instructions vary operation results between programming continually and programming by separated circuits. See page 9・26, "Double-length operation."
- There are following two kinds of execution modes for application instruction to be executed when the operational condition is met.
	- ① Those which operation takes place only at the 1 scan cycle that the operational condition is met. F-00, F-10 etc.

- ② Those which operation takes place at each scan cycle, so long as the operational condition is met. F-12, F-80 etc.
- For the instruction of the group ① above, the ON/OFF state of the operational condition of the preceding scan cycle is compared with the ON/OFF state of the operational condition at the current scan cycle. If the preceding state is OFF and the current state is ON, the operation takes place as if the operational condition changed from OFF to ON.
- To execute at every scan cycle for the group of  $(1)$ , use the F-47(ON level set) or F-48(ON level reset).
- In case the operation is to be executed only at an OFF to ON transition of the operational condition of the group of ② , the F-44 instruction (rise edge differential instruction) must be used.

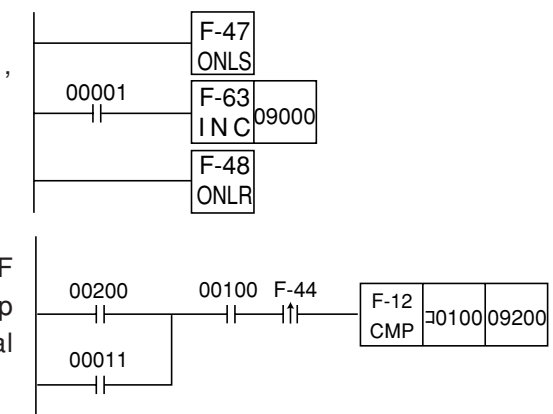

• If the operational condition is not met, no operation takes place and the register on the destination side remains unaffected. In case of the instruction that affects the flag, the flag is cleared (See the next page for the flag.)

## **[6] Operation flag**

### **1) Kind of flags**

• Flag is used to reflect the operational result. There are 4 kinds of flags for the JW10 ; non-carry, error, carry, and zero flag. These are assigned to four bits of data memory, 07354 to 07357.

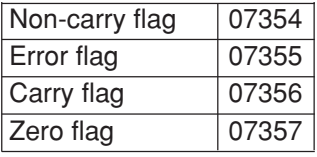

#### **2) Instruction that affects flag**

Instruction such as F-03, F-12, F-63 etc. will set flag according to the result.

#### **3) Transition of flag during scan cycle**

- Prior to processing of the user program at each scan cycle, flags are cleared. (Refer to page 8・1 "Operation cycle".)
- When going into processing of a flag affecting instruction
- a.The flag is set according to the result of the instruction, if the operational condition is met for the instruction.
- b.Flag is cleared if the operational condition is not met for the instruction.
- As to the execution of no flag affecting instruction, the state of flag is not changed, whether the operation took place or not.

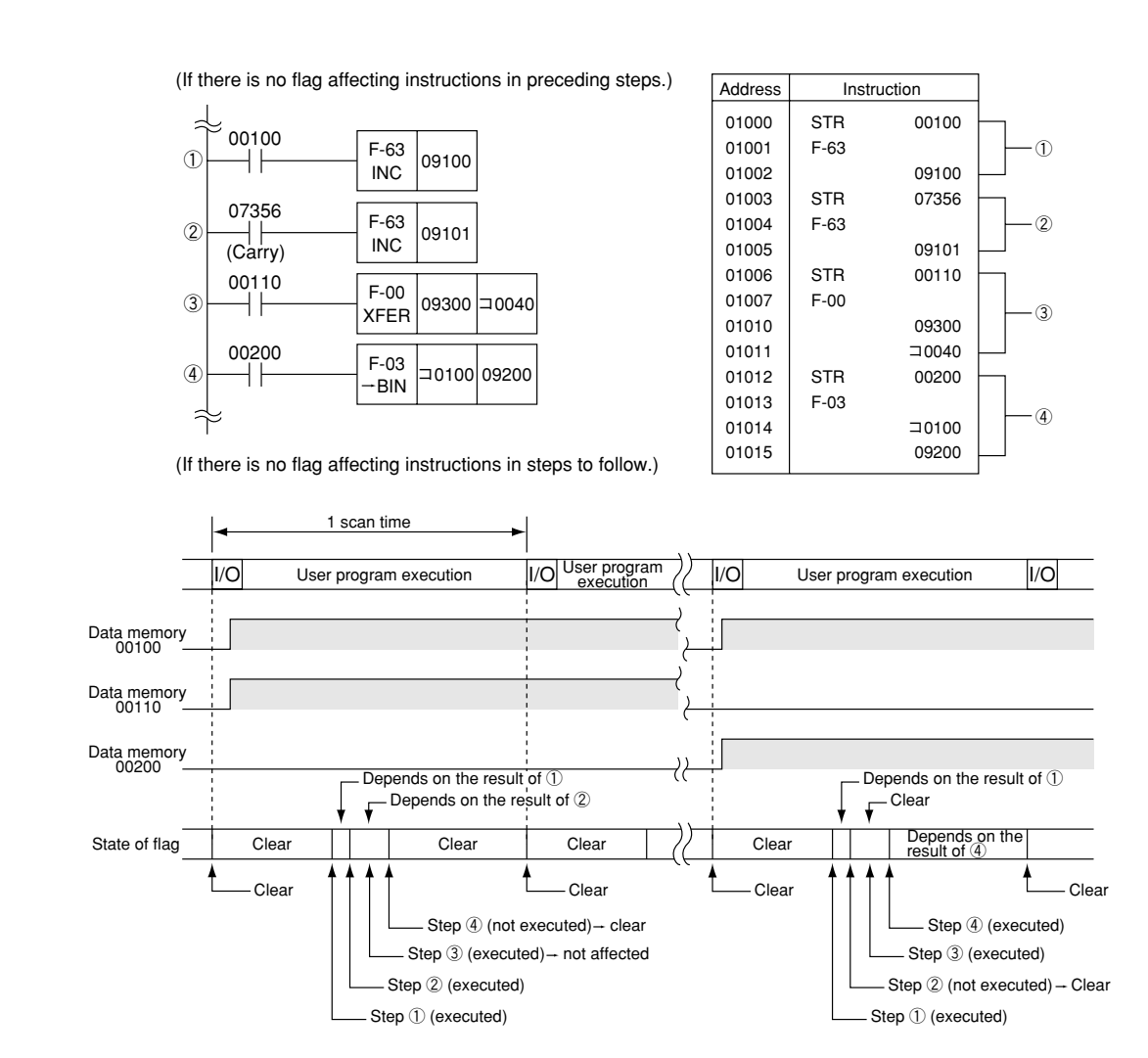

#### **4) How to retain flag**

- Flag thus set according to the result may be changed or cleared after the operation of a flag affecting instruction in that scan cycle. When it goes into a next scan cycle, the flag is cleared before operation of the user program.
- In case the flag has to be retained of its current state, you must write the state of the flag into the coil (such as auxiliary relay) immediately following the respective instruction. This retains the state of the flag until the operation of the respective instruction in the next scan cycle.

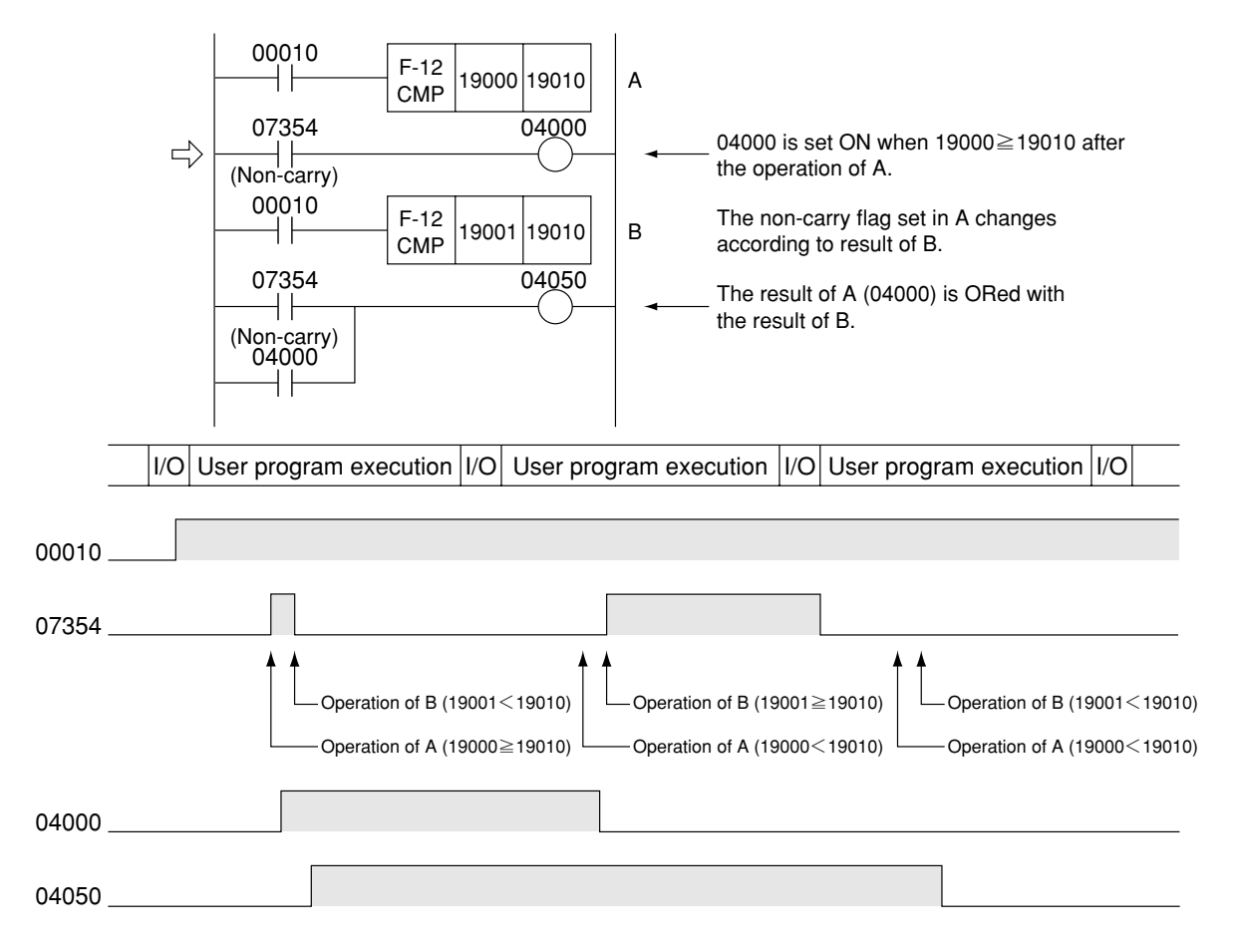

Example: Program that sets 04050 ON when 19000  $\geq$  19010 or 19001  $\geq$  19010.

- To monitor the state of flag by the support tool such as hand-held programmer JW-13PG etc. or to display it externally, it is not possible to visually check the state of the flag because the state of the flag can only be retained for a single scan cycle by simply writing the state of the flag in the coil as in example above.
- In such a case, it will be necessary to make the flag self-retained.

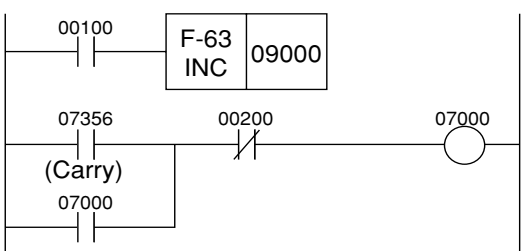

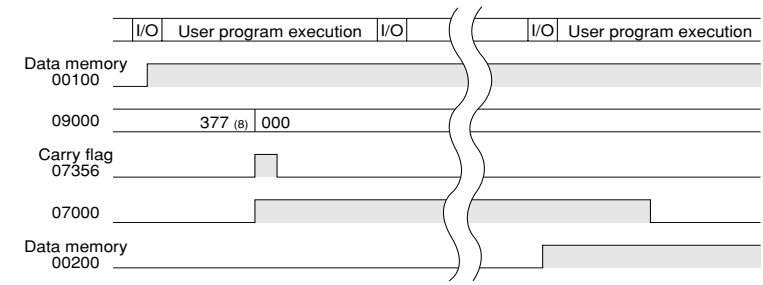

The state of the carry flag (07356) after the operation of A can be self-retained until 00200 is set ON.

## **[7] Double-length operation**

#### **1) Instructions that are capable of double-length operation**

- The following 12 instructions have the double-length operation function to permit operation of more than 2 bytes (or 4 bytes for a word execution instruction).
	- ① F-10, F-10w : add register and register
	- ② Fc10, Fc10w : add register and BCD constant
	- ③ F-11, F-11w : subtract register from register
	- ④ Fc11, Fc11w : subtract BCD constant from register
	- ⑤ F-12, F-12w : compare register with register
	- ⑥ Fc12, Fc12w : compare register with constant

### **2) Programming double-length operation**

• Double-length operation is utilized to reflect a carry over or a carry down in a next digit to follow. It should be programmed from a low order digit following to the operational condition.

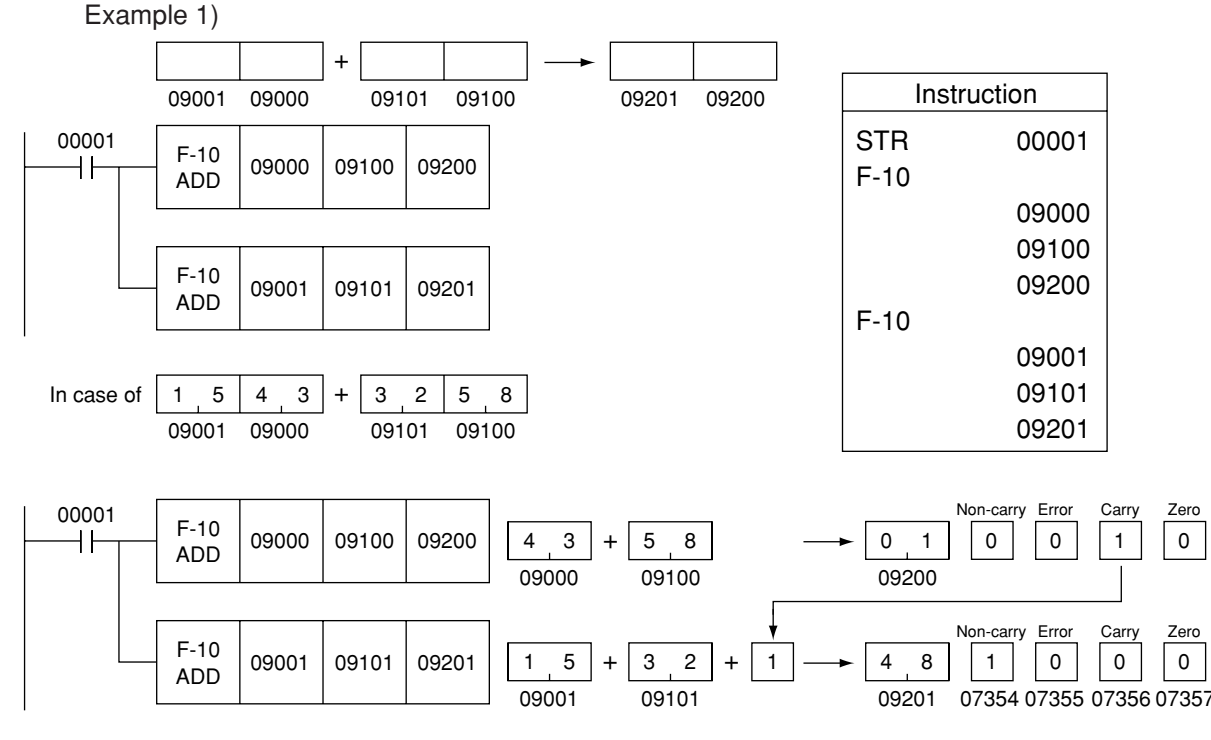

The carry flag in a lower digit is added to a next higher digit during the operation.

Reference: Programming in the following way would not perform the double-length operation.

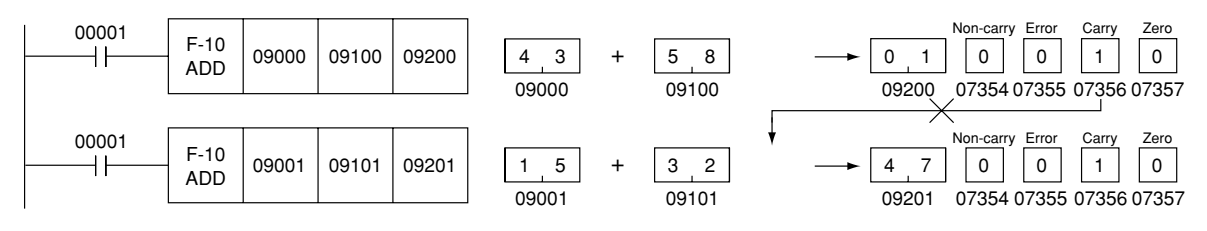

Example 2) Double-length operation about 3 bytes is also possible in the same manner.

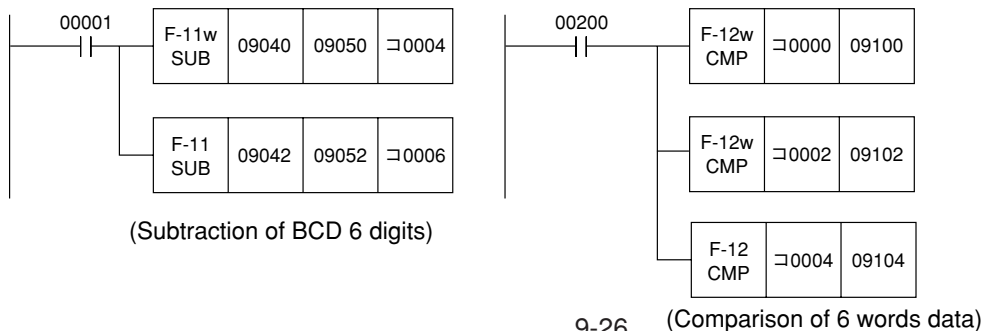

9-26

#### **3) Internal processing during the double-length operation**

- For operation of double-length operational instruction that appears first after the operational condition, the operation takes place without including the state of the flag before that.
- If there is double-length operational instruction encountered during execution of the common operational condition, the following operation takes place.
	- a. Execution takes place including the state of the carry flag immediately before.
	- b. For the zero flag, the state of the zero flag immediately before is ANDed with the state ofthe zero flag after the operation of the respective instruction. If both are 1, the zero flag is then set.

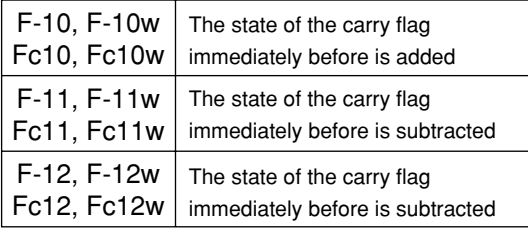

Note 1: For the F-12, F-12w, Fc12 and Fc12w instructions, operation of S1-S2 or S1-n is carried out and its result is stored in the flag.

#### **4) Cautions concerning the double-length operation**

① Operation that includes the flag takes place for a different instruction, if double-length operational instruction has been programmed in a form of common operational condition.

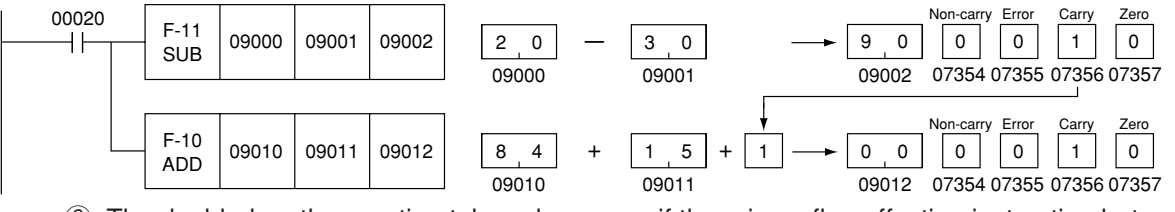

② The double-length operation takes place even if there is no flag affecting instruction between the double-length operational instructions.

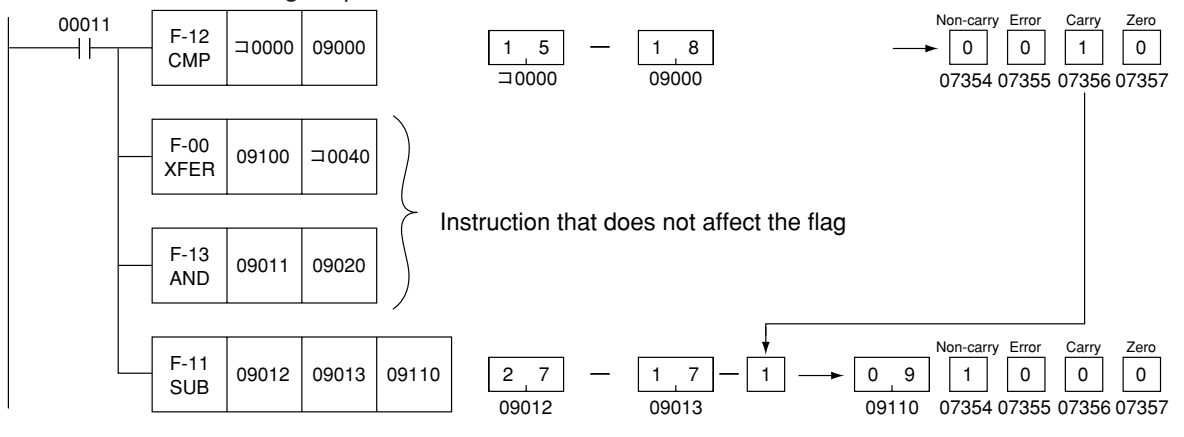

③ If there is a flag affecting instruction between the double-length operational instructions, operation takes place including the flag caused by the operation of that instruction.

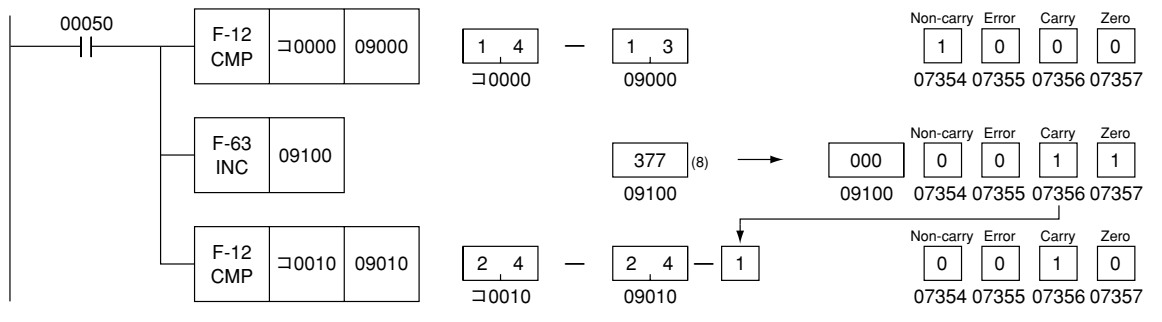

④ If other than BCD code is specified for the F-10, F-10w, Fc10, Fc10w, F-11, F-11w, Fc11, or Fc11w instruction, an error flag is evoked so that double-length operation will no more be executed thereafter.

## **[8] Description of each application instructions**

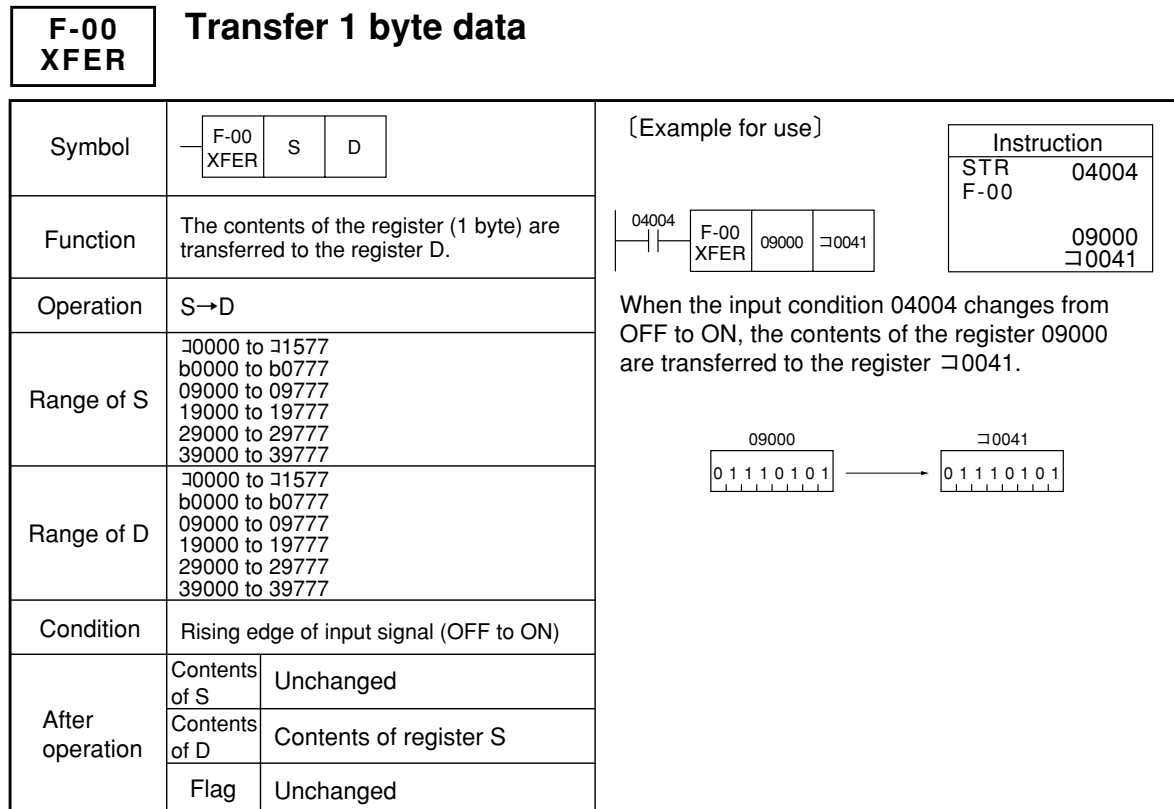

Similarity instructions: F-00w, F-70, F-70w, F-74, F-74w

#### **Transfer 1 word data F-00w XFER**

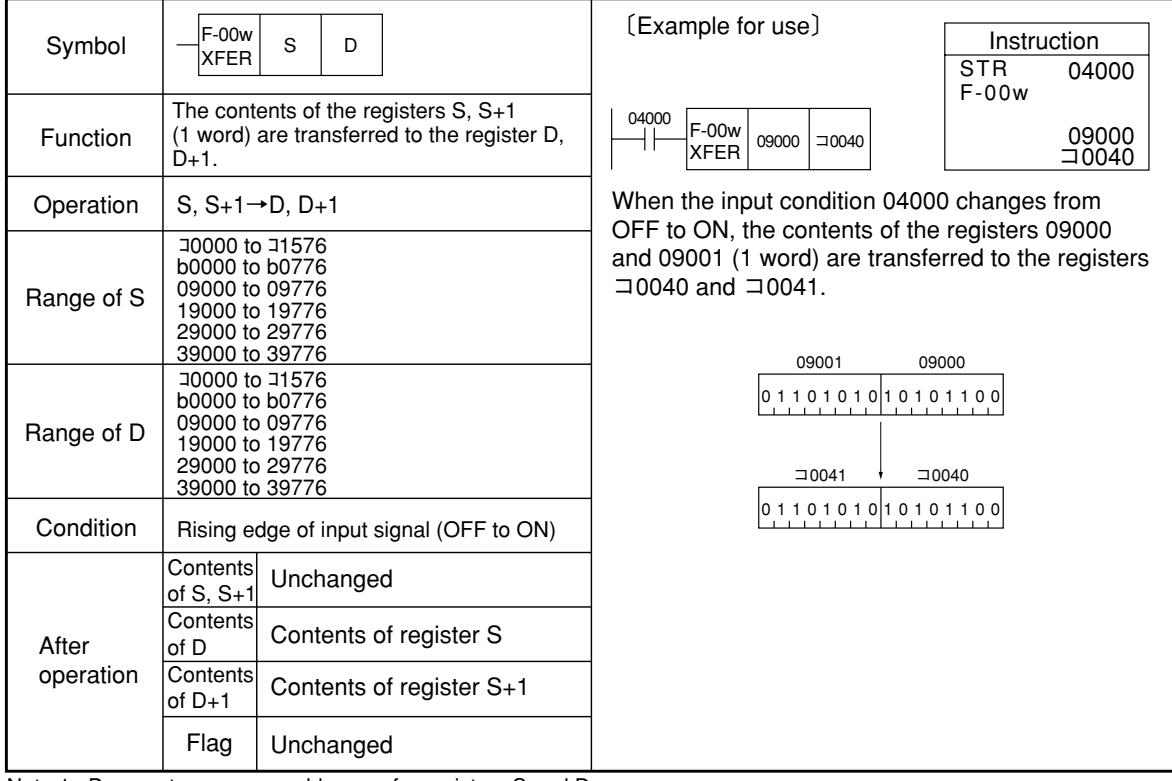

Note 1: Be sure to use even addresses for registers S and D. Similarity instructions: F-00, F-70, F-70w, F-74, F-74w

**F-01 BCD**

## **Transfer BCD (2 digits) constant**

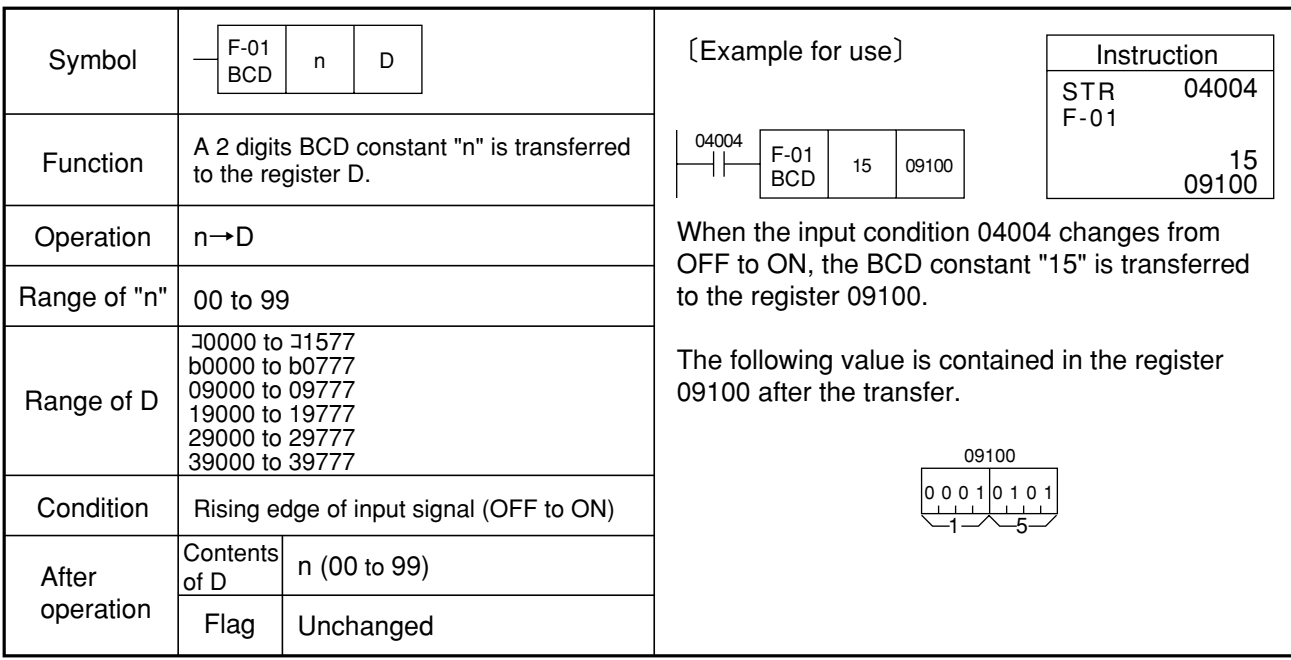

Similarity instructions: F-01w

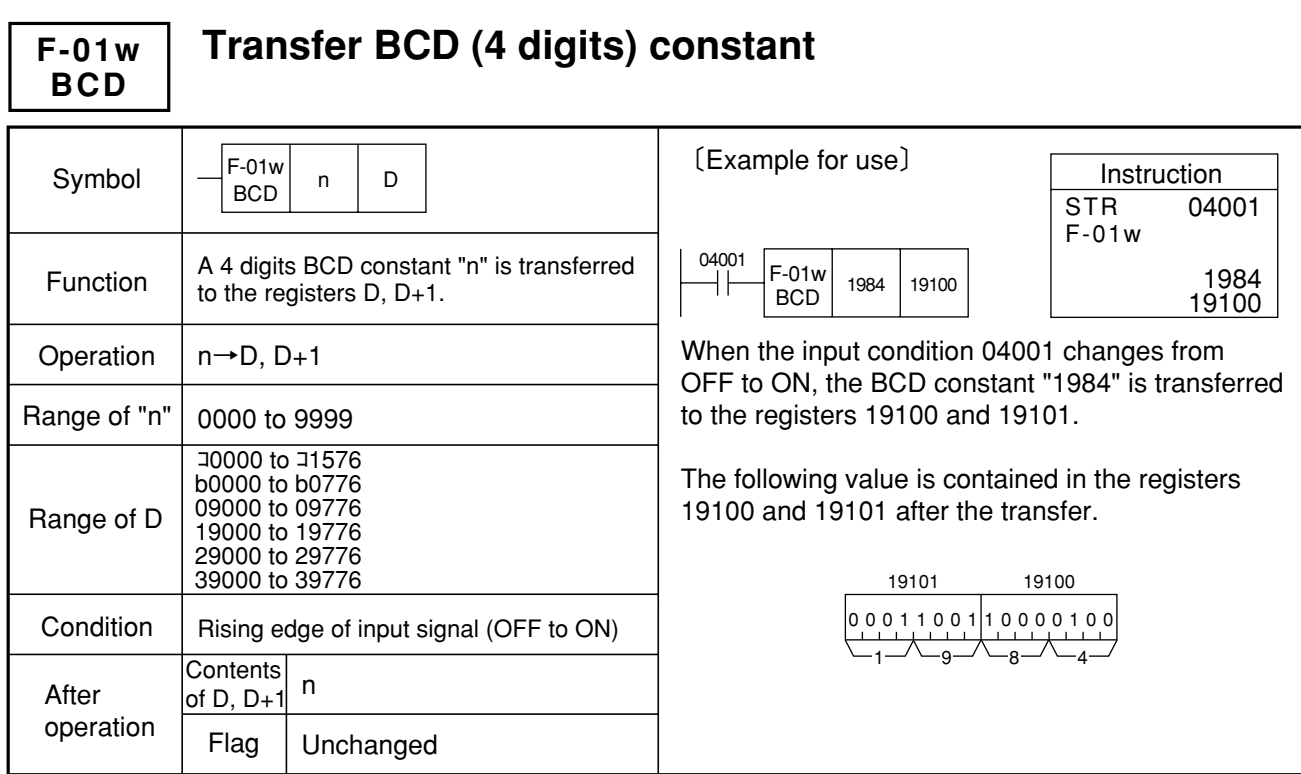

Note 1: Be sure to use even addresses for registers D. Similarity instructions: F-01

#### **Exchange 1 byte data between registers (eXCHanGe) F-02 XCHG**

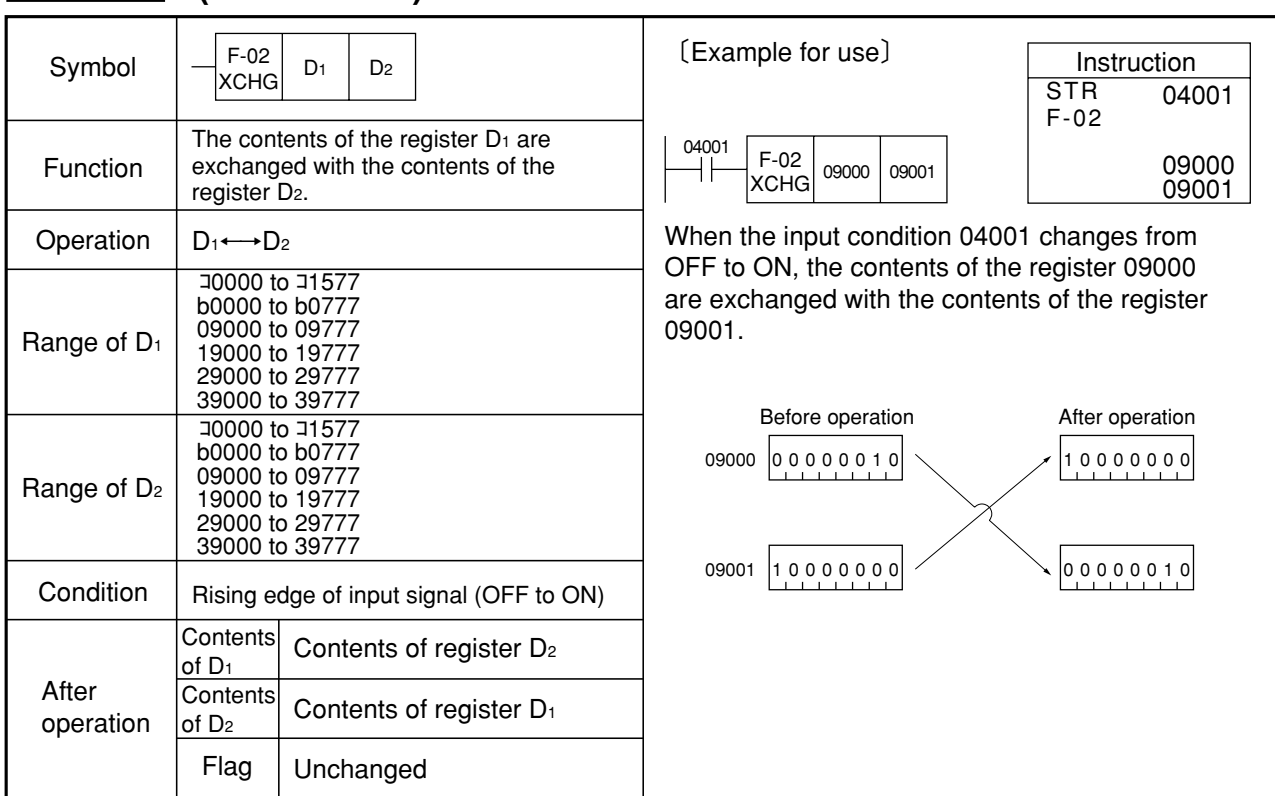

Similarity instrucions: F-02w

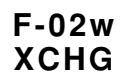

## **Exchange 1 word data between registers (eXCHanGe)**

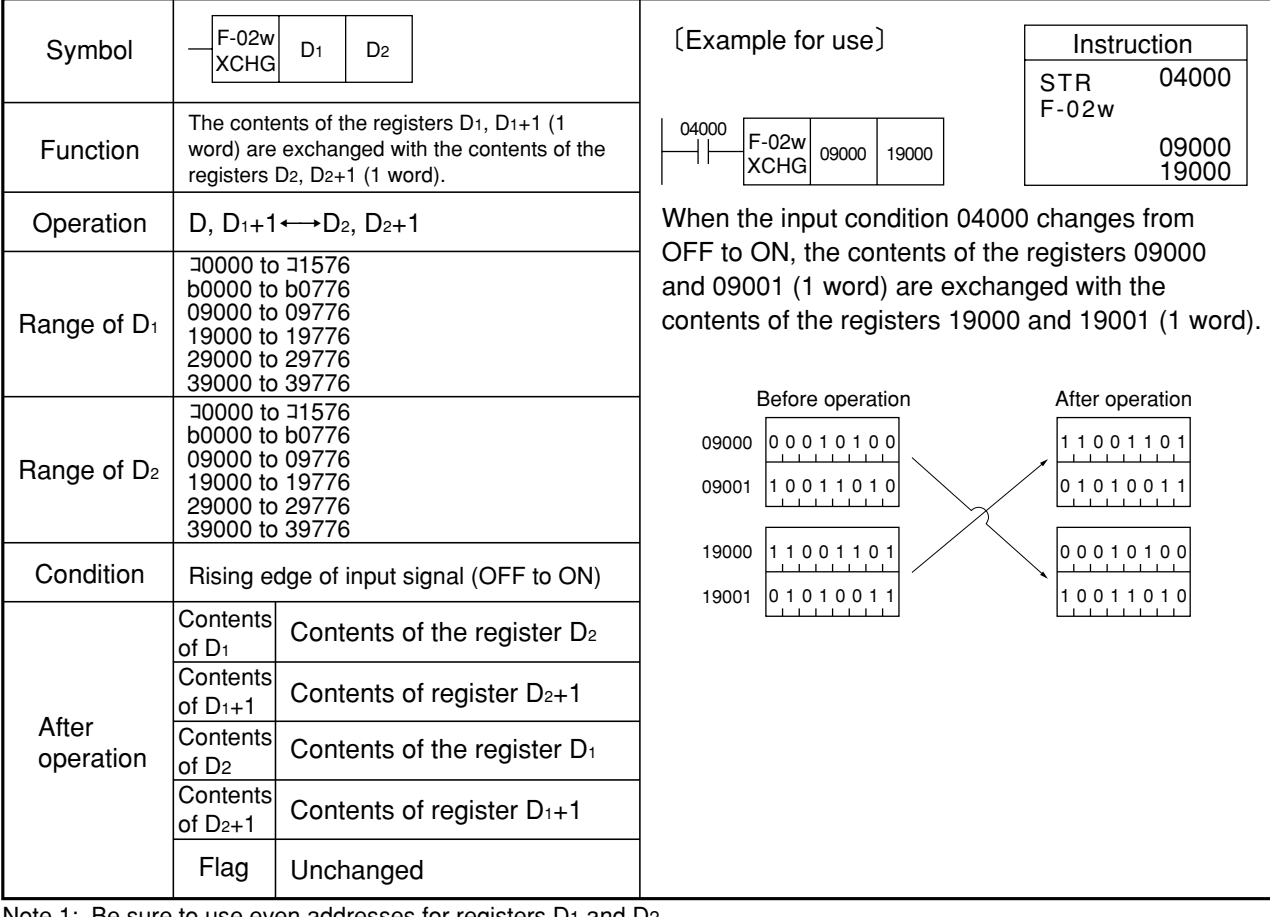

Note 1: Be sure to use even addresses for registers D1 and D2. Similarity instructions: F-02

## **F-03** →**BIN**

## **Convert 2 digits BCD to 8 bits in binary**

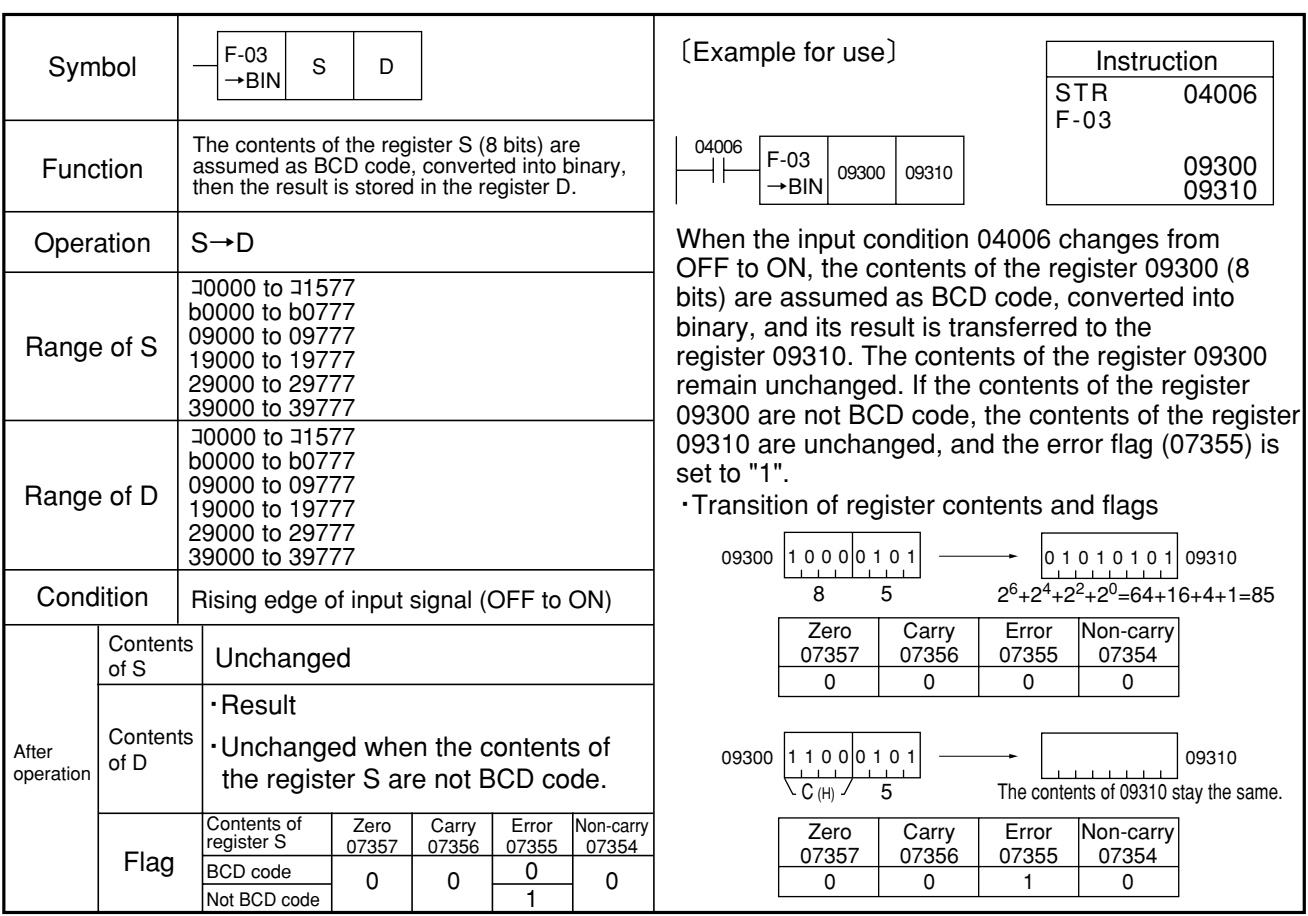

Similarity instructions: F-03w, F-53

## **Convert 4 digits BCD to 16 bits in binary**  $\overline{\phantom{a}}$

| Symbol             |                        | $F-03w$<br>S<br>D                                                                                                    |                                                                              | (Example for use)                                                                                                    | Instruction                            |
|--------------------|------------------------|----------------------------------------------------------------------------------------------------|------------------------------------------------------------------------------|----------------------------------------------------------------------------------------------------|----------------------------------------|
|                    |                        | →BIN                                                                                                    |                                                                              |                                                                                                    | 04001<br><b>STR</b><br>$F-03w$         |
| Function           |                        | The 2 bytes BCD contents (4 digits data) of the<br>registers S, S+1 are converted into binary, and<br>the result is stored in the 2 bytes area of the<br>registers $D, D+1$ |                                                                              | 04001<br>F-03w<br>$\sqsupset$ 1000   19000<br>→BIN                                                                                                    | $-1000$<br>19000                       |
| Operation          |                        | $S_1, S_1 \rightarrow D, D_1$                                                                                                    |                                                                              | When the input condition 04001 changes from                                                                                                    |                                        |
| Range of S         |                        | 1576 ot 0000⊏<br>b0000 to b0776<br>09000 to 09776<br>19000 to 19776<br>29000 to 29776<br>39000 to 39776                                                                     |                                                                              | OFF to ON, the contents of 4 digits BCD data in<br>registers ⊐1000 and ⊐1001 are converted into<br>binary, and its result is transferred and stored<br>in 2 bytes area of registers 19000 and 19001. |                                        |
| Range of D         |                        | 1576 at 0000<br>b0000 to b0776<br>09000 to 09776<br>19000 to 19776<br>29000 to 29776<br>39000 to 39776                                                                      |                                                                              | Before operation<br>Ones<br>Tens<br>$-1000$<br>10010110                                                                                                    | After operation<br>19000<br> 00000000  |
| Condition          |                        | Rising edge of input signal (OFF to ON)                                                                                                    |                                                                              | 9<br>6<br>Thousands Hundreds                                                                                                    | 27<br>2 <sup>0</sup>                   |
|                    | Contents of<br>$S.S+1$ | Unchanged                                                                                                    |                                                                              |                                                                                                    | 00010000<br>19001<br><b>CONTRACTOR</b> |
|                    | Contents of<br>D       | Result (0 to 255)                                                                                                    | 4<br>$\Omega$<br><b>BCD</b><br>Unchanged when the<br>4096<br>contents of the | $2^{15}$<br>$2^8$<br>BIN (Binary)<br>$2^{12} = 4096$                                                                                                    |                                        |
| After<br>operation | Contents of<br>$D+1$   | Result (256 to 9999)                                                                                                    | registers S, S+1<br>are not BCD code.                                        |                                                                                                    |                                        |
|                    | Flag                   | Contents of<br>Zero<br>Carry<br>registers S, S+1<br>07357<br>07356<br><b>BCD</b> code<br>0<br>0<br>Not BCD code                                                             | Error<br>Non-carry<br>07355<br>07354<br>0<br>0                               |                                                                                                    |                                        |

Note 1: If the F-53 insutruction is used for programming, the F-03w instruction displays the program during monitoring. Similarity instructions: F-03, F-53

**F-03w** →**BIN**

#### **F-04** →**BCD**

## **Convert 8 bits binary to 2 digits BCD**

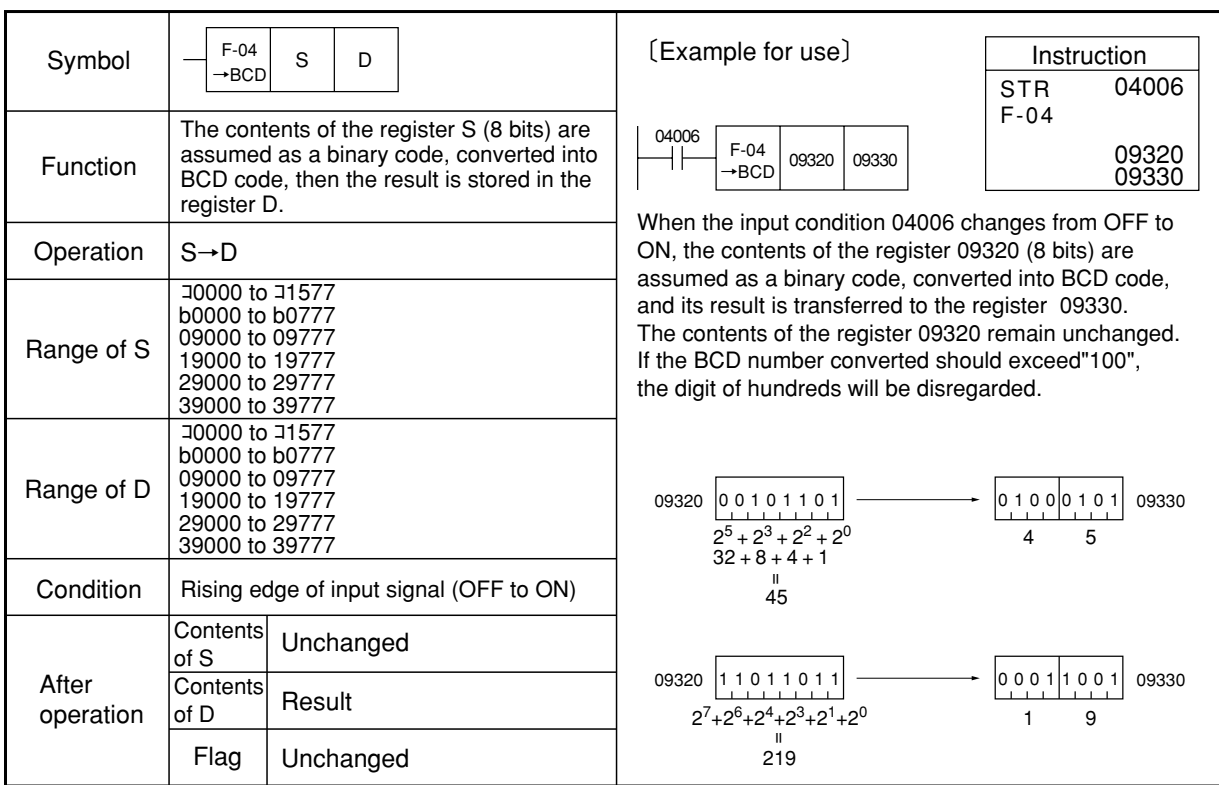

Similarity instructions: F-04w, F-54

#### The contents of 2 bytes binary in the registers S, S+1 converted into 6 digits BCD,and the result is stored in 3 bytes of the registers D, D+1, and  $D+2$ Symbol Operation Function Condition F-04w →BCD S D Range of S Range of D Instruction When the input condition 04001 changes from OFF to ON, the contents of 2 bytes binary in registers コ1000 and コ1001 are converted into 6 digits BCD and stored in 3 bytes area of registers that begin from 19000. **Convert 16 bits binary to 6 digits BCD** F-04w  $\rightarrow$ BCD  $\left| \right.$   $\rightarrow$  1000 19000 04001 04001 コ1000 19000 コ1000 00000000 01101000 コ1001 |1 0 0 0 0 0 0 0 0 | 0 0 1 0 | 0 1 1 1 19000 Result (ten thousands) Unchanged Result (hundreds and thousands) S, S+1→D, D+1, D+2 After operation **Contents** of D+1 **Contents** of D+2 Result (ones and tens) Contents Unchanged of  $S, S^+$ **Contents** of D Flag  $2^7$  2<sup>0</sup> 2<sup>15</sup> 2<sup>8</sup> 6 8 2 7 19002 00000011 0 3 Binary Tens Ones Thousands Hundreds Ten thousands 6 digits BCD 032768 Rising edge of input signal (OFF to ON) 〔Example for use〕 **F-04w** →**BCD STR** F-04w コ0000 to コ1576 b0000 to b0776 09000 to 09776 19000 to 19776 29000 to 29776 39000 to 39776 コ0000 to コ1575 b0000 to b0775 09000 to 09775 19000 to 19775 29000 to 29775 39000 to 39775

Note 1: If the F-54 instruction is used for programming, the F-04w instruction displays the program during monitoring. Similarity instructions: F-04, F-54
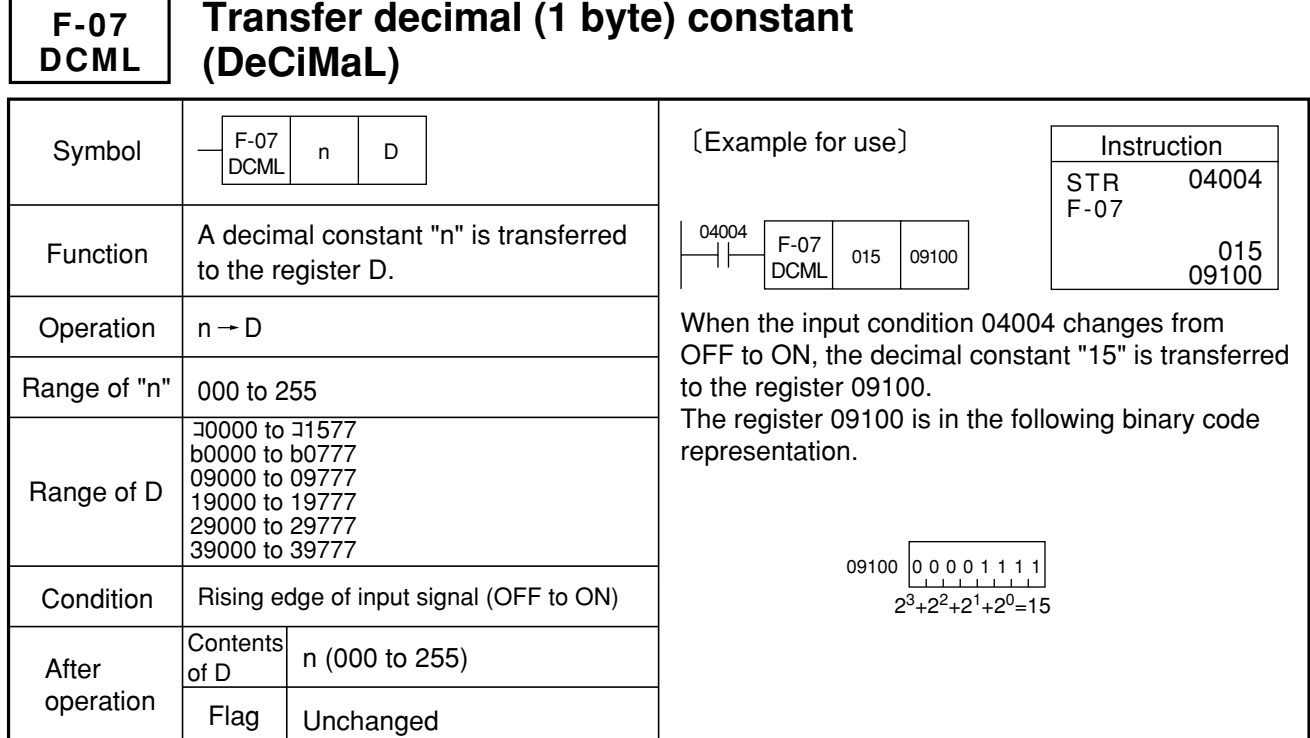

Similarity instructions: F-07w

#### **Transfer decimal (1 word) constant (DeCiMaL) F-07w DCML**

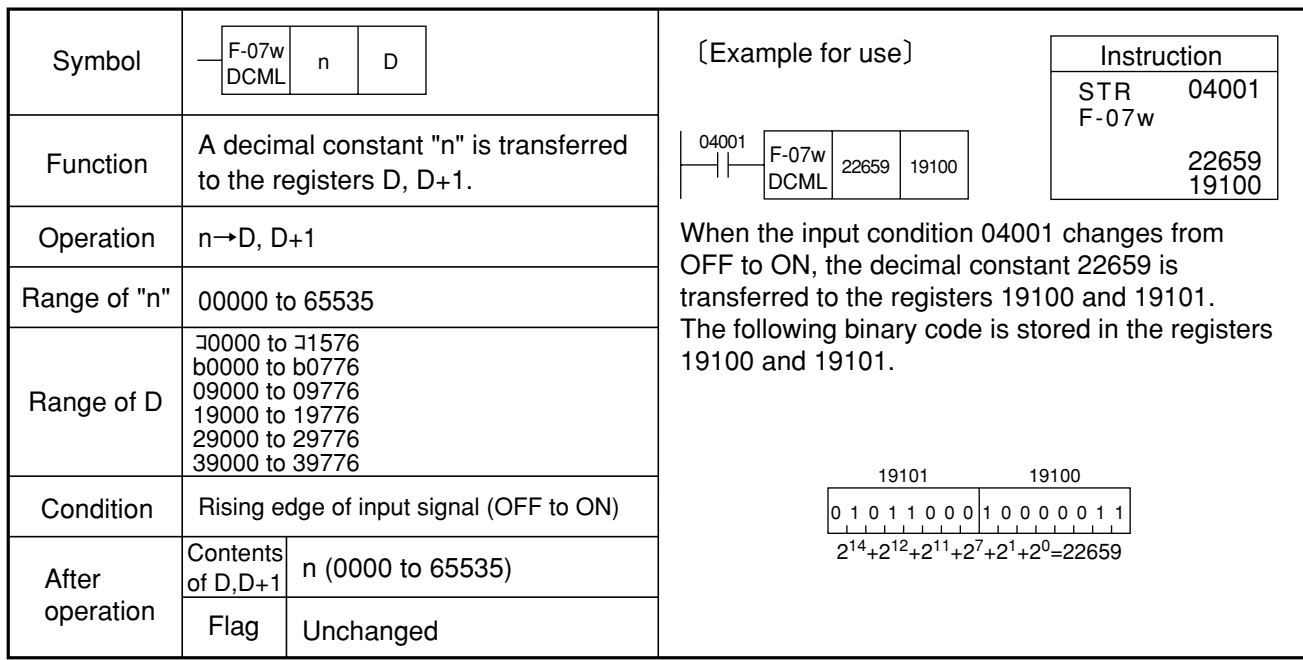

Note 1: Be sure to use even addresses for register D. Similarity instructions: F-07w

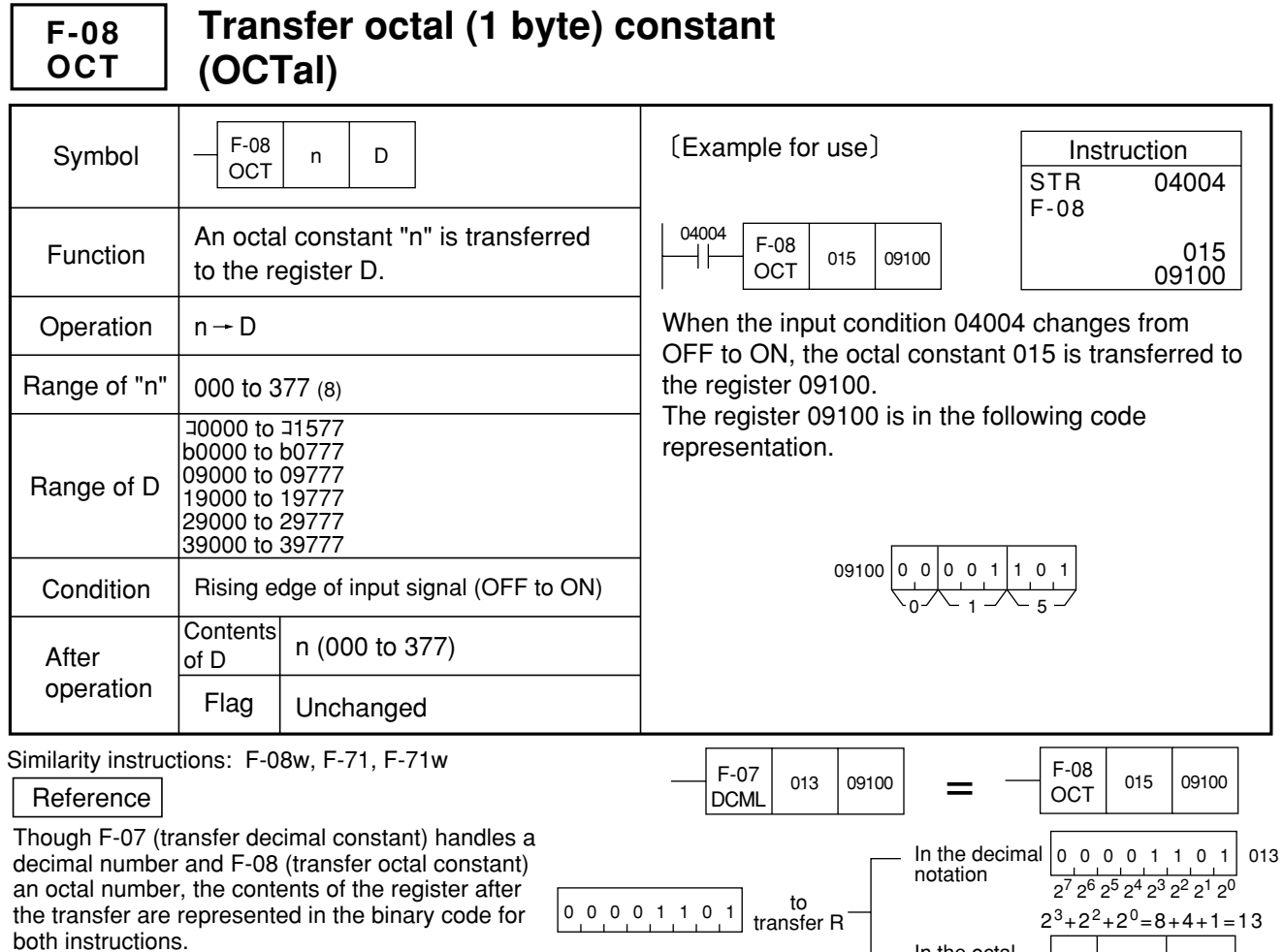

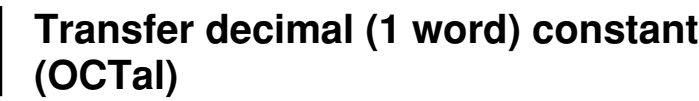

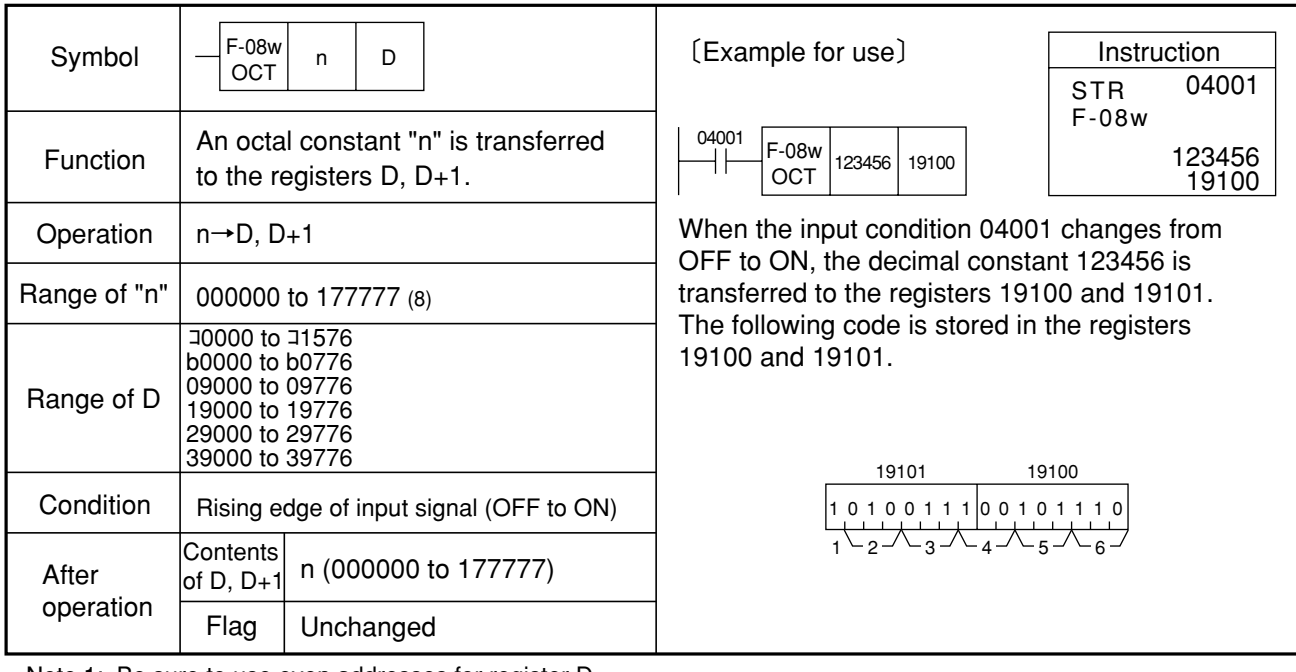

Note 1: Be sure to use even addresses for register D. Similarity instructions: F-08, F-71, F-71w

**F-08w OCT**

I

015

 $0 - 1 - 5$ 

00001101

In the octal notation

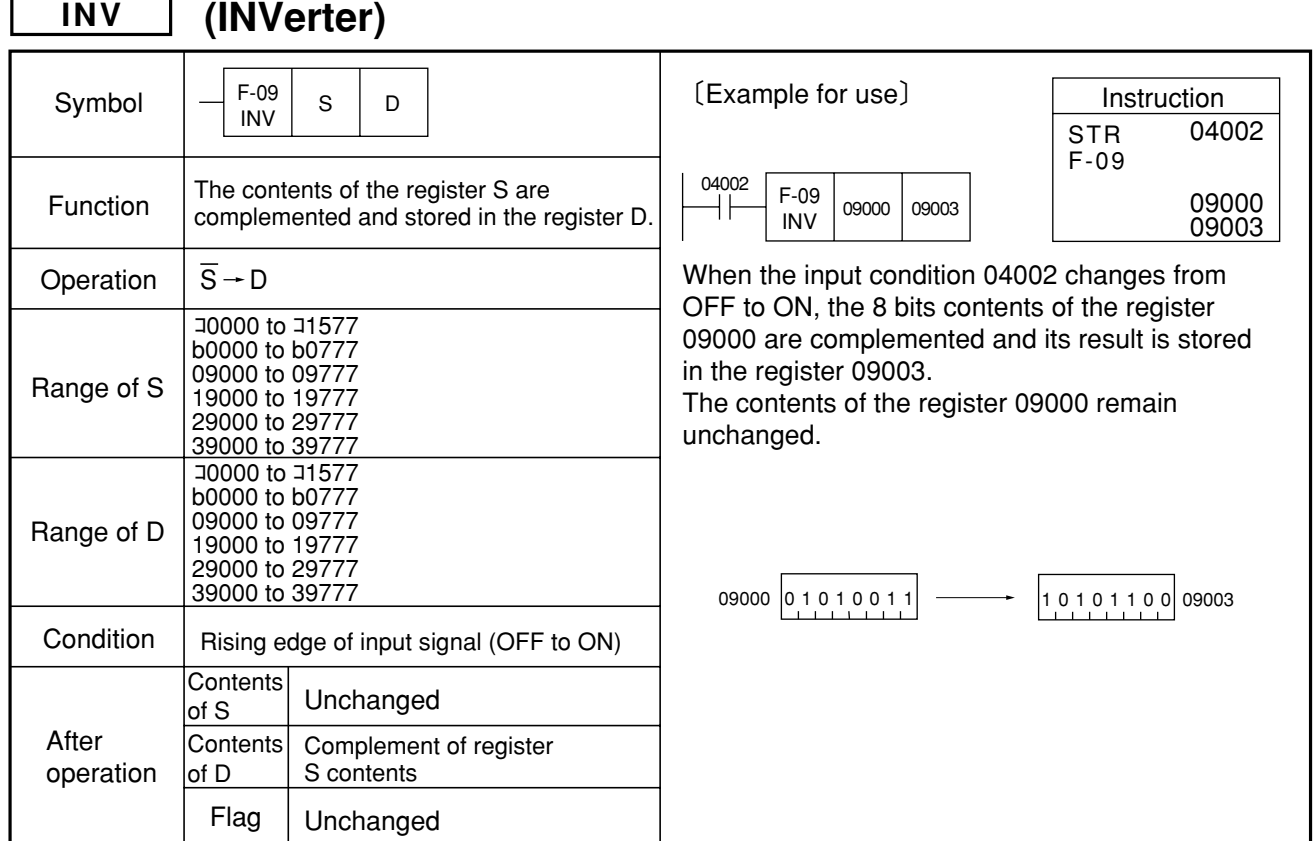

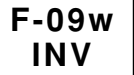

**F-09**

# **Complement 16 bits data (INVerter)**

**Complement 8 bits data**

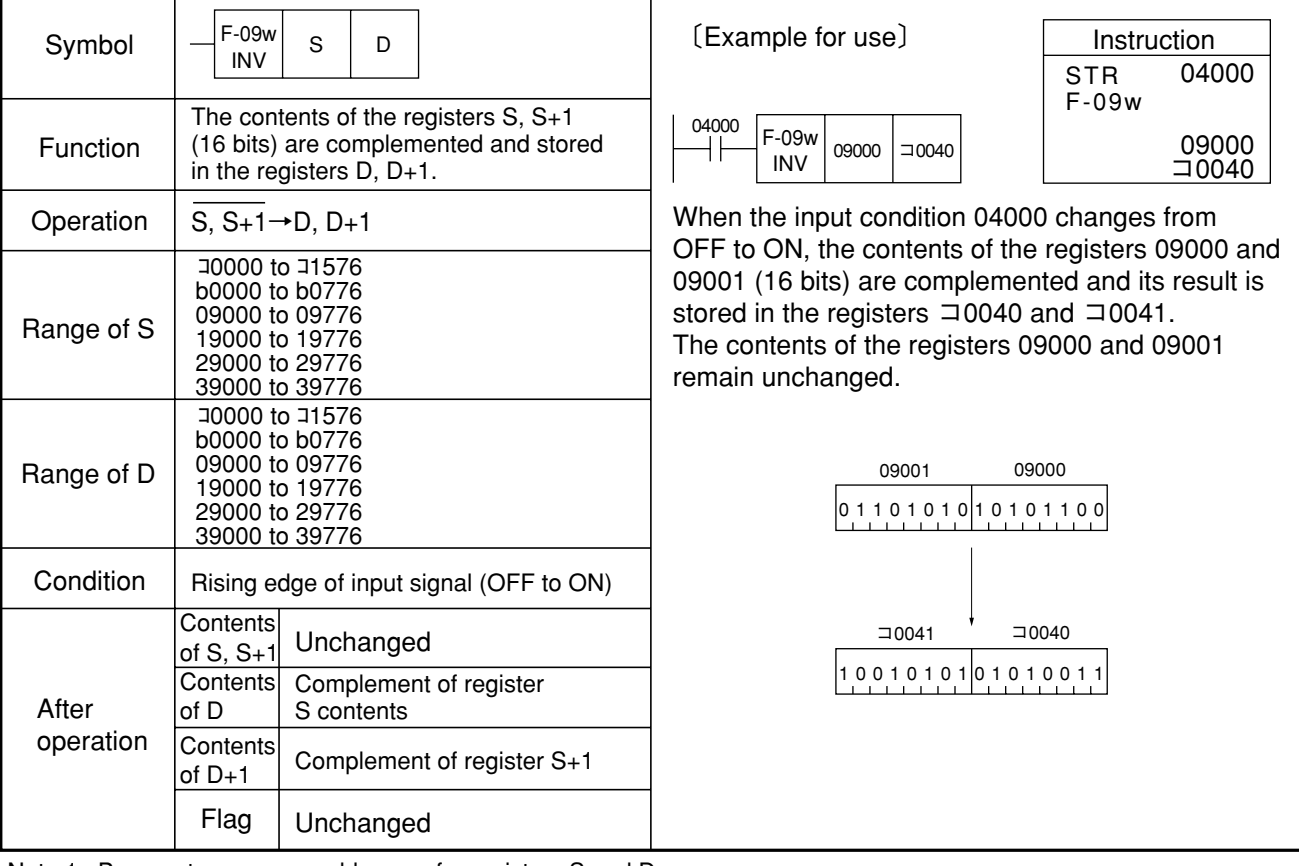

Note 1: Be sure to use even addresses for registers S and D.

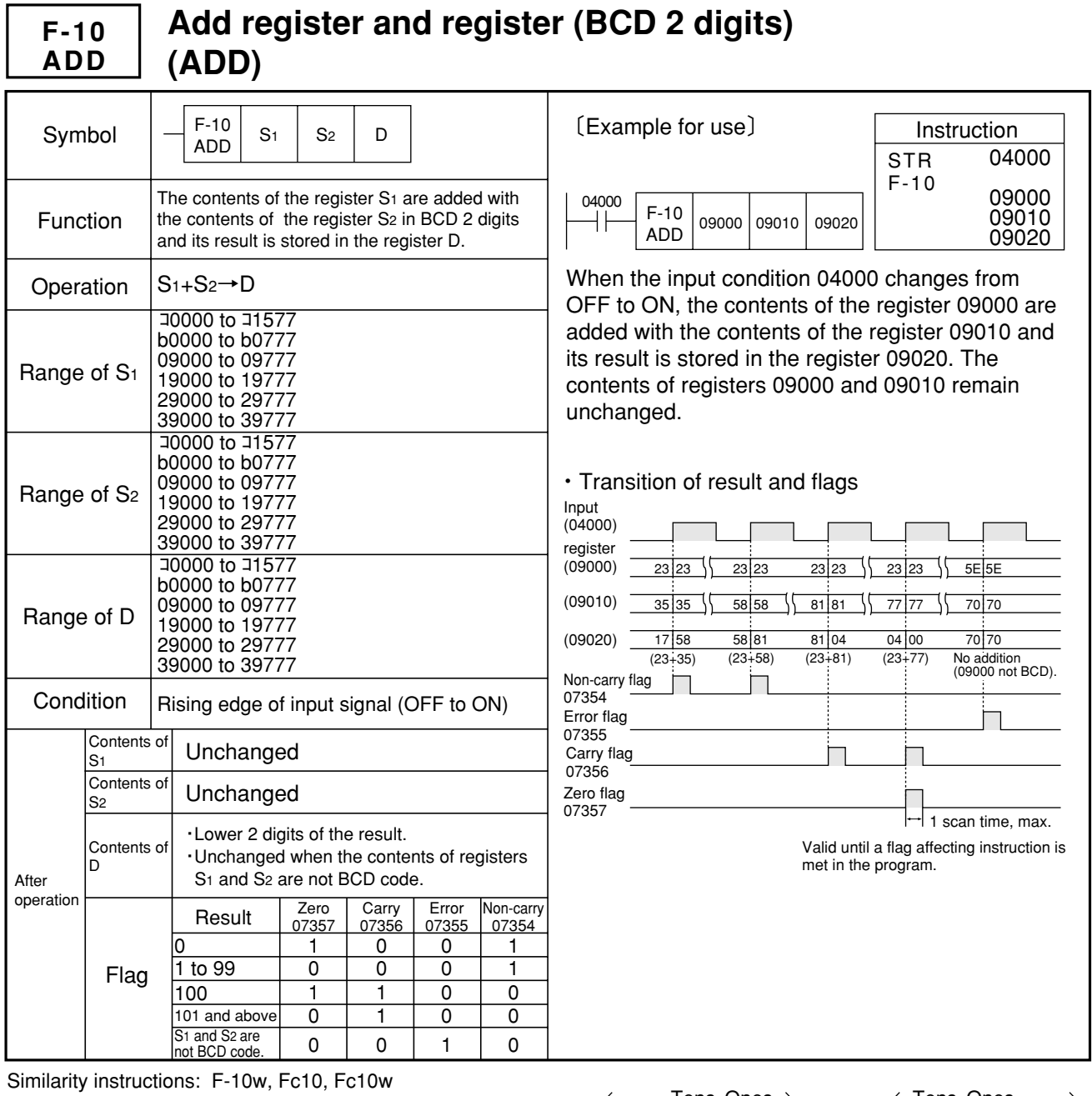

Reference

In case 3 BCD digits or more have to be added, the F-10 instruction must be provided successively.

When the F-10 instruction is programmed repeatedly, the contents of the carry flag (07356) are also added after the second instruction. For the F-10 instruction that appears first in succession to the STR instruction, the contents of the carry flag (07356) are not added.

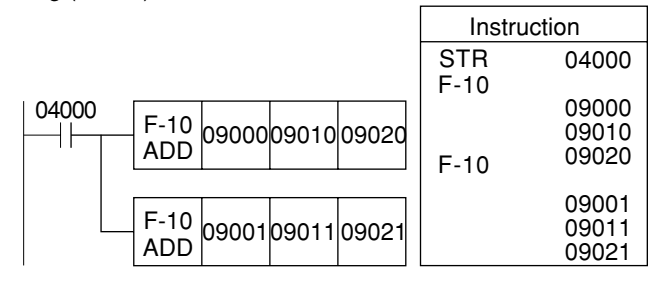

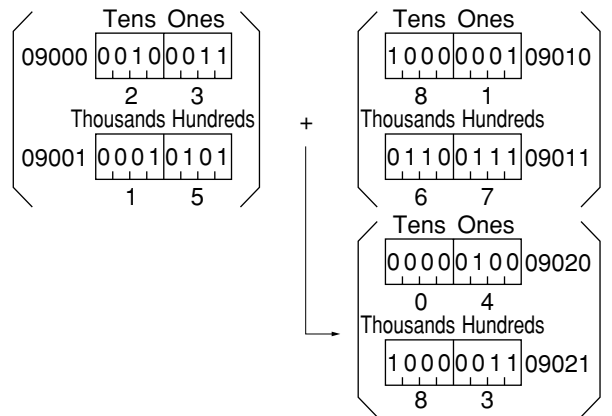

9

- ・The above example shows the case of 1523+6781=8304.
- ・If programmed from lower digit, the carry information will be carried on to upper digit.

#### **Add register and register (BCD 4 digits) (ADD) F-10w ADD**

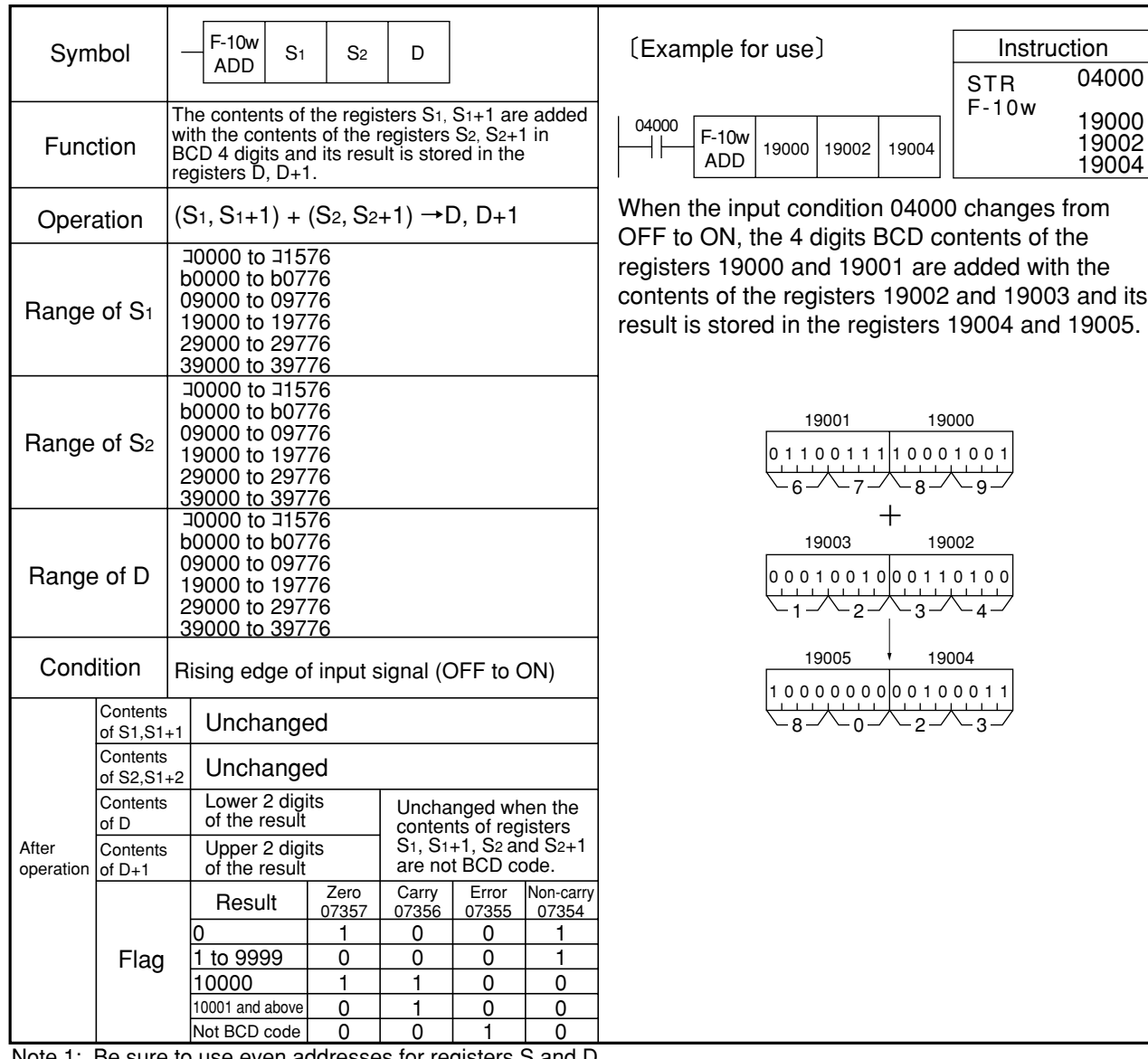

 $\mathsf p$  sure to use even addresses for registers  $\mathsf S$  and D. Similarity instructions: F-10, Fc10, Fc10w

### Reference

As double length operation is possible for the F-10w instruction, same as the F-10 instruction, write F-10w instruction in succession to add 5 digits or more BCD.

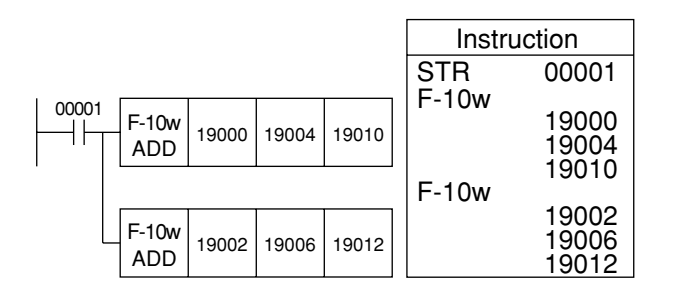

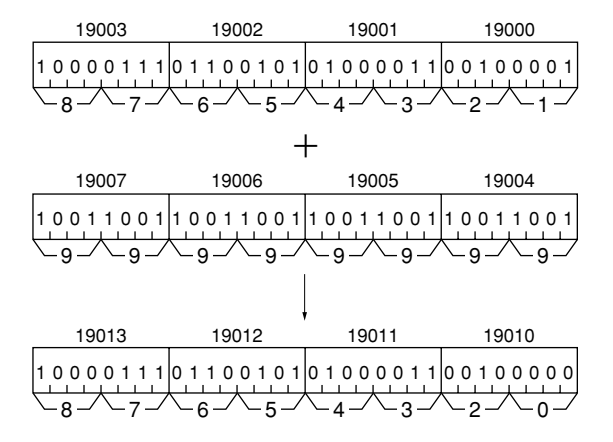

#### **Add register (BCD 2 digits) and constant (BCD 2 digits) Fc10 ADD (ADD)**  $F<sub>c10</sub>$ <sub>2</sub>  $\mathbf{I}$ Instruction  $\begin{array}{c|c|c|c|c} \text{ADD} & \text{S1} & \text{n} & \text{D} \end{array}$ 〔Example for use〕

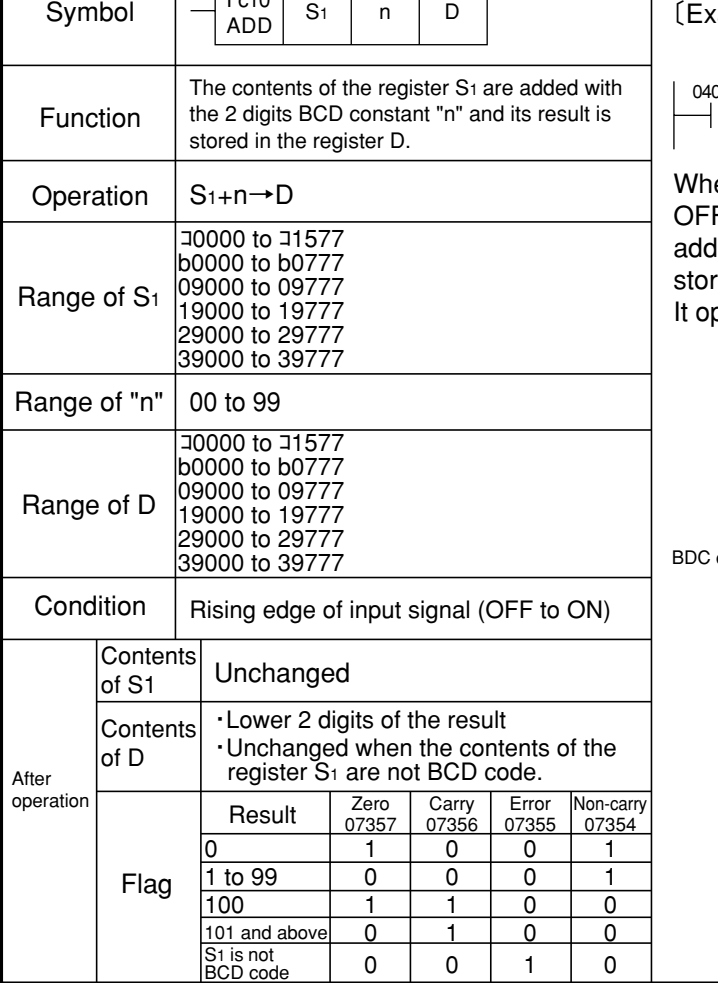

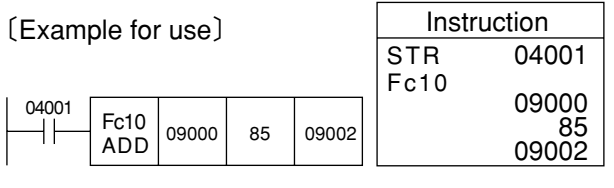

en the input condition 04001 changes from F to ON, the contents of the register 09000 are led with the BCD constant 85 and its result is ed in the register 09002.

perates in the same timing as the F-10 instruction.

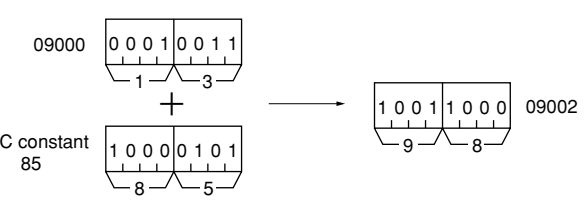

Similarity instructions: F-10, F-10w, Fc10w

### Reference

Similar to the F-10 instruction, it is possible to add 3 digits or more of BCD value.

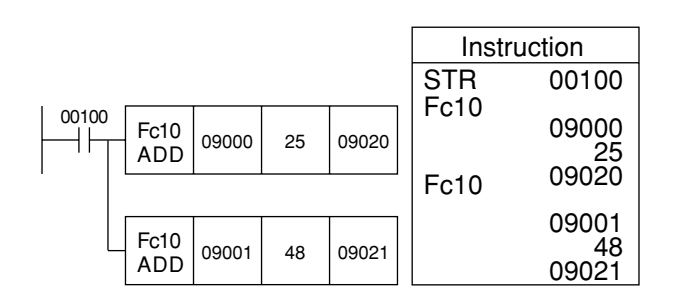

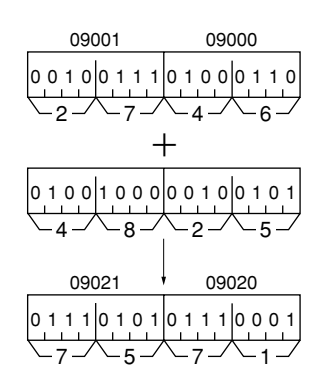

## **Fc10w ADD**

# **Add register (BCD 4 digits) and constant (BCD 4 digits)**

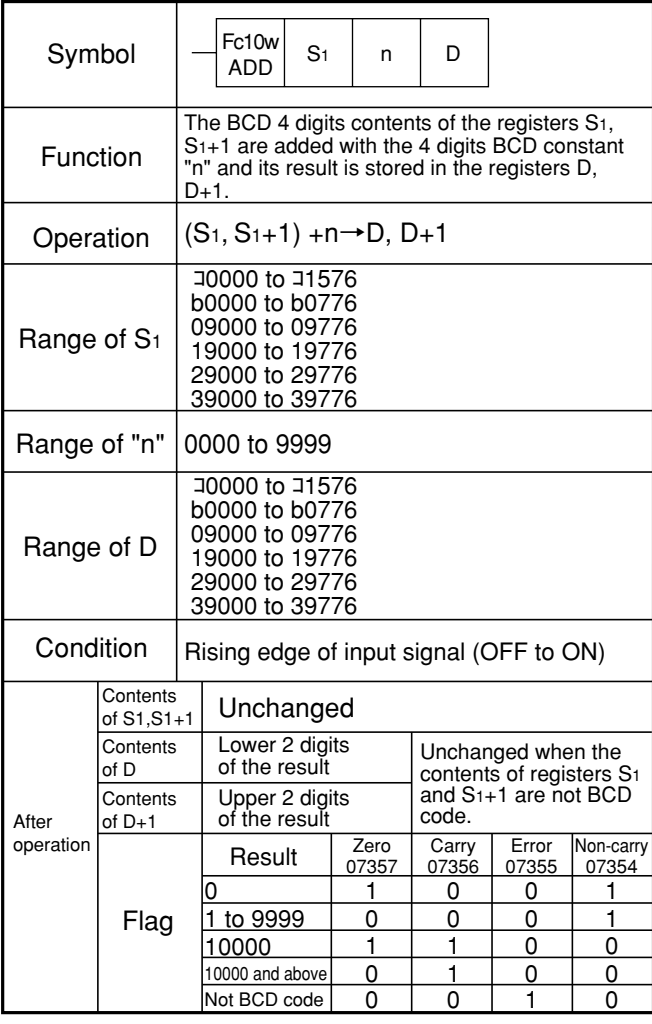

| Note 1: Be sure to use even addresses for registers S <sub>1</sub> and D. |
|---------------------------------------------------------------------------|
| Similarity instructions: F-10, F-10w, Fc10                                |

Reference

As double length operation is possible for the Fc10w instruction, same as the Fc10 instruction, write Fc10w instruction in succession to add 5 digits or more of BCD.

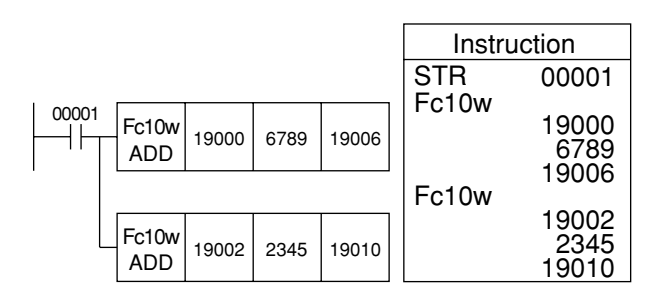

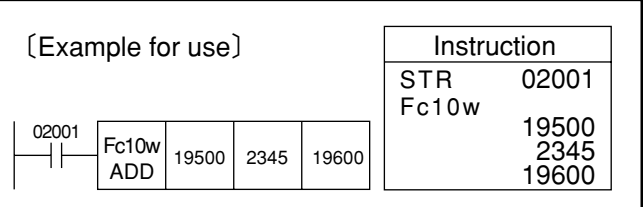

When the input condition 02001 changes from OFF to ON, the 4 digits BCD contents of the registers 19500 and 19501 are added with the BCD constant 2345 and its result is stored in the registers 19600 and 19601.

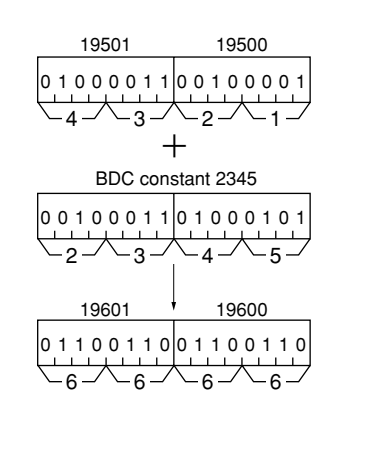

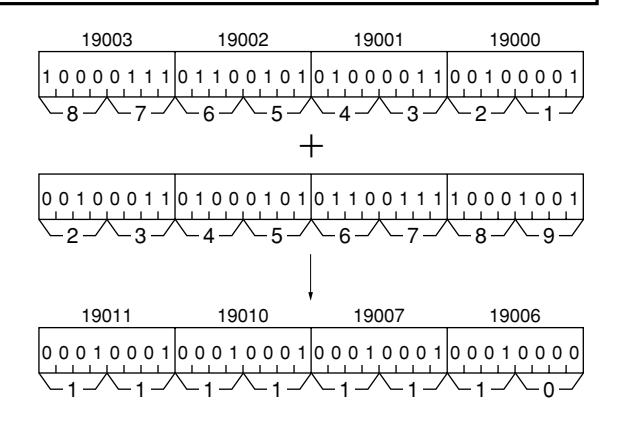

## **F-11 SUB**

# **Subtract register from register (BCD 2 digits) (SUBtract)**

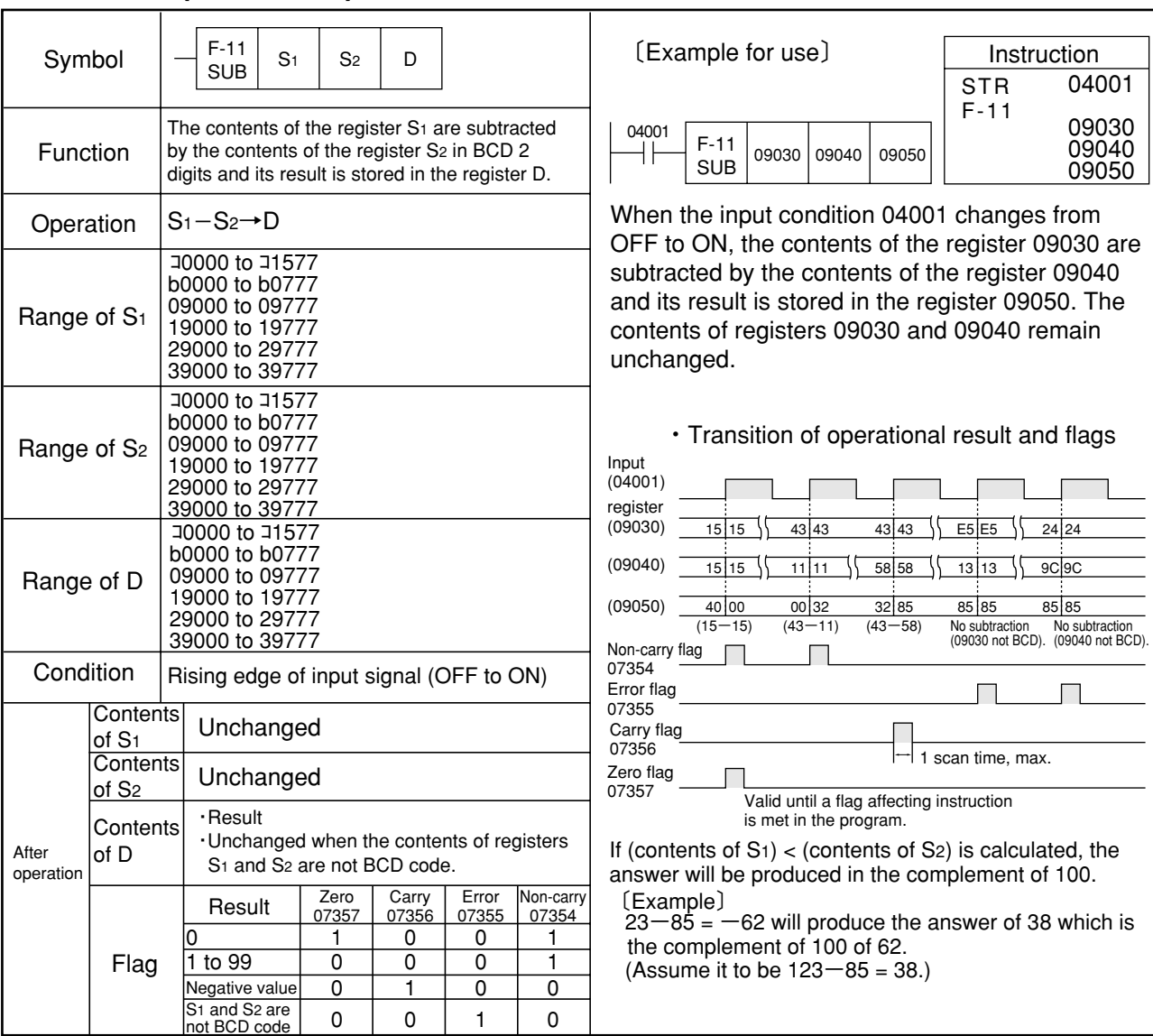

Similarity instructions: F-11w, Fc11, Fc11w

### Reference

In case 3 BCD digits or more have to be subtracted, the F-11 instruction must be provided successively.

When the F-11 instruction is programmed repeatedly, the contents of the carry flag (07356) is also subtracted after the second instruction. For the F-11 instruction that appears first in succession to the STR instruction, the contents of the carry flag (07356) is not subtracted.

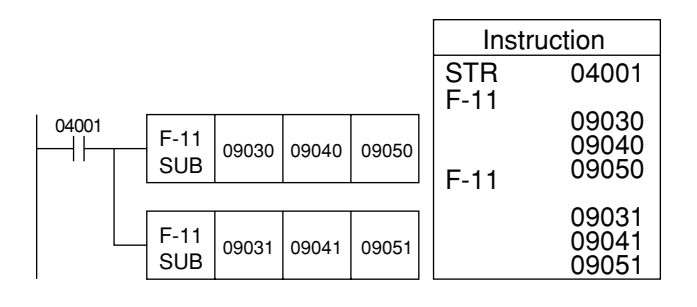

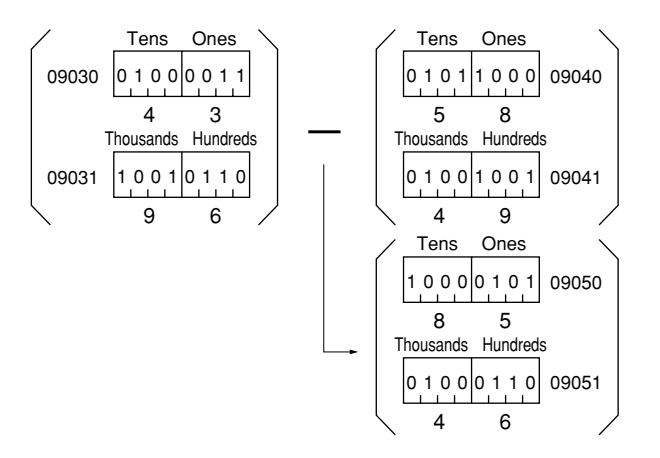

- The above example shows the case of 9643-4958=4685.
- ・If programmed from low order digit, the carry information will be carried on to a higher digit.

#### **Subtract register from register (BCD 4 digits) (SUBtract) F-11w SUB**

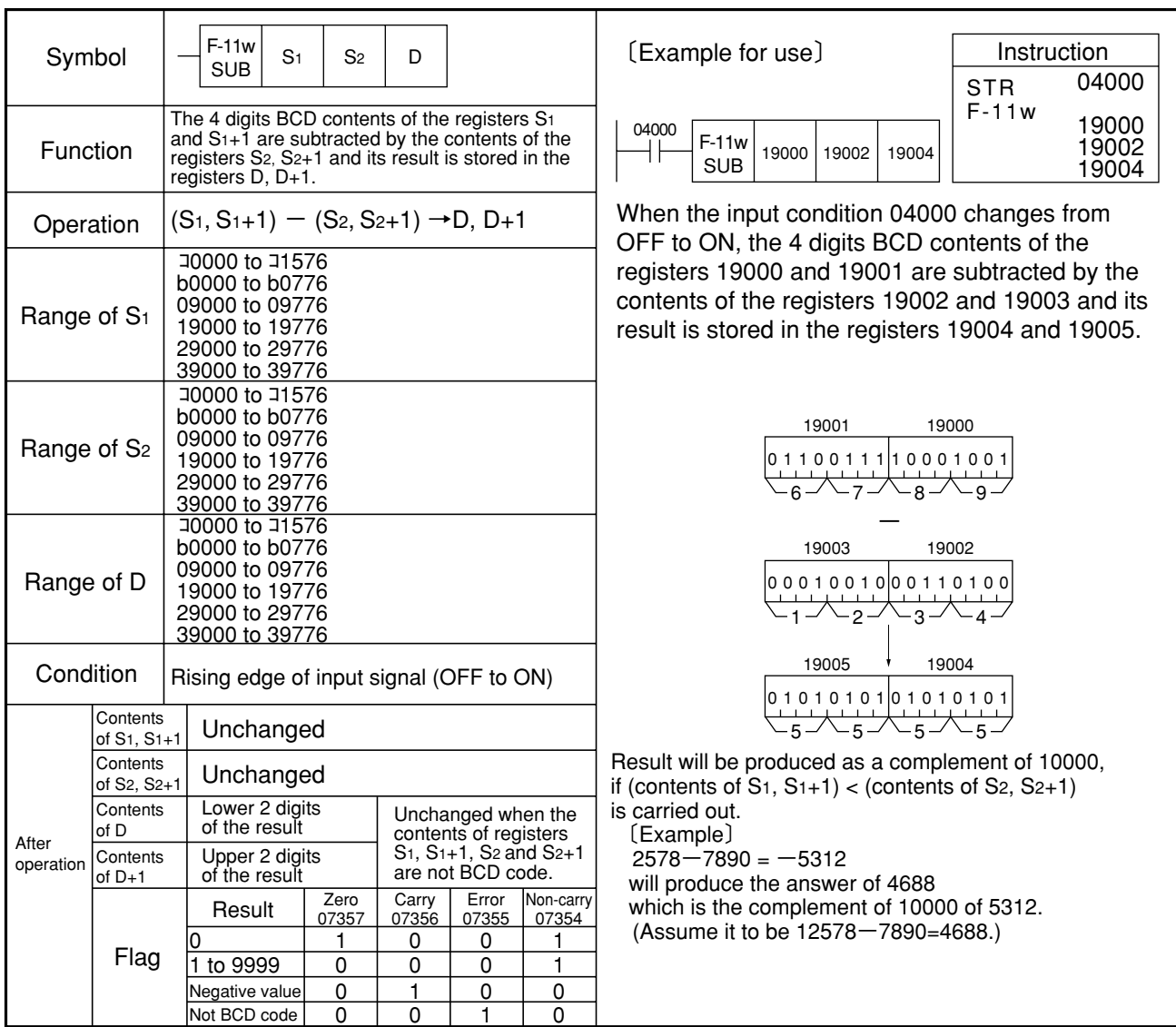

Note 1: Be sure to use even addresses for registers S1, S2 and D. Similarity instructions: F-11, Fc11, Fc11w

### Reference

As double length operation is possible for the F-11w instruction, same as the F-11 instruction, write F-11w instruction in succession to subtract 5 digits or more of BCD.

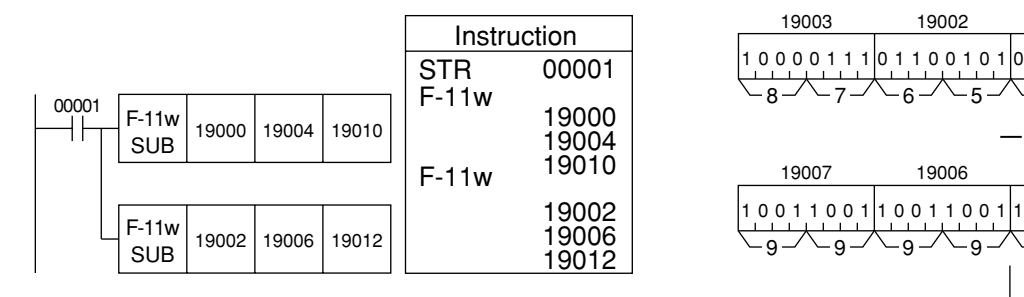

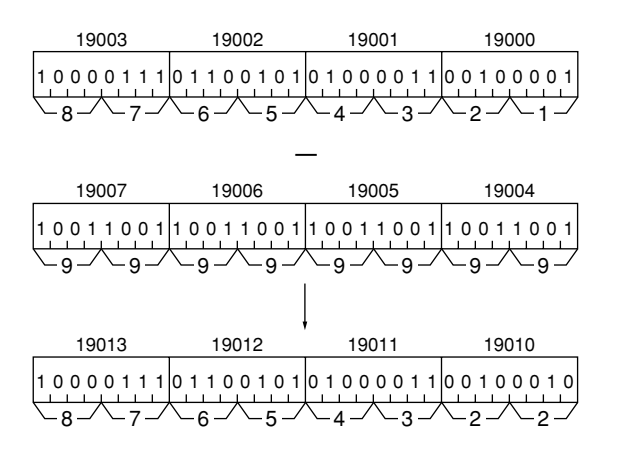

### **Fc11 SUB**

# **Subtract constant (2 digits) from register (BCD 2 digits) (SUBtract)**

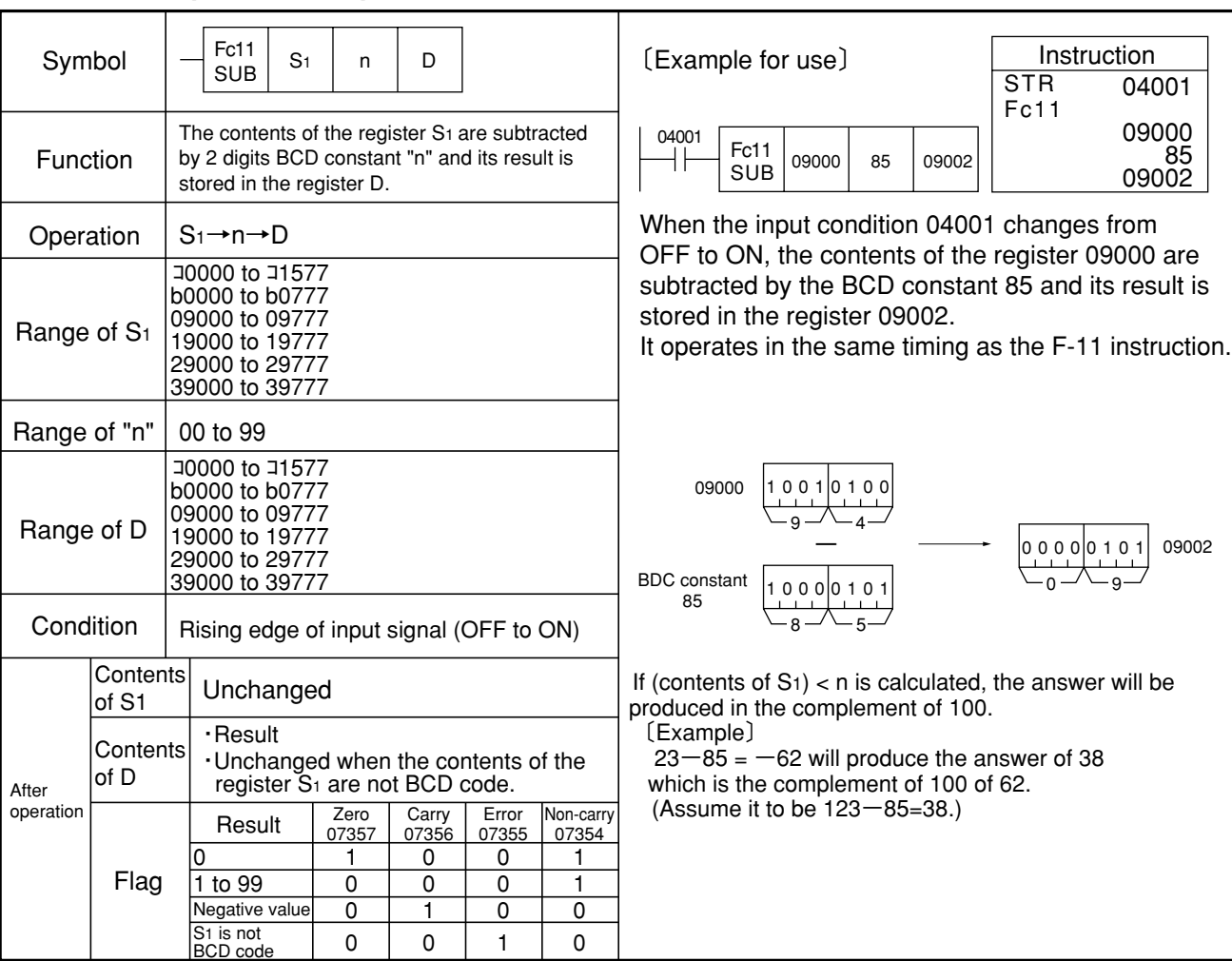

Similarity instructions: F-11, F-11w, Fc11w

### Reference

Similar to the F-11 instruction, it is possible to subtract 3 digits or more of BCD value.

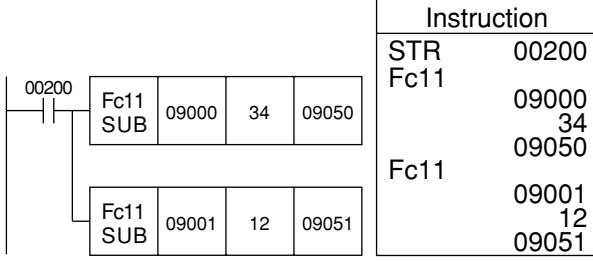

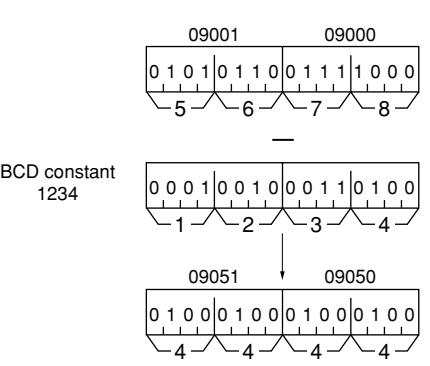

9-43

#### **Subtract constant (4 digits) from register (BCD 4 digits) (SUBtract) Fc11w SUB**

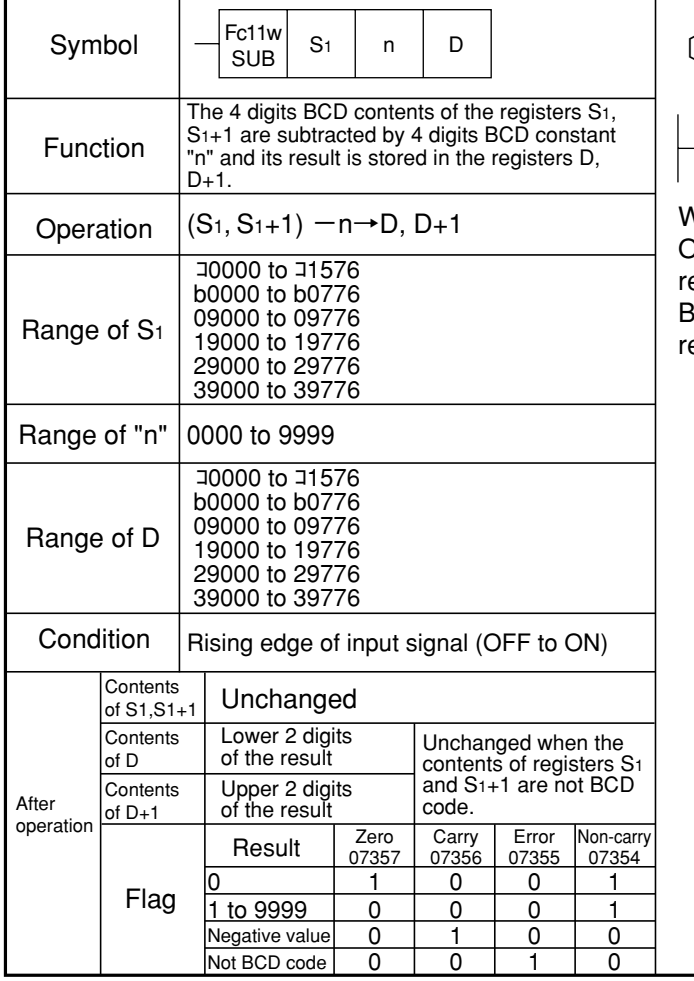

Note 1: Be sure to use even addresses for registers S1 + D. Similarity instructions: F-11, F-11w, Fc11

### Reference

As double length operation is possible for the Fc11w instruction, same as the Fc11 instruction, write Fc11w instruction in succession to subtract 9 digits or more of BCD.

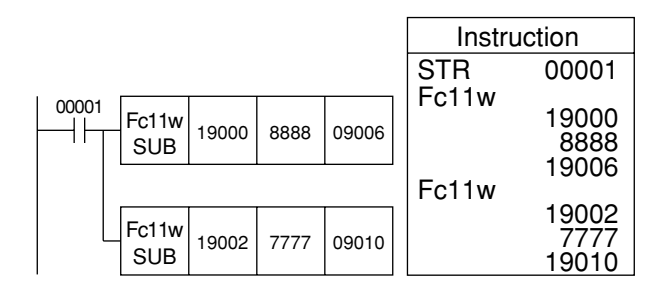

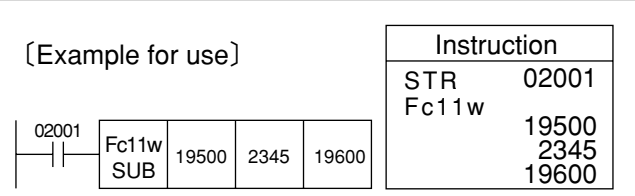

When the input condition 02001 changes from OFF to ON, the 4 digits BCD contents of the egisters 19500 and 19501 are subtracted by the BCD constant 2345 and its result is stored in the registers 19600 and 19601.

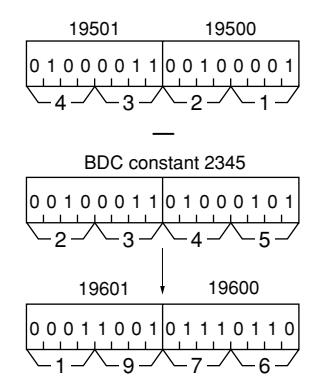

If (contents of  $S_1$ ,  $S_{1+1}$ ) < n is calculated, the answer will be produced in the complement of 10000. 〔Example〕

 $4568 - 7890 = -3322$  will produce the answer of 6678 which the complement of 10000 of 3322.  $(Assume it to be 14568 - 7890 = 6678.)$ 

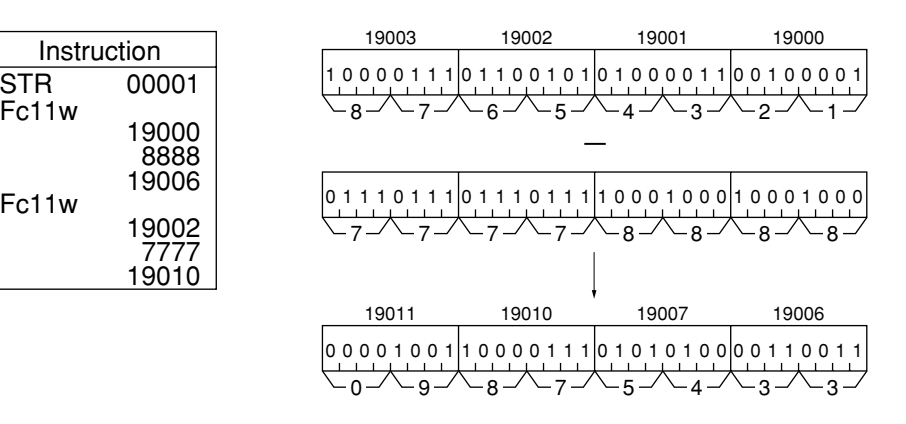

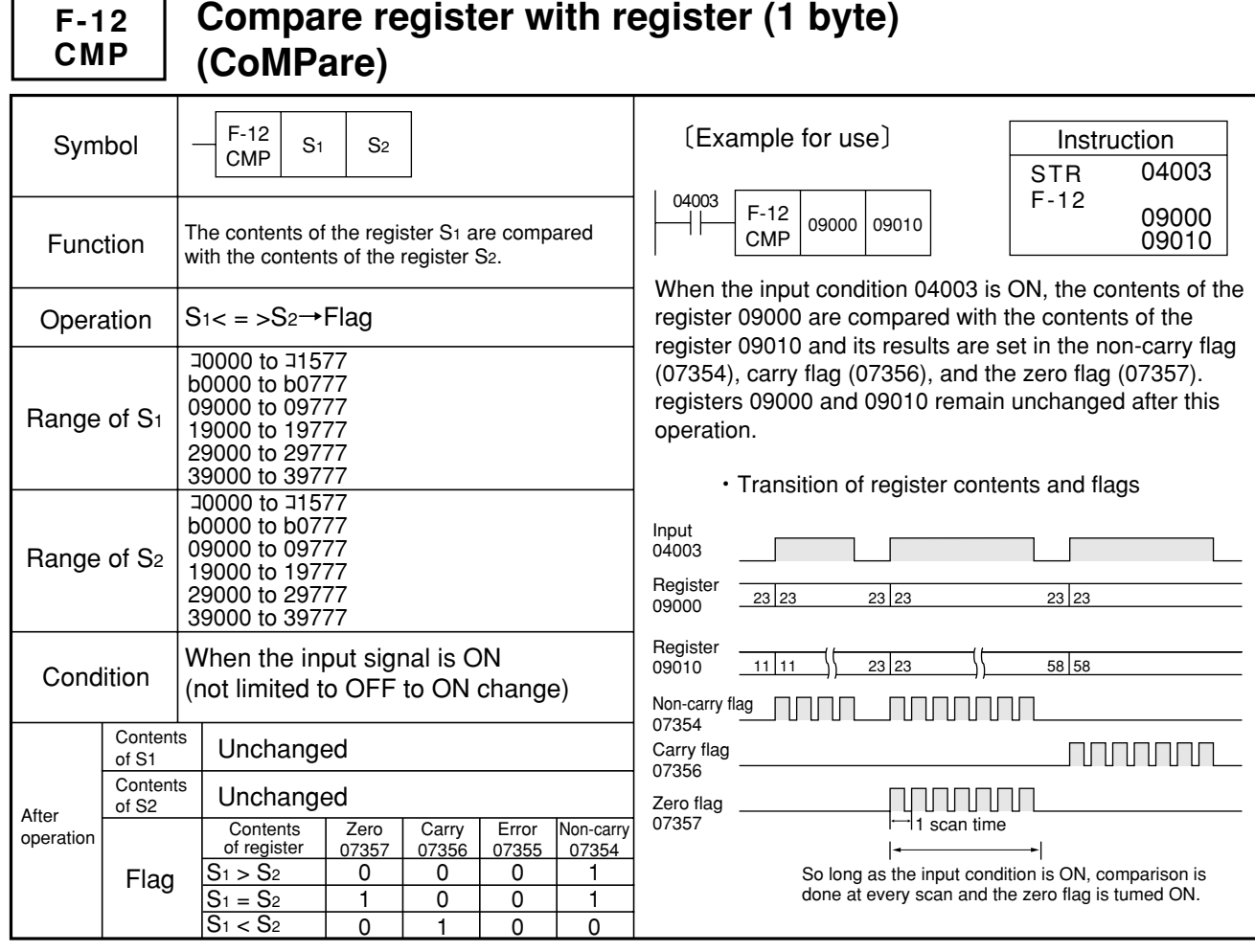

Similarity instructions: F-12w Fc12, Fc12w

## Reference | Network | Reference | Network | Reference

In case comparison is to be done only at an OFF to ON transition of the input condition, use the differentiate instruction in conjunction with the input condition.

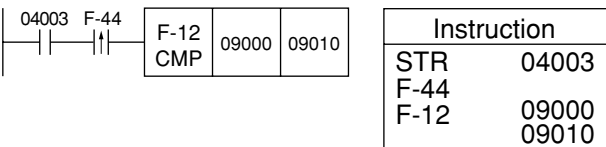

To compare data of 2 bytes or more, it must be so programmed that comparision should start from a lower order digit, as in addition (F-10) and subtraction (F-11). If the F-12 were programmed in succession, the contents of the carry flag (07356) are also compared after the second F-12 instruction. For the F-12 instruction that first follows the STR instruction, the contents of the carry flag (07356) are exemption from comparison.

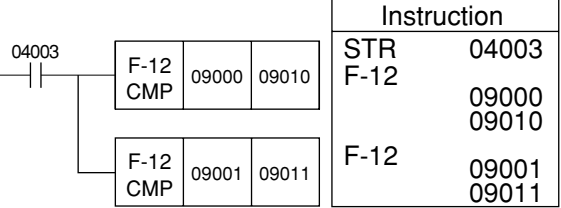

When programmed from a lower digit, the carry-down information is forwarded to an upper digit.

#### **Compare register with register (1 word) (CoMPare) F-12w CMP**

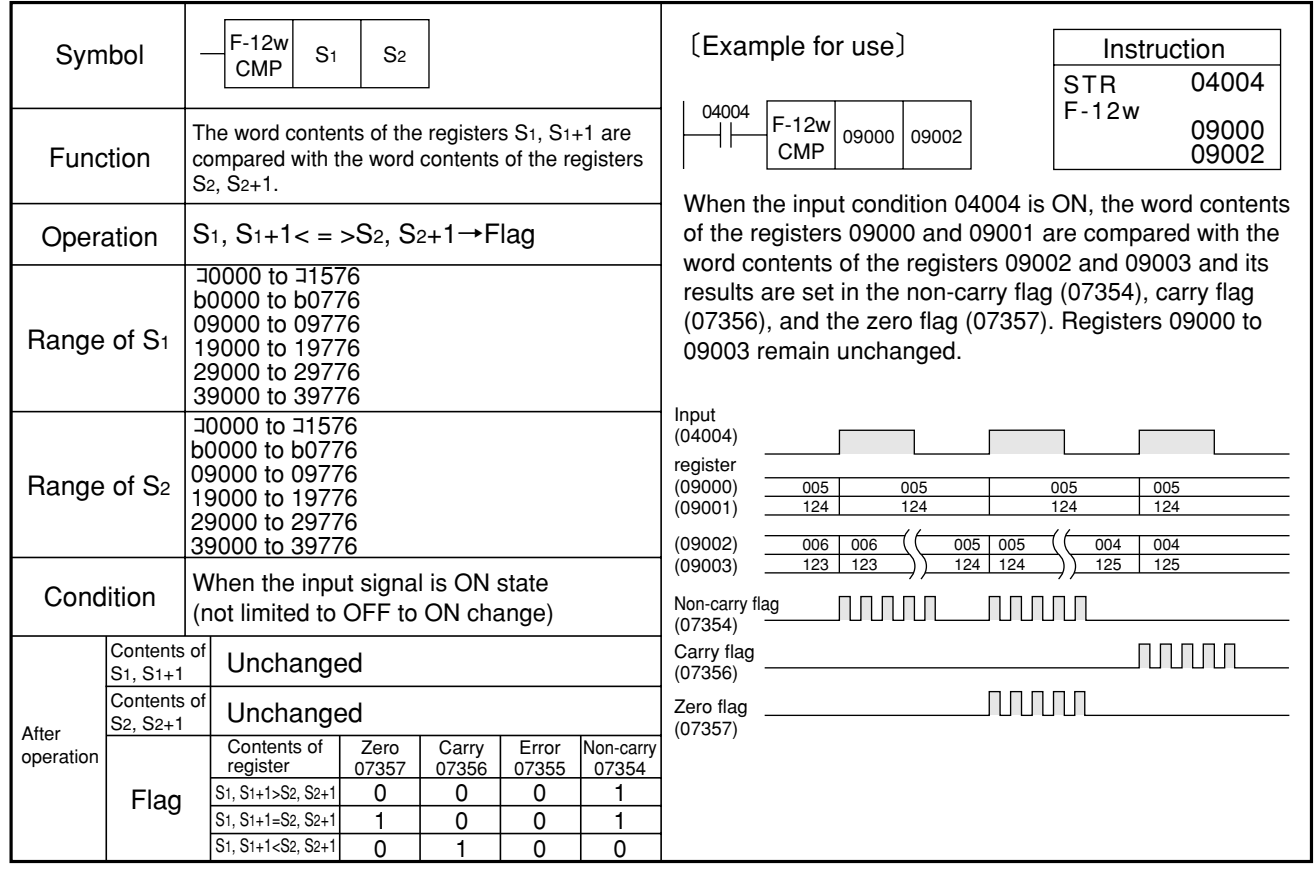

Note 1: Be sure to use even addresses for registers S1 + S2. Similarity instructions: F-12, Fc12, Fc12w

### Reference

If the F-12w instruction were used in succession, 3 bytes or more data comparison may be done.

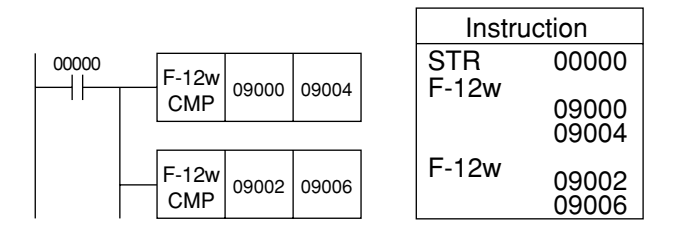

## **Fc12 CMP**

## **Compare register with constant (1 byte) (CoMPare)**

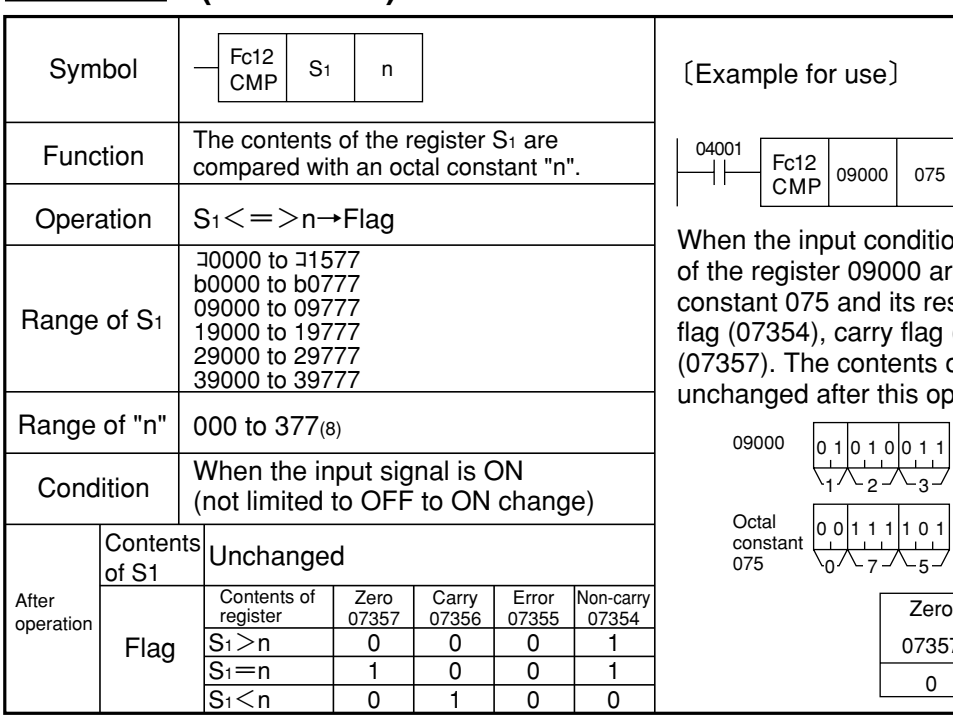

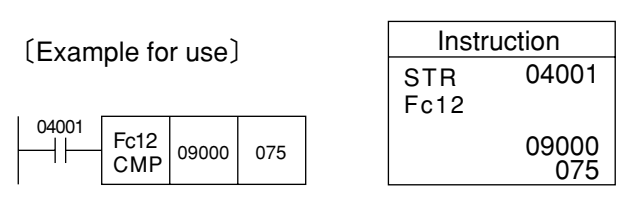

When the input condition 04001 is ON, the contents of the register 09000 are compared with the octal constant 075 and its results are set in the non-carry flag (07354), carry flag (07356), and zero flag (07357). The contents of the register 09000 remain unchanged after this operation.

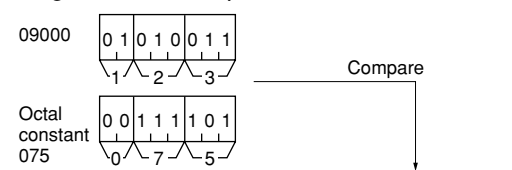

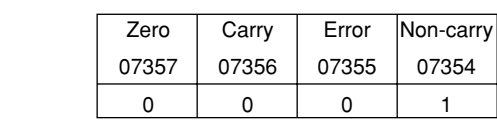

Similarity instructions: F-12, F-12w, Fc12w

### Reference

Use an octal number in writing program with the Fc12 instruction. Octal number can express any bit pattern and it does not require annoying weight calculation. To compare with a BCD constant, convert it to an octal notation

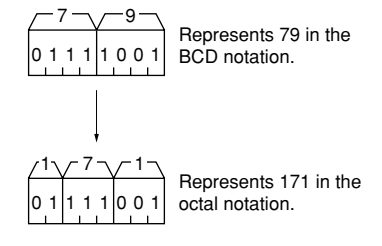

#### **Compare register with constant (1 word) (CoMPare) Fc12w CMP**

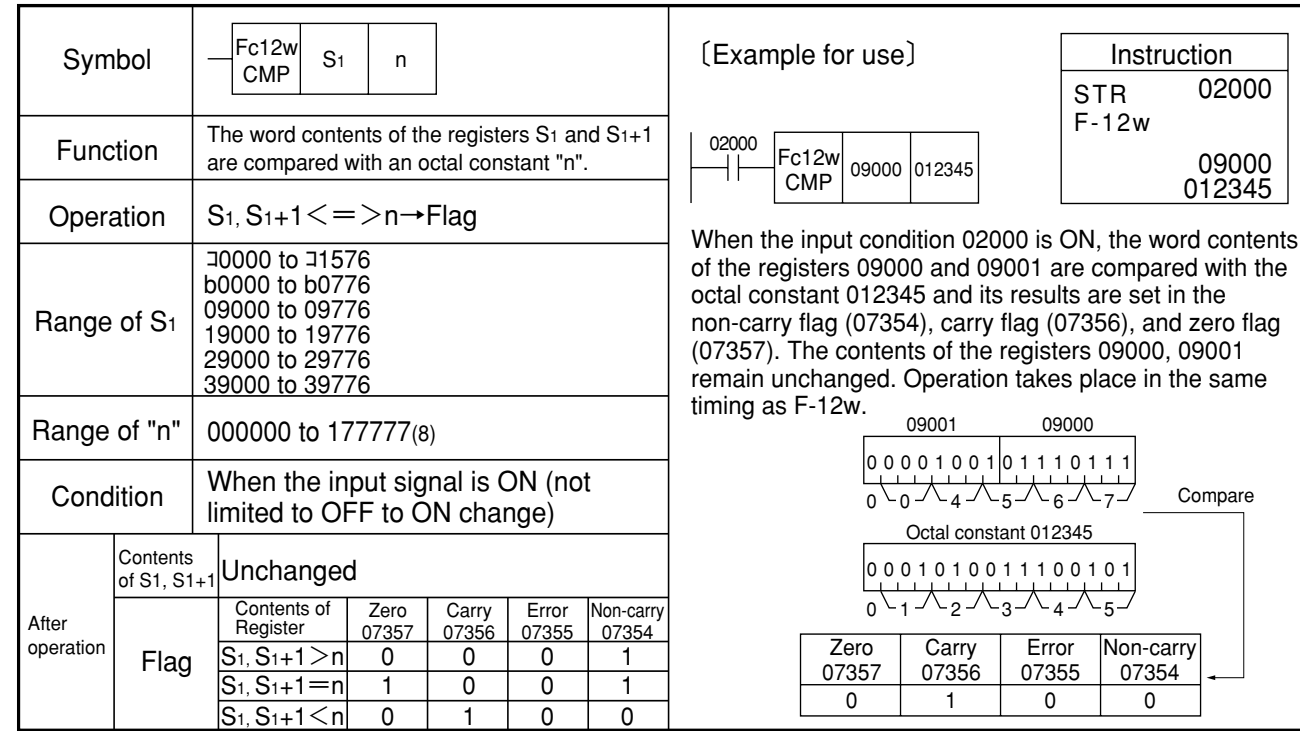

Note 1: Be sure to use even addresses for register S1. Similarity instructions: F-12, F-12w, Fc12

Reference

If the Fc12w instruction is used in succession, 4 bytes or more data comparison may be done.

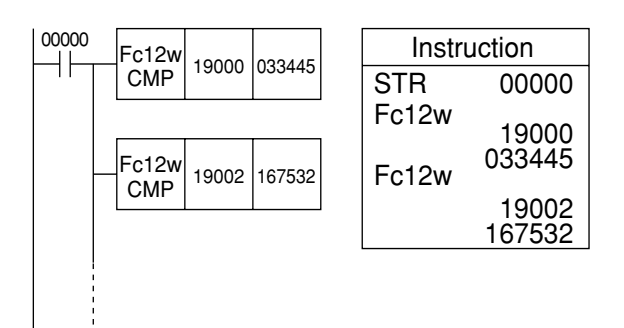

**F-13 AND**

# **AND register with register (1 byte)**

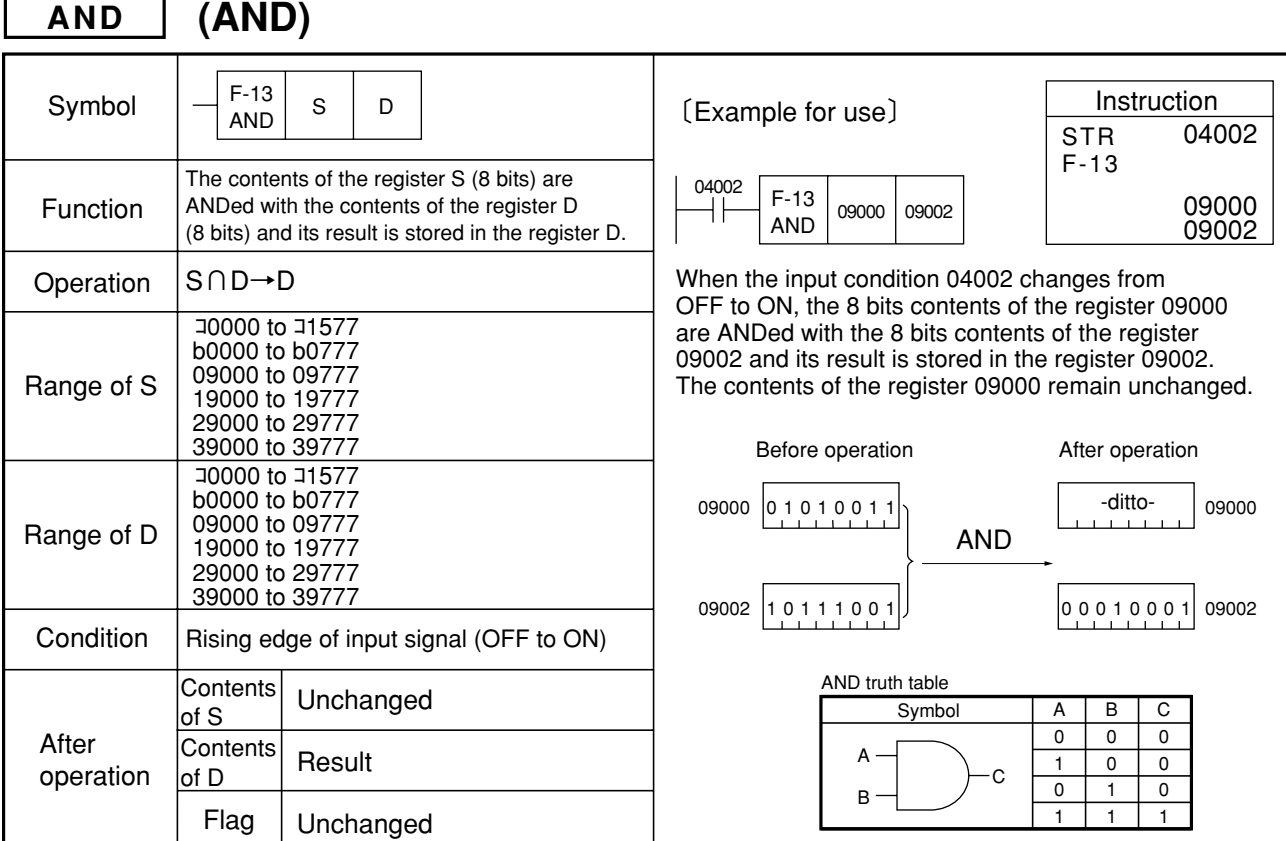

Similarity instructions: F-13w, Fc13, Fc13w

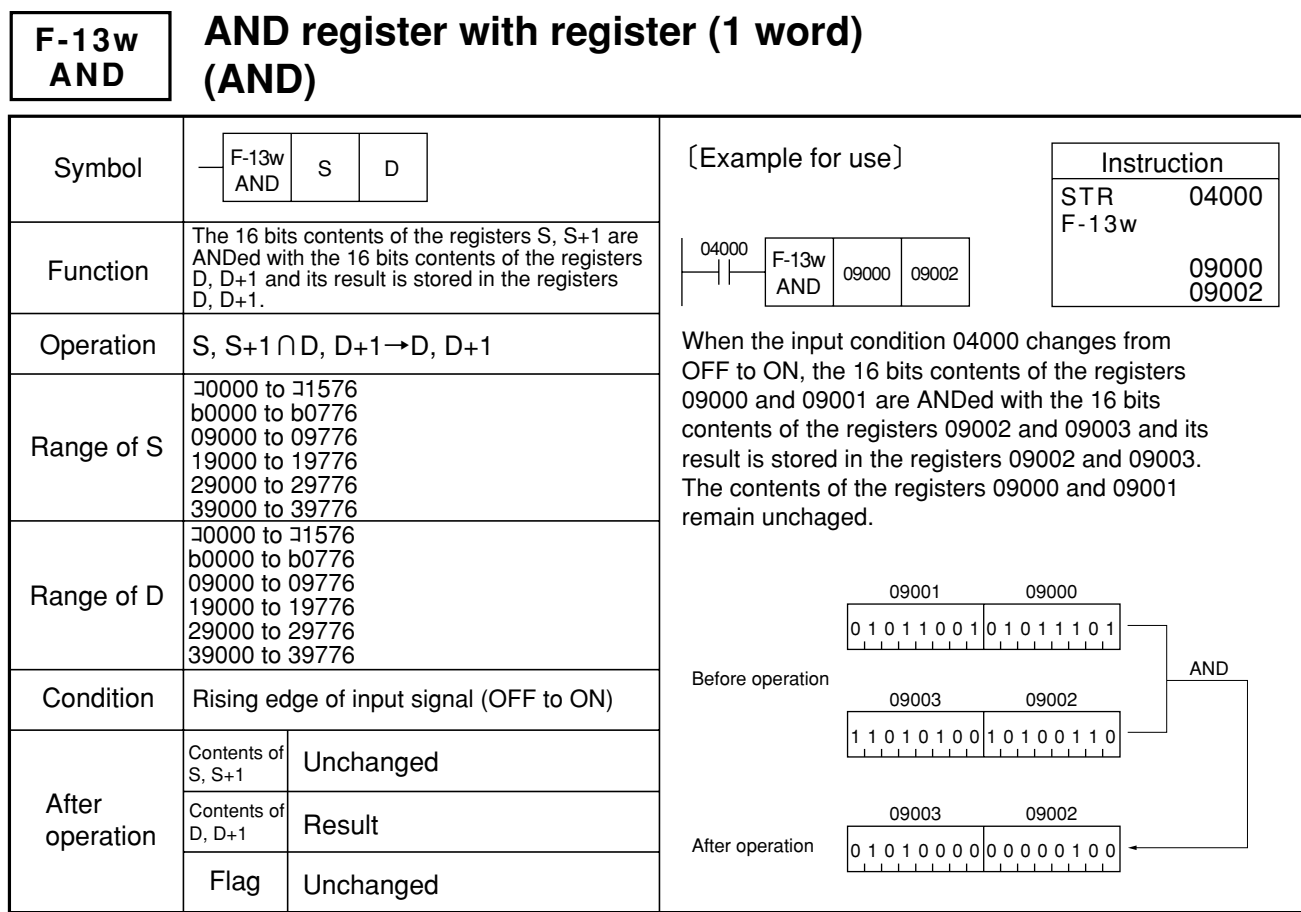

Note 1: Be sure to use even addresses for registers S and D. Similarity instructions: F-13, Fc13, Fc13w

9

#### **AND register with constant (1 byte) (AND) Fc13 AND**

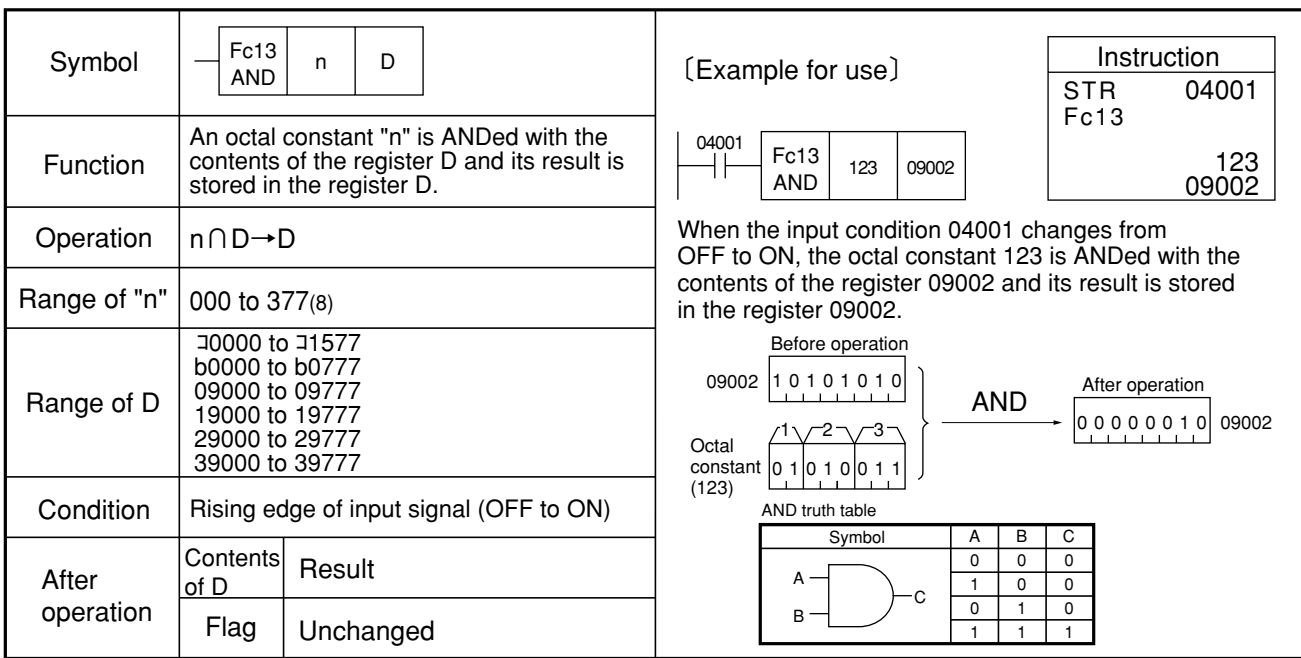

Similarity instructions: F-13, F-13w, Fc13w

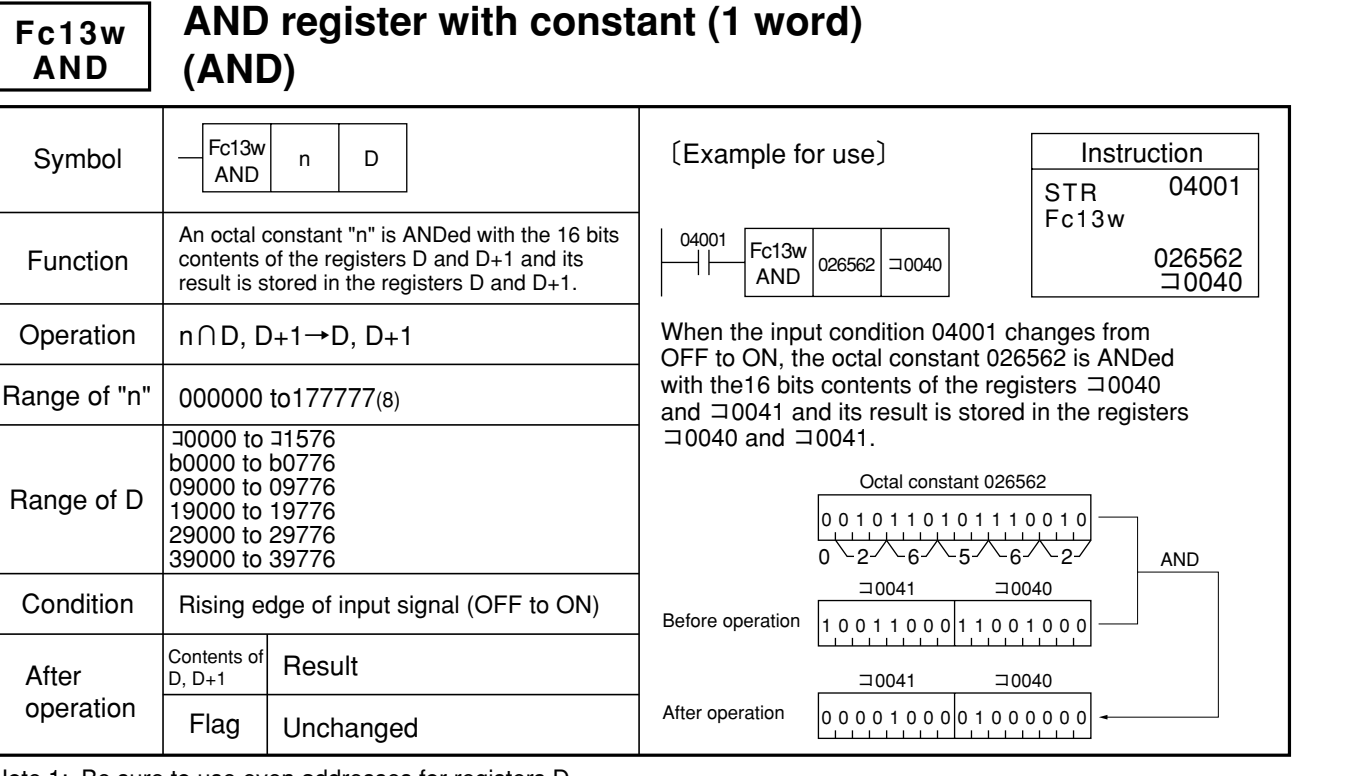

Note 1: Be sure to use even addresses for registers D. Similarity instructions: F-13, F-13w, Fc13

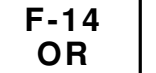

# **OR register with register (1 byte) (OR)**

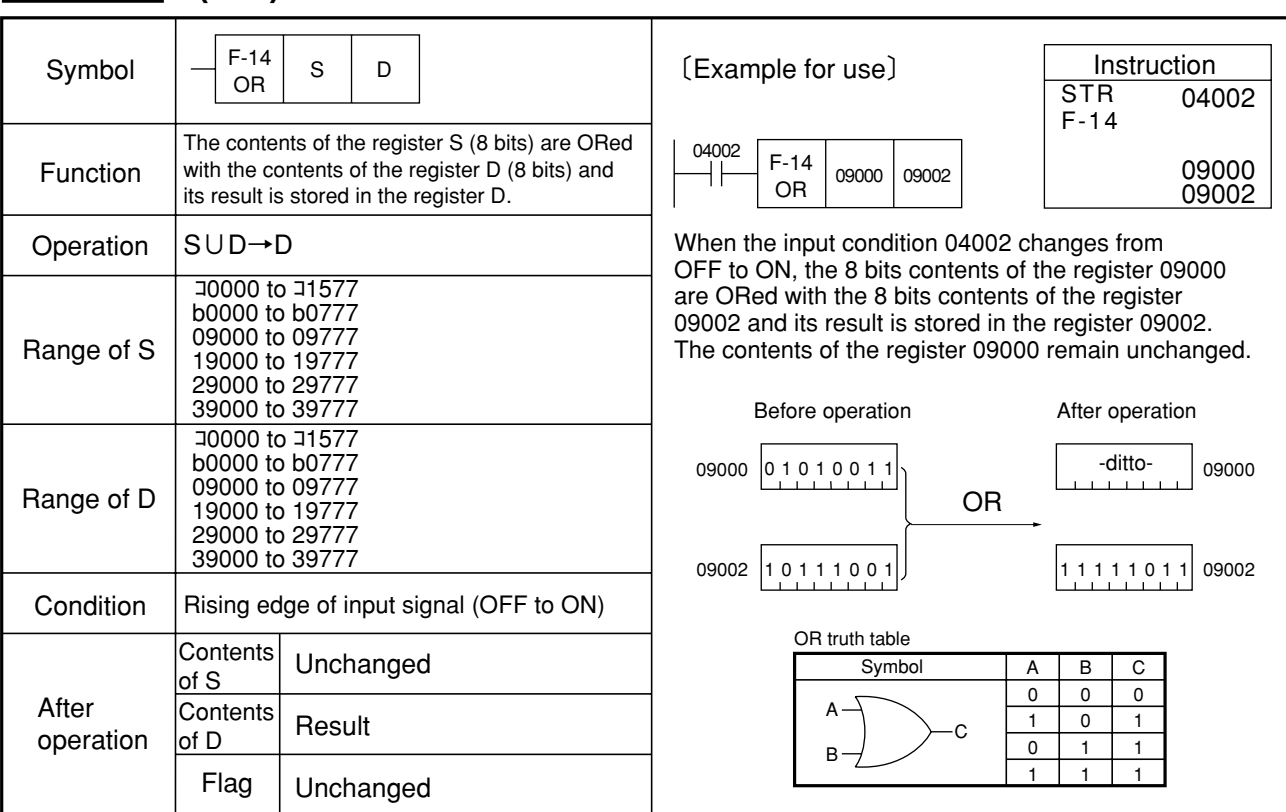

Similarity instructions: F-14w, Fc14, Fc14w

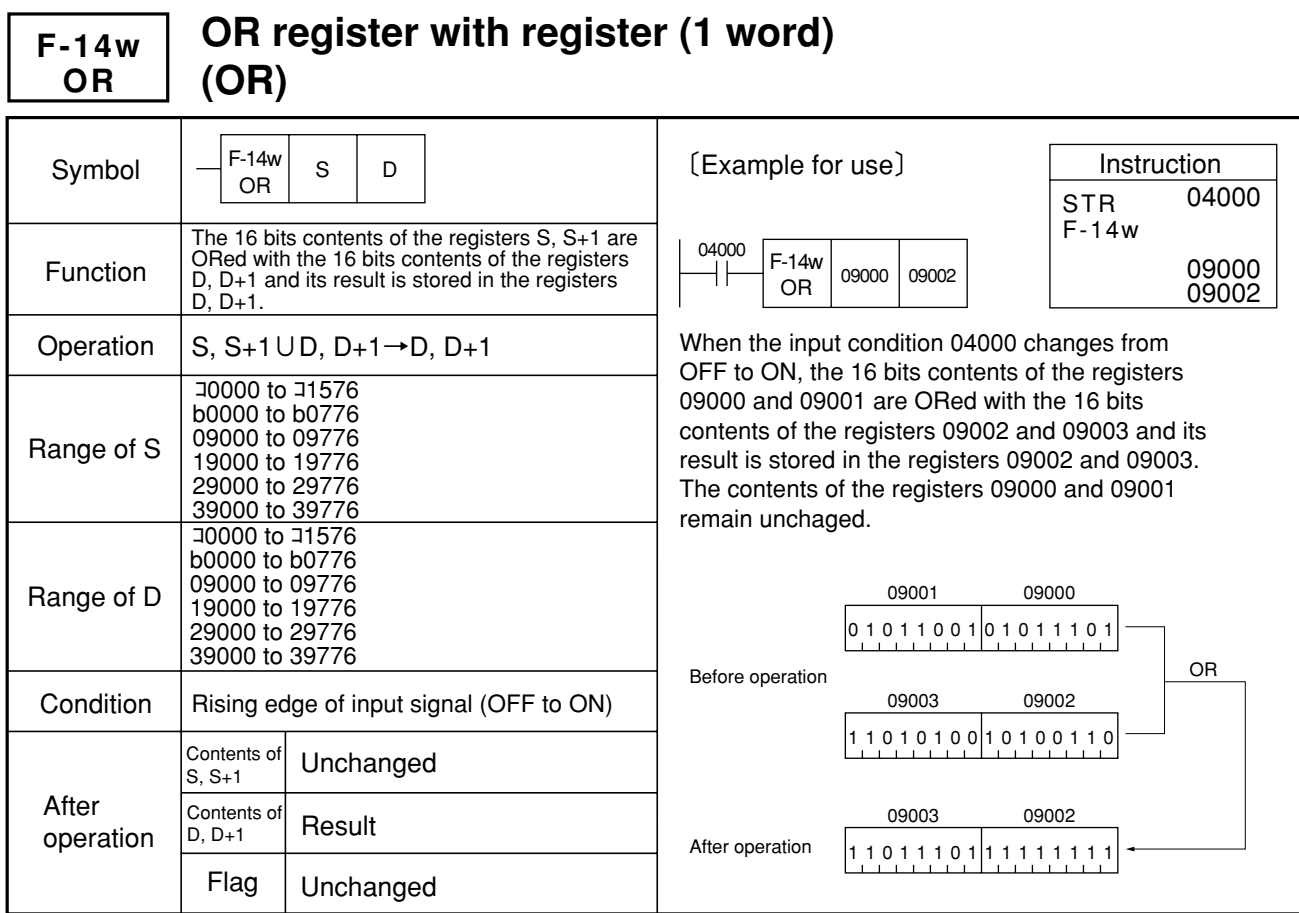

Note 1: Be sure to use even addresses for registers S and D. Similarity instructions: F-14, Fc14, Fc14w

#### **OR register with constant (1 byte) (OR) Fc14 OR**

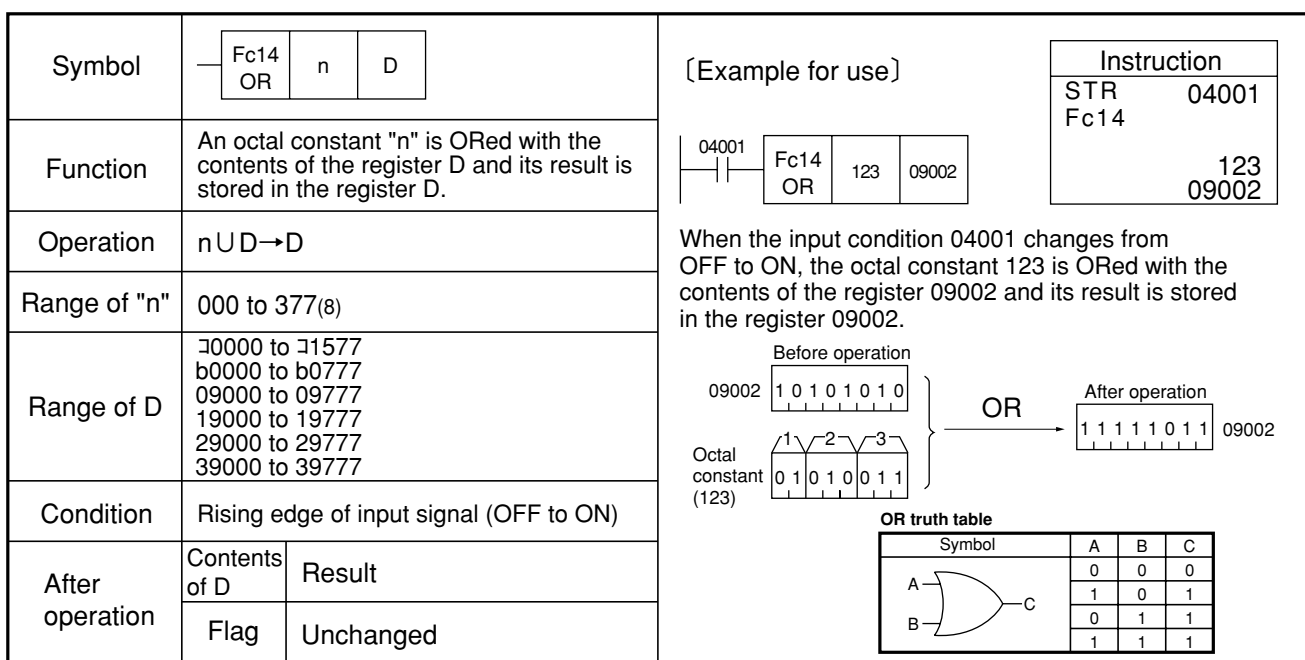

Similarity instructions: F-14, F-14w, Fc14w

**Fc14w OR**

# **OR register with constant (1 word) (OR)**

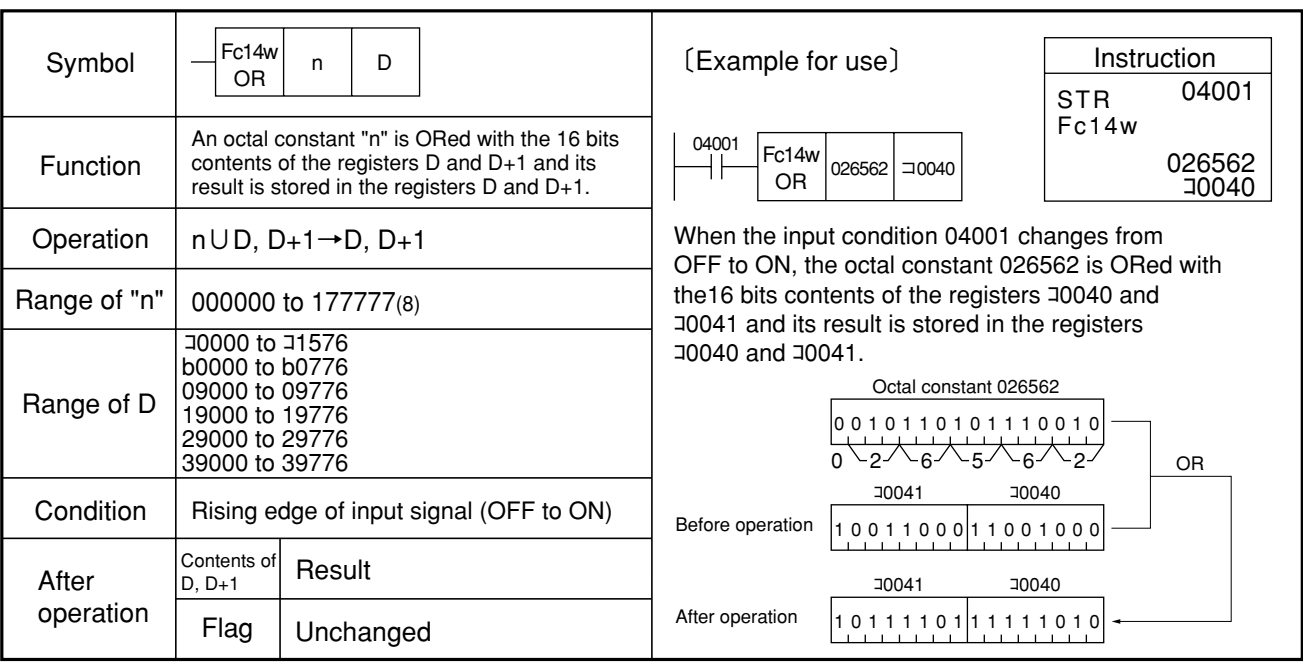

Note 1: Be sure to use even addresses for registers D. Similarity instructions: F-14, F-14w, Fc14

## **F-15 MUL**

# **Multiply register by register (BCD 4 digits) (MULtiply)**

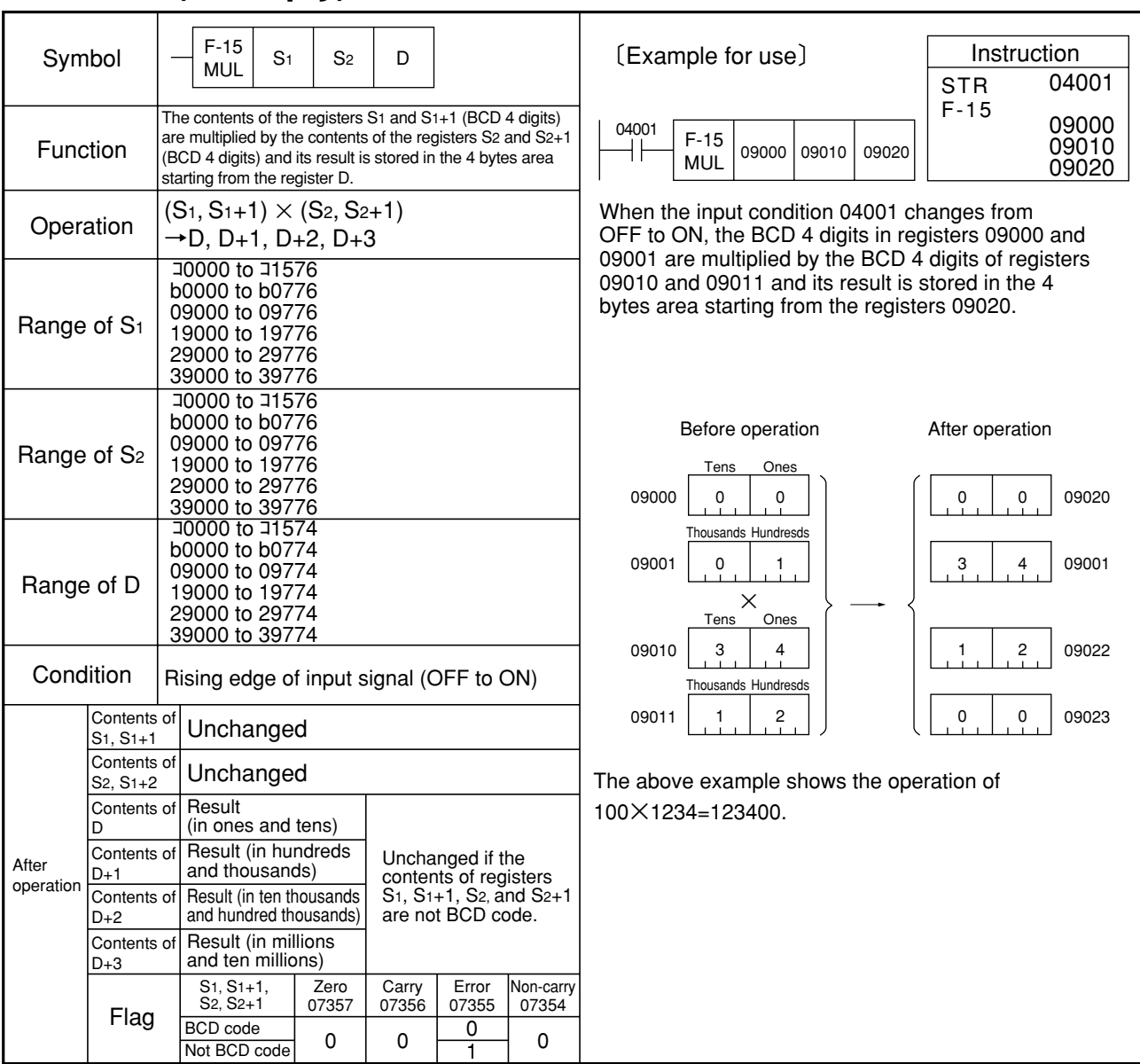

Similarity instructions: Fc15

#### Symbol  $\begin{array}{|c|c|c|c|c|}\n\hline\n\text{Fc15} & \text{S1} & \text{n} & \text{D}\n\hline\n\text{MUL} & & & & \n\end{array}$ Instruction 04001 **Multiply register (BCD 4 digits) by constant (BCD 3 digits) (MULtiply)** 〔Example for use〕 **Fc15 MUL** STR Fc15

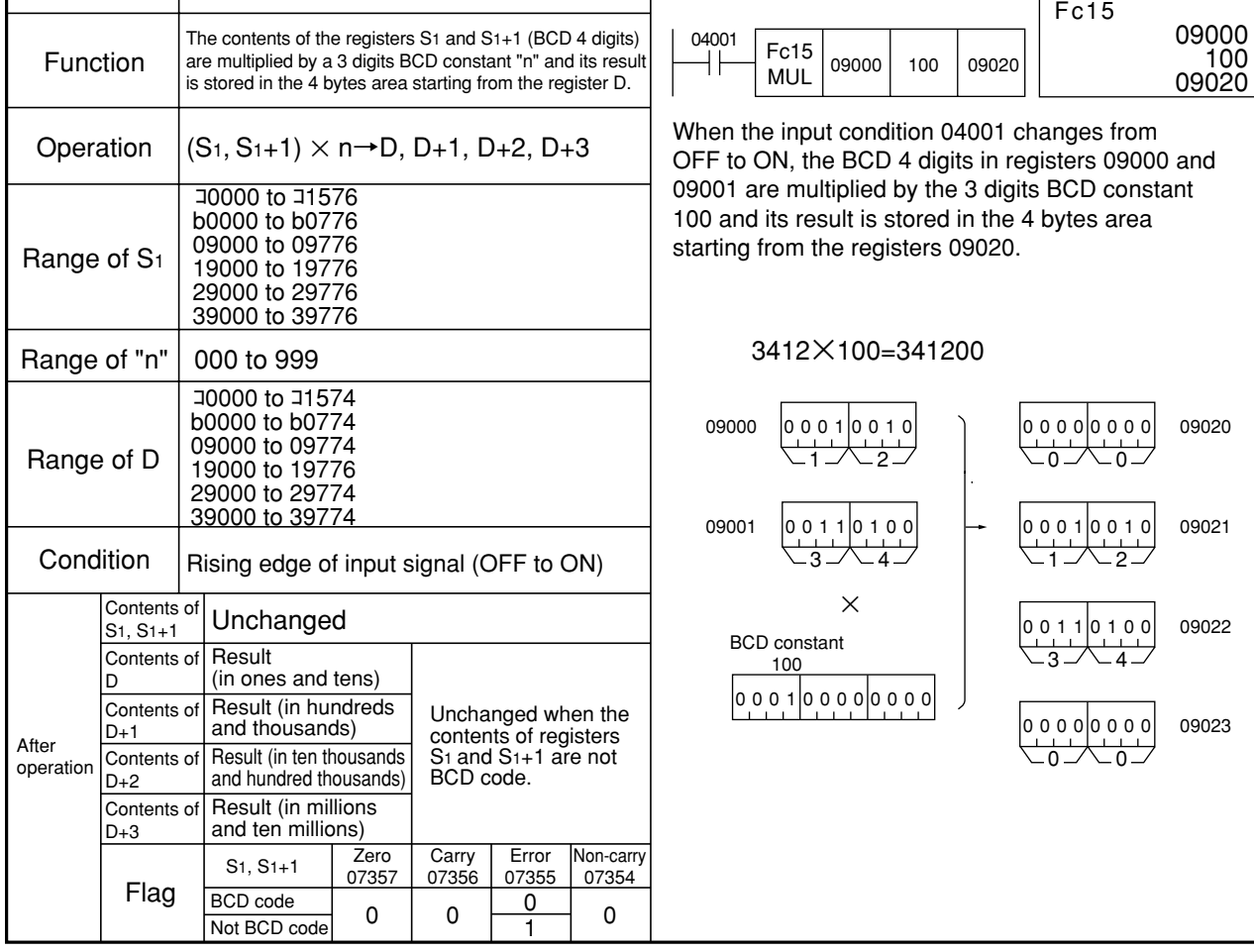

Similarity instructions: F-15

#### Symbol Operation Function **Condition** F-16 DIV F-16 DIV S1 S2 <sup>D</sup> Range of S1 Instruction 09000 09010 09020 04001 04001 09000 09010 09020 Range of S2 Range of D Zero 07357 **Carry** 07356 Error 07355 Non-carry 07354  $0$   $\begin{array}{|c|c|c|c|}\n\hline\n0 & 1\n\end{array}$  $\Omega$ After operation Contents of  $D+2$ Contents of Unchanged S2 Contents of Unchanged S1, S1+1 Flag Rising edge of input signal (OFF to ON) Contents of D **Quotient** (in ones and tens) Quotient (in hundreds and thousands) Contents of D+1 When the input condition 04001 changes from OFF to ON, the BCD 4 digits in registers 09000 and 09001 are divided by the BCD 2 digits in registers 09010 and the quotient is stored in the 2 bytes area starting from the registers 09020 with the remainder in the 3 bytes area. **Divide register (BCD 4 digits) by register (BCD 2 digits) (DIVide)**  $(S_1, S_{1+1}) \div S_2 \rightarrow D, D+1, D+2$ Unchanged when the contents of registers, S1, S1+1, and S2 are not BCD code or the contents of S2 is 00. BCD code Remainder 09000 3 Before operation Tens 4 Ones 09001 1 Thousands Hundresds  $\overline{2}$  $5 \mid 8 \mid 09020$  $0 0 0 09021$ 09010 2 Tens 1 Ones Tens Ones Thousands Hundresds Tens Ones  $1 \quad 6 \quad 09022$ The above example shows the operation of 1234 divided by 21 equals 58 with the remainder of 16. • If denominator is not greater than numerator (S1<S2, S1+1=0), the quotient (contents of D, D+1) is 0 and remainder (contents of D+2) is numerator (contents of S1). For instance, 20/30 will produce the result of 0 with a remainder of 20. The contents of the registers  $S1$  and  $S1+1$  (BCD 4 digits) are divied by the contents of the register S2 (BCD 2 digits) and the quotient is stored in the 2 bytes area starting from the register D and the remainder in the third byte area. ÷ Remainder Not BCD code If S2 is 00 **Quotient** S1, S1+1, S2 〔Example for use〕 **F-16 DIV STR** F-16 コ0000 to コ1576 b0000 to b0776 09000 to 09776 19000 to 19776 29000 to 29776 39000 to 39776 コ0000 to コ1577 b0000 to b0777 09000 to 09777 19000 to 19777 29000 to 29777 39000 to 39777 コ0000 to コ1575 b0000 to b0775 09000 to 09775 19000 to 19775 29000 to 29775 39000 to 39775

Similarity insturctions: Fc16

### Reference

To obtain a result of 2 places under the decimal point, the following programming is suggested.

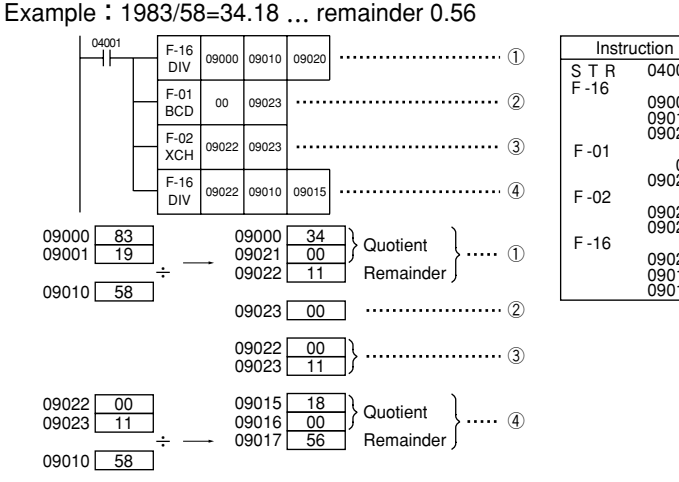

① When the input condition 04001 changes from OFF to ON, the contents of registers 09000 and 09001 are divided by the contents of the register 09010 and the quotient is stored in 09020 and 09021 and remainder is stored in 09022.

9

- Enter data 00 in 09023.
- ③ The contents of 09022 are exchanged with 09023 and a remainder is converted into thousands and hundreds.
- ④ The data in ③ is divided by the contents of 09010 again, and a quotient is stored in 09015 and 09016 with a remainder stored in 09017. The result under 2 digits of decimal place is then stored in 09015.

#### **Divide register (BCD 4 digits) by constant (BCD 2 digits) (DIVide) Fc16 DIV**

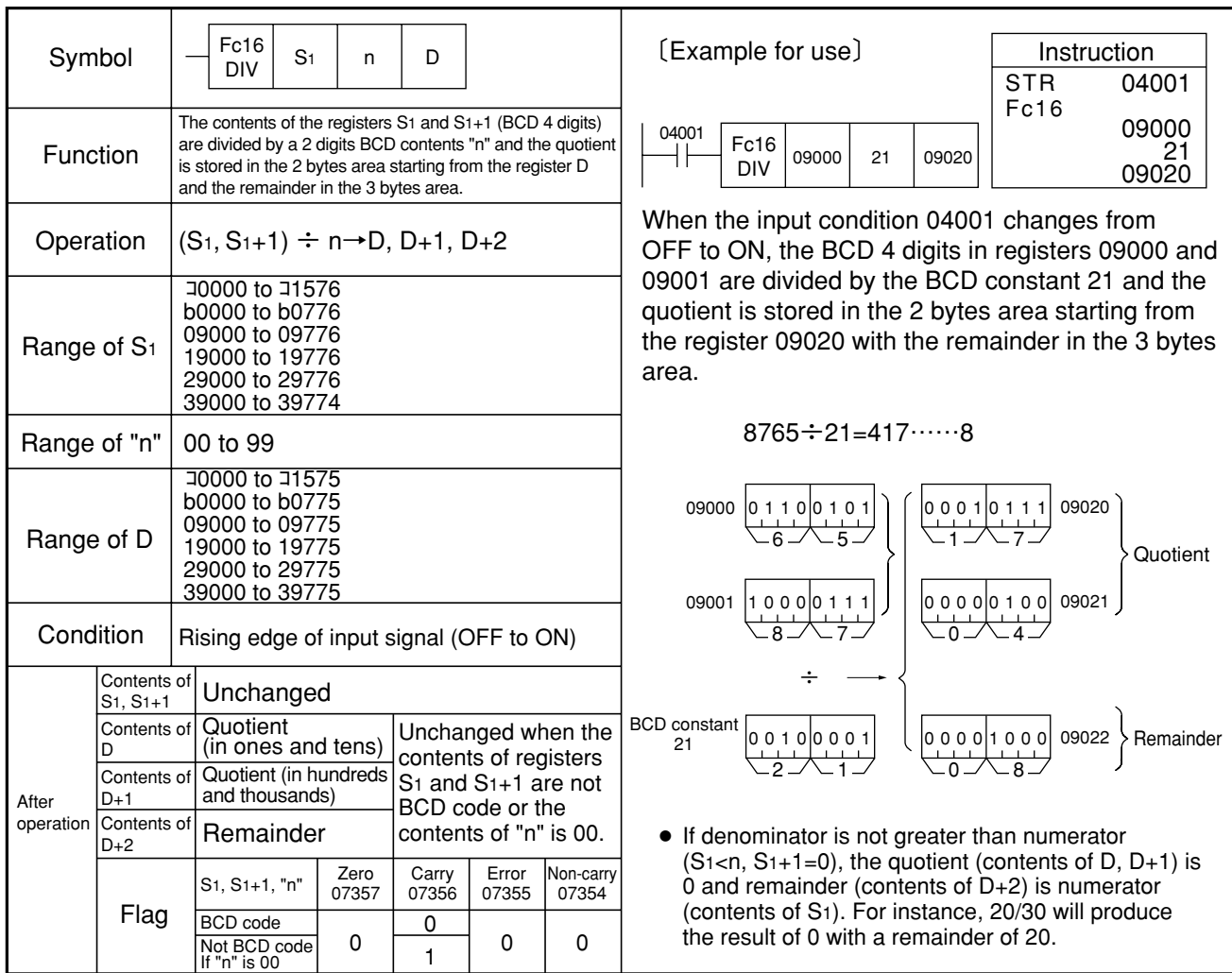

Similarity instructions: F-16

**F-18 XOR**

# **Exclusive OR register with register (1 byte) (eXclusive OR)**

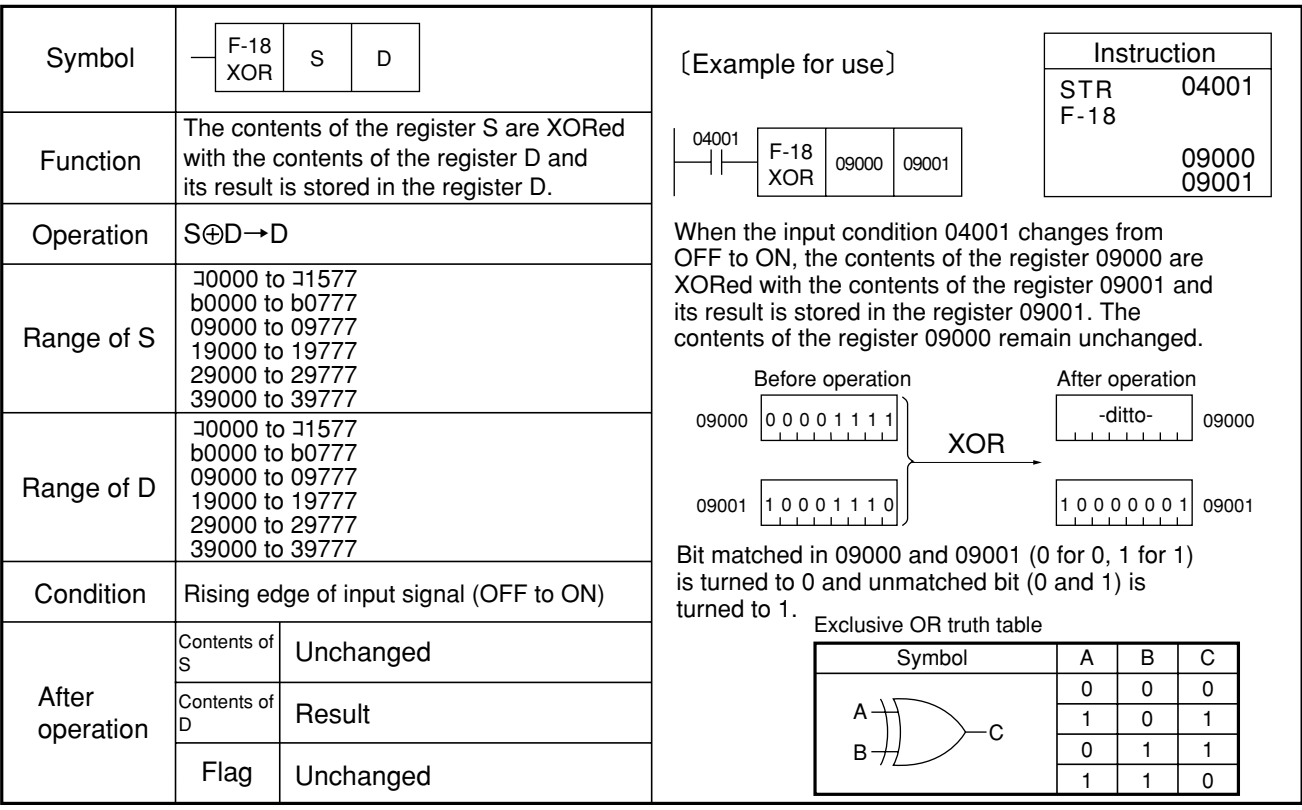

Similarity instructions: F-18w, Fc18, Fc18w

## **F-18w XOR**

## **Exclusive OR register with register (1 word) (eXclusive OR)**

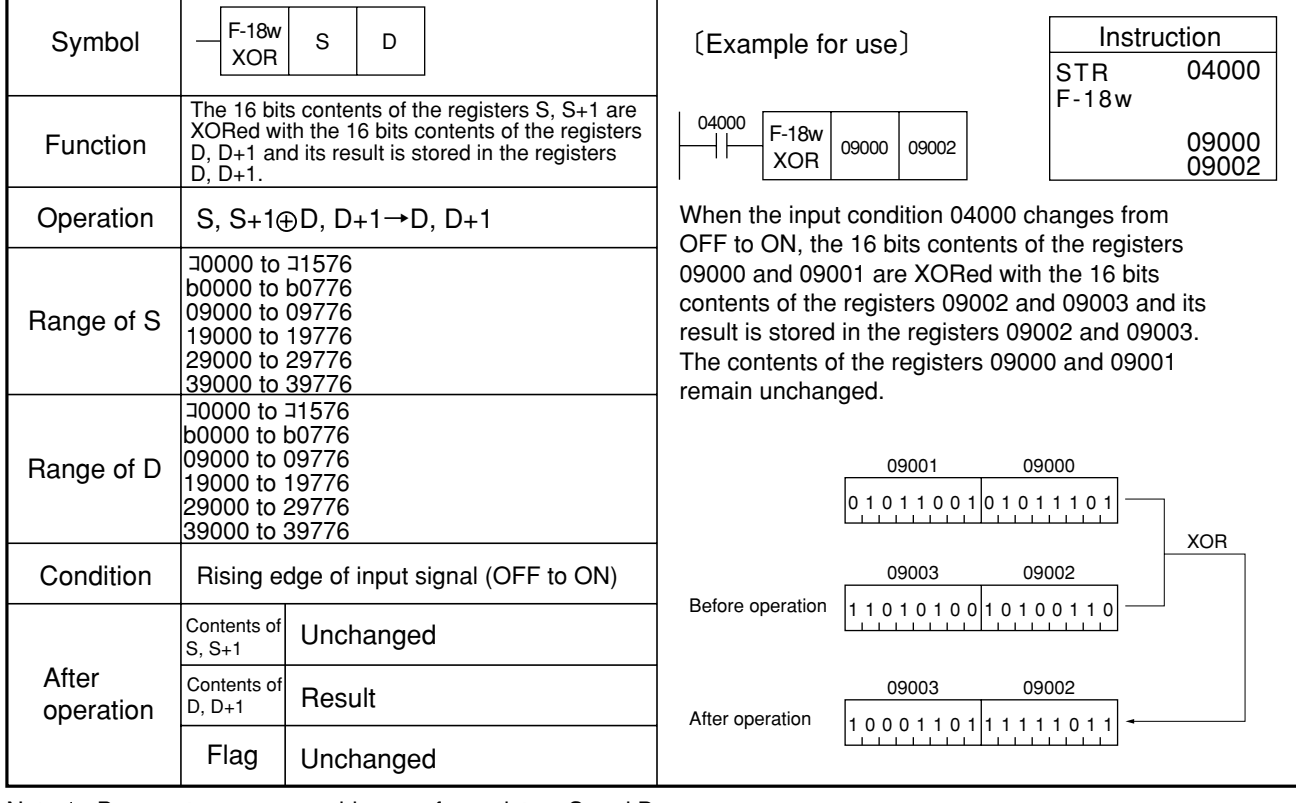

Note 1: Be sure to use even addresses for registers S and D. Similarity instructions: F-18, Fc18, Fc18w

#### Exclusive OR register with constant (1 byte) (eXclusive OR) Fc18 XOR

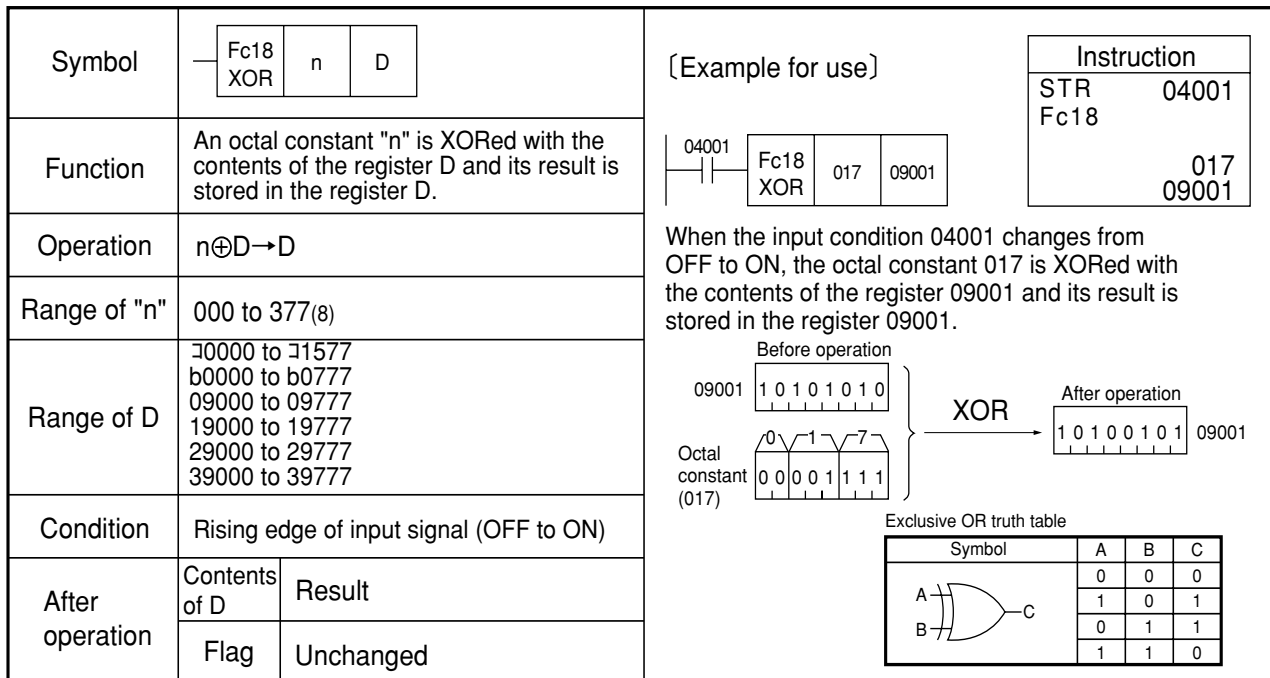

Similarity instructions: F-18, F-18w, Fc18w

**Fc18w XOR**

# **Exclusive OR register with constant (1 word) (eXclusive OR)**

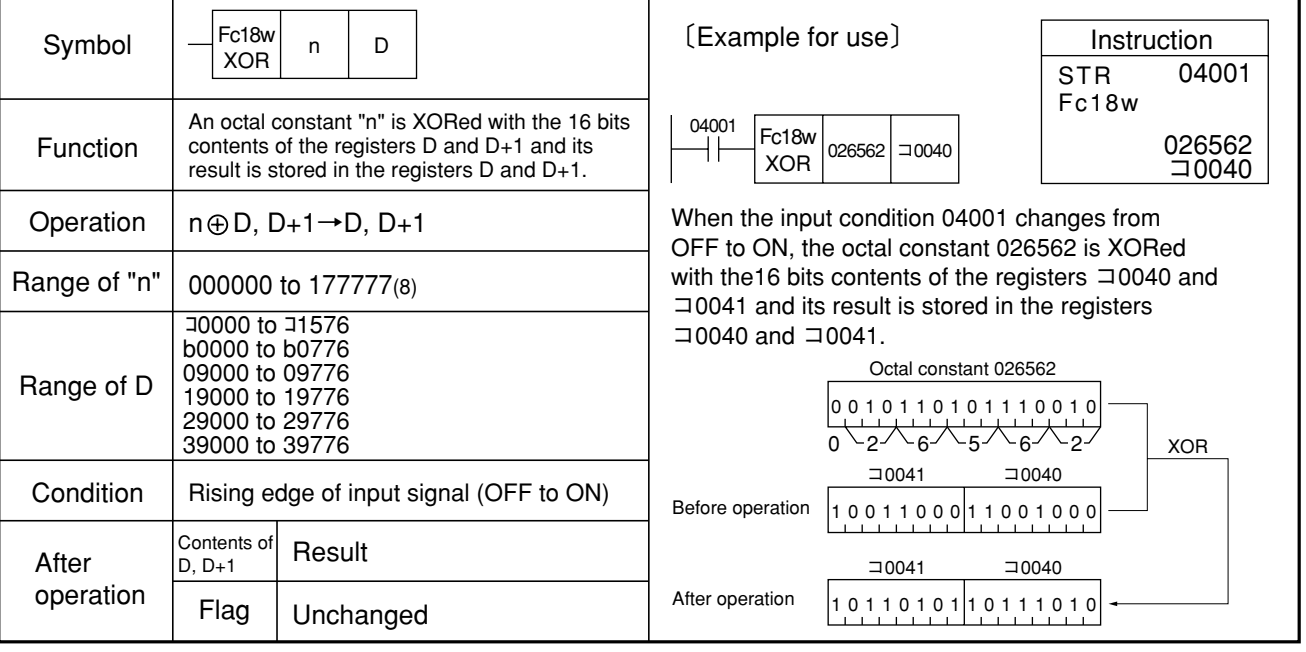

Note 1: Be sure to use even addresses for registers D.

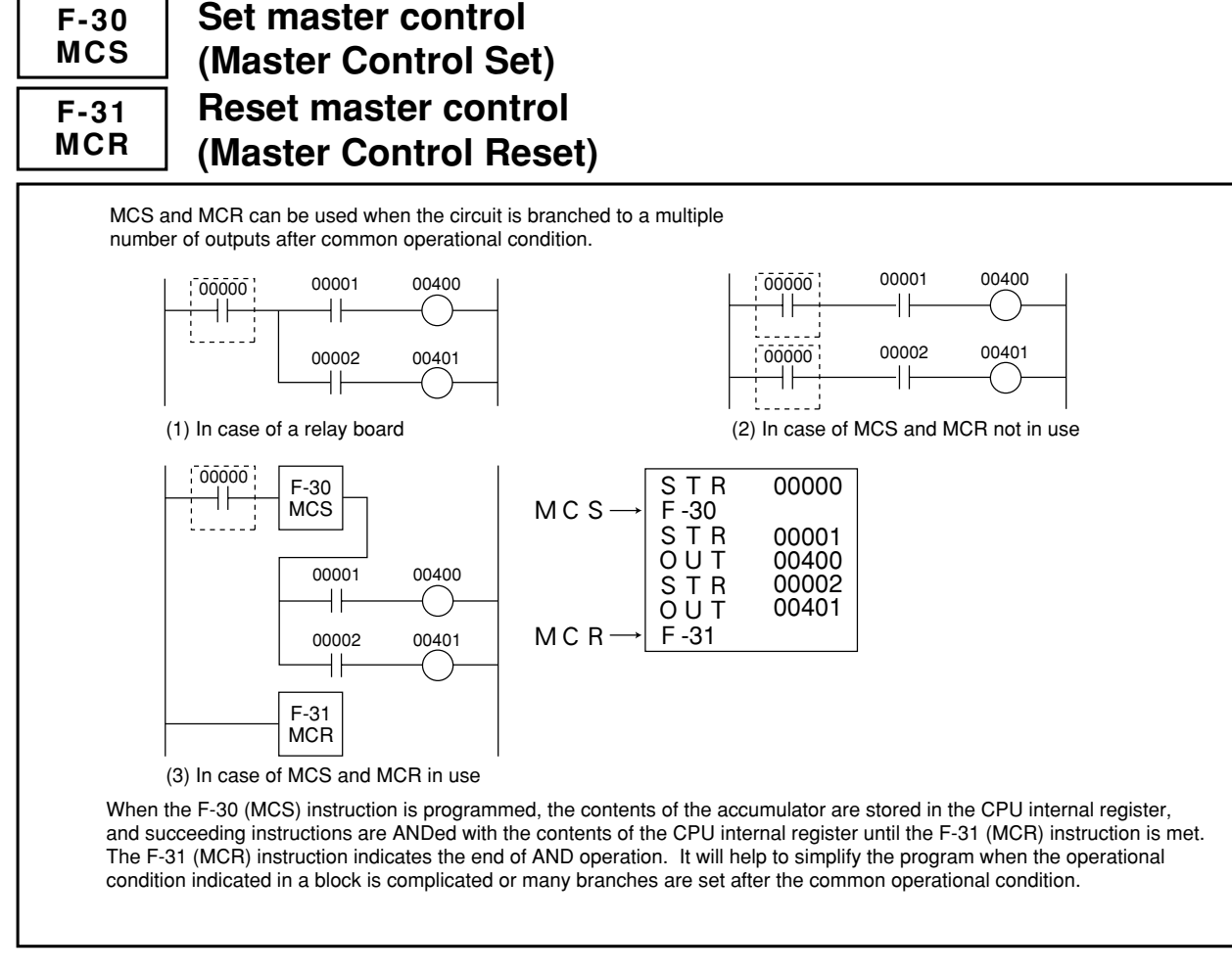

Note 1: Do not directly connect the F-30 (MCS) derived bus line with OUT, TMR, and CNT instructions or application instruction.

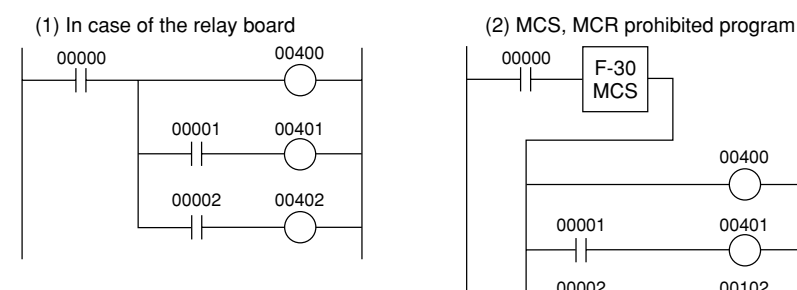

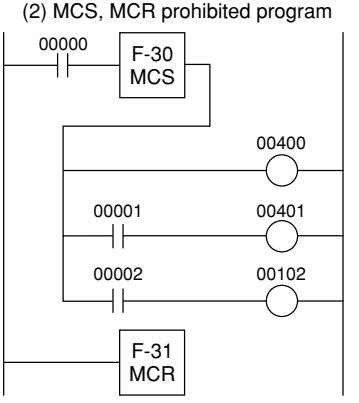

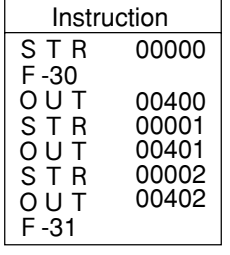

Must be programmed in the following manner.

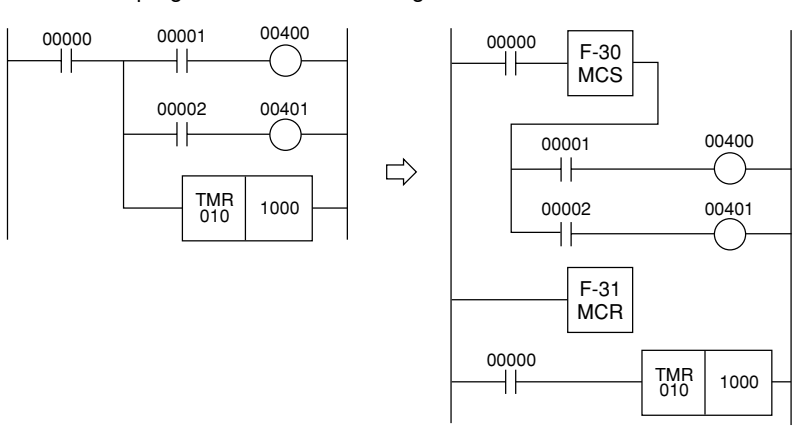

Note 2: The F-31 (MCR) instruction is an unconditional instruction.

 $00010$   $F-31$ **MCR** 

It prohibits the program like shown above.

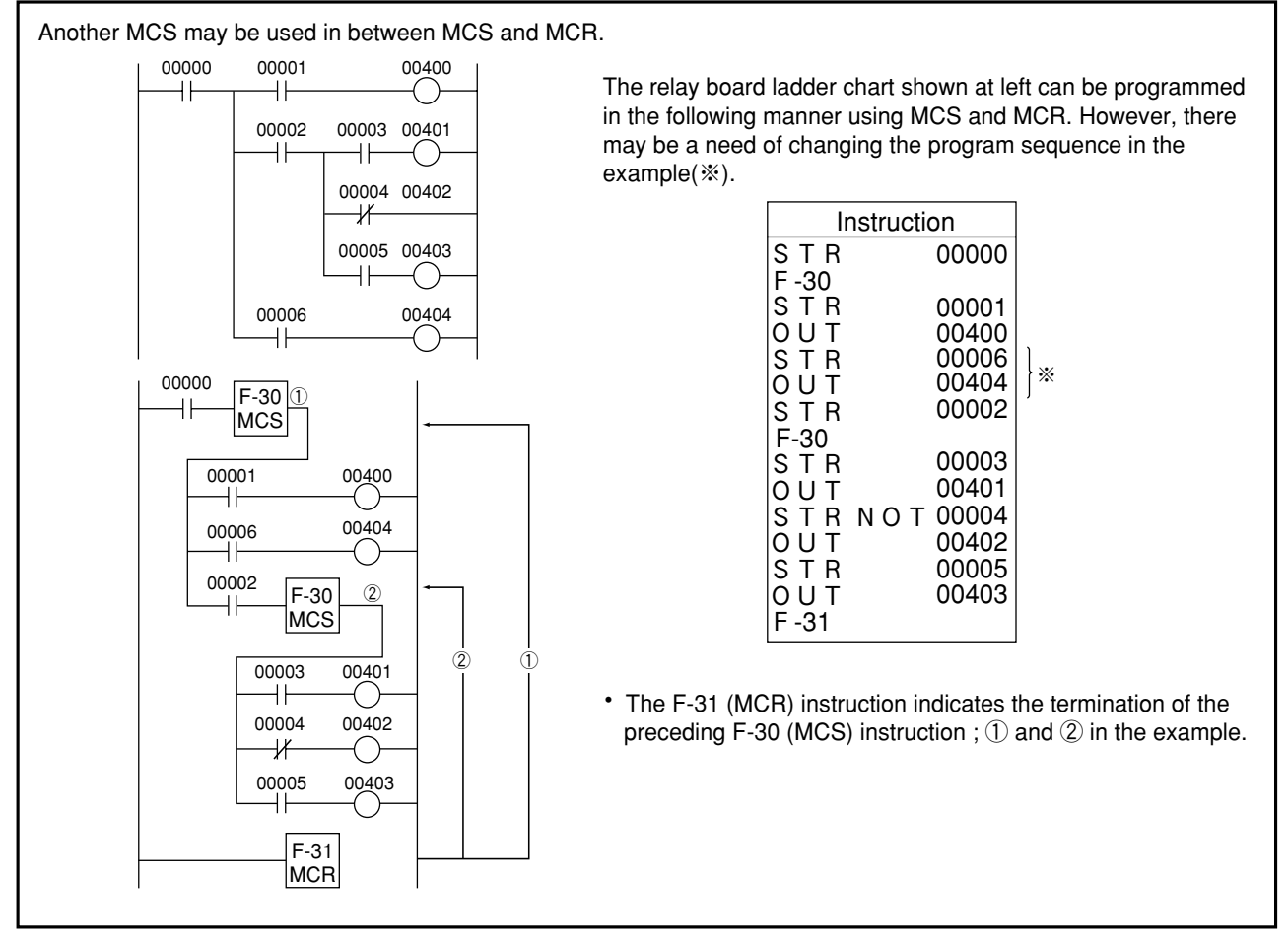

Note 3: The desired circuit would not be established if programmed in the following way.

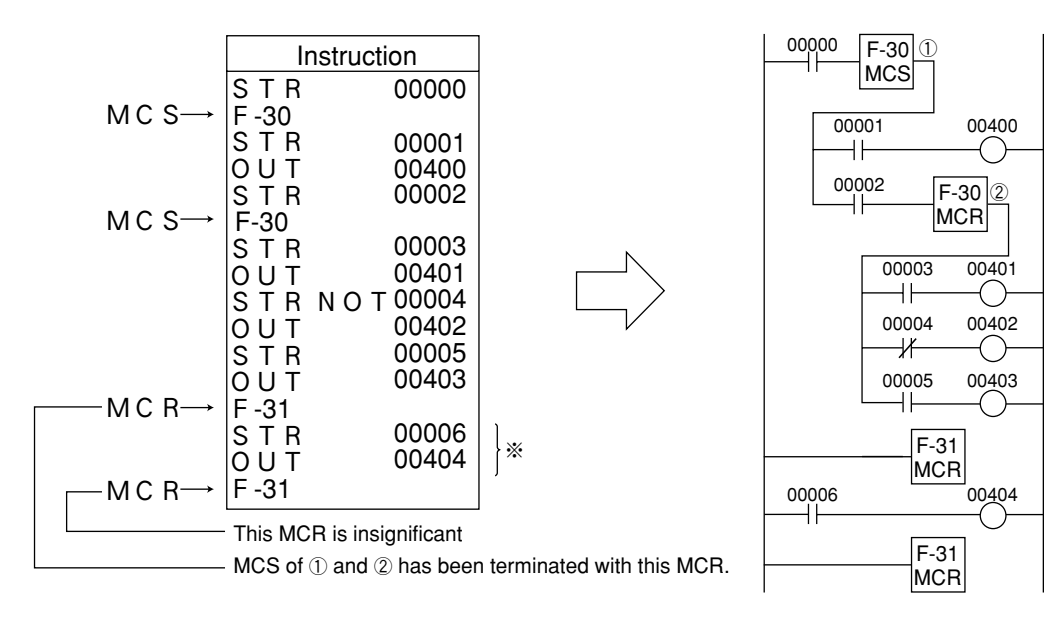

• Although it is possible to insert MCS as many times as required between MCS and MCR (※), the range of MCS terminates with MCR marked with an asterisk (※).

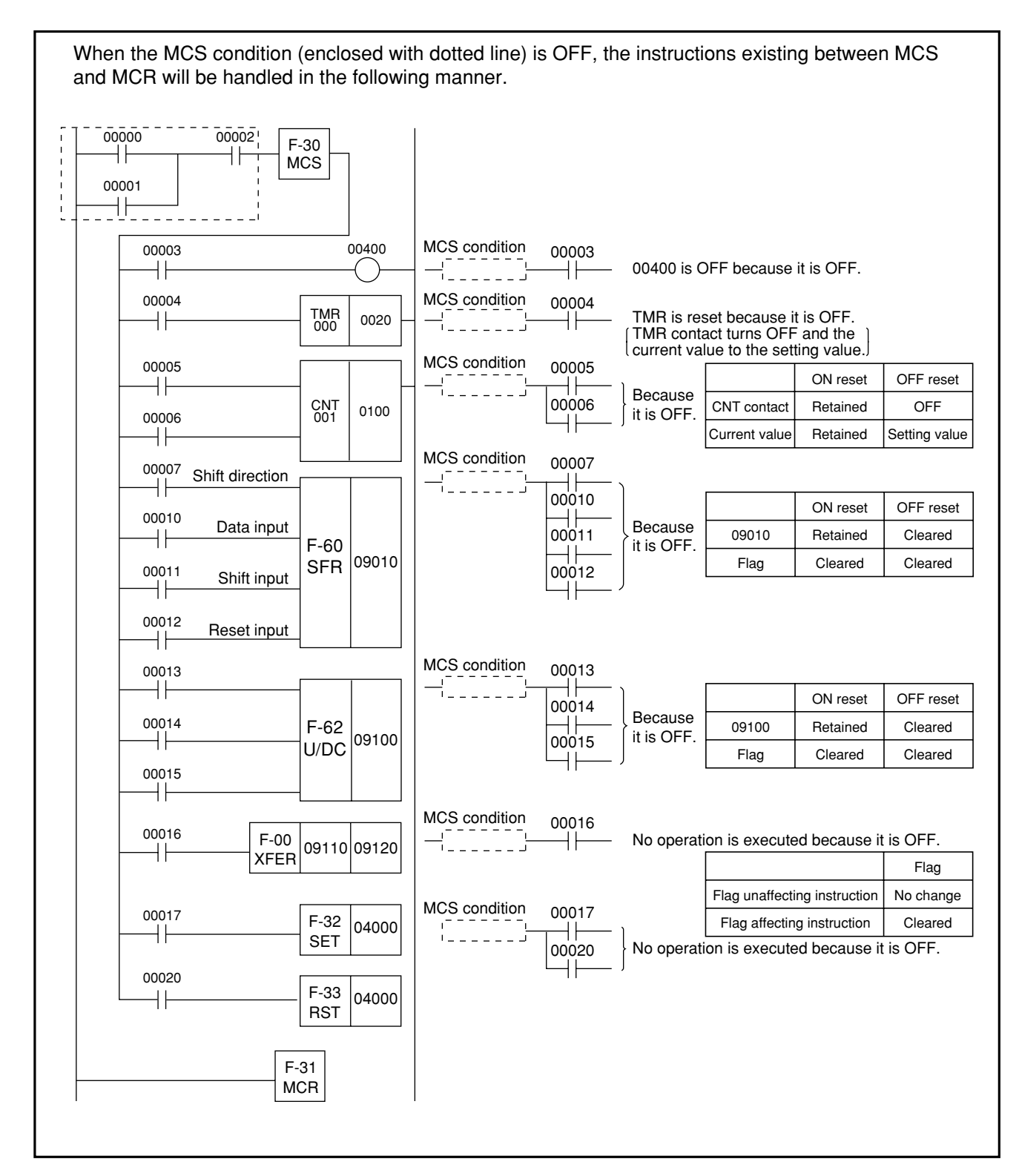

Note 4: With a CNT, F-60, or F-62 instruction, it is possible to ON reset or OFF reset the reset condition using the system memory #202. In case of the OFF reset, reset is done by MCS.

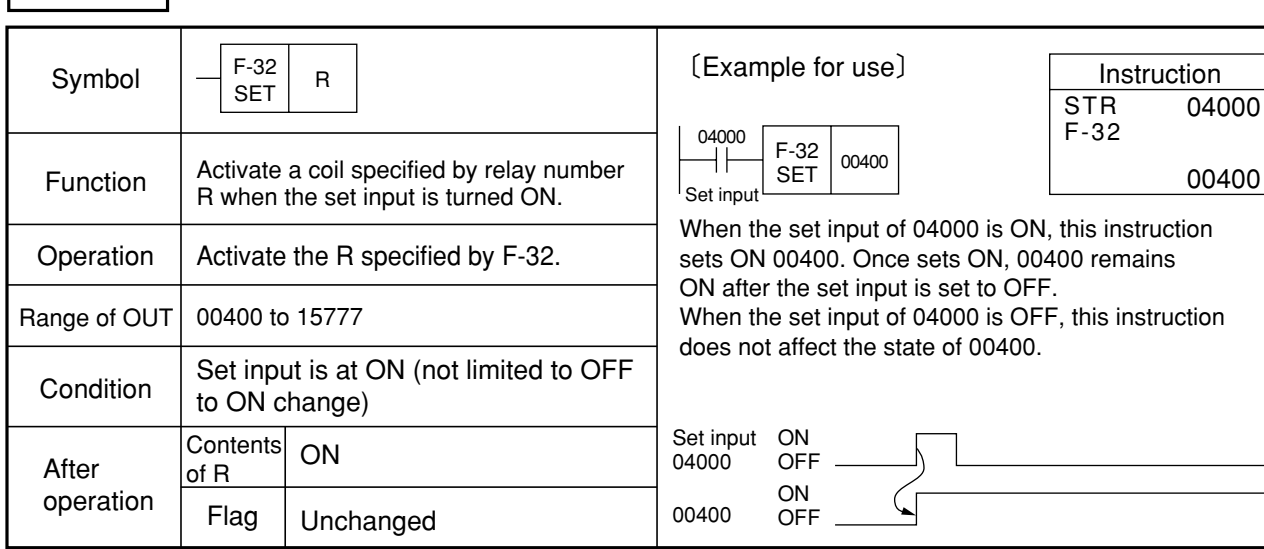

Note 1: If the relay specified by the F-32 (SET) instruction is within the latched relay area, it maintains the last state when the power is recovered from power failure. If the specified relay is outside the latched relay area, it is reset upon power recovery.

**Set coil**

**F-32 SET**

- Note 2: The relay assigned by F-32 (SET) instruction is set to latch output when the JW10 stops operation (system memory  $#206 = 55(H)$ ), it maintains status before stop operation. If the assigned relay is set to reset output when the JW10 stops operation system memory  $#206 = 00(H)$ , it resets at stoppage.
- Note 3: It is recommended that the F-32 (SET) instruction be used in conjunction with the F-33 instruction described on the next item.
- Note 4: The F-32 (SET) and F-33 (RST) instructions placed between the F-30 (MCS) and F-31 (MCR) instructions are not operative if the operational condition of the F-30 (MCS) is OFF.

### **Reset coil F-33**

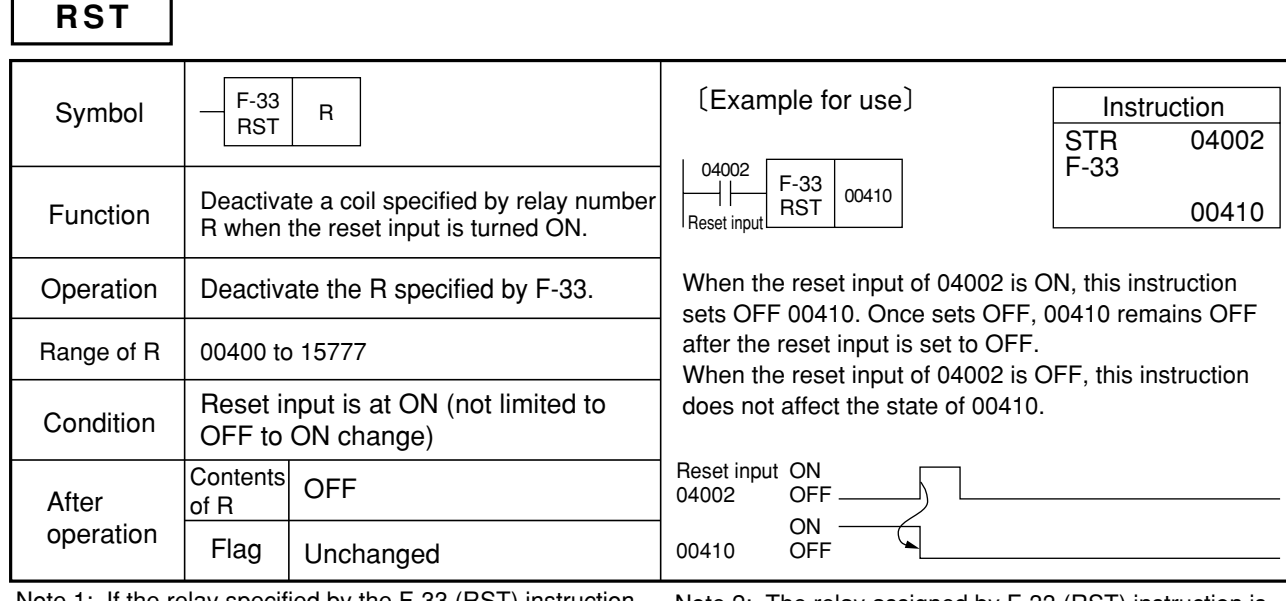

Note 1: If the relay specified by the F-33 (RST) instruction is within the latched relay area, the last state is retained when the power is recovered from power failure. If the specified relay is outside the latched relay area, it is reset upon power recovery.

Note 2: The relay assigned by F-33 (RST) instruction is set to latch output when the JW10 stops operation (system memory #206 =  $55(H)$ ), it maintains status before stop operation. If the assigned relay is set to reset output when the JW10 stops operation system memory  $#206 = 00(H)$ .

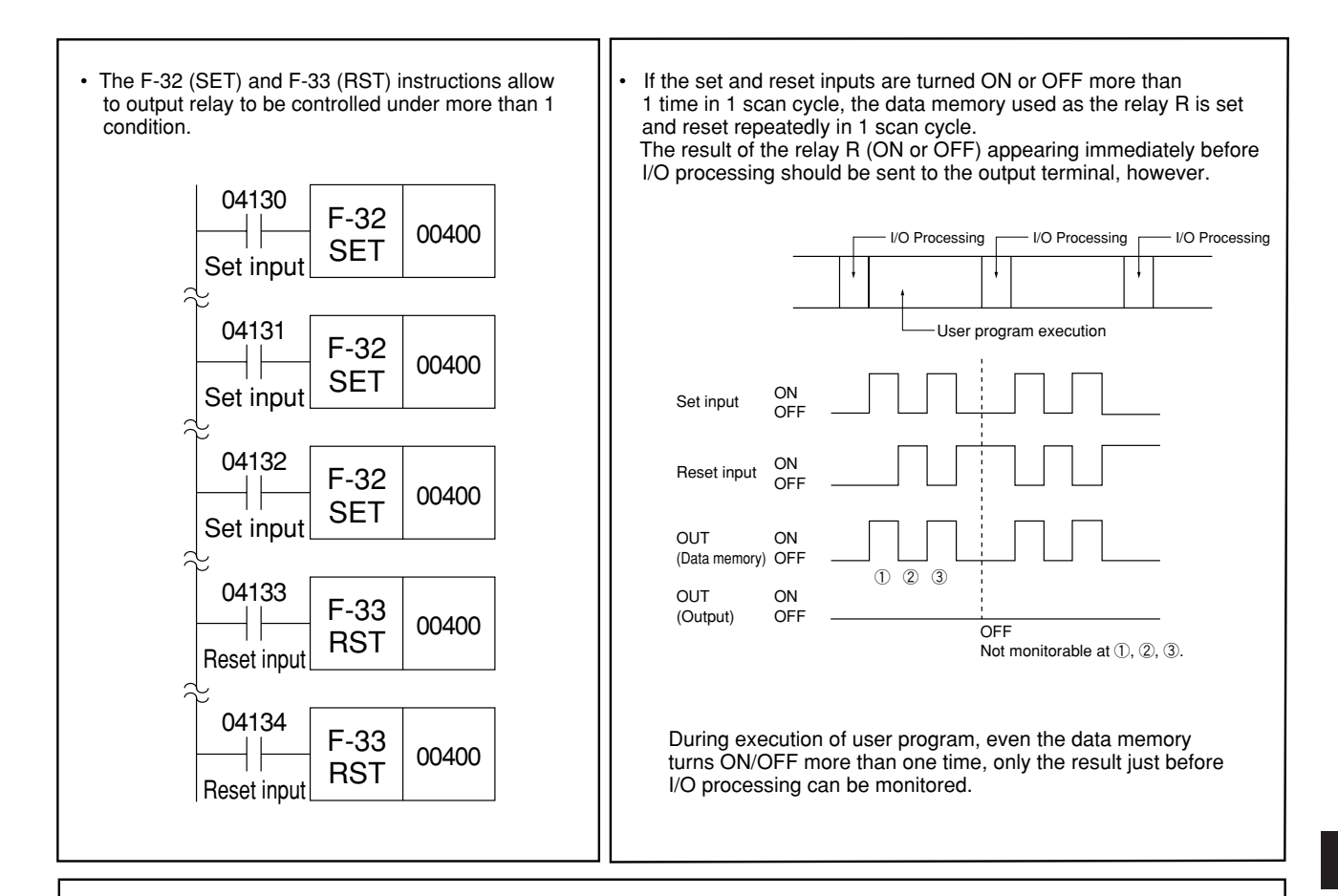

• It is recommended that the F-32 (SET) and F-33 (RST) instruction be used in pair. It will simplify the self holding circult. Reset priority self holding circuit Set priority self holding circuit 04005 00400 04005 04100 00400  $\frac{1}{\mathsf{Set}}$  $\big)$  $\#$  $\bigcirc$ ┨┞ Set Reset 00400 04100  $00400$ Reset ΗF Įļ  $\overline{\psi}$  $04100$ F-33 04005  $RST$  00400 F-32  $\frac{F-32}{SET}$  00400 ⊣⊦ Reset inp Set inpu  $\frac{04005}{-}$ F-32 04100 F-33  $\frac{F-32}{SET}$  00400  $RST$  00400 ⊣⊦ Set input **Reset inpu** ON ON Set input 04005 Set input OFF 04005 OFF Reset input ON ON Reset input 04100 OFF 04100 OFF OUT ON OUT ON 00400 OFF 00400 OFF

9

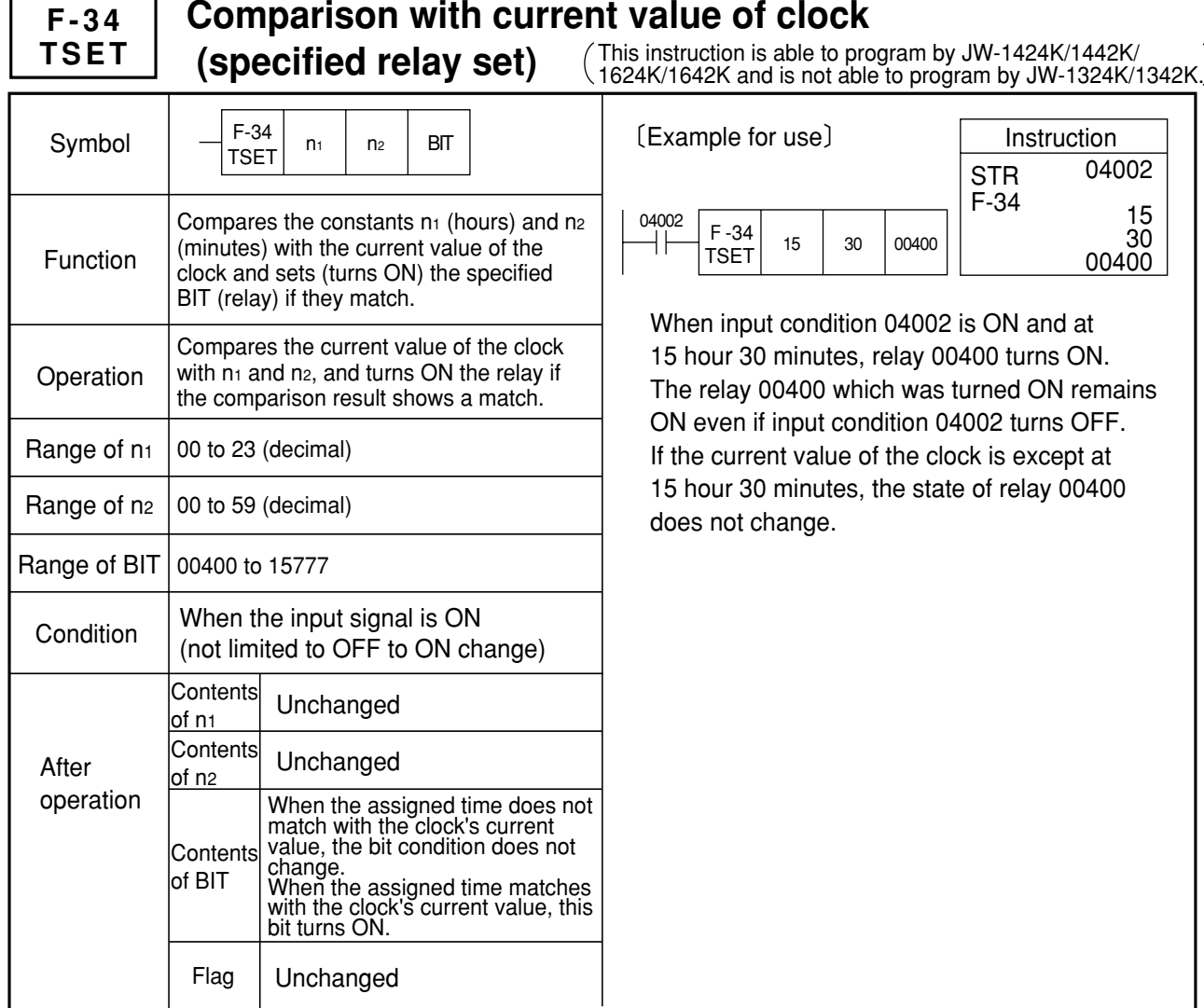

- Note 1: If the relay specified by the F-34 (TSET) instruction is within the latch specified area, it retains its state that existed before the power failure even after power is restored. If the specified relay is outside the latch specified area, it is reset when power is restored.
- Note 2: A relay assigned by F-34 (TSET) instruction is set to latch output when the JW10 stops operation (system memory  $#206 = 55(H)$ ), it maintains status before stop operation. If the assigned relay is set to reset output when the JW10 stops operation system memory  $#206 = 00(H)$ , it resets at stoppage.
- Note 3: Use the F-34 (TSET) instruction as a pair with the F-35 (TRST) instruction on the next page.
- Note 4: Any F-34 (TSET) and F-35 (TRST) instructions between the F-30 (MCS) and F-31 (MCR) instructions do not function when the operational condition for the F-30 (MCS) instruction is OFF.

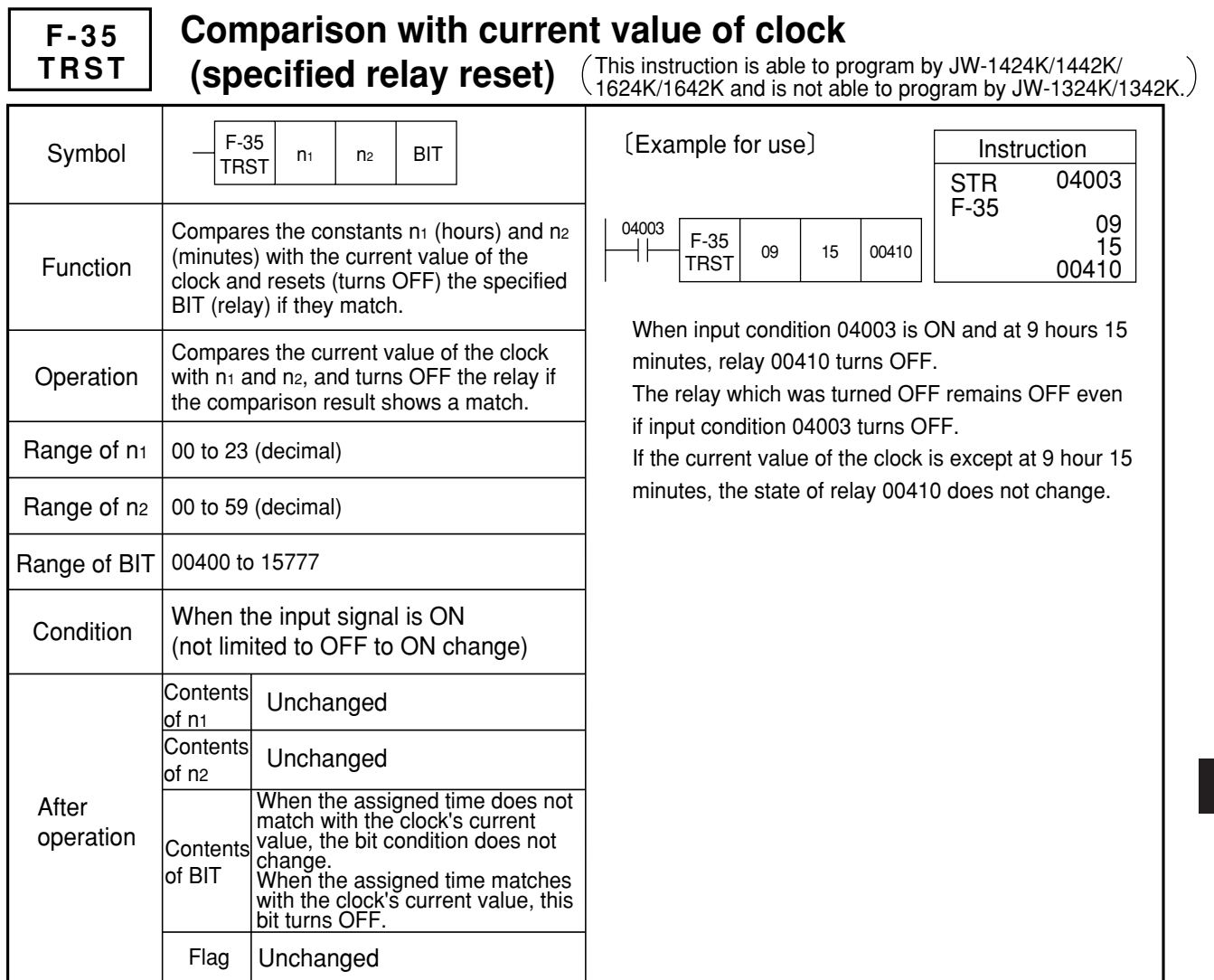

- Note 1: If the relay specified by the F-35 (TRST) instruction is within the latch specified area, it retains its state that existed before the power failure even after power is restored. If the specified relay is outside the latch specified area, it is reset when power is restored.
- Note 2: A relay assigned by F-35 (TRST) instruction is set to latch output when the JW10 stops operation (system memory  $#206 = 55(H)$ ), it maintains status before stop operation. If the assigned relay is set to reset output when the JW10 stops operation system memory  $#206 = 00(H)$ , it resets at stoppage.

9

#### **F-40 END End instruction (END)**

The F-40 instruction indicates the end of the program. There is no need of writing the END instruction, except for the following cases, because it will be automatically set in the last address of the program memory when the memory is cleared.

> STR OR AND OUT STR AND OUT NOP NOP NOP

NOP F-40

## **(1) Saving scan time**

- The scan time is the I/O processing time added with the user program execution time. The user program execution time is the total time required to execute all instructions from the program address 00000 to the END instruction. 00000 00001 00002 00003 00004 01776
- The location of the END instruction automatically written after program is memory clear, for instance, 02777 (1535th word) in the case of basic module is JW-1324K/1342K and 07777(4096th word) in case of it is JW1424K/1442K/1624K/1642K. $^{02777}$ 01777 02000 02001 02002 02776 •
- Assume now if the last address is 01777 (1024th word) when the ladder chart has written by the support tool such as JW-13PG, 02000 to 12776 are padded with NOP instruction with the END instruction in 02777, so that it requires an unwanted time in order to execute NOP instructions (JW-1324K/1342K is 1.63 µs, JW-1424K/1442K/1624K/1642K is 0.81 us per word).
- If F-40 was written in 02000, it saves the processing time without executing those unwanted NOP instructions, and the control can proceed to a next scan cycle after termination of the user program.

## **(2) To perform a partial program execution during trial run**

By inserting the F-40 instruction at the end of a sequence block, you will be able to execute only the required portion of the program. If the result was successful, the F-40 may then be deleted.

- Note 1: A multiple number of F-40 may exist when the END instruction is written in (1) and (2). In this case, the userprogram terminates at the first F-40. So, it would be necessary to check the location of the END instruction before going into the actual operation.
- Note 2: The F-40 (END) instruction is unconditional, and it prohibits the following kind of programming.

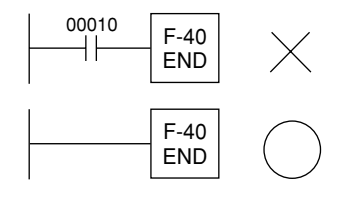

Note 3: Although the F-40 instruction has the highest priority, it will be ignored if an END instruction exists between F-141 (JMP) and F-140 (LABL) or between F-142 (CALL) and F-140 (LABL) and that F-141 or F-142 was executed.

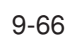

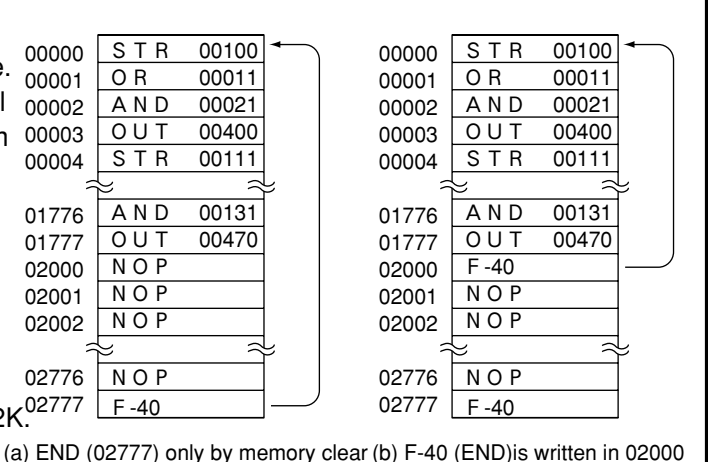

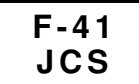

**F-42 JCR**

**Set jump control (Jump Control Set) Reset jump Control (Jump Control Reset)**

When the F-41 (JCS) condition is OFF, all instructions will not be executed, except the F-40 (END) instruction that exists before the F-42 (JCR) instruction. Therefore, it does affect the contents of the data memory, even if there was an instruction that writes the result in the data memory, such as OUT, TMR, CNT, and application instruction. And, it retains the state when JCS condition is ON.

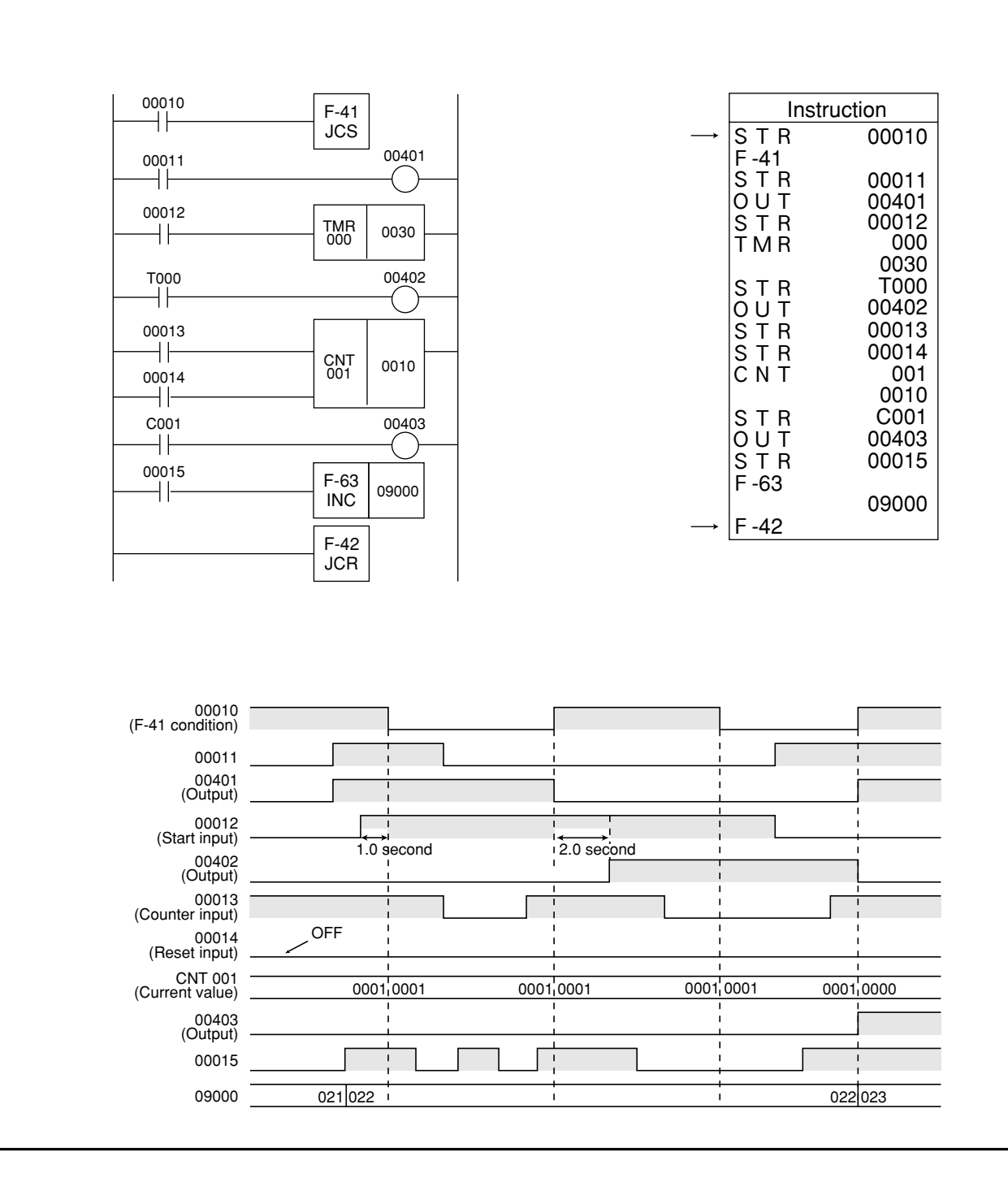

9

Note 1: Attention must be paid to the TMR internal clock (0.1 second clock), CNT counter input and application instruction input condition (which the operation takes place at an OFF to ON transition in the input condition), and F-41 (JCS) condition ON/OFF timing.

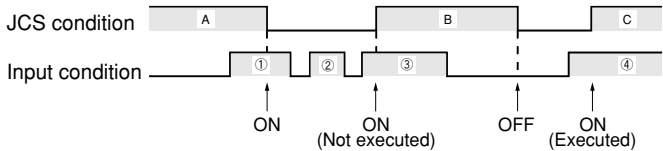

- Operation takes place at a rising of  $\mathbb O$  because the JCS condition is ON.

- Operation does not take place at a rising of ② because the JCS condition is OFF.
- Operation does not take place at a rising of ③ because the JCS condition is OFF.
- The JCS condition turns to ON while ③ is ON, but operation does not take place as it does not recognize that the input condition has changed from OFF to ON, because the input condition is ON with which theJCS condition of  $\bigcirc$  changes from ON to OFF and the input condition is ON with which the JCS condition of  $\circledB$ changes from OFF to ON.
- Operation does not take place at a rising of ④ because the JCS condition is OFF.
- The JCS condition becomes ON while ④ is ON. Operation takes place immediately after the JCS condition of  $\copyright$  changes from OFF to ON because there was no change in that the input condition is OFF with which the JCS condition of  $\circledB$  changes from ON to OFF and the input condition is ON with which the JCS condition of C changes from OFF to ON.
- Note 2: The END instruction will be executed regardless whether the JCS condition be ON or OFF when there was an F-40(END) instruction between F-41(JCS) and F-42(JCR). And the user program execution is terminated and the control proceeds to the next scan cycle.
- Note 3: It is not possible to insert another F-41 and F-42 between F-41 (JCS) and F-42 (JCR). It will evoke "JCS ERROR" on the hand-held programmer during program check, if such a program was written.
- Note 4: F-42(JCR) is an unconditional instruction.

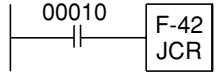

It prohibits the program like shown above.

Note 5: To use an application instruction that operates at a rising edge of F-41 (JCS) and F-42 (JCR), the input condition must be different from F-41 (JCS). No operation will take place if the condition is same.

Note 6: F-41 (JCS) and F-42 can be nested between F-30 (MCS) and F-31 (MCR). However, between JCS instruction and JCR instruction are not executed regardless whether the JCS condition be ON or OFF when the MCS condition is OFF.

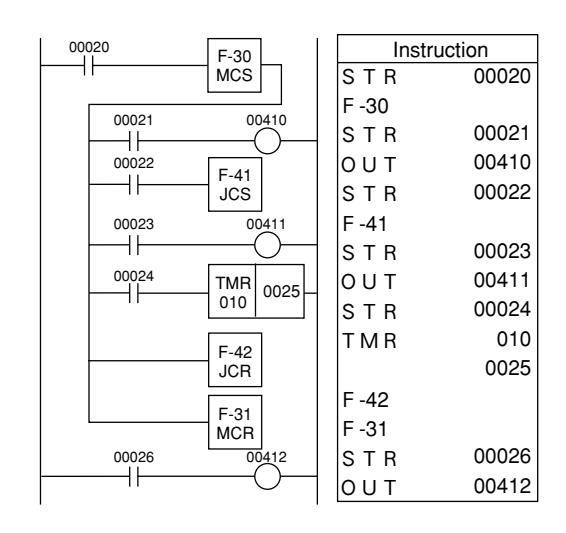

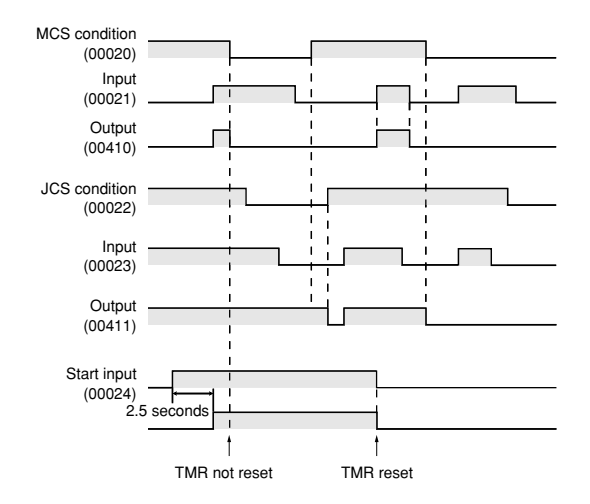

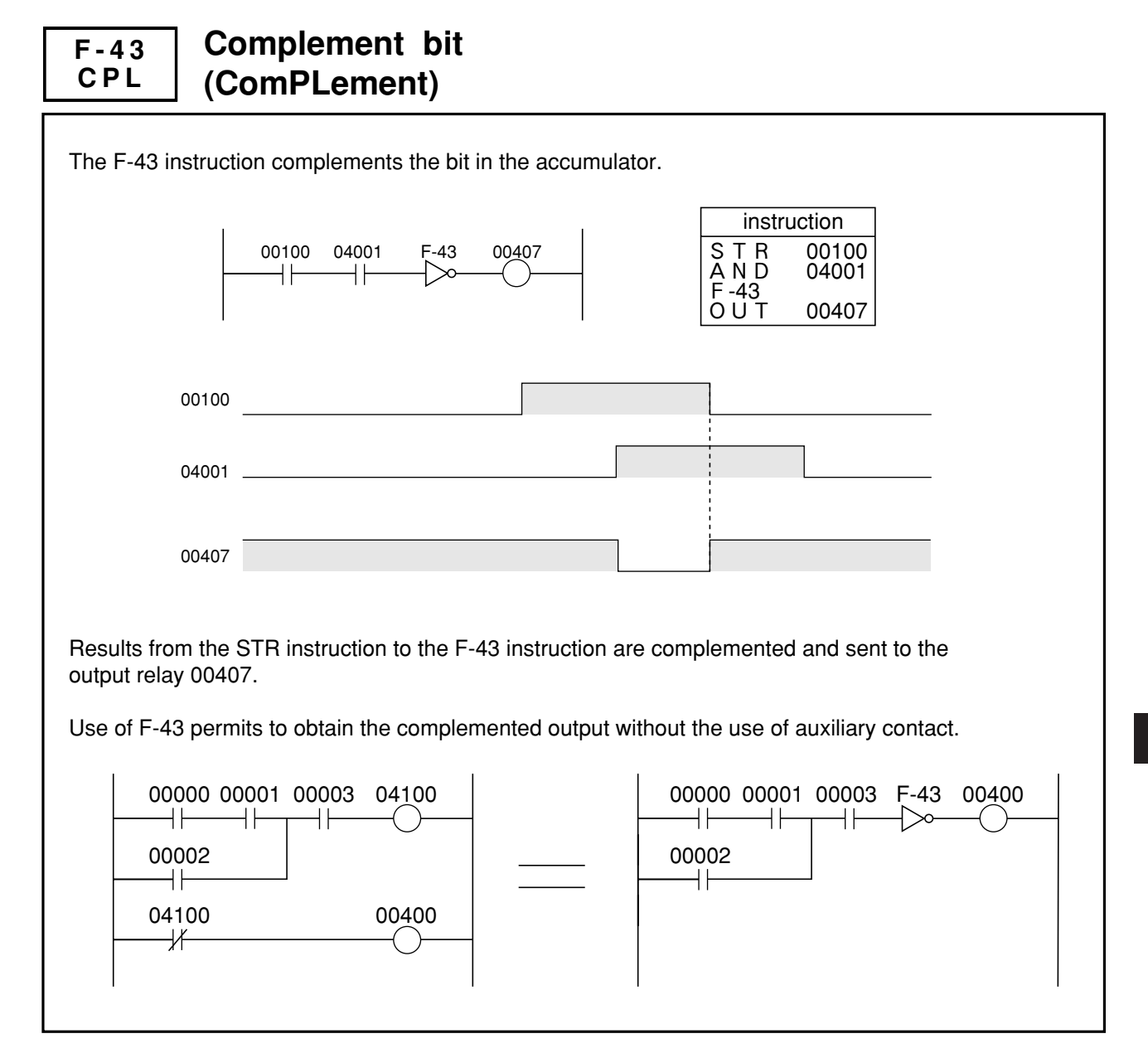

Note 1: The F-43 instruction may be used for a single or a multiple number of contacts.

Note 2: Pay attention that the following programs (a) and (b) will not produce the same result because the F-43 instruction is the instruction that complement the contents of the accumulator.

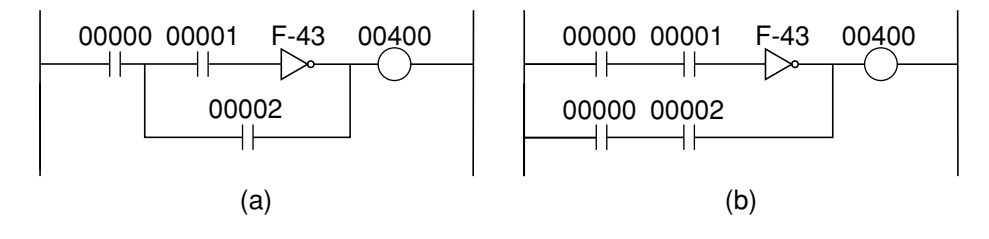
**F-44**  $\neg$ 

### **Differentiate at ON**

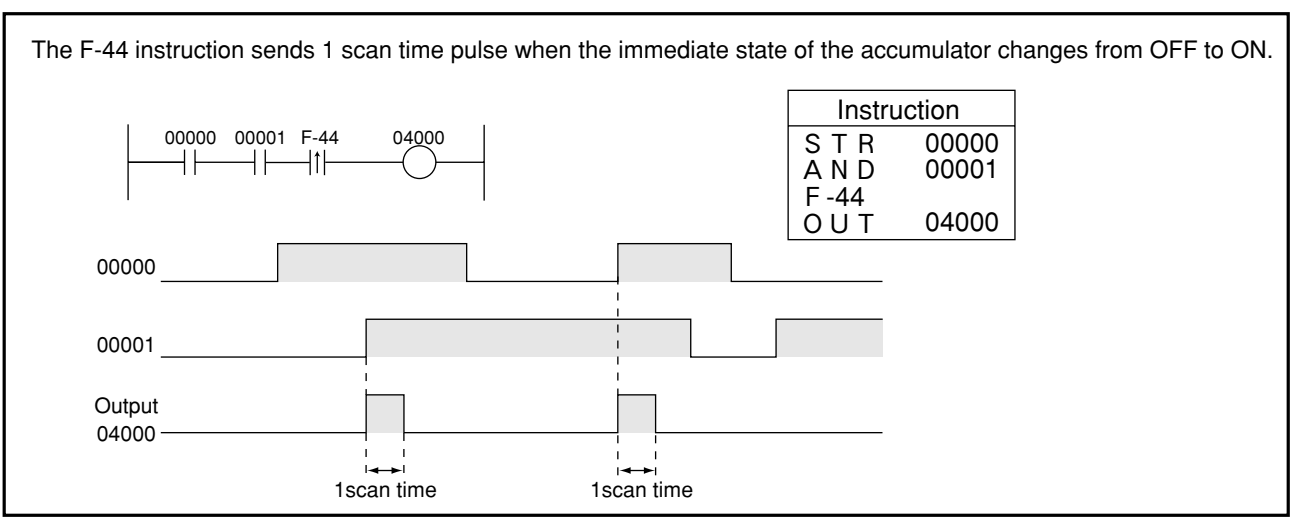

Note 1:Note that a different result is produced when the sequence of the F-44 program is changed in the above ladder chart. (Identical in case of F-45.)

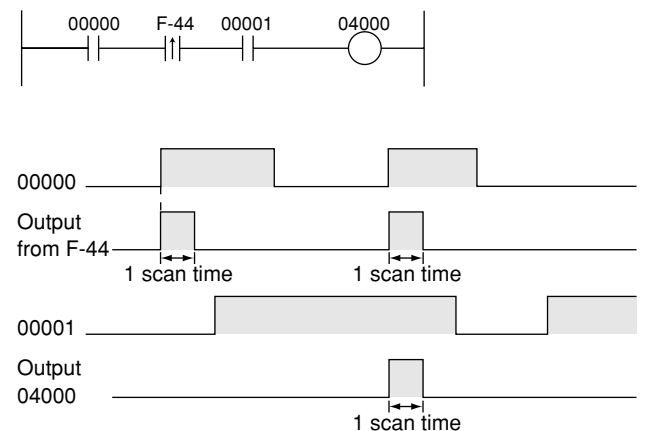

Note 2: The F-44 instruction scans only once even if inserted between an F-47 instruction (level operation condition set) and an F-48 instruction (level operation condition reset). (See F-47 and F-48.)

Note 3:

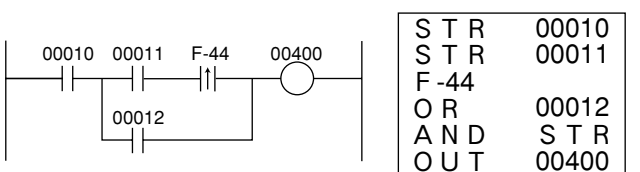

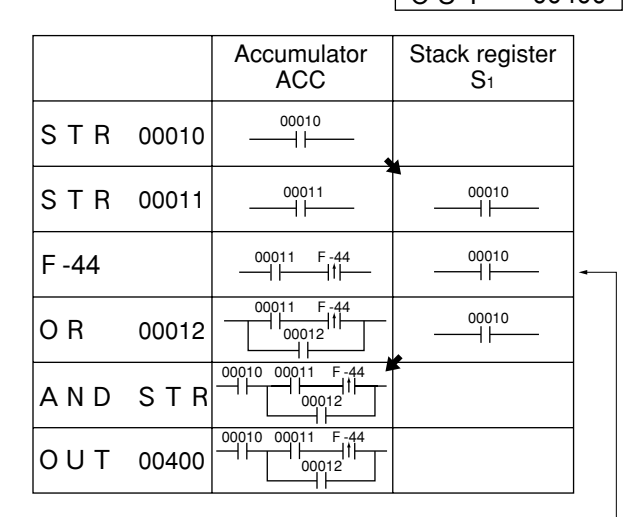

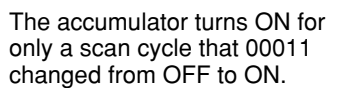

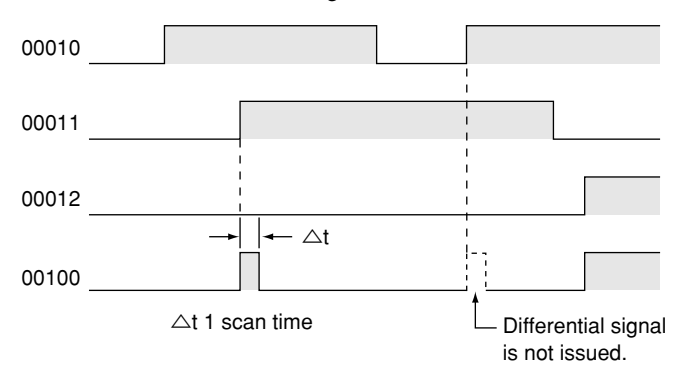

In the above example, a differential signal is not issued even if 00010 has changed from OFF to ON when 00011 is ON, because 00010 is ANDed by the AND/STR instruction.

9

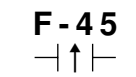

## **Differentiate at OFF**

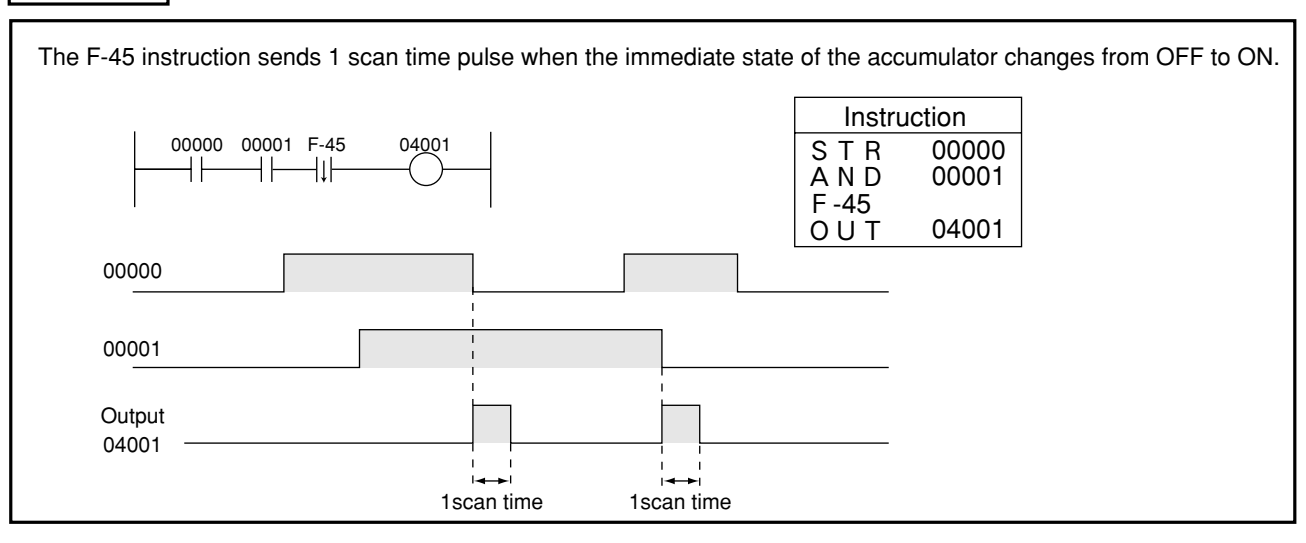

Note 1: Use of the F-45 instruction may sometimes generate 1 scan time pulse at the operation immediately following program writing, that is, when the address of F-45 instruction is changed because of program insertion or deletion.

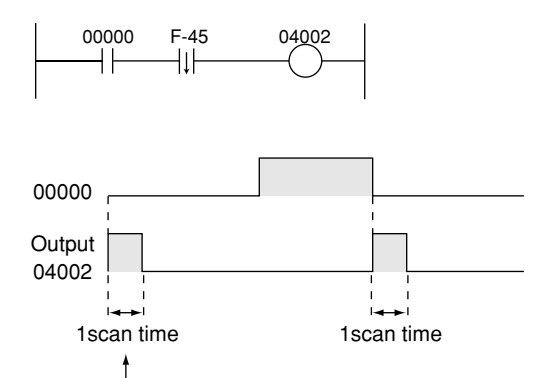

Output (04002) turns ON if input (00000) is OFF at the start of operation immediately after write of program.

Note 2: The F-45 instruction scans only once even if inserted between an F-47 instruction (level operation condition set) and an F-48 instruction (level operation condition reset). (See page F-47 and F-48.)

Note 3: This instruction does not perform an operation during the 1 scan time when the power is turned ON or immediately after the start of the operation mode.

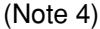

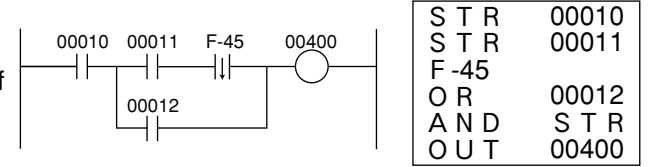

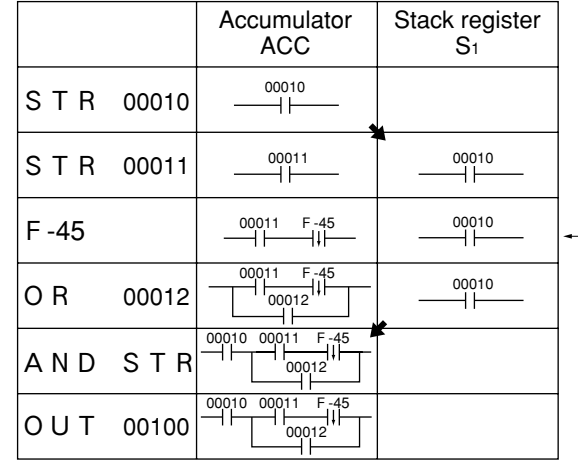

The accumulator turns ON for only a scan cycle that 00011 changed from OFF to ON.

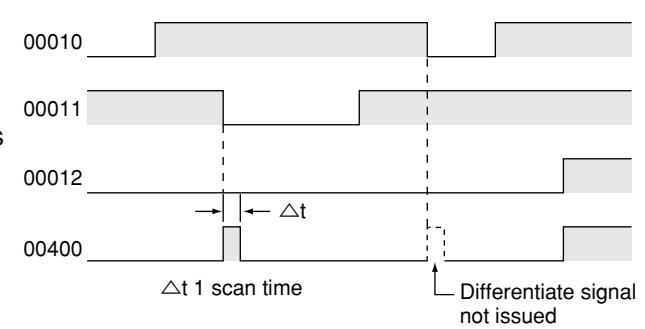

In the above example, a differential signal is not issued even if 00010 has changed from ON to OFF when 00011 is ON, because 00010 is ANDed by the AND/STR instruction.

9

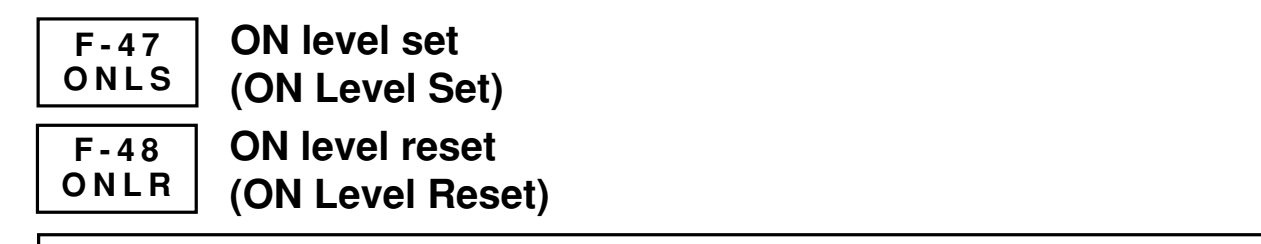

Set to execute operation conditions of the instruction, which shall be executed at rising edge (from OFF to ON) of the input signal, when the input signal is ON.

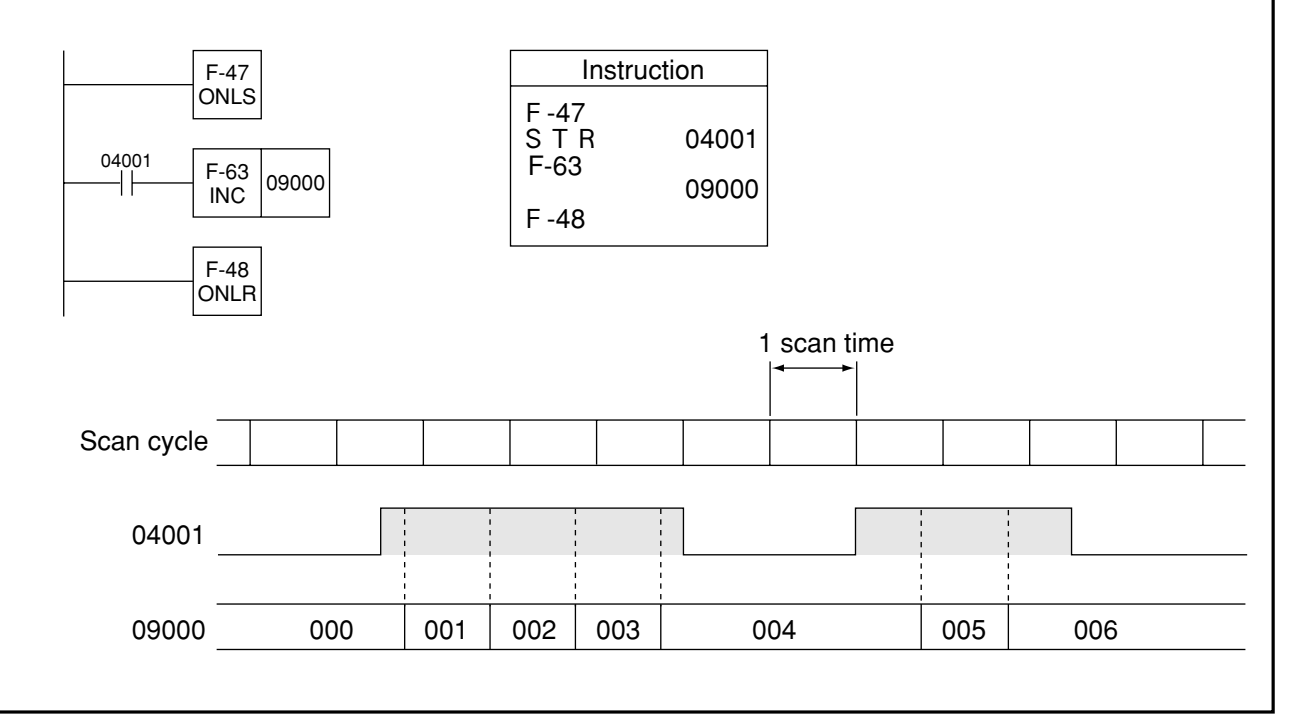

Note 1: Another F-47 may not be nested between already existing F-47 (ONLS) and F-48 (ONLR).

Note 2: Only 1 scan will take place at a rising edge of the operation condition, if it contains a differentiate instruction

(F-44, F-45). (Example for F-44)

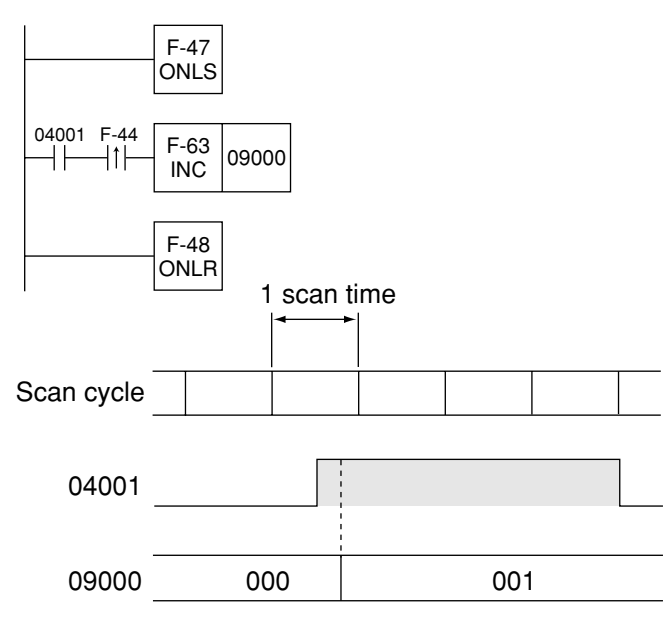

### **F-50 4** → **1 6**

## **Decode 4 to 16**

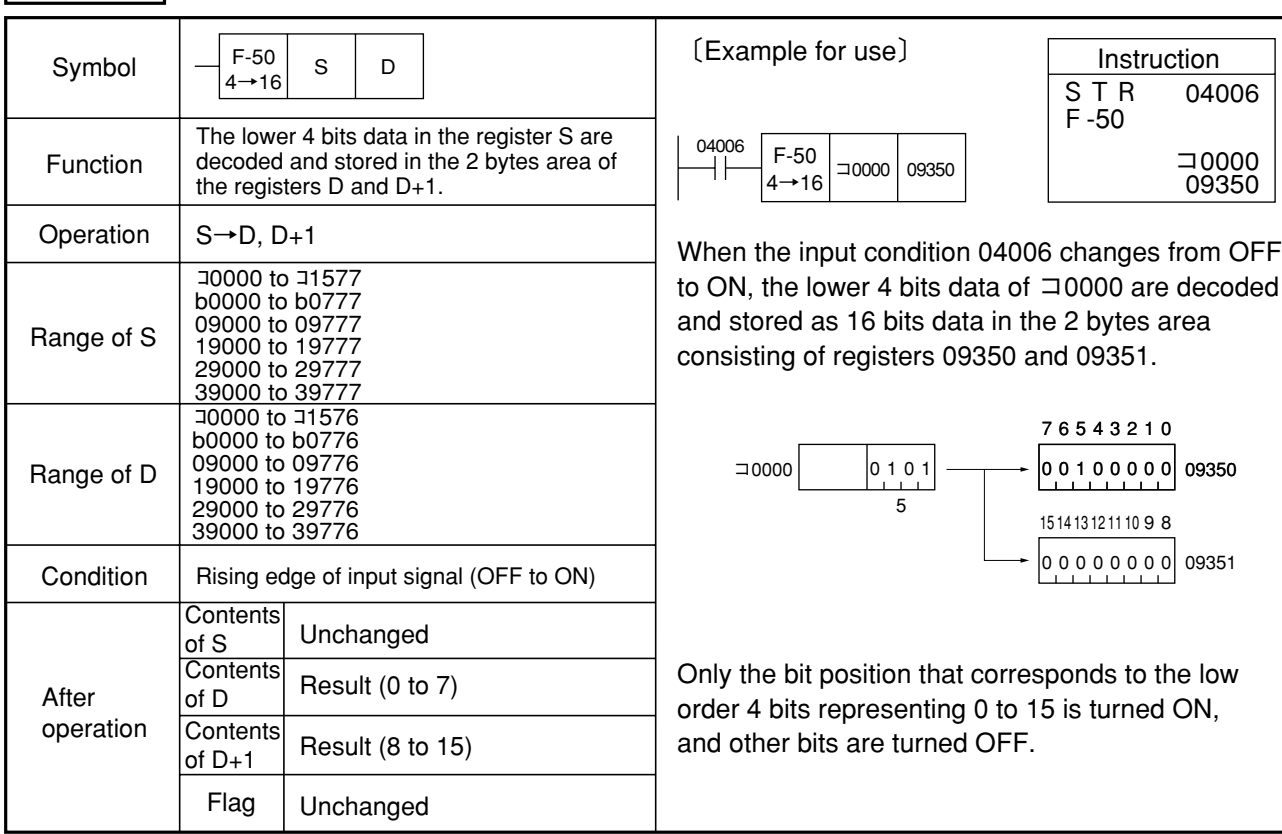

Note 1: Upper 4 bits of S are disregarded.

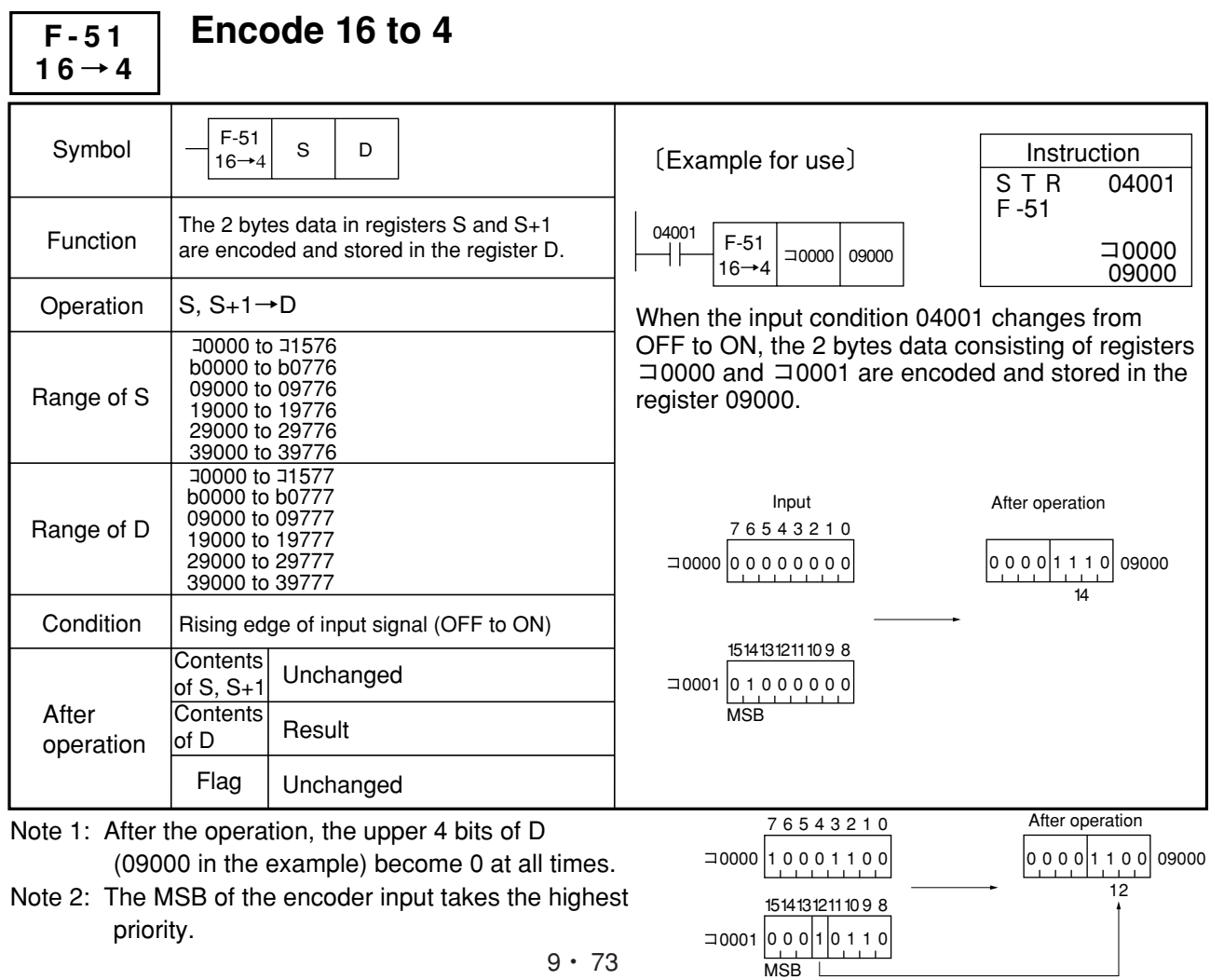

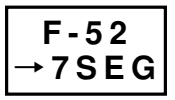

# **Decode to 7 segments data**

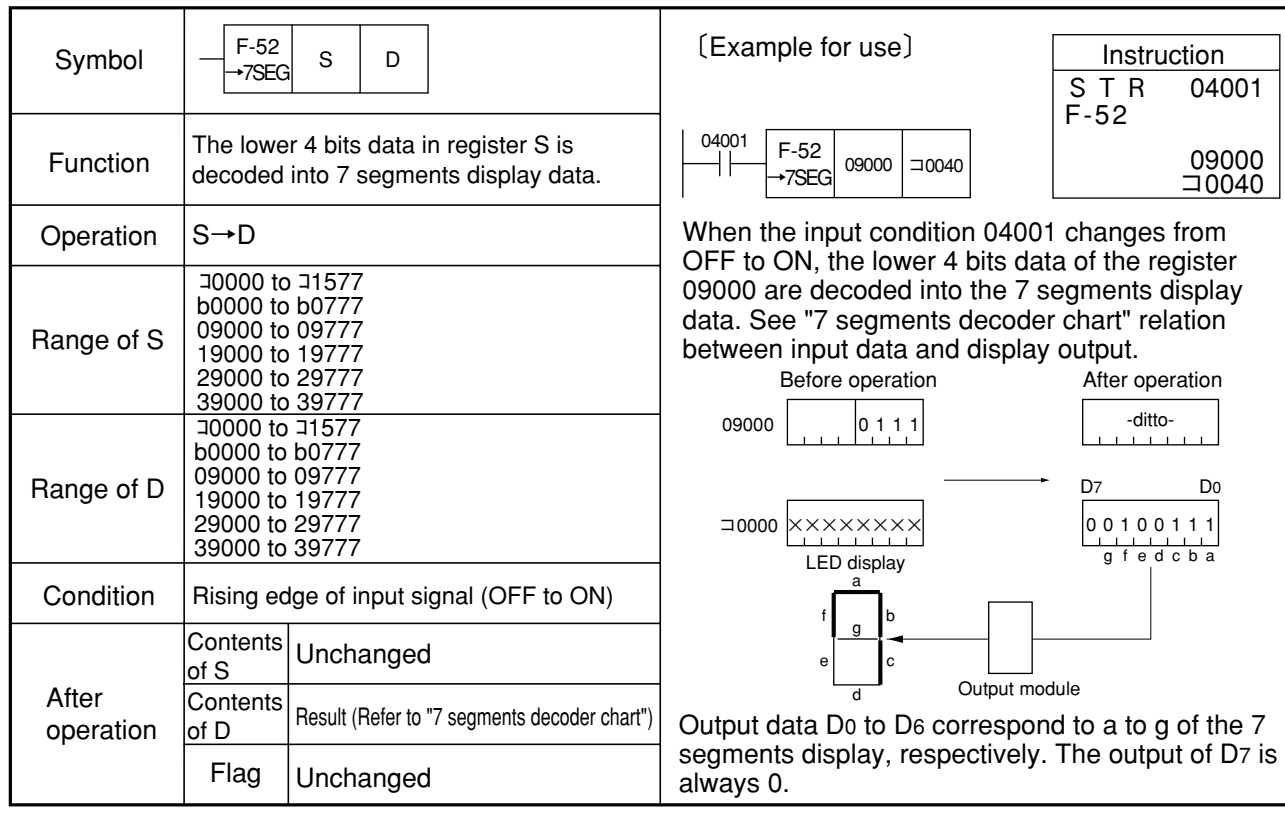

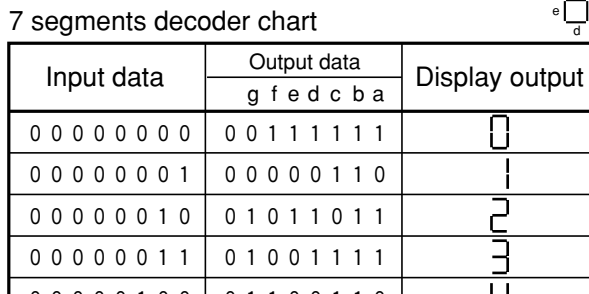

00001111 01110001

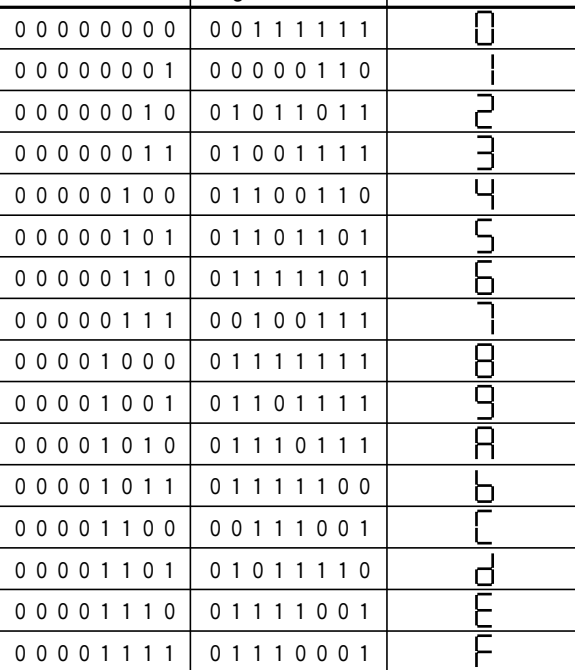

a

d f <mark>g b</mark><br>e c

### **F-53** → **BIN**

## **Convert 4 digits BCD to 16 bits binary**

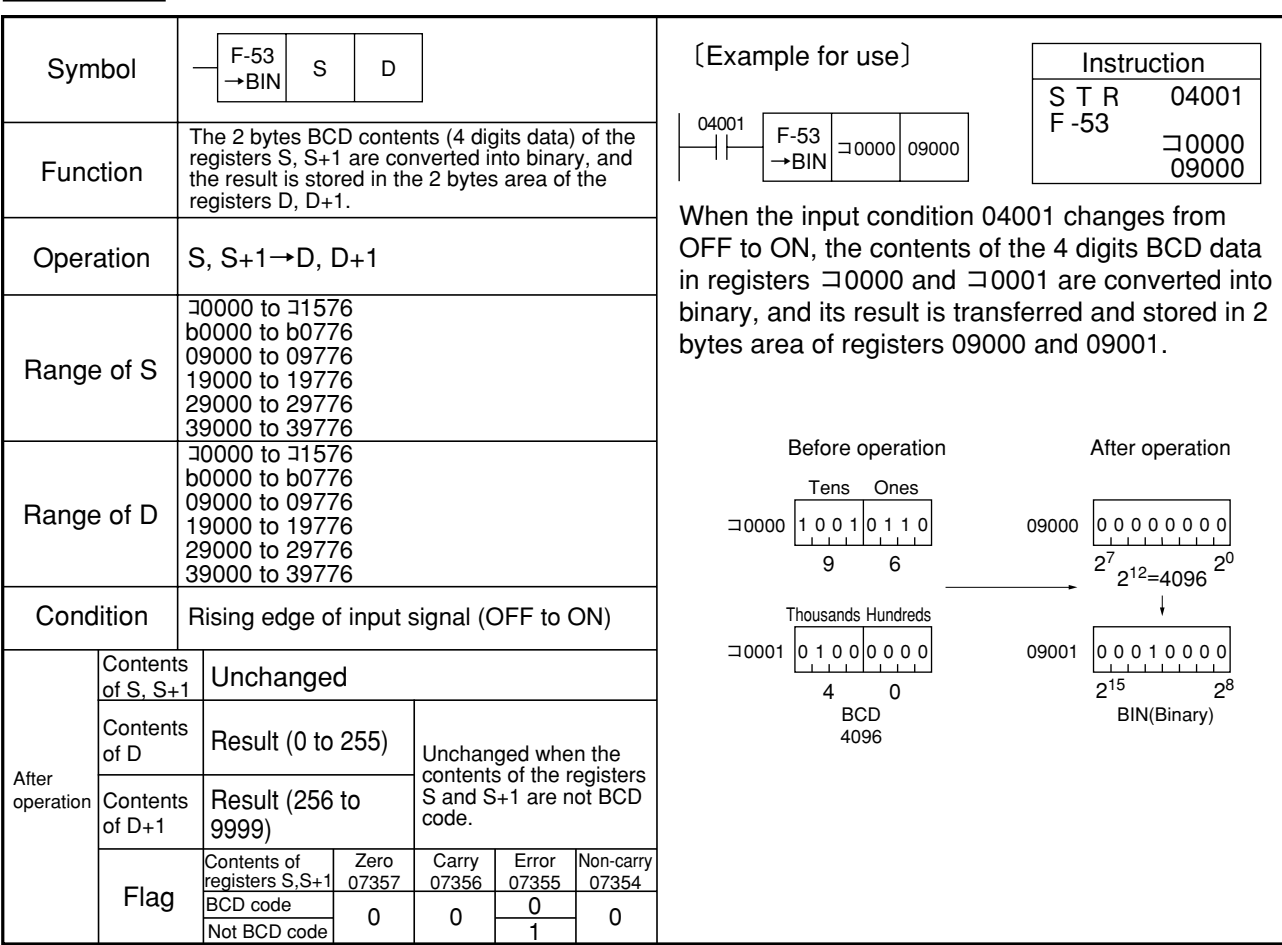

Note 1: If the F-53 instruction is used for programming, the F-03w instruction displays the program during monitoring.

Similarity instructions: F-03, F-03w

### **F-54** → **BCD**

## **Convert 16 bits binary to 6 digits BCD**

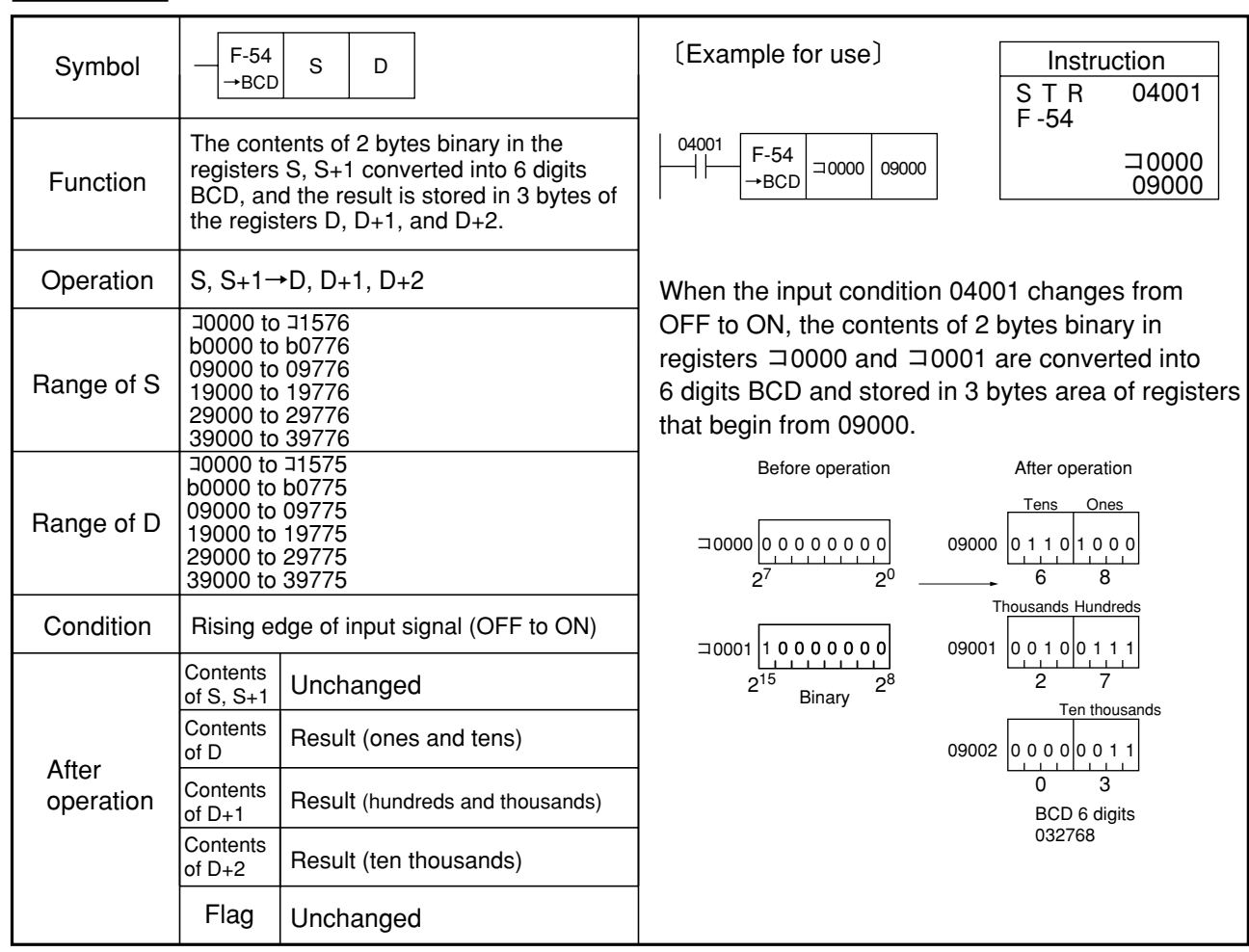

9

Note 1: If the F-54 instruction is used for programming, the F-04w instruction displays the program during monitoring.

Similariry instructions: F-04, F-04w

### **F-55 SWAP**

## **Swap upper 4 bits with lower 4 bits**

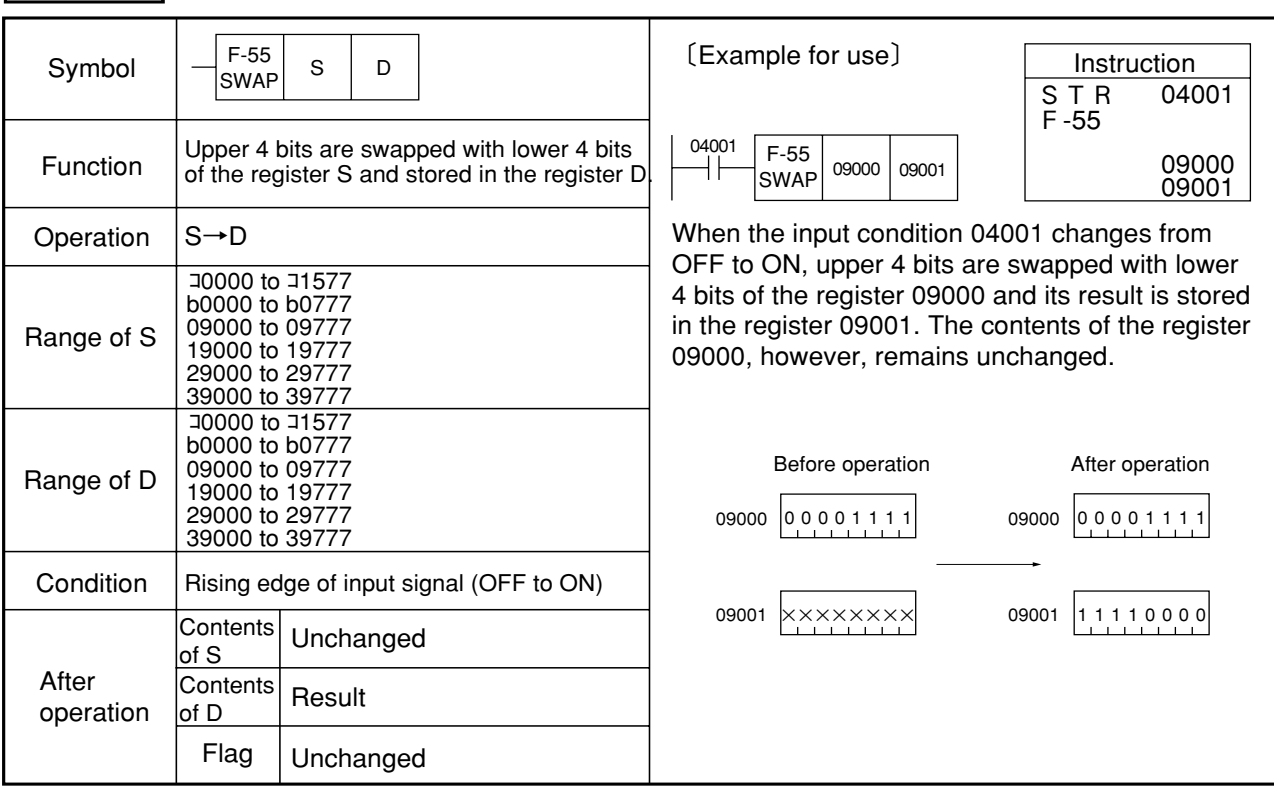

F-55 becomes valid in the following case. Reference

With the F-52 (7 SEG decode) instruction, the lower 4 bits are decoded into the 7 segments display data. To display a multiple number of digits on the display, the upper 4 bits need to be swapped with the lower 4 bits, then F-52 should be executed.

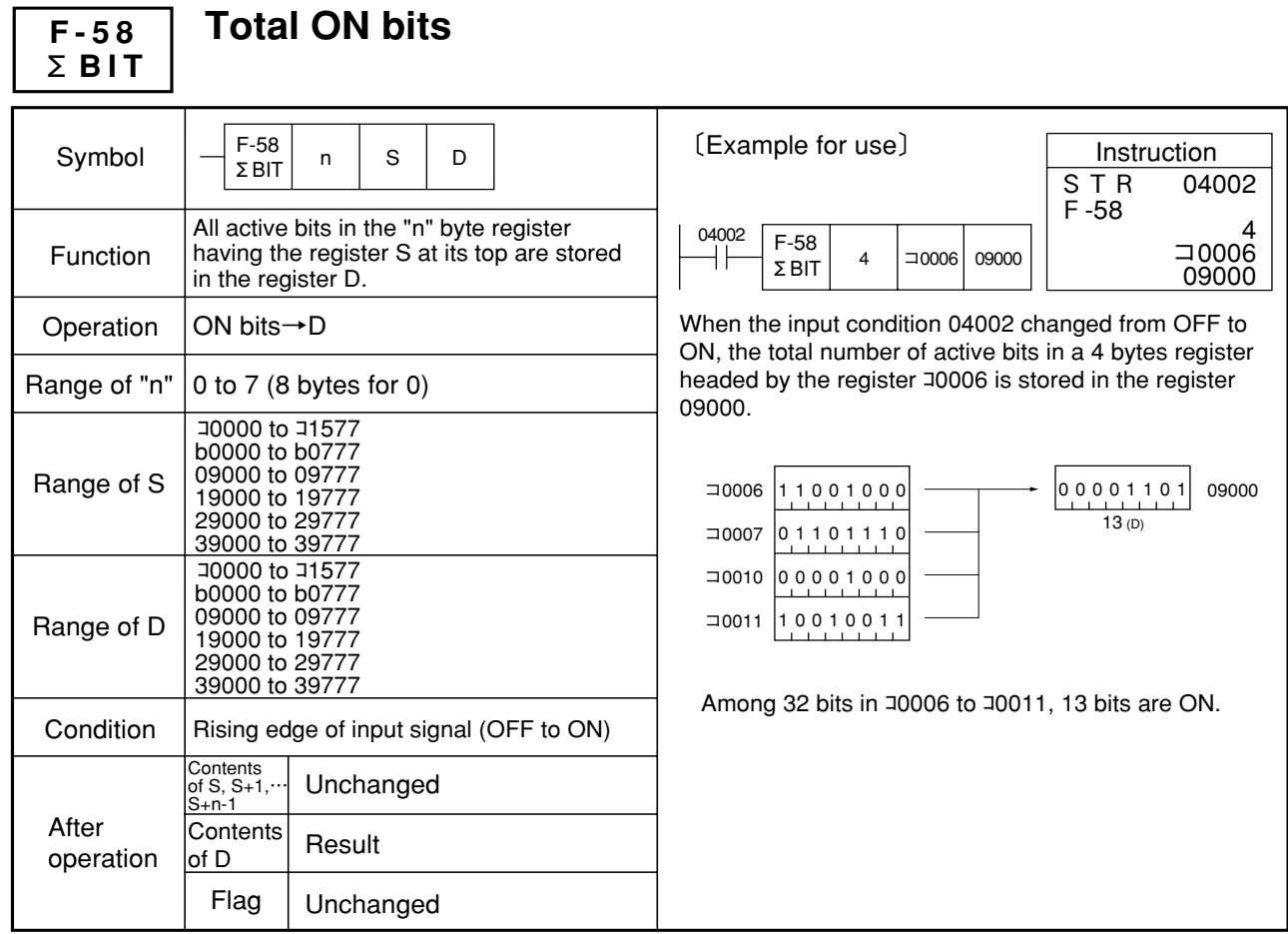

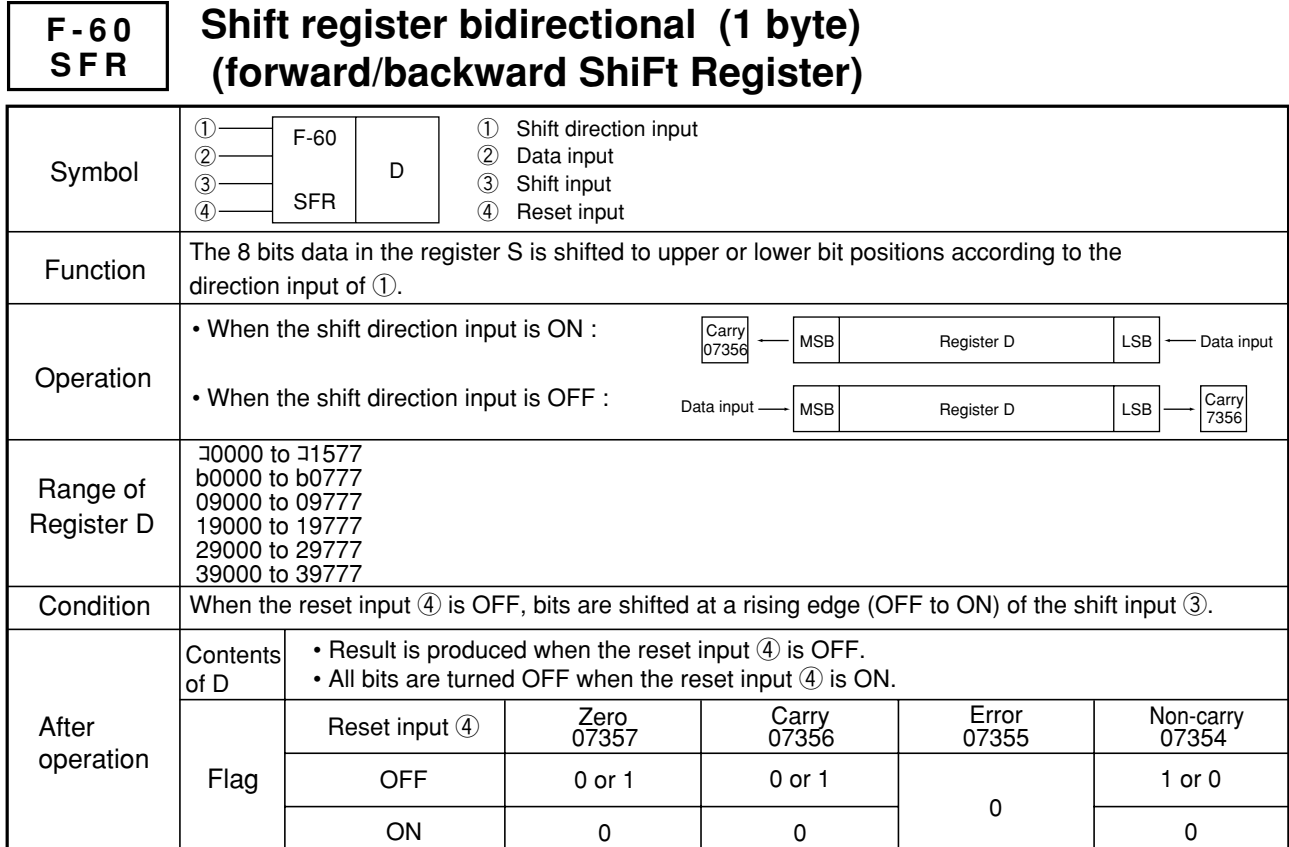

Г

ヿ

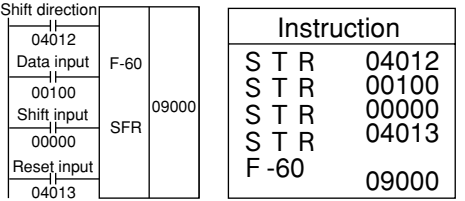

〔Example for use〕 When the shift input 00000 changes from OFF to ON, shift takes place in the following way according to the state of the shift direction input 04012.

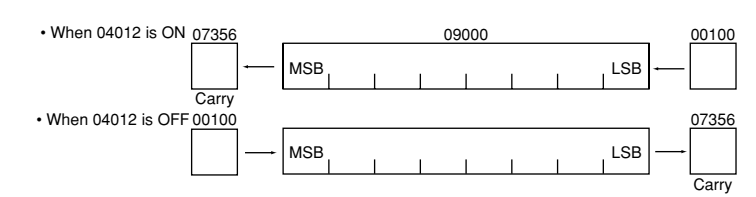

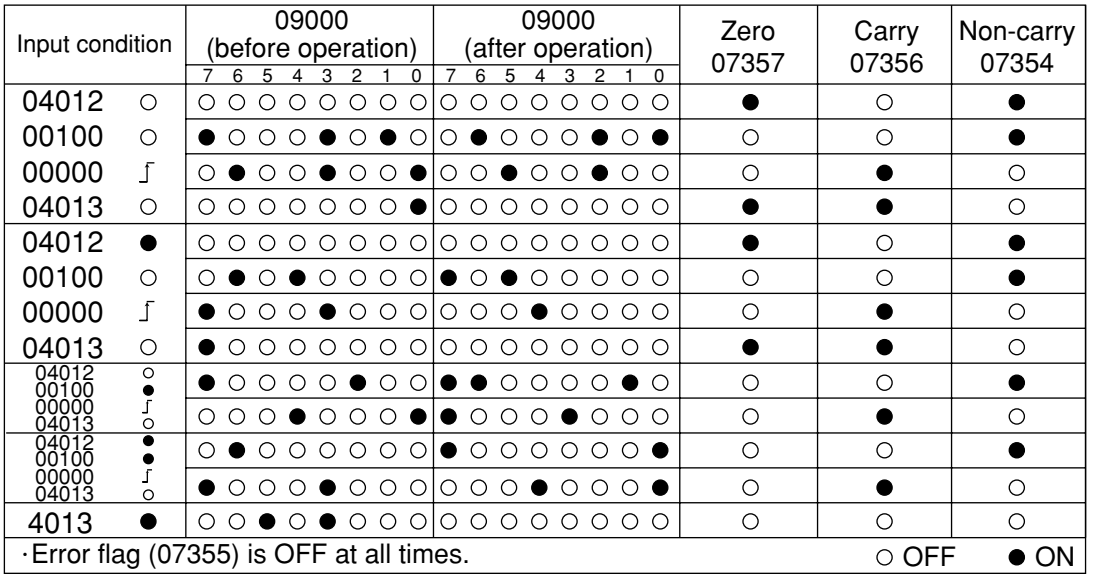

Note 1: By setting the reset condition in the system memory for reset input 4 (#202), it permits to "reset with OFF."

Similarity instructions: F-60w

### Reference

When  $\exists$   $X$  $X$  $X$  is assigned for D, it allows to constitute an "n" bit (n<8) shift register.

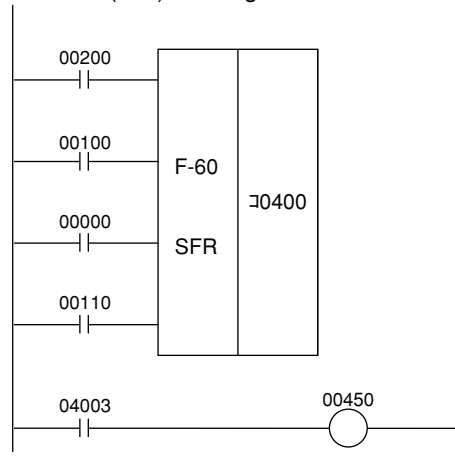

(When 00200 is ON)

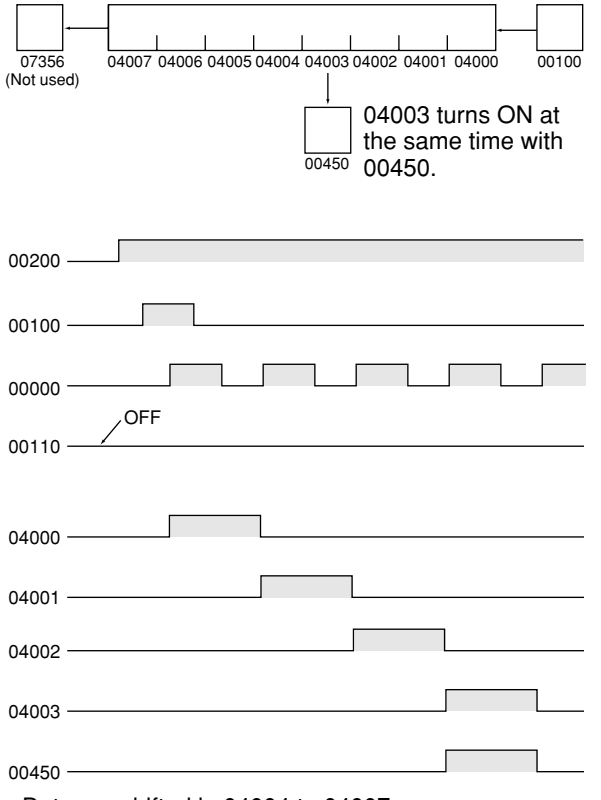

- Data are shifted in 04004 to 04007.
- When all of 04000 to 04007 are 0, the zero flag turns to 1. The following program must be used to check that 04000 to 04002 are 0.

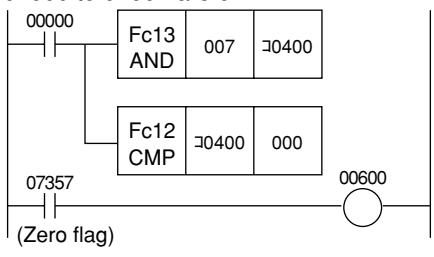

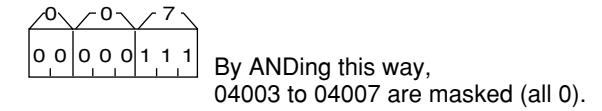

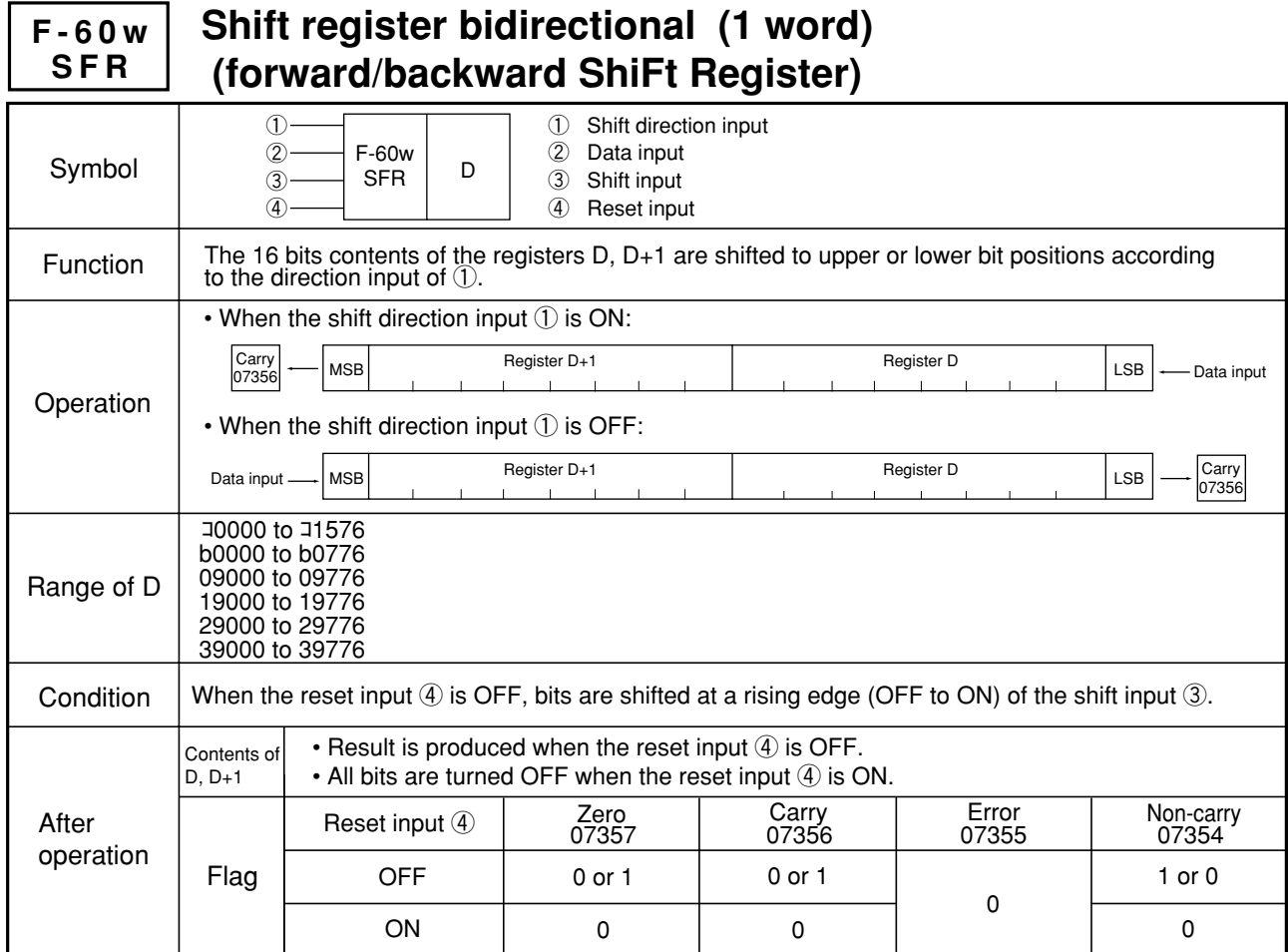

Note 1: Be sure to use even address for register D.

Note 2: By setting the reset input ④ in the system memory (#202), it permits to "reset with OFF."

Similarity instructions: F-60

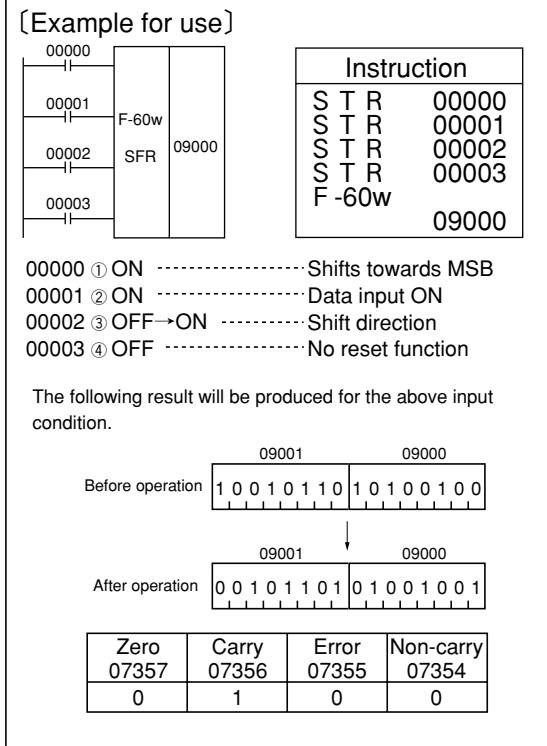

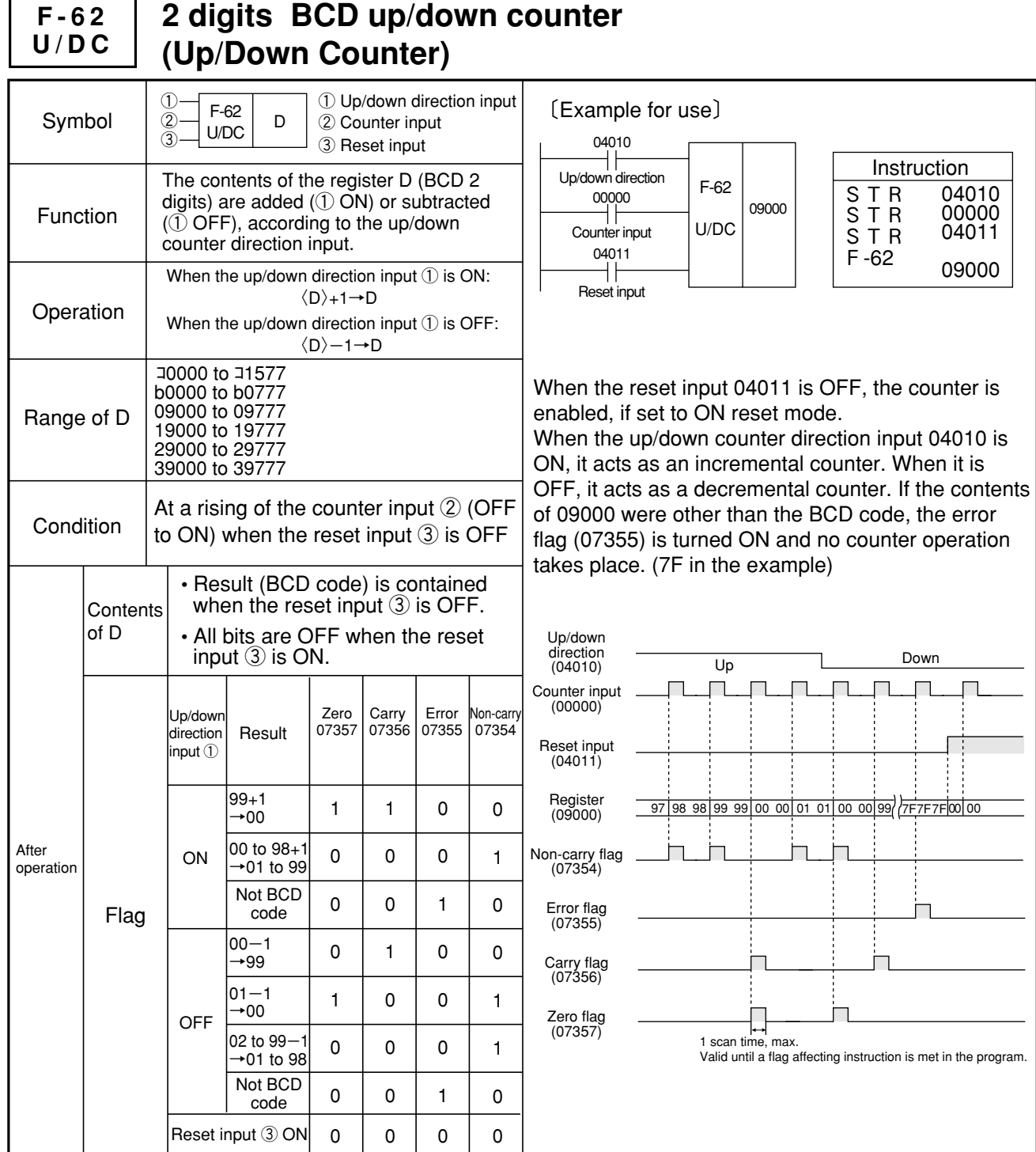

Note 1: By setting the reset input③ in the system memory (#202), it permits to "reset with OFF."

Similarity instructions: F-62w

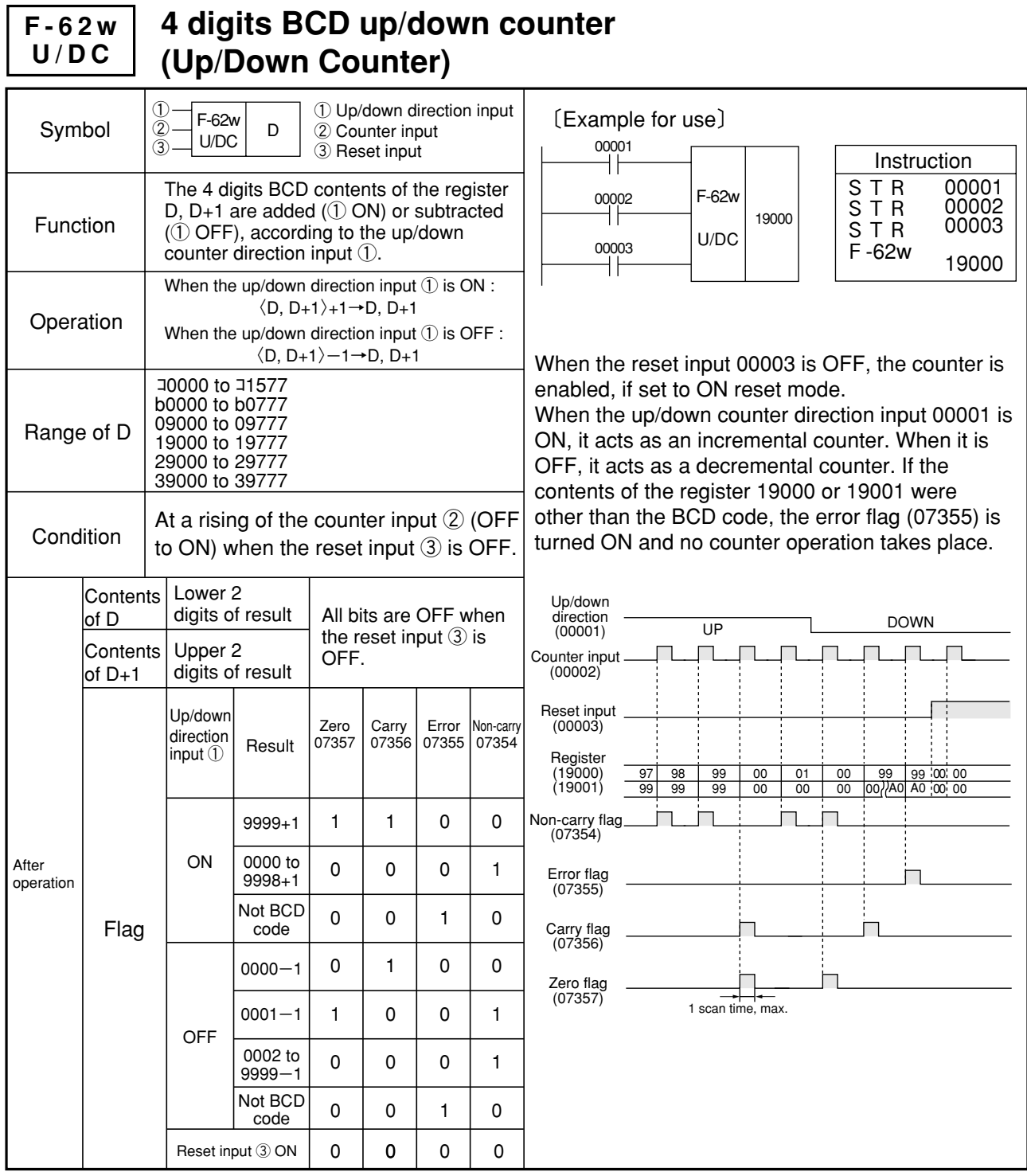

9

Note 1: Be sure to use even address for register D. Note 2: By setting the reset input③ in the system memory (#202), it permits to "reset with OFF." Similarity instructions: F-62

**F-63 INC**

## **Increment counter (1 byte) (INCrement)**

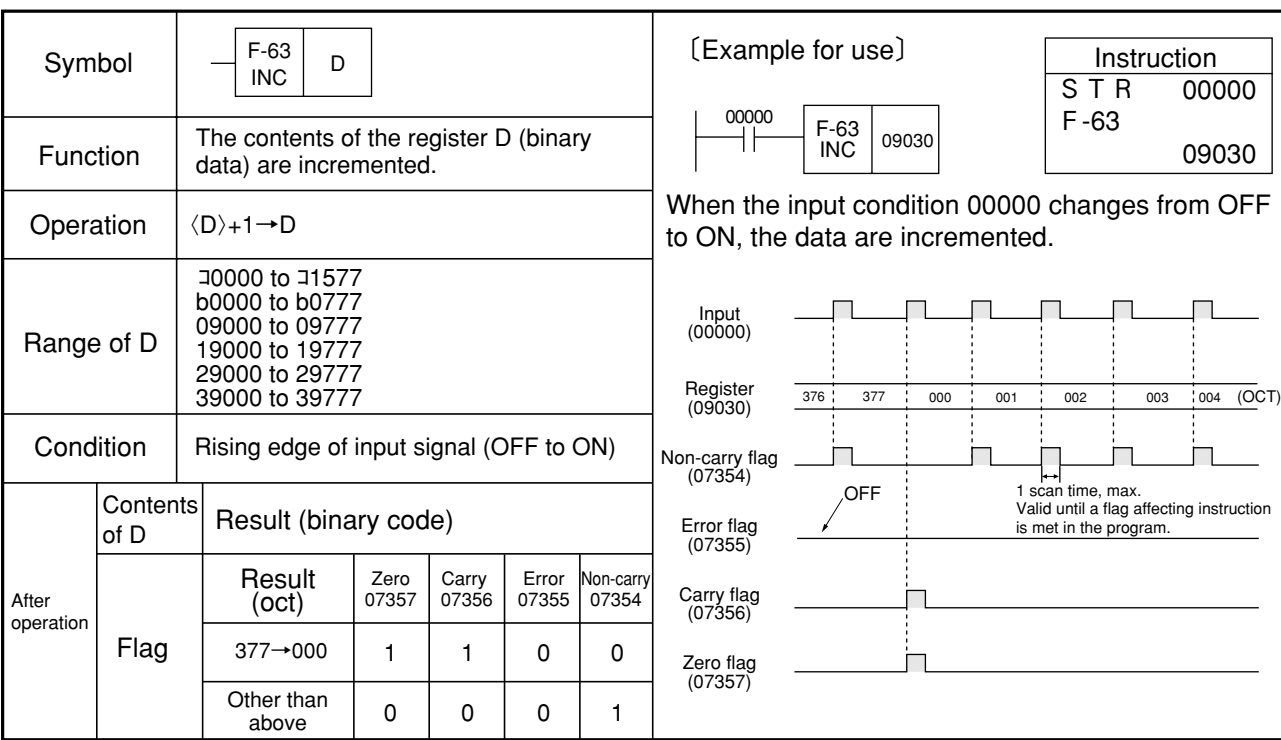

Note 1: The contents of D are represented by a binary number, which can assume a number of 000 to 255 in the decimal notation or 000 to 377(8) in the octal notation.

Similarity instructions: F-63w

#### **Increment counter (1 word) (INCrement) F-63w INC**

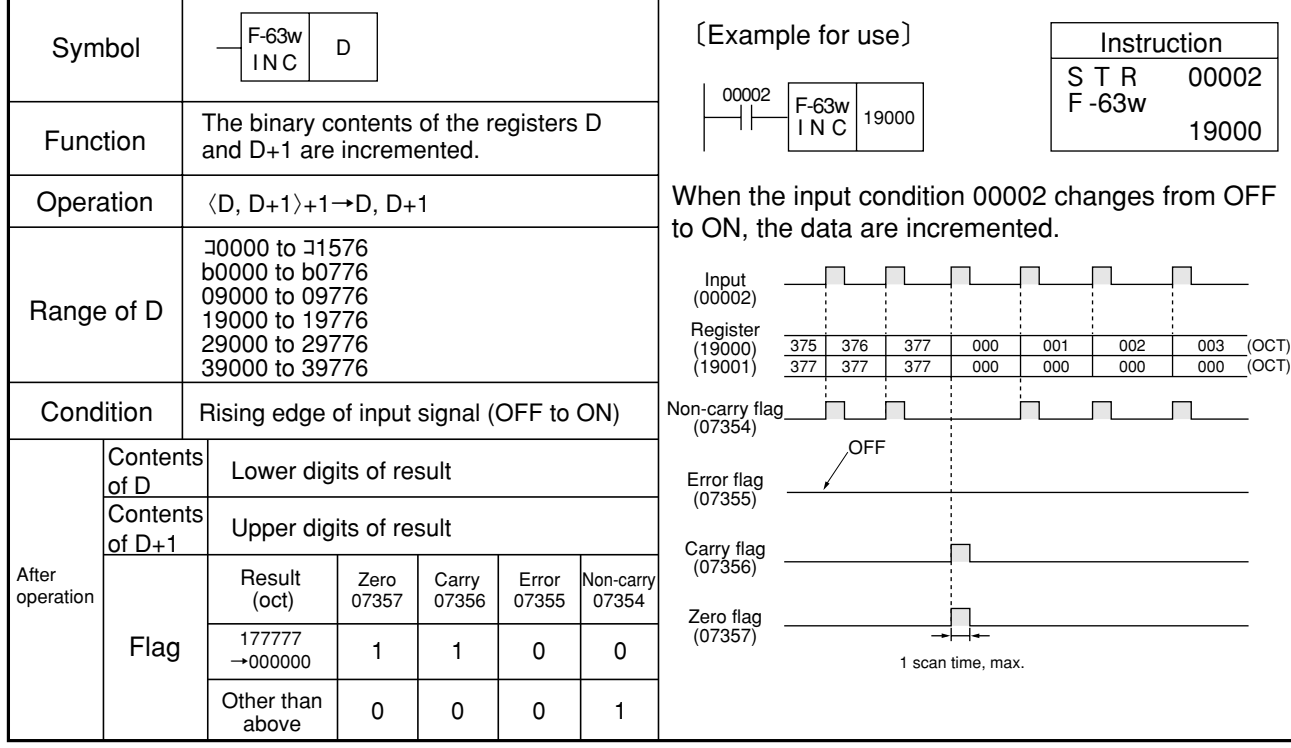

Note 1: Be sure to use even address for register D. Similarity instructions: F-63

#### **Decrement counter (1 byte) (DECrement) F-64 DEC**

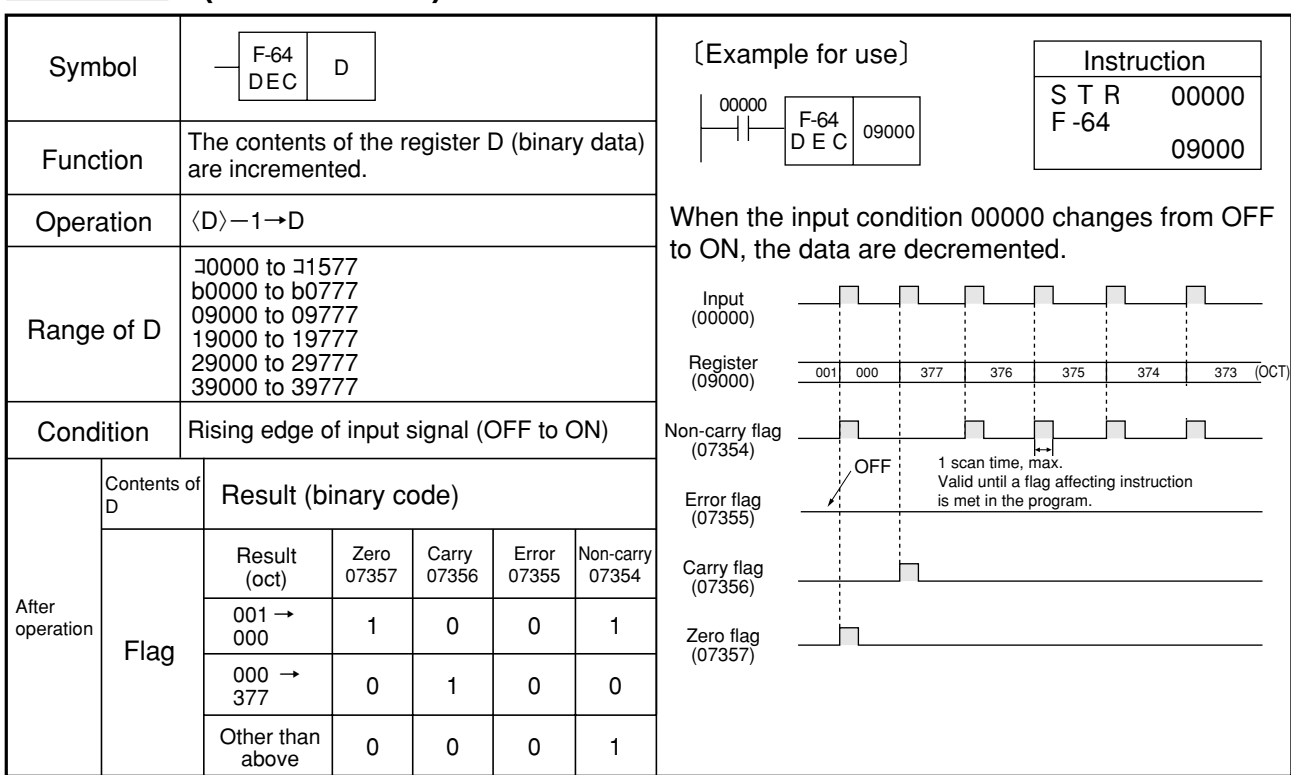

Note 1: The contents of D are represented by a binary number, which can assume a number of 000 to 255 in the decimal notation or 000 to 377 (8) in the octal notation.

Similarity instructions: F-64w

### **F-64w DEC**

## **Decrement counter (1 word) (DECrement)**

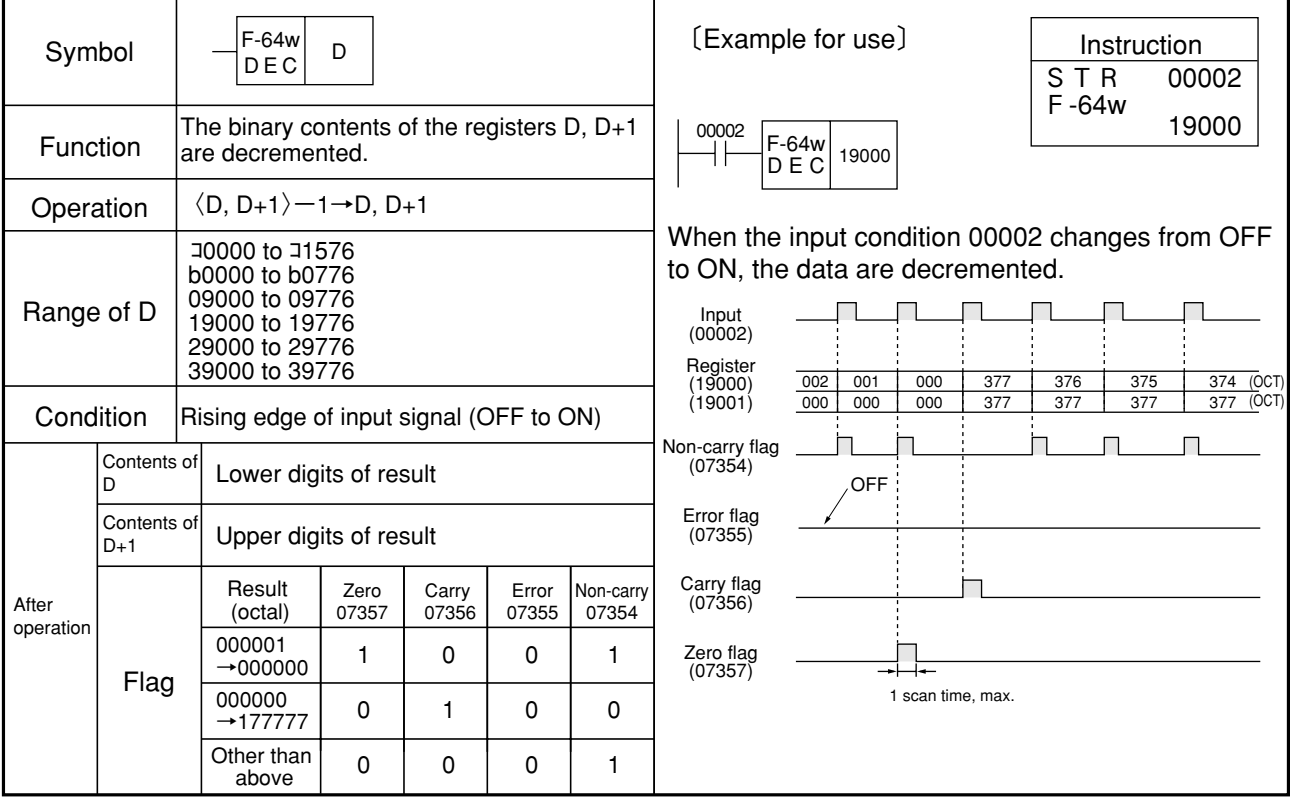

Similarity instructions: F-64w Note 1: Be sure to use even address for register D.

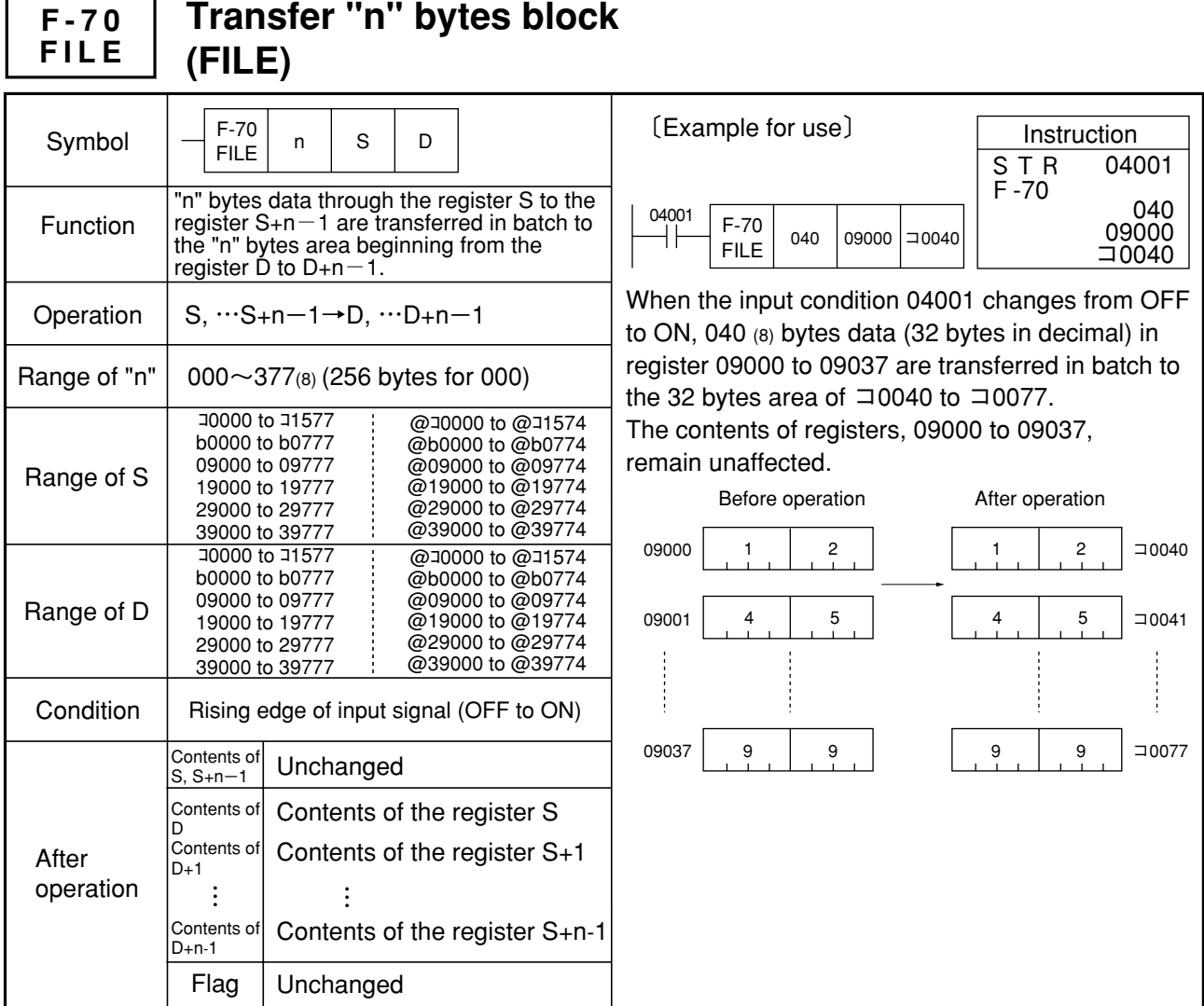

Note 1: F-70 can use indirect address for assigning S and D such as @¬10000 or @¬109000. For indirect address, see page 9・21 "Indirect address assignment."

Note 2: It would be possible to program "n", S, and D that the source may overwrite the destination.

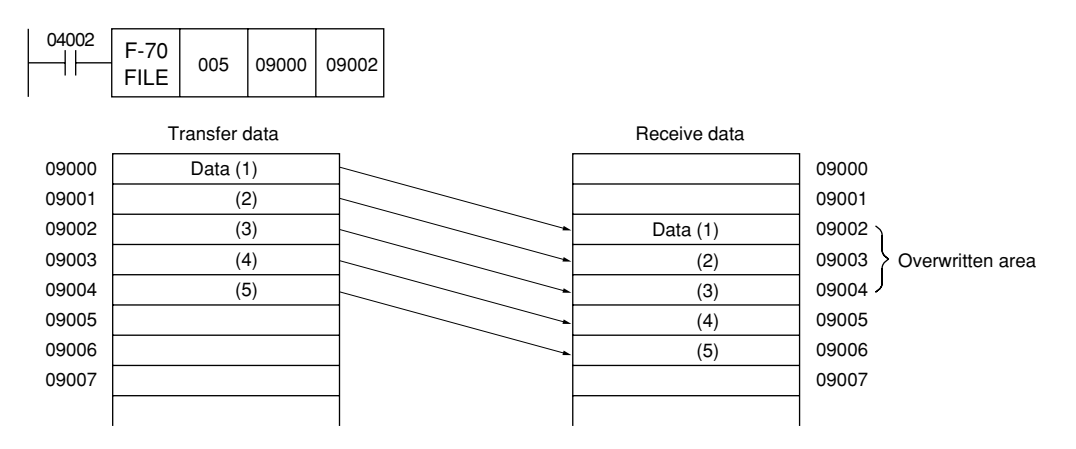

Similarity instructions: F-00, F-00w, F-70w, F-74, F-74w

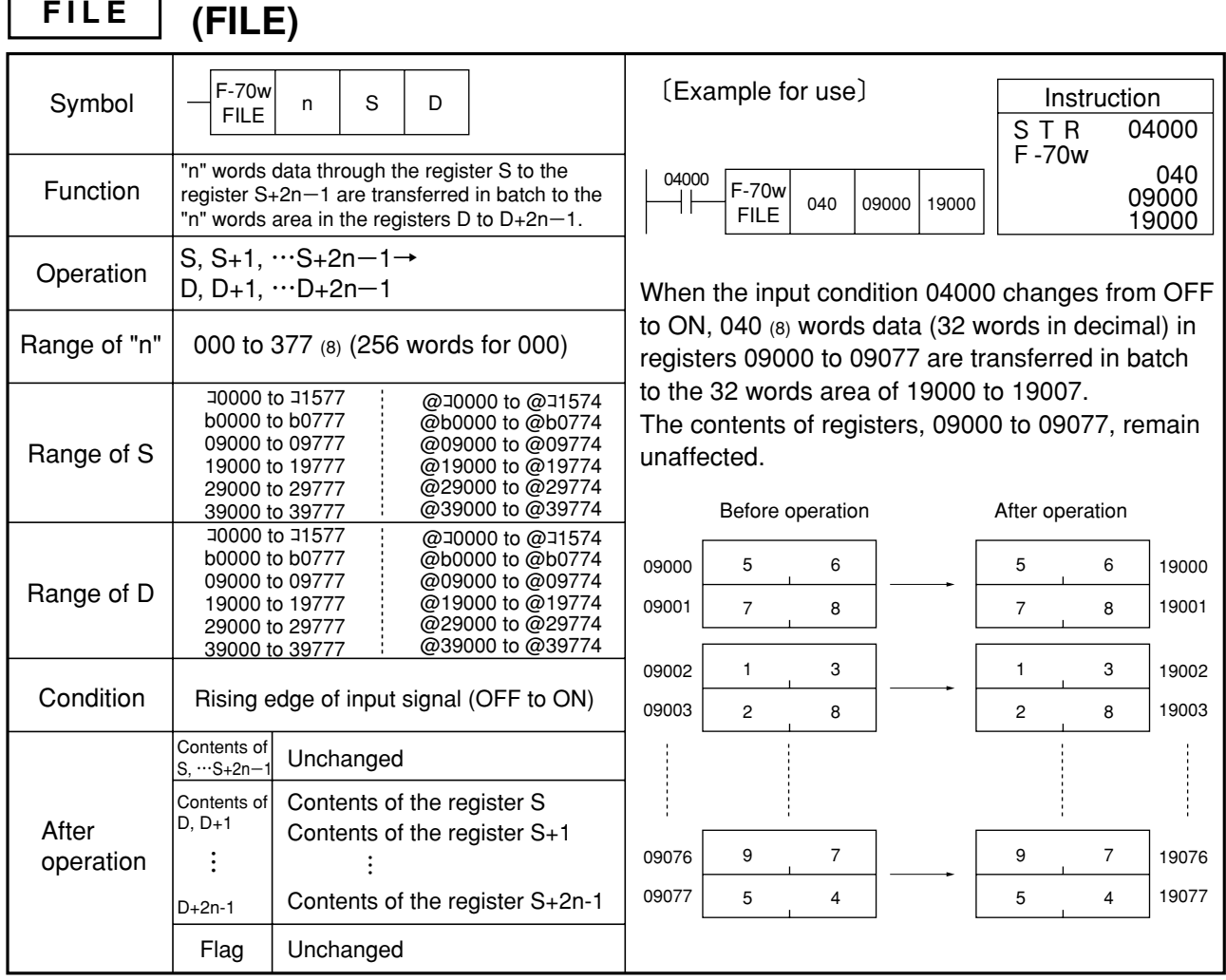

Note 1: F-70w can use indirect address for assigning S and D such as @J0000 or @J09000. For indirect address, see page 9・21 "Indirect address assignment."

Note 2: Be sure to use even addresses for registers S and D.

**Transfer "n" words block** 

Similarity instructions: F-00, F-00w, F-70, F-74, F-74w

**F-70w**

#### **F-71 CONS Transfer octal constant block (1 byte) (CONStant)**

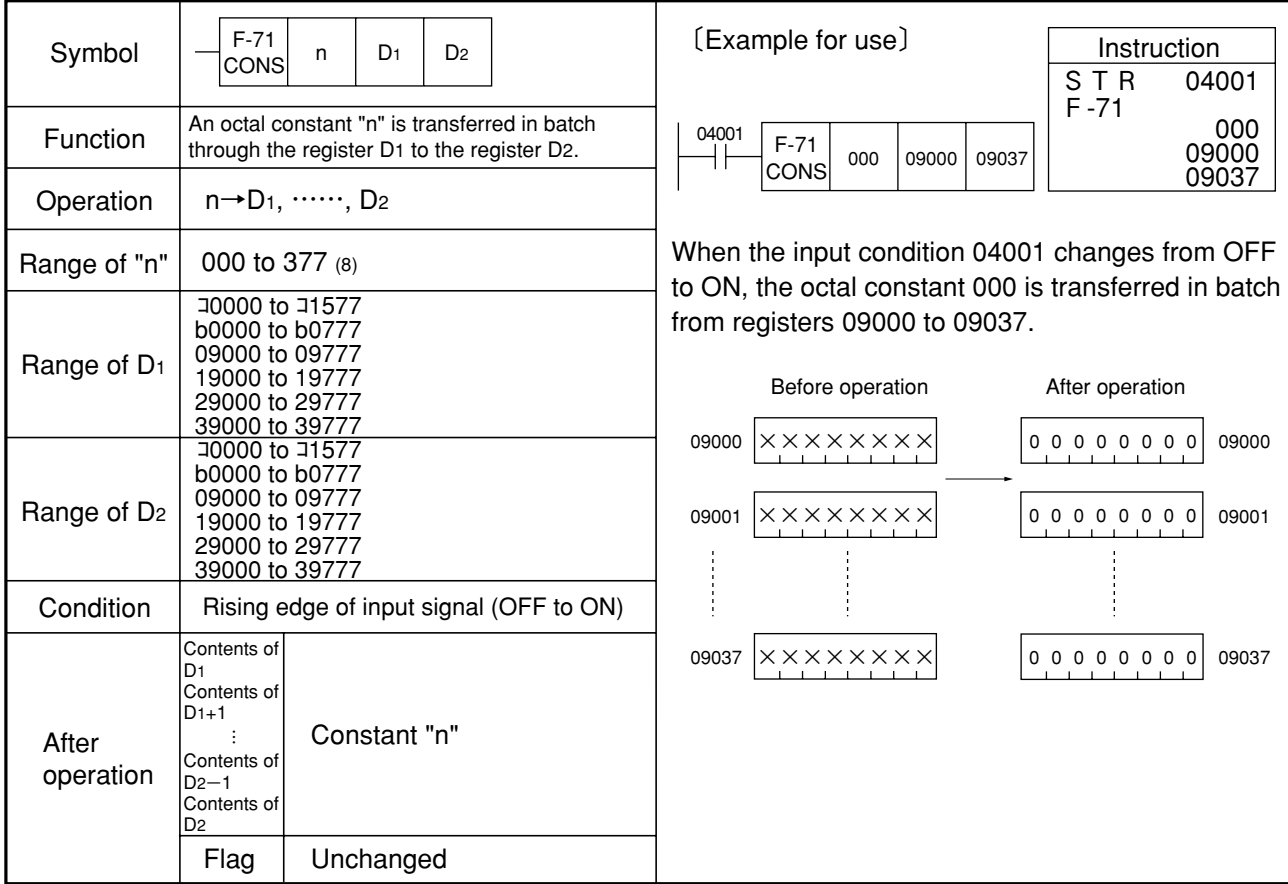

### Note 1: No operation takes place if D<sub>1</sub> or D<sub>2</sub> is programmed that may override ① to ③, as shown below.

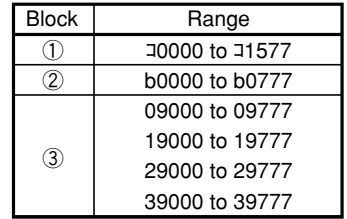

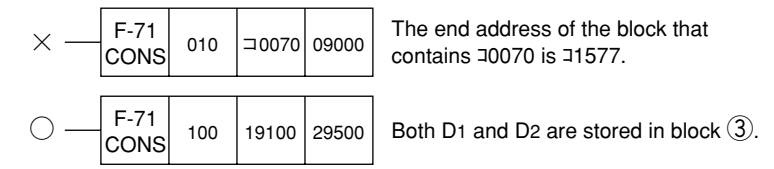

Note 2: No operation takes place if the address D<sub>1</sub> is greater than D<sub>2</sub>.

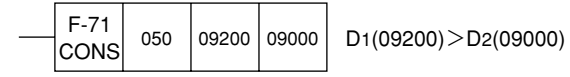

Similarity instructions: F-08, F-08w, F-71w

#### **Transfer octal constant block (1 word) (CONStant) F-71w CONS**

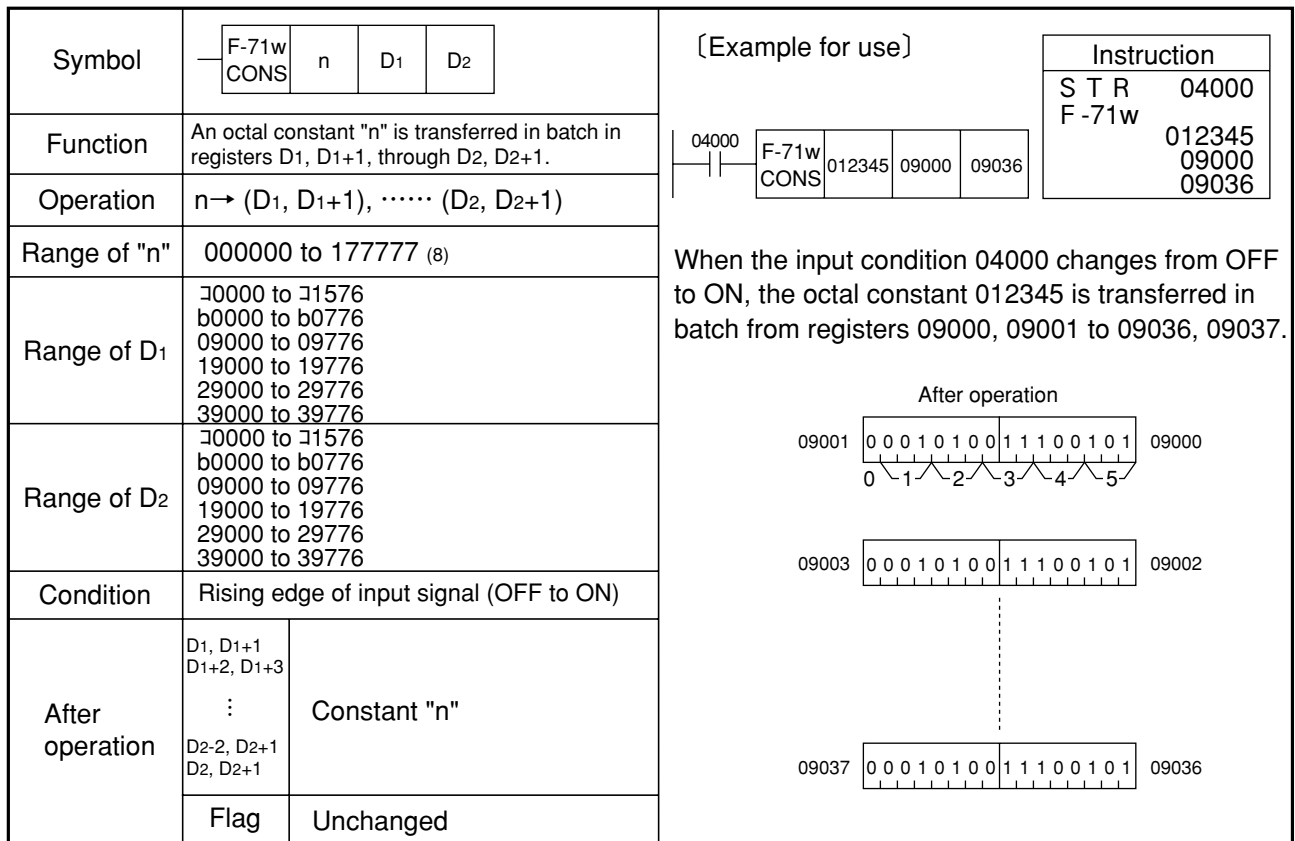

Note 1: Be sure to use even addresses for registers D1 and D2.

Note 2: No operation takes place if D<sub>1</sub> or D<sub>2</sub> is programmed that may override ① to ③, as shown below.

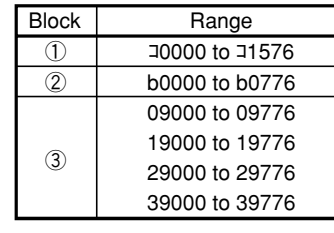

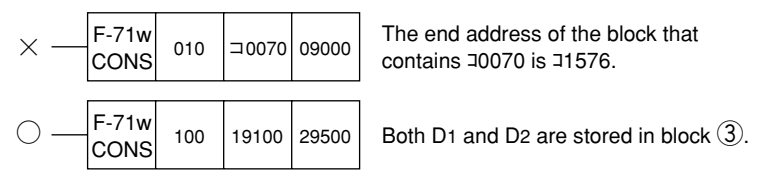

Note 3: No operation takes place if the address  $D_1$  is greater than  $D_2$ .

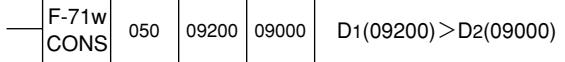

Similarity instructions: F-08, F-08w, F-71

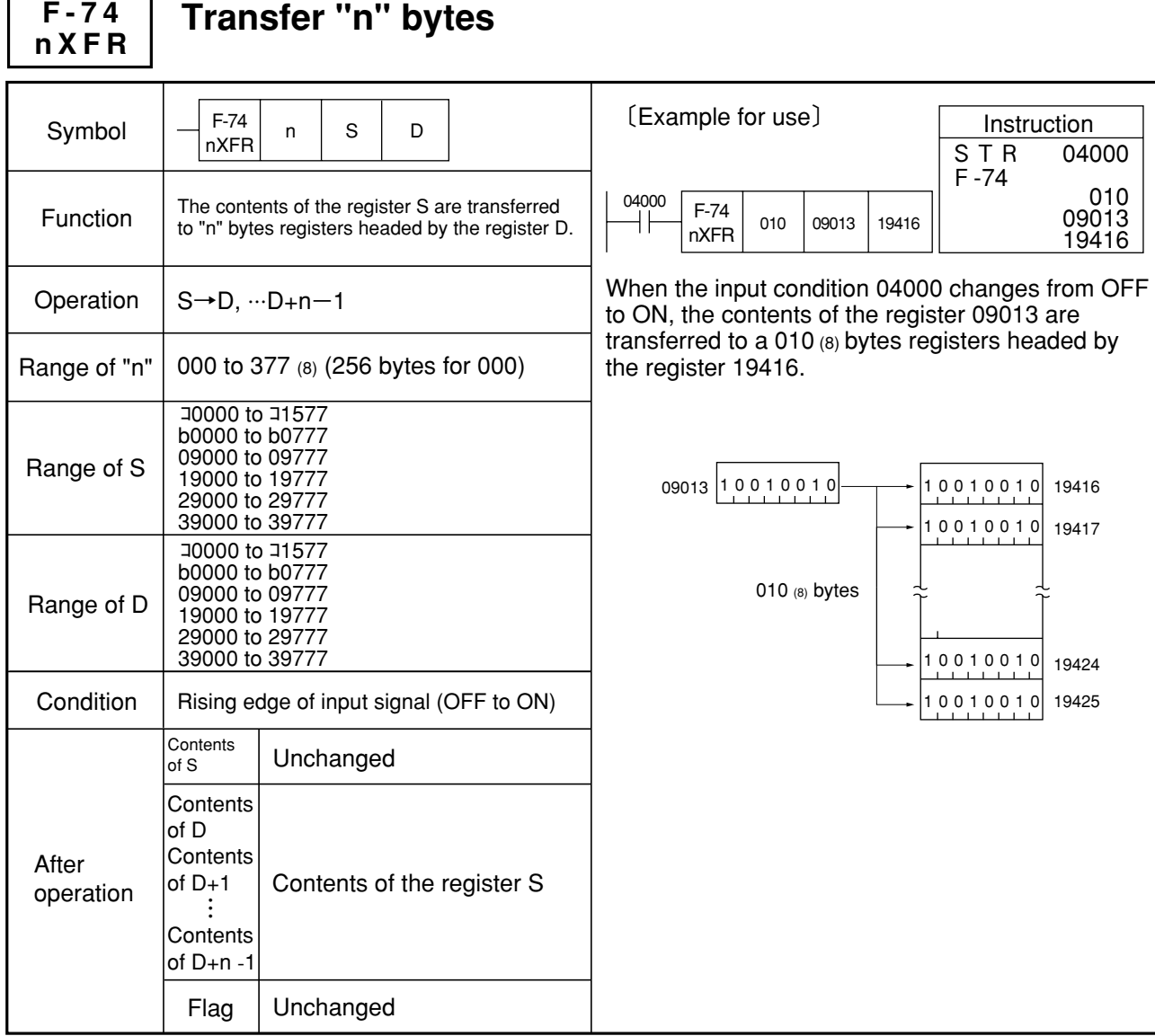

Similarity instructions: F-00, F-00w, F-70, F-70w, F-74w

## **Transfer "n" words**

**F-74w nXFR**

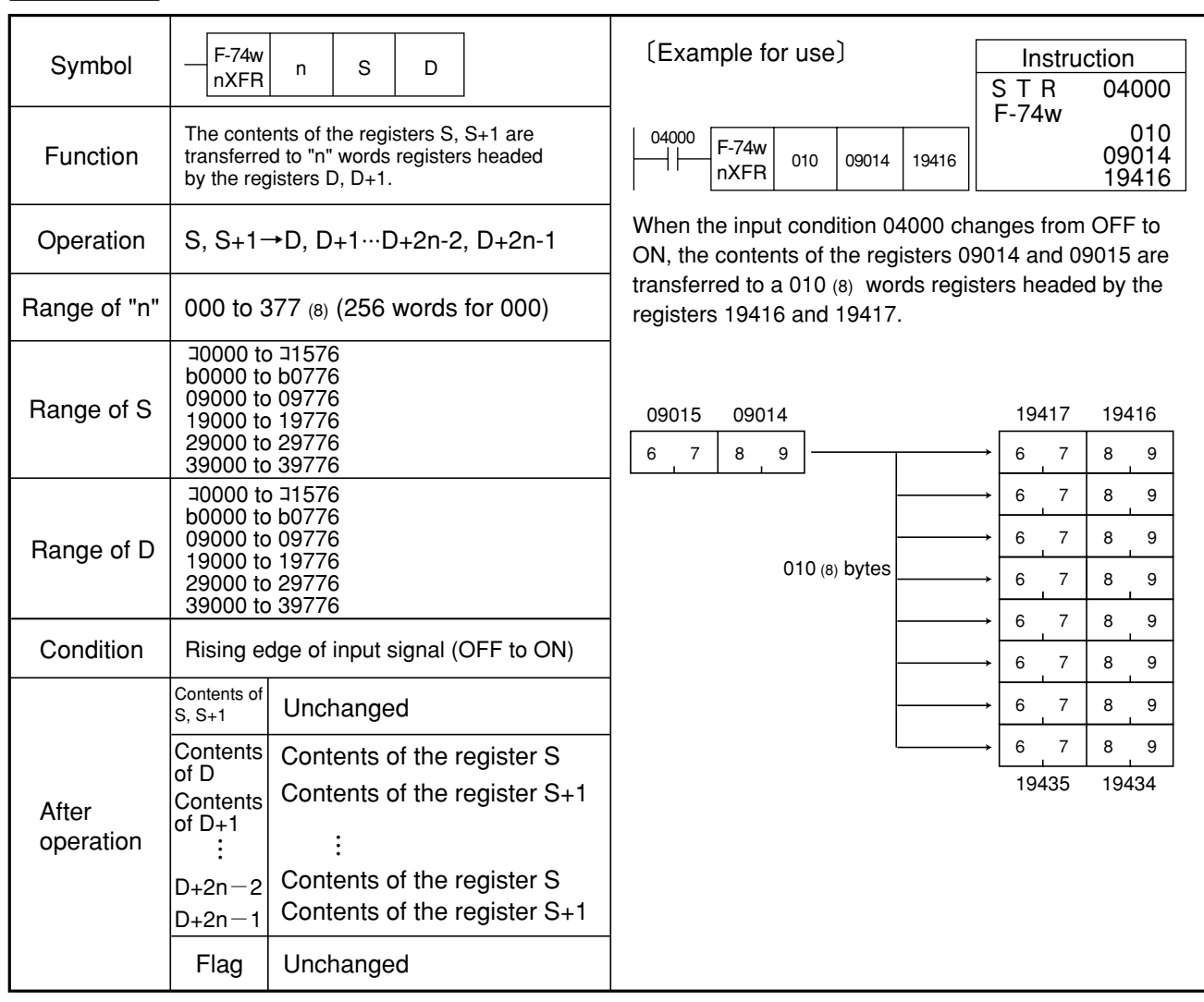

Note 1: Be sure to use even addresses for registers S and D. Similarity instructions: F-00, F-00w, F-70, F-70w, F-74

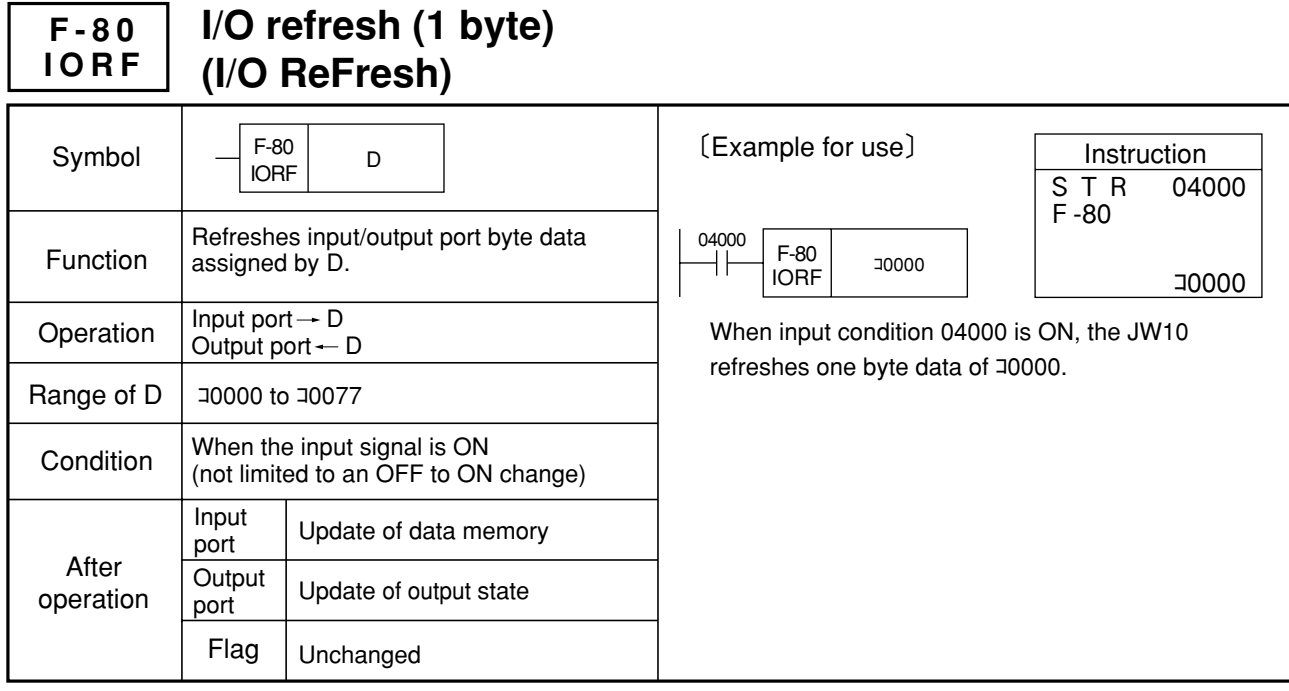

Note 1: This instruction can be used any number of times during program operation.

Note 2: The I/O port which is data refreshed with this instruction performs the data refresh operation also during an ordinary I/O processing of scan cycle.

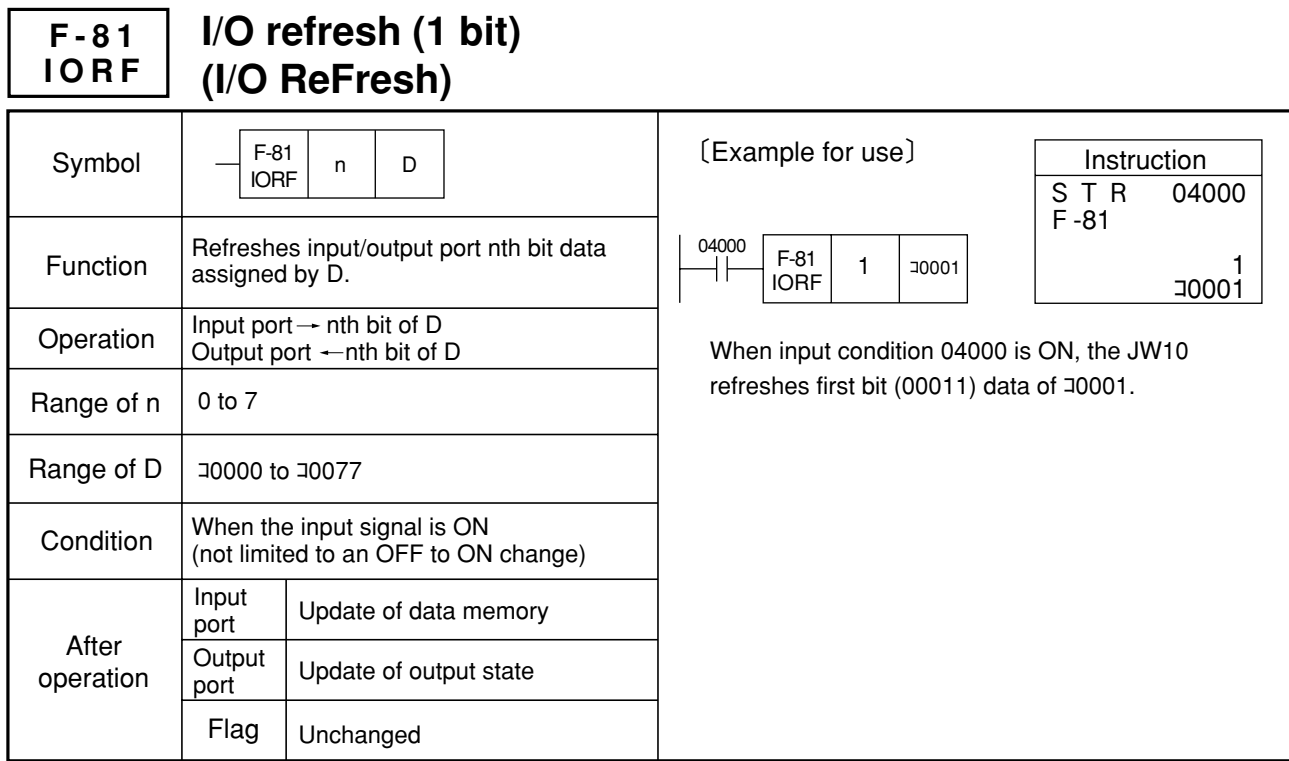

Note 1: This instruction can be used any number of times during program operation.

Note 2: The I/O port which is data refreshed with this instruction performs the data refresh operation also during an ordinary I/O processing of scan cycle.

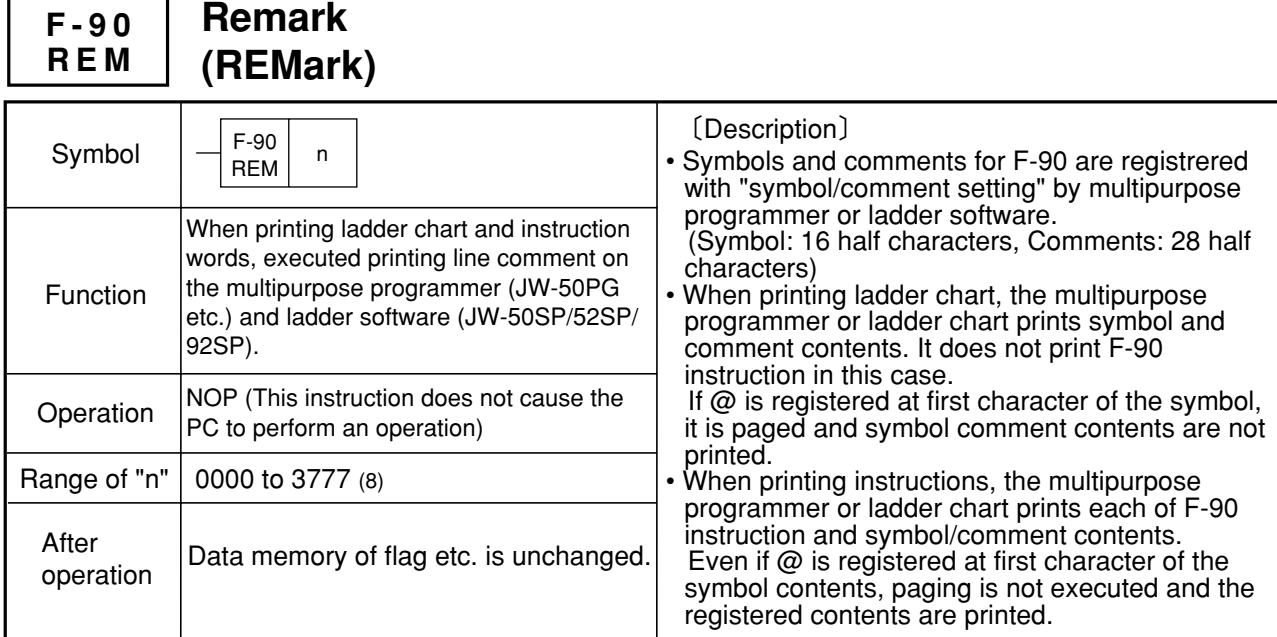

〔Example for use〕

 $\Gamma$ 

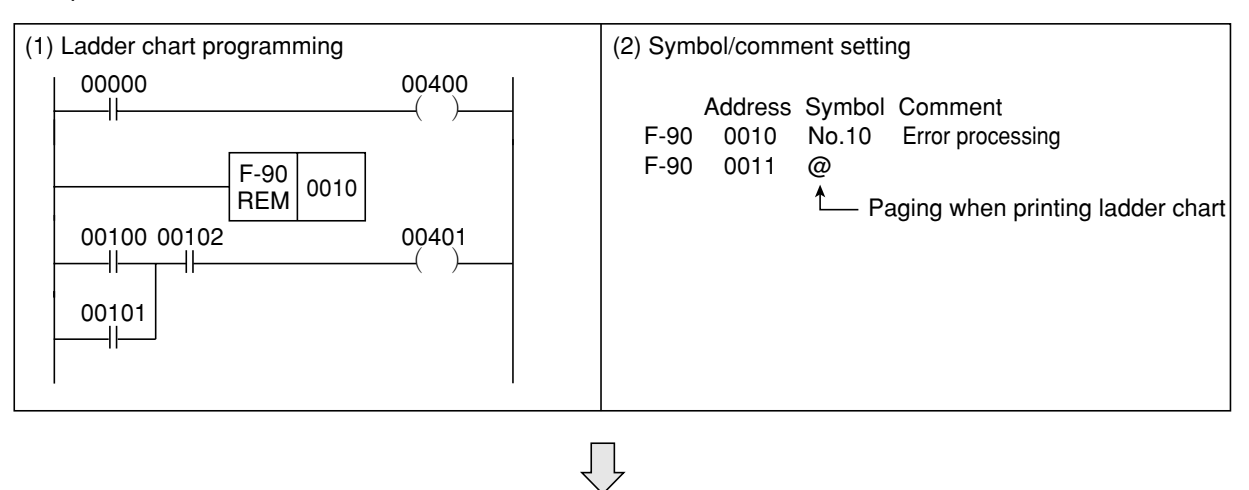

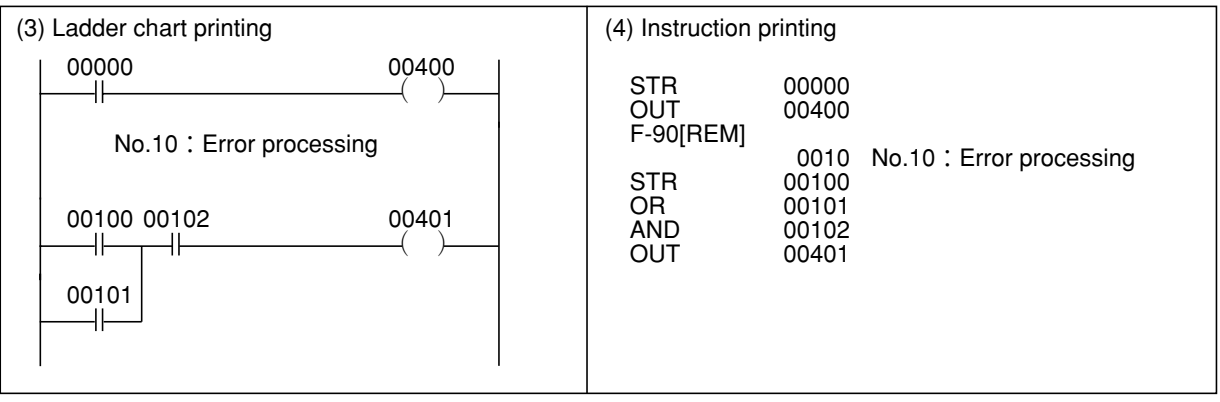

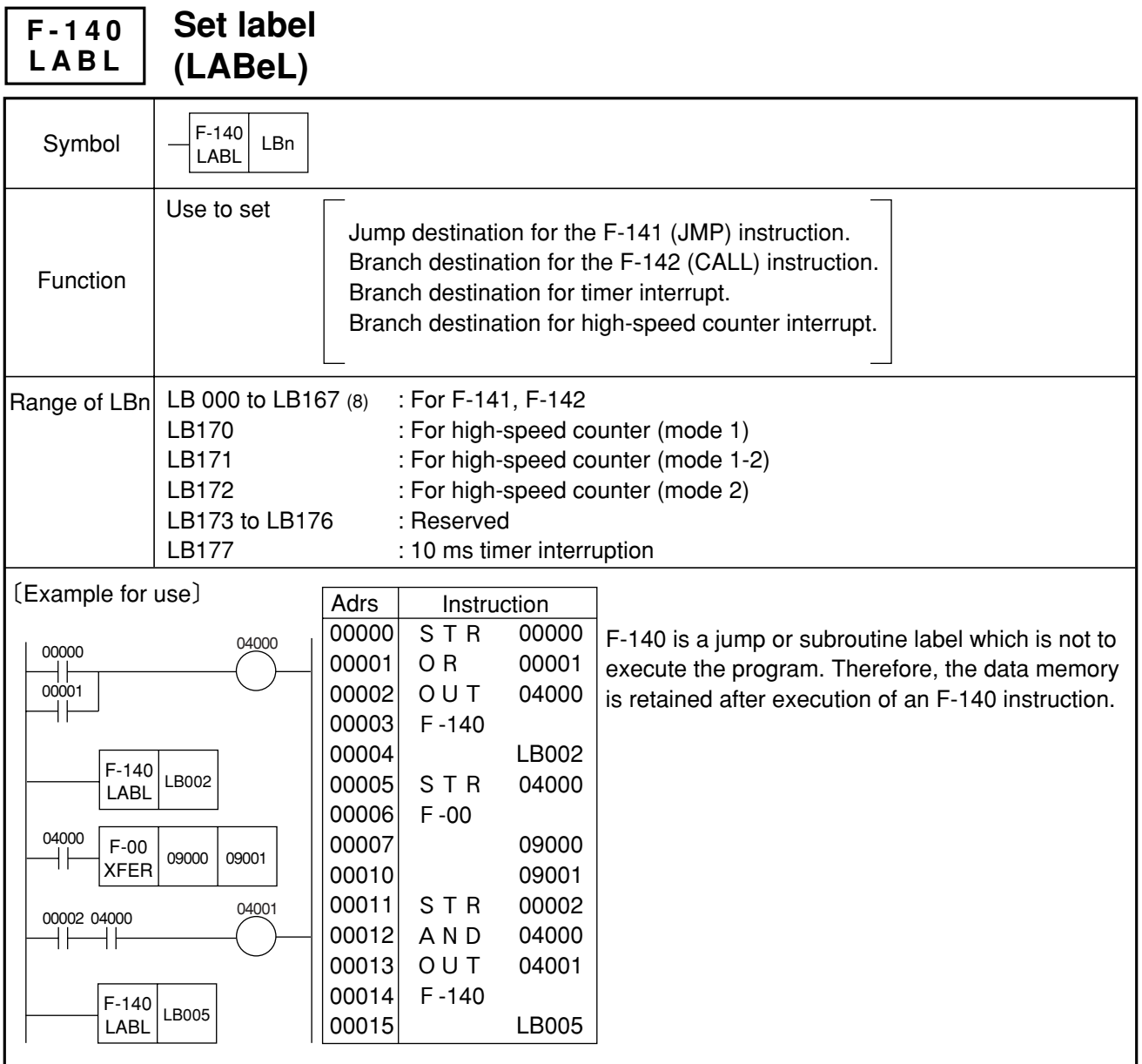

Note 1: The same label number should not be used again within the program.

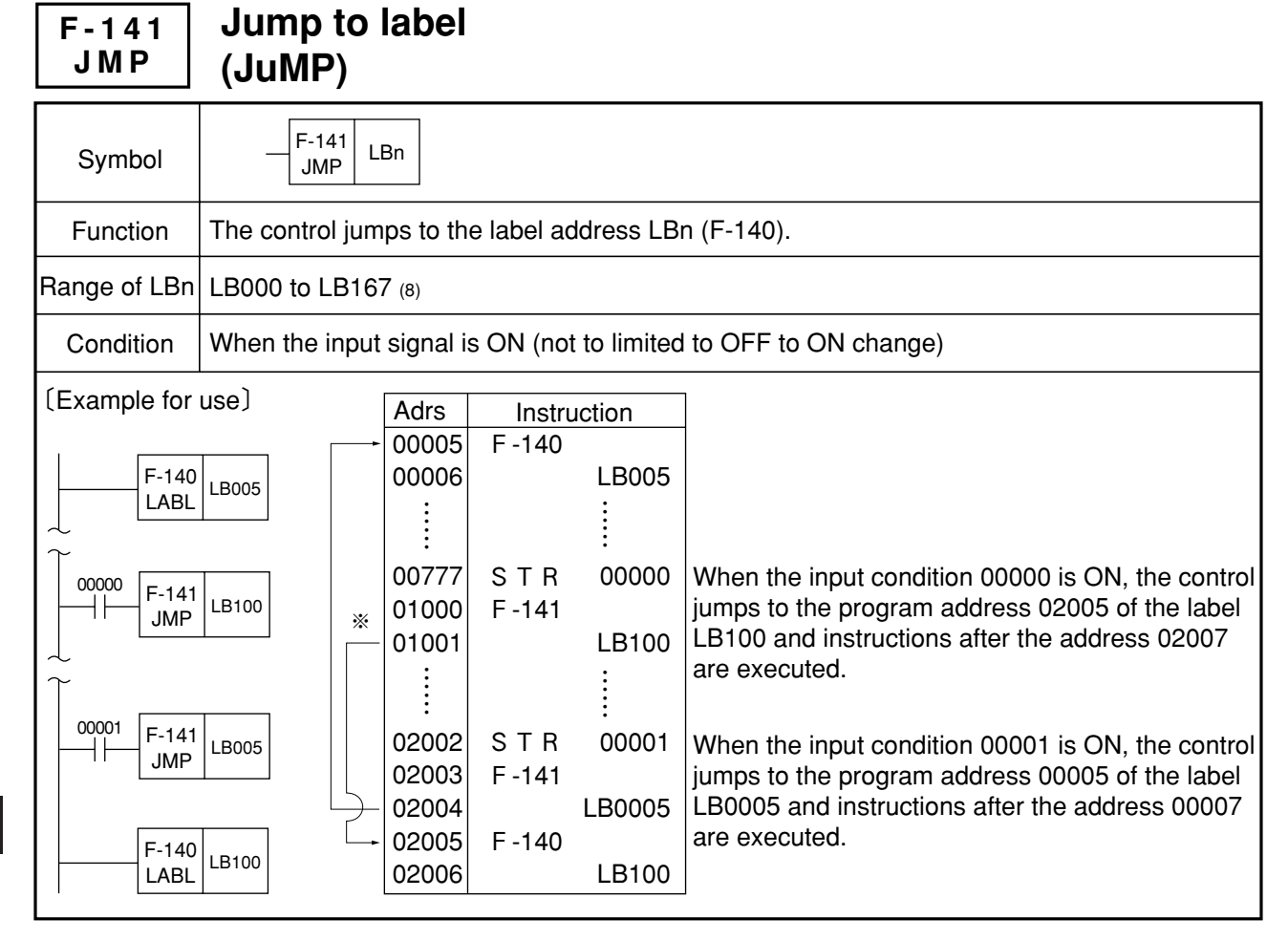

- Note 1: The contents of the data memory are not affected after execution of an F-141 instruction.
- Note 2: Execution may be done with F-41 (JCS) and F-42 (JCR) for the location indicated with an ※ mark, the execution time may be saved if an F-141 (JMP) is used as it does not execute instruction down to F-140 (LABL).
- Note 3: Same number may be used for the label of an F-141 instruction at any time.
- Note 4: Because the control does not execute down to the jump address with an F-141 instruction, an F-40 (END) will be disregarded even if there is an F-40 before the jump address.
- Note 5: The jump address label (F-140) should be written in the program, in order to avoid malfunction that may occur if there is not a jump address.

Note 6: Though the same operation takes place for the program examples 1 and 2 that had been programmed using an F-140 (LABL) or F-141 (JMP), the F-00 (XFER) instruction may not be valid for the example 1. Operation wise, the F-141 is executed

and the control jumps to the destination specified by the F-141 instruction, when the contact 04000 (A contact) turns ON for both examples. And, the F-00 is executed when a next contact 04000 (B contact) is ON.

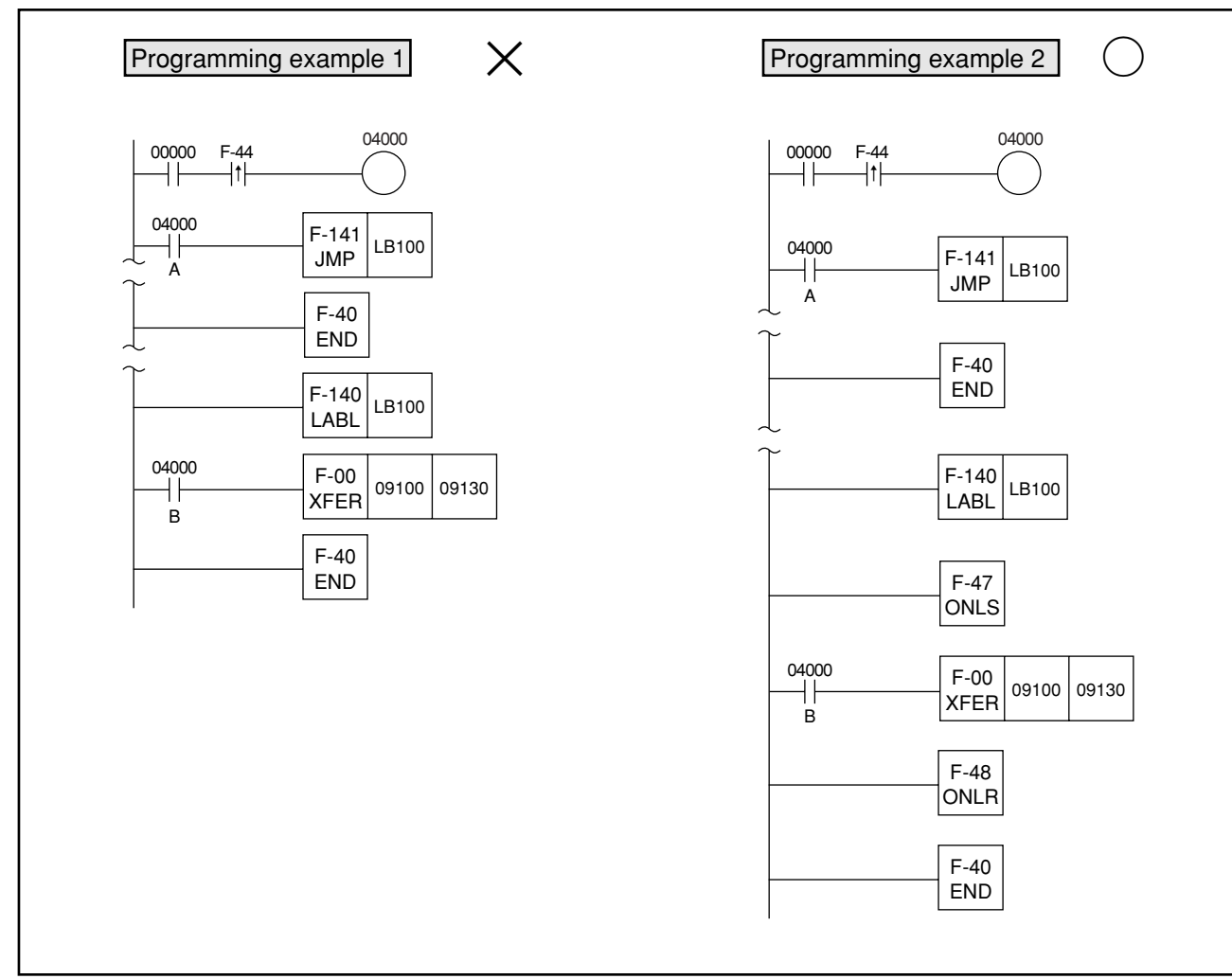

- executed in the first cycle the contact 04000 (A contact) had turned ON and the control jumps to the destination specified by the F-141. For the next contact 04000 (B contact) has been ON after the jump was made, the F-00 is executed. However, the F-00 is not executed in the second cycle after the contact 04000 (A contact) has turned ON even if it is ON. Because the F-00 does not recognize the rising edge of the signal, as both contents of the accumulator before one scan cycle and the current contents of the accumulator is ON.
- Regarding the programming example 1, the F-141 is Regarding the programming example 2, the F-00 after the jump is executed in the second cycle after the contact 04000 (A contact) has turned ON. This is because the level operation condition (F-47, F-48) is provided so as to execute the instruction after the jump at the time of ON.

### Reference

The F-00 instruction compares the contents of the previous contents of the accumulator with the current contents and executes the program when a rising edge is recognized.

Therefore, it has to be programmed like the example 2 in order to execute the program at every operational cycle after a jump.

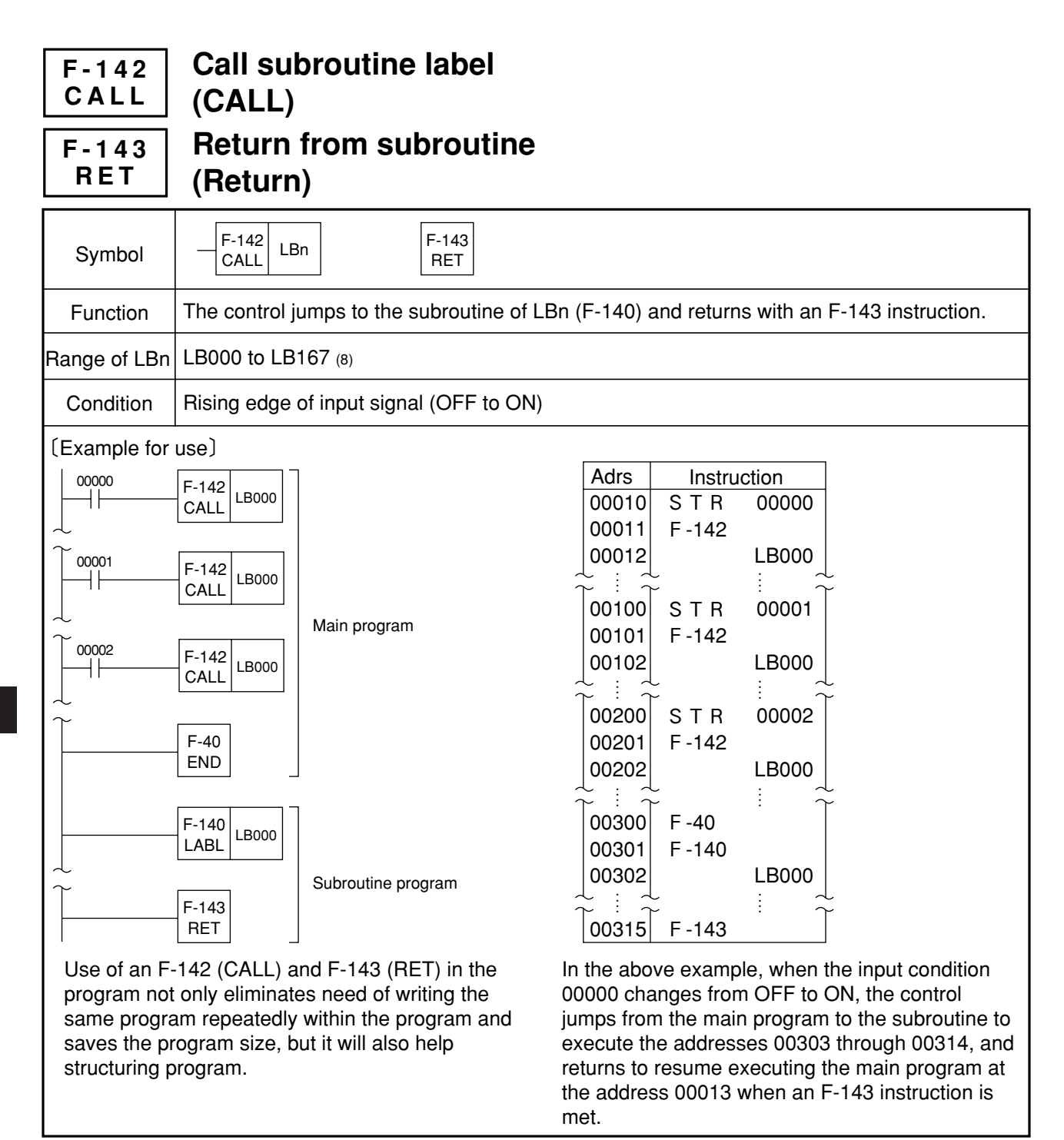

- Note 1: The F-143 (RET) instruction is also used to program a subroutine for high speed counter interrupt (set with #203) or timer interrupts (set with #244).
- Note 2: When a subroutine is called, instructions within the subroutine are set to level operation with an ON state of signal.
- Note 3: The following instructions may not be used within a subroutine. TMR, CNT, F-30 (MCS), F-31 (MCR), F-40 (END),
	- F-41 (JCS), F-42 (JCR), F-44 (-1↑), F-45 (-1↓), F-47 (ONLS), F-48 (ONLR)
- Note 4: Main program must be created first before subroutine is created and it must be affixed with an F-40 (END instruction) at the end address.
- Note 5: Nesting is not allowed for a subroutine.

Note 6: Execution conditions of F-142 (CALL) cannot be used commonly with instructions after this F-142 (CALL).

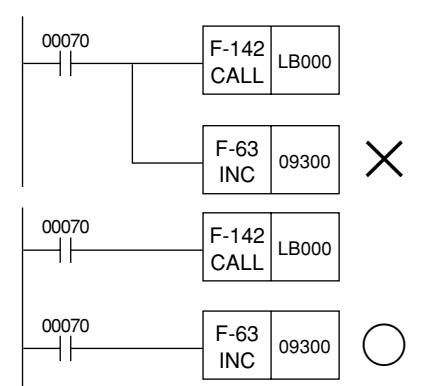

9

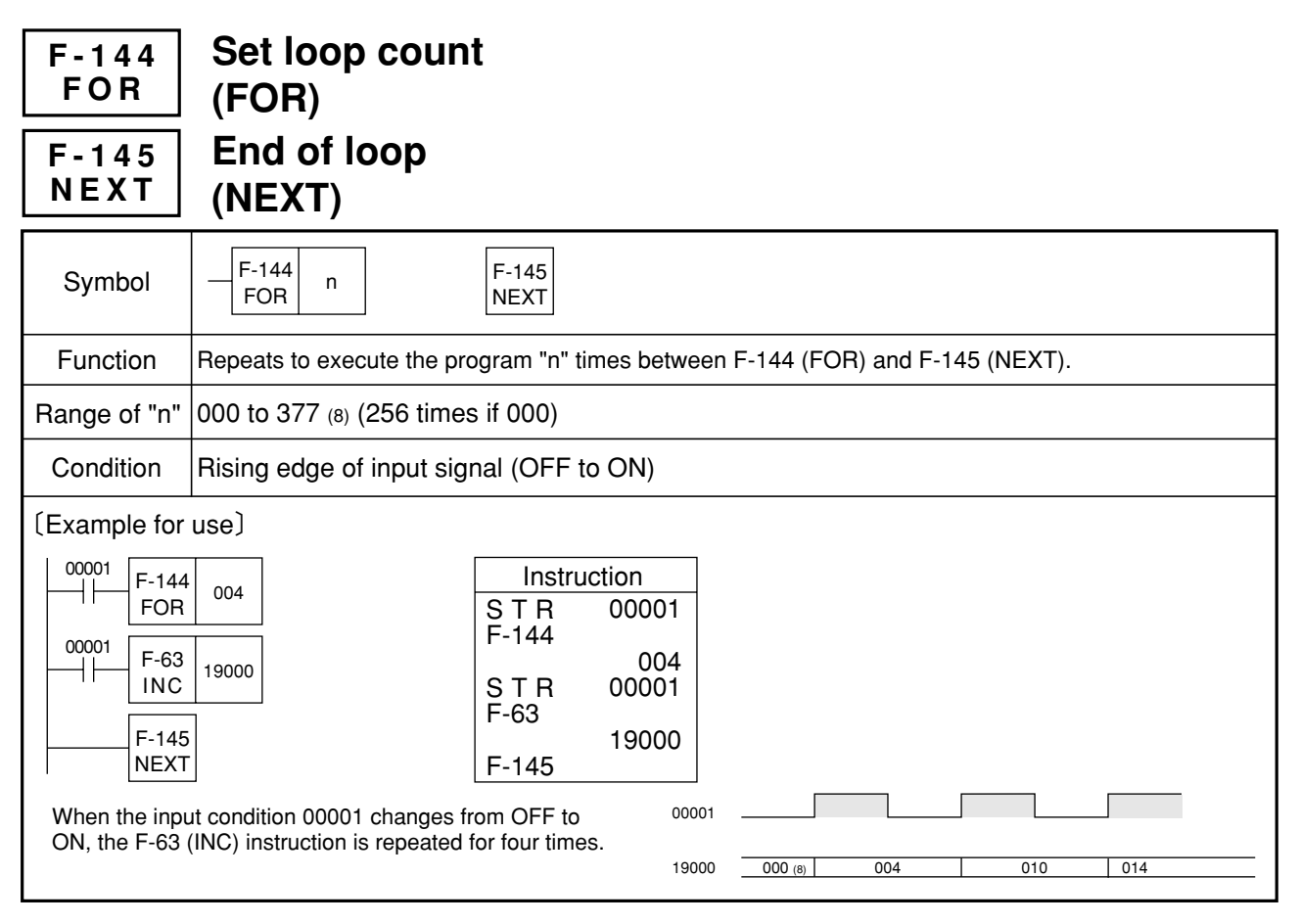

- Note 1: The F-144 (FOR) must be used in conjunction with the F-145 (NEXT).
- Note 2: When the F-144 (FOR) is executed, instructions between the F-144 (FOR) and F-145 (NEXT) are set ON level active.
- Note 3: When the instruction is not execution, the contents of the data memory between the F-144 (FOR) and F-145 (NEXT) do not change.
- Note 4: Execution conditions of F-144 (FOR) cannot be commonly used with execution conditions of instruction after F-144 (FOR).
- Note 5: The follwing instructions cannot be inserted between F-144 (FOR) and F-145 (NEXT). TMR, CNT, F-30 (MCS), F-31 (MCR), F-40 (END), F-41 (JCS), F-42 (JCR), F-44 (+1<sup>+</sup>), F-45  $(H|H)$ , F-47 (ONLS), F-48 (ONLR), F-141 (JMP), F-144 (FOR), F-145 (NEXT)
- Note 6: Number of instruction between F-144 (FOR) and F-145 (NEXT) should be small as possible and consider operation time.
- Note 7: Double-length operation is possible for the F-10 instruction, but the operation flag of the instruction of B as following program will not affect the instruction of A.

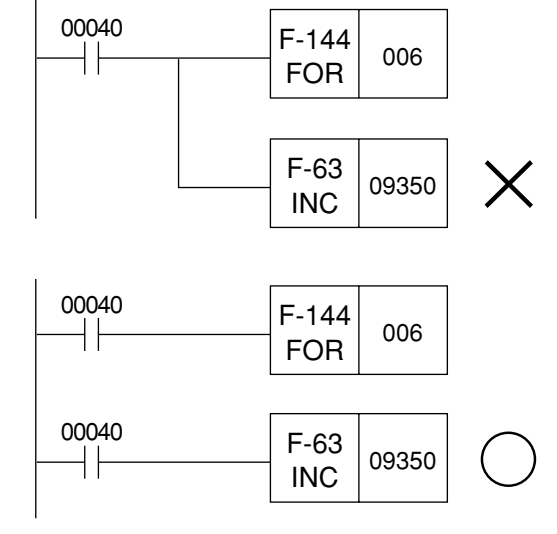

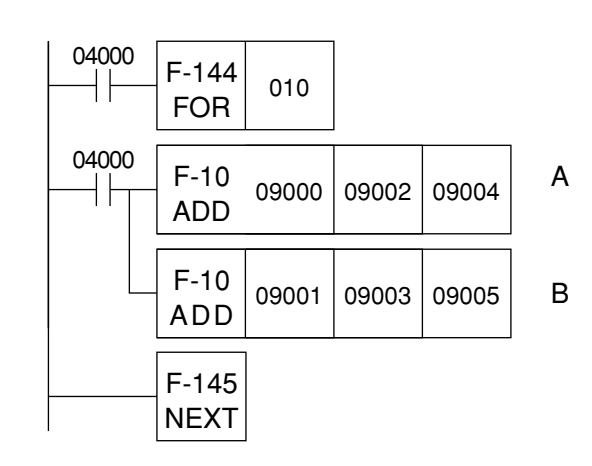

#### **F-210 ADD Add register and register in binary (8 bits** + **8 bits) (ADD)**

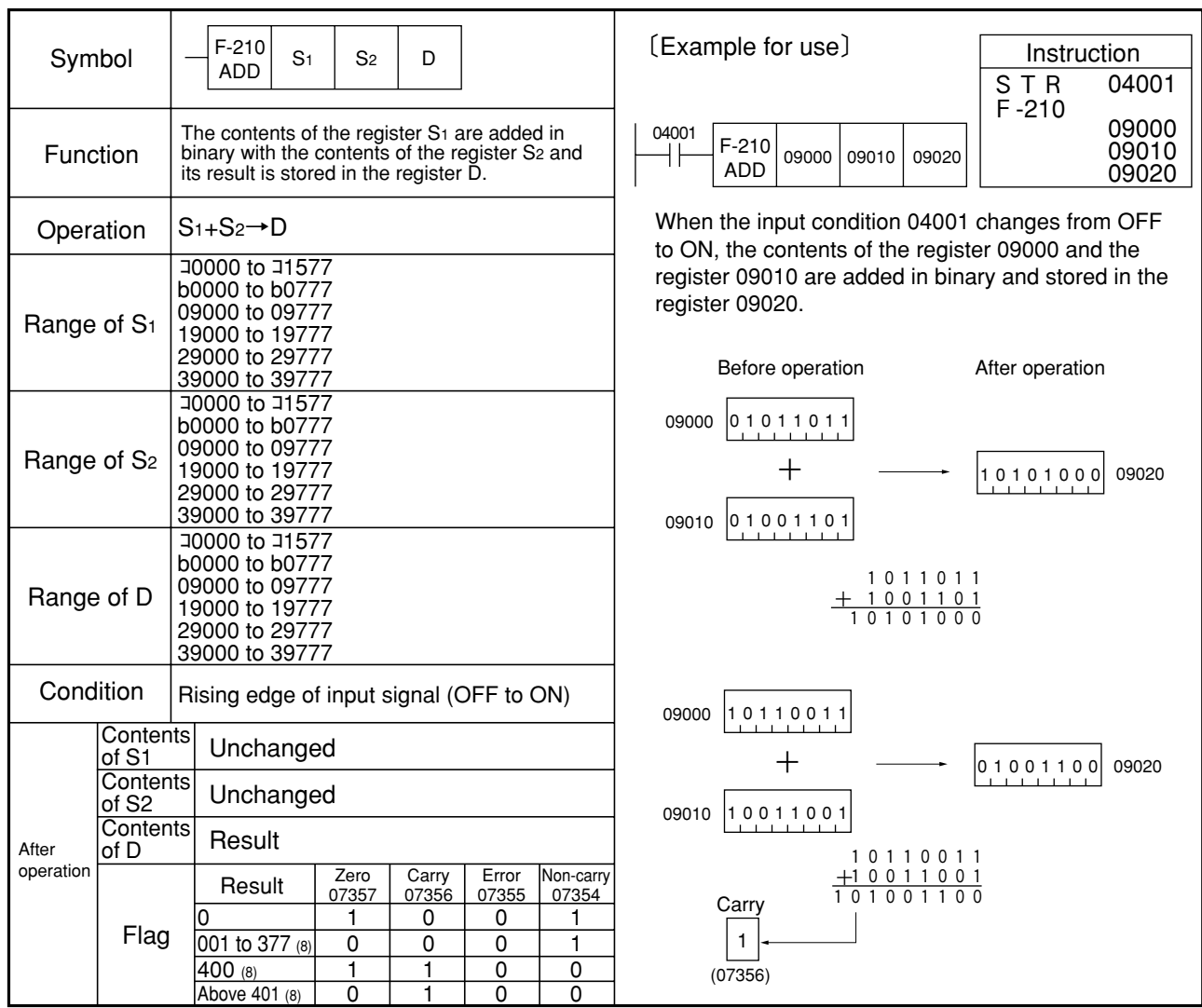

(Similarity instructions) F-210w, Fc210, Fc210w

### **F-210w ADD**

## **Add register and register in binary (16 bits** + **16 bits) (ADD)**

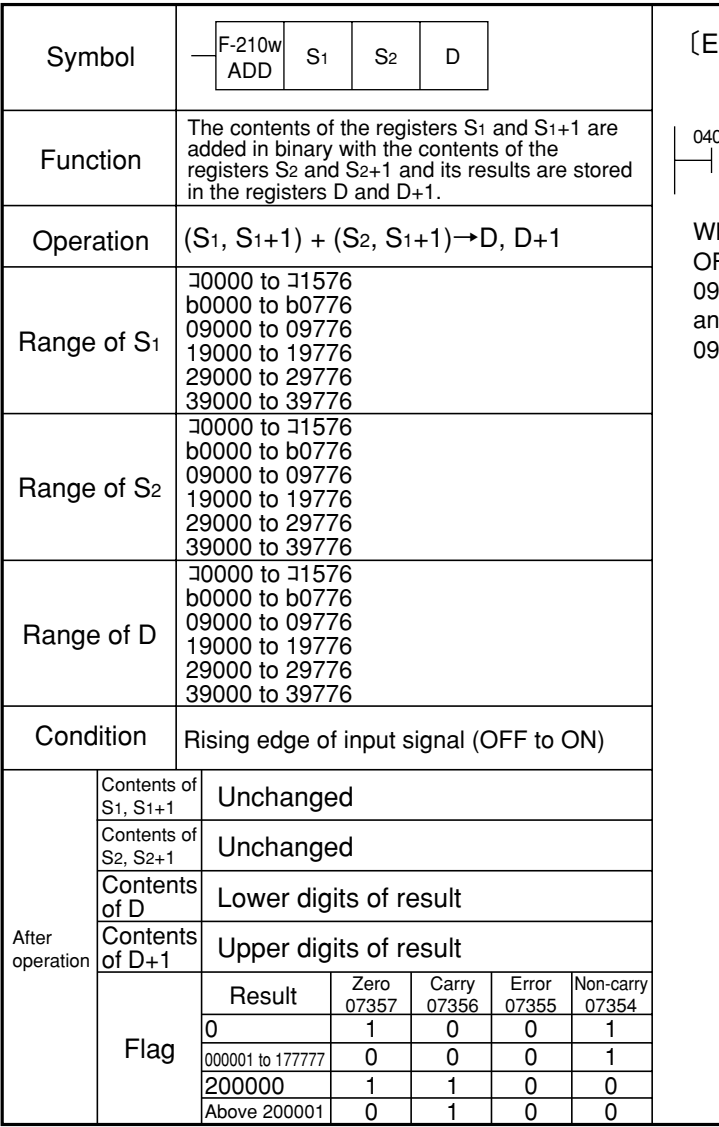

F-210w ADD Instruction STR F-210w Example for use〕 09000 09010 09020 001 04001 09000 09010 09020

hen the input condition 04001 changes from FF to ON, the contents of the registers 09000 and 09001 are added in binary with the registers 09010 d 09011 and its results are stored in the registers 09020 and 09021.

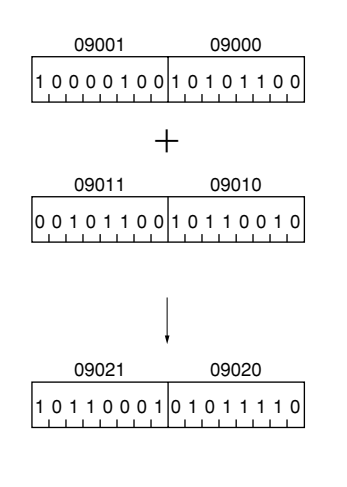

9

Note 1: Be sure to use even addresses for registers S<sub>1</sub>, S<sub>2</sub>, and D.

Similarity instructions: F-210, Fc210, Fc210w

#### **Add register and constant in binary (8 bits** + **8 bits) (ADD) Fc210 ADD**

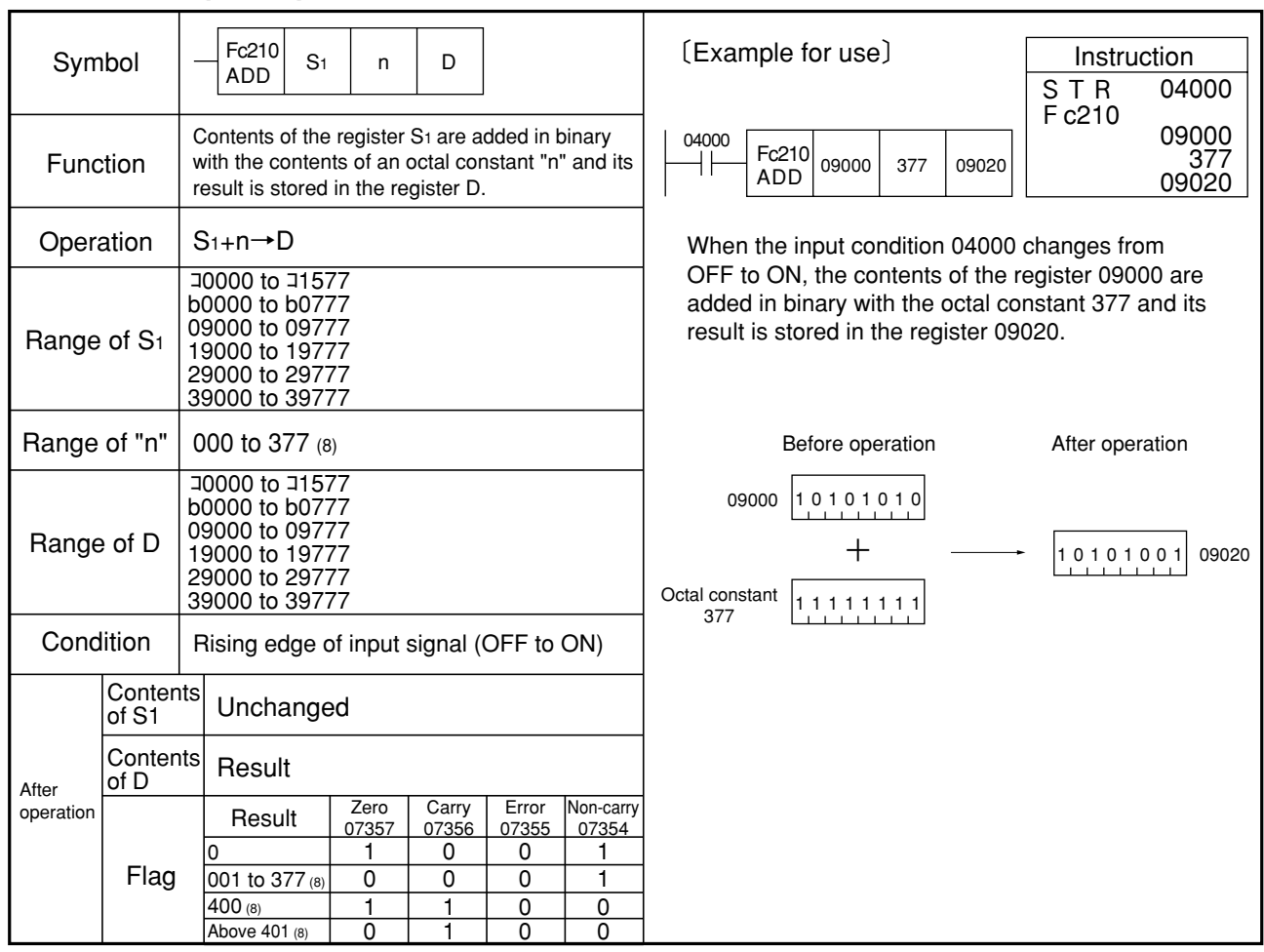

Similarity instructions: F-210, F-210w, Fc210w

### **Add register and constant in binary (16 bits** + **16 bits) Fc210w (ADD) ADD**

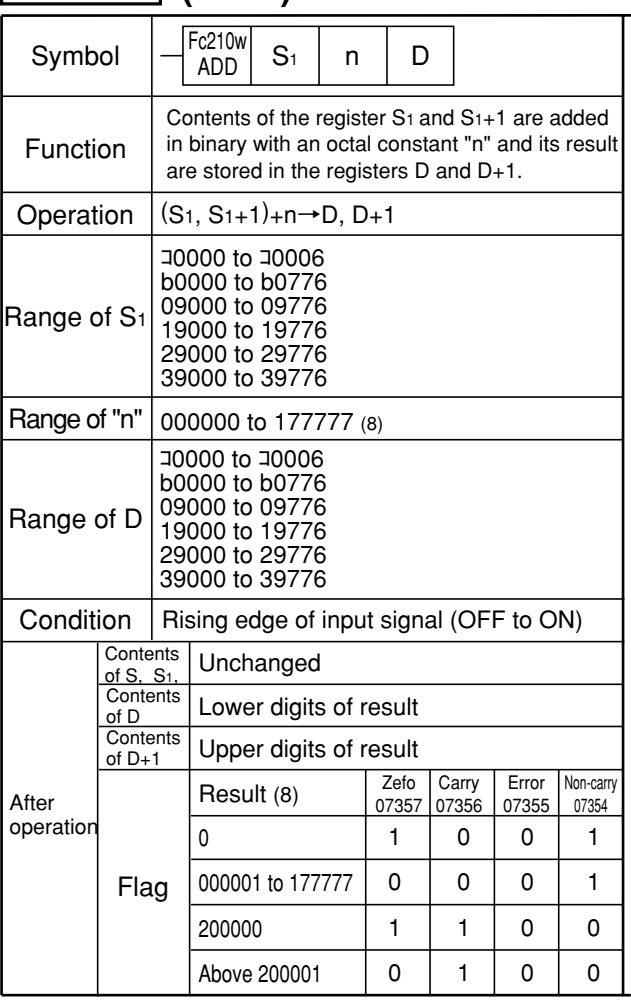

[Example for use] https://www.flexample.org/ STR 04000 Fc210w 04000 Fc210w 09000 123321 ╫ 09000|123321|09020 ADD 09020

When the input condition 04000 changes from OFF to ON, the contents of the registers 09000 and 09001 are added in binary with the octal constant 123321 and its results are stored in the registers 09020 and 09021.

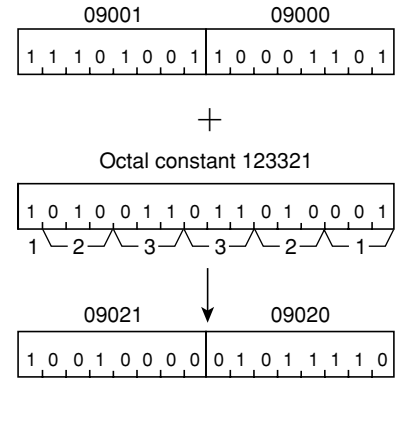

Note 1: Be sure to use even addresses for registers S<sub>1</sub> and D. Similarity instrucitons: F210, F210w, Fc210

#### Subtract register from register in binary (8 bits - 8 bits) **(SUBtract) F-211 SUB**

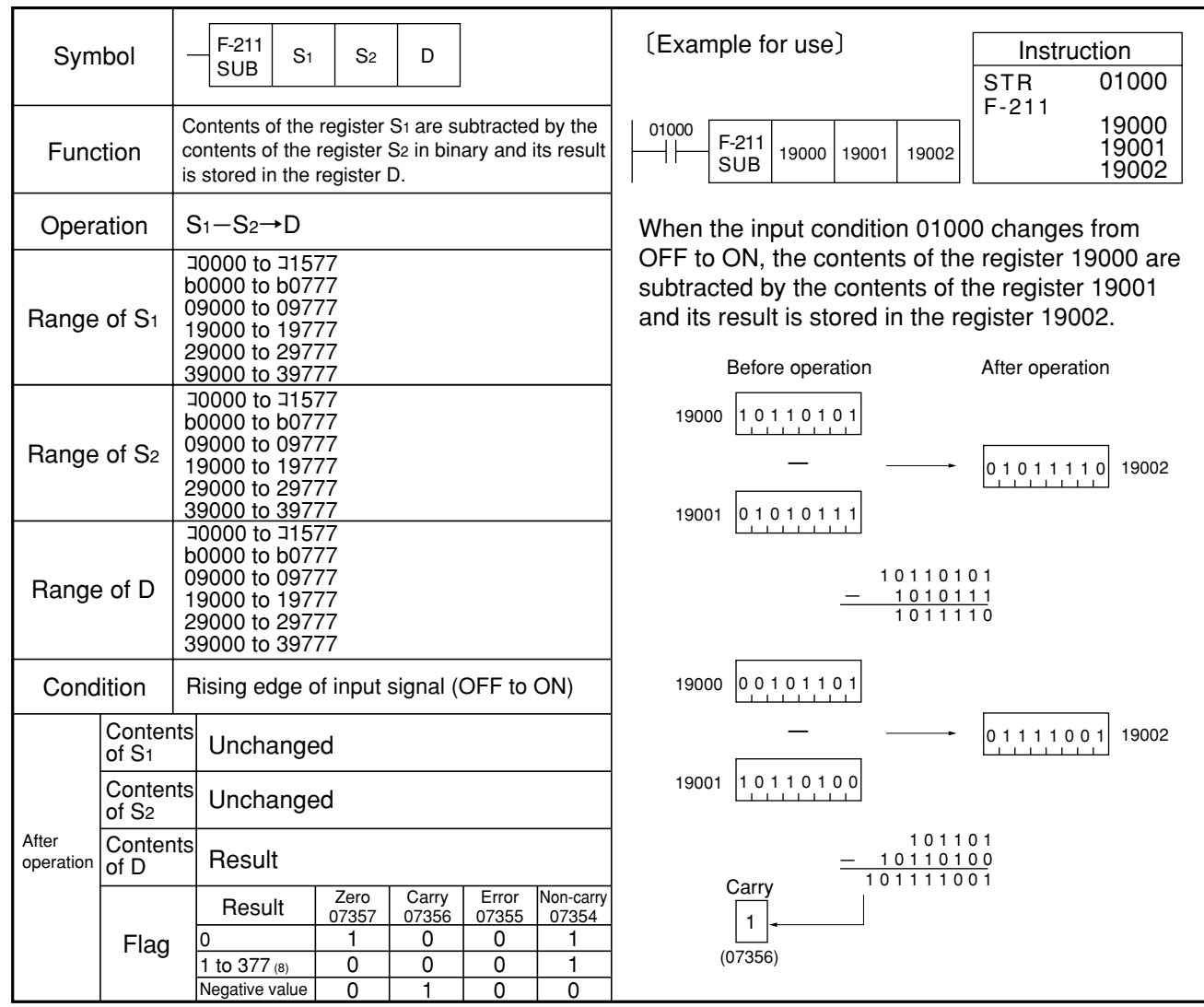

Similarity insturctions: F-211w, Fc211, Fc211w

### **F-211w SUB**

## Subtract register from register in binary (16 bits - 16 bits) **(SUBtract)**

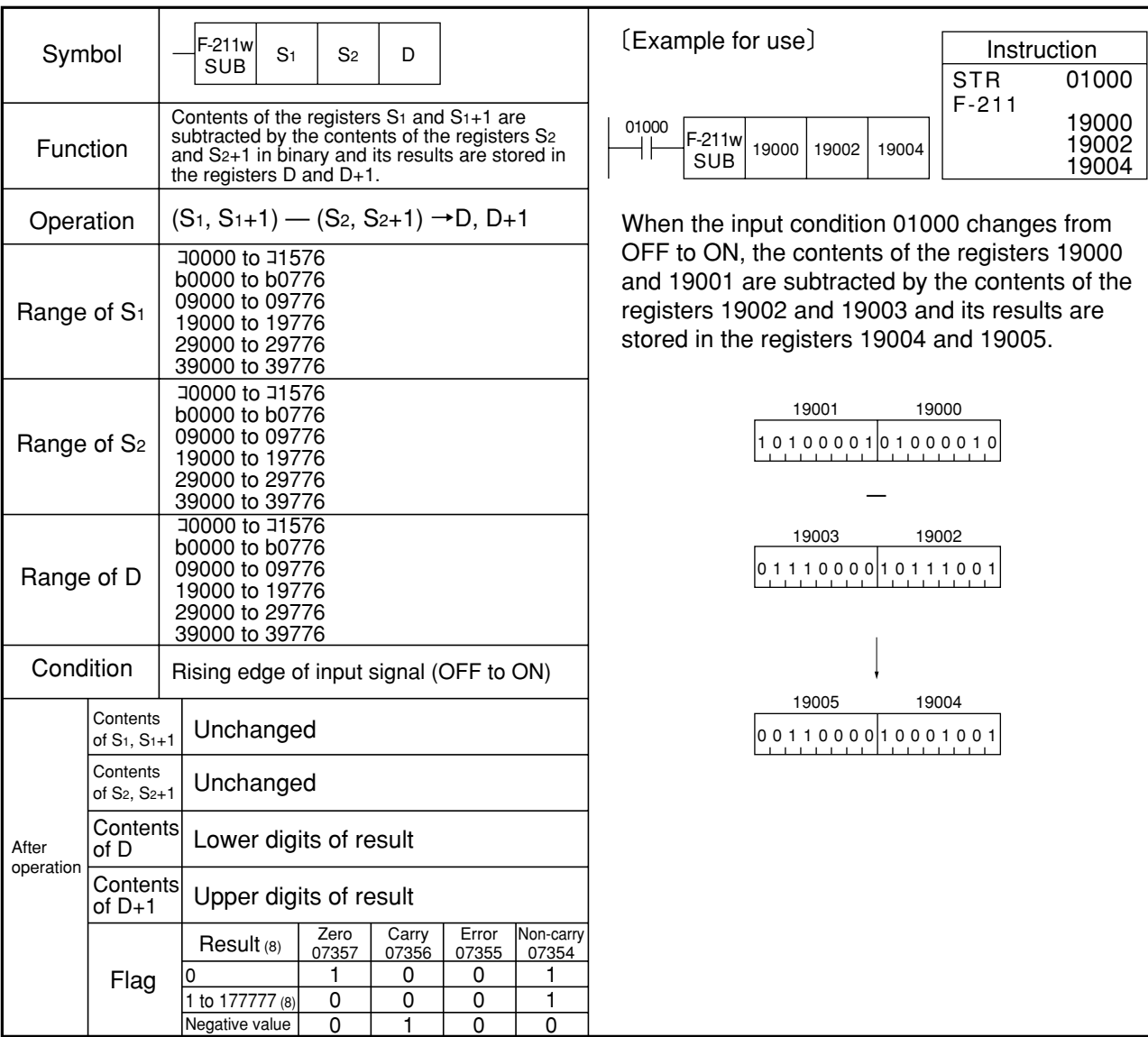

Note 1: Be sure to use even addresses for registers S1, S2, and D. Similarity insturctions: F-211, Fc211, Fc211w

#### Subtract constant from register in binary (8 bits - 8 bits) **(SUBtract) Fc211 SUB**

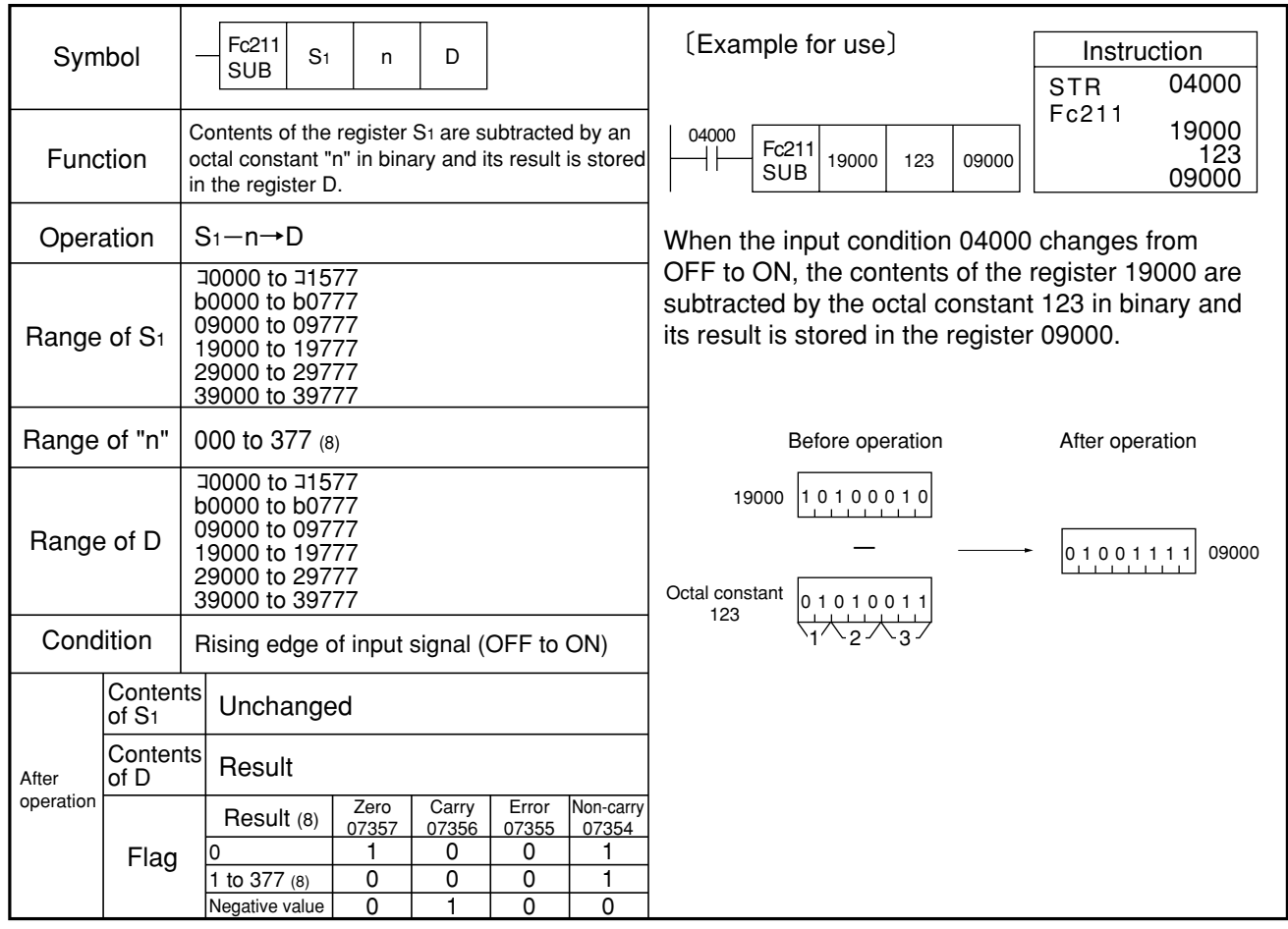

Similarity insturctions: F-211, F-211w, Fc211w

### **Fc211w SUB**

## Subtract constant from register in binary (16 bits - 16 bits) **(SUBtract)**

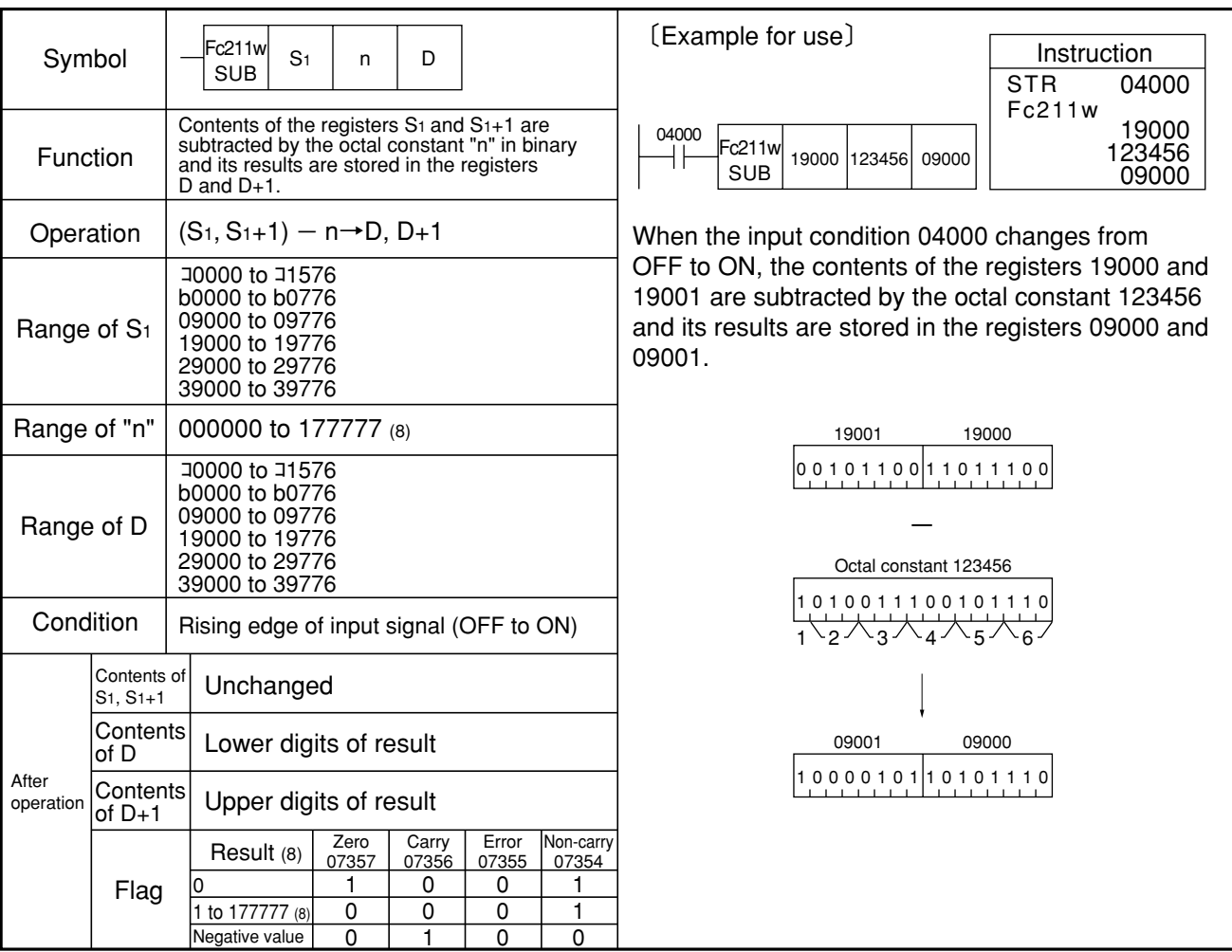

Note 1: Be sure to use even addresses for registers S1, and D. Similarity insturctions: F-211, F-211w, Fc211
### **F-212 WNDW**

## **Window comparator (between 1 byte register)**

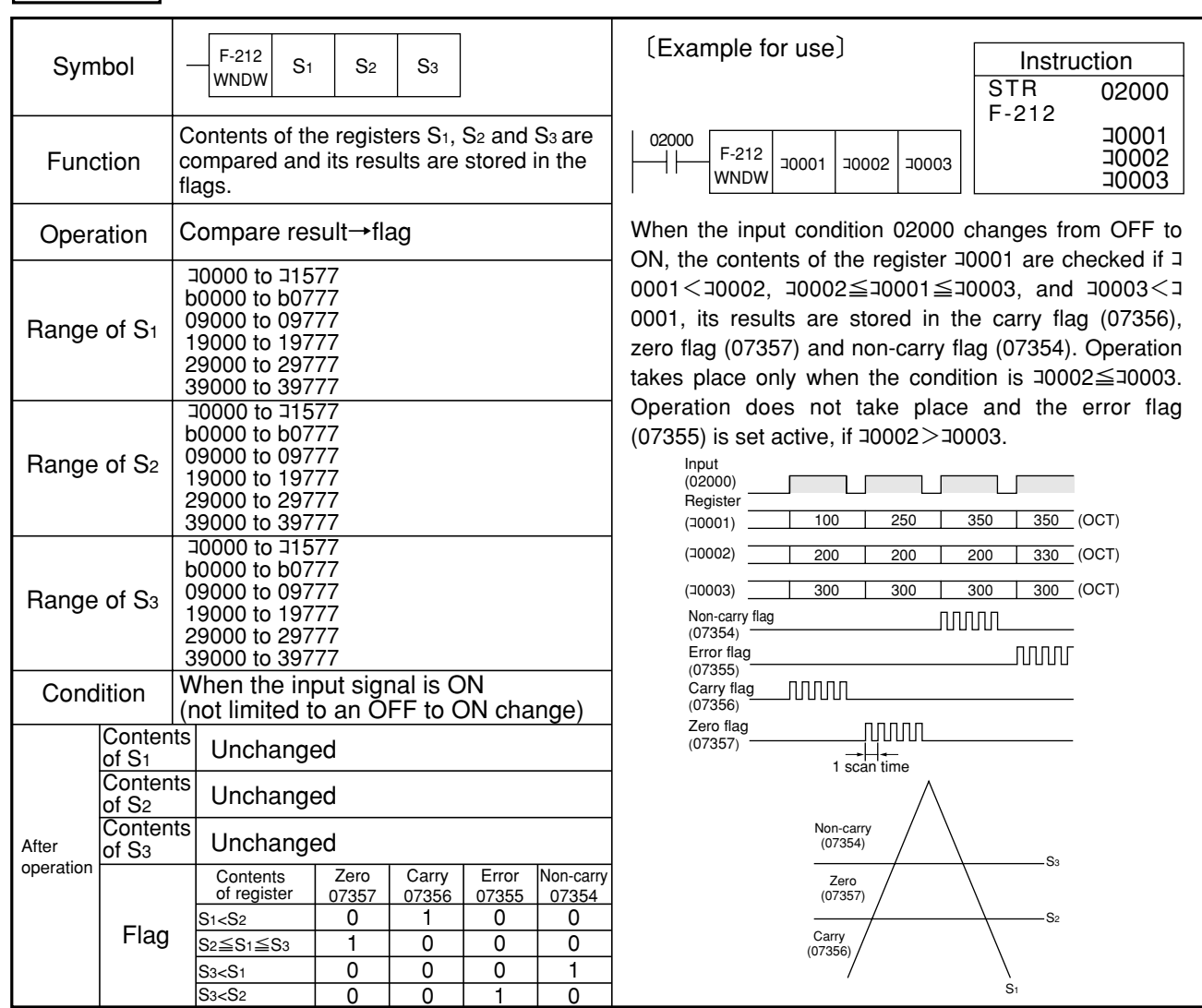

Similarity insturctions: F-212w, Fc212, Fc212w

## **F-212w WNDW**

## **Window comparator (between 1 word registers)**

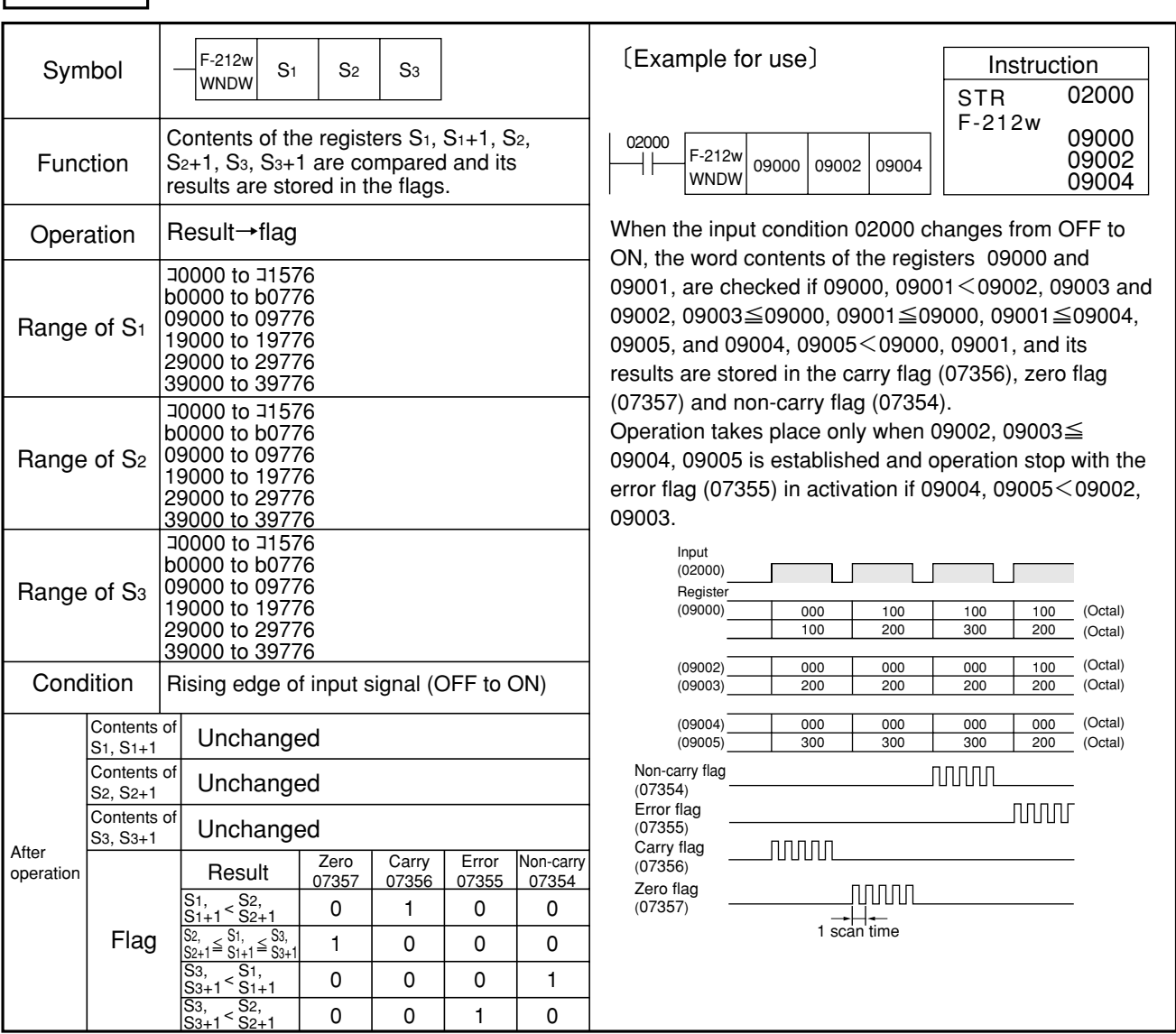

Note 1: Be sure to use even addresses for registers S1, S2 and S3. Similarity insturctions: F-212, Fc212, Fc212w

#### **Fc212 WNDW**

## **Window comparator (between 1 byte octal constants)**

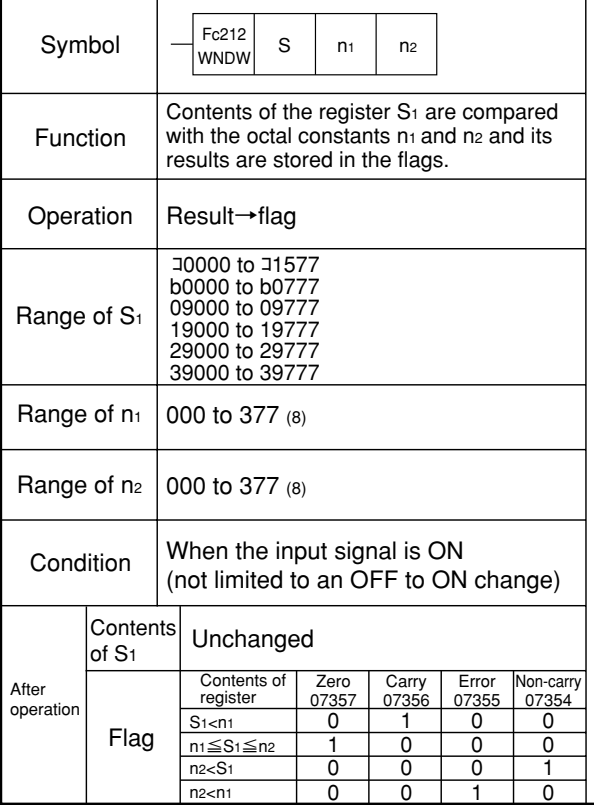

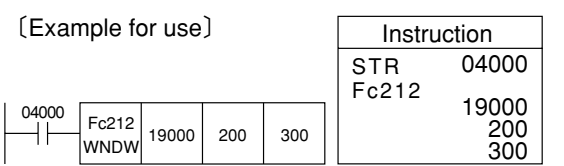

When the input condition 04000 changes from OFF to ON, the contents of the register 19000 are checked if 19000<200, 200≦19000≦300, and 300<19000, and its results are stored in the carry flag (07356), zero flag (07357) and non-carry flag (07354).

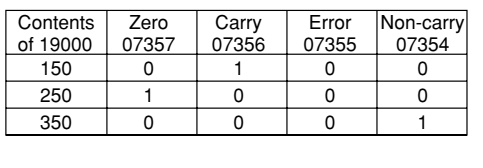

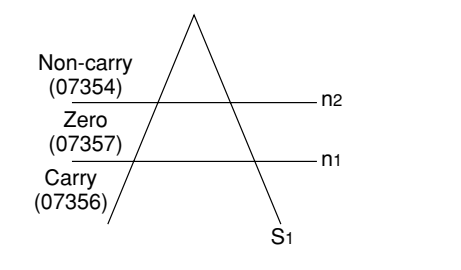

 $2w$ 

Non-carry  $07354$ 

0

Similarity insturctions: F-212, F-212w, Fc212w

#### **Window comparator (between 1 word octal constants) Fc212w WNDW**

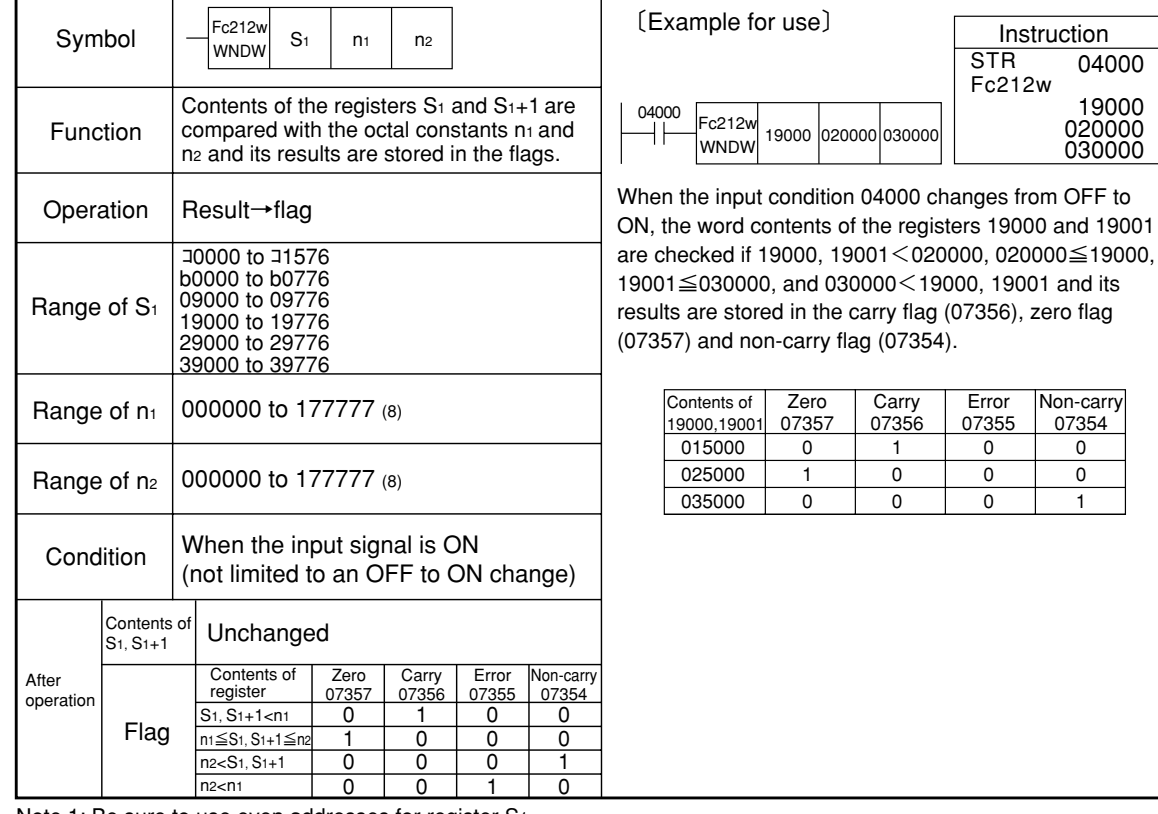

Note 1: Be sure to use even addresses for register S1. Similarity insturctions: F-212, F-212w, Fc212

### **F-215 MUL**

## **Multiply register by register in binary (8 bits** × **8 bits) (MULtiply)**

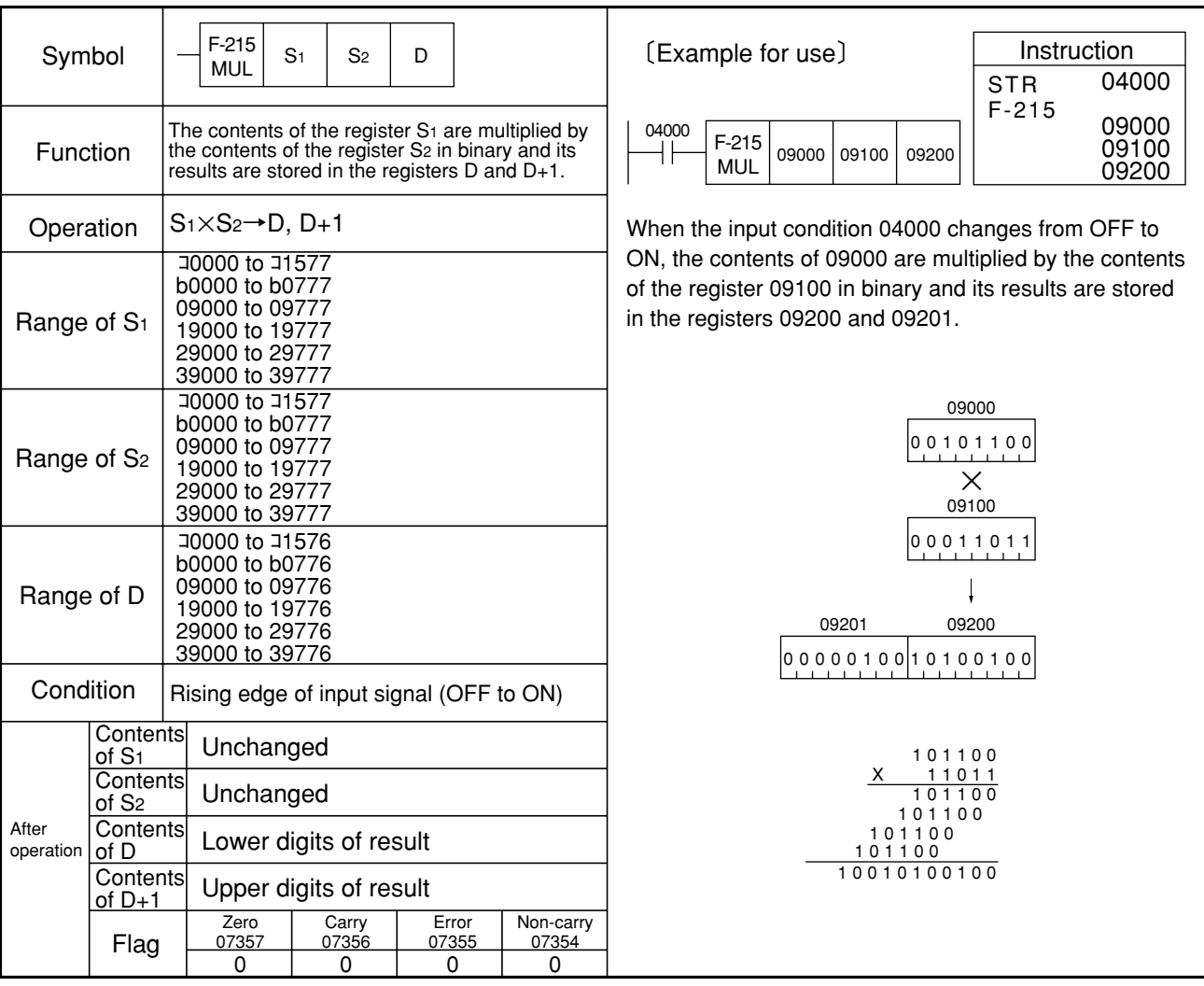

Similarity insturctions: F-215w, Fc215, Fc215w

9

#### **F-215w MUL Multiply register by register in binary (16 bits** × **16 bits) (MULtiply)**

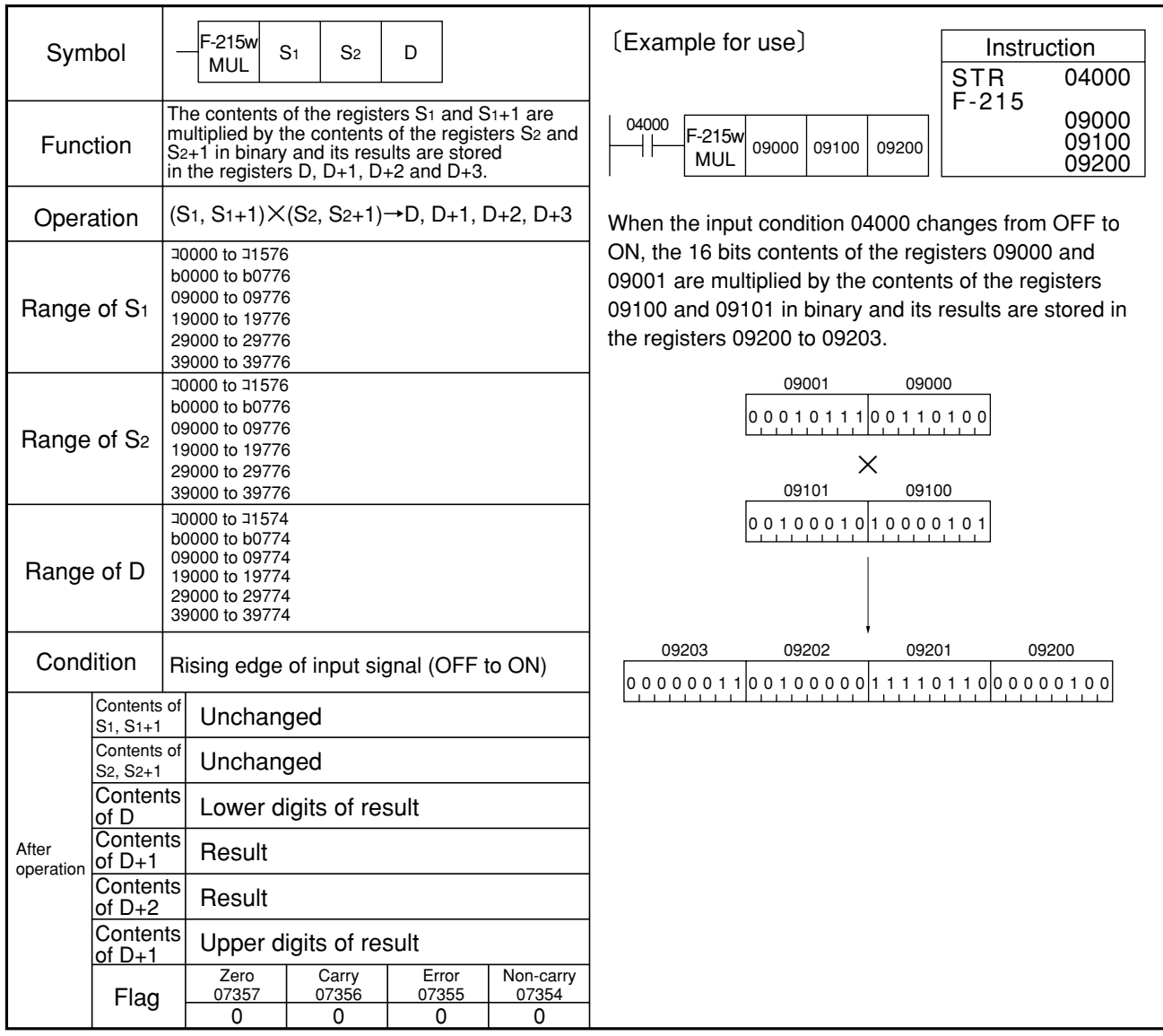

Note 1: Be sure to use even addresses for registers S1, S2, and D. Similarity insturctions: F-215, Fc215, Fc215w

### **Fc215 MUL**

## **Multiply register by constant in binary (8 bits** × **8 bits) (MULtiply)**

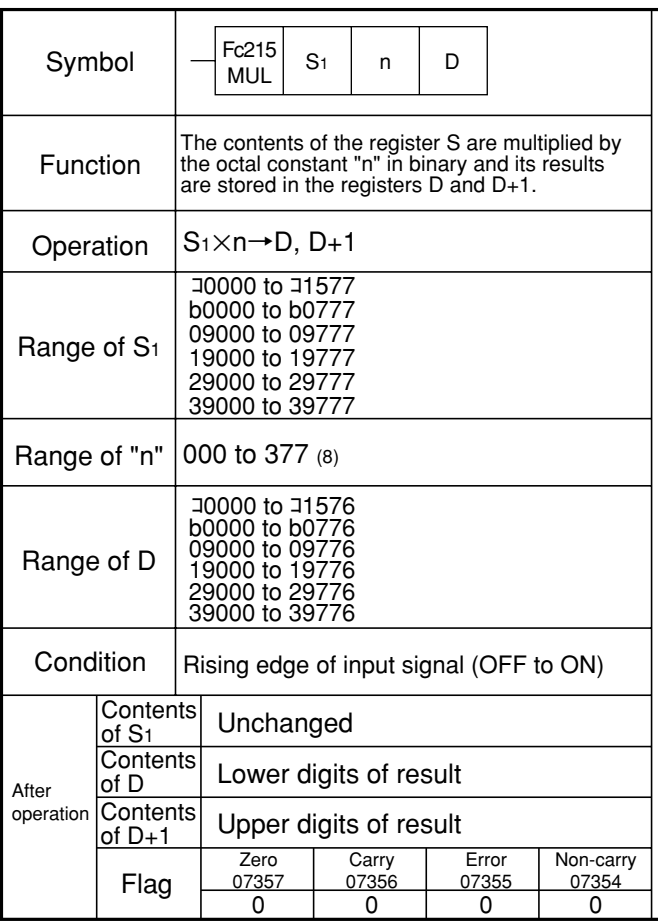

Fc215 MUL Instruction STR Fc215 09100 123 19000  $1000$ <br> $-$ 01000 09100 123 19000 〔Example for use〕

When the input condition 01000 changes from OFF to ON, the contents of the register 09100 are multiplied by the octal constant 123 in binary and its results are stored in the registers 19000 and 19001.

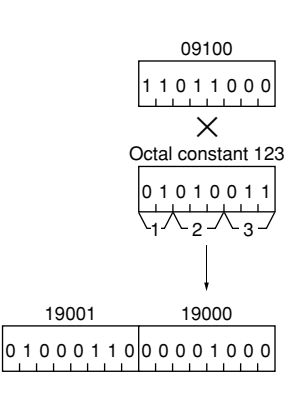

Similarity insturctions: F-215, F-215w, Fc215w

#### **Fc215w MUL Multiply register by constant in binary (16 bits** × **16 bits) (MULtiply)**

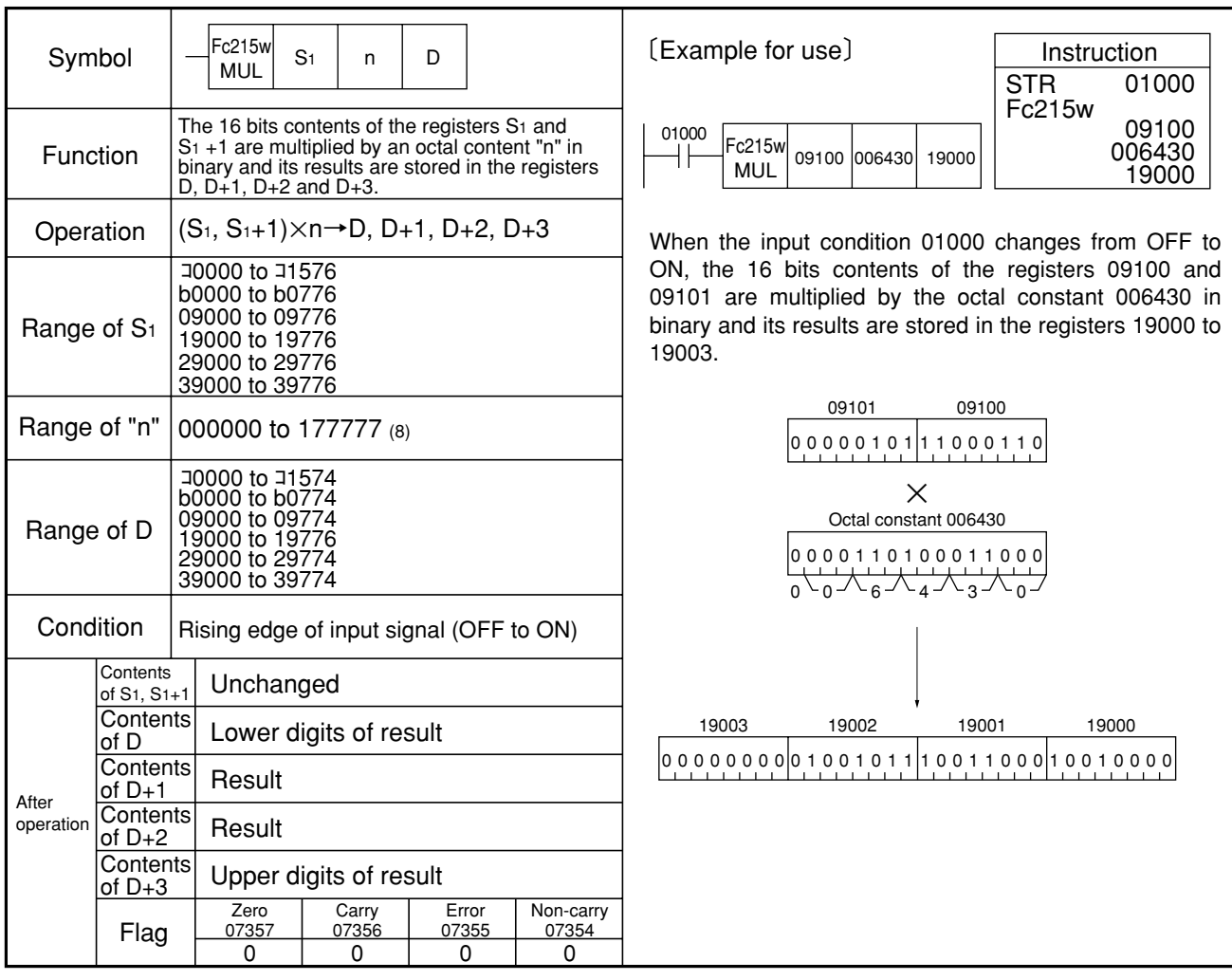

Note 1: Be sure to use even addresses for registers S<sub>1</sub> and D.

Similarity insturctions: F-215, F-215w, Fc215

## **F-216 DIV**

## **Divide register by register in binary (8 bits** ÷ **8 bits) (DIVide)**

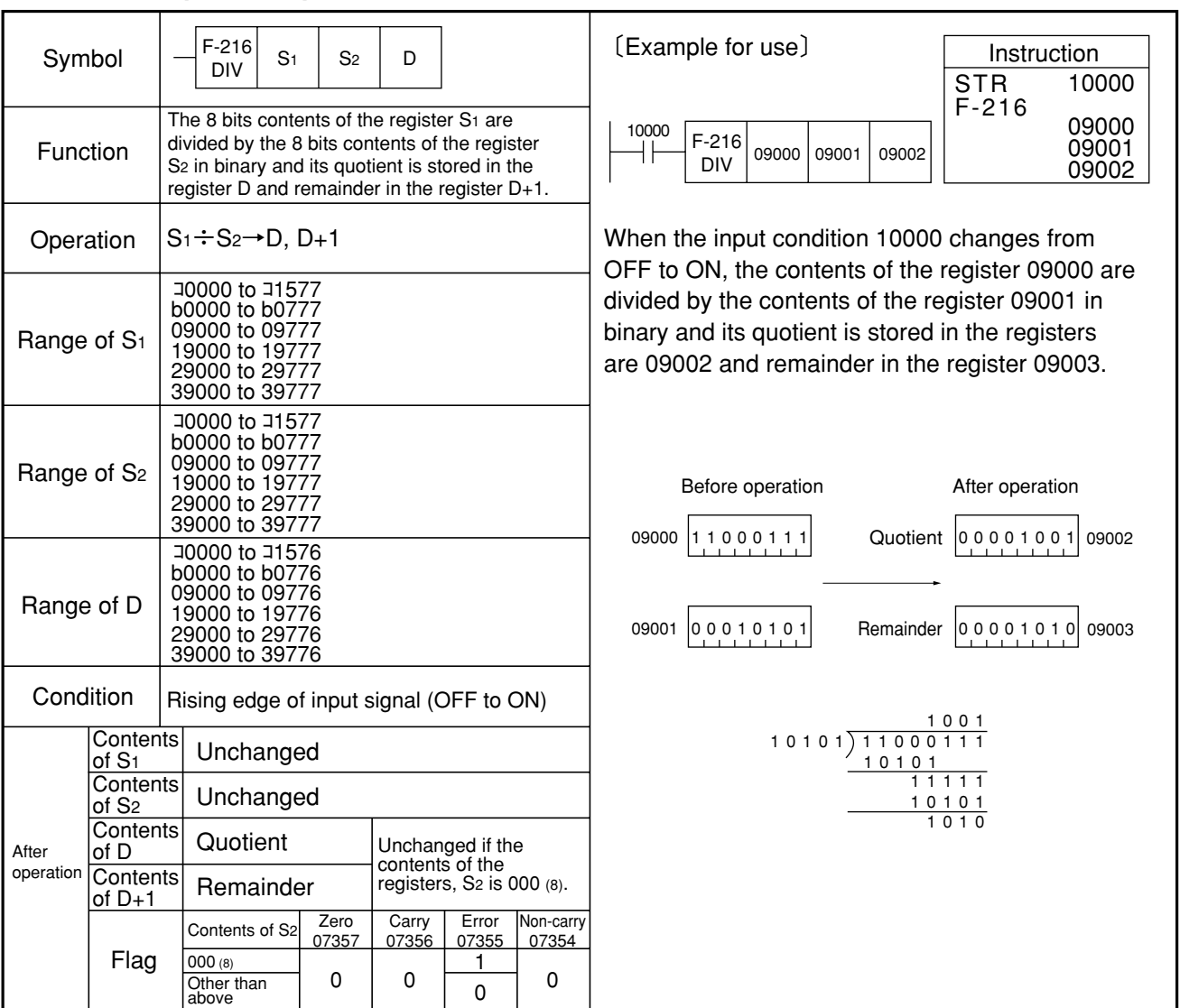

Similarity insturctions: F-216w, Fc216, Fc216w

#### **F-216w DIV Divide register by register in binary (15 bits** ÷ **15 bits) (DIVide)**

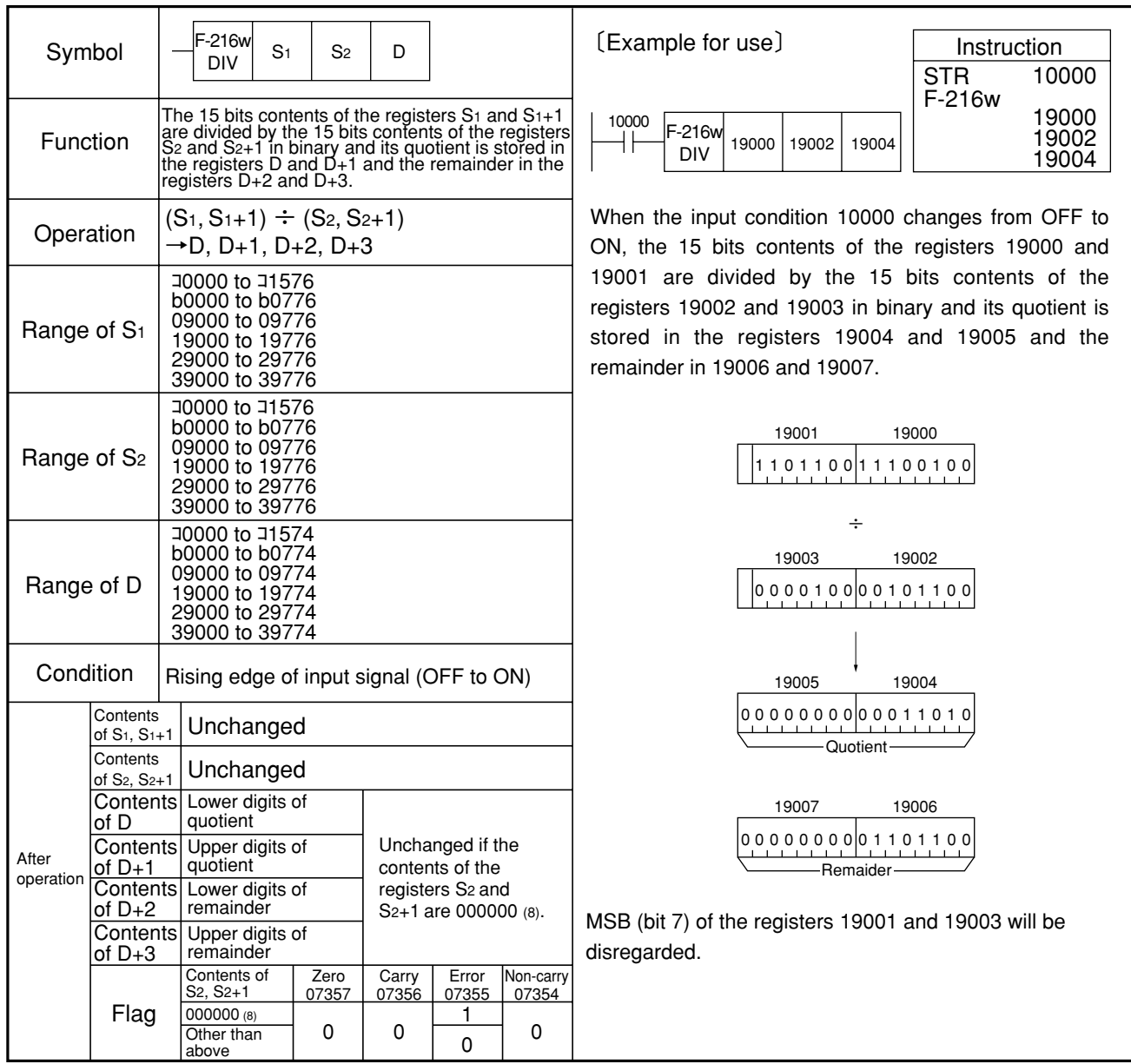

Note 1: Be sure to use even addresses for registers S1, S2 and D.

Similarity instructions: F-216, Fc216, Fc216w

### **Fc216 DIV**

## **Divide register by constant in binary (8 bits** ÷ **8 bits) (DIVide)**

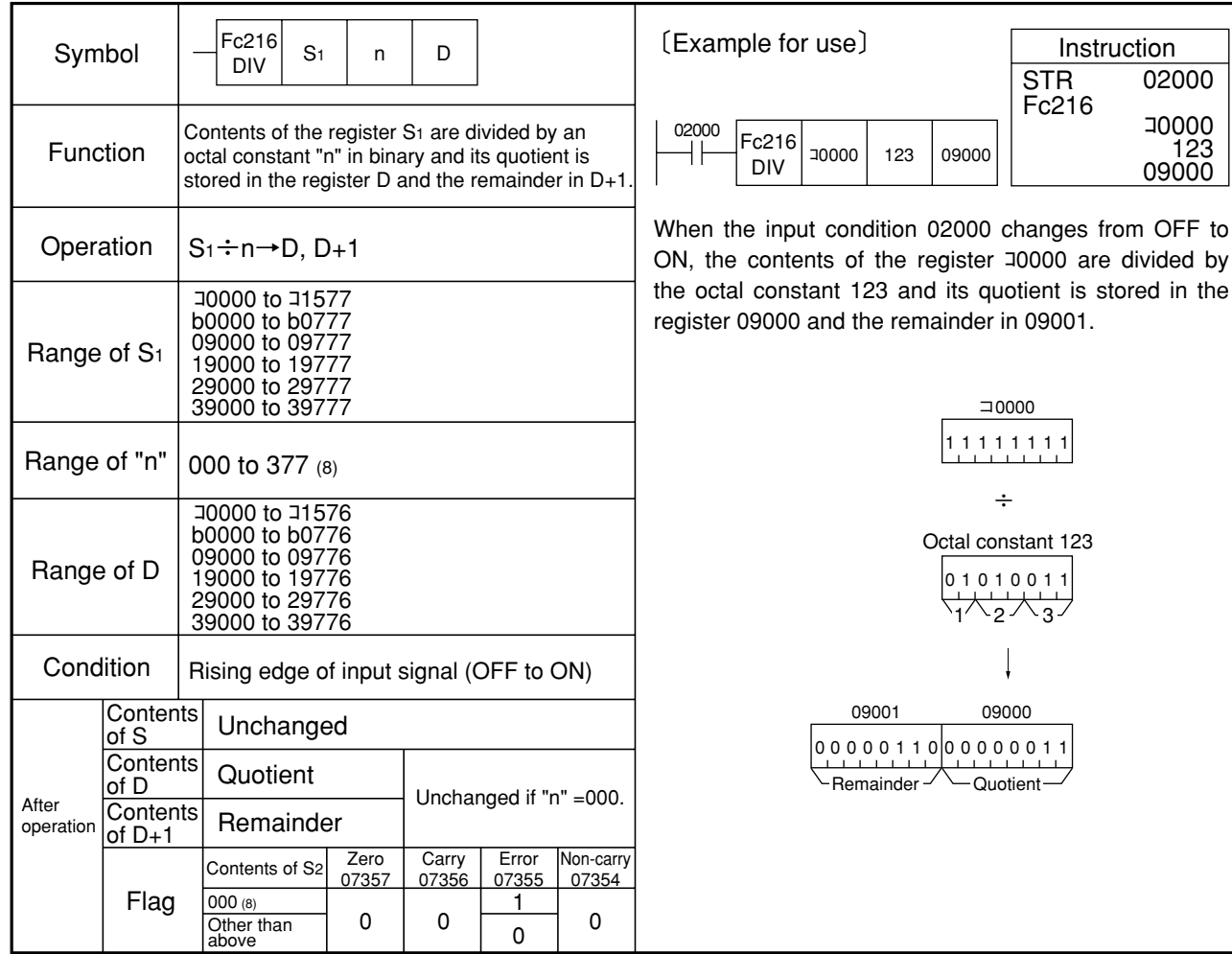

Similarity insturctions: F-216, F-216w, Fc216w

Instruction

#### **Fc216w DIV Divide register by constant in binary (15 bits** ÷ **15 bits) (DIVide)**

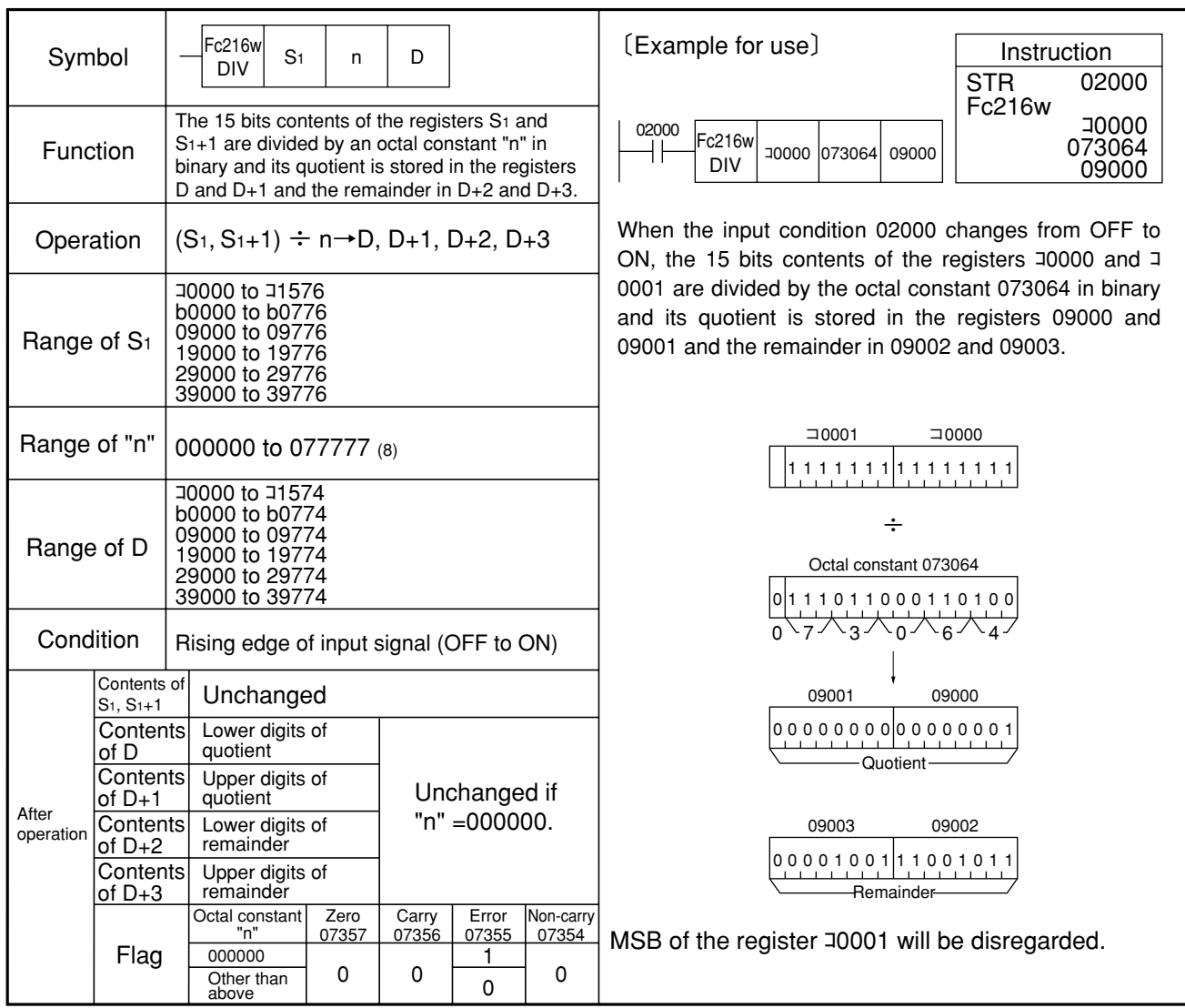

Note 1: Be sure to use even addresses for registers S<sub>1</sub> and D.

Similarity insturctions: F-216, F-216w, Fc216

## **9-4 Ladder design precautions**

Since the programmable controller operates in the serial sequence, the ladder chart designed for the relay board may not be directly executed by the programmable controller. Also, it may not require the use of the relay board one-way control diode for the programmable controller, but it allows the use of unlimited number of auxiliary contact points.

Difference in ladder design between the relay board and the programmable controller should be well understood to comprise more effective ladder chart.

### **[1] Relay circuit that needs revision**

Example 1:

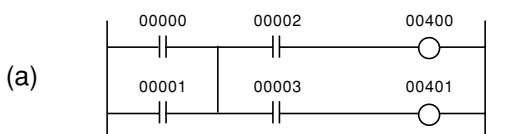

The programmable controller can not execute the ladder chart (a) without revising it.

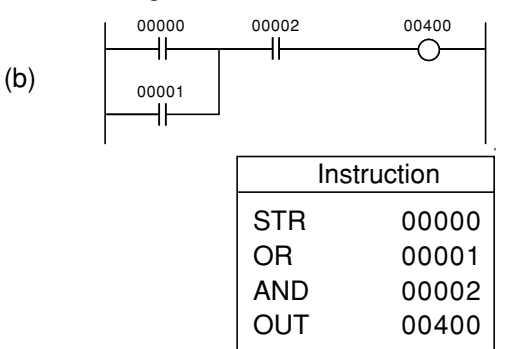

The part (b) can be executed with the program shown.

Figure below shows transition in the accumulator contents, when the program (b) is executed.

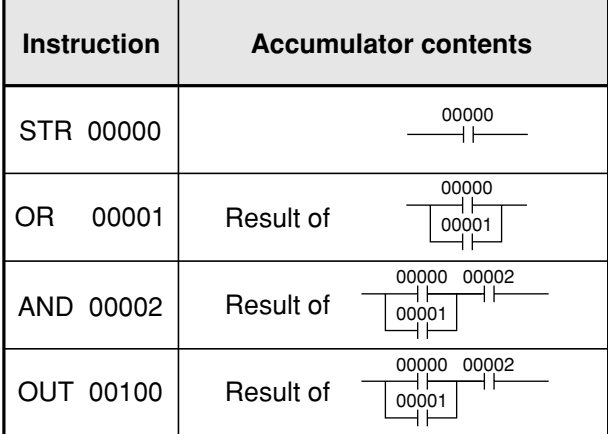

As the result represented by 0 or 1 is stored every time one programmable step is executed in the accumulator, execution up to AND 00002 deletes the result of  $\frac{10000}{\log_{100} 100}$  so that it could not be reflected on 00003. So, it has to be revised in the following was for a programmable controller ladder chart.

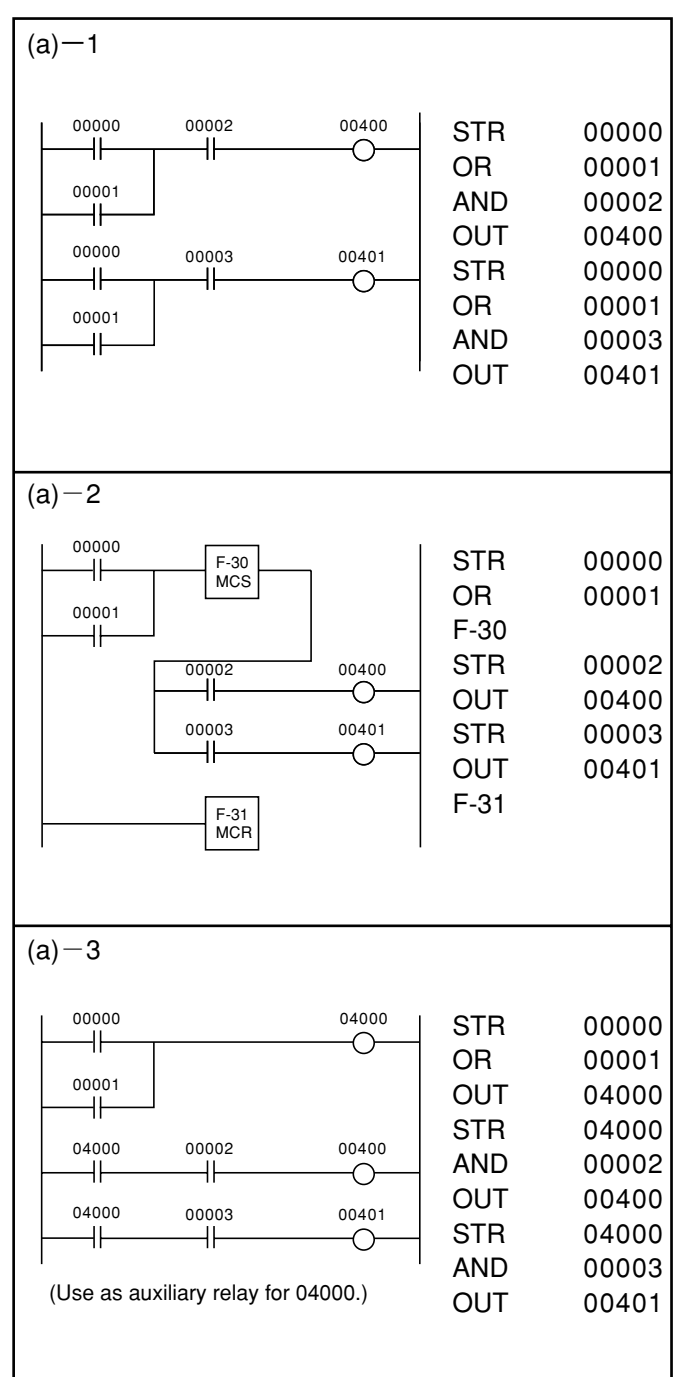

#### Example 2:

As current flows to 00002 from both 00000 and 00001 with the relay board ladder chart of (a), it does the action identical to the ladder chart that revised for the programmable controller program (b).

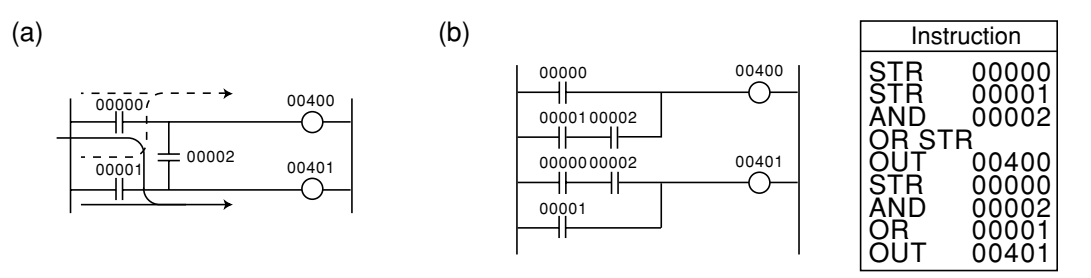

There is no concept applicable for the programmable controller that the current flows to one contact symbol from both lines as in 00002 of (a) above. Because execution takes place serial from the address 00000 to the END instruction for the programmable controller, it is not possible to go through the same contact symbol once again on the ladder chart.

Example 3:

On account of the one-way control diode D1 in the relay board circuit (a), the current does not flow from 00001 through 00002, but it performs the same action as the programmable controller ladder chart that revised for the programmable controller program (b).

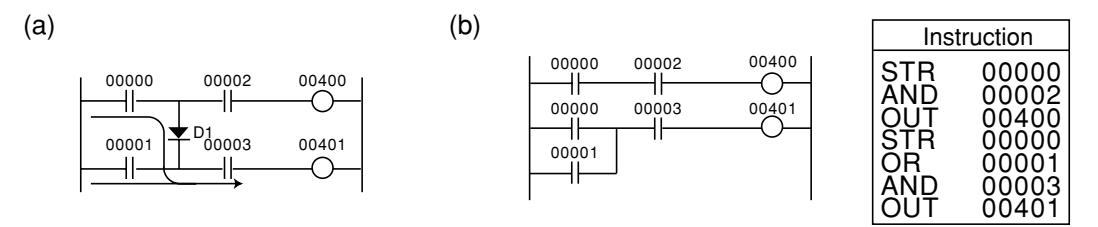

It is not possible for the programmable controller to program the one-way control diode D<sub>1</sub> as in (a).

Three examples given are often used for the relay board to permit use of the relay with less contacts and simple wiring. On the other hand, with the programmable controller, there is no need of paying attention for number of contacts used as it has the data memory that offers unlimited number of contacts. It is preferable to have the ladder chart designed for recognition at a glance.

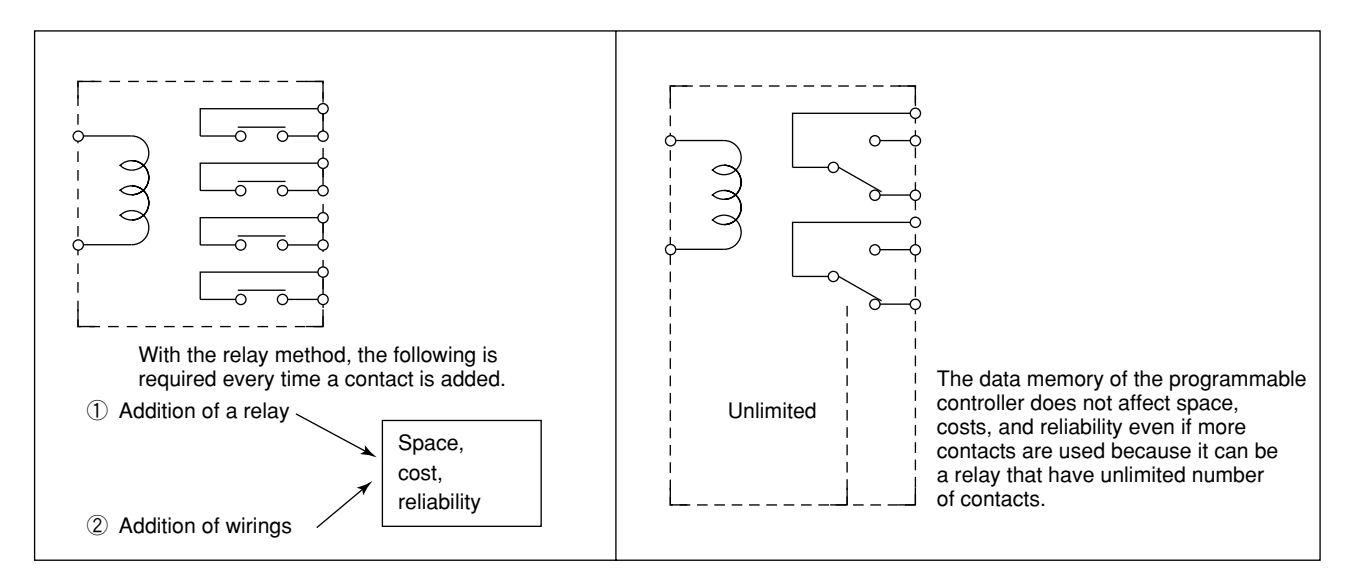

## **[2] Input and output batch processing**

- As already discussed in "8-1 Operational cycle," the JW10 performs data exchange between the data memory and the I/O port at every scan cycle.
- The I/O processing is scanned from a younger number first of relay number.
- ① For the input port, the ON/OFF state of the external contact connected to the input port is read into the data memory.
- ② For the output port, the ON/OFF state of the respective data memory is transferred to the output port.
- After completing the above operation to the all I/O module, it enters the user program execution.
- Because the programmable controller executed I/O processing in the batch mode, it will be necessary to pay attention to the following points designing the ladder.
- (1) As ON/OFF transition of the external contact is read into the data memory one at a time of every scan cycle during the I/O processing, a change in the ON/OFF state of the external device during that scan cycle may not affect the data memory contents (assigned to the input). Therefore, the "Input racing phenomenon" discussed in the following passage does not occur.
- (2) For the resultant ON/OFF state is written from the data memory to the output port once in each scan cycle of the I/O processing, the result is therefore sent to the output port during the I/O processing of a next scan cycle.

#### **Input racing phenomenon**

The following phenomenon may occur in the program controller that the input port ON/OFF state is read every time an instruction is executed.

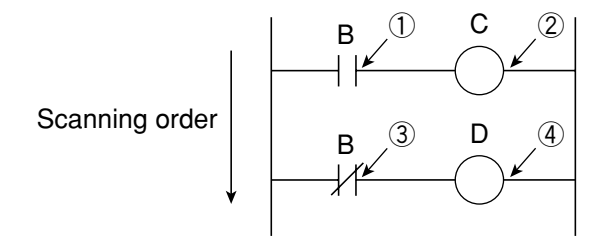

The program that sets the coil C ON when the input B is ON and the coil D ON when the input B is OFF.

In the above program,  $C=\overline{D}$  should be established. But, assume now that B was ON (C=ON) when the state of the input B is read from the input port to the accumulator at step ① . If the state of the input B has changed to OFF before the operation at ③ , B is handled OFF during the operation at ③ . This will establish a contradiction that the coil D is ON, while both C and D are ON.

It may result in the trouble whose cause is unknown as malfunction may or may not be evoked depending on the input timing. However, such a problem may not occur with the batch I/O processing programmable controller.

### **[3] Influence by programmed sequence**

The programmable controller performs operation in serial sequence from the top to the end of the program step, and the same operation is repeated (cyclic scan method).

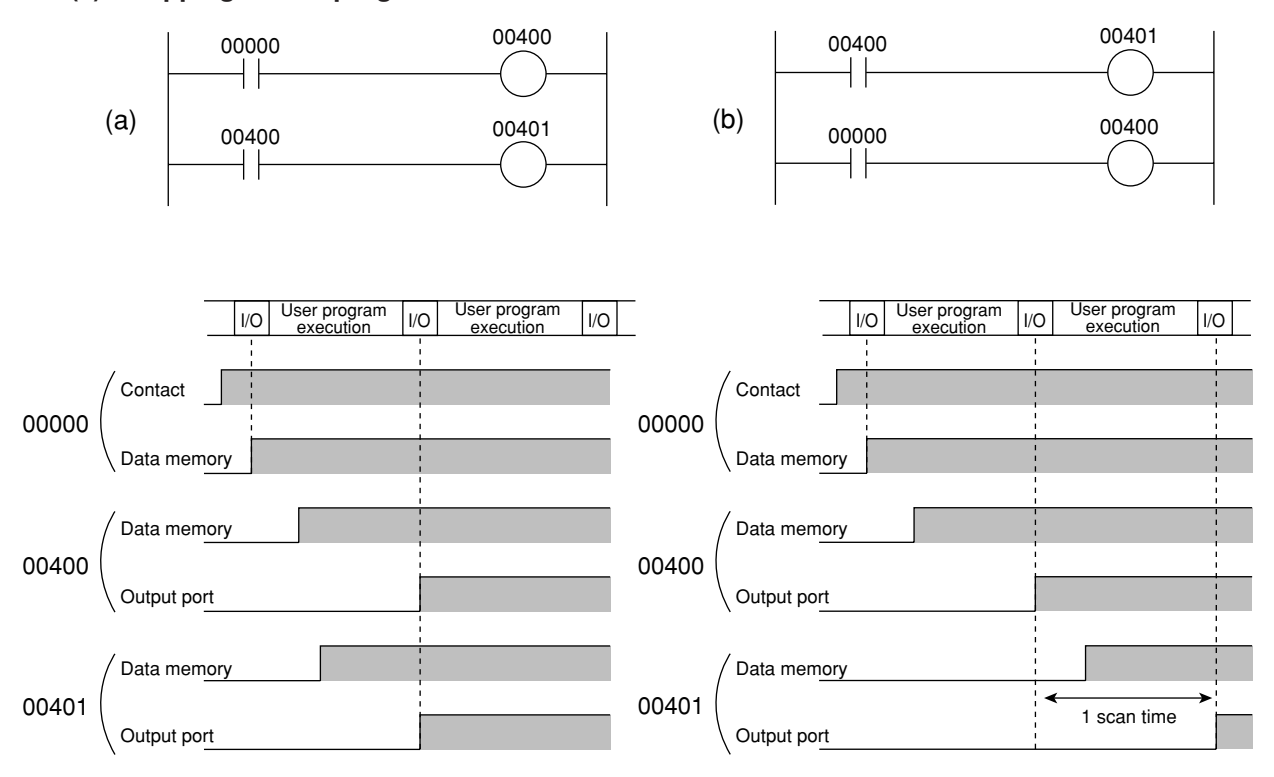

#### **(1) Swapping orders programmed**

When the input 00000 turns ON for the program of (a), the outputs 00400 and 00401 turn ON in the same scan cycle, but 00401 turns ON with a delay of 1 scan cycle for with (b).

To use a coil auxiliary contact, consideration must be given when programming that "a change in the state of the auxiliary contact before the coil, comes effective in a next scan cycle that the change took place for the coil."

#### **(2) Multiple use of the coil**

If a 55<sub><sup>(H)</sub></sup> is stored in the register #055 in the system memory, multiple use of the coil (OUT instruction)</sub> will be possible. (The option is available in version 1.4 or later ROM code.)

 If the same relay number is used more than once as a coil, the contents of data memory will change according to the program's contents. In this case, the JW10 will read the operation results of the program step that was written from data memory to the output section.

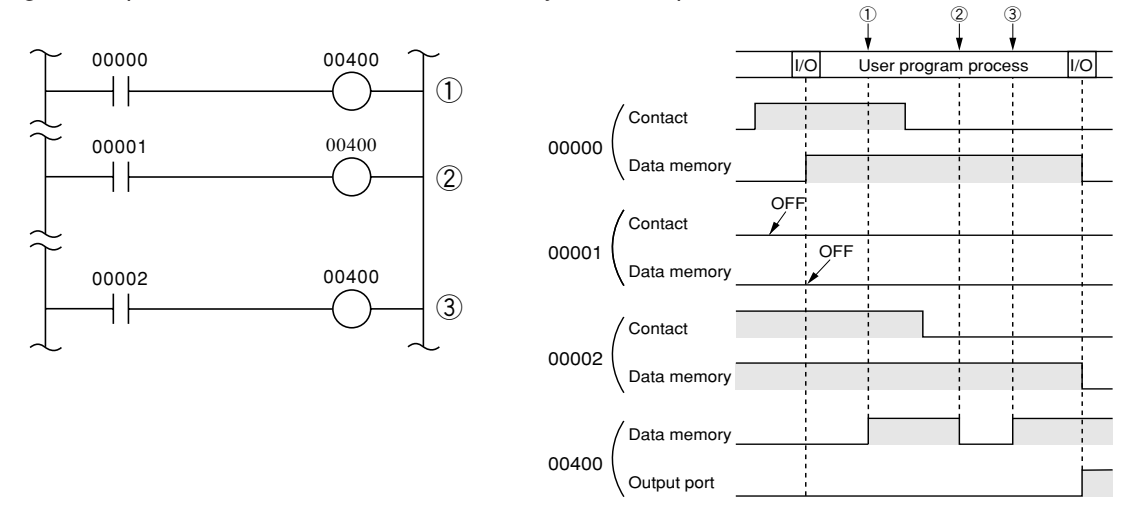

### **[4] Program check**

- If there is any grammatical errors on a ladder program, "user program error 1" occurs due to selfdiagnosis function (error code: 24(H)) and the JW10 cannot start operation. (See page 8・8 "8-3 Self diagnosis".)
- Error detected program address can be seen in system memory #052 and #053. (See page 7 · 12).
- A support tool such as the hand-held programmer JW-13PG may be possible to check grammatical error on the ladder program. This function is referred to "program check."
- The table below shows error messages and their program check contents using the hand-held programmer JW-13PG. (See page appendix・15 for operation procedure of JW-13PG).

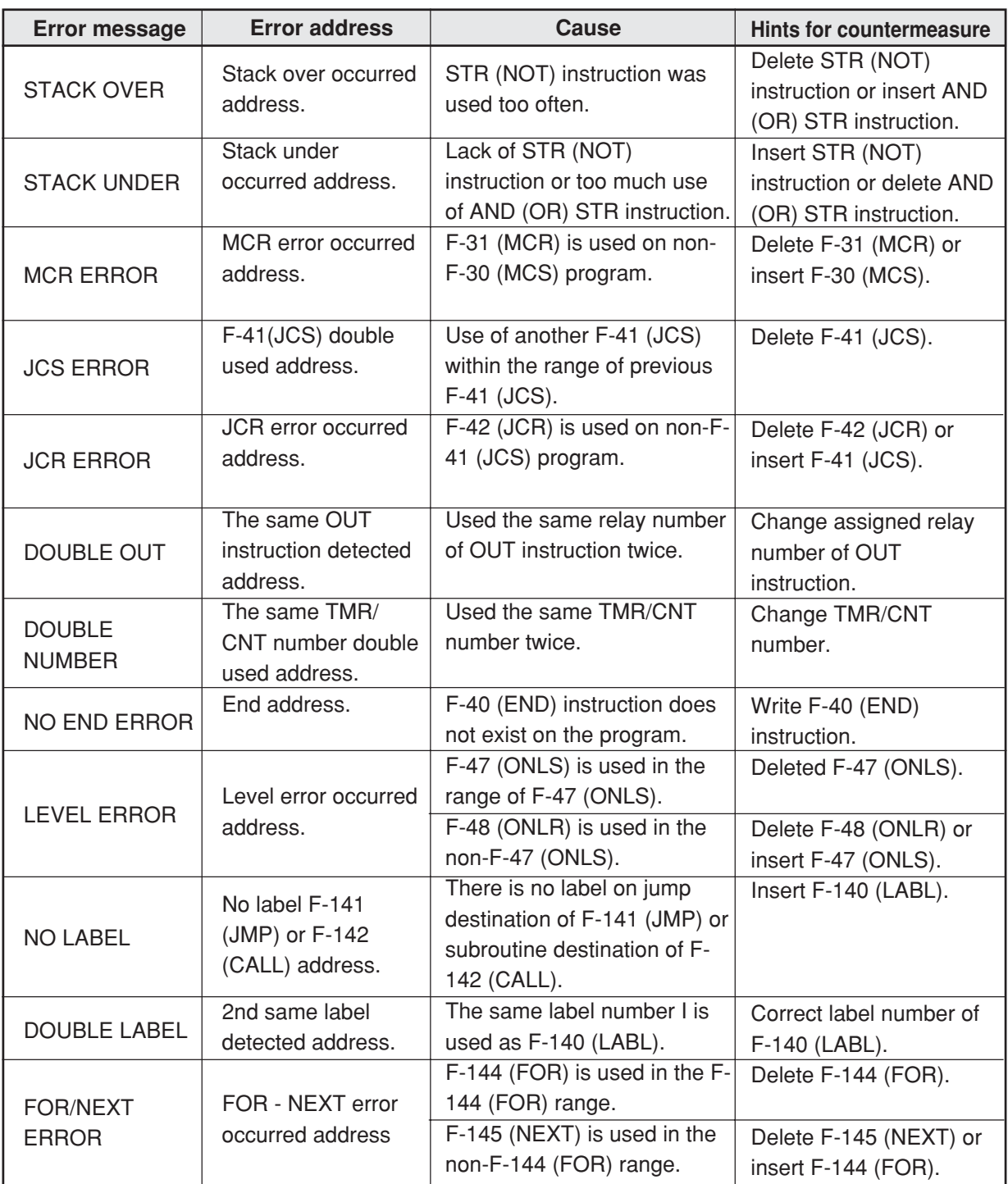

Note 1 : If 55<sub><sup>(H)</sub></sup> is stored in the register #055 in the system memory, the JW10 can continue operation,</sub> even if it detects an error while checking the program.(The option is available in version 1.4 or later ROM code.)

However, we recommend setting register #055 to 00<sub>(H)</sub> which is "stop operation on error" because the JW10 may not operate as intended after an error is encountered.

# **Chapter 10. System Design**

## **10-1 System design procedure**

The system design procedure is virtually as the same as those of the other conventional relay controllers. The following is an example of the system design procedure of the JW10.

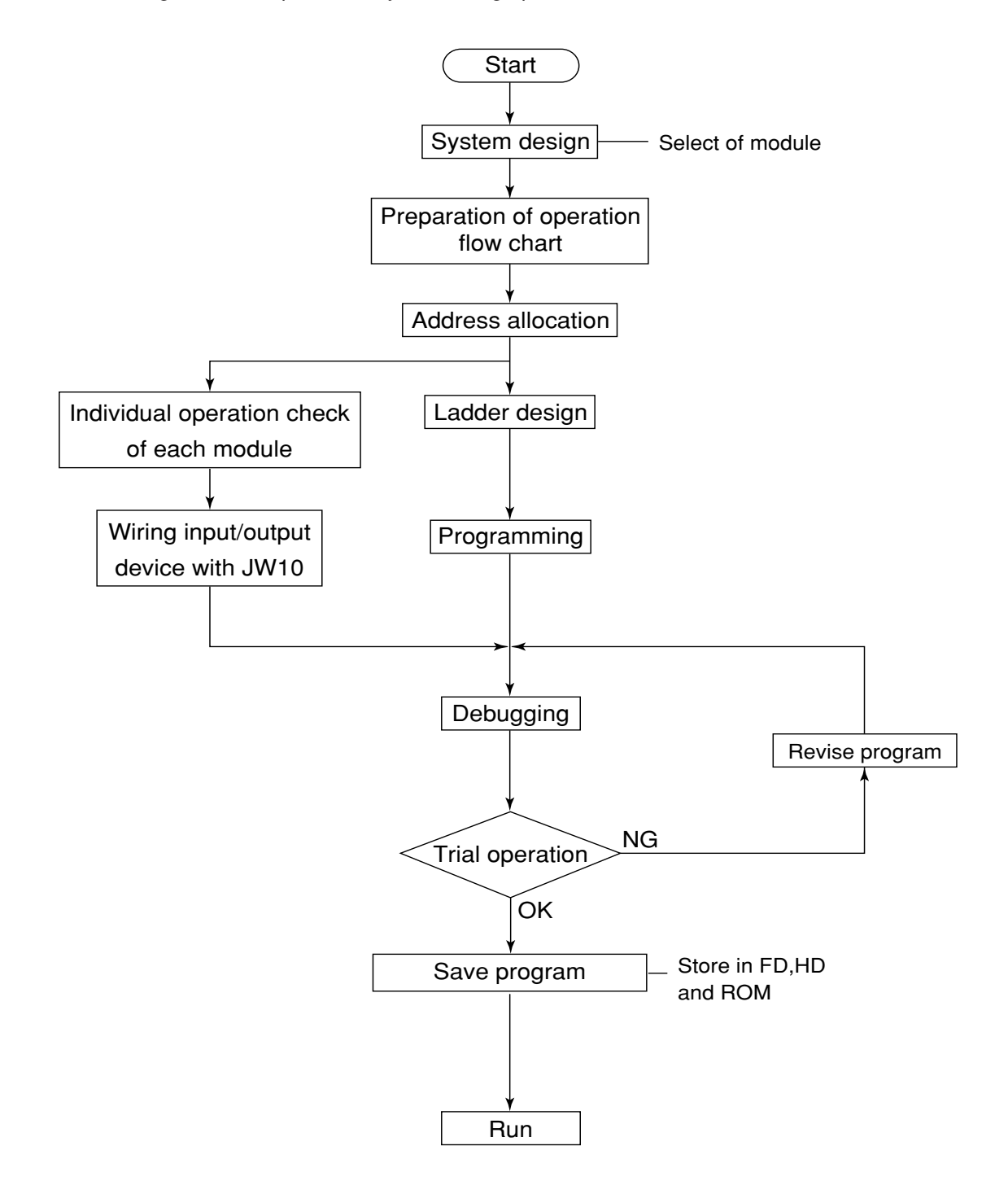

## **10-2 Cautions on system design**

A principle difference between a programmable controller (PC) and a conventional relay circuit is that a PC controls each operation cyclically (in series), whereas relay circuit controls it in parallel. Therefore, relay circuits limit the effect of an abnormal operation to a block.

However, a PC allows abnormal operations of the whole system when an abnormal condition occur. In order to create a fail-safe system, we recommend preparing independent external protective circuits for following functions, which may cause a breakdown of machine or injury to workers.

- Emergency stop circuit,
- Protection circuit,
- Operating circuit of high voltage device.

Also, be aware of the operation response time, as a PC operates using cyclic control.

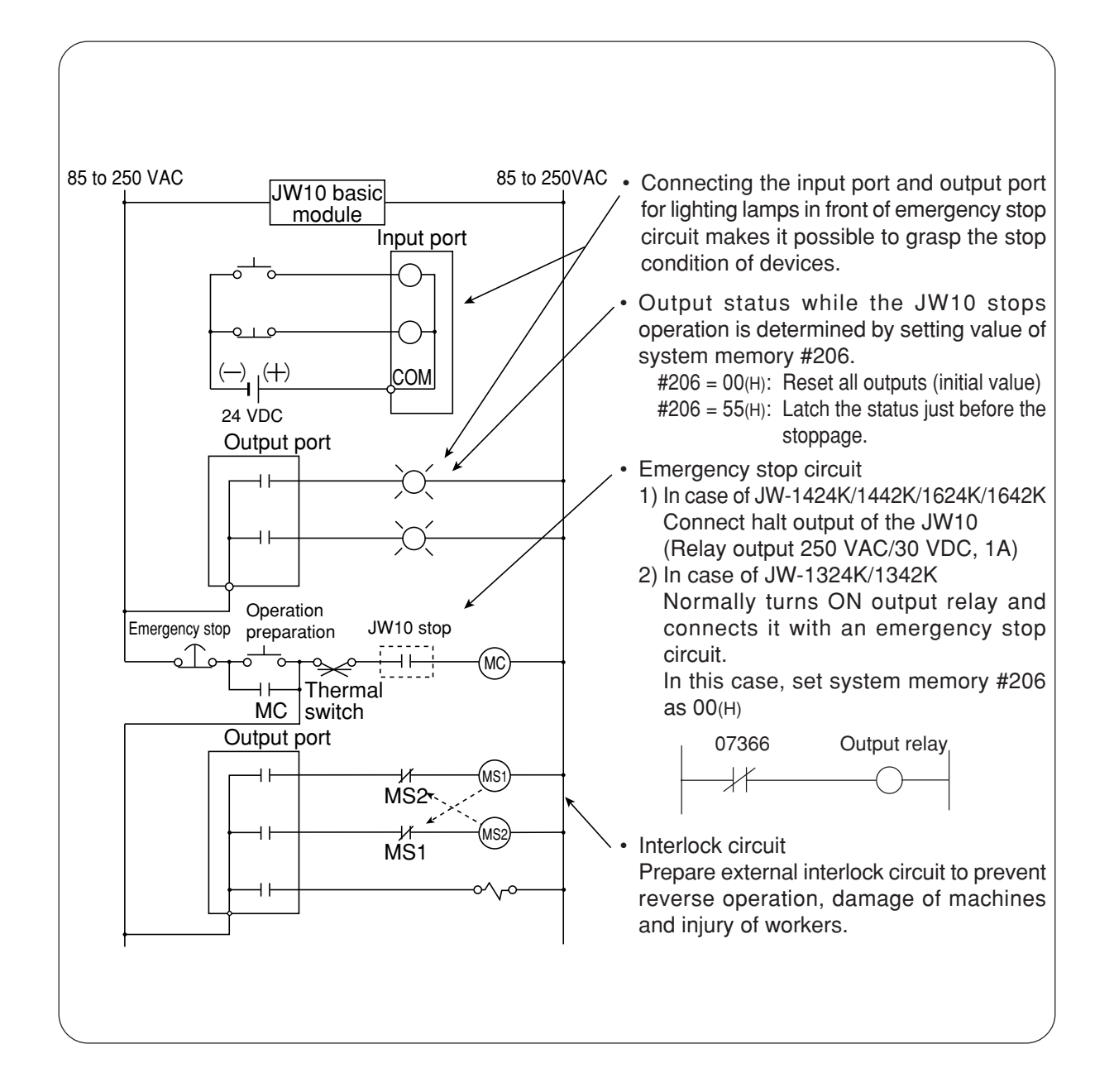

## **10-3 Allocation of relay number**

- Relay numbers are allocated with sequential allocation taking 00000 and 00400 as top number for input relay and output relay, respectively.
- The below shows relay number allocation when the system is configured to maximum for each basic module.

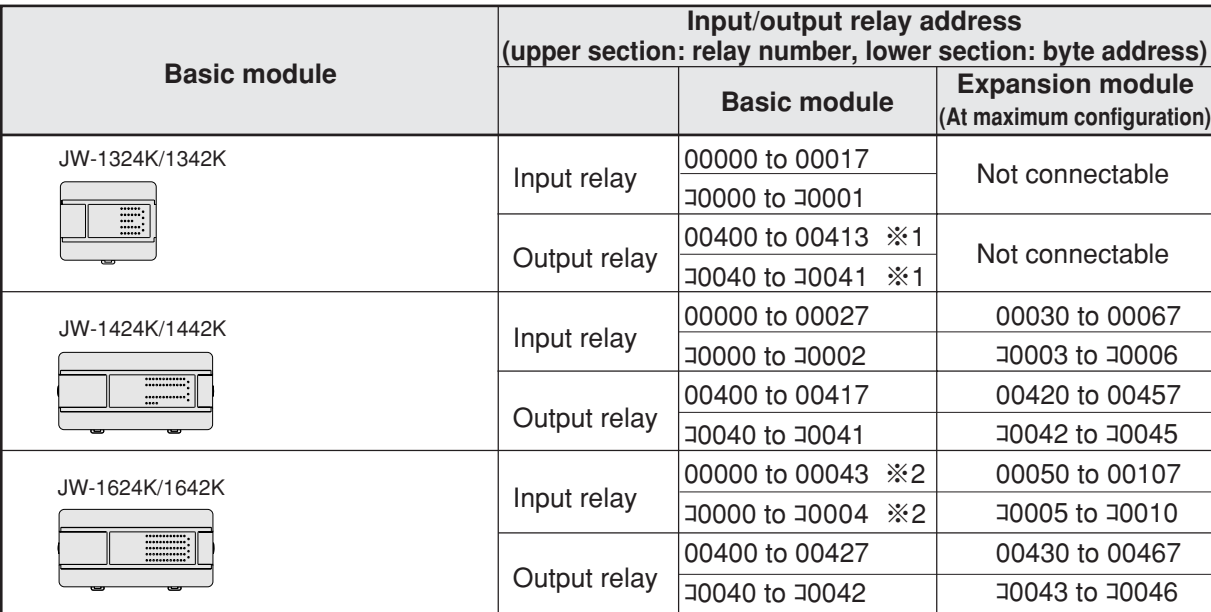

※ 1 In case of JW-1324K/1342K, output relays 00414 to 00417 are dummy areas (auxiliary relay). ※ 2 In case of JW-1624K/1642K, input relays 00044 to 00047 are dummy areas (auxiliary relay).

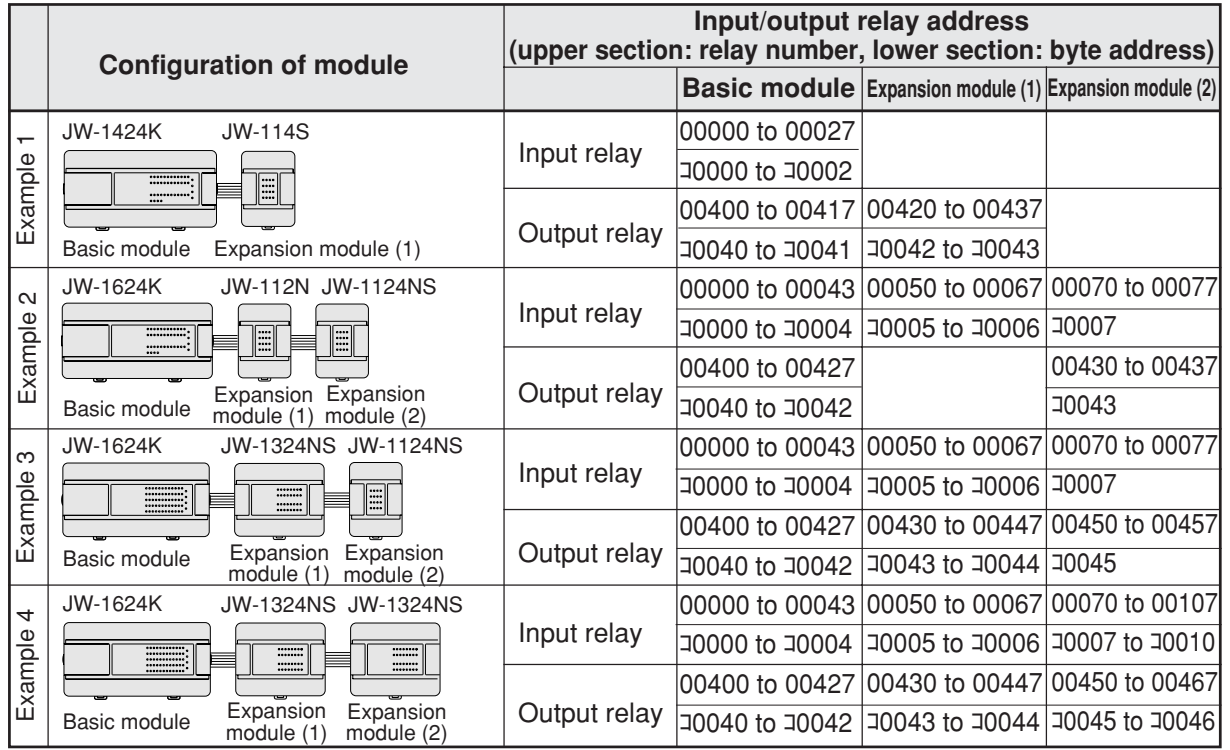

#### ■ **Allocation example of relay number**

Note 1: Second and third digit figures of input and output relays can be marked using oil-based ink on the address writing column of the expansion module.

Note 2: Analog input module (JW-14AD) and analog output module (JW-12DA) are not occupied input/ output relays.

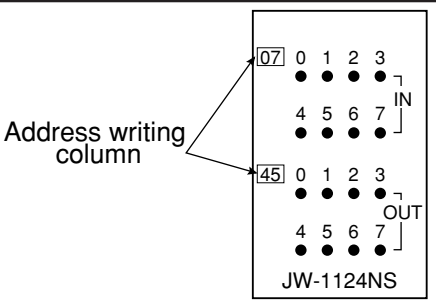

# **Chapter 11. ROM Operation**

## **11-1 ROM operation**

- Basic modules JW-1424K, JW-1442K, JW-1624K, and 1642K are available with ROM operation. (JW-1324K/1342K are not available ROM operation.)
- The ROM operation is a method of operating the JW10 by the content of the ROM, by storing the system memory or user program in the ROM (EPROM, EEPROM), and transferring from ROM to RAM.
- Saving of a program and more in the ROM is available; as the contents of the ROM do not disappear.
- ROM operation is convenient for changing a program without using any support tool. (Such as in a case where there is no special maintenance man in local facility.)

### **[1] Types of ROM**

• Types of ROMs available the ROM operation are as follows (ROMs must be prepared by users.)

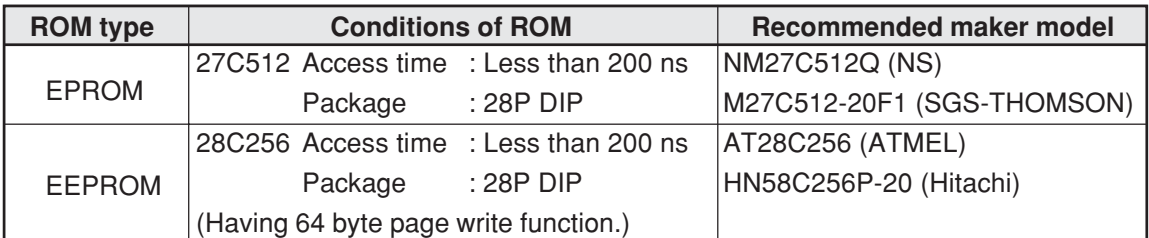

### **[2] Registrable contents to ROM**

• Areas that can be registered ROM is decided by setting value of system memory #255.

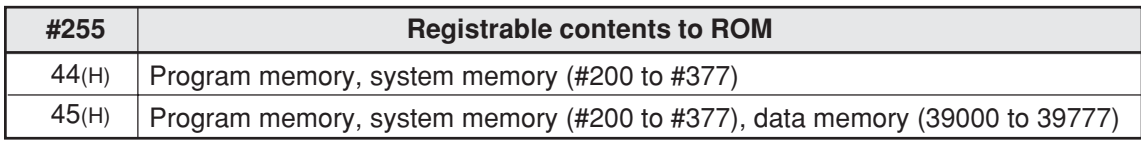

- Whenever turning ON the power, the JW10 enters operation mode.
- When the power is ON, the JW10 latches area starting from latched relay top address set by system memory (#230, #231).

### **[3] Data transfer from ROM to RAM and from RAM to ROM**

• Data transfer from ROM to RAM is carried out when the power is input or by using a support tool.

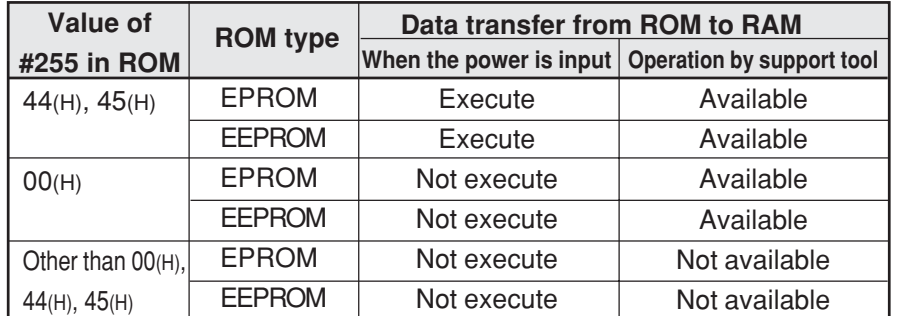

- During transferring data from ROM to RAM, the JW10 executes sum check and verifies contents of ROM and RAM.
- The JW10 can transfer data from RAM to ROM in all areas to be used as ROM (same as the case of  $#255 = 45(H)$ ) using a support tool only if an EEPROM is used.
- If an EPROM is used, the following two methods are available for data transfer.
	- ① Transfer programs etc. of the JW10 into a support tool such as multipurpose programmer JW-50PG. Then write them into the EPROM using a PROM writer's transfer function. (Details are on the next page.)
	- ② Transfer programs etc. of the JW10 into the EEPROM (data transfer from RAM to ROM). Then copy contents of the EEPROM into the EPROM using a PROM writer.

## **11-2 Writing into ROM**

## **[1] Procedure when using EPROM**

• Use the multipurpose programmer JW-50PG, ladder software JW-50SP/52SP/92SP, and PROM programmer to write program memory, system memory, and data memory into the EPROM.

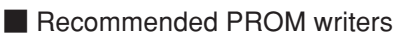

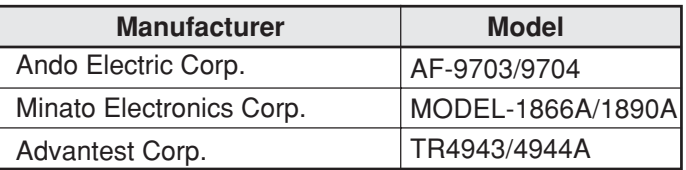

- This section shows the writing procedure using the multipurpose programmer JW-50PG.
- For detailed operations of the multipurpose programmer and PROM programmer, see the instructions for their use.

Use the multipurpose programmer to create programs, system memory, and data memory to be contained in the ROM.

1 In case of storing the programs and other data resident in the JW10 in the ROM, transfer them to the multipurpose programmer.

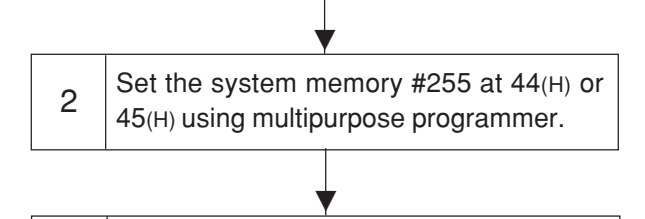

Transfer the programs etc. from the multipurpose programmer to the PROM programmer.

▼ Set the EPROM (27C512) onto the PROM programmer, and write the programs. 4

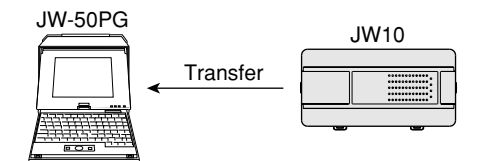

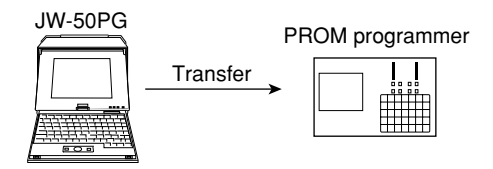

3

### **[2] Procedure when using EEPROM**

- Use the multipurpose programmer JW-50PG, ladder software JW-50SP/52SP/92SP, and handheld programmer JW-13PG to write program memory, system memory and data memory into the EEPROM.
- For detailed operations of hand-held programmer and other device, see their instruction manuals for their use.

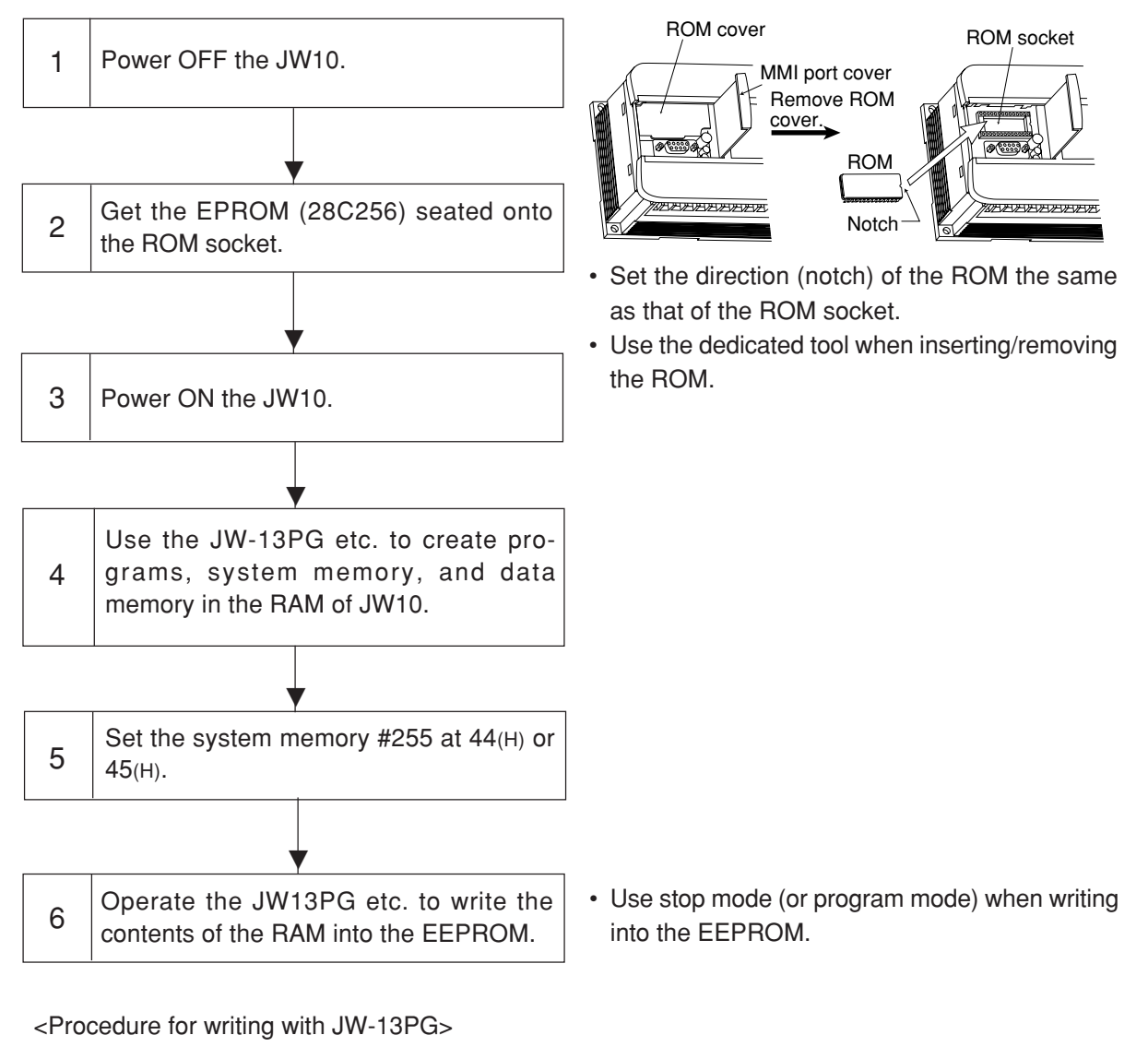

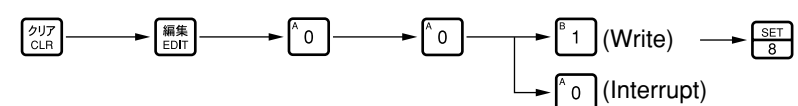

## **11-3 ROM operation procedure**

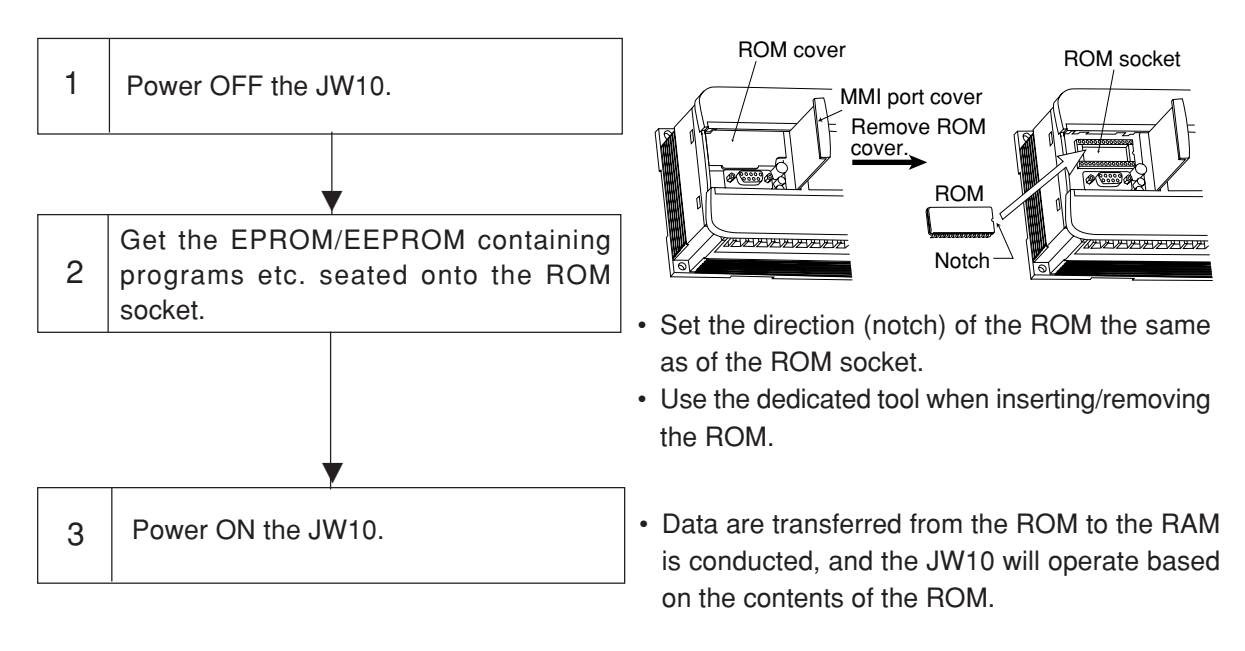

**Note**

Be careful that if any EPROM or EEPROM in use contain old programs written in the system memory #255 = 44(H) or 45(H), powering OFF followed by powering ON will rewrite the contents of the RAM completely to the old programs in the EPROM/EEPROM.

# **Chapter 12. How to Use the High-Speed Counter**

## **12-1 High-speed counter**

• The JW10 high-speed counter has two modes for different methods of counting signals.

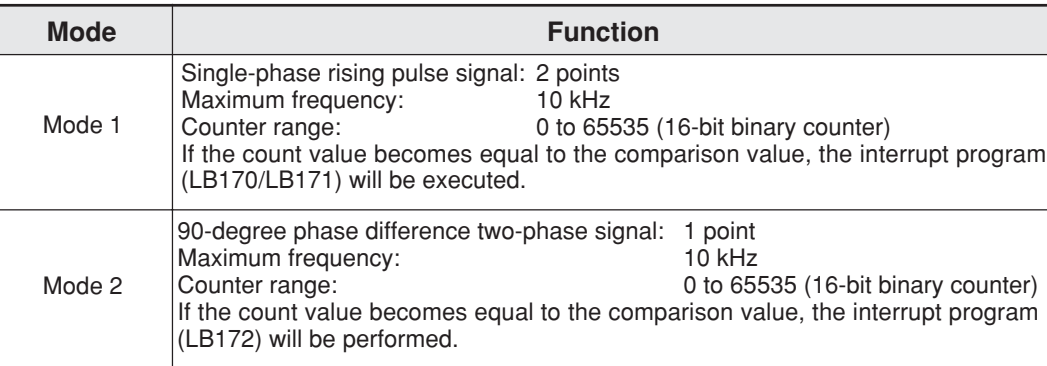

• The mode is selected by the value stored in system memory #203.

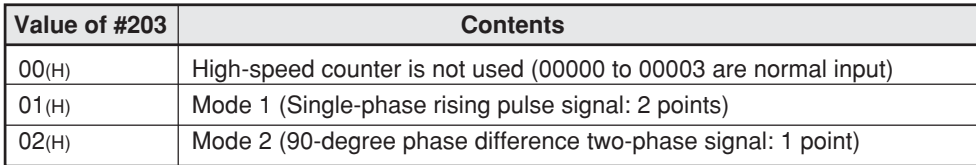

• When the high-speed counter is enabled, use input terminals 0 - 3 for the high-speed counter.

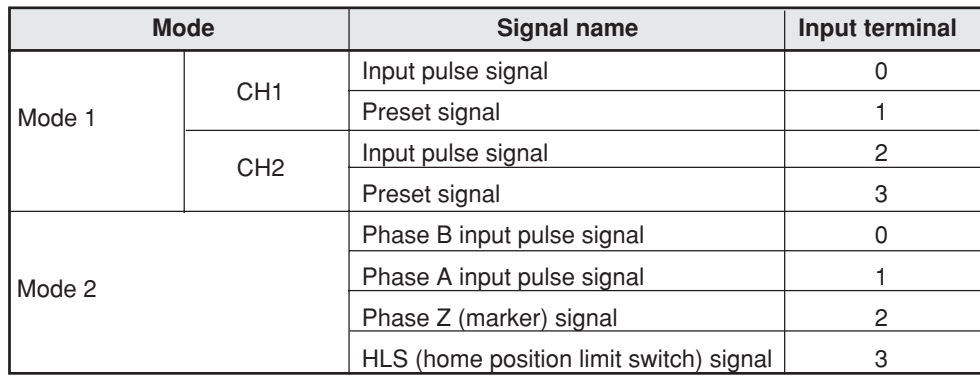

• When the high-speed counter is enabled, use the following special relays, special registers and labels.

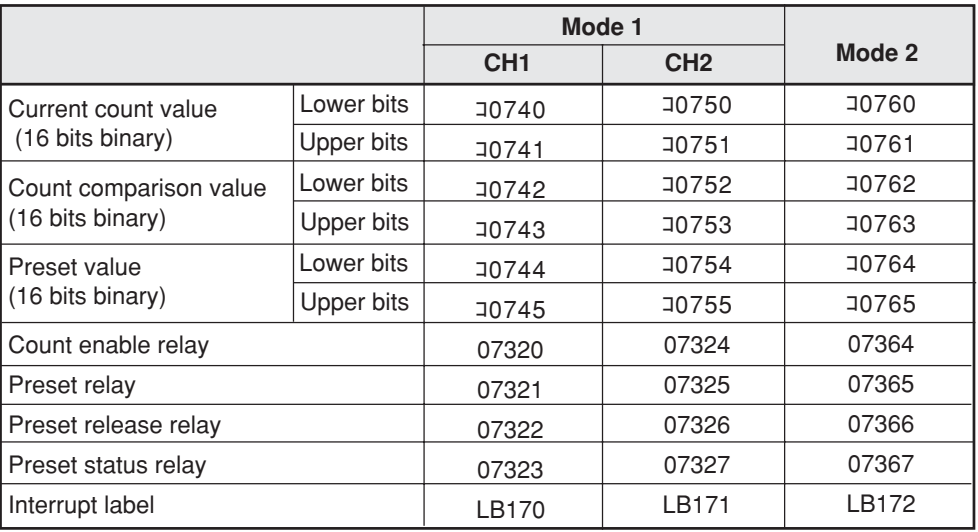

## **12-2 Mode 1 (single-phase rising pulse input)**

- Mode 1 counts single-phase rising pulses and it has two channel counters (CH1, CH2).
- The maximum frequency is 10 kHz, and the counter range is 0 to 65535 (16-bit binary counter).
- Select mode 1 by setting system memory address #203 to 01(H).

## **[1] CH1 operation**

- Input the pulse signal to input terminal 0.
- Counting continues while the count enable relay (07320) is ON.
- The count value is stored in the current count value register (10740, 10741).
- When the count value becomes equal to the comparison value (J0742, J0743), subroutine LB170 will be executed.
- The counter can be preset by an external signal or an internal relay.

#### ① **Preset by an external signal (preset signal)**

- The preset signal is detected at input terminal 1.
- When the preset status relay (07323) is OFF, and if the preset signal turns ON from OFF, the current count value will be set to the preset value (10744, 10745).
- When preset is executed, the preset status relay (07323) will turn ON. When the preset release relay (07322) is turned ON, the preset status relay (07323) will turn OFF.

### ② **Preset by an internal relay (preset relay: 07321)**

• When the preset relay (07321) turns ON from OFF, the current count value will be set to the preset value (コ0744, コ0745).

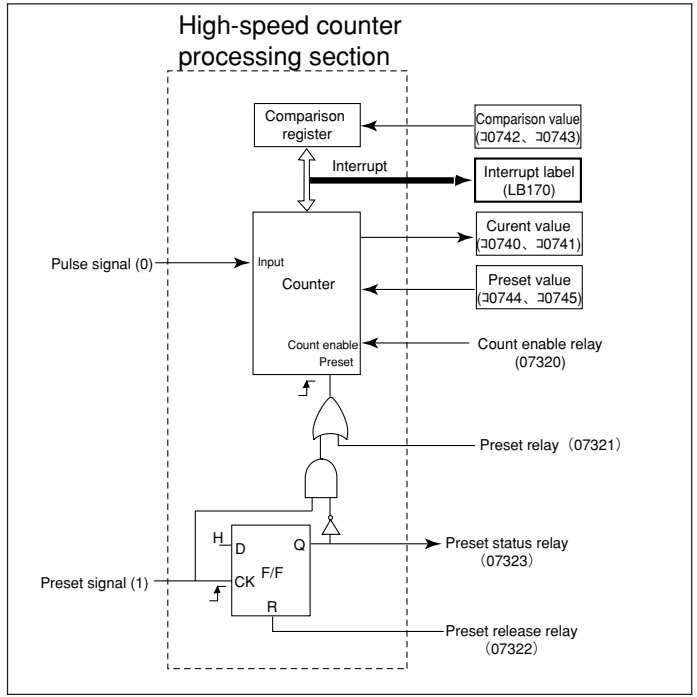

• Every time a scan cycle is executed, the count enable relay (07320), preset relay (07321), preset release relay (07322), preset status relay (07323), current value (コ0740, コ0741), comparison value (コ0742, コ0743), and preset value (コ0744, コ0745) will be refreshed before the next round of input/output processing.

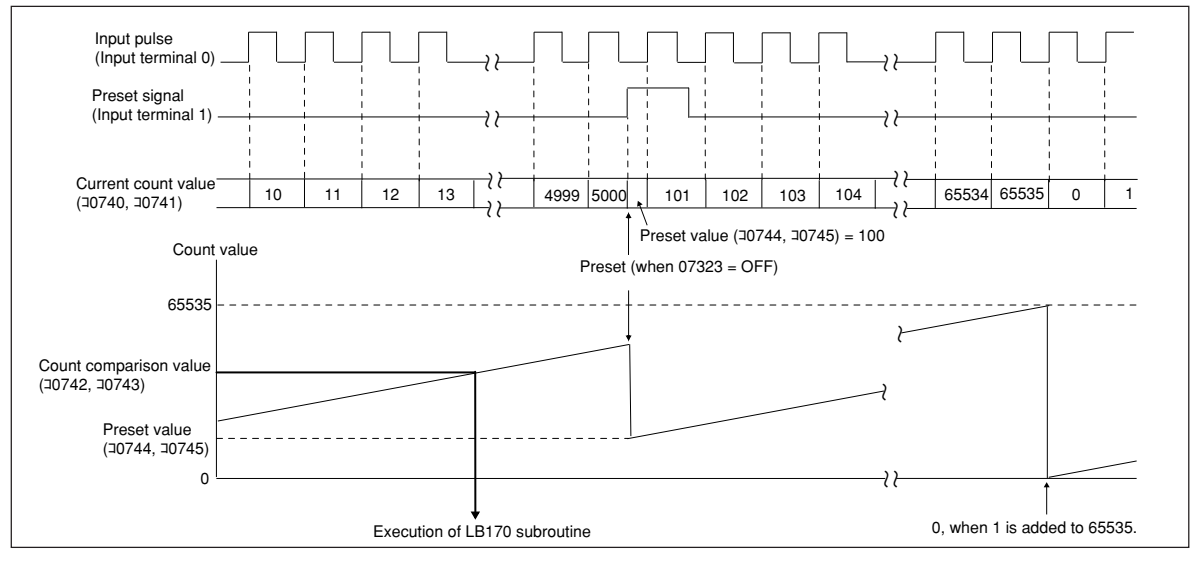

## **[2] CH2 operation**

- The pulse signal is detected on input terminal 2.
- Counting continues while the count enable relay (07324) is ON.
- The count value is stored in the current count value register (J0750, J0751).
- When the count value becomes equal to the comparison value (10752, 10753), subroutine LB171 will be executed.
- The counter can be preset by an external signal or an internal relay.

#### ① **Preset by an external signal (preset signal)**

- The preset signal is detected at input terminal 3.
- When the preset status relay (07327) is OFF, and if the preset signal turns ON from OFF, the current count value will be set to the preset value (コ0754, コ0755).
- When preset is executed, the preset status relay (07327) will turn ON. When the preset release relay (07326) is turned ON, the preset status relay (07327) will turn OFF.
- ② **Preset by an internal relay (preset relay: 07325)**
	- When the preset relay (07325) turns ON from OFF, the current count value will be set to the preset value (コ0754, コ0755).
	- Every time a scan cycle is executed, the count enable relay (07324), preset relay (07325), preset release

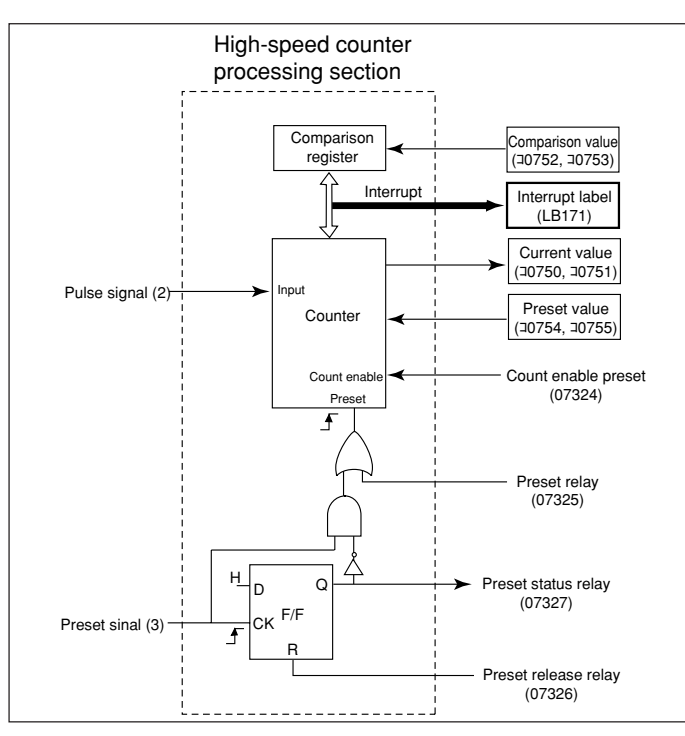

relay (07326), preset status relay (07327), current value ( $\frac{10750}{10751}$ , comparison value ( $\frac{1}{12}$ 0752, J0753), and preset value (J0754, J0755) will be refreshed before the next round of input/ output processing.

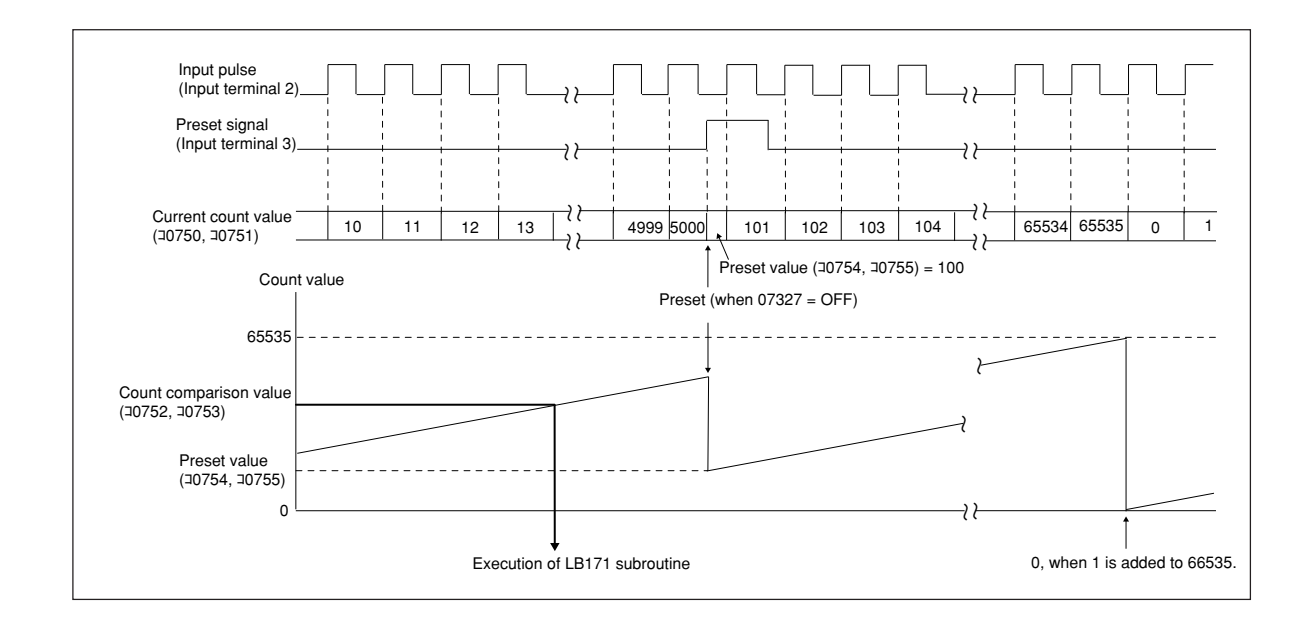

## **12-3 Mode 2 (90-degree phase difference two-phase signal input)**

- Mode 2 counts 90-degree phase difference two-phase signals and it has one channel.
- The maximum frequency is 10 kHz, and the counter range is 0 to 65535 (16-bit binary counter).
- Select mode 2 setting system memory address #203 to 02(H).
- Input phase A, phase B, phase Z, HLS (home position limit switch) on input terminal 1, input terminal 0, input terminal 2, and input terminal 3, respectively.
- Counting continues while the count enable relay (07330) is ON.
- The count value is stored in the current count value register (10760, 10761).
- When the count value becomes equal to the comparison value (10762, 10763), subroutine LB172 will be executed.
- The counter can be preset by an external signal or an internal relay.

#### ① **Preset by an external signal (Zphase signal or HLS signal)**

- When the preset status relay (07333) is OFF and the HLS signal is ON, if the Z-phase signal turns ON from OFF, the current count value will be set to the preset value (コ 0764, コ0765).
- When preset is executed, the preset status relay (07333) will turn ON. When the preset release relay (07332) is turned ON, the preset status relay (07333) will turn OFF.

#### ② **Preset by an internal relay (preset relay: 07331)**

• When the preset relay (07331) turns ON from OFF, the current count value will be set to the preset value (コ0764, コ0765).

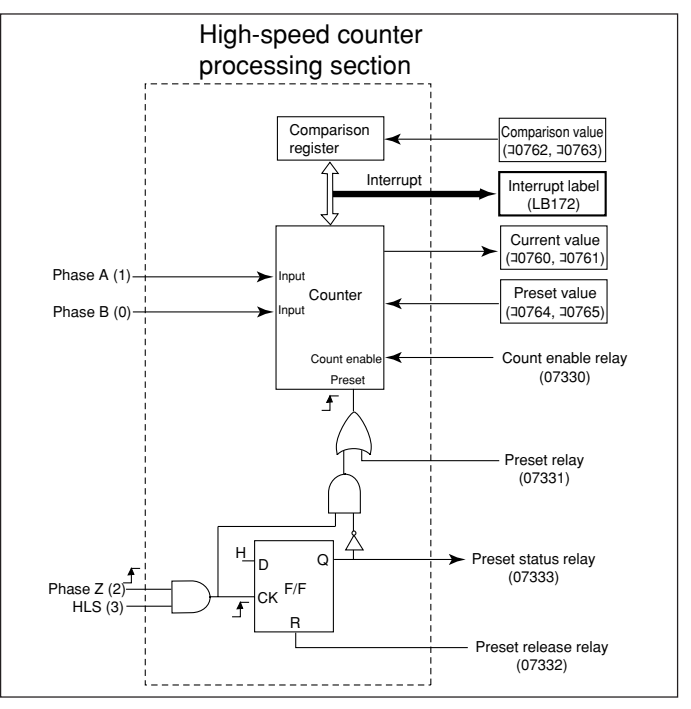

• Every time a scan cycle is executed, the count enable relay (07330), preset relay (07331), preset release relay (07332), preset status relay (07333), current value (コ0760, コ0761), comparison value (コ0762, コ0763), and preset value (コ0764, コ0765) will be refreshed before the next round of input/output processing.

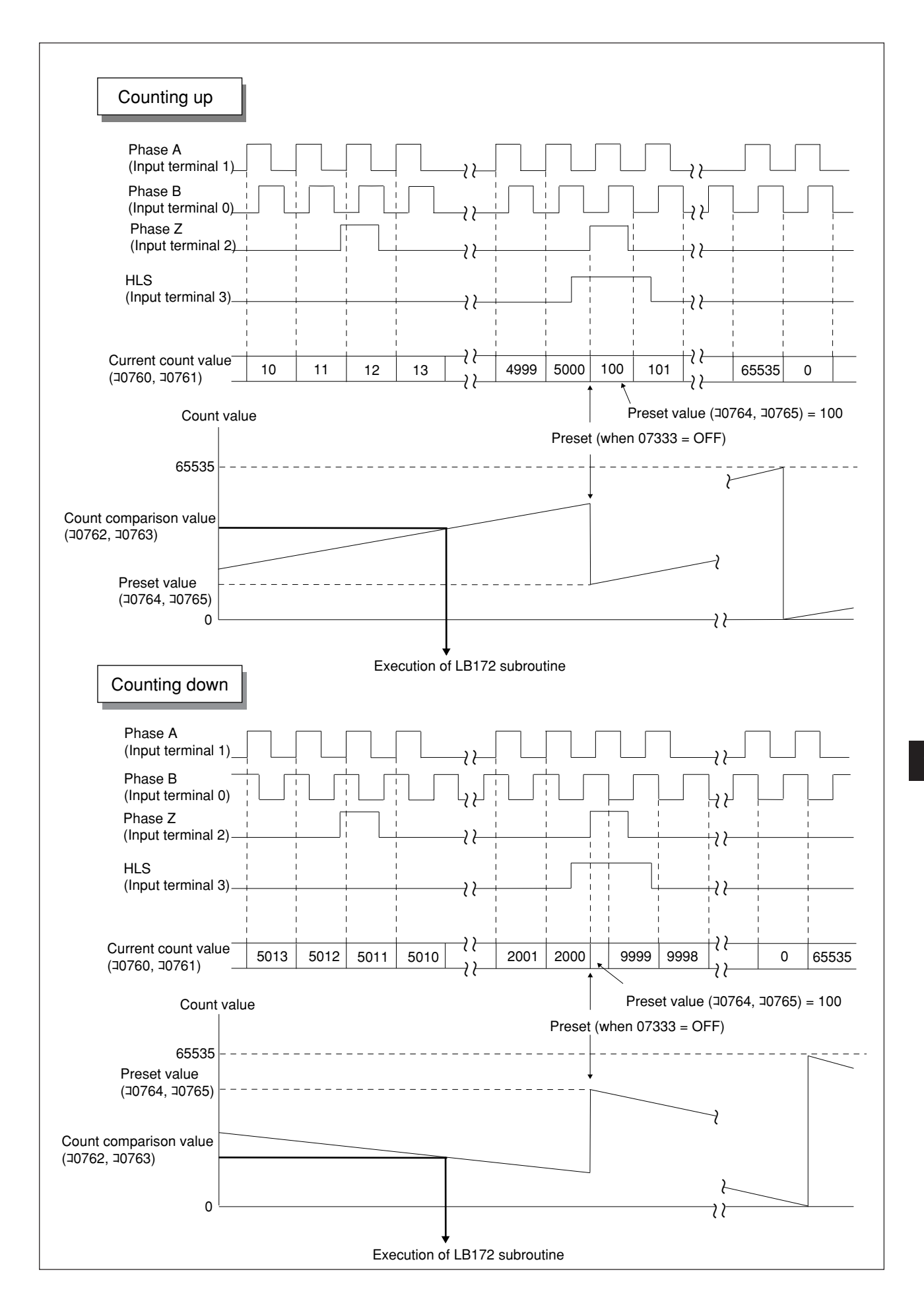

### ■ **Encoder connection examples**

- The high-speed counter can be connected to open-collector outputs or voltage-output encoders.
- The high-speed counter cannot be connected to differential output encoders.

#### **Example 1: An open collector type encoder**

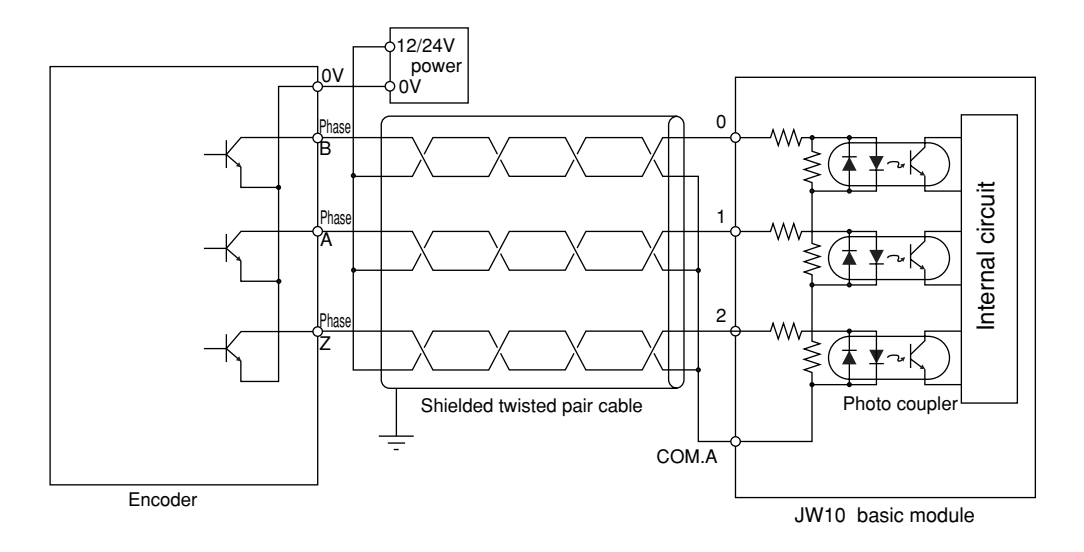

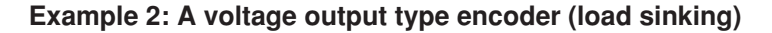

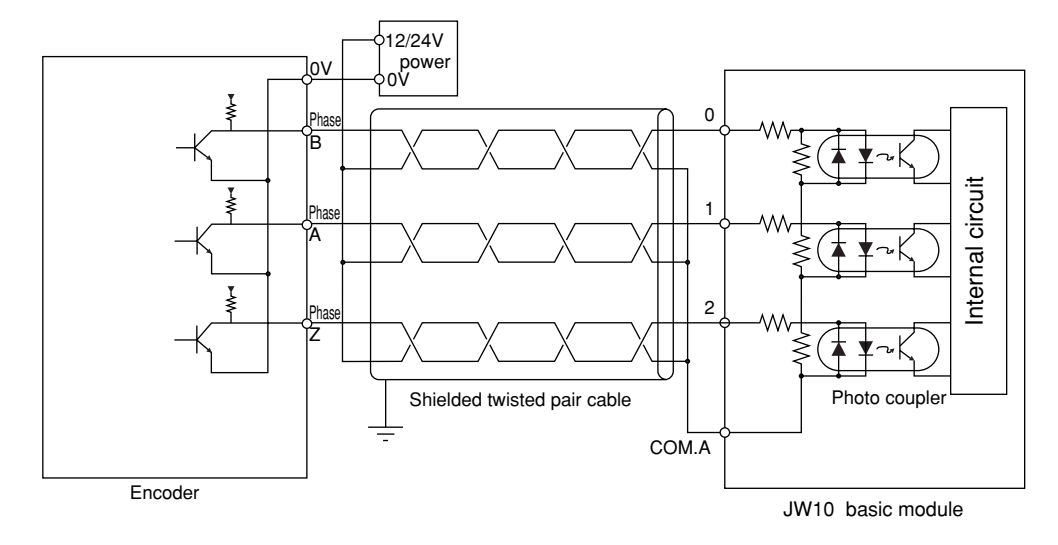

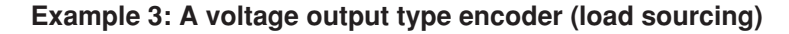

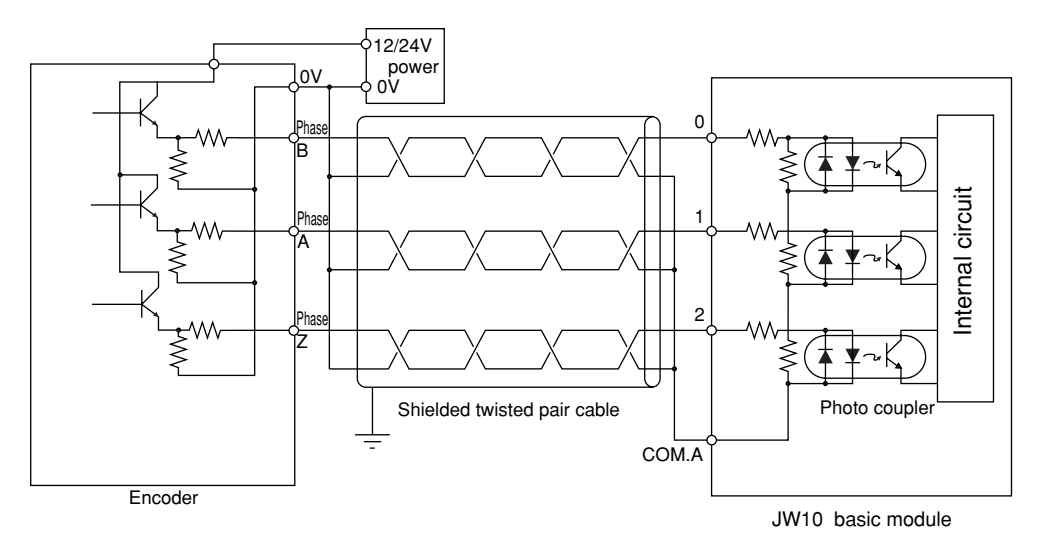

### **Note**

- ★ If noise interferes with the encoder signals, miscounts are likely and the current counter value may be wrong. Pay special attention when wiring.
- Never run the motor output cable and the encoder cable in the same conduit.

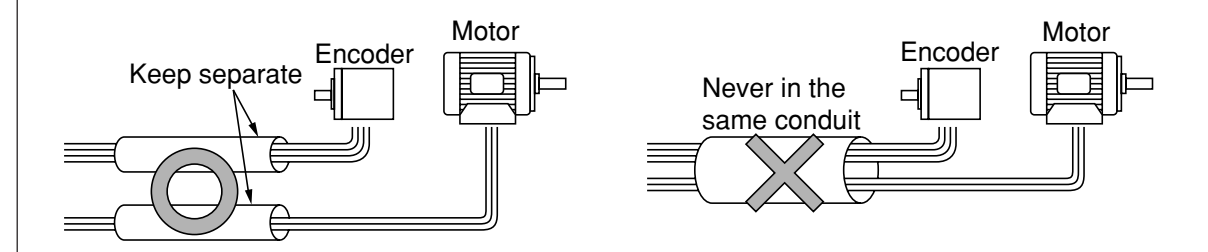

- Use separate conduits to run the motor output and encoder cables from the connection box in the machine to the encoder. Never bundle them.
- Do not run the motor output cable and the encoder cable in parallel, even inside the control panel. They must never be in the same conduit.
- Do not run the encoder cable near device that generates noise. Never run the encoder cable in parallel with the wires of such device.
- Connect the encoder cable directly to the terminal block in the main module's control panel. If at all possible, do not connect it to the terminal strip in the control panel. If it must be connected to a terminal connection strip, keep the length of the exposed, unshielded wires as short as possible. Be sure to connect the shield from the cables on both sides. Keep this connection terminal away from any other connection terminals that generate noise.

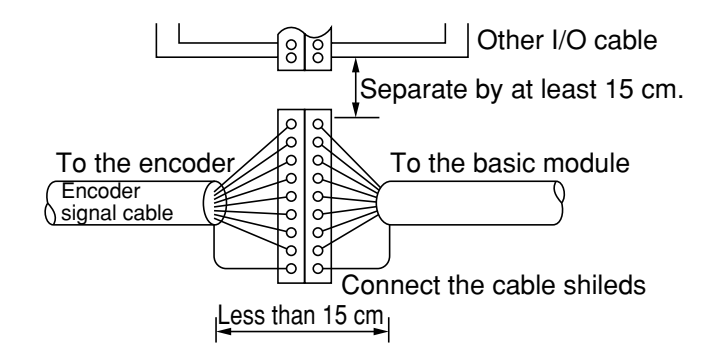

- Do not use the encoder's DC power supply for any other device (excepting HLS). Do not connect the encoder's DC power supply GND to the GND of any other DC power supply.
- Connect the encoder cable shield to the FG terminals in the basic module or to the ground terminals in the control panel.
- ★ Do not make the wires leading to the HLS (home limit switch) unnecessarily long. If they become too long, use relays.
- In order to improve resistance to noise, use shielded twisted pair cables.
- Even when shielded twisted pair cables are used, do not run them in the same conduit as the motor output cable or any other PC control cables. Do not run them in parallel with other wiring.

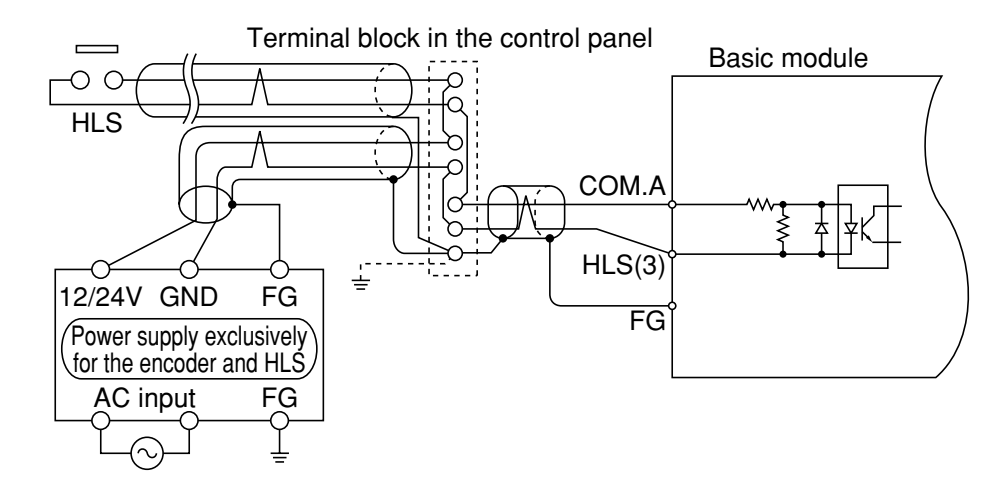

- If an external power is used for the HLS input, install a connection terminal block in the control panel. Keep the connection terminal block away from the connection terminal block for PC I/O control wires.
- Install a surge absorber for the HLS contacts in parallel.

Since the origin signal (HLS) is installed on the machine side, the wiring may be quite long. In addition to that, the contacts of the origin signal are open when the encoder is not at the origin, so that the cable may function as an antenna and it may easily pick up electrical noise.  $\left( \begin{array}{c} \text{Since the origin signal (RLS) is instead of the machine side, the wing may be quite long. If addition to that, the contacts of the origin signal are open when the encoder is not at the origin, so that the cable may function as an antenna and it may easily pick up electrical noise. \end{array} \right)$ 

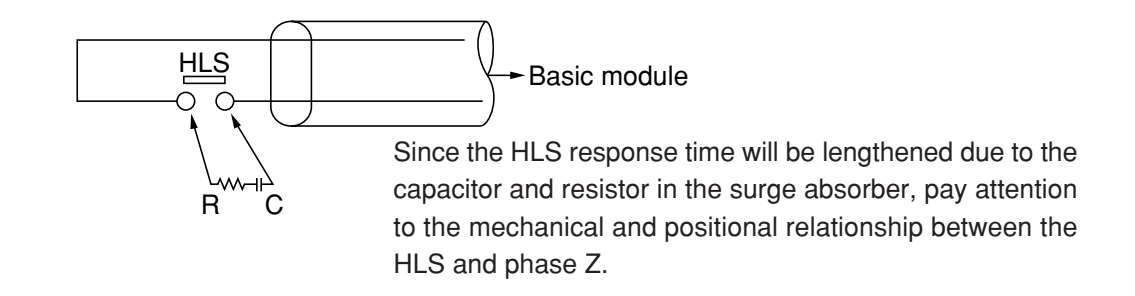

• Connect the HLS signal cable shield to the basic module's FG terminals or to the control panel's ground terminals.

**Note**

## **12-4 Application examples**

### **[1] An example of use on a wire cutter**

**(1) System configuration**

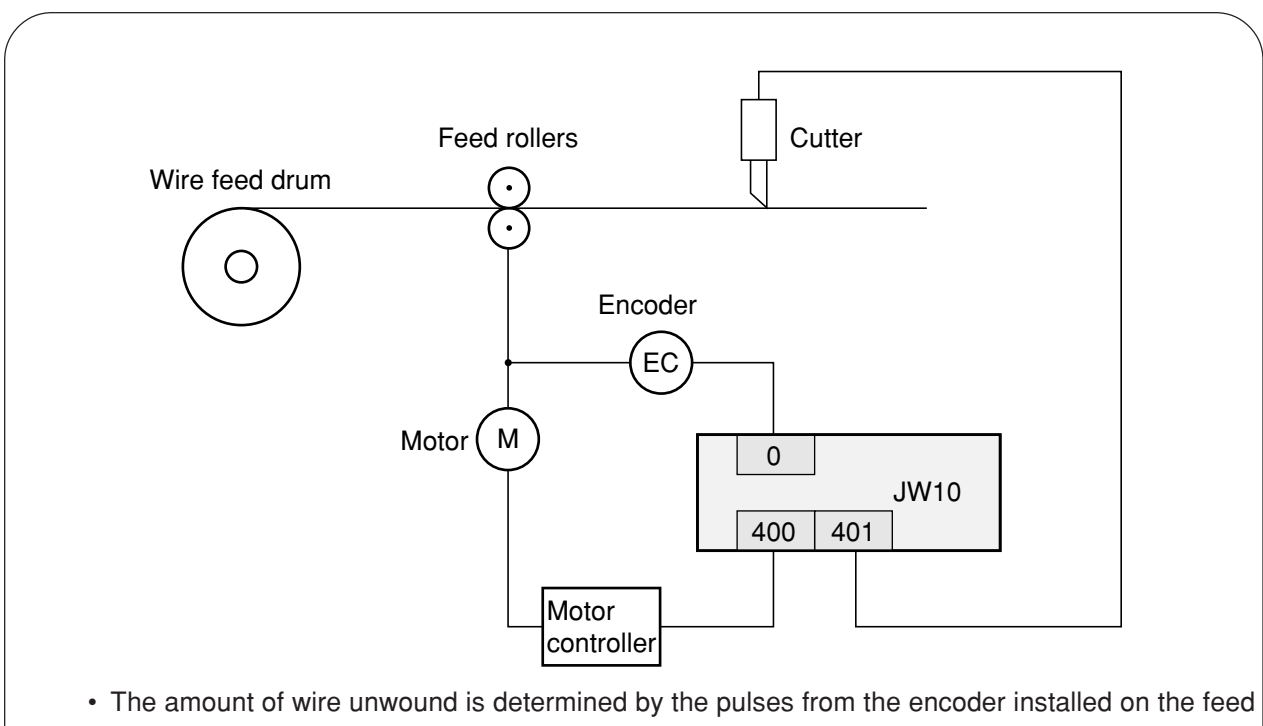

- roller, which are captured by the JW10 high-speed counter.
- When the JW10 determines that the number of pulses counted equal the preset length, it sends instructions to cut to the cutter.

### **(2) System memory setting**

#203 = 01(H) ... Mode 1 (single-phase rising pulse input)

**(3) Operation flow**

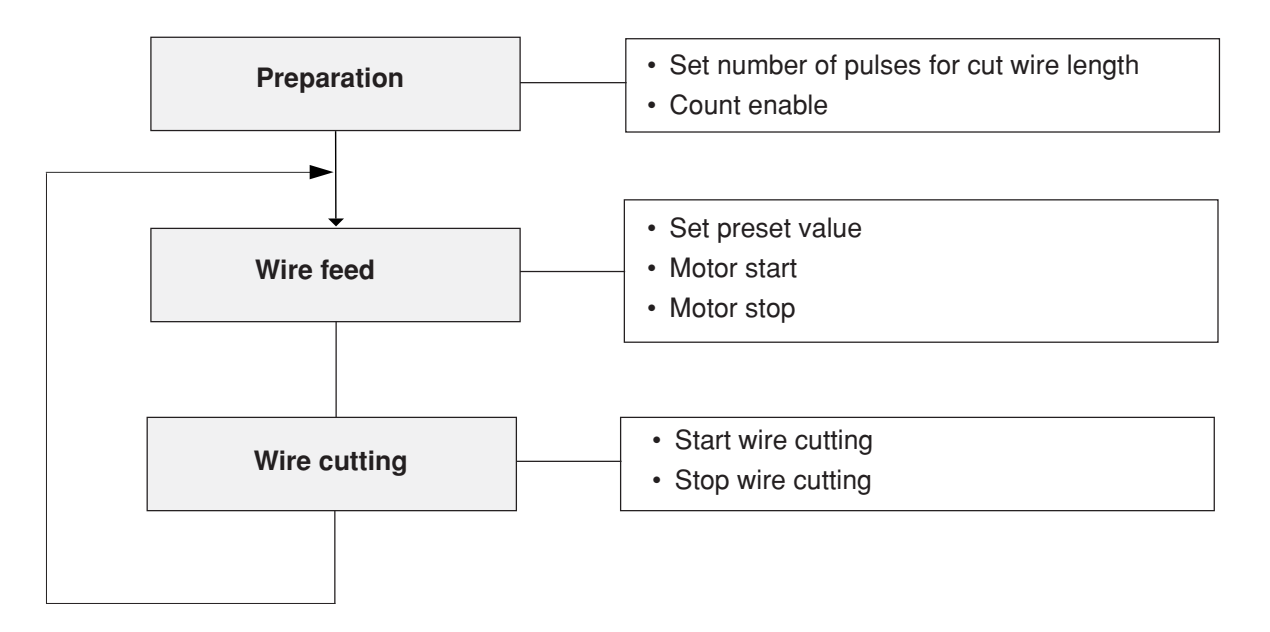

### **(4) Program**

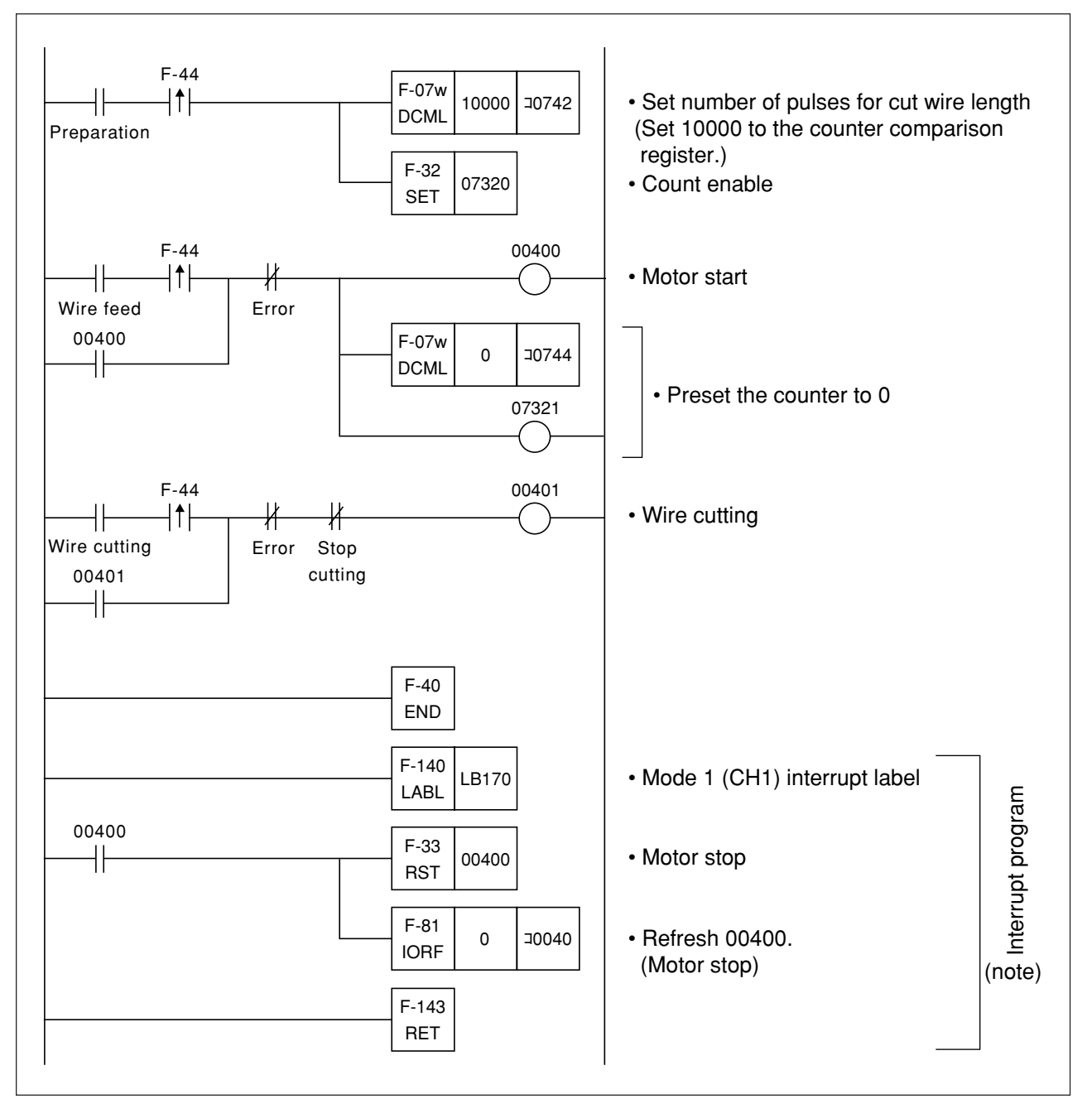

Note: The use of an interrupt program allows the motor to be stopped more quickly.

## **[2] An example of 2-point positioning of a single-axis table**

**(1) System configuration**

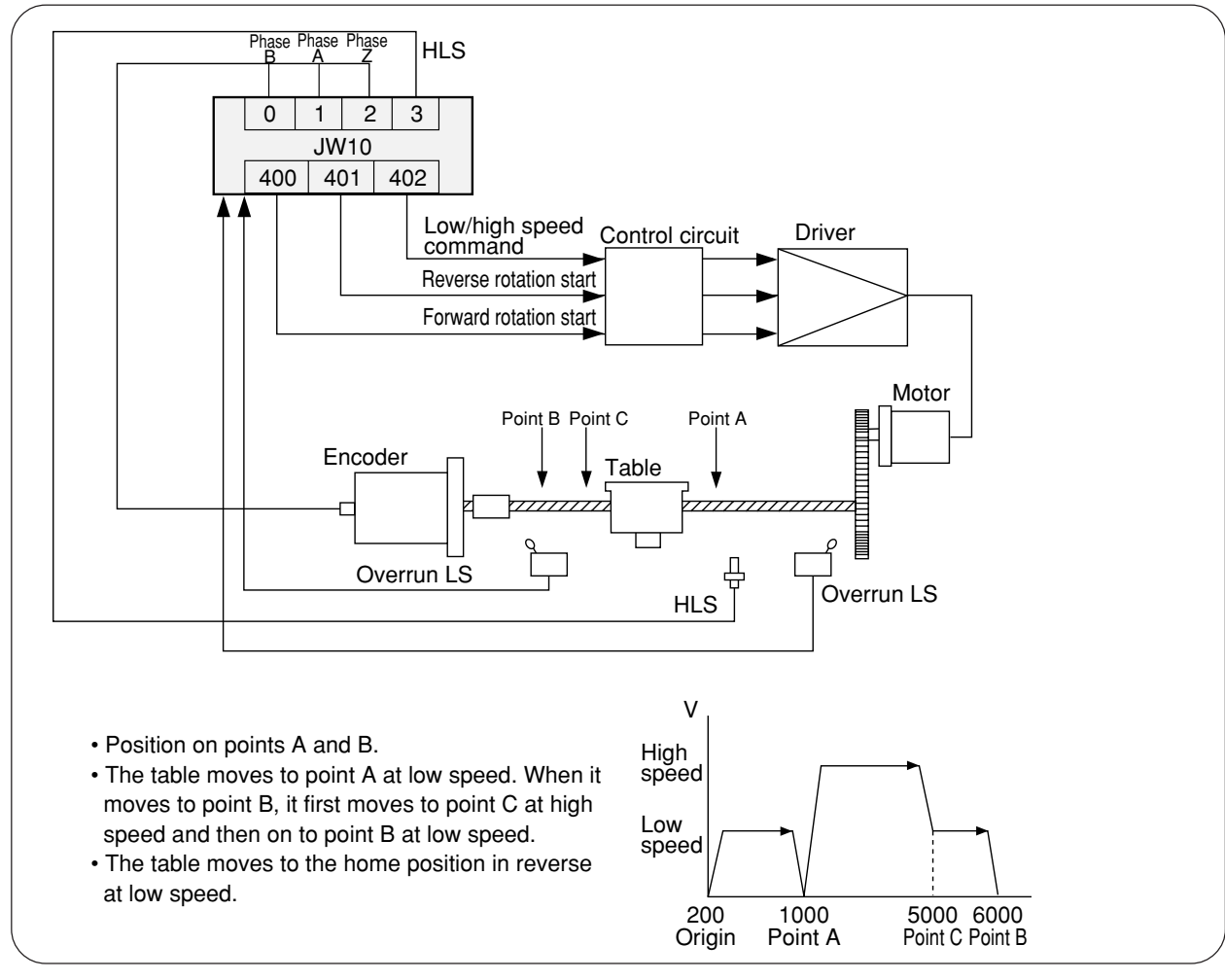

### **(2) System memory setting**

#203 = 02(H) ... Mode 2 (90-degree phase difference two-phase signal input)

**(3) Operation flow**

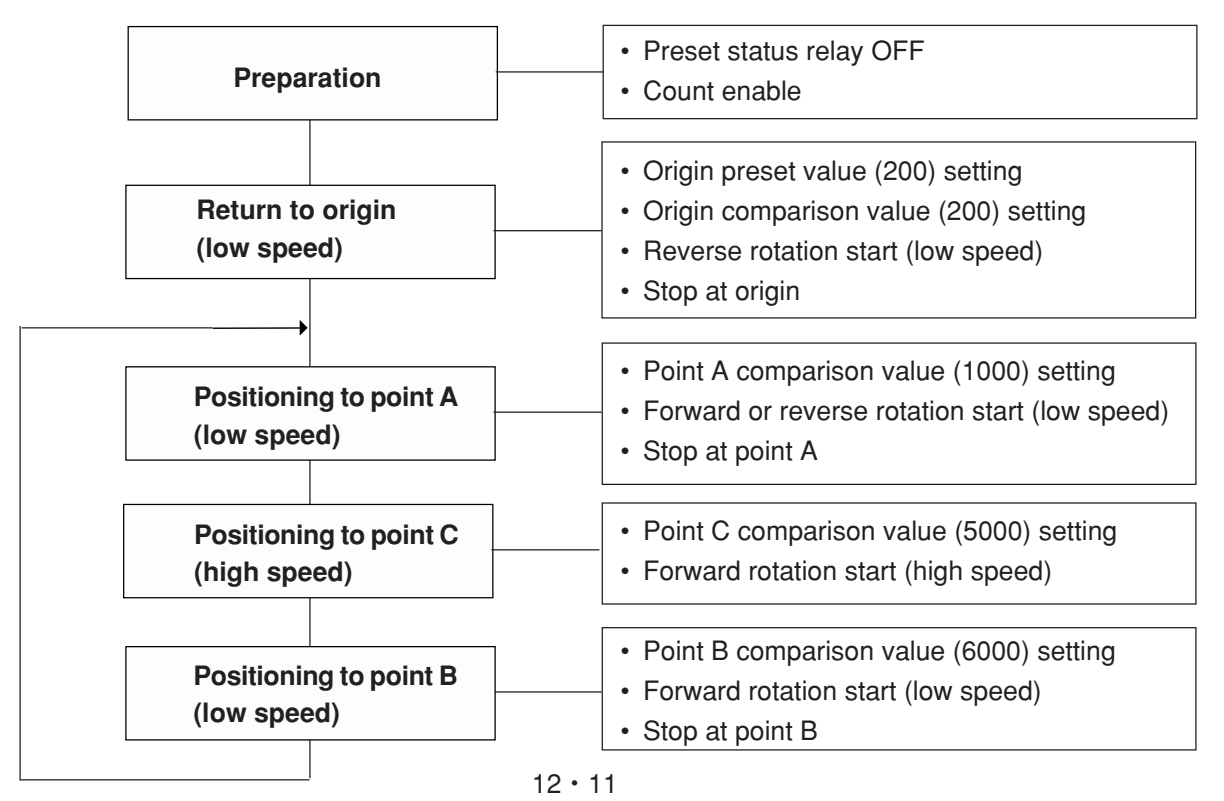

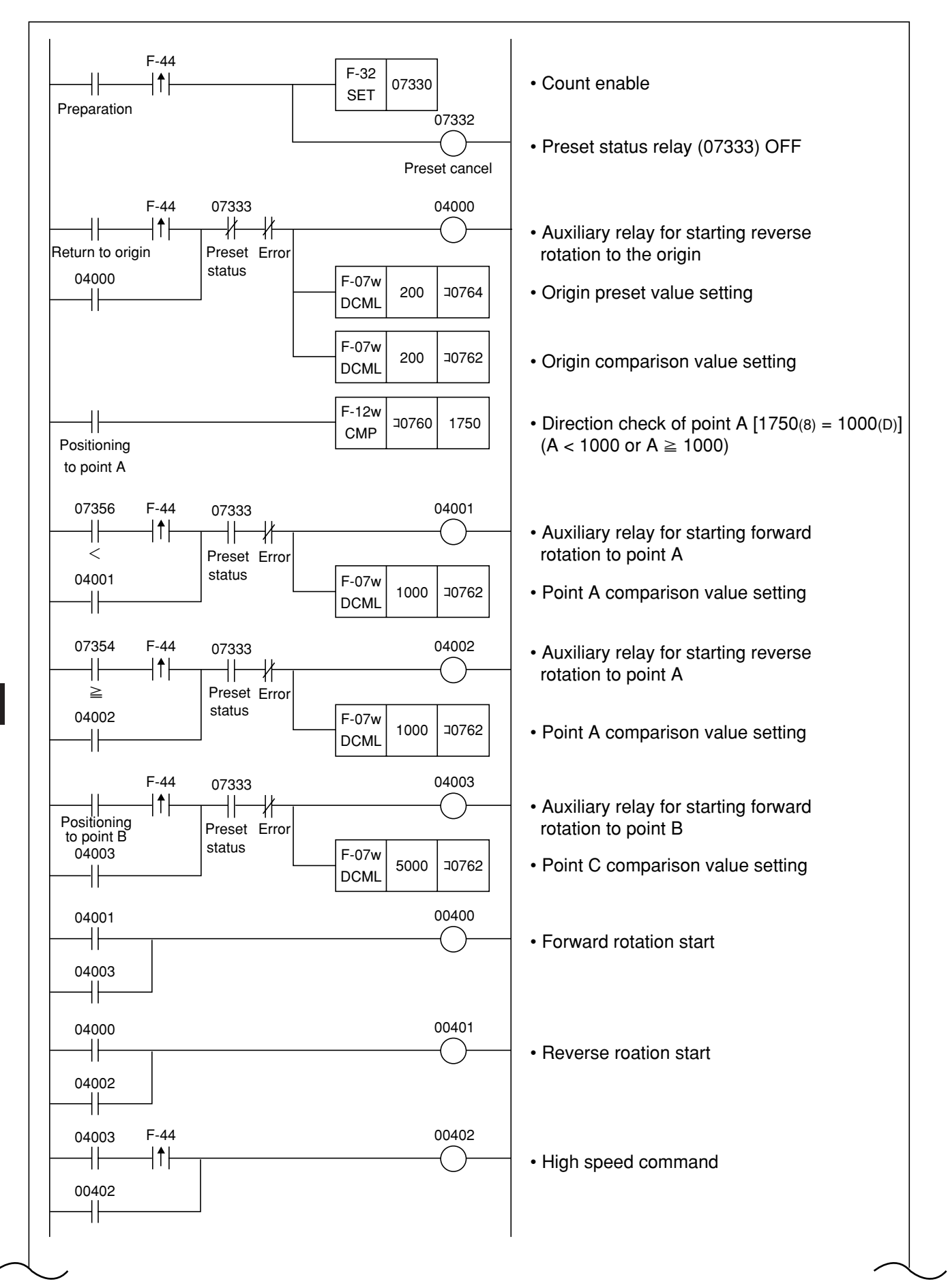

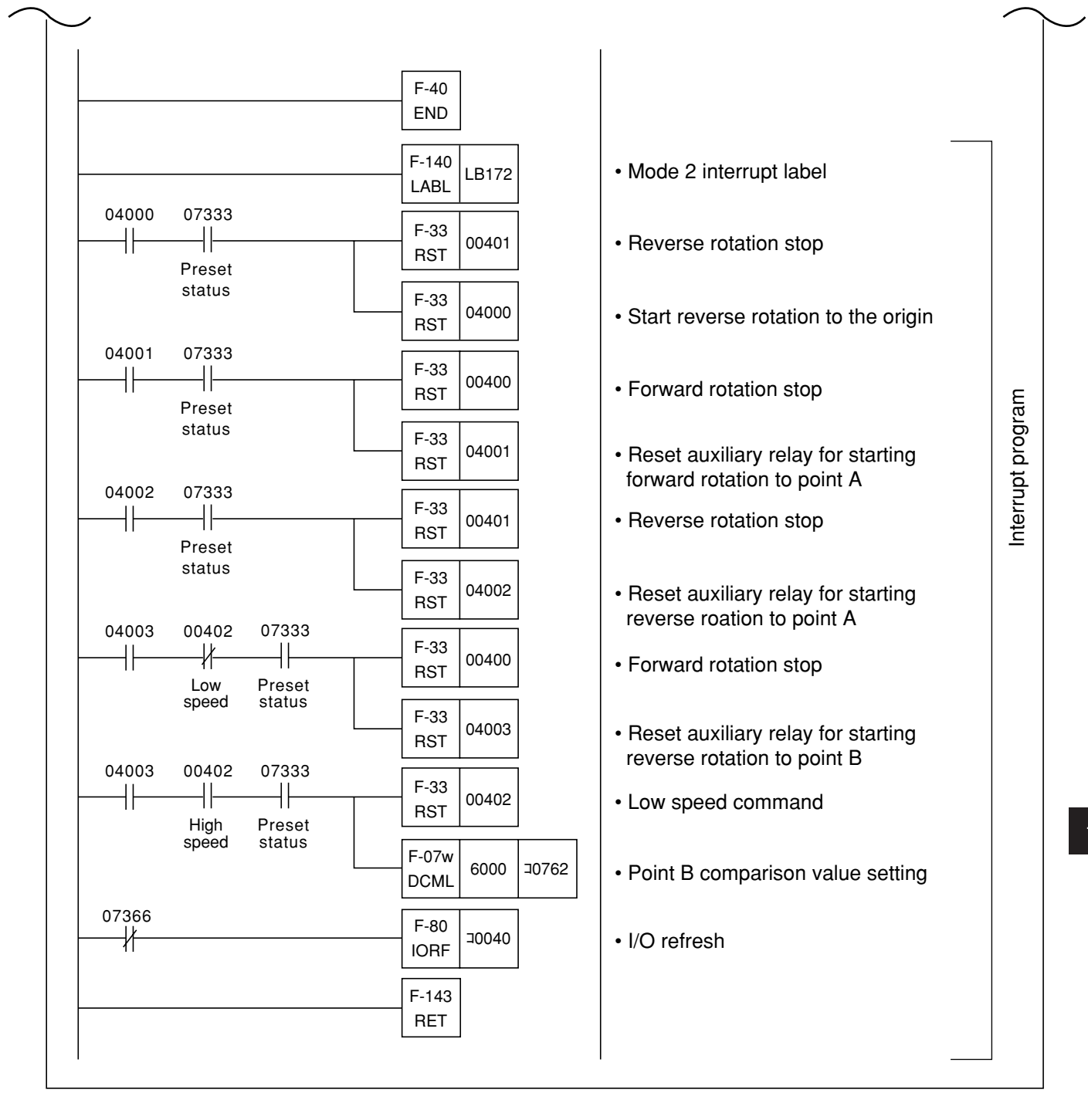
# **Chapter 13. How to Use Communication Port**

## **13-1 Communication port**

## **[1] Function of communication port**

- The JW10 has a communication port for using any of computer link, data link or remote I/O.
- Each function is determined by values set on system memory (#234).

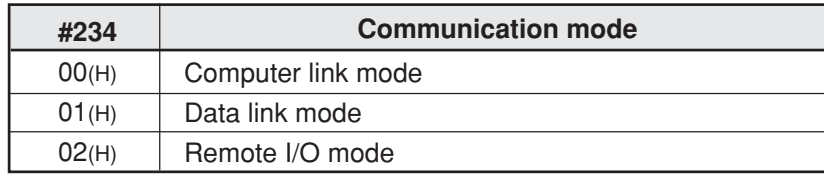

#### **(1) Computer link mode**

- The JW10 can communicate to a host computer or an LCD control terminal. (The JW10 can receive host computer's commands and response to the host computer.)
- The JW10 can communicate even in stop mode or error mode. (Except communication functional failure.)

#### **(2) Data link mode**

- The JW10 (master) can communicate to the JW10 (salve). (Programless communication)
- Even one slave station of the JW10 is not connected, or is in stop mode or error, a master station of the JW10 communicates with other normal slave stations of JW10.

#### **(3) Remote I/O mode**

- The JW10 (master) can communicate to JW10 (slave) as remote I/O.
- If one slave station of JW10 is not connected or is error, the JW10 master station stops operation and communication with all the other slave stations.

## **[2] Wiring**

• Communication port of the JW10 is L1, L2, and SHLD terminals of the basic module.

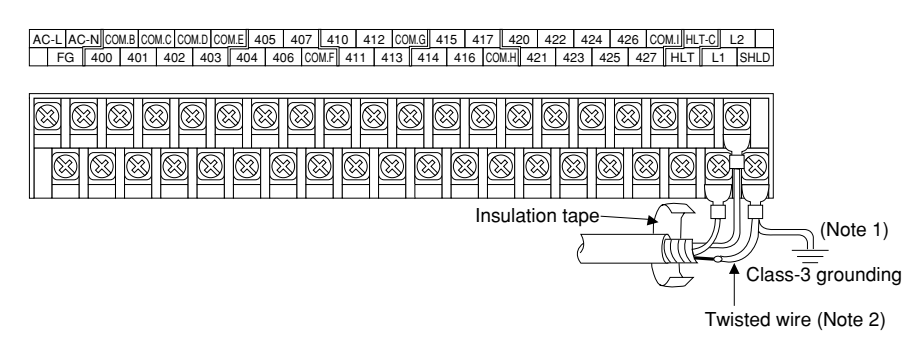

(Lower terminals of JW-1624K)

- See "6-1 Precautions for wiring."
- Make sure to use our recommended shielded twist pair wires for communication lines. Recommended cable: S-IREV-SB 2 × 0.5 (Hitachi Cable Ltd.)

13-1

- Note 1: FG terminal and SHLD terminal are not connected inside.
- Note 2: Connecting in relay shield of shield cables externally using 0.5 mm<sup>2</sup> sectional area or so twisted wires (shorter than 30 mm) offers easy wiring to terminals.

## **13-2 Computer link**

## **[1] Communication specifications**

- A host computer can communicate with maximum 63 modules of JW10.
- With this communication, you can monitor operation, collect data, instruction operation, and change setting value of the connected JW10 modules in personal computer or the like.

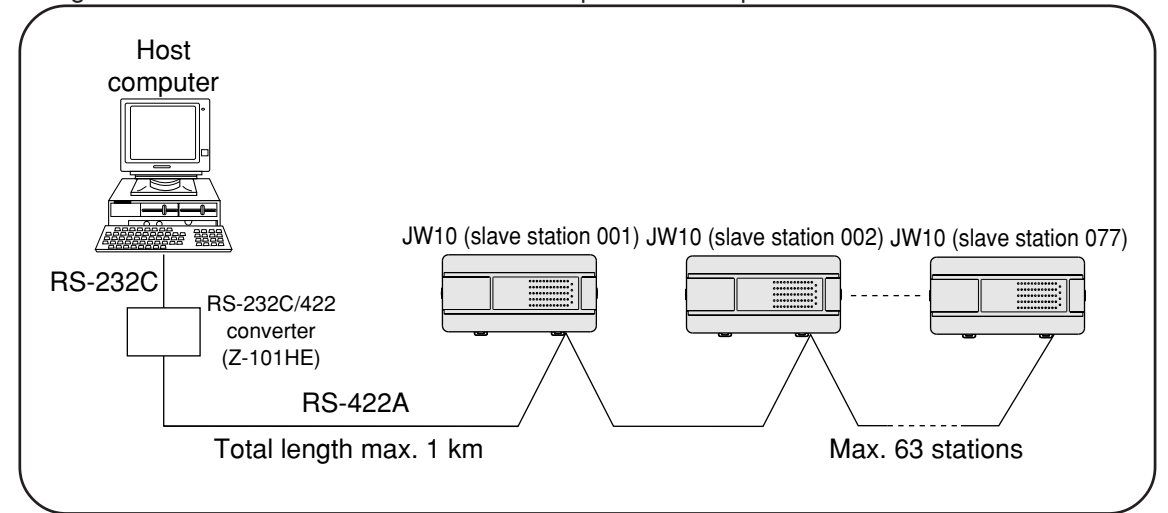

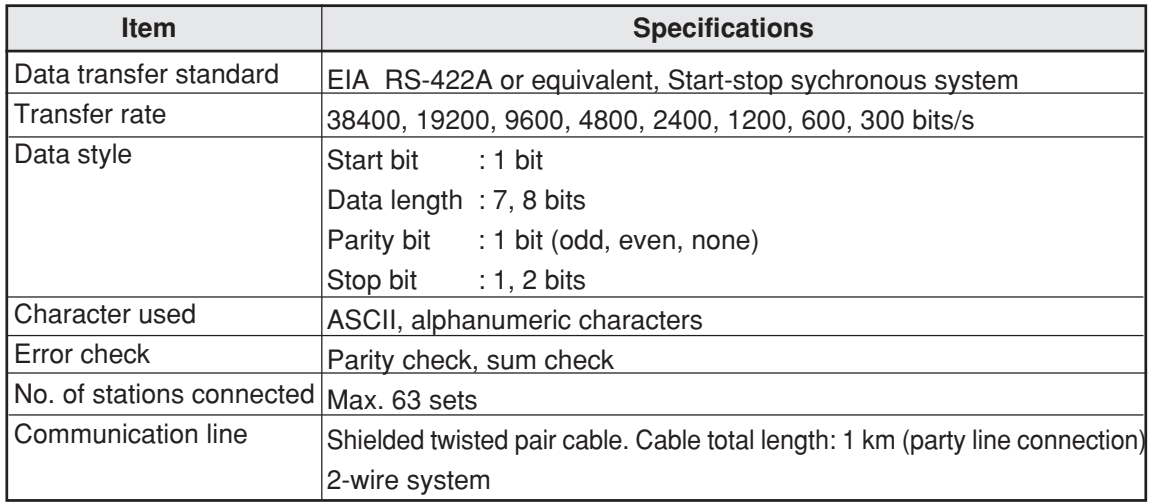

## **[2] Wiring**

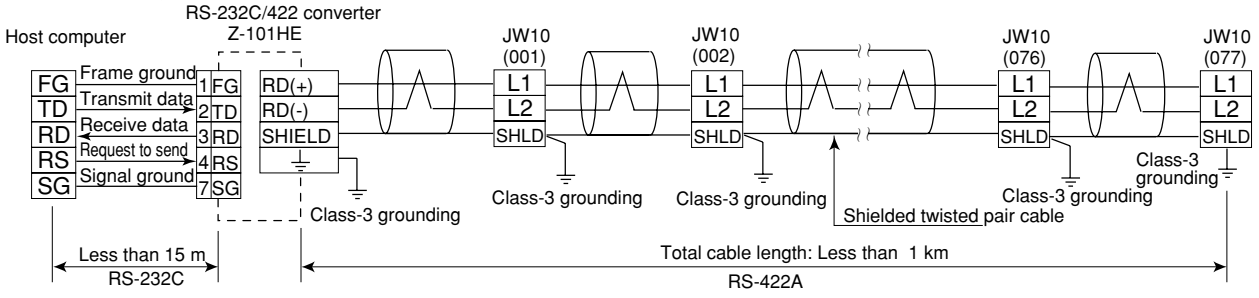

Note 1: Do class-3 grounding for SHLD terminal. The operation without class-3 grounding may cause malfunction due to noise.

Note 2: Never branch a communication cable into more than 3 lines.

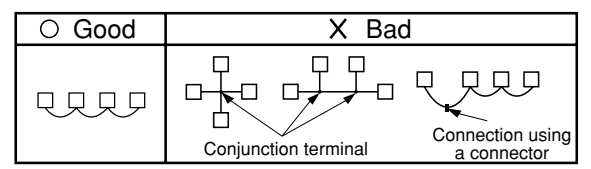

## **[3] Setting system memory**

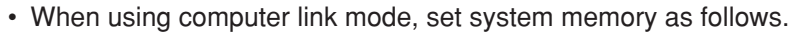

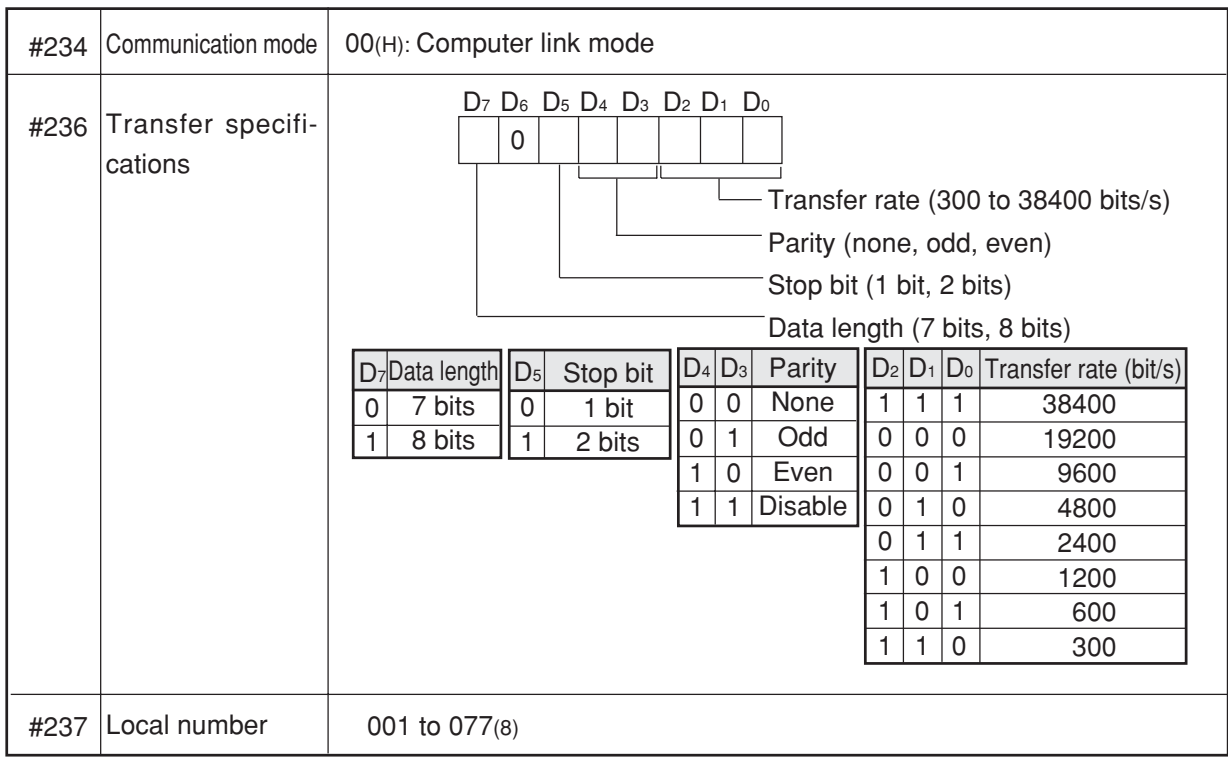

Note 1: Communication mode and station number are set on system memory. We recommend to mark these settings on a label and stick it on each case for easily readable the set contents.

[Example of label]

Computer link  $#001$ 

## **[4] Communication format**

- When the JW10 receives "command" from a host computer, the JW10 executes processing in accordance with its command contents and sends "response" to the host computer.
- If an error occurs in the processing contents, the JW10 sends "error response."

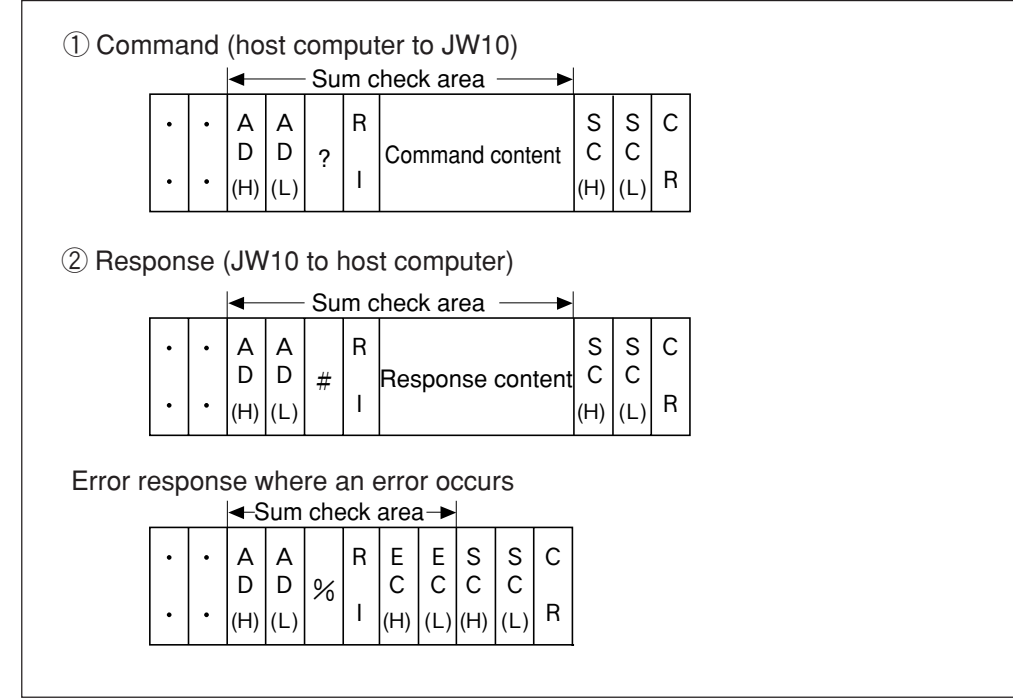

#### **(1) Identification symbol**

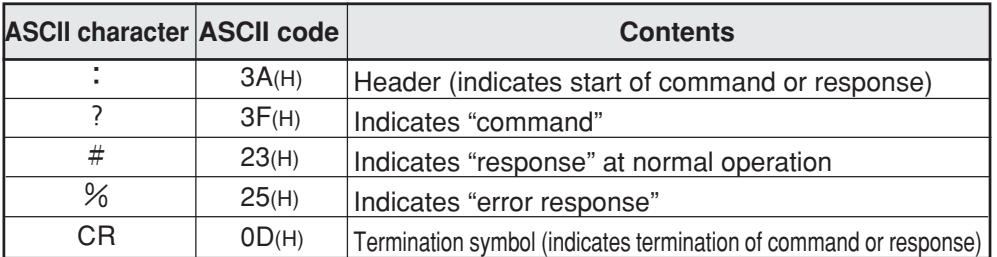

#### **(2) AD(H), AD(L): Slave station number — ASCII character 00 to 77(8)**

- Inside "command," set ID number of a JW10 slave station attempting to control with 00 to 77(8).
- Inside "response," set ID number 01 to 77(8) of a JW10 slave station which is attempted to transmit data to the host computer.
- When slave station number is assigned as "00" on writing command such as SRR (set and reset of relays) or WRG (writing to register), all the stations can be simultaneously controlled. This slave station number "00" is called "**global address**."
- For global address usable commands, see "kinds of command" on page 13・7.
- A "command" having global address is not given "response."
- If global address is assigned to a command which is not available global address, the JW10 does nothing. (It does not return response, either.)

#### **(3) RI: Response time — ASCII character 0 to F(H)**

- Set interval from processing of "command" contents from a host computer to transmitting "response."
- Set this time in accordance with processing performance of the host computer.

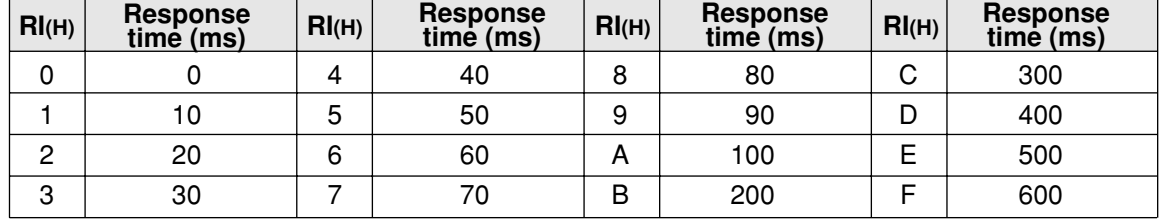

• Response time in actual use is total of the above setting time and waiting time of PC scan cycle. Ex.: Monitoring relay 02000 of PC01 (in case where scan cycle is 10 ms and response time is 40

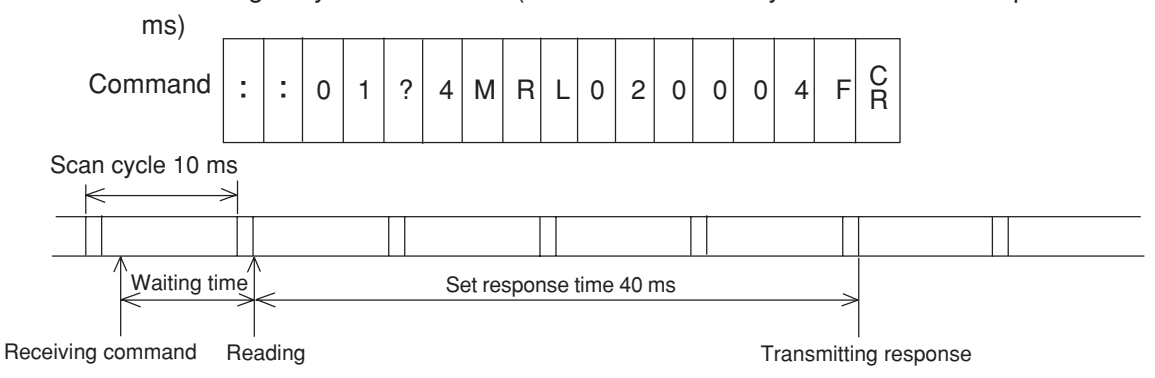

- Note 1: For actual design, you may face the problem of how long a response time should be set. It is not as simply as using an optimum setting time which varies with type of the host computer, kind of programming language, and programming method. Therefore, we recommend to first set a rather long response time. Then, shorten it gradually by testing.
- Note 2: Number of processing bytes is restricted with some commands. Communication buffer is also restricted with the type of host computer used. Be careful for number of processing bytes.

#### **(4) Sum check codes SC(H), SC(L)**

- The communication port detects error using sum check as well as parity check in order to increase the reliability.
- The contents of the sum check are as follows:
	- 1Add data from slave station No. (AD(H)) to the last data of the command contents or response contents (just before sum check code) that are summed up in ASCII code.
	- $(2)$  Convert the sum check code (2 digits hex.) to 8 bits data and add  $(1)$  to the result. When the grand total is " $00(H)$ " (disregarded figure up), the message is regarded as correct, when the grand total is not "00(H)," the message is regarded as an error.

Ex.: In case of setting relay 07030 of PC02 (0 as reset, 1 as set).

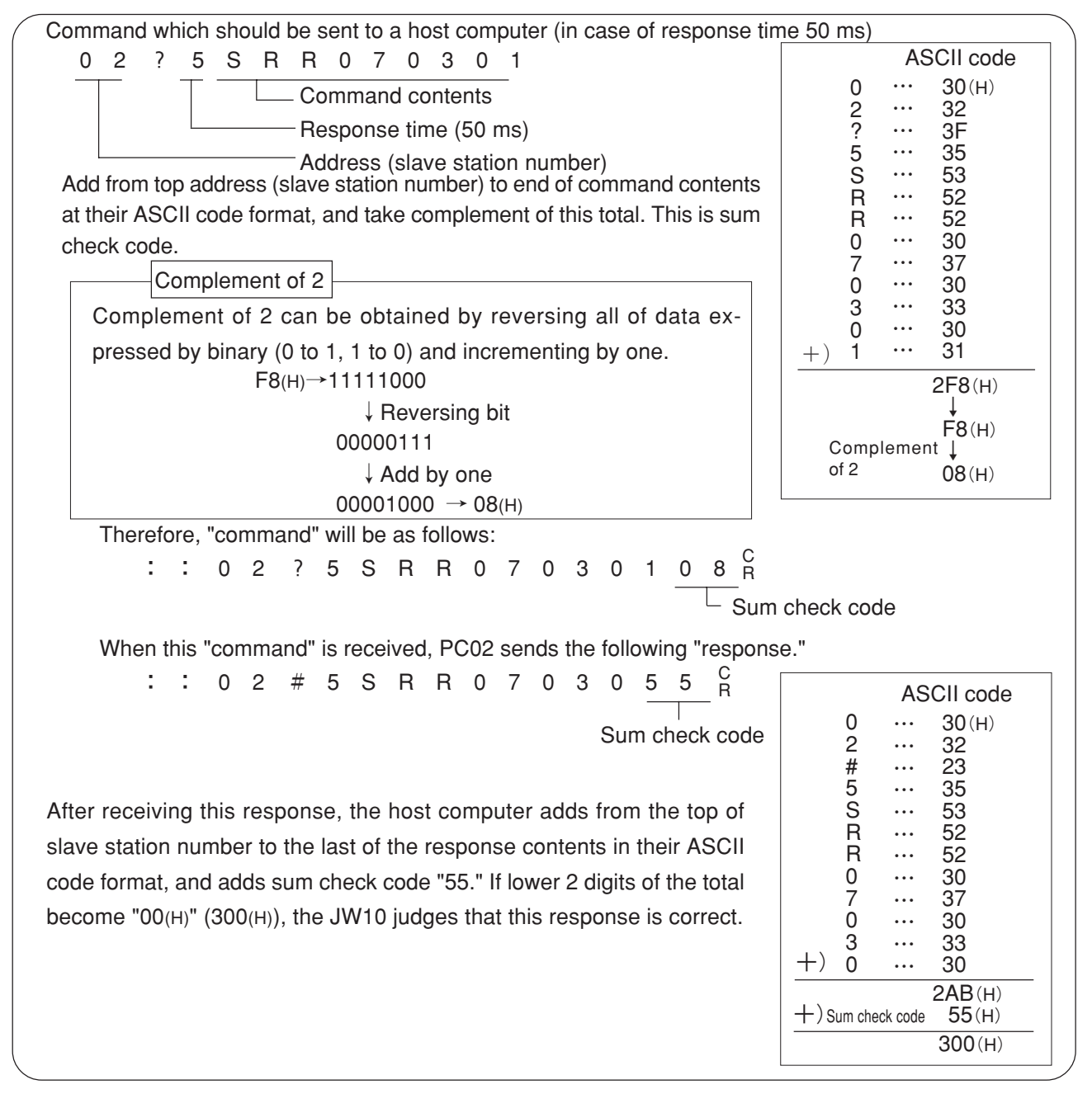

• If sum check is not needed, set two  $@$  (at sing : 40(H)) on SC(H) and SC(L) positions on the command line. The JW10 does not execute sum check.

Even if this is set, the JW10 adds sum check code on response. You may make program to ignore these codes at the host computer.

#### **(5) EC(H), EC(L): Error code**

• When an error occurs, the JW10 sends the following codes as error response.

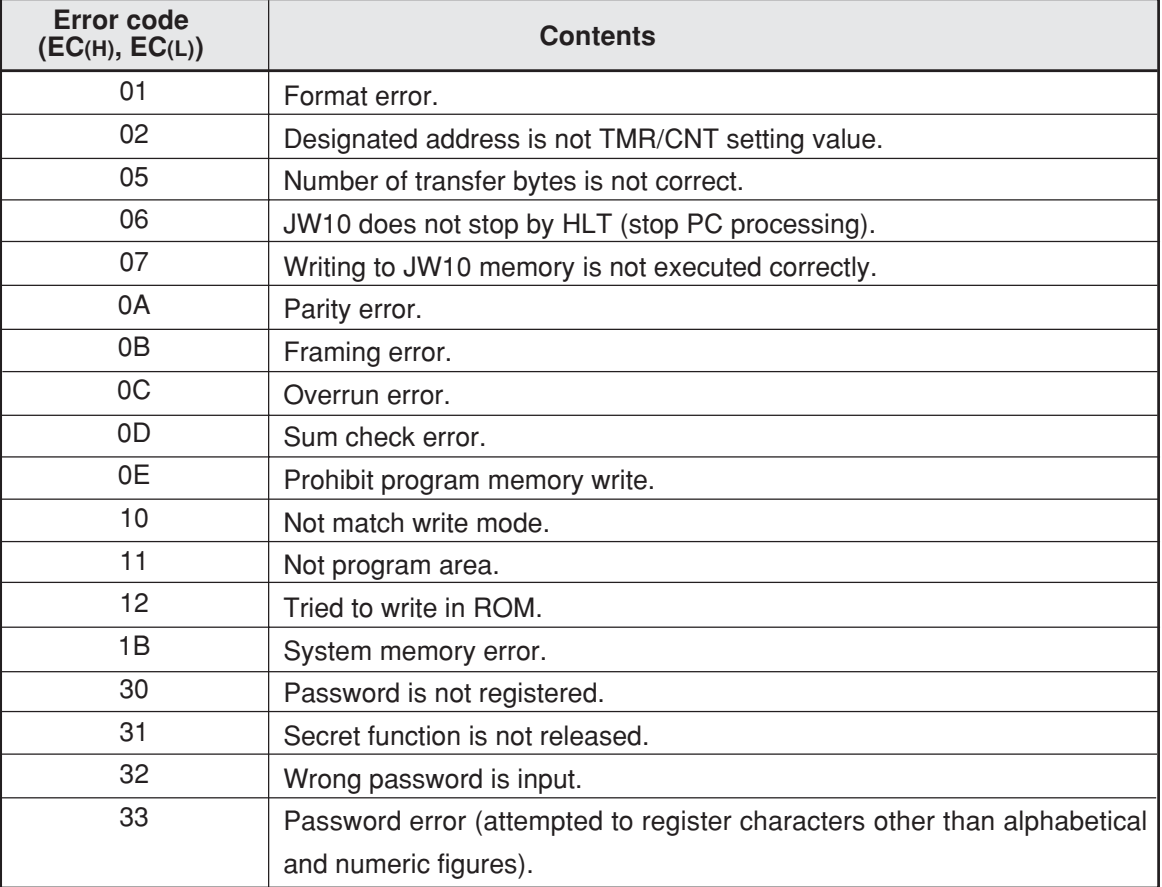

#### **Note 1: In any of the following cases, the JW10 will do nothing and transmit no response.**

1) Assigned slave station number in the command and own station number do not match.

2) If the JW10 cannot find ": " " ? " or " $_R^C$ " in the command. R

In order to recover from any of these errors, create a program to check by time out with the host computer.

#### **(6) Contents of command and response**

• See next item "[5] Description of command."

## **[5] Description of command**

#### **(1) Kinds of command**

• Commands are largely classified into read-out command, write command, and control command.

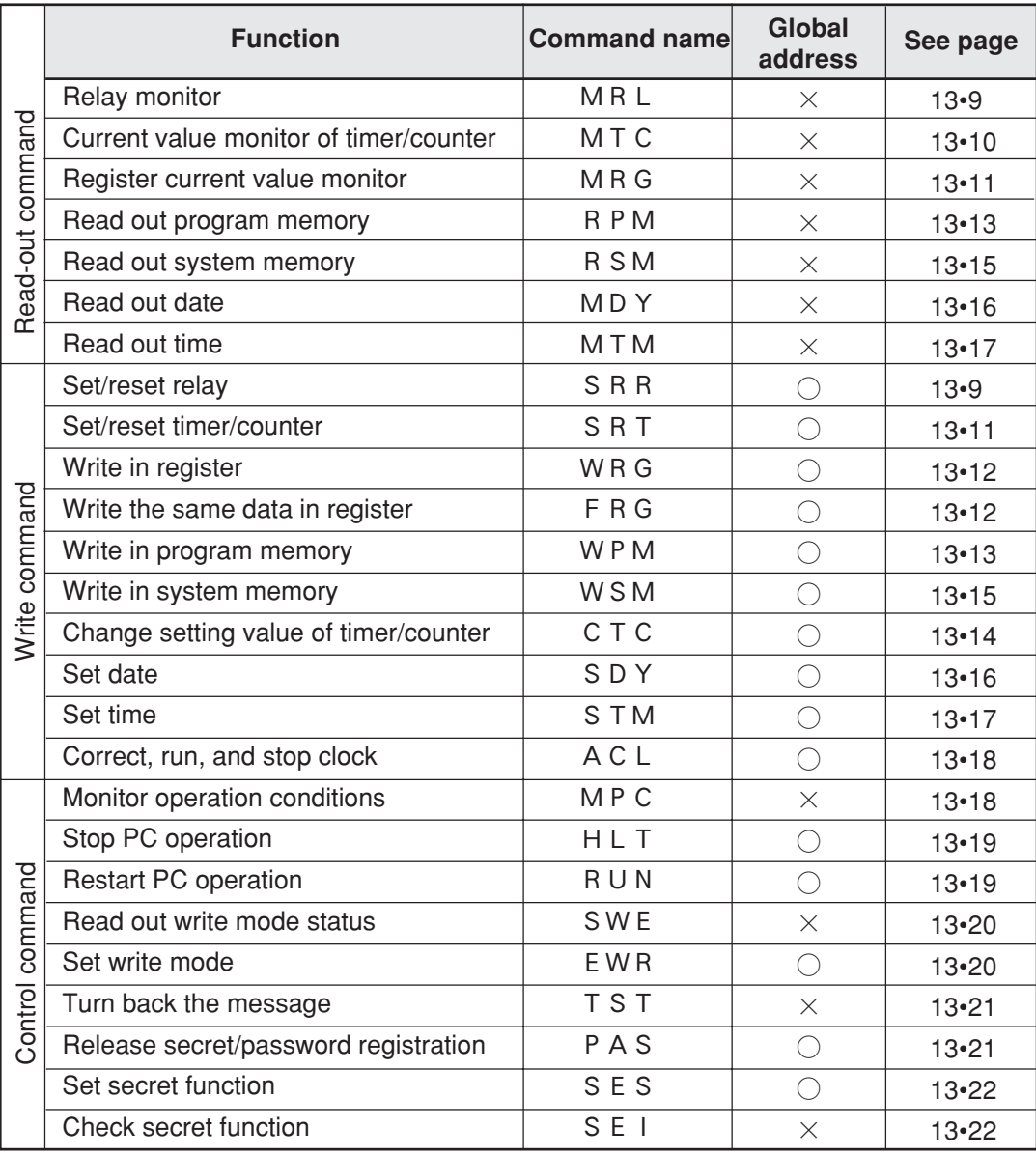

Note: For details of "global address" see page 13-4

#### **(2) Write mode**

- Write mode of JW10 is "mode 0" (write prohibited for all memories) at power ON. Prior to writing program from the host computer, change write mode to "mode 1" or "mode 2" using EWR command (setting of write mode). SWE command read out current status of writing mode.
- Set write mode to "mode 0" as much as possible, except when writing data into JW10.
- Each mode has restrictions as follow:

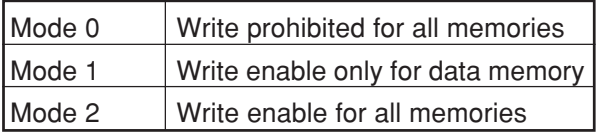

#### **(3) Address expression system**

• In each command, the setting value in the following table is set in the address module of communication format.

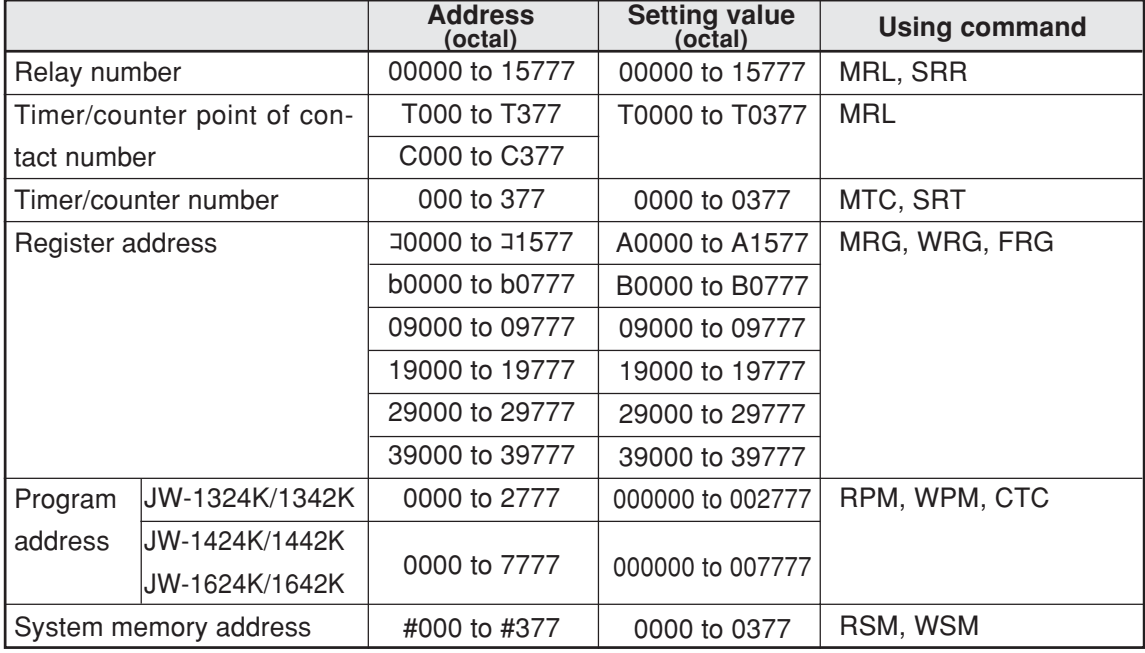

Note: Set with octal notation regardless of setting value on system memory #115.

#### **(4) Data expression system**

- Data are expressed by hexadecimal. Program contents are also expressed by hexadecimal based on machine language.
- Contents of bit configuration of program memory is not available.

## **[6] Description of each command**

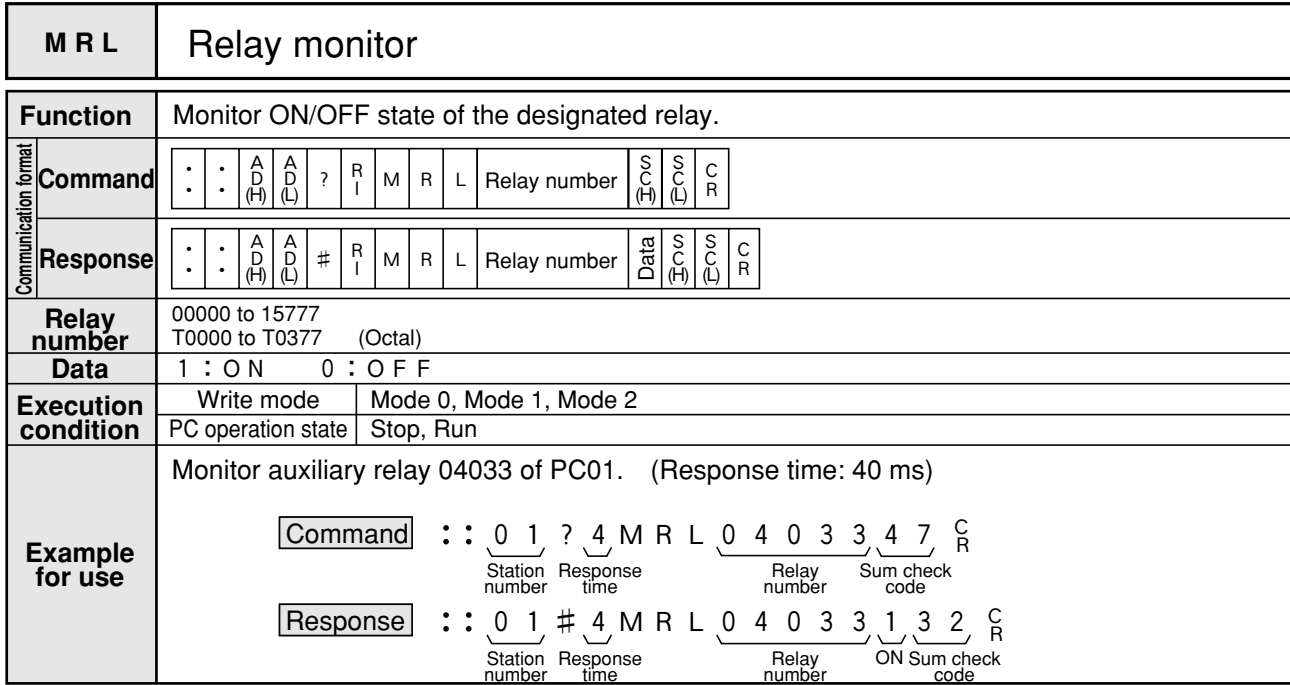

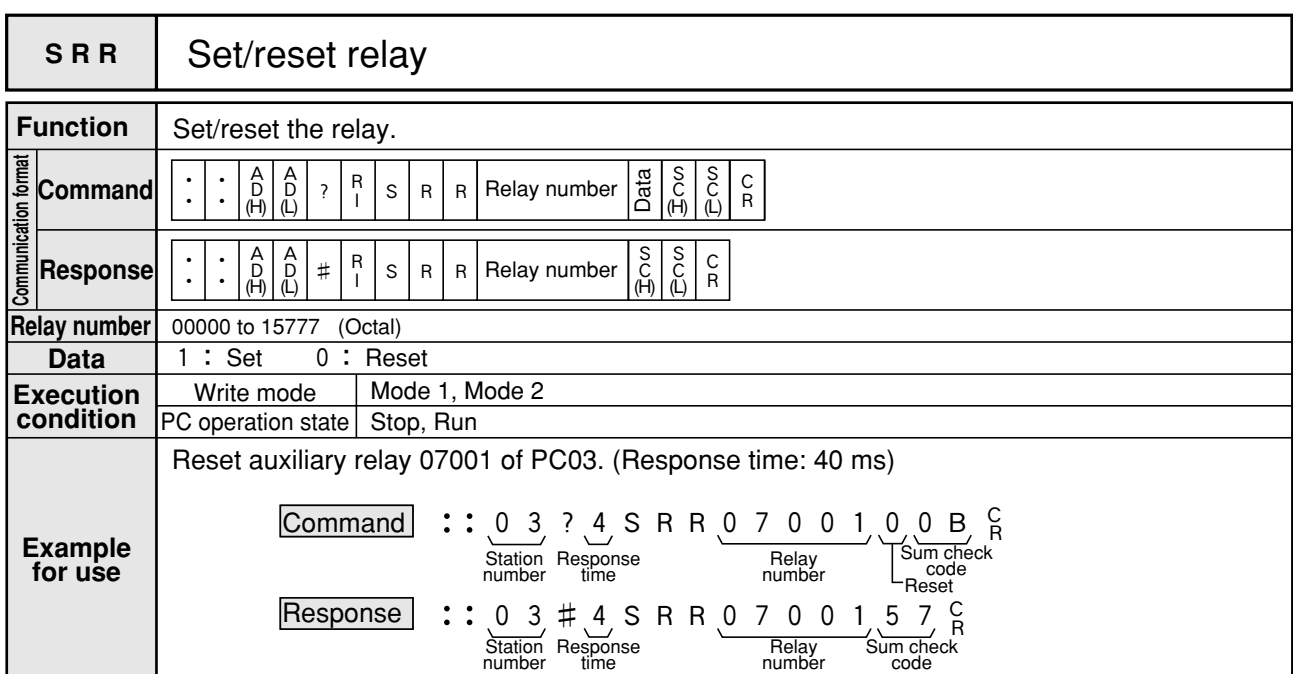

Note 1: Relays which are used for input relay, special relay, special register and link system (data link, remote I/O) cannot be set/reset.

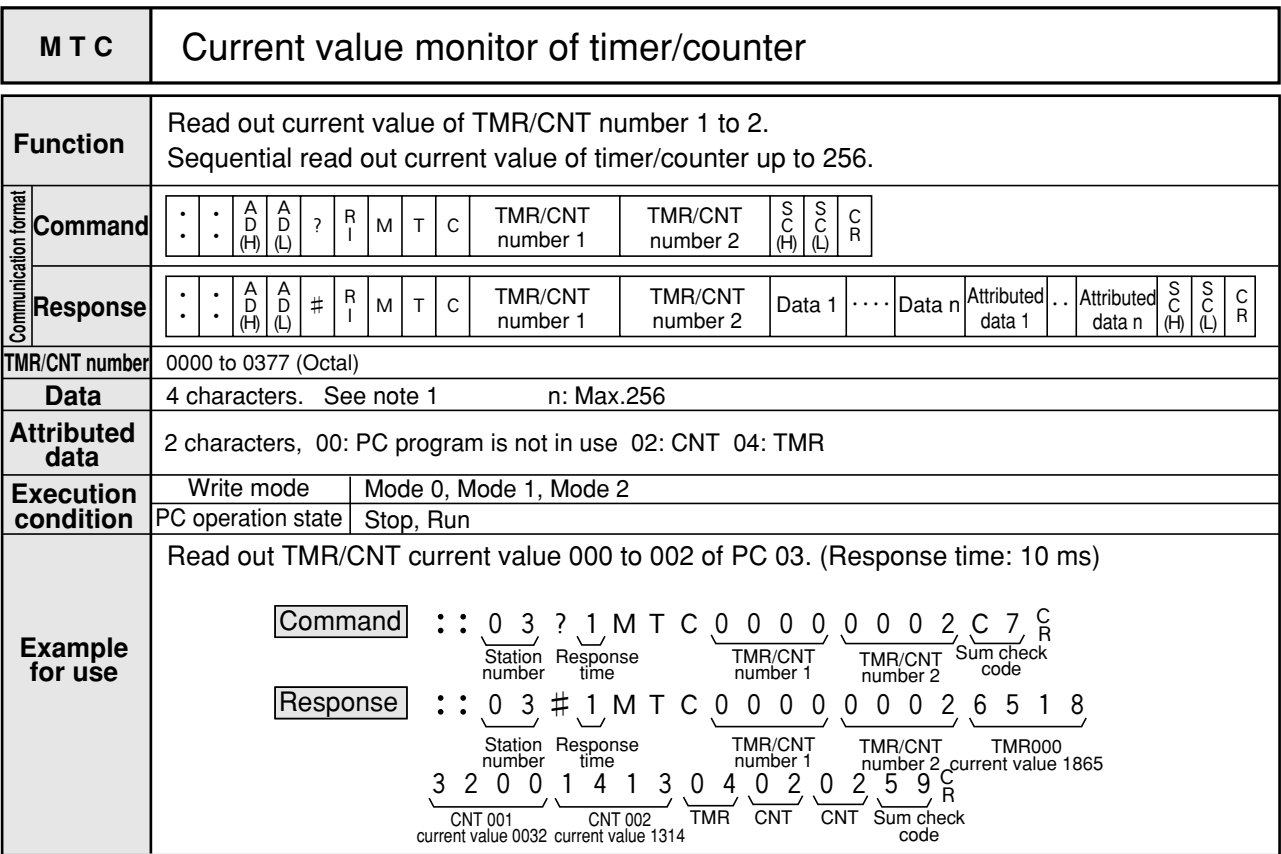

Note 1: Current value data of timer/counter is configured with two bytes as shown below:

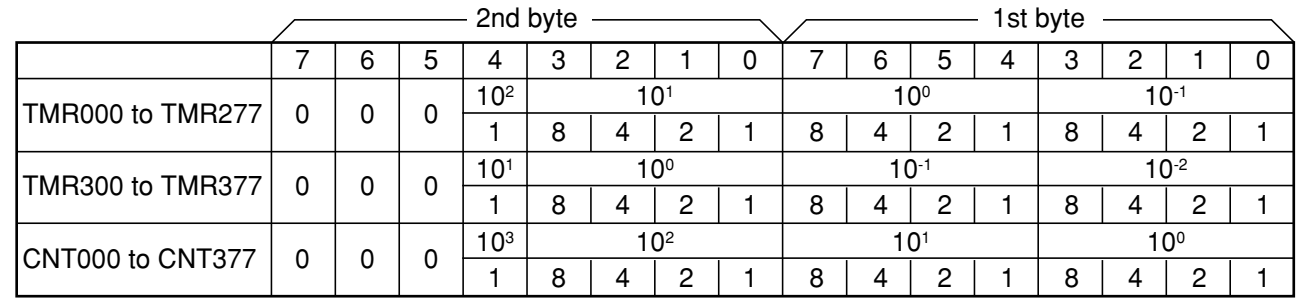

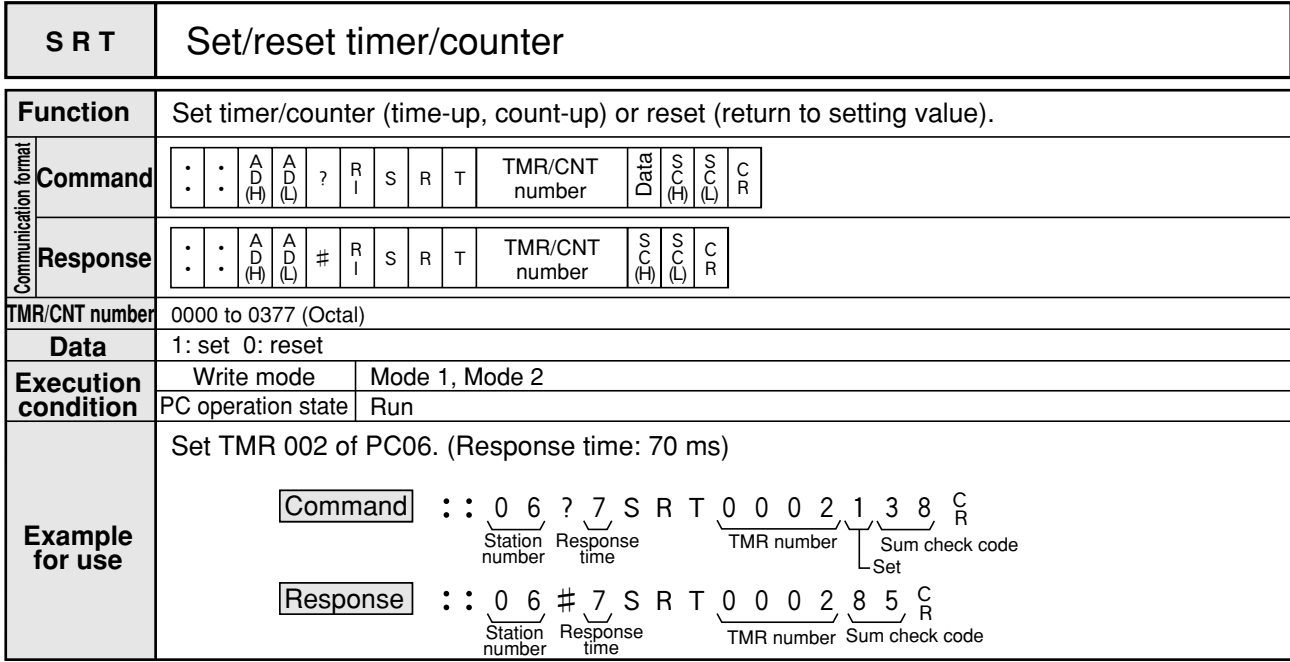

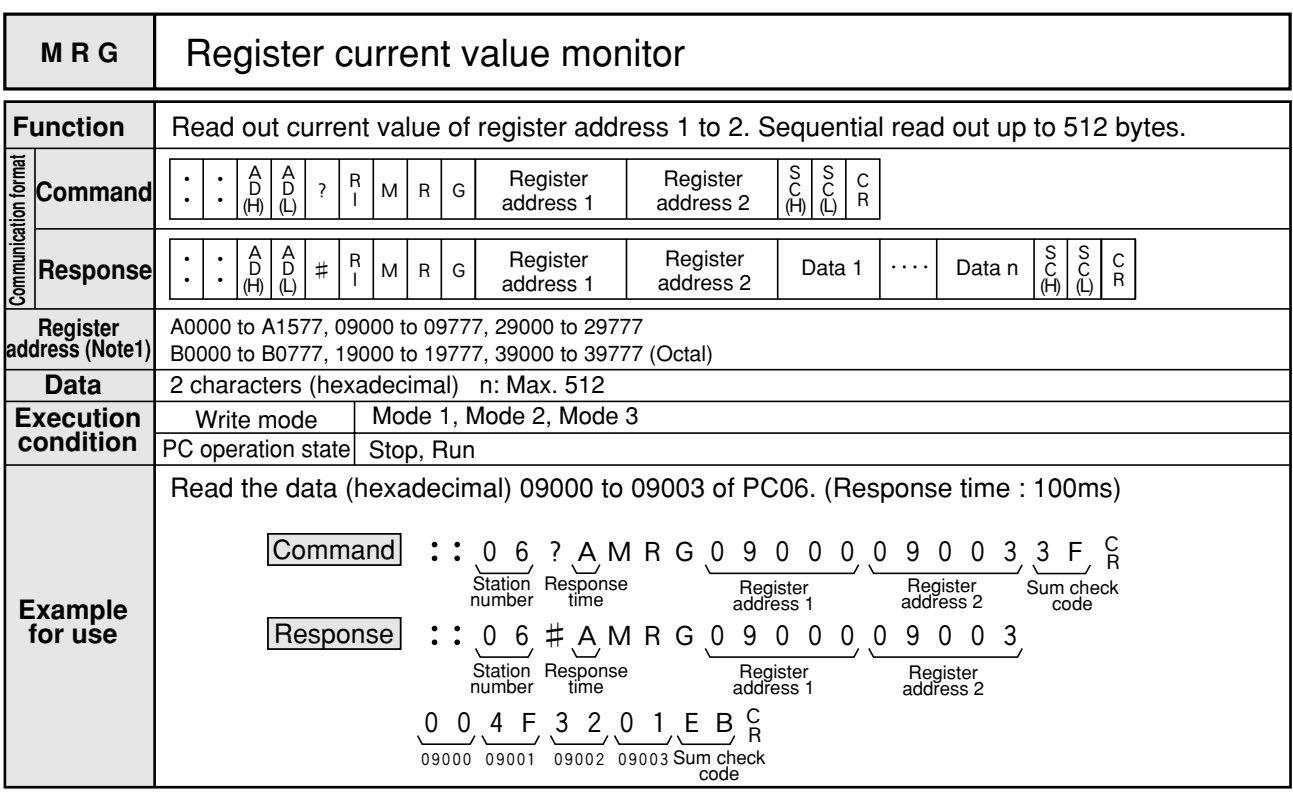

13

Note 1: A0000 to A1577 and B0000 to B0777 indicate コ0000 to コ1577 and b0000 to b0777, repectively.

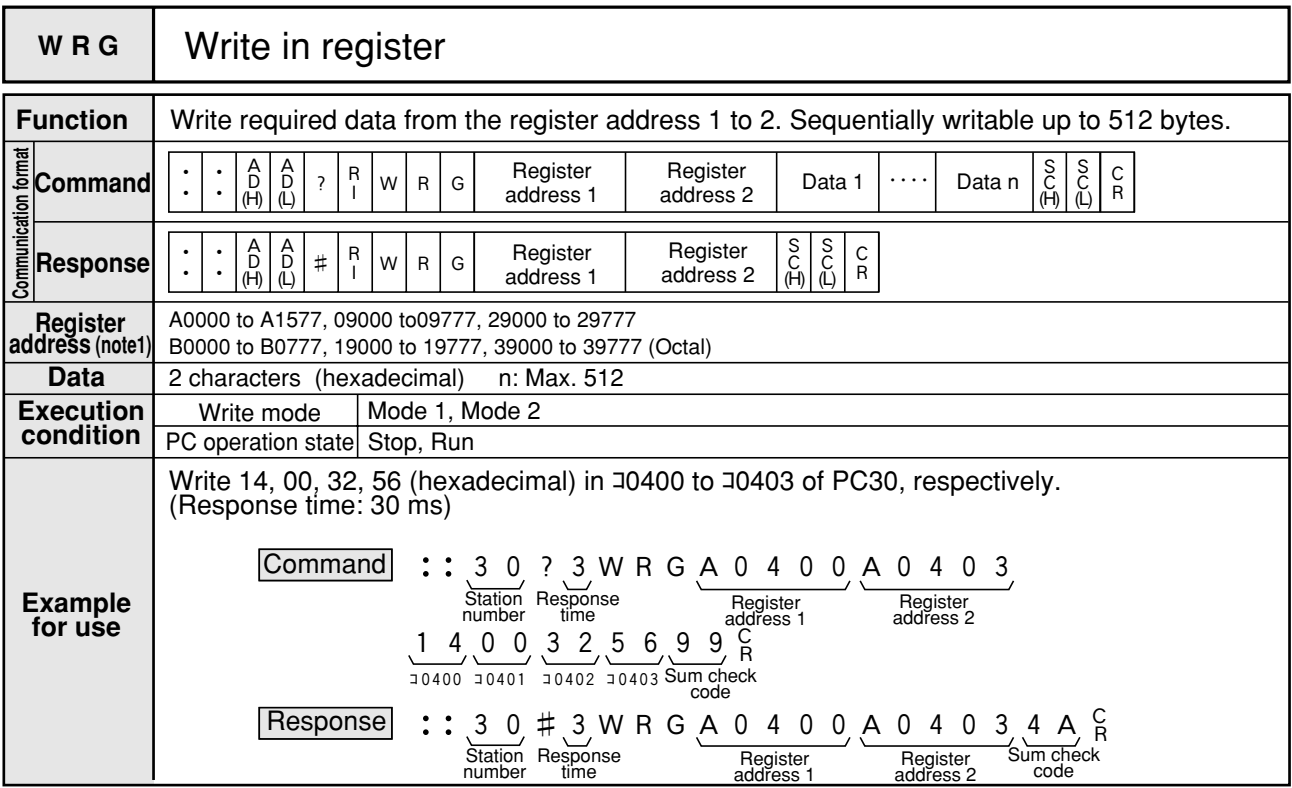

Note 1: A0000 to A1577 and B0000 to B0777 indicate コ0000 to コ1577 and b0000 to b0777, repectively.

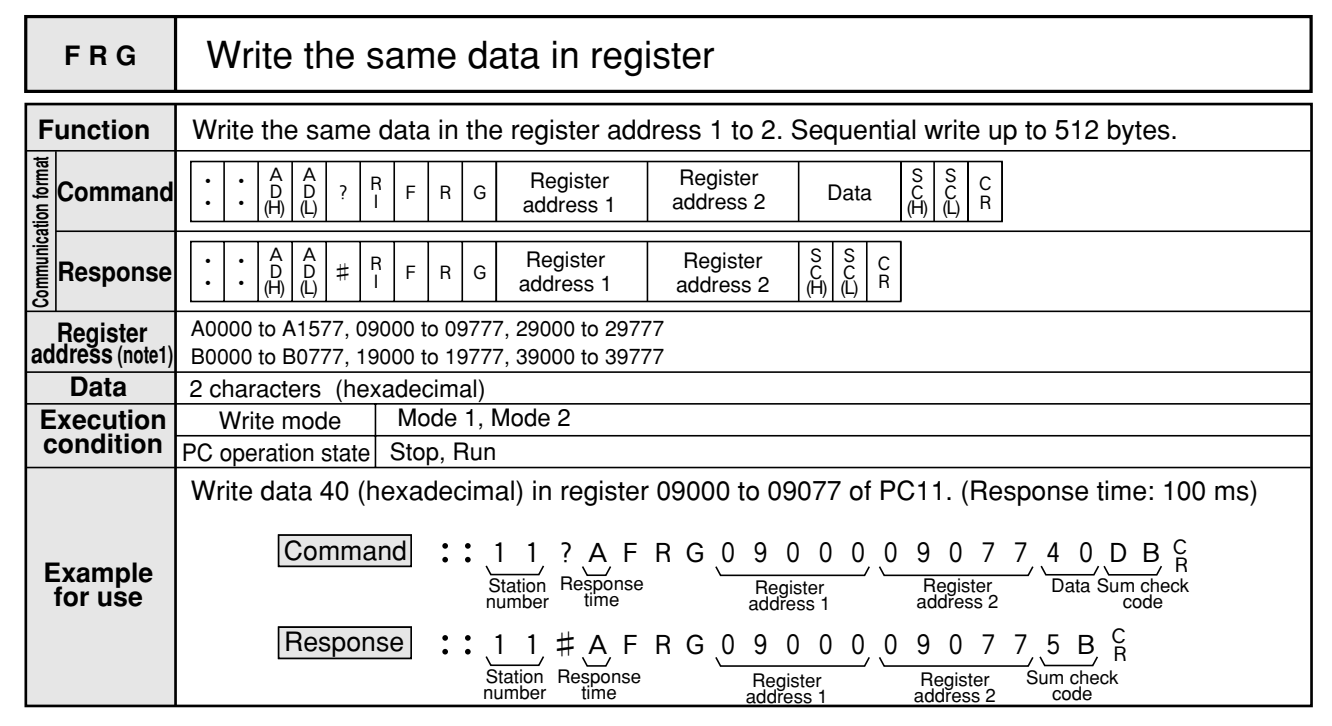

Note 1: A0000 to A1577 and B0000 to B0777 indicate ∃0000 to ∃1577 and b0000 to b0777, repectively.

|                      | <b>RPM</b>                | Read out program memory                                                                                                    |
|----------------------|---------------------------|----------------------------------------------------------------------------------------------------|
| <b>Function</b>      |                           | Read out contents of the program address 1 to 2.<br>This function can read sequentially up to 256 steps.<br>It reads instruction as machine language, not a format of "STRXXXXX."                                                                                                    |
|                      | <b>Command</b>            | $_{\text{D}}^{\text{A}}$<br>S<br>C<br>(L)<br>$_{\rm D}^{\rm A}$<br>S<br>(H)<br>Program<br>Program<br>C<br>$\mathsf R$<br>$\mathsf{R}$<br>P<br>$\overline{\mathbf{?}}$<br>M<br>$\mathsf{R}$<br>address 2<br>address 1<br>(H)<br>$\overline{L}$                                                                                                    |
| Communication format | <b>Response</b>           | $_{\text{D}}^{\text{A}}$<br>$\frac{S}{C}$<br>$\frac{S}{C}$<br>$_{\rm D}^{\rm A}$<br>Program<br>Program<br>C<br>$\mathsf{R}$<br>$\sharp$<br>Command n<br>$\mathsf{R}$<br>Command 1<br>P<br>M<br>$\cdots$<br>$\mathsf{R}$<br>address 2<br>$\bullet$<br>address 1<br>(H)<br>(L)<br>(L)<br>(H)                                                                                                    |
|                      | Program<br>address        | 000000 to 002777 [JW-1324K/1342K]<br>000000 to 007777 [JW-1424K/1442K, JW-1624K/1642K] (Octal)                                                                                                    |
|                      | <b>Data</b>               | 4 characters (hexadecimal) n: Max. 256                                                                                                    |
|                      | <b>Execution</b>          | Write mode<br>Mode 0, Mode 1, Mode 2                                                                                                    |
|                      | condition                 | PC operation state   Stop, Run                                                                                                    |
|                      | <b>Example</b><br>for use | Read address 000000 to 000002 contents of PC01. (Response time: 10 ms)<br>l Commandl<br>0 1, ? (1, R P M O O O O O O O O O O O<br>Program address 1<br>Program address 2 Sum check<br>Station Response<br>time<br>number<br>code<br>Response<br>$# 1$ R P M 0 0 0<br>$\overline{0}$<br>0000<br>Station Response<br>Program address 1<br>Program address 2<br>number<br>time<br>80<br>0 <sub>0</sub><br>9<br>8<br>$\Omega$<br>B.<br>8<br>000001 contents 000002 contents Sum check<br>000000 contents<br>of address<br>of address<br>code<br>of address |

Note 1: When you store program memory which is read by this command, be sure to store system memory with RSM command as well.

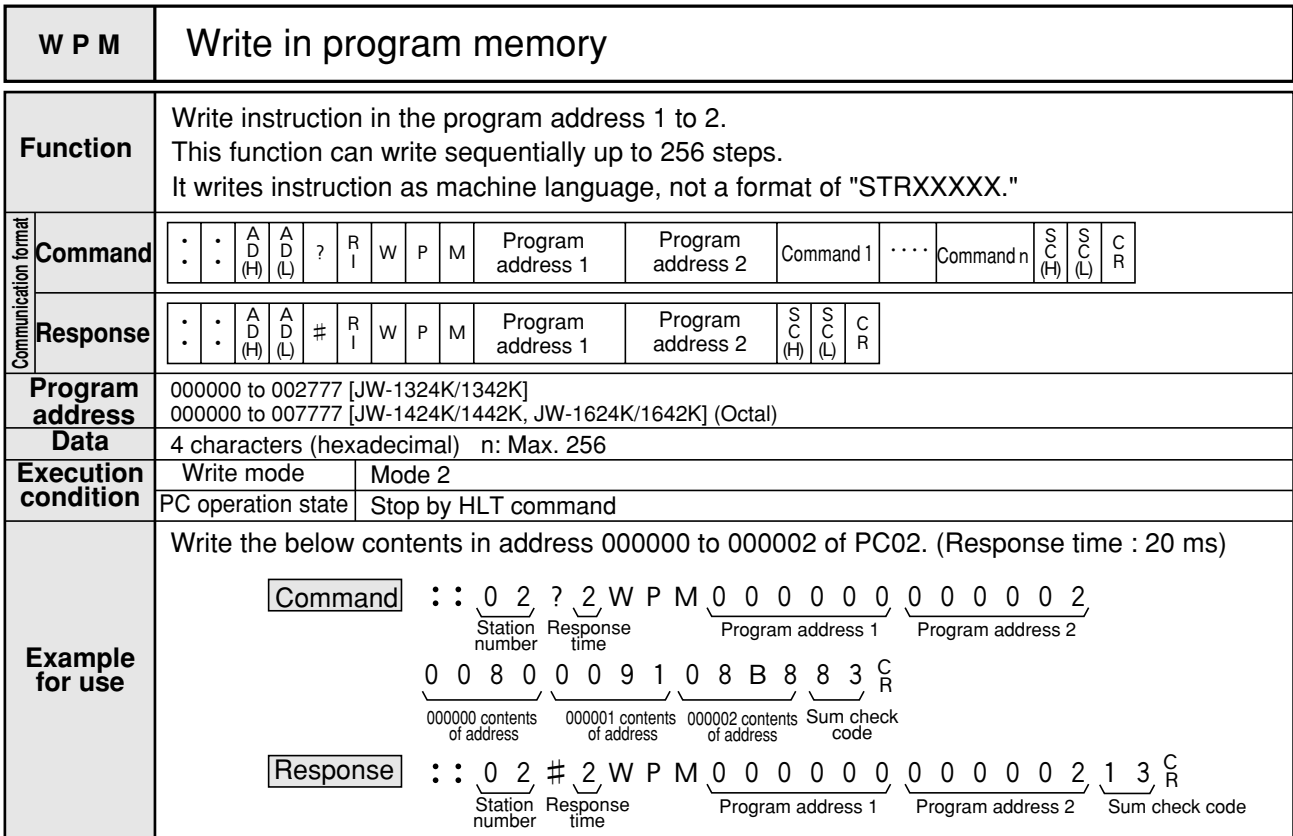

Note 1: Prior to loading the program which was stored by this command, be sure to load system memory contents.

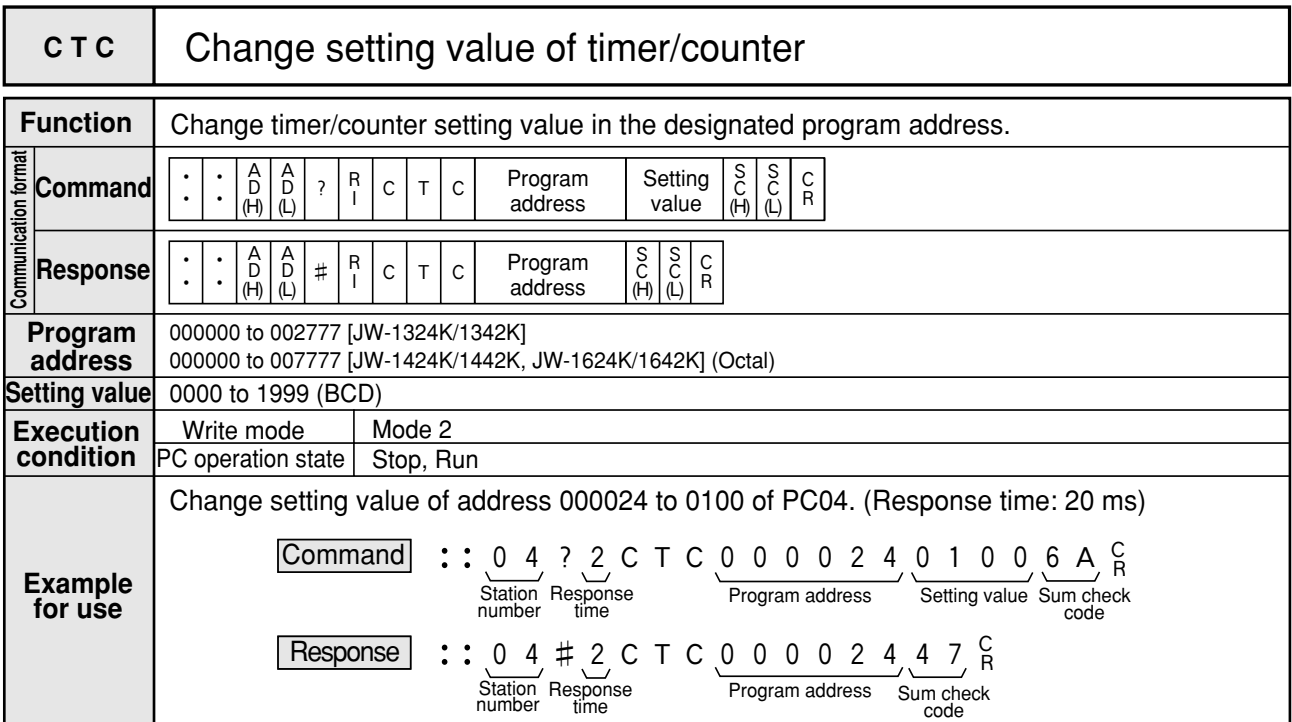

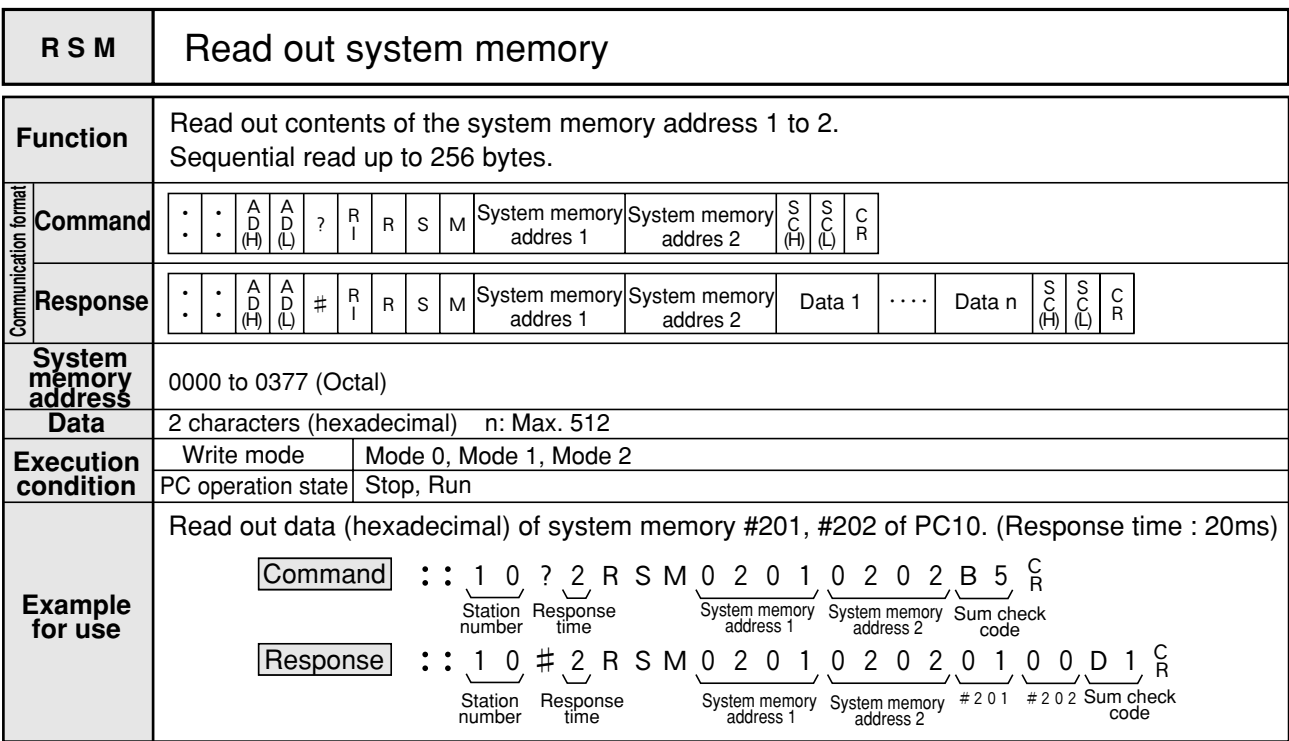

|                 | <b>WSM</b>                         | Write in system memory                                                                                                    |
|-----------------|------------------------------------|----------------------------------------------------------------------------------------------------|
| <b>Function</b> |                                    | Write data in the system memory address 1 to 2.<br>Sequential write up to 256 bytes. (note 1)                                                                                                    |
|                 | ENE Command                        | S<br>CH)<br>S<br>C<br>(L)<br>A<br>System memory System memory<br>C<br>R<br>Data 1<br>#<br>Data n<br>$\overline{D}$ <sub>(H)</sub><br>$\overline{L}$<br>S<br>M<br>W<br>.<br>$\mathsf{R}$<br>addres 1<br>addres 2                                                                   |
|                 |                                    | $\overset{\mathsf{S}}{\mathbb{C}}$<br>$\mathop{\rm {}S}\limits_{\mathbb C}$<br>$\beta$<br>$\mathop{\mathrm{D}}\limits_{(H)}^{\mathop{\mathrm{A}}\limits_{(H)}}$<br>System memory System memory<br>C<br>R<br>#<br>S<br>M<br>W<br>$\mathsf R$<br>addres 1<br>(L)<br>addres 2<br>(H) |
|                 | <b>System</b><br>memory<br>address | 0000 to 0377 (Octal)                                                                                                    |
|                 | <b>Data</b>                        | 2 characters (hexadecimal)                                                                                                    |
|                 | <b>Execution</b>                   | Write mode<br>Mode 2                                                                                                    |
|                 | condition                          | PC operation state Stop by HLT command                                                                                                    |
|                 |                                    | Write 01, 01 (both hexadecimal) in system memory #201, #202 of PC22. (Response time:<br>$10$ ms)                                                                                                    |
|                 | <b>Example</b>                     | Commandl<br>$\frac{C}{R}$<br>2 2 ? 1 W S M 0 2 0 1 0 2 0 2 0 1 0 1 E                                                                                                    |
|                 | for use                            | System memory<br>address 1<br>Station Response<br>System memory $\#0201 \#0202$ Sum check<br>address 2<br>number<br>time                                                                                                    |
|                 |                                    | code                                                                                                    |
|                 |                                    | Response                                                                                                    |
|                 |                                    | :: $2$ 2, # 1, W S M 0 2 0 1, 0 2 0 2, C<br>System memory Sum check                                                                                                    |
|                 |                                    | Response<br>System memory<br>number<br>time<br>address 2<br>code<br>address 1                                                                                                    |

Note 1: Do not write in unreleased address in system memory address, or the PC may malfunction.

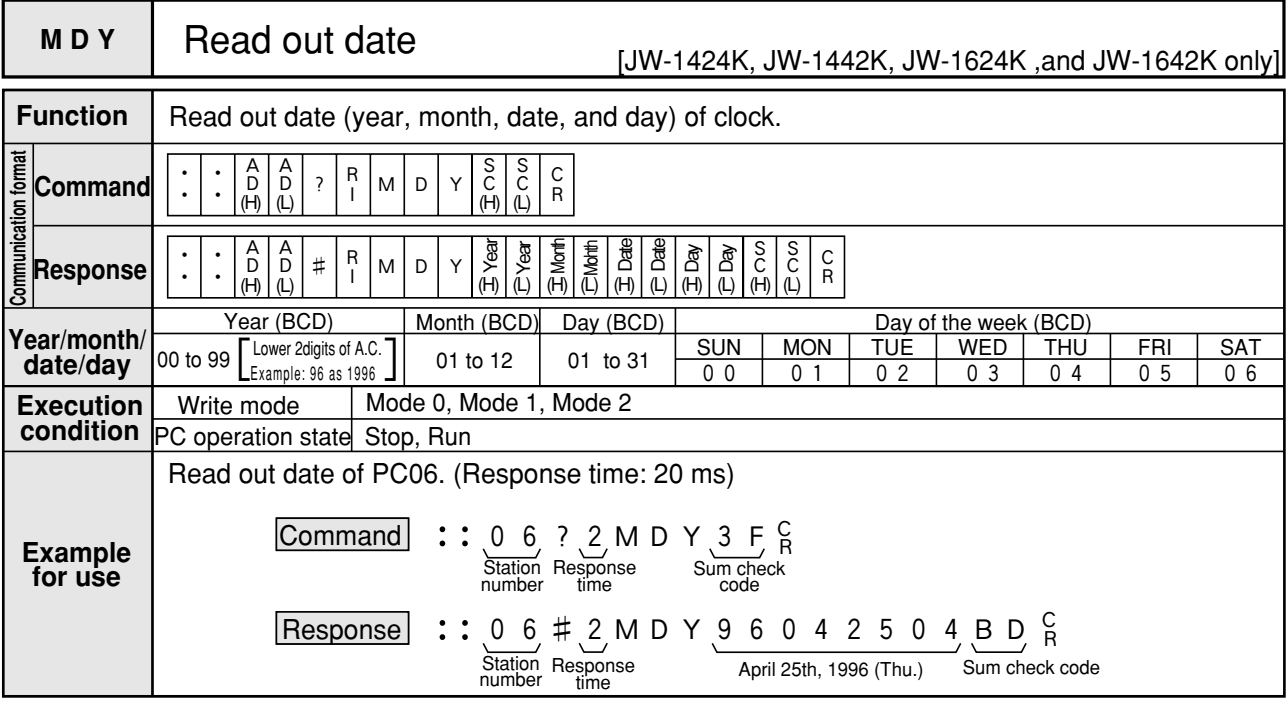

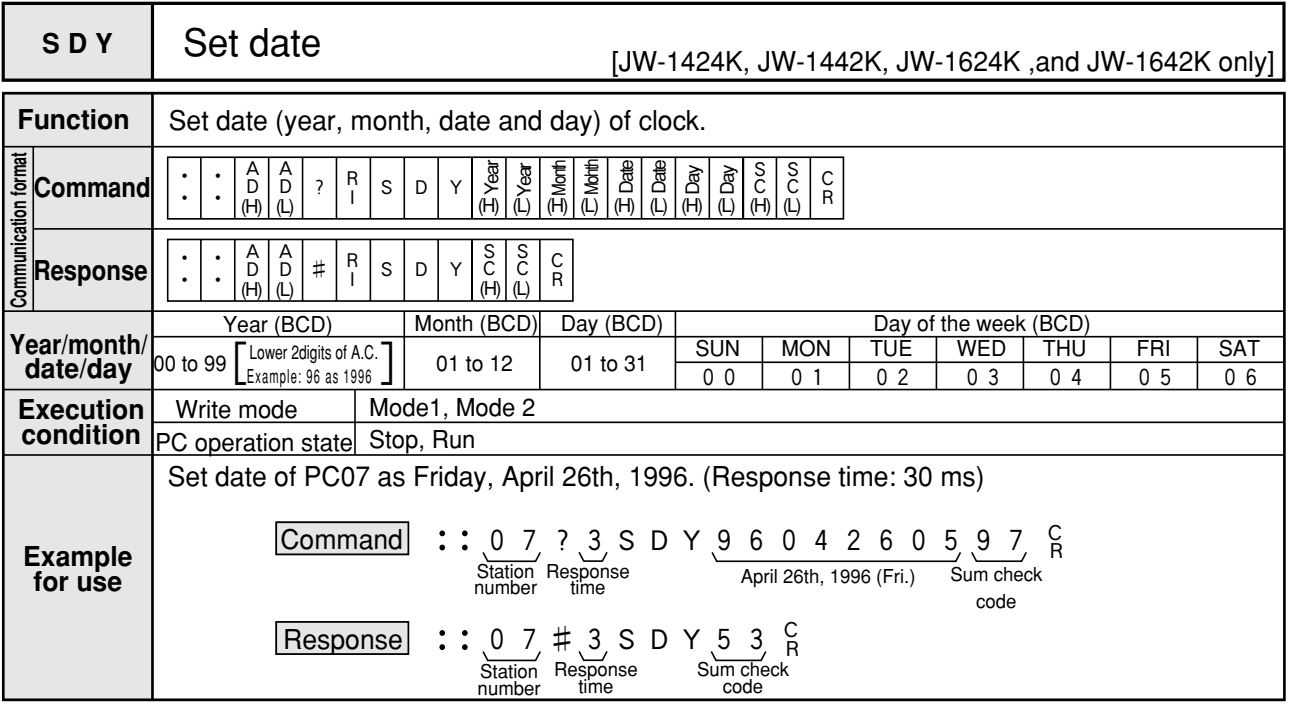

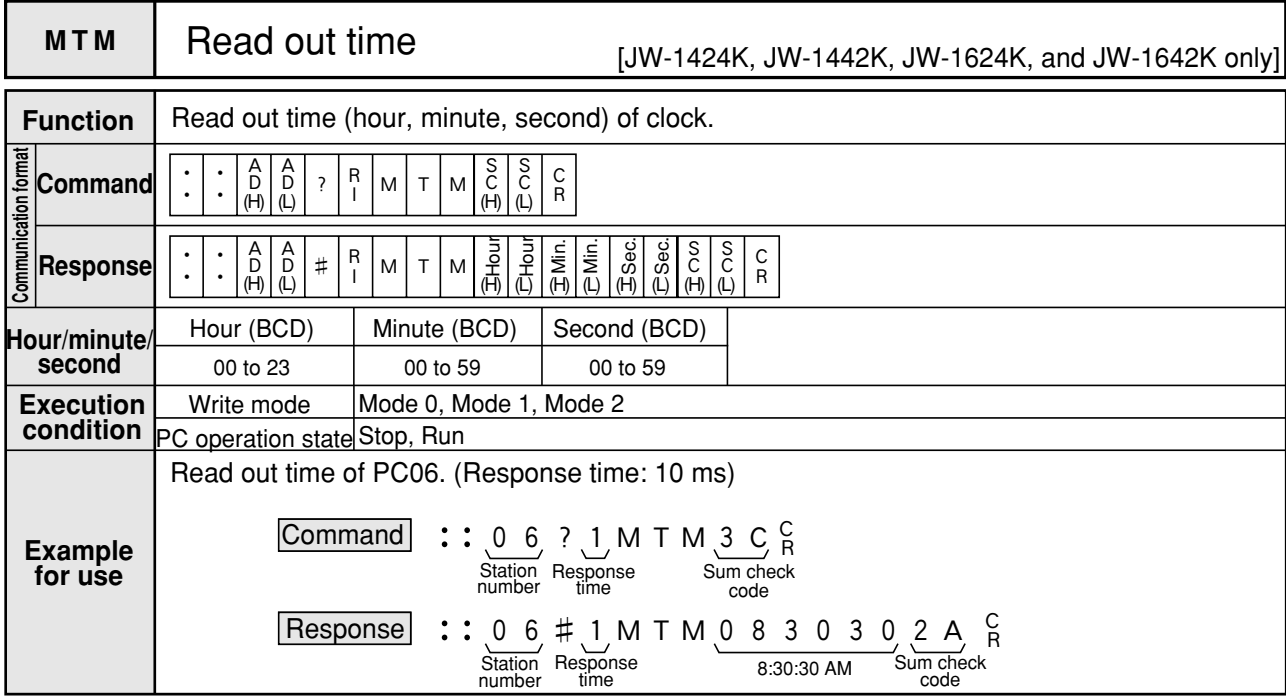

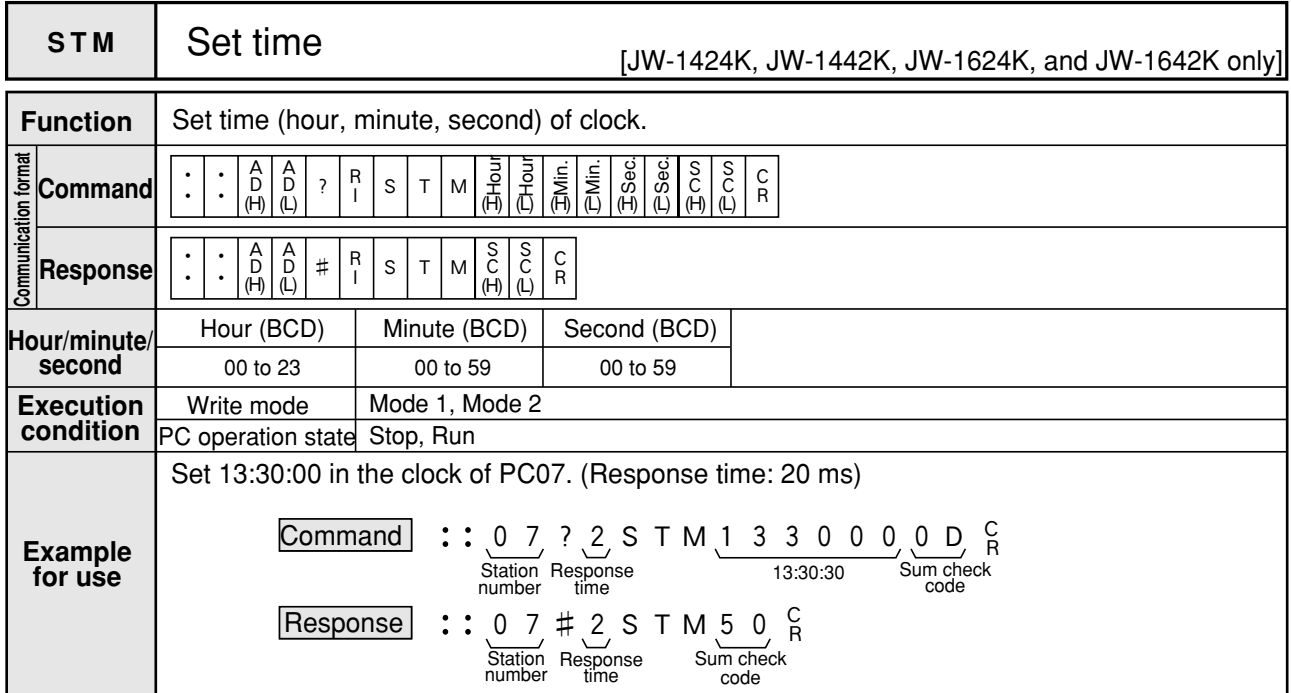

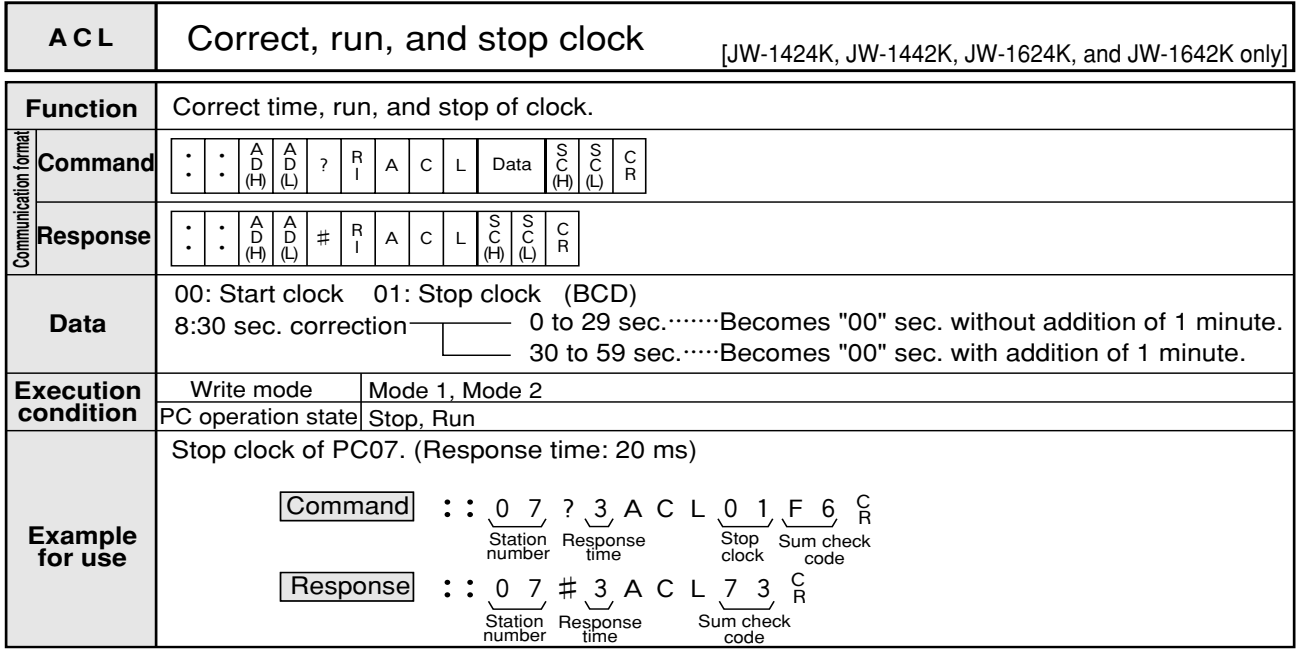

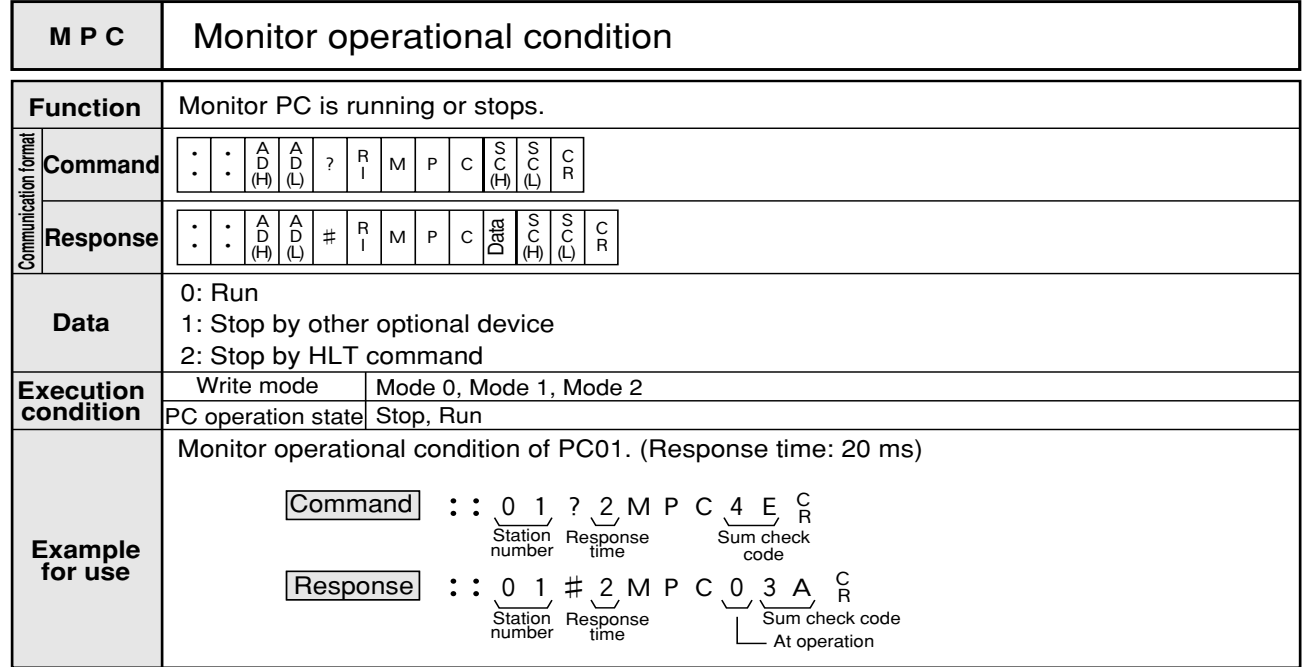

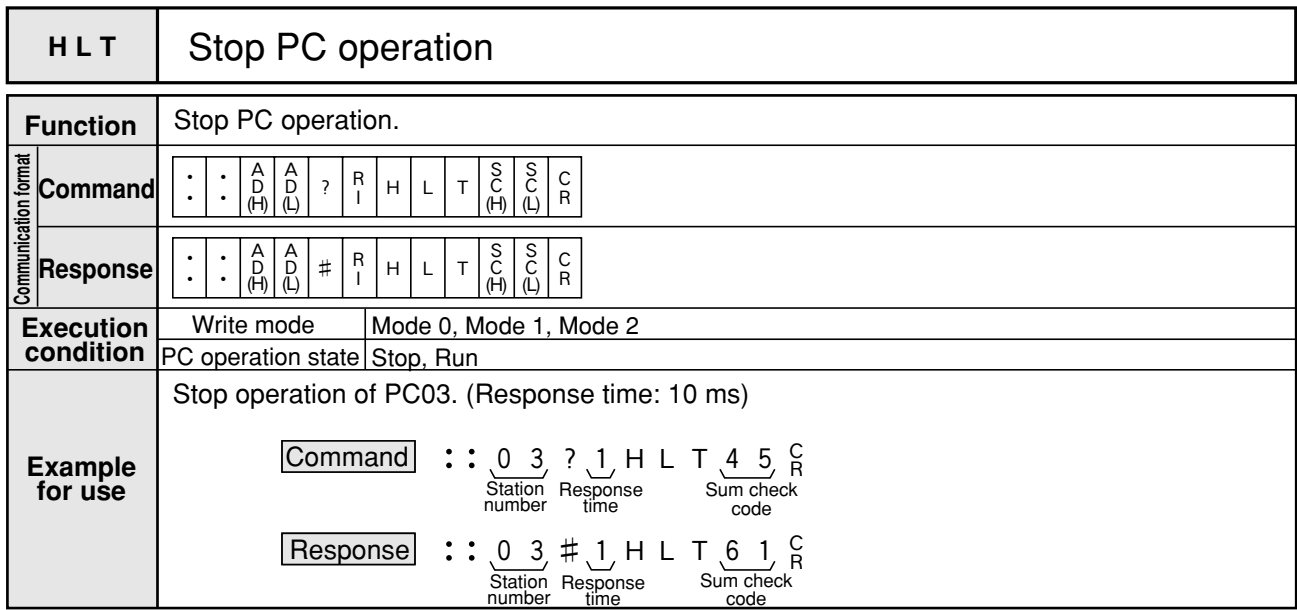

Note 1: A PC which has been stopped by HLT command cannot start operation again by support tool such as JW-13PG.

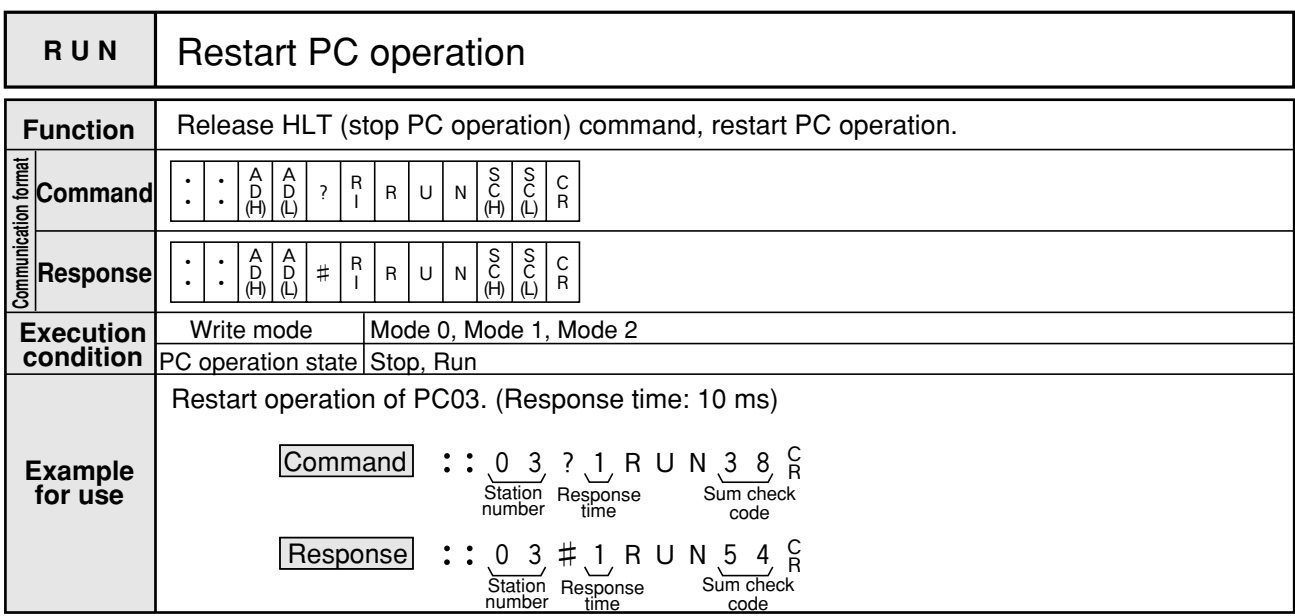

Note 1: RUN command restarts a PC which has been stopped by HLT command. When the PC has stopped by other causes such as set to program mode by JW-13PG, it cannot restart operation even RUN command is executed.

In these cases, response returns normally.

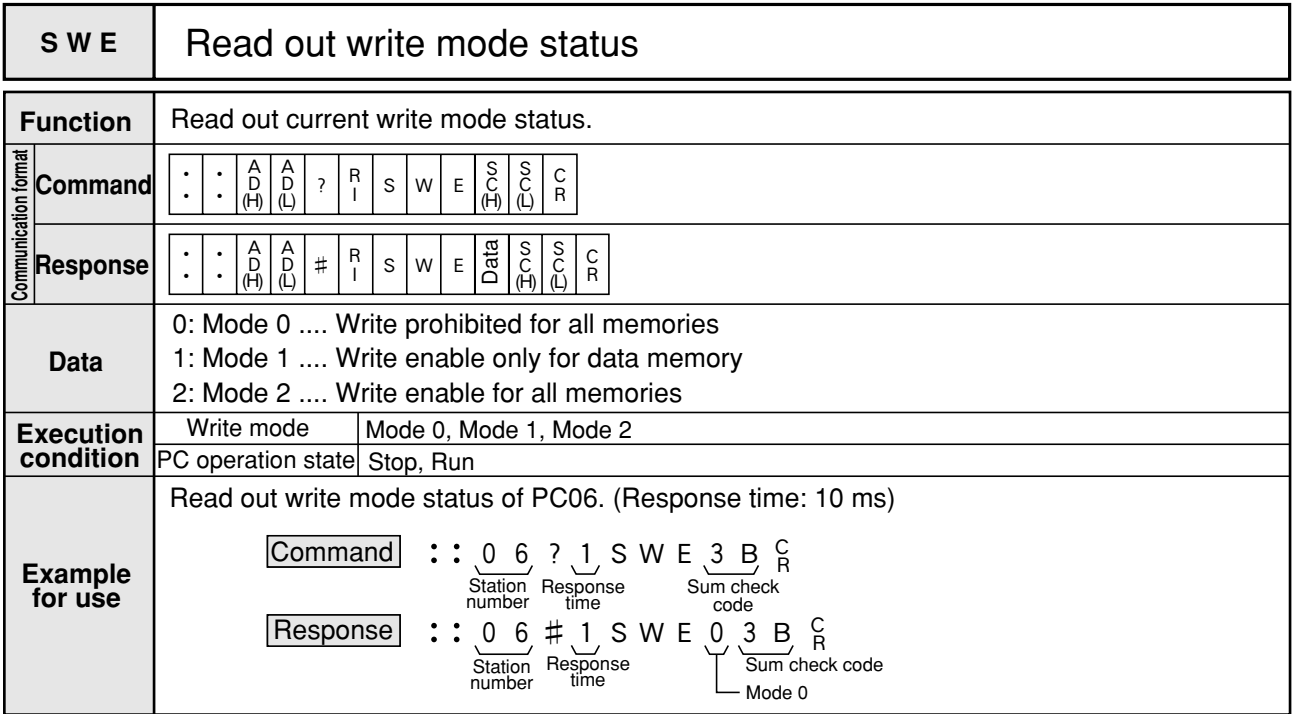

Note 1: Be mode 0 (write prohibited), at power ON.

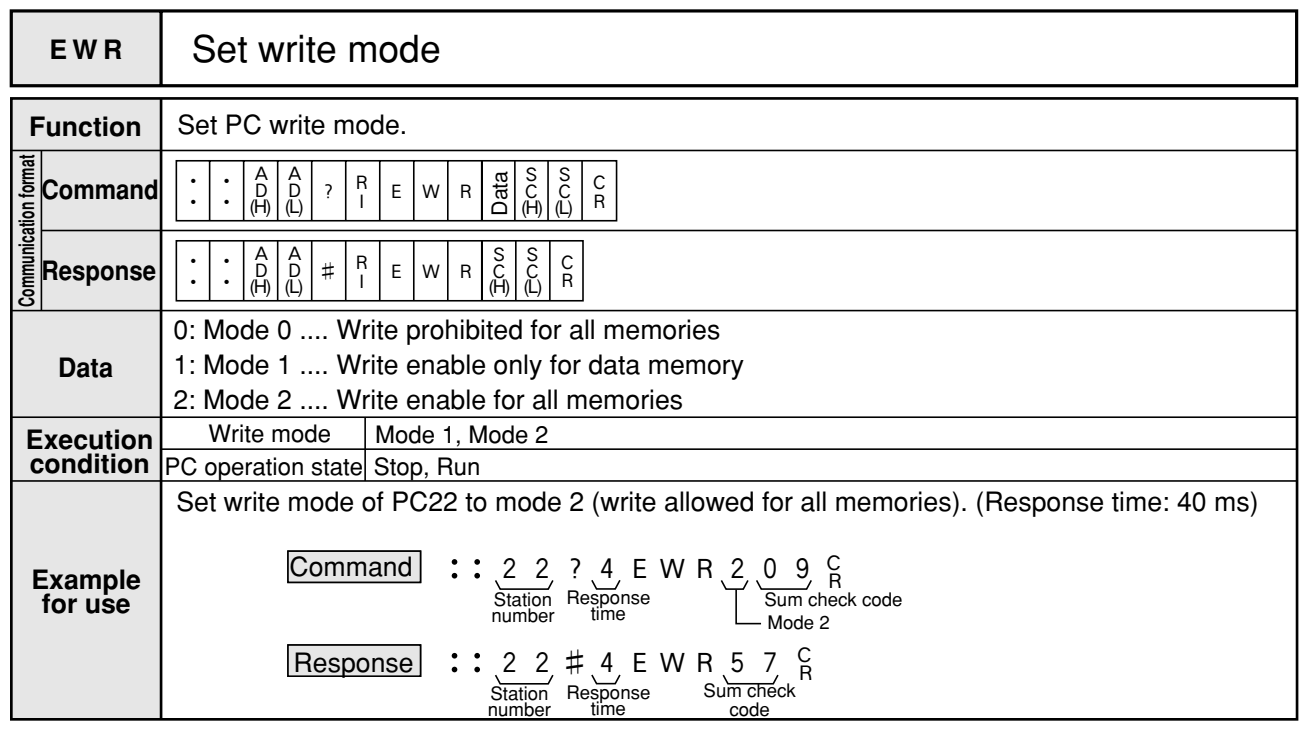

Note 1: In order to prevent inadvertent accident, set the mode to "mode 0" (write prohibited) while not writing data.

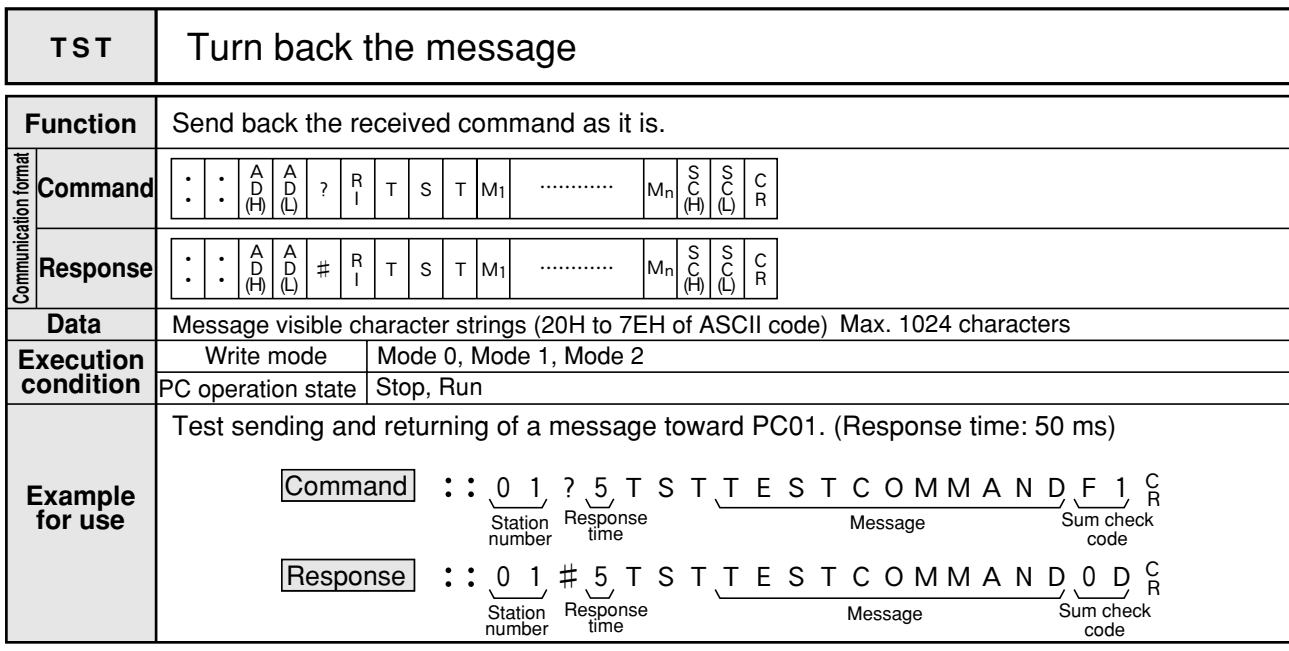

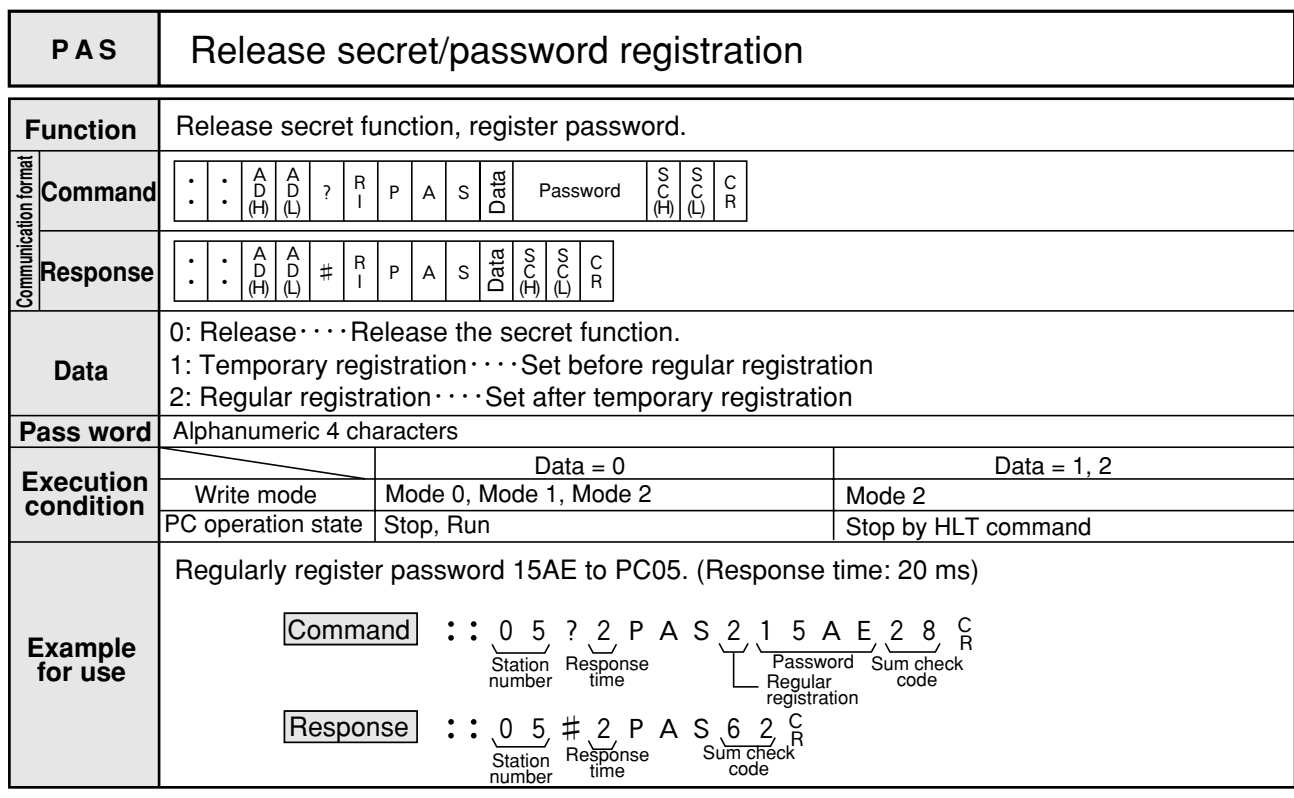

Note 1: If secret function is set, the following commands cannot be used:

RPM, WPM, WSM, CTC, HLT, RUN, SES.

In addition, setting of secret function on the JW10 requires a support tool such as JW-13PG to set its password which is connected to the JW10.

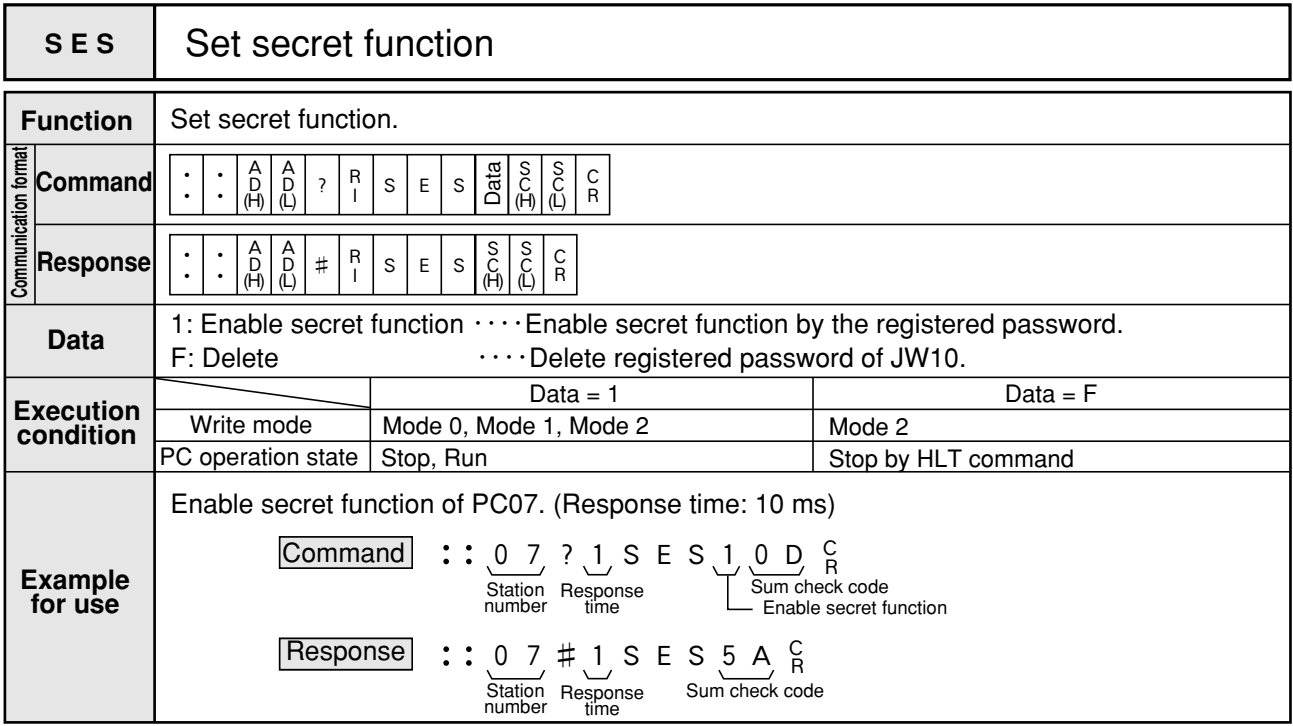

Note 1: If secret function is set, the following commands cannot be used:

RPM, WPM, WSM, CTC, HLT, RUN, SES.

In addition, setting of secret function on the JW10 requires a support tool such as JW-13PG to set its password which is connected to the JW10.

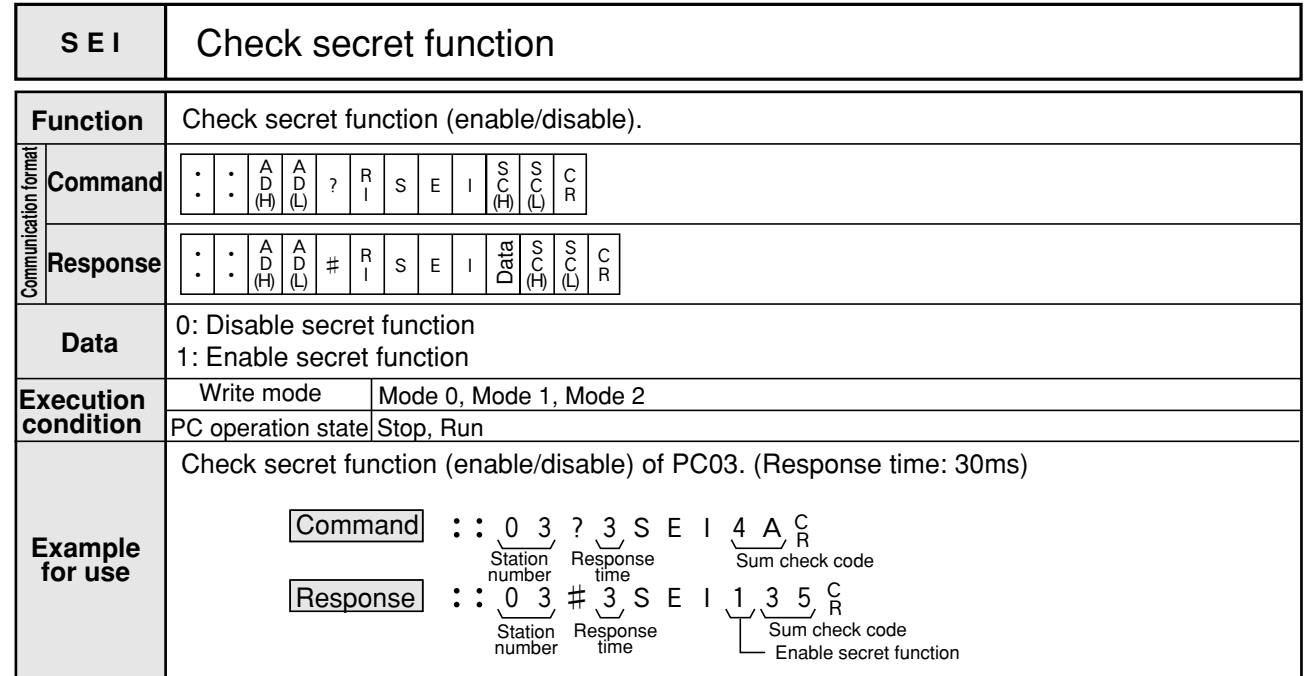

## **13-3 Data link**

## **[1] Communication specifications**

• Data link can communicate between one JW10 master station and maximum of seven JW10 slave stations.

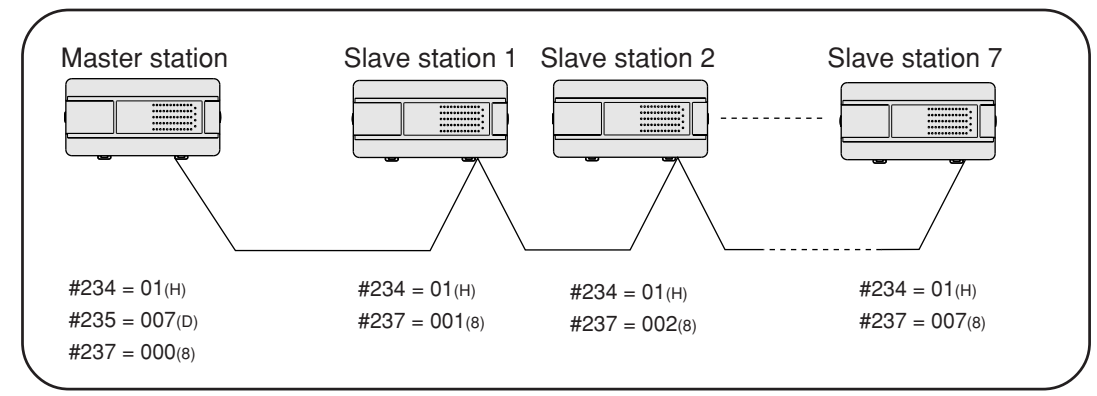

• Data link area of master station and slave station are allocated as shown below.

![](_page_238_Picture_363.jpeg)

Note: Data are transferred between master station and slave station. They cannot be transferred between slave stations.

![](_page_238_Picture_364.jpeg)

## **[2] Wiring**

![](_page_239_Figure_1.jpeg)

Note 1 : Do class-3 grounding for SHLD terminal. The operation without class-3 grounding may cause malfunction due to noise.

Note 2 : Never branch a communication cable into more than 3 lines.

![](_page_239_Figure_4.jpeg)

#### **[3] Setting system memory**

• When data link function is used, set the following system memory in master and slave stations.

#### **(1) System memory of master station**

![](_page_239_Picture_411.jpeg)

#### **(2) System memory of slave station**

![](_page_239_Picture_412.jpeg)

- \*Note 1 : To quit data link communication, set #234 as 00(H). (Computer link mode)
- \*Note 2 : Set identical communication speed for the master station and slave stations.
- \*Note 3 : Allocate slave station ID numbers for each with sequential numbers from 001.
- \*Note 4 : Communication mode and station number are set on system memory. We recommend to mark these settings on a label and stick it on each case for easily readable the set contents. [Example of label]

#### **[4] Communication flag**

• Communication condition of a master station and each slave station can be confirmed by communication flag.

Data link #001

(1) Communication flag of master station (2) Communication flag of slave station

![](_page_239_Picture_413.jpeg)

13

![](_page_240_Figure_0.jpeg)

#### **[Example of communication flag state]**

#### **1) In case of normal communication (Master station communicates to all save stations normally.)**

![](_page_240_Picture_679.jpeg)

#### **2) When master station is error (Power OFF, disconnect, stop mode, module error)**

![](_page_240_Picture_680.jpeg)

#### **3) When slave station 1 is error (Power OFF, disconnect, stop mode, module error)**

![](_page_240_Picture_681.jpeg)

Note : When slave station 1 has an error (such as power OFF, disconnection, stop mode, or module error), the master station continues communication with other normal slave stations. When slave station 1 recovers from error condition, the master station restart communication with slave station 1.

### **[5] Communication timing and transmission time required**

#### **(1) Communication timing of master station**

- The master station communicates with each slave station asynchronous with master station's scan cycle.
- The master station exchanges data for data link and refreshes communication flag with scan cycle after completion of communication with slave stations.

Scan time of the master station increases with the interval required for these procedures (approximately 0.2 ms).

![](_page_241_Figure_5.jpeg)

• When an error occurs during communication between the master station and slave stations, the master station does not exchange data for data link with the error occurred slave station, and turns OFF this slave station's communication flag. However, the master station exchanges data with other normal slave stations.

Possible causes of errors are as follows:

- ① Occurrence of sum check error.
- ② Slave station is in stop mode or abnormal condition.
- ③ Slave station is not connected or there is disconnection of a cable.
- When the master station is in stop mode or is in abnormal condition, it does not communicate with any slave station.

#### **(2) Communication timing of slave station**

- A slave station communicates with the master station asynchronous with slave station's scan cycle.
- A slave station exchanges data for data link and refreshes communication flag with scan cycle after completion of communication with the master stations.

Scan time of a slave station increases with the interval required for these procedures (approximately 0.2 ms).

![](_page_241_Figure_16.jpeg)

• When an error occurs during communication between the master station, the slave station does not exchange data for data link, and turns OFF its own communication flag.

Possible causes of errors are as follows:

- ① Occurrence of sum check error.
- ② Slave station is in stop mode or abnormal condition.
- ③ Master station is in stop mode or abnormal condition.
- ④ Slave station is not connected or there is disconnection of a cable.

#### **(3) Transmission time required**

• Interval that a data linked master station needs to communicate with all of slave stations "T" (one communication cycle time) is as follows:

![](_page_242_Picture_283.jpeg)

#### **(4) Communication delay time**

• To receive data with data link, the following delays will occur.

**a) Communication from master station to slave station**

![](_page_242_Figure_6.jpeg)

- T1: Delay on input port
- T2: Time until a PC detects input condition (maximum one scan time)
- T3: Operation time (one scan time) of data transmitting side PC (master station)
- T4: Time to complete transmitting operated result (maximum [one communication cycle time + one scan time]).
- T5: Time that data receiving side PC (slave station 1) completes writing received data onto PC's data memory (maximum one scan time)
- T6: Operation time of data receiving side PC (slave station 1) (one scan time)
- T7: Delay of output port

Total delay time =  $T_1 + T_2 + T_3 + T_4 + T_5 + T_6 + T_7$ 

#### **b) Communication between slave stations (slave station**→**master station**→**slave station)**

![](_page_243_Figure_1.jpeg)

- T1: Delay on input port
- T2: Time until the PC detects input condition (maximum one scan time)
- T3: Operation time (one scan time) of slave station 01 (one scan time)
- T4: Time that slave station 1 takes to complete transmitting operation result (maximum [one communication cycle time + one scan time]).
- T5: Time that the master station takes to complete writing received data onto PC's data memory (maximum one scan time)
- T6: Operation time of the master station (one scan time)
- T7: Time that the master station takes to complete transmitting operated data (maximum [one communication cycle time + one scan time]).
- T8: Time that slave station 2 takes to complete writing received data onto PC's data memory (maximum one scan time)
- T9: Operation time of slave station 2 (one scan time)
- T10: Delay of output port

Total delay time =  $T_1$  +  $T_2$  +  $T_3$  +  $T_4$  +  $T_5$  +  $T_6$  +  $T_7$  +  $T_8$  +  $T_9$  +  $T_{10}$ 

## **13-4 Remote I/O**

## **[1] Communication specifications**

• Remote I/O can communicate between one JW10 master station and maximum of four JW10 slave stations.

![](_page_244_Figure_3.jpeg)

- Note: Use JW10 basic module for remote slave station. The expansion module, analog input module, and analog output module are not usable as remote slave station.
	- Remote I/O area of master station is allocated as follows:

![](_page_244_Picture_250.jpeg)

![](_page_244_Picture_251.jpeg)

## **[2] Wiring**

![](_page_245_Figure_1.jpeg)

- Note 1: Do class-3 grounding for SHLD terminal. The operation without class-3 grounding may cause malfunction due to noise.
- Note 2: Never branch a communication cable into more than 3 lines.

![](_page_245_Figure_4.jpeg)

### **[3] Setting system memory**

• When remote I/O is used, set the following system memory in master and slave stations.

#### **(1) System memory of master station**

![](_page_245_Picture_339.jpeg)

#### **(2) System memory of slave station**

![](_page_245_Picture_340.jpeg)

- Note 1 : To quit remote I/O communication, set #234 as 00(H). (Computer link mode)
- Note 2 : Set identical communication speed for the master station and slave stations.
- Note 3 : Allocate slave station ID numbers for each with sequential numbers from 001.
- Note 4 : Communication mode and station number are set on system memory. We recommend to mark these settings on a label and stick it on each case for easily readable the set contents.

![](_page_245_Picture_341.jpeg)

#### **[4] Communication flag**

• Communication condition of a master station and each slave station can be confirmed by communication flag of master station.

![](_page_245_Picture_342.jpeg)

### **[Example of communication flag state]**

![](_page_246_Figure_1.jpeg)

**1) In case of normal communication (Master station communicates to all save stations normally.)**

![](_page_246_Picture_197.jpeg)

**2) When master station is error (Power OFF, disconect, stop mode, module error)**

![](_page_246_Picture_198.jpeg)

**3) When slave station 1 is error (Power OFF, disconnect, stop mode, module error)**

![](_page_246_Picture_199.jpeg)

Note: If slave station 1 has an error (power OFF, not connected, or module error), the master station stops operation and communication with all the slave stations.

When slave station 1 recovers from error condition, the master station resumes operation and communication with all the slave stations.

## **[5] Operation condition of remote I/O slave station**

• The table below shows statue of remote I/O slave station at normal and error occurred condition.

![](_page_247_Picture_547.jpeg)

\*Note 1 : JW-1324K/1342K do not have halt output.

\*Note 2 : In case of CPU error or input/output error, status different from above may occur.

\*Note 3 : When slave station error occurs, its error code is stored into slave station's system memory #160 to #167 at power input of slave station.

Error codes of slave station are the same as error codes of master station . See "8-3 Self diagnosis" for details.

\*Note 4 : A slave station battery error can be monitored with the slave station battery error flag on a remote I/O master station.

![](_page_247_Picture_548.jpeg)

(ROM version : version 2.3 or later)

#### **Notes**

• When system memory of the JW10 is set to  $#234 = 02(H)$  and  $#237 \neq 000(8)$ , the JW10 functions as remote I/O slave station.

drops below 2.5V.

- In this case, the JW10 performs only I/O refresh and you can set system memory.
- Do not use halt output of slave station.

## **[6] Communication timing and transmission time required**

#### **(1) Communication timing**

• The master station communicates, exchanges remote I/O data, and refresh communication flag synchronous with master station's scan cycle.

Scan time of the master station increases with these intervals (one communication cycle time) only.

![](_page_248_Figure_4.jpeg)

- When an error occurs during communication between the master station and slave stations, it stops remote I/O communication and PC operation, and enters into error condition. The master station also turns OFF communication flag of its own station and error occurred slave station. Possible causes of errors are as follows:
	- ① Occurrence of sum check error.
	- ② Slave station is in stop mode or abnormal condition.
	- ③ Slave station is not connected or there is disconnection of a cable.
- When the master station is in stop mode or is in abnormal condition, it does not communicate with any slave station.

#### **(2) Transmission time required**

• Required interval time T for the remote I/O master station to communicate with all the slave stations (one communication cycle time) is as follows:

![](_page_248_Picture_280.jpeg)

#### **(3) Communiction delay time**

• When receiving data with remote I/O, the following delay will occur.

![](_page_249_Figure_2.jpeg)

- T1: Delay on input port (response time from OFF to ON)
- T2: Time until completion of writing data onto master station data memory (maximum one scan time)
- T3: Operation time (one scan time)
- T4: Time until completion of outputting operation result to output port (one scan time)
- T5: Delay of output port (response time from OFF to ON)

# **Chapter 14 How to Use the MMI Port**

## **14-1 MMI port**

- The JW10 MMI port has two modes: PG mode and computer link mode.
- The mode is selected by the PG/COM signal voltage on the MMI port.

![](_page_250_Picture_273.jpeg)

![](_page_250_Figure_5.jpeg)

![](_page_250_Picture_274.jpeg)

#### **(1) PG mode**

- A support tool, like the JW-13PG, is connected to perform JW10 programming and monitoring.
- The support tool and the MMI port must be connected using a special connecting cable (JW-12KC).

![](_page_250_Figure_10.jpeg)

#### **(2) Computer link mode**

- The JW10 can communicate to a host computer or an LCD control terminal. (The JW10 can receive host computer's commands and response to the host computer.)
- Even if the JW10 is stopped or something is wrong with it, communication is still possible. (With the exception of a problem in the communication facility itself)
- The functions are the same as those of a computer link through a communication port. However, when the communication port is used, it allows you to communicate with up to 63 JW10s. But, if the MMI port is used, the host computer can only be connected to one JW10.
- The MMI port computer link and various other functions (computer link, data link, remote I/O) from the communication port can be used simultaneously.

![](_page_250_Figure_16.jpeg)

## **14-2 PG mode**

- In the PG mode, a connection between various types of support tools and JW10 allows you to perform programming and monitoring.
- Pay attention to support tool models used because the JW10's functions may be limited, depending on the tool's version.

## **[1] Types of support tools**

**(1) Models that allow you to use all of the JW10 functions**

![](_page_251_Picture_267.jpeg)

• For more details about the operation methods of any model, see the instruction manual for a specific model.

#### **(2) Models that allow you to use limited JW10 functions**

![](_page_251_Picture_268.jpeg)
### ■ **Precautions for models with limited JW10 functions**

• When using a model with limited JW10 functions, care should be taken to note the following restrictions.

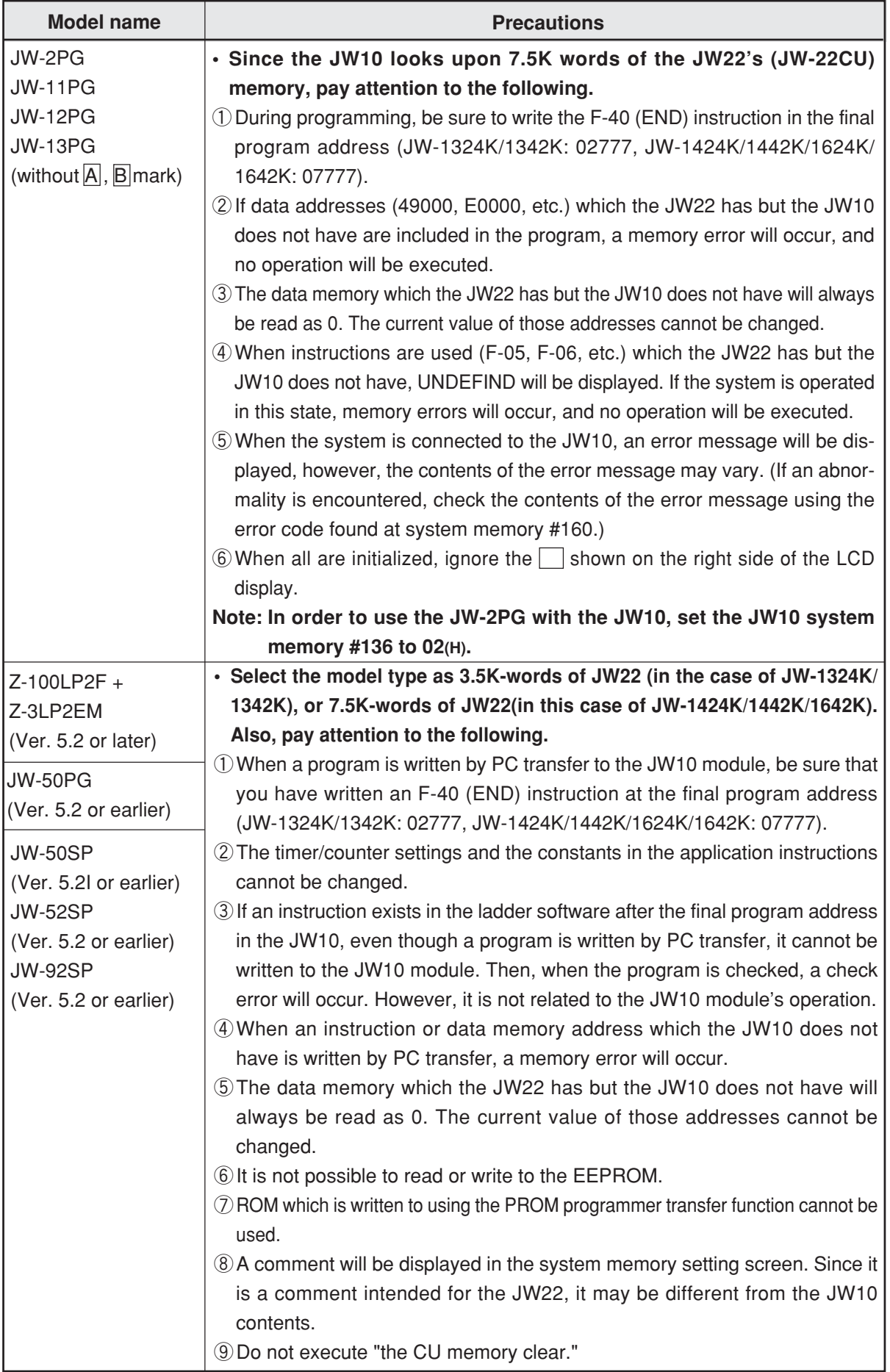

### **[2] Support tool connections**

• Connect support tools to the MMI port on the JW10 module using the PG connecting cable (JW-12KC).

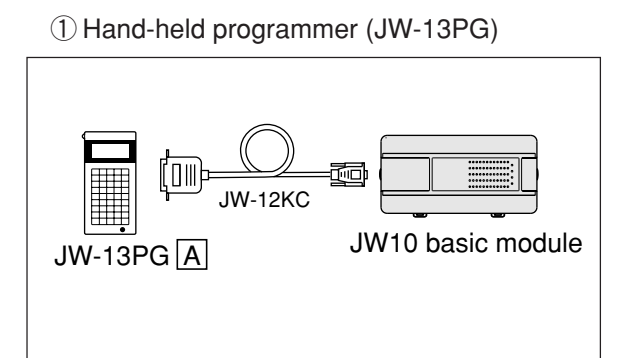

② Multipurpose programmer (JW-50PG)

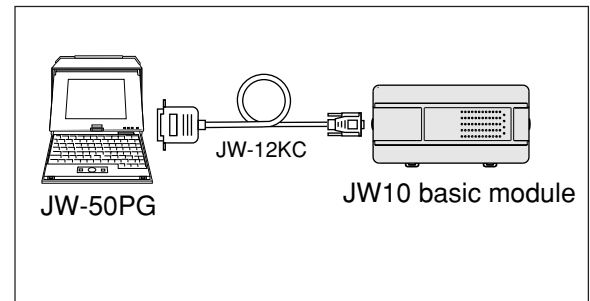

③ Ladder software (JW-50SP/52SP) ④ Ladder software (JW-92SP) IBM-PC DOS/V PC98 personal personal computer computer Communication Converter adpter II  $\overline{13}$ 10m) 凾 JW-12KC JW-12KC ▒ JW10 basic module JW10 basic module JW-50SP/52SP JW-92SP

### ■ **Procedure for connecting the PG connection cable (JW-12KC) and the JW10**

- ①Open the MMI port cover on the basic module.
- ②Connect the 9-pin connector of the JW-12KC cable to the MMI port on the basic module.
- ③Secure it with the connector screws.

#### ■ **Communication specifications**

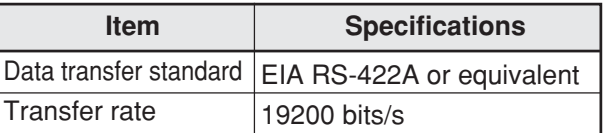

JW-1324K

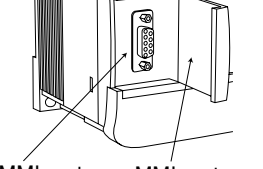

MMI port MMI port cover

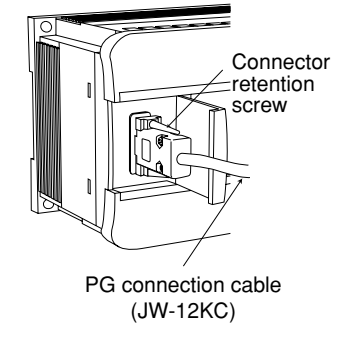

#### ■ **PG** connection cable (JW-12KC) specifications

**1) External view**

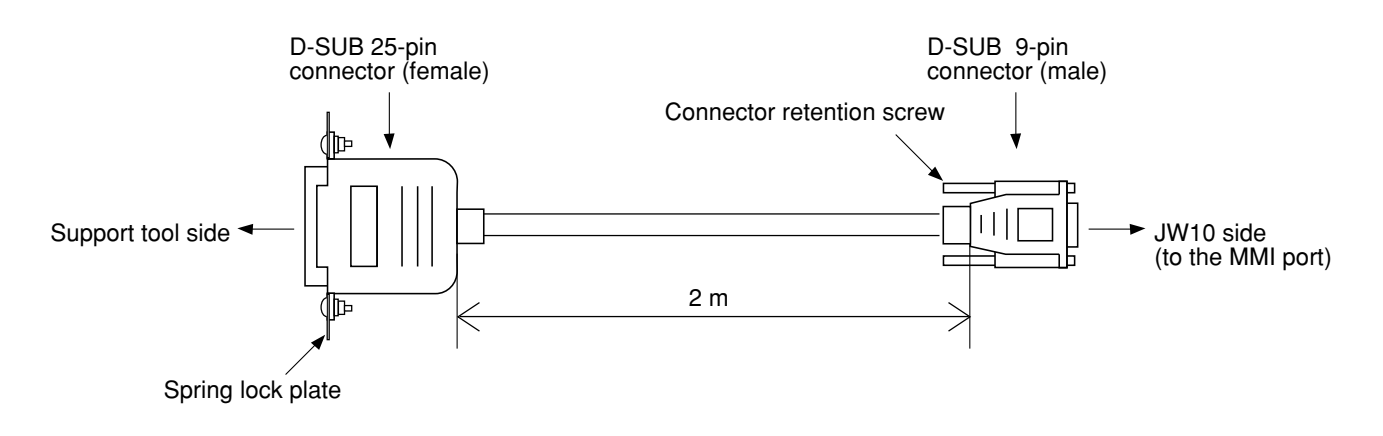

#### **2) Wiring diagram**

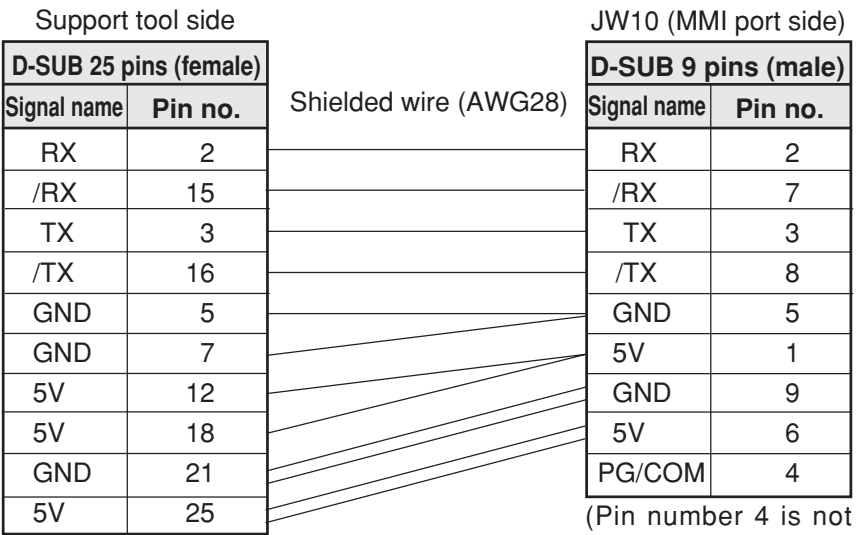

(The other pins are not connected.)

connected.)

### **14-3 Computer link mode**

### **[1] Communication specifications**

• The JW10 can communicate with a single host computer or a single LCD control terminal.

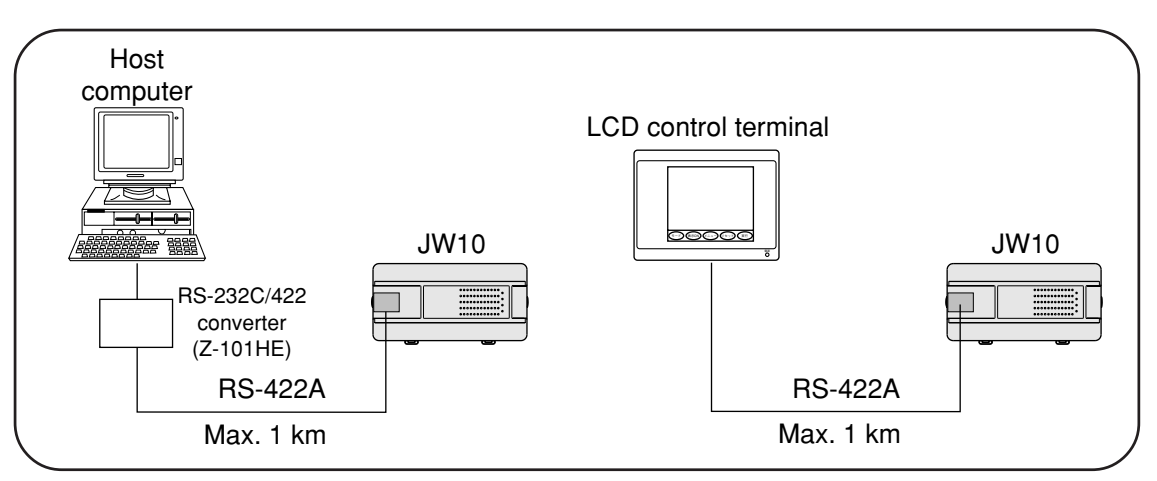

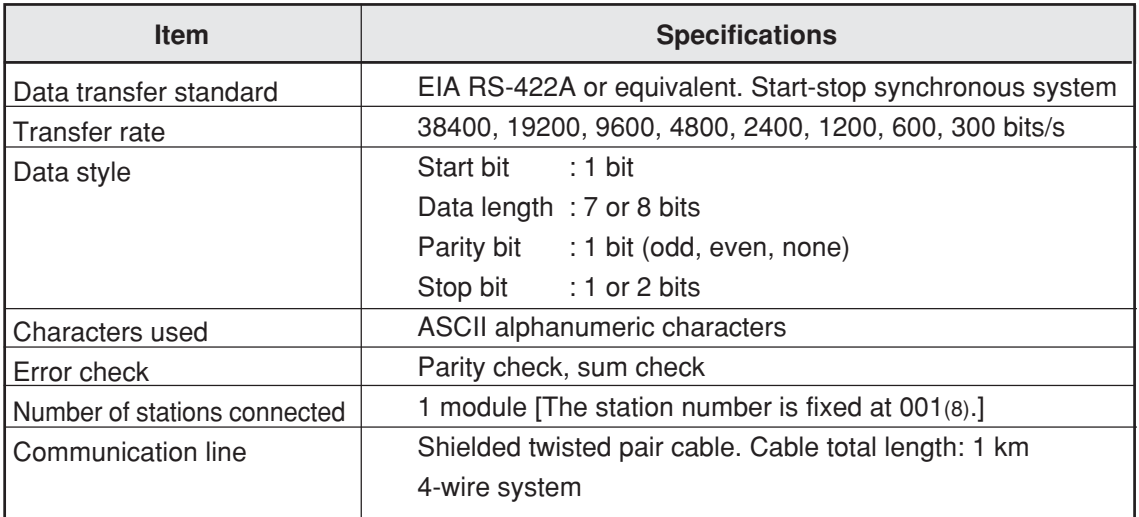

### **[2] Wiring**

#### **(1) When using an RS-232C/422 converter**

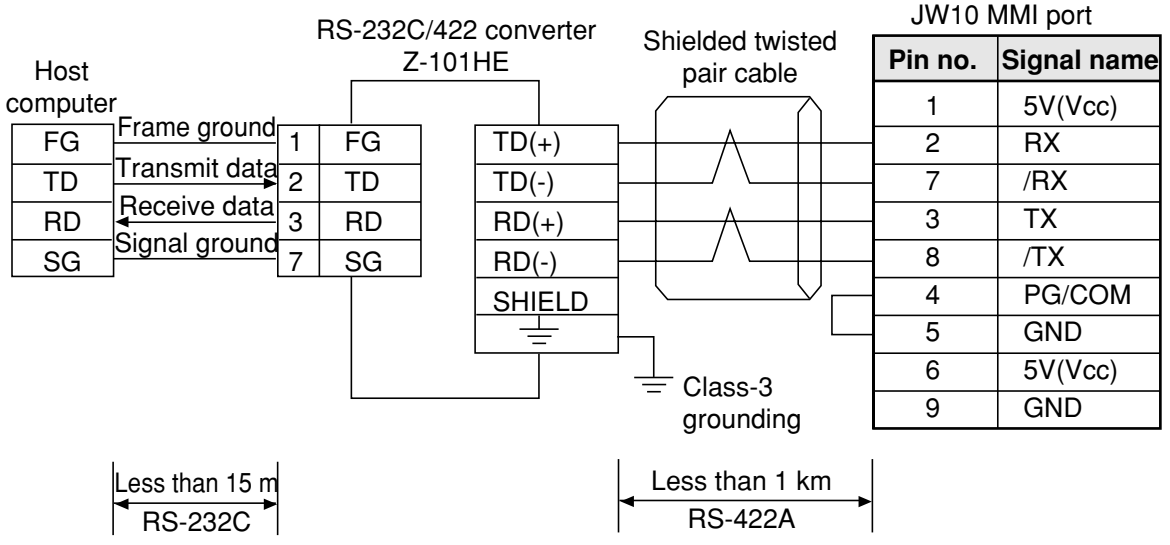

**(2) When connecting the JW10 to an LCD control terminal** See "Appendix-5. Connection with an LCD control terminal."

### **[3] Setting system memory**

• When using the computer link mode, use the following system memory settings.

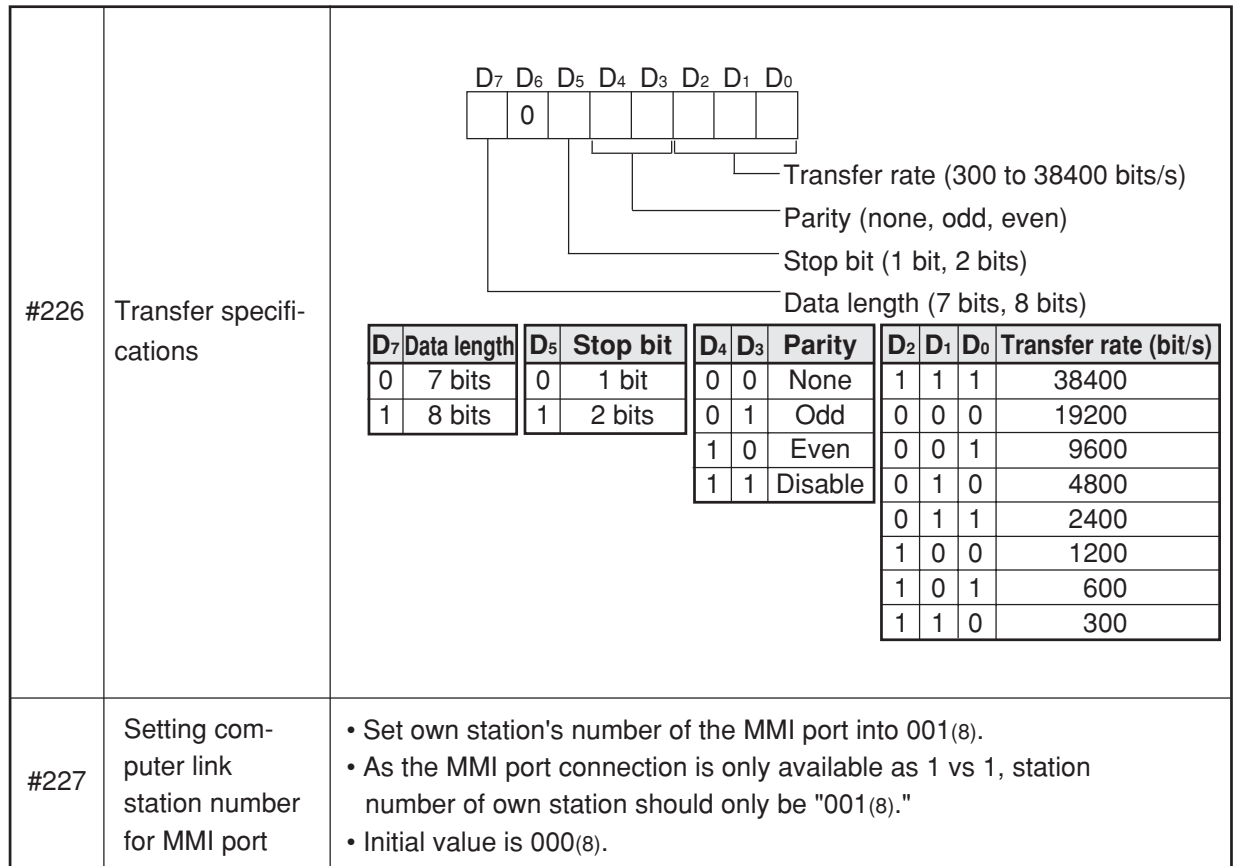

### **[4] Communication requirements**

- They are the same as for the computer link on the communication port. See "13-2 Computer link."
- Note 1: Since only one-by-one connection is applied, the AD(H) and AD(L) (slave station address) in the communication format must be "01."

# **Chapter.15 Analog input/output module**

### **15-1 Outline**

### **[1] JW-14AD**

- ・The analog input module JW-14AD converts an external analog input signal (voltage/current) to 11-bit/12-bit binary data.
- ・4 channels can be input.

### **[2] JW-12DA**

- ・The analog output module JW-12DA converts a 11-bit/12-bit binary data to an external analog output signal (voltage/current).
- ・2 channels can be output.

### **Notes**

★When you use JW-14AD/JW-12DA, please use the JW10 basic module(JW-1424K/1442K/1624K/ 1642K) of which version is 2.0 or more.

- ★A JW-14AD and a JW-12DA can be connected to above mentioned basic module respectively.
- ★External power supply (24VDC) is required.
- ★Set system memory for analog modules. (JW-14AD at #210,#211, JW-12DA at #212)
- ★The analog modules occupy special I/O register (JW-14AD at コ0200 to コ0207, JW-12DA at コ0240 to コ0243), but input/output relays are not occupied.

★The offset and gain adjustment of analog modules (JW-14AD/JW-12DA) are adjusted at shipping and no need to adjust at customer's side. When overall adjustment considered wiring resistance is required, adjust them at external circuit.

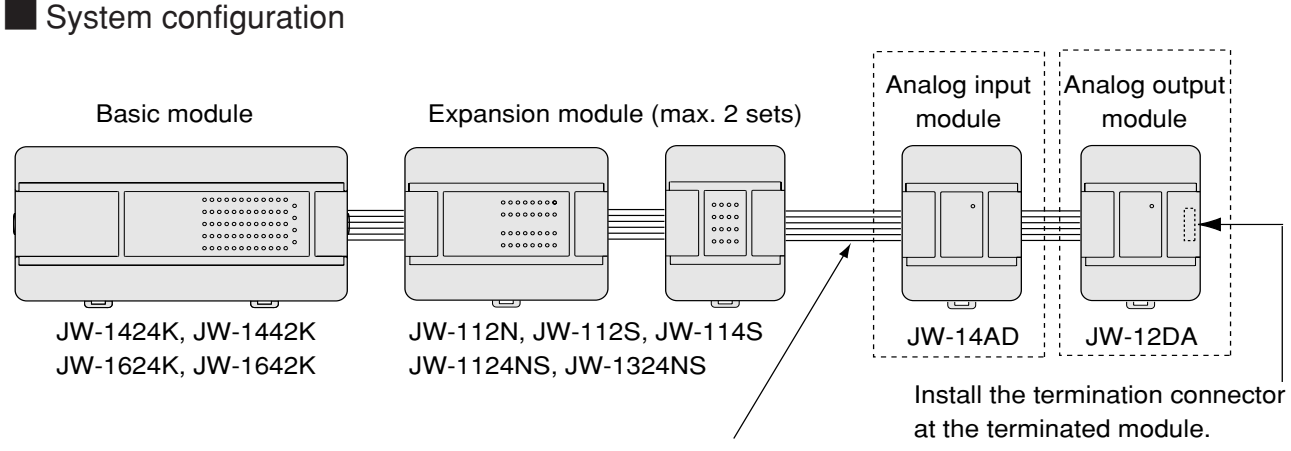

15

One expansion cable JW-104EC(40cm) can be used at one system. For others, use the cable (4cm) attached each expansion/analog input/analog output modules.

### **15-2 Name and function of each part**

**[1] Analog input module (JW-14AD)**

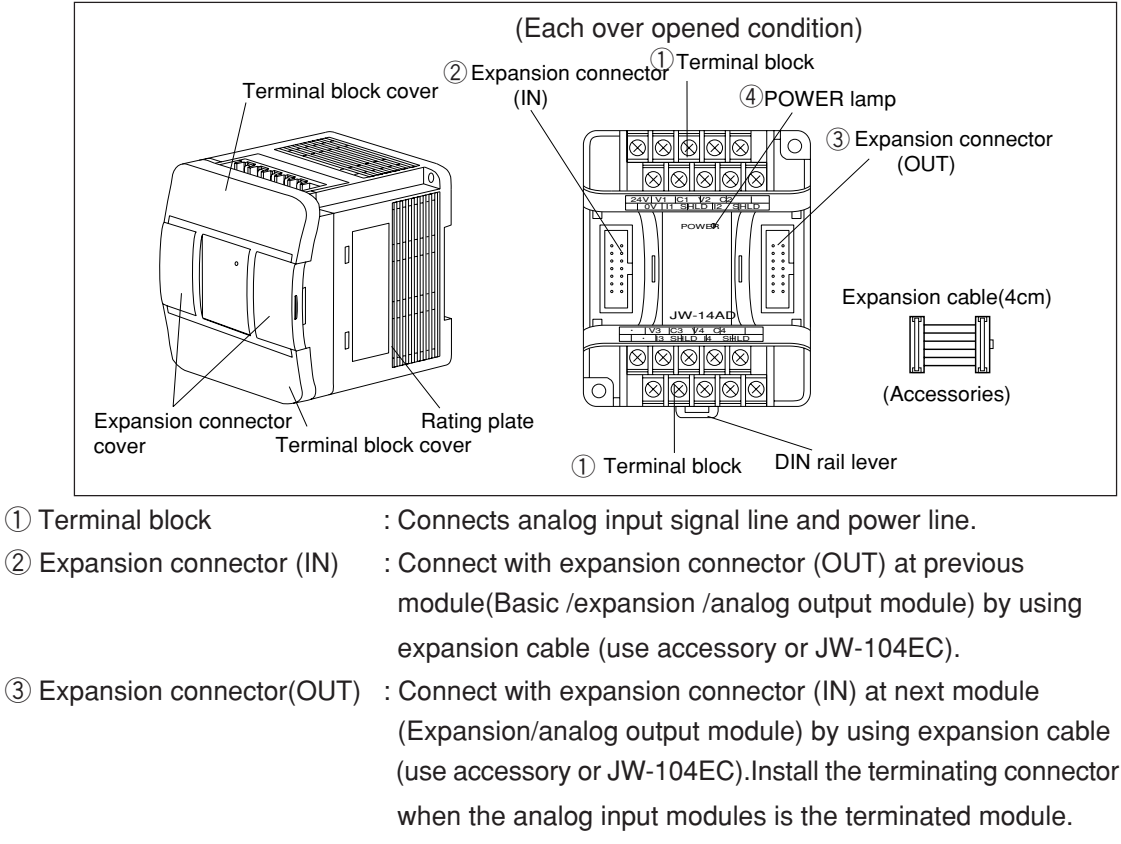

④ POWER lamp : Green LED is turned on when internal 5VDC is supplied normally.

### **[2] Analog output module (JW-12DA)**

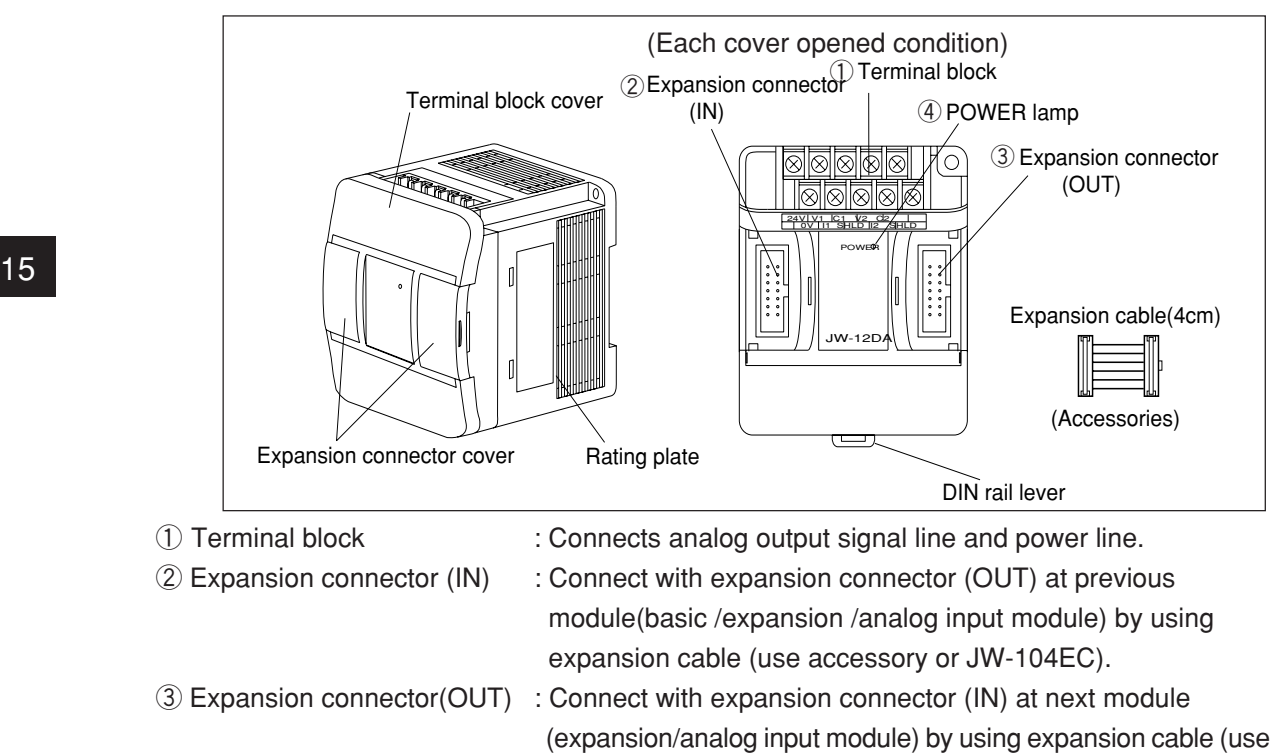

 when the analog input modules is the terminated module. ④ POWER lamp : Green LED is turned on when internal 5VDC is supplied normally.

accessory or JW- 104EC).Install the terminating connector

### **15-3 Wiring**

- ( 1 ) Separate signal lines and power line of the module from high voltage lines and power lines as far as possible. Do not run signal lines and power lines in parallel with high voltage or power lines.
- ( 2 ) M3 terminal screws are applied for either of terminal screws.Use crimp-style terminals equiva lent to JIS standard 1.25-3, and securely fix with tightening torque 4 to 8 kgf-cm.

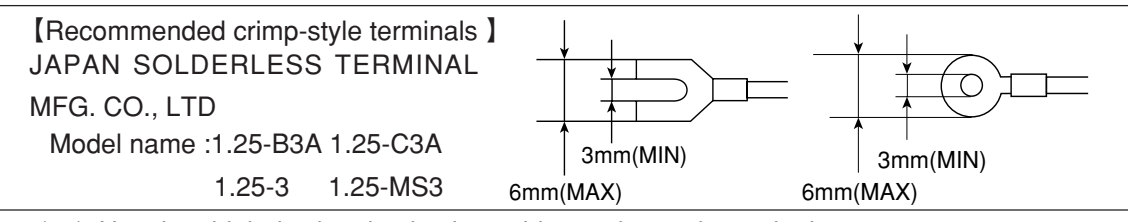

( 3 ) Use the shieled twisted pair when wiring to the each terminal.

Use the cable given below or its equivalent for the shielded twisted pair cable.

HITACHI cable : CO-SPEV-SB (A) 0.5mm2

### **[1] JW-14AD**

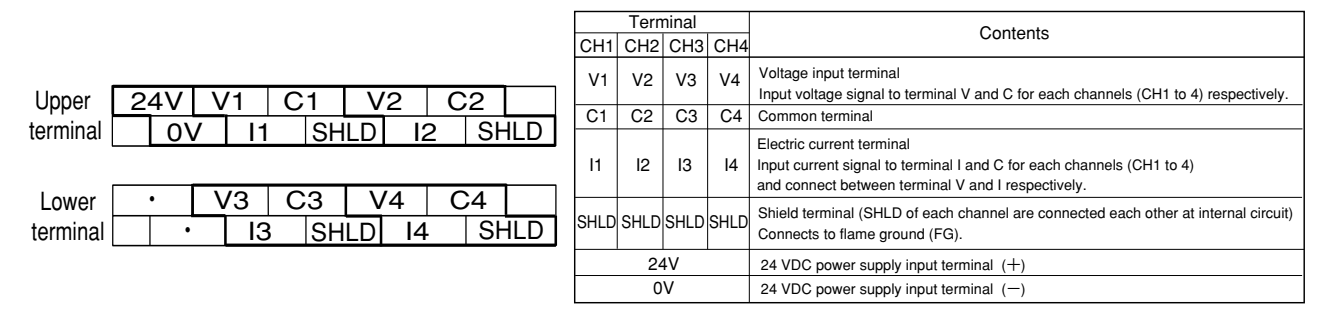

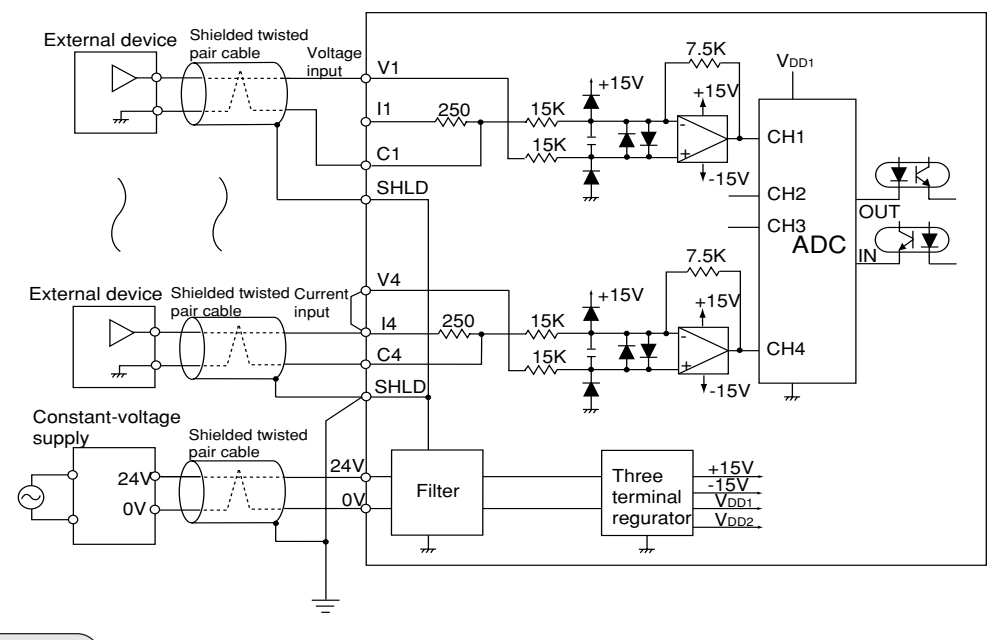

### **Notes**

- ・Keep the wire from the shield as short as possible (30mm or less).
- ・Connect shield line to SHLD terminal and flame ground (FG) using twisted wire of apx. 1.25mm2 via SHLD terminal.
- ・Use this module dedicated constant-voltage supply or 24VDC power supply of basic module for the 24VDC input power supply.
- ・Short the I terminal and V terminal for current input.

### **[2] JW-12DA**

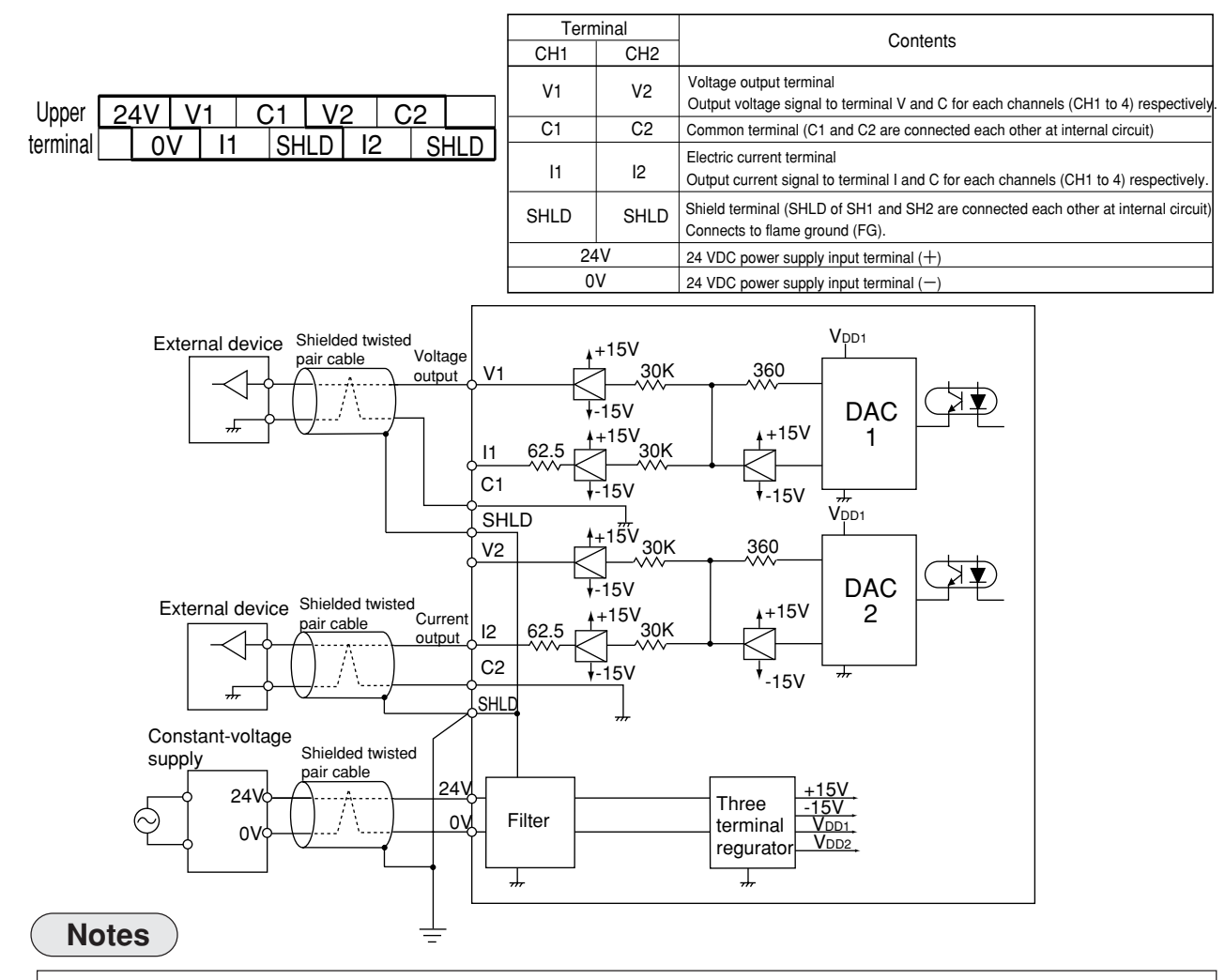

- ・Keep the wire from the shield as short as possible (30mm or less).
- ・Connect shield line to SHLD terminal and flame ground (FG) using twisted wire of apx. 1.25mm2 via SHLD terminal.
- ・Use this module dedicated constant-voltage supply or 24VDC power supply of basic module for the 24VDC input power supply. External device  $1 \times 12DA$ <br>to the state of the state of the state of the state of the state of the state of the state of the state of the state of the state of the state of the state of the state of the state of the state of the state of terminal block
- ・If the input impedance of the external device is high, the effect of AC induction becomes larger for voltage inputs. In this case, connect a load resistor of about 1k ohm across the input terminals of the external device.
- ・The maximum load resistance of the current output is 500 ohm. If the sum of the input resistance of the external device and the line resistance exceeds 500 ohm, the linear accuracy of the output current deteriorates.
- ・If the 0V terminals of external devices are connected, a circuit will form through the outputs for CH1 and CH2. If the external devices are affected as a result, either provide a commercially available isolating amplifier for one channel.

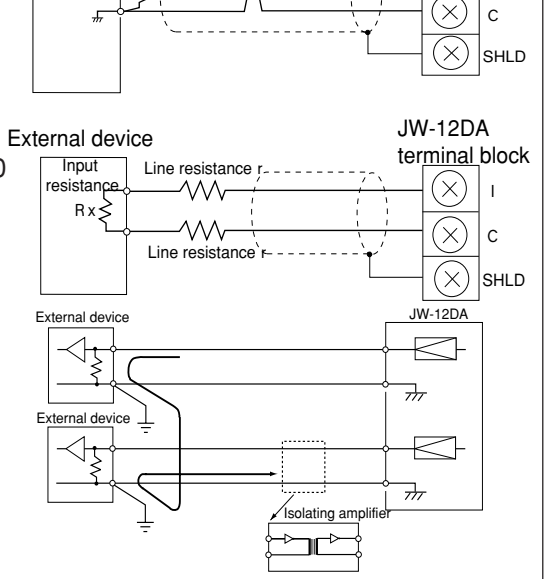

V

 $(\times)$ 

### **15-4 How to use JW-14AD**

### **[1] Operation mode**

Select one of the below three modes by setting system memory #210.

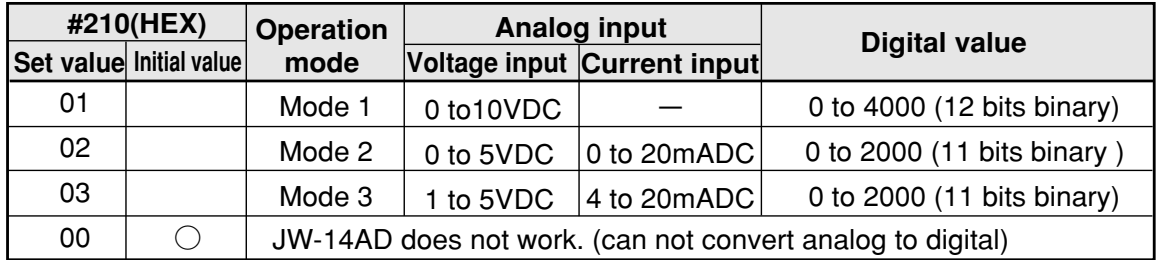

Note : JW-14AD has 4 channels, but above setting is applied 4 channels all.

### **[2] Allocation of data memory**

The converted digital data from analog data are stored at special register for JW-14AD.

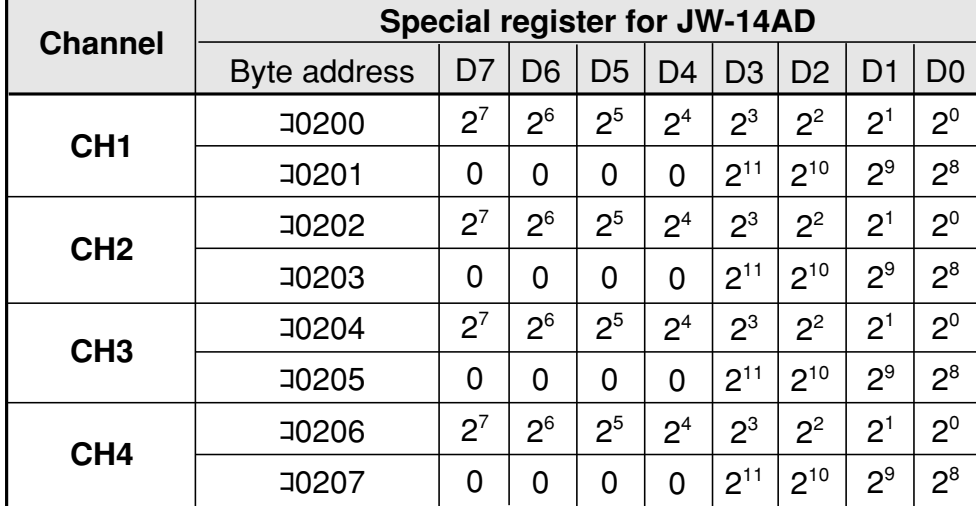

 The stored data is binary value, but you can handle them as decimal data by adding each bit's weight as blow shown. (0 to 4095)

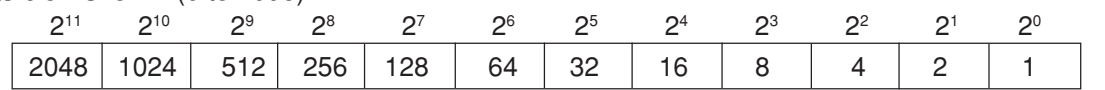

JW-14AD does not occupy I/O relay area (00000 to 00777).

(Example)

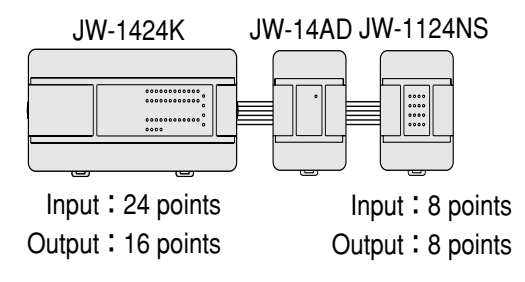

Allocation of input/output relay number

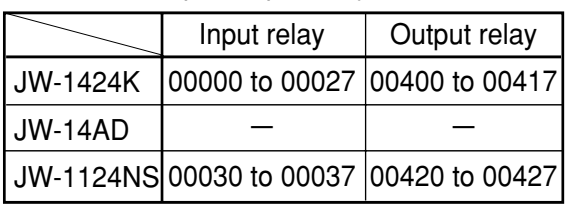

15

### **[3] Averaging function**

 When input value change rapidly, averaging function average input values and outputs an average value in specific period.

It average prior five analog input data and get an average value following below procedure.

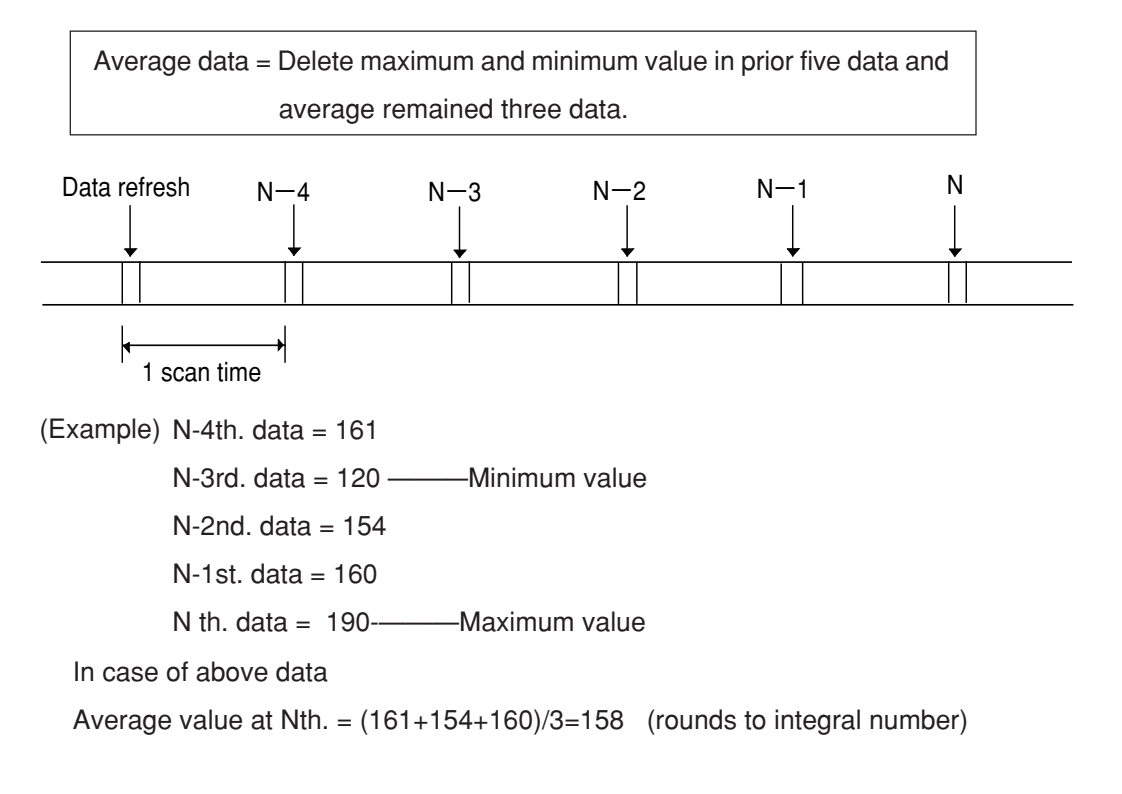

The first four scanned data after operation start are output without averaging.

Set system memory #211 for averaging function as below

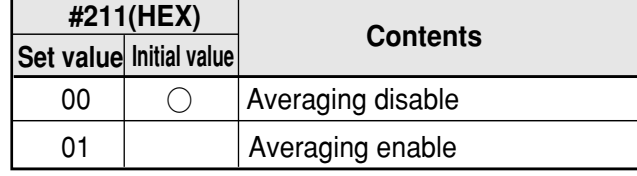

Note : JW-14AD has four channels, but above setting applies all channels.

### **[4] Module status in error**

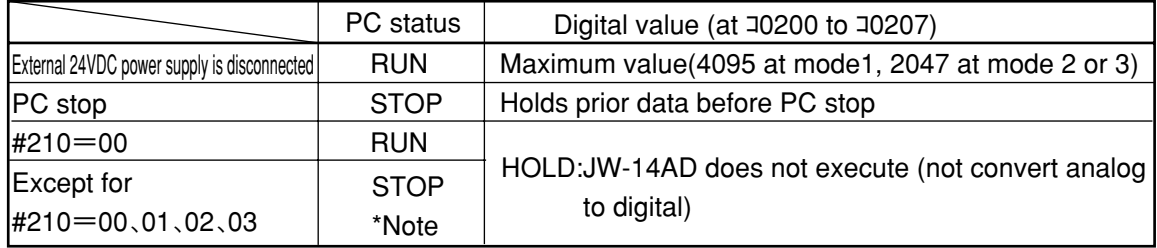

\*Note : Store error code 23(H) at system memory #160 to #167 and PC stop.

(23(H) : System memory setting error)

### **15-5 How to use JW-12DA**

### **[1] Operation mode**

Select one of the below three modes by setting system memory #212.

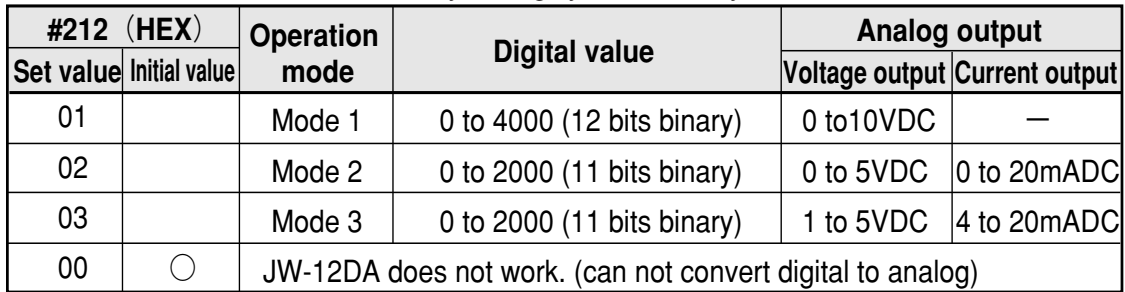

Note : JW-12DA has 2 channels, but above setting is applied 2 channels all.

### **[2] Allocation of data memory**

The converted analog data from digital data are stored at special register for JW-12DA.

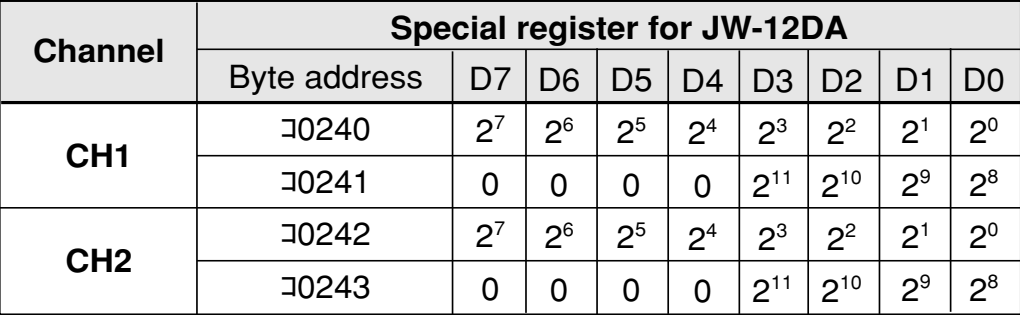

The stored data is binary value, but you can handle them as decimal data by adding each bit's weight as blow shown (0 to 4095)

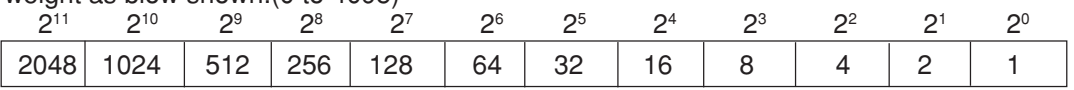

JW-14AD does not occupy I/O relay area (00000 to 00777).

(Example)

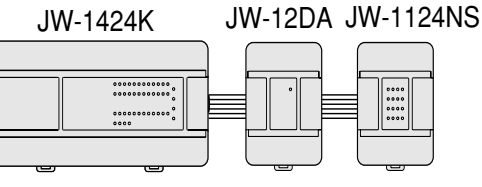

Input:24 points Output:16 points

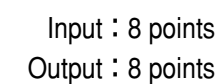

Allocation of input/output relay number

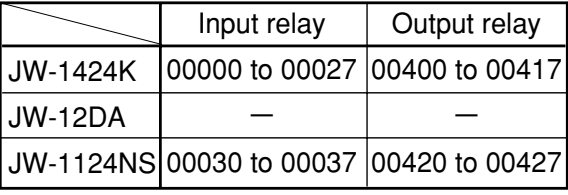

### **[3] Module status in error**

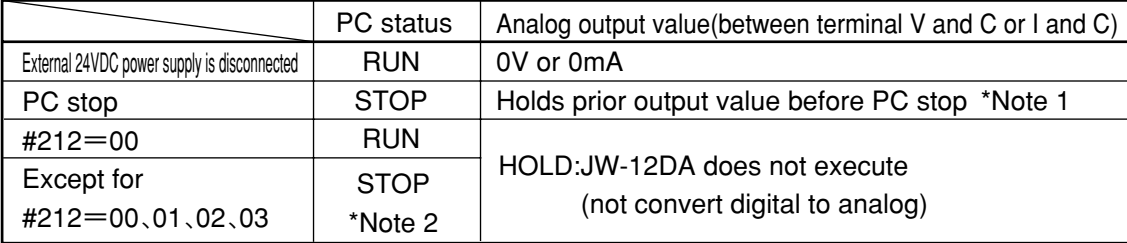

\*Note 1 : Holds output value when system memory #206=0 (reset output when PC stop).

\*Note 2 : Store error code 23(H) at system memory #160 to #167 and PC stop.

(23(H) : System memory setting error)

### **15-6 Specifications**

### **[1] JW-14AD Performance specifications**

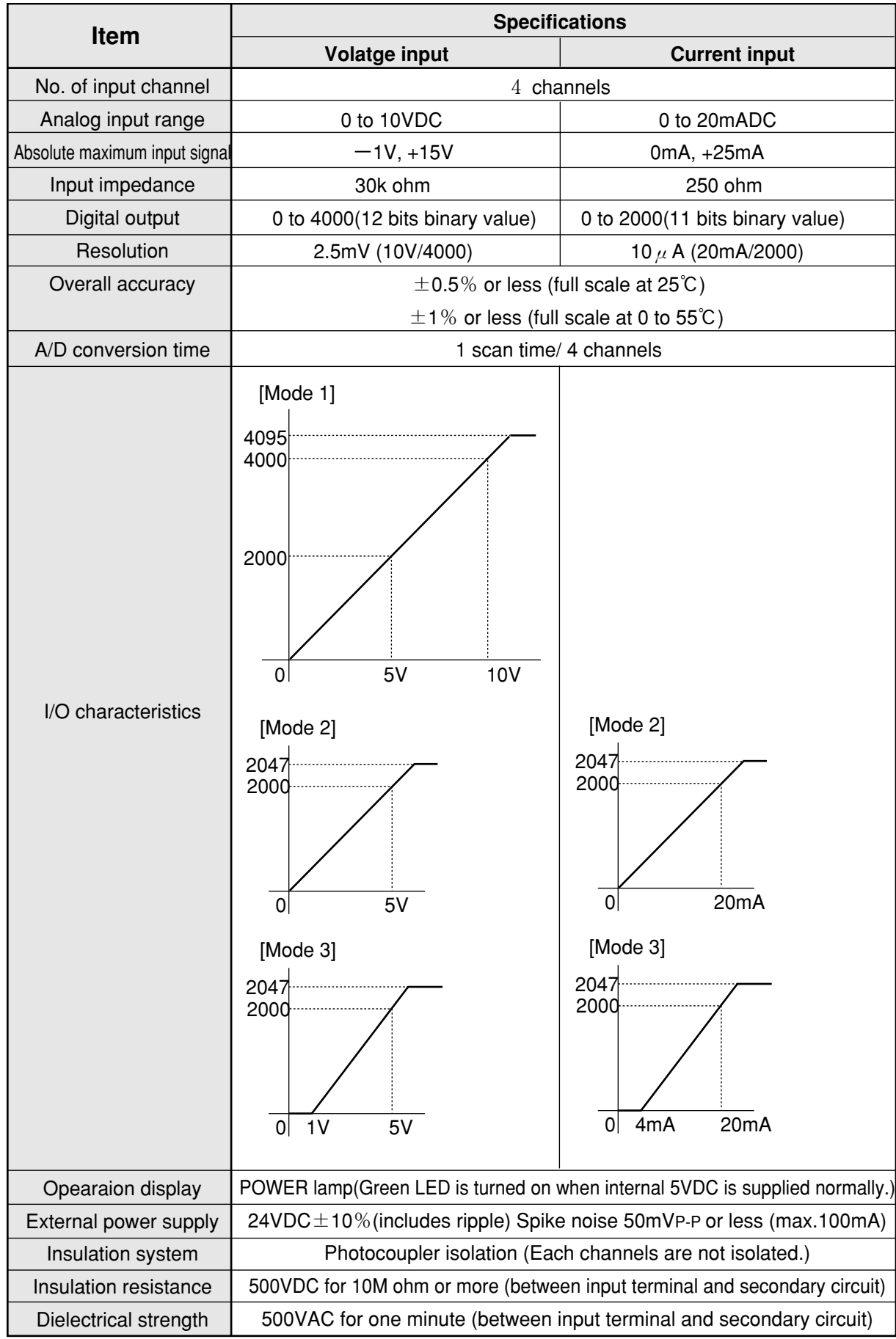

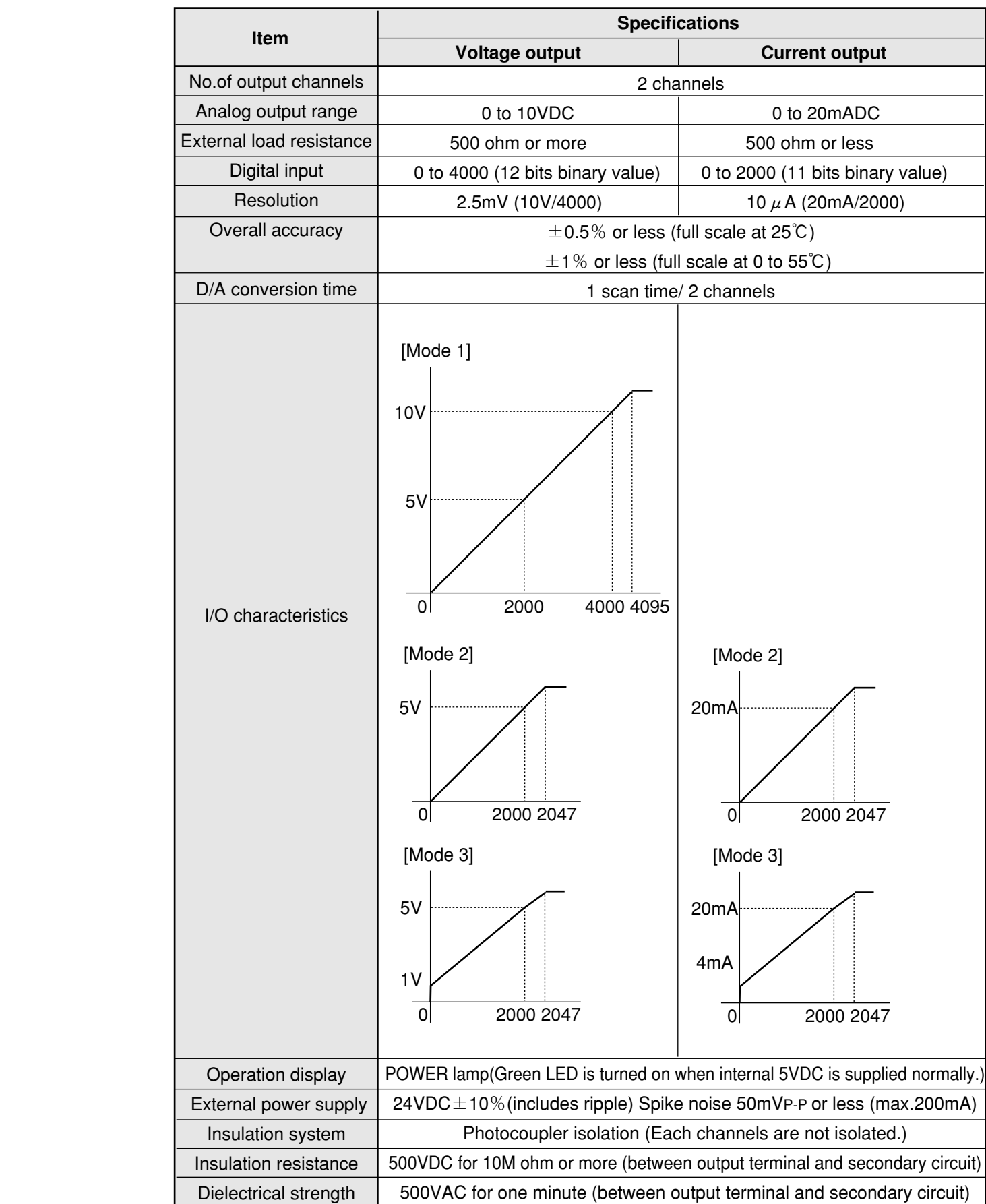

### **[2] JW-12DA Performance specifications**

### **[3] General specifications**

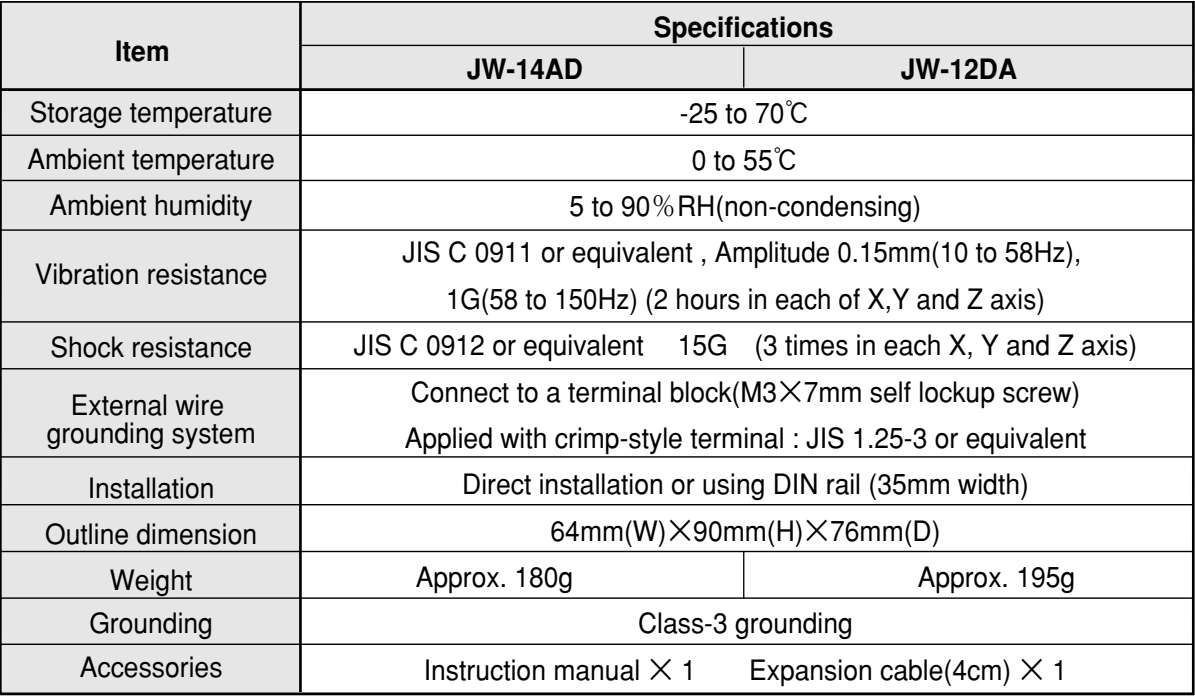

### **[4] Outline dimension drawings (JW-14AD and JW-12DA in common)**

[Unit : mm]

(Mounting dimensions to panel)

Gap between modules :

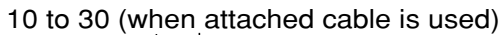

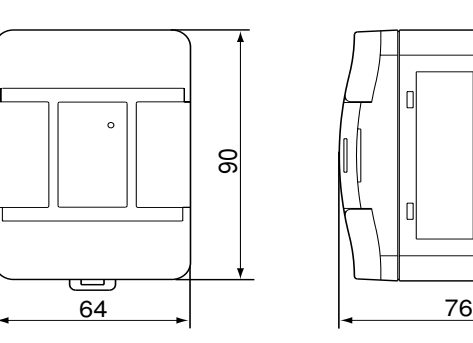

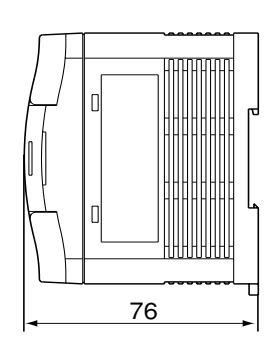

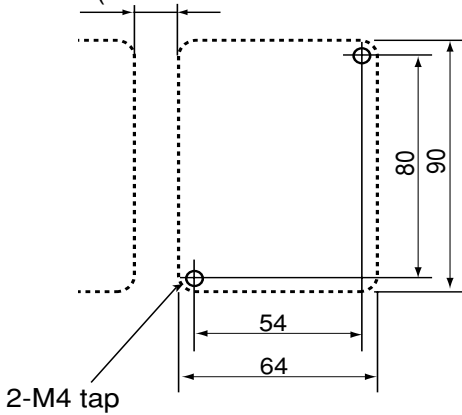

or 2- $\phi$  4.5

# **Chapter 16. Trial Run**

### **16-1 Check points prior to trial run**

When installing and wiring are completed, check the following points, prior to supplying power to the JW10.

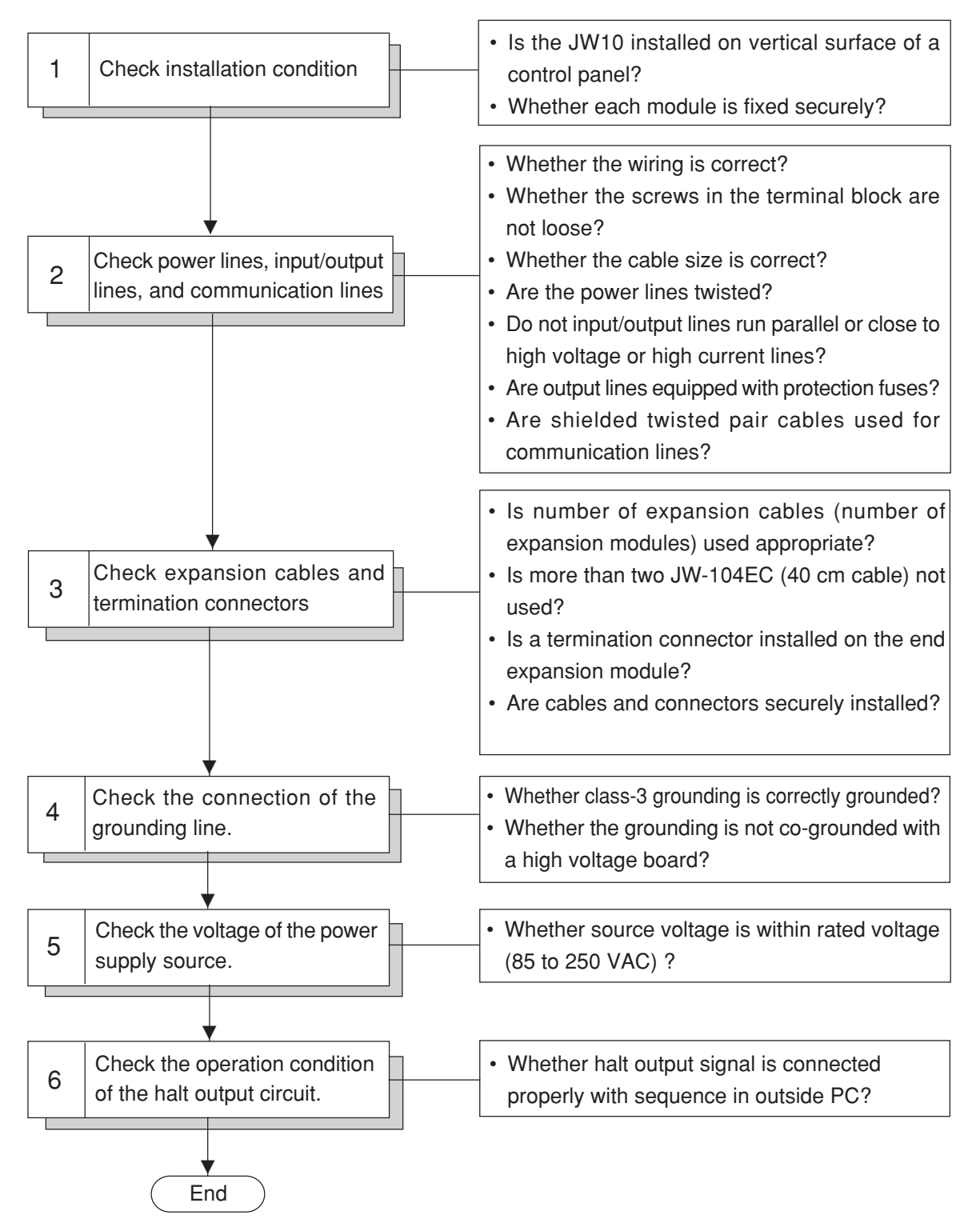

### **16-2 Operation method for trial run**

Operate the JW10 according to the following process after precautions for operation is checked.

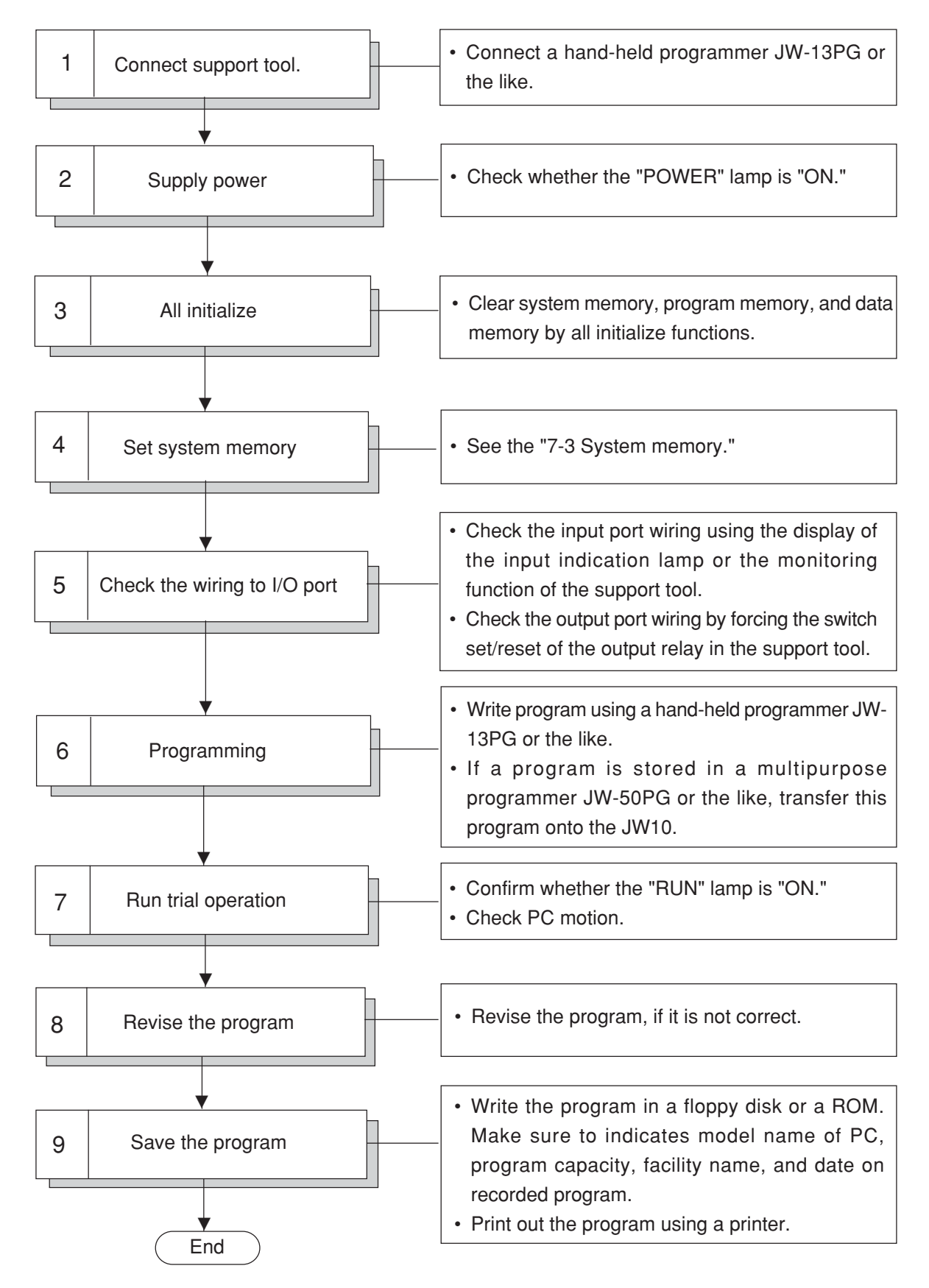

# **Chapter 17. Maintenance and Check**

### **17-1 Periodical check**

The following table is the recommended periodical check of used items, so as to keep the JW10 operating normally and in the best condition:

### ■ **General items**

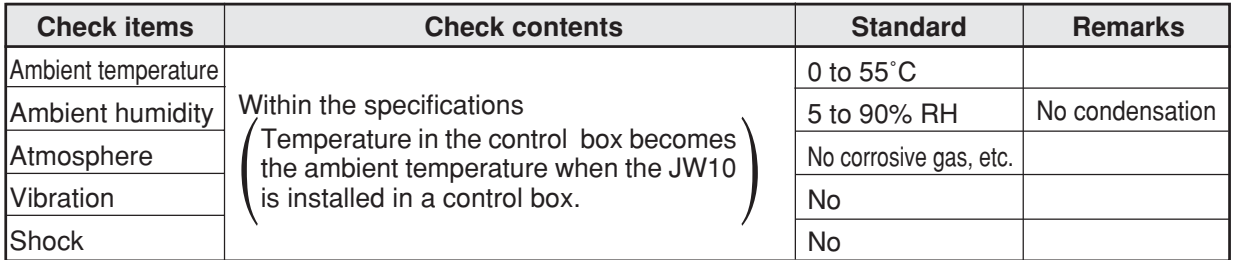

### ■ **Basic module**

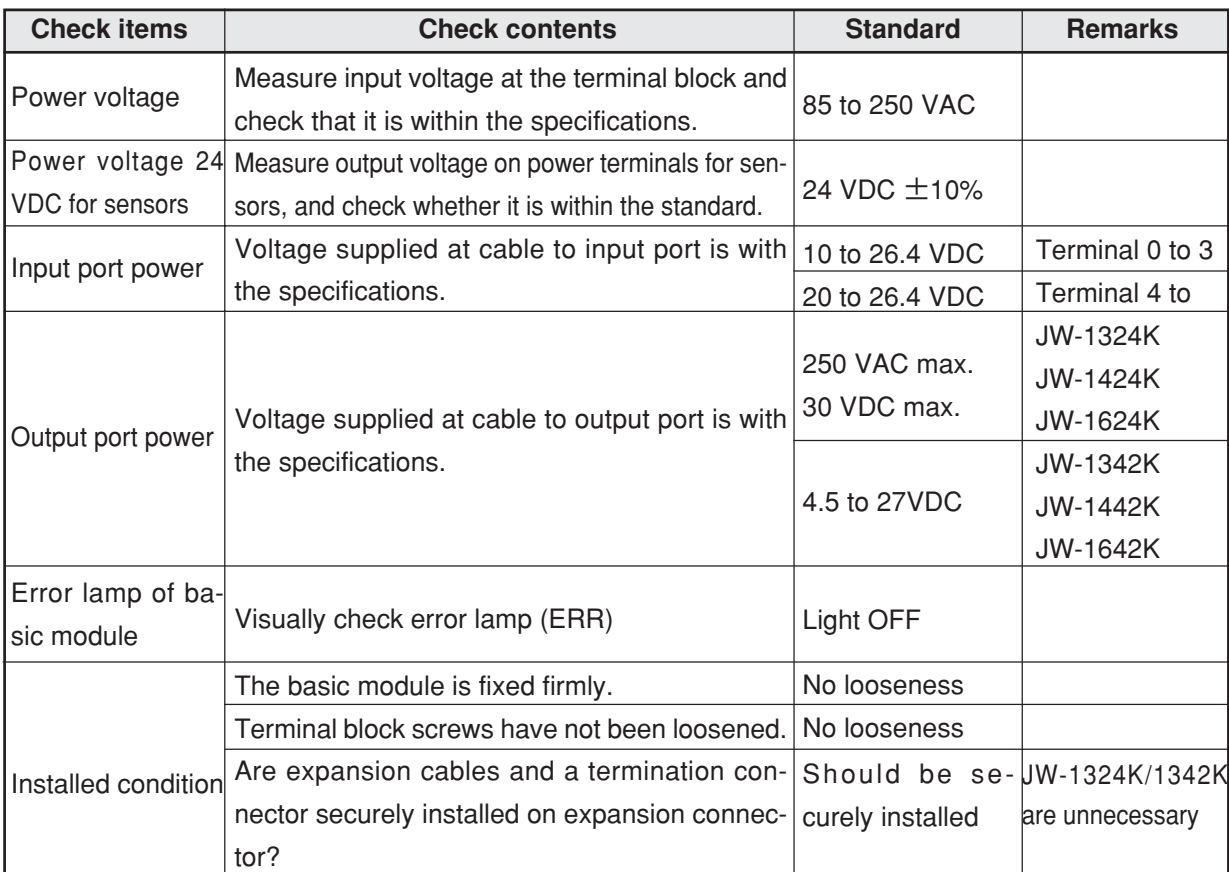

### ■ **Expansion module**

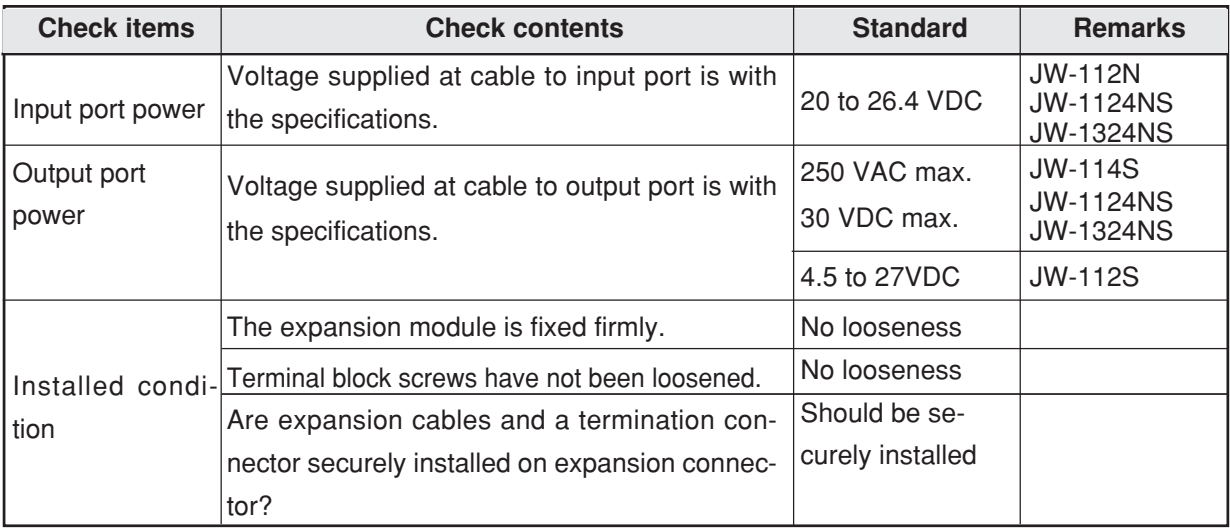

### ■ **Analog input module/ analog output module**

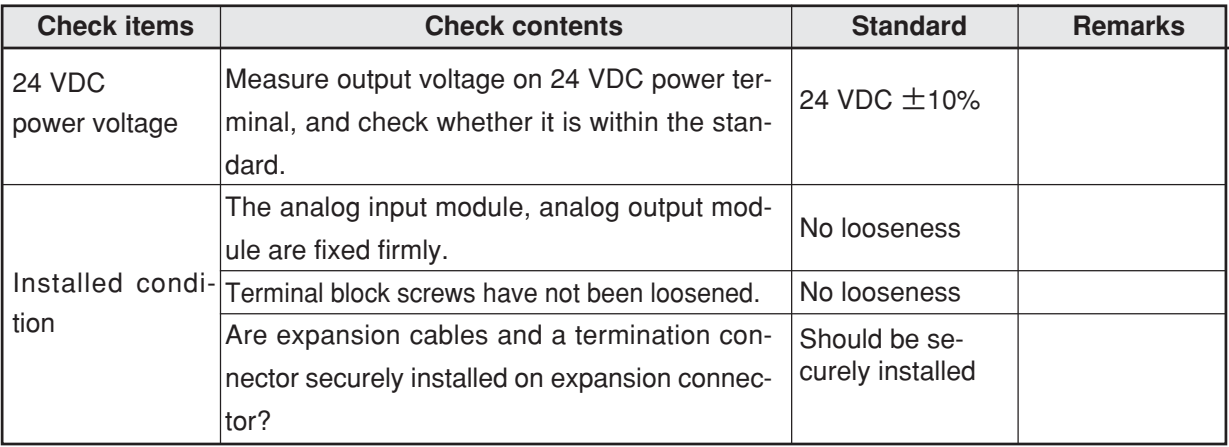

### ■ **Others**

Verify that the program stored in a ROM (EPROM or EEPROM) or a floppy diskette (FD) is the same as the currently operating program.

### **17-2 Troubleshooting**

In the event of abnormality, check the lamp (RUN, ERR) of the basic module, and remedy according to the check flow depending on the state.

### **[1] State of LED**

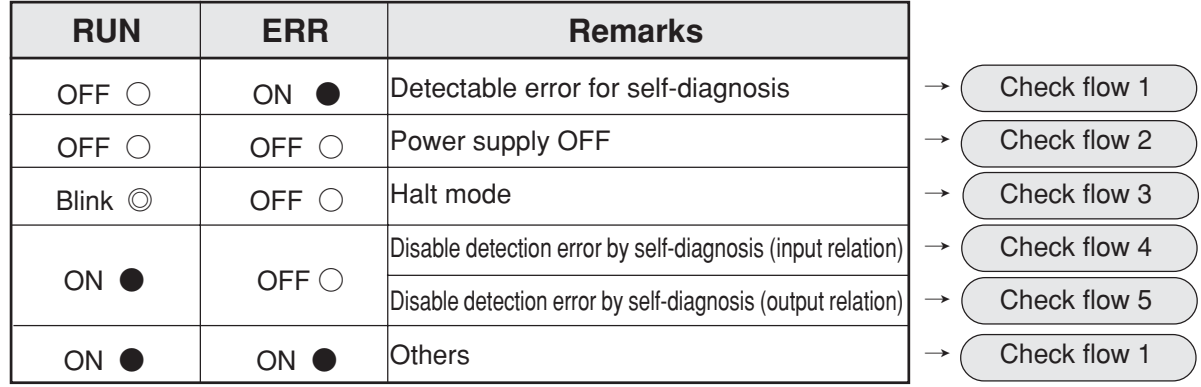

### **[2] Precondition of check flow**

This check flow describes the countermeasure method (replacement of defective module and subsequent restoring method) in the event the system running normally so far suddenly breaks down. Therefore, the following cases are excluded.

- ① Momentary failure due to transient abnormality due to noise or other effect (irreproducible trouble).
- ② Trouble due to effect of ladder program (customer's application).

### **[3] Prepare for causing trouble**

### **1. Back-up for program memory and system memory**

When the CPU board is abnormal, the current program memory and the like may not be saved by the support tool, or the saved data may be incorrect. Therefore, store the latest program memory and back-up of system memory always in the floppy disk (FD). In the case of ROM operation, store the back-up in the FD with spare ROM, too.

### **2. Prepare for support tool**

Prepare the support tool that can load/save of hand-held programmer or program.

#### **3. Prepare for spare parts**

Prepare always a spare of each module to be ready for abnormality.

#### **4. Prepare for setting system memory table, I/O relay allocation table**

For prompt trouble shooting, prepare the "system memory setting table" and "I/O relay allocation table."

### **[4] Check flow**

**Check flow 1**

Monitor system memory #160 using a hand-held programmer JW-13PG

<Operation procedure of JW-13PG>

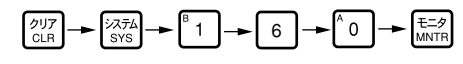

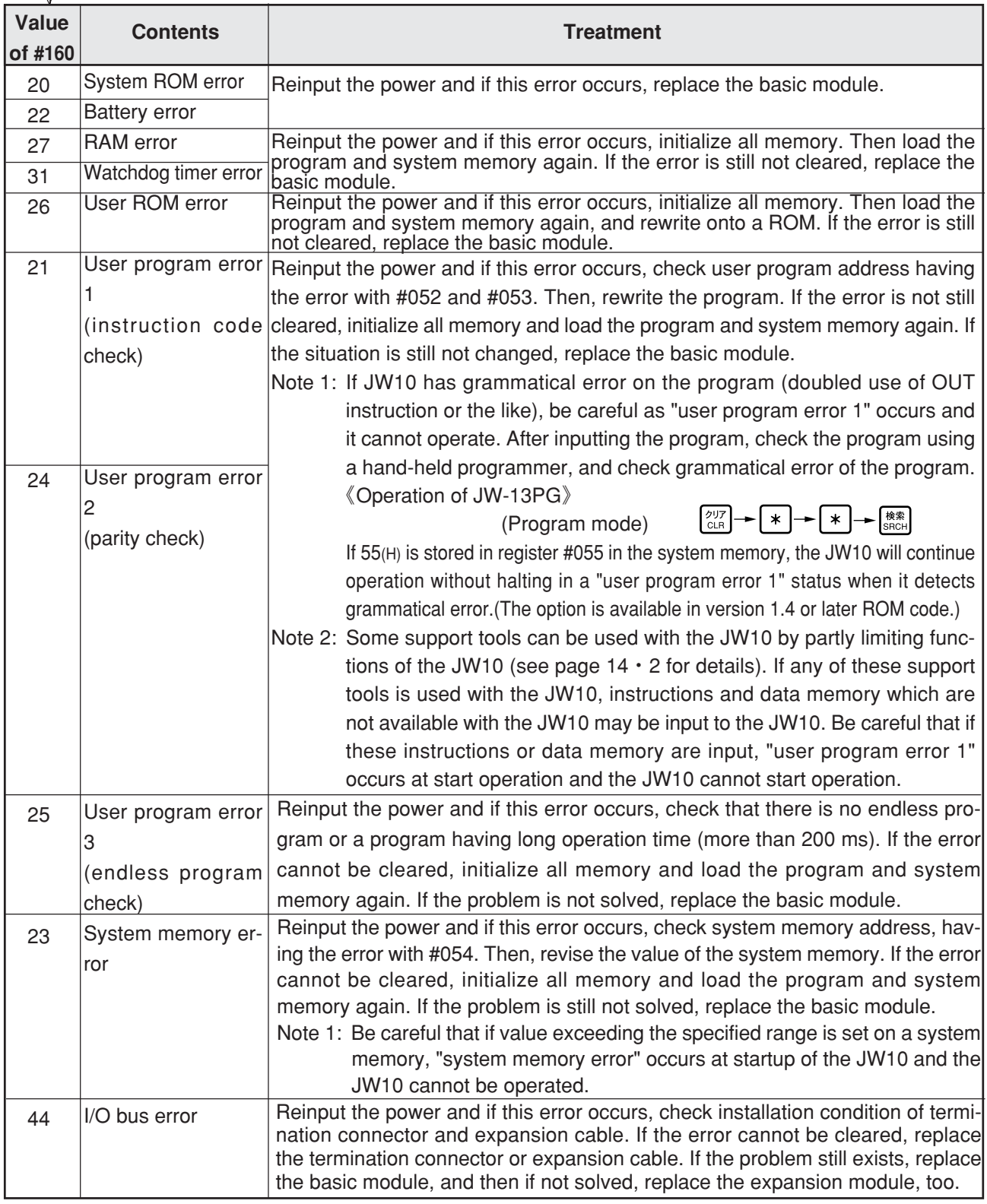

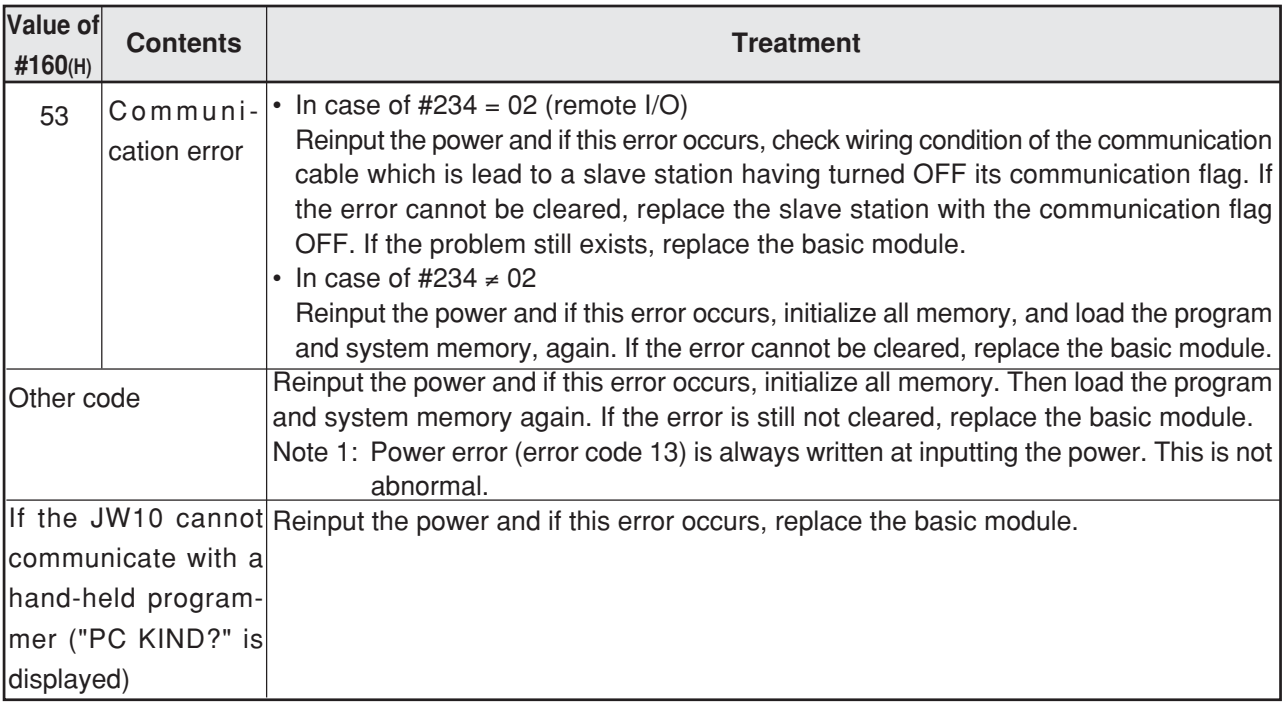

**Check flow 2** Check external wiring or external power supply, etc. ▼ ▼ ▼ ▼ ▼▼Y Y N N 85 to 250 VAC Replace basic module Check power voltage of power terminal on the basic module Replace basic module Is POWER lamp ON? **Check flow 3** Confirm POWER lamp

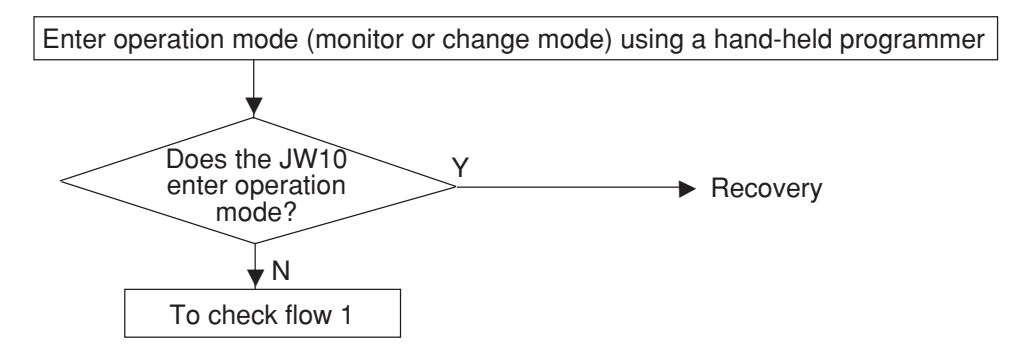

### **Check flow 4**

This flow shows the checking procedure in the event of abnormality of input signal not detected by the self-diagnosis of the CPU.

#### **Example of the error**

- All inputs of specific basic/expansion module fail to be turned ON.
- Specific input fails to be turned ON (OFF).
- Among input signals of a same basic/expansion module, operation of a certain input signal affects other input signal.

#### Countermeasure | Error input signal

- ① Measure the voltage between the corresponding input terminal of the basic/expansion module and the common terminal using a tester.
	- If supply voltage is applied between terminals: ON
	- If supply voltage is not applied between terminals: OFF
- ② Check the state of input indication lamp of basic/expansion module.
- ③ Connect hand-held programmer, and check ON/OFF by monitoring the data memory (input relay) corresponding to the abnormal input.

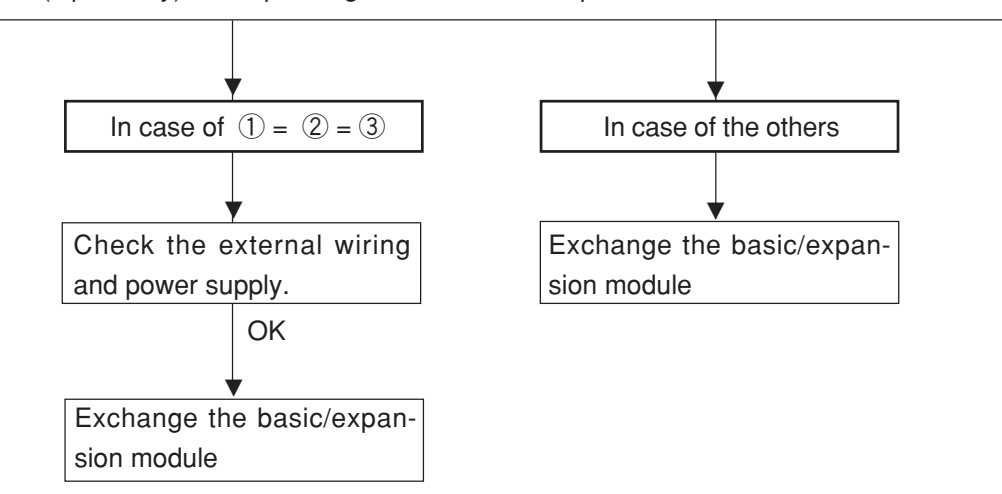

#### **[The flow of input signal]**

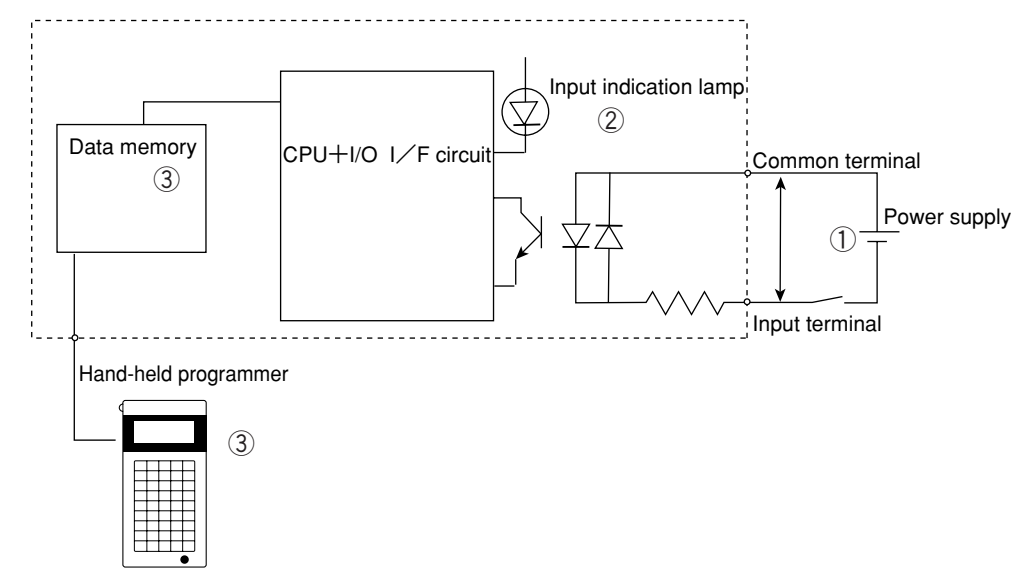

### **Check flow 5**

This flow shows the checking procedure in the event of abnormality of output signal not detected by the self-diagnosis of the CPU.

#### **Example of the error**

- All outputs of specific basic/expansion module fail to be turned ON.
- (In this case, it is highly possible that the fuse of load power output is melted down.)
- Specific output fails to be turned ON (OFF).
- Among output signals of a same basic/expansion module, operation of a certain output signal affects other output signal.

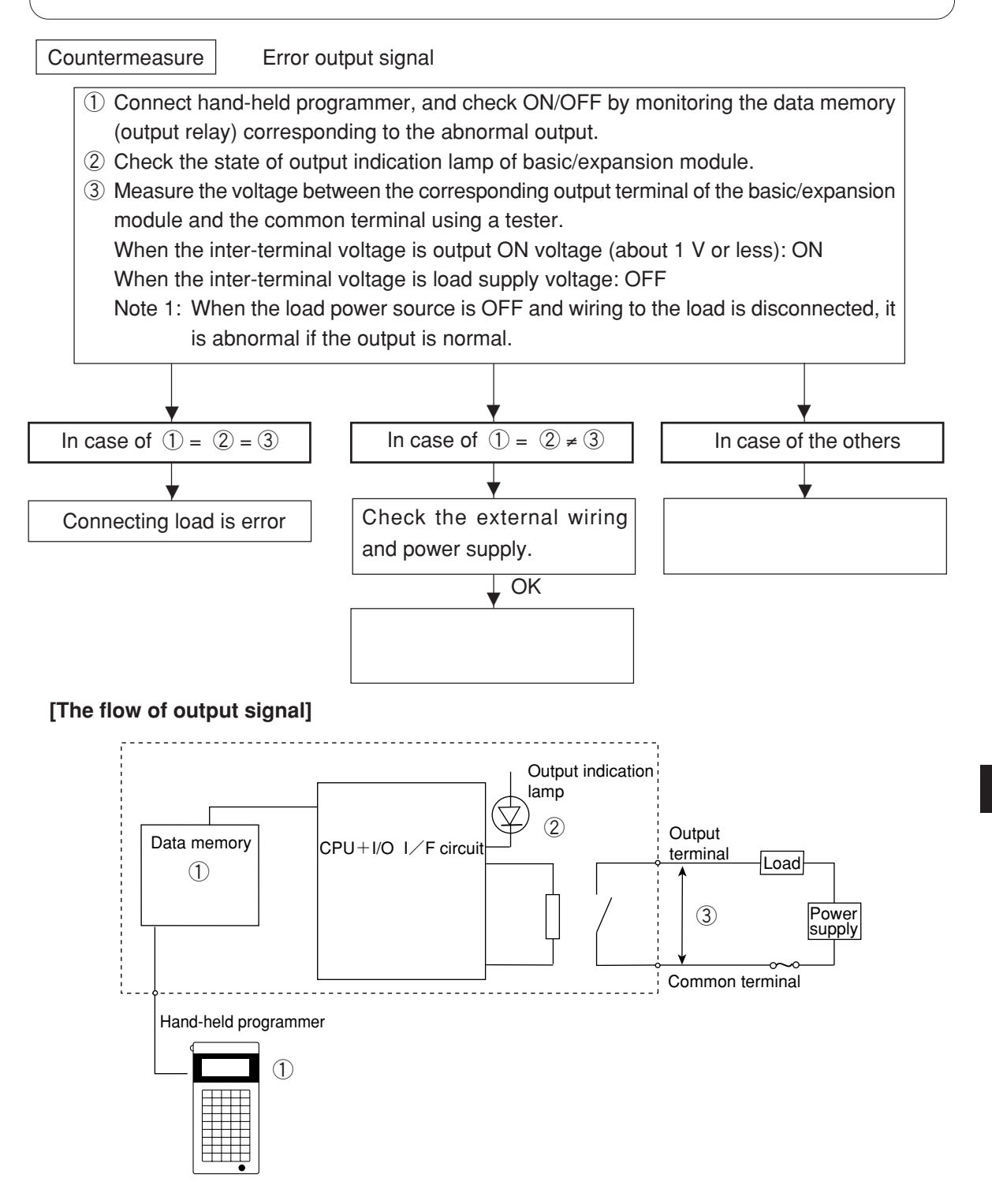

17

# **Chapter 18. Specifications**

## **18-1 General specifications**

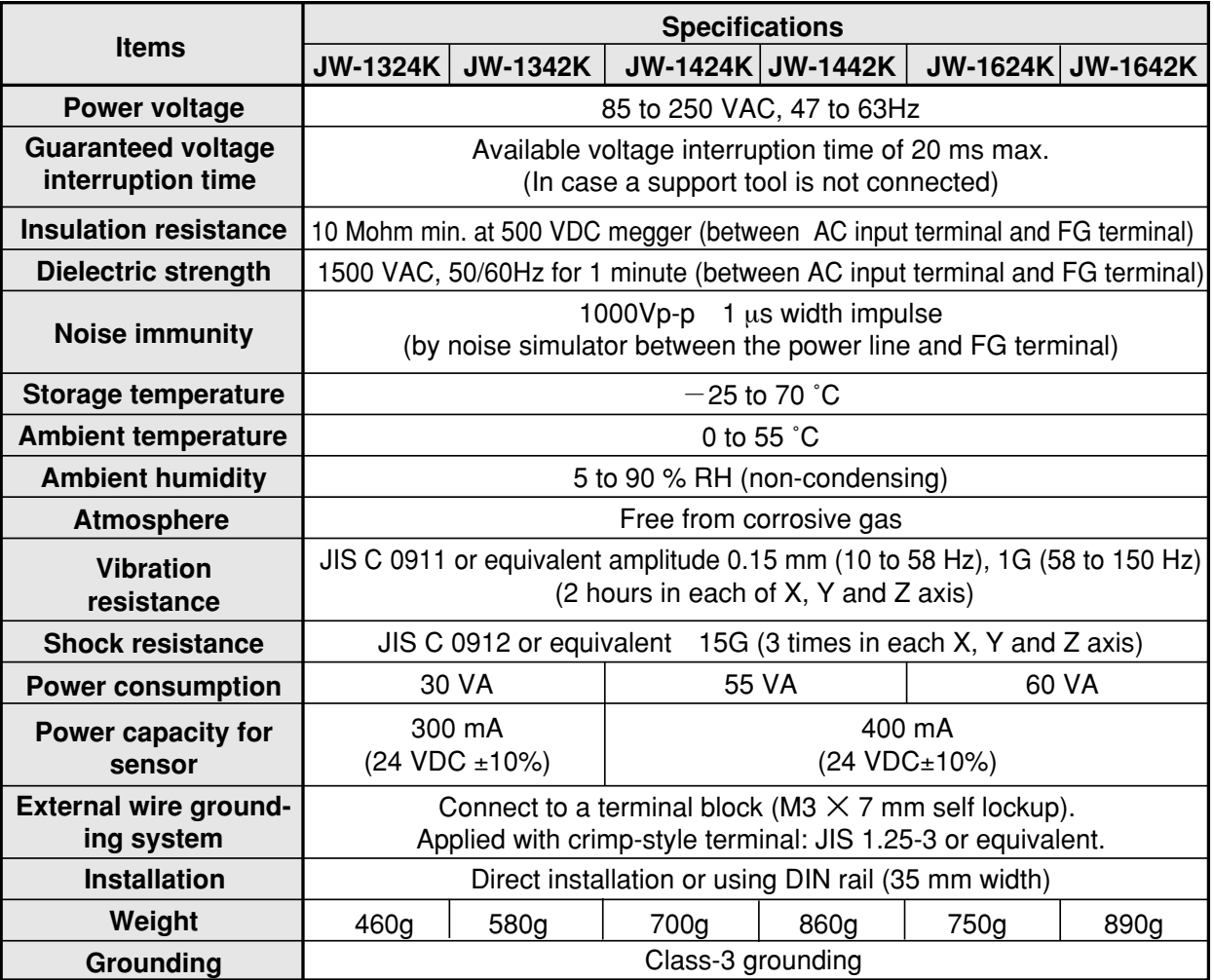

# **18-2 Performance specifications**

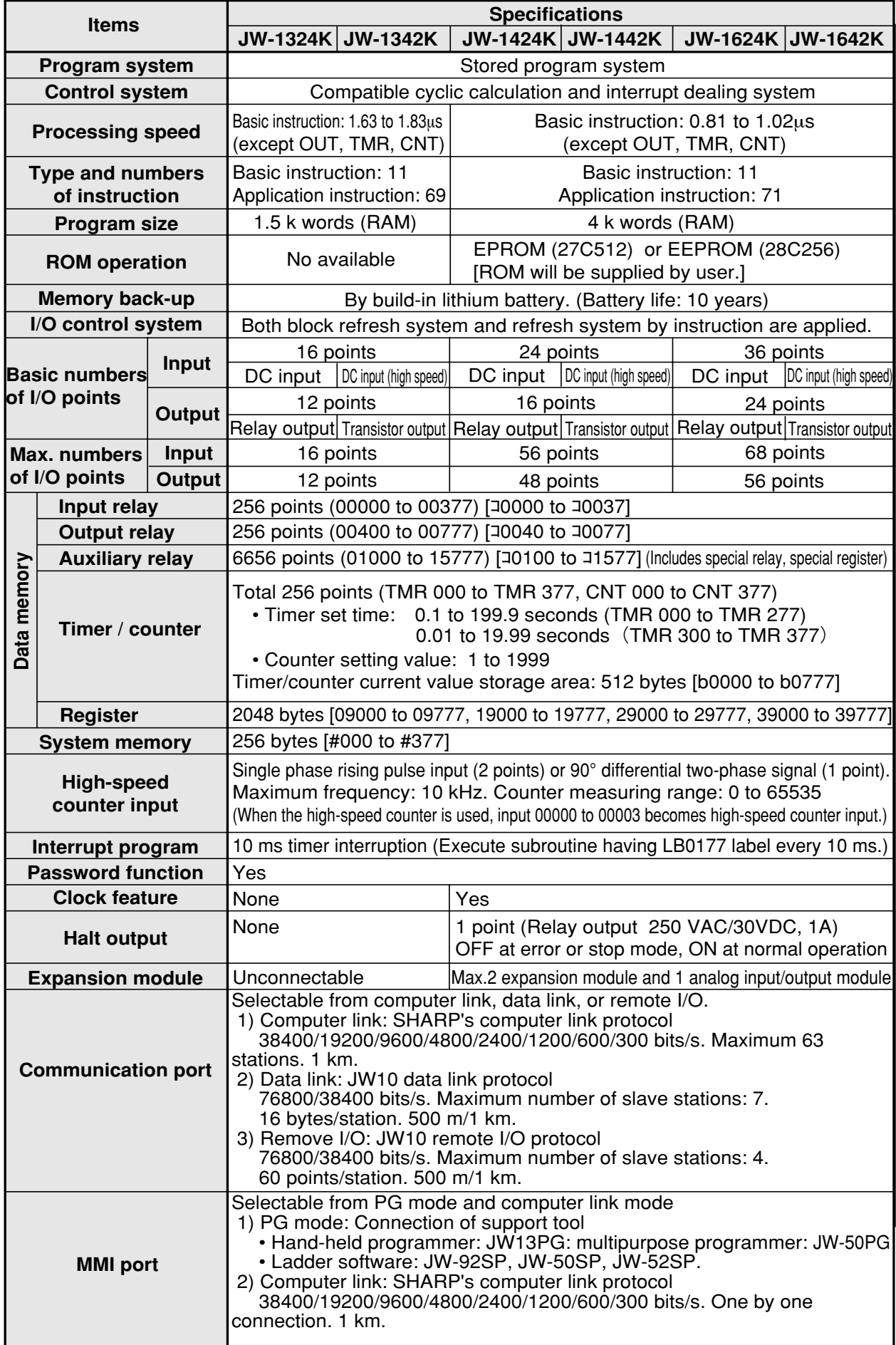

# **18-3 Specifications of I/O port**<br> **18-3 JW-1324K** (DC input : 16 points. rel

**Terminal 0 to 3 Circuit diagram No. of input** 4 points 12 points **Rated input voltage** 12/24 VDC  $24$  VDC **Input voltage range** 10 to 26.4VDC 20 to 26.4VDC 0 **Rated input** Internal circuit 3.6 mA TYP.(12V) 4.8 mA TYP.(24 V) 1 **current** 7.6 mA TYP.(24V) 2 3 Photo coupler Input display **Input** 3.2 kohm TYP. 5 kohm TYP. 4 lamp 5 **Input port impedance** 6 **Input ON level** 10 V (3mA) max. 20 V (3.5mA) max. 7  $10^{-1}$ 5 V (1.5mA) min. 8 V (1.5mA) min. **Input OFF level** 11 12 1 ms max.  $10 \text{ ms} \text{ max}$ . **Response OFF**→**ON** 13 14 1 ms max. 10 ms max. **time ON→OFF** 15 LED lights at ON condition **Operation indication** 16 17 **Insulation system** By photo coupler COM.A Power  $COM.$ **Insulation** 500 VDC, 10 Mohm min. **resistance** (between input terminal and secondary circuit) **Dielectrical** 500 VAC for 1 minute **strength** (between input terminal and secondary circuit) **Common system**1 common line for 16 points (no polarity) **Circuit diagram Terminal 400 to 413 No. of output** 12 points **Output system** Relay **Max. open-close** 250 VAC/30 VDC **voltage and current** 2 A/point 2 A/common **Min. load** 5 VDC, 10 mA Load 400 **Operation Mechanical** Internal circuit 20,000,000 times min. 401 402 1.Max. open-close voltage/current load: ⌒ 403 Output display 100,000 times min. **Output port** Relay  $\vert \Xi \vert$  lamp **Dutput port** 404 2.Inductive load (250 VAC, 0.5 A 405 **Electrical**  $(COS \varnothing = 0.4)$ : 200,000 times min. 406 407 3. Inductive load (30 VDC,  $0.5$  A (T = 7 ms): 200,000 times min. COM.B Fuse Power **Response OFF**→**ON** 10ms max. 410 10ms max. **time ON**→**OFF** 411 412 **Operation indication** LED lights at ON condition  $413$ **Insulation system** By relay Power Fuse COM.C **Insulation** 500 VDC, 10 Mohm min. **resistance** (between output terminal and secondary circuit) 1500 VAC for 1 minute **Dielectrical** (between output terminal and secondary circuit) **strength** 1 common line for 8 points (400 to 407) **Common system** 1 common line for 4 points (410 to 413)

**[1] JW-1324K (DC input : 16 points, relay output : 12 points)**

18

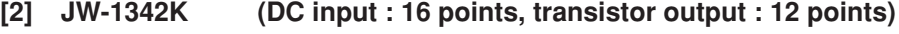

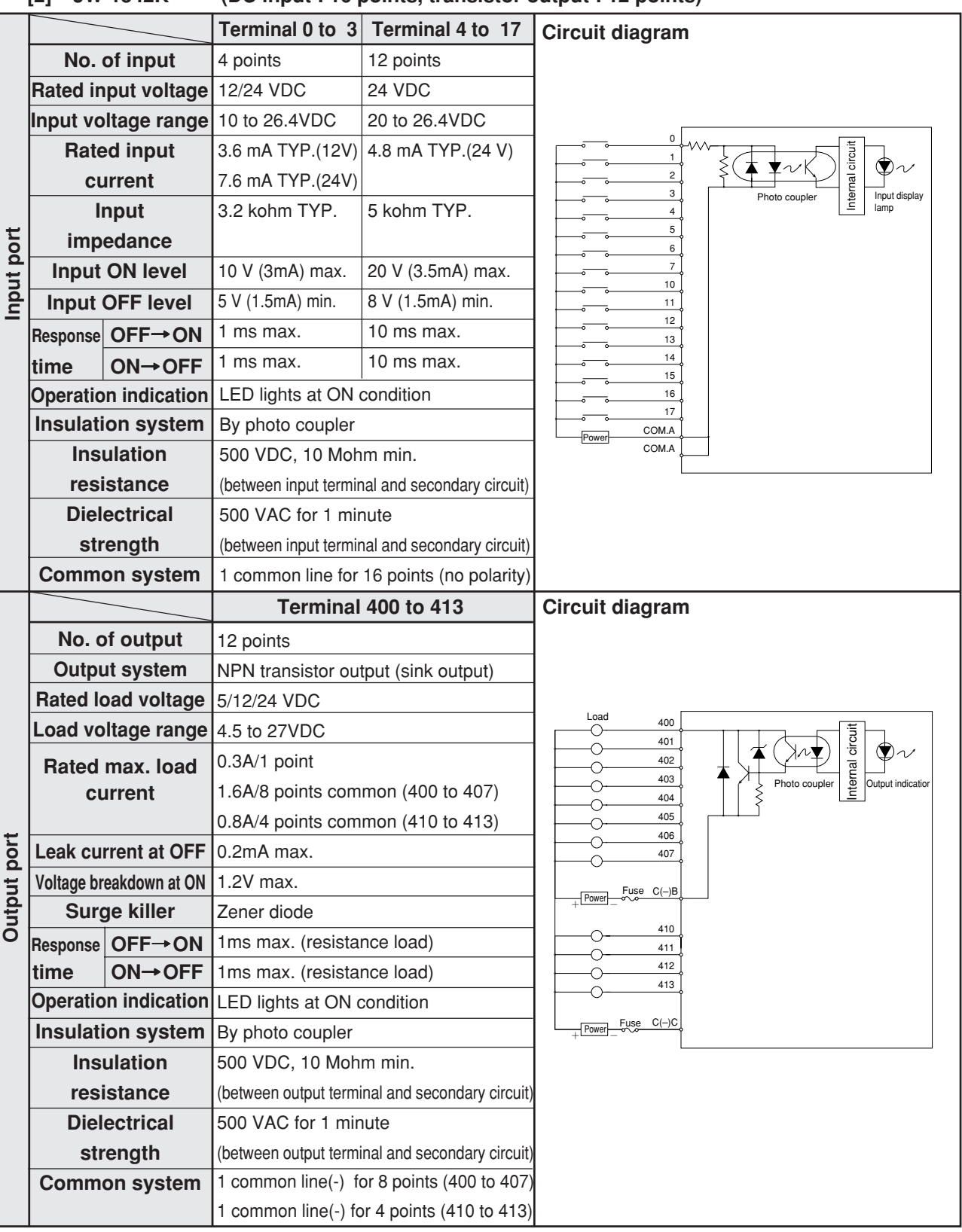

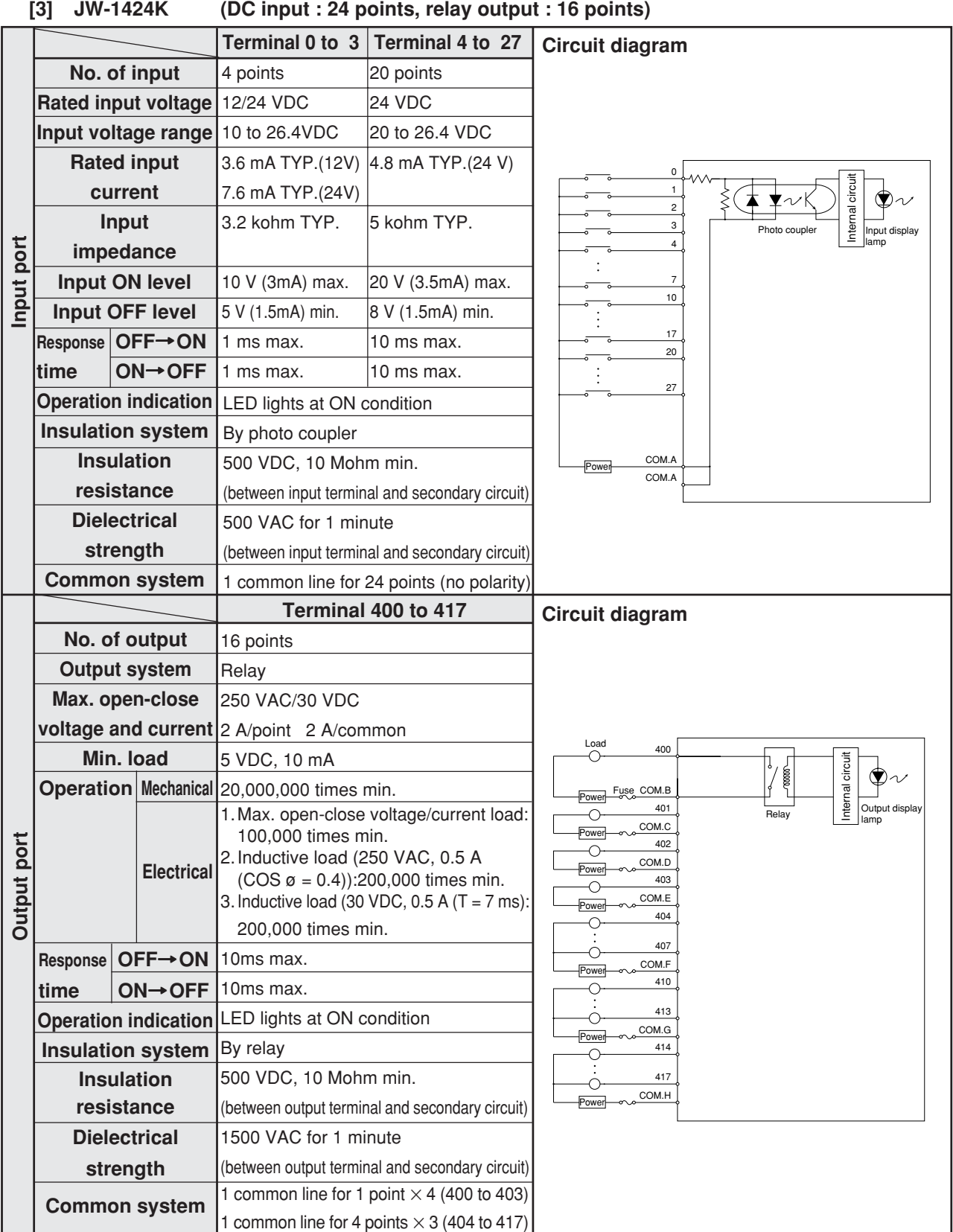

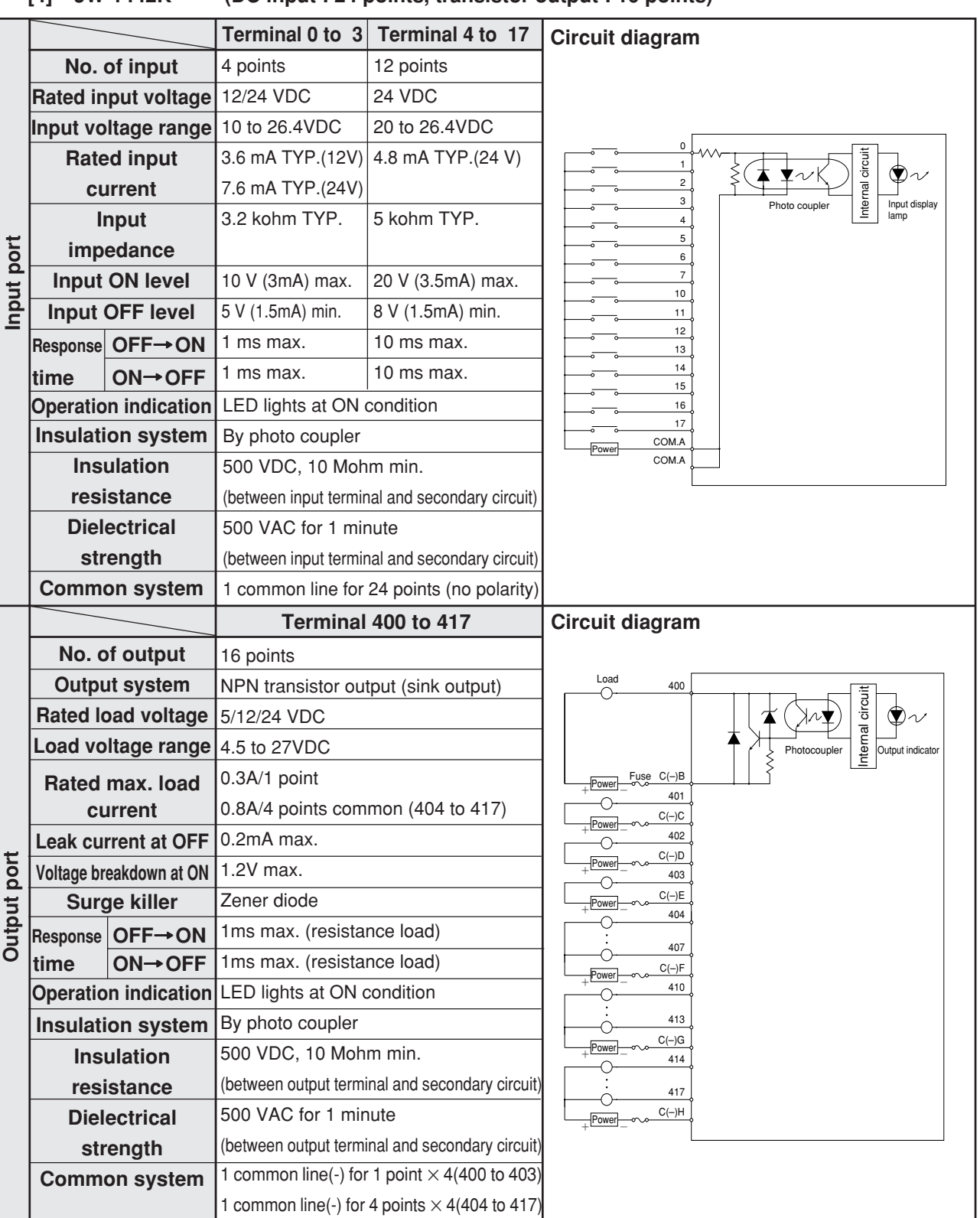

### **[4] JW-1442K (DC input : 24 points, transistor output : 16 points)**

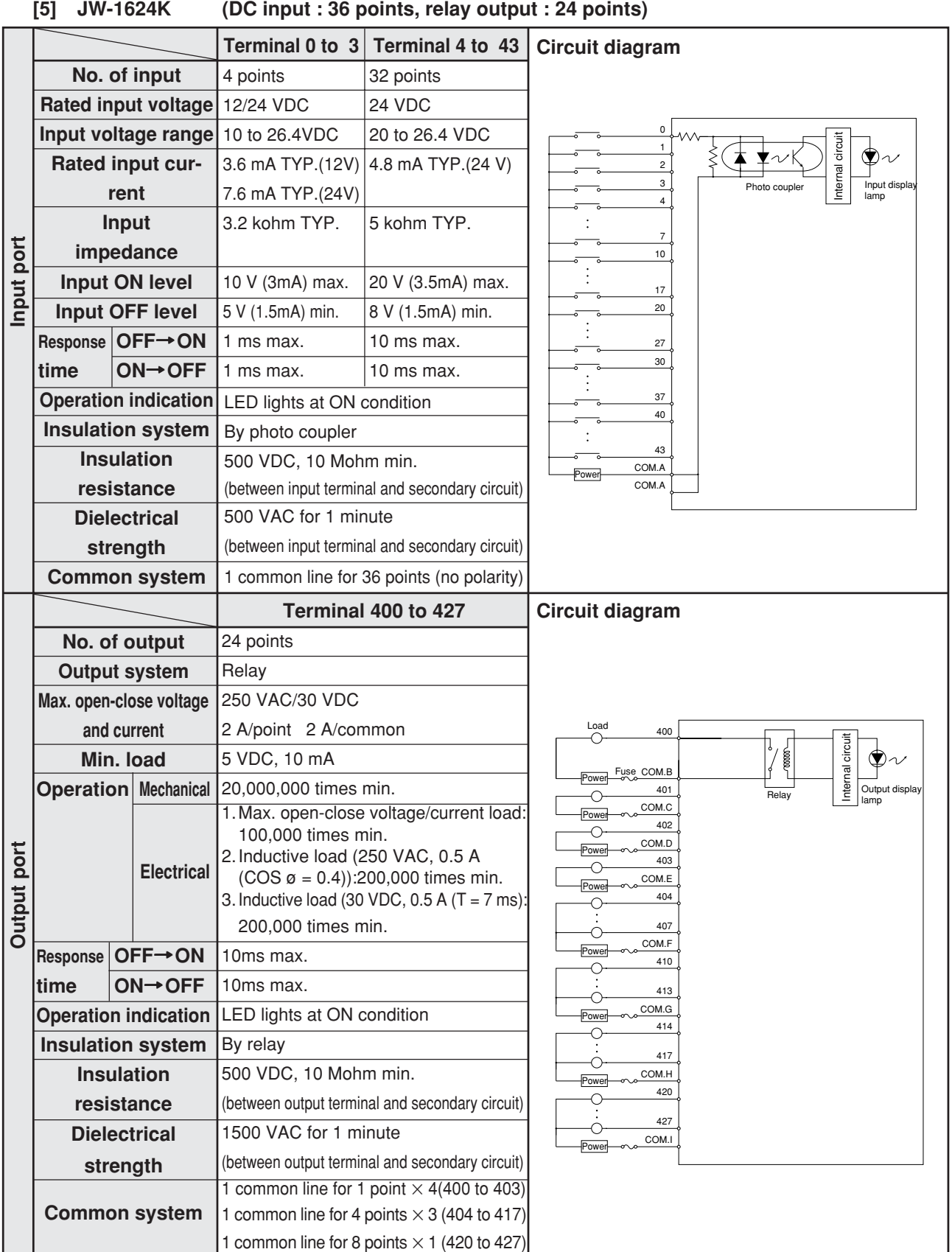

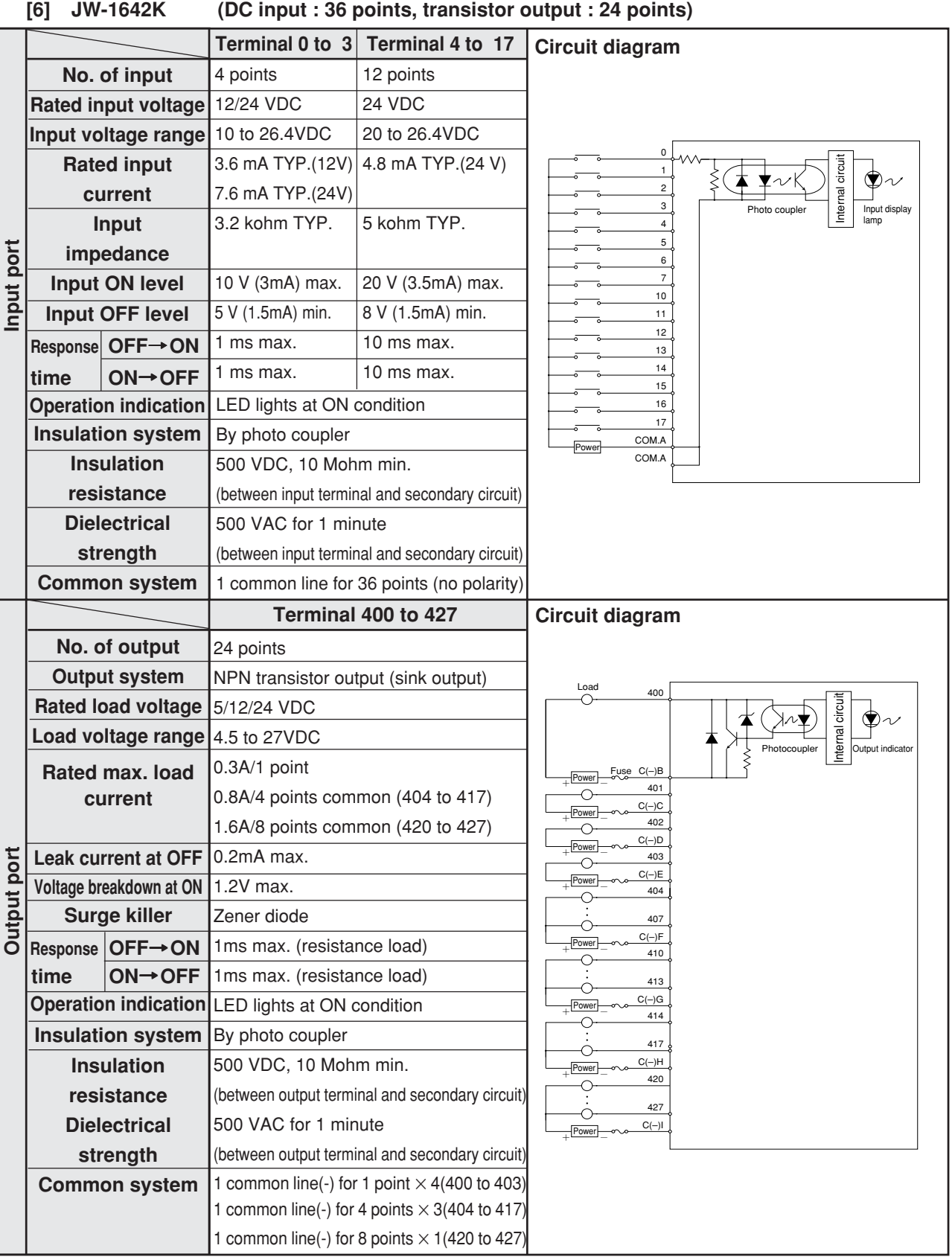

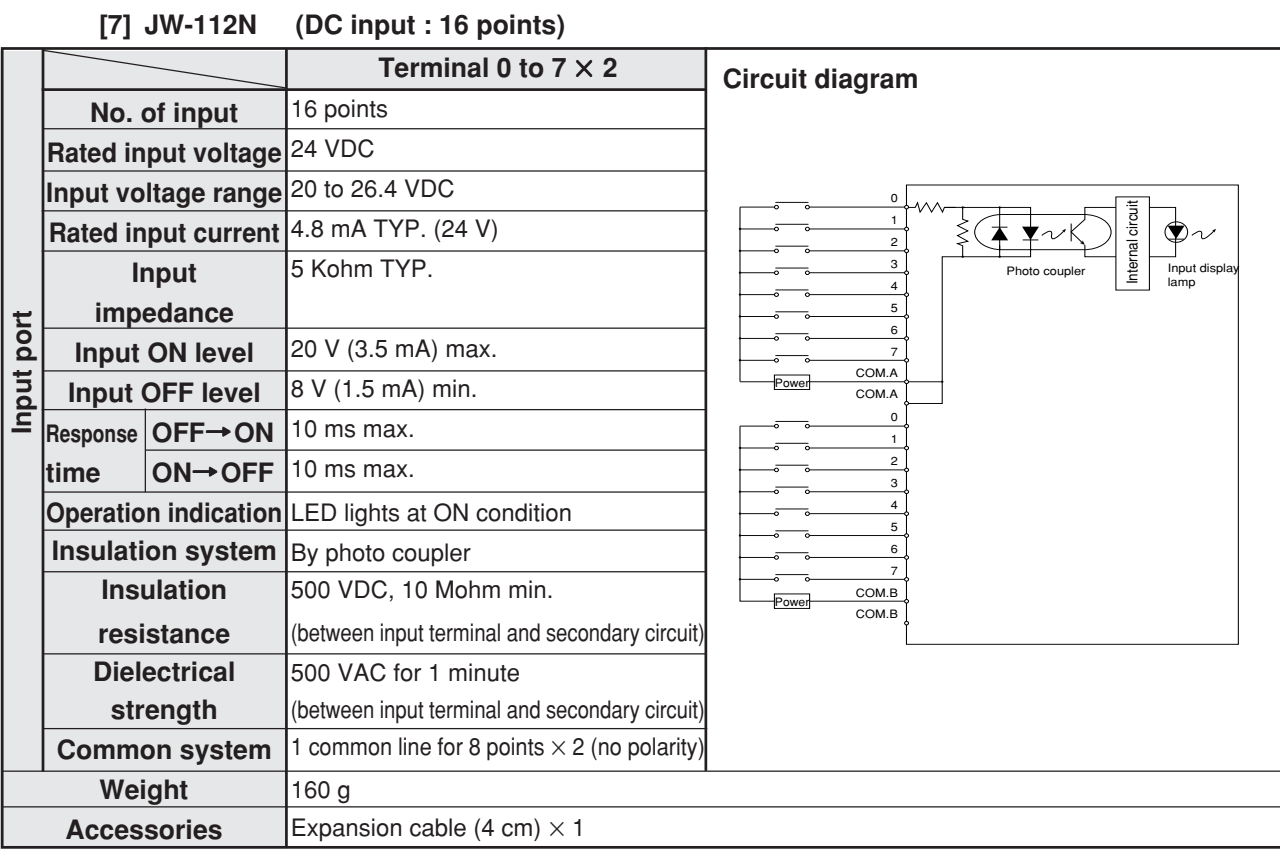

#### **[8] JW-112S (Transistor output : 16 points)**

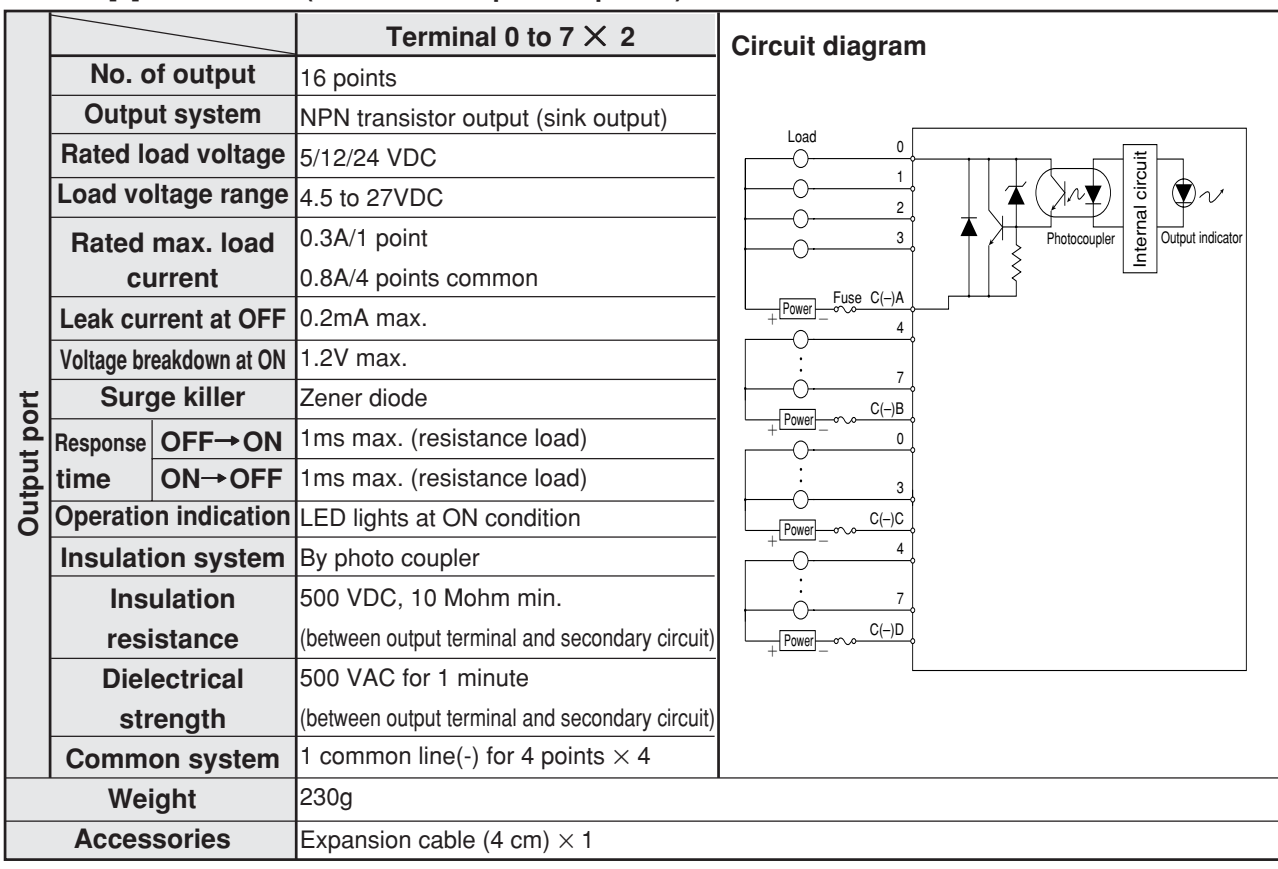

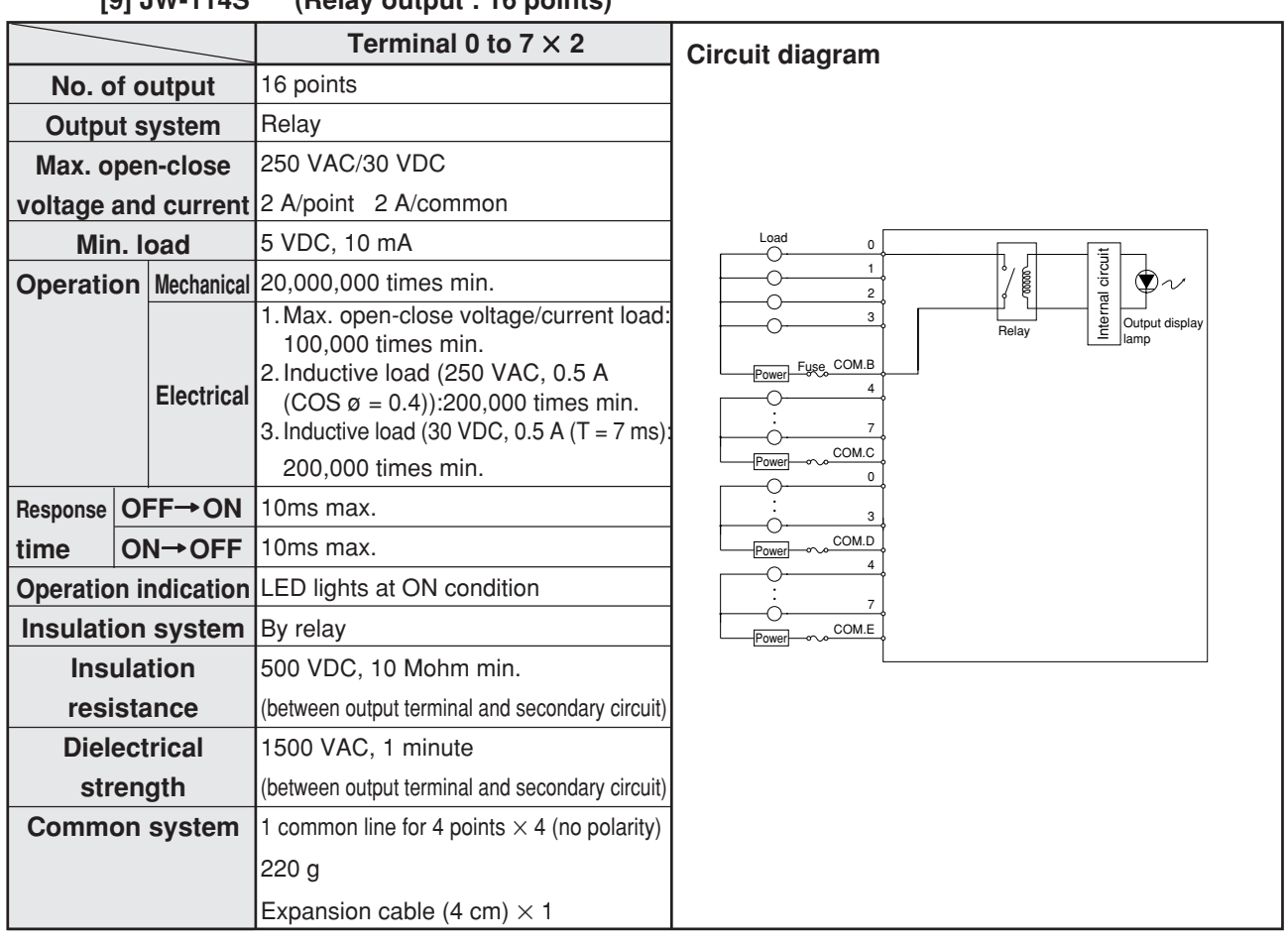

### **[9] JW-114S (Relay output : 16 points)**

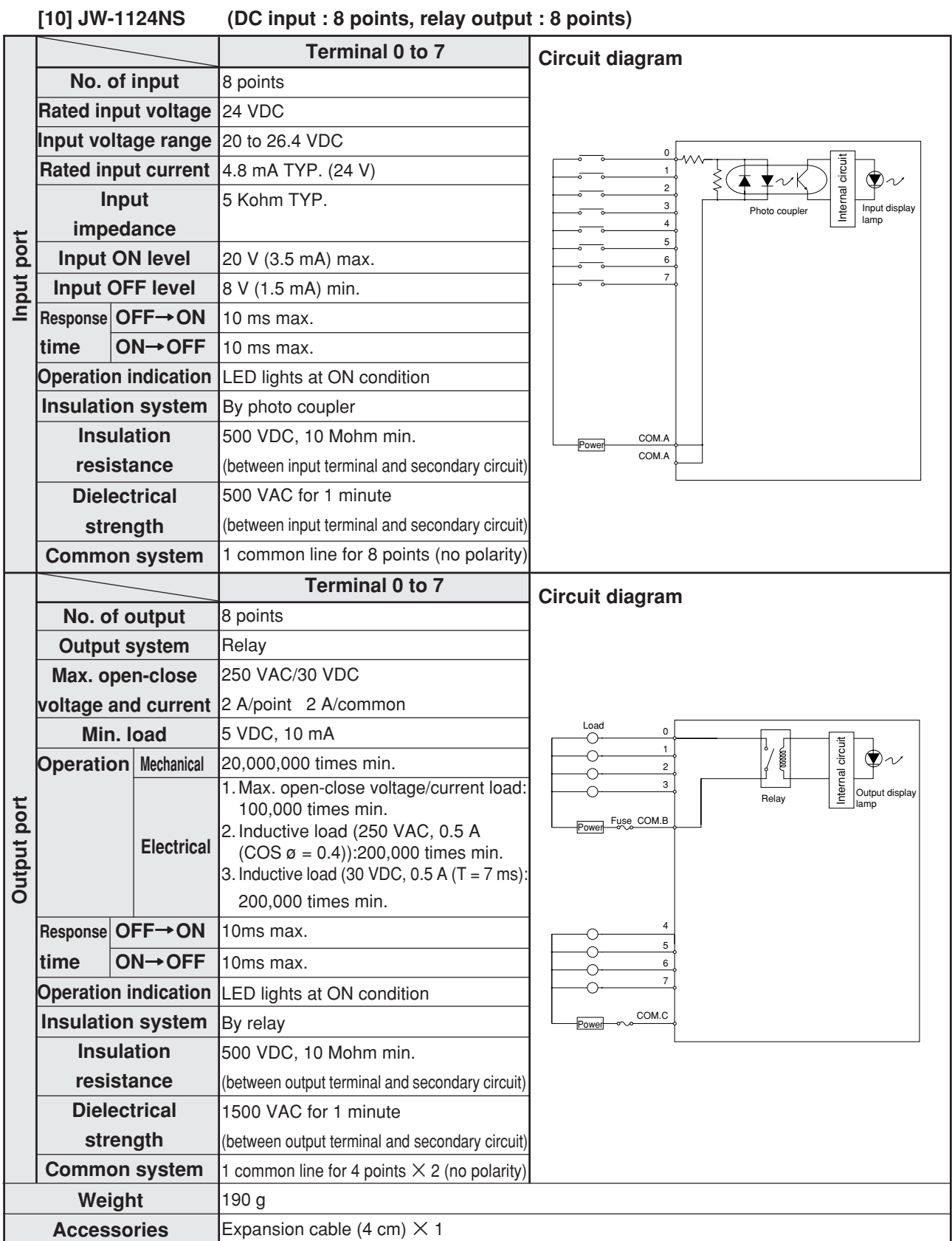

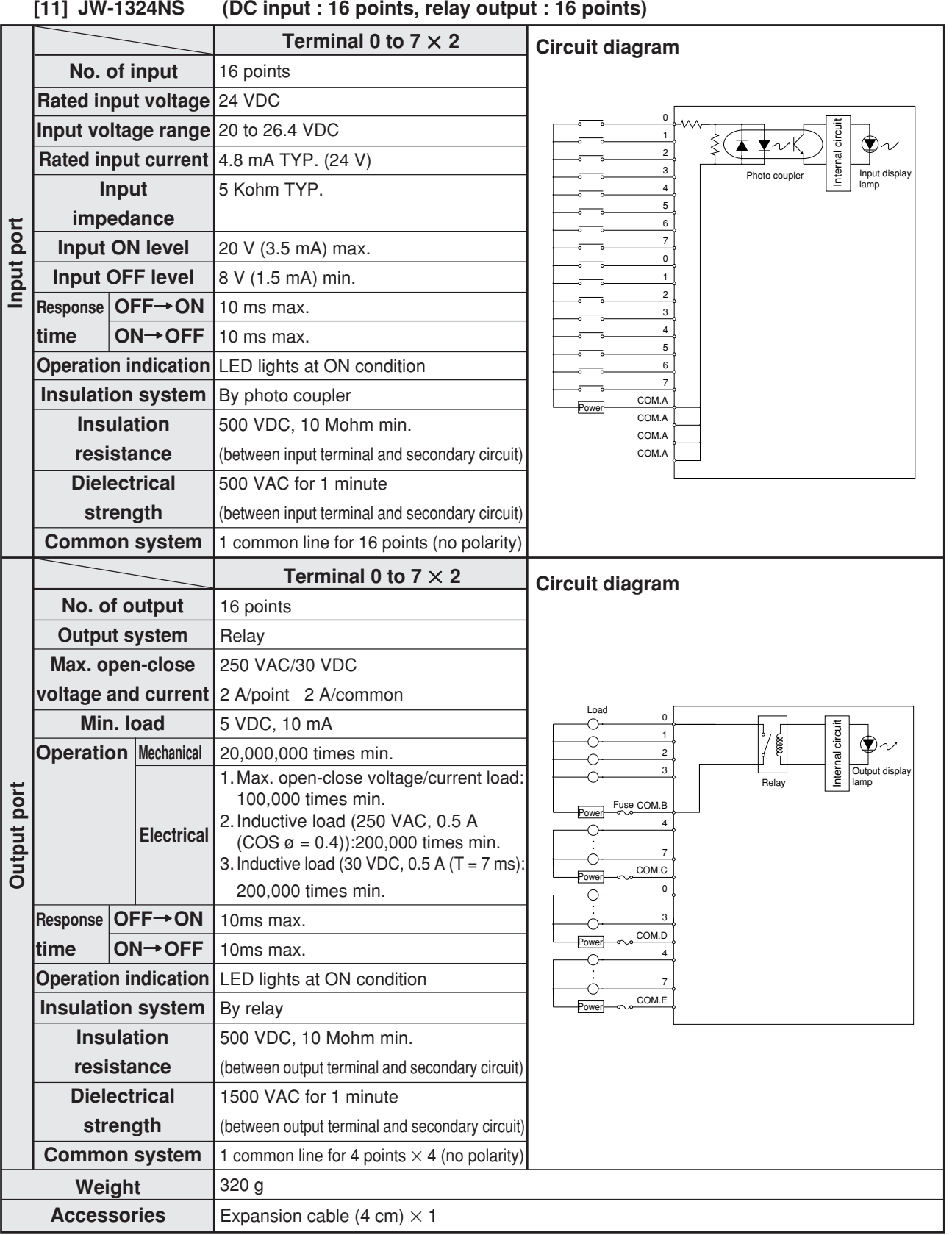
# **18-4 Outline dimension drawings**

**[1] Basic module**

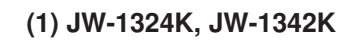

**(At connecting with JW-12KC)**

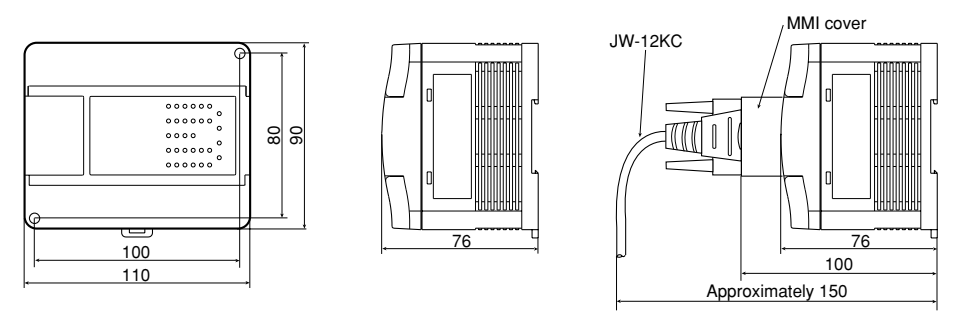

**(2) JW-1424K, JW-1442K, JW-1624K, JW-1642K**

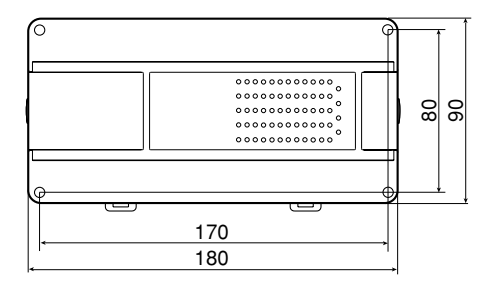

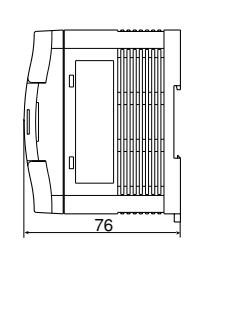

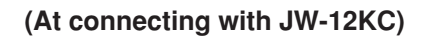

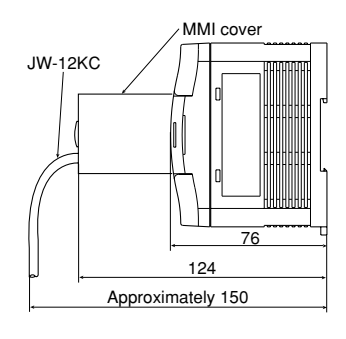

### **[2] Expansion module**

**(1) JW-112N, JW-112S, JW-114S, JW-1124NS**

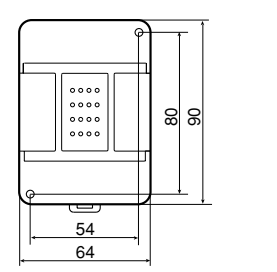

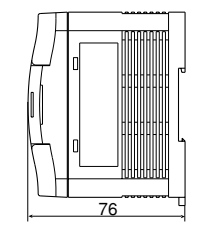

#### **(2) JW-1324NS**

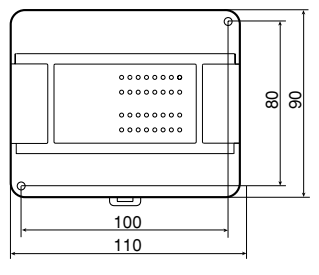

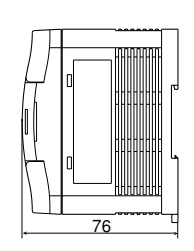

[Unit: mm]

18

# **Appendix**

## **Appendix-1 Address map of data memory**

Relay number, timer/counter number, register number, byte address and file address are all octal notation.

### **[1] Input relay**

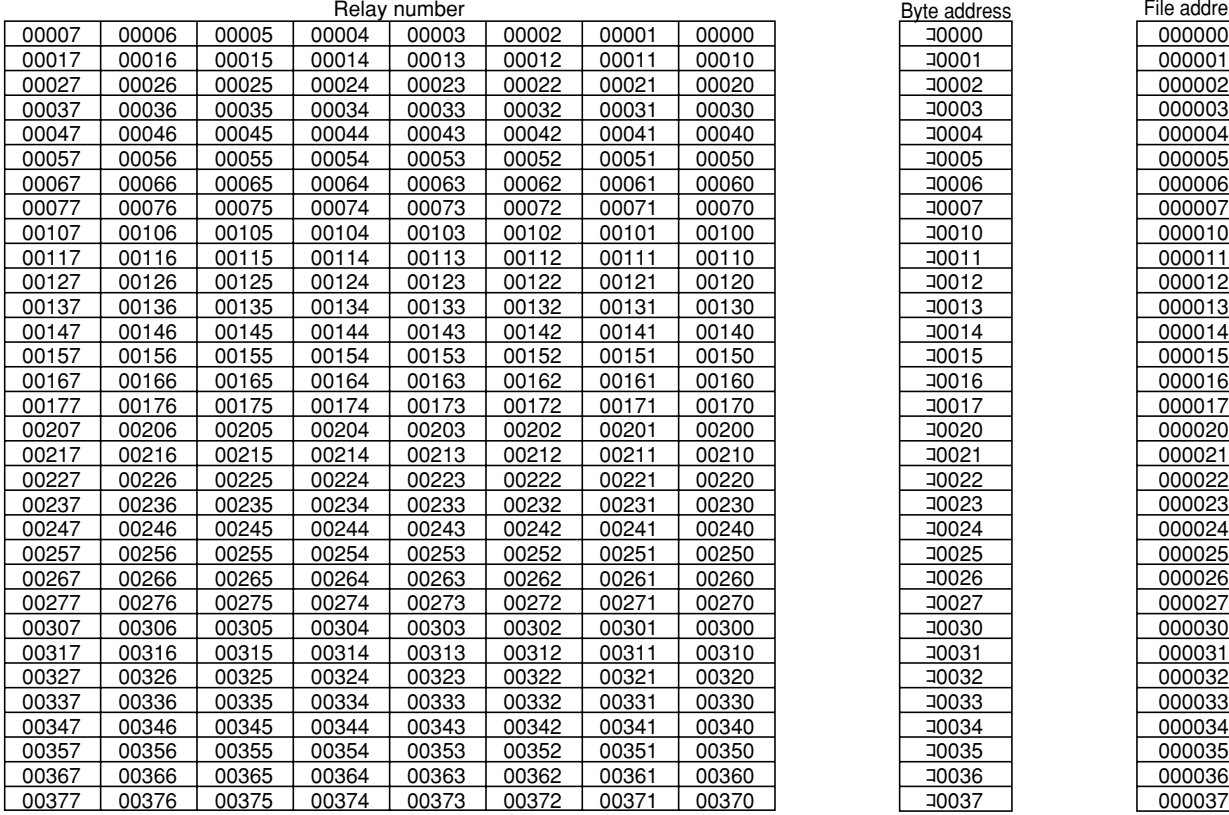

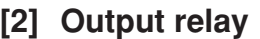

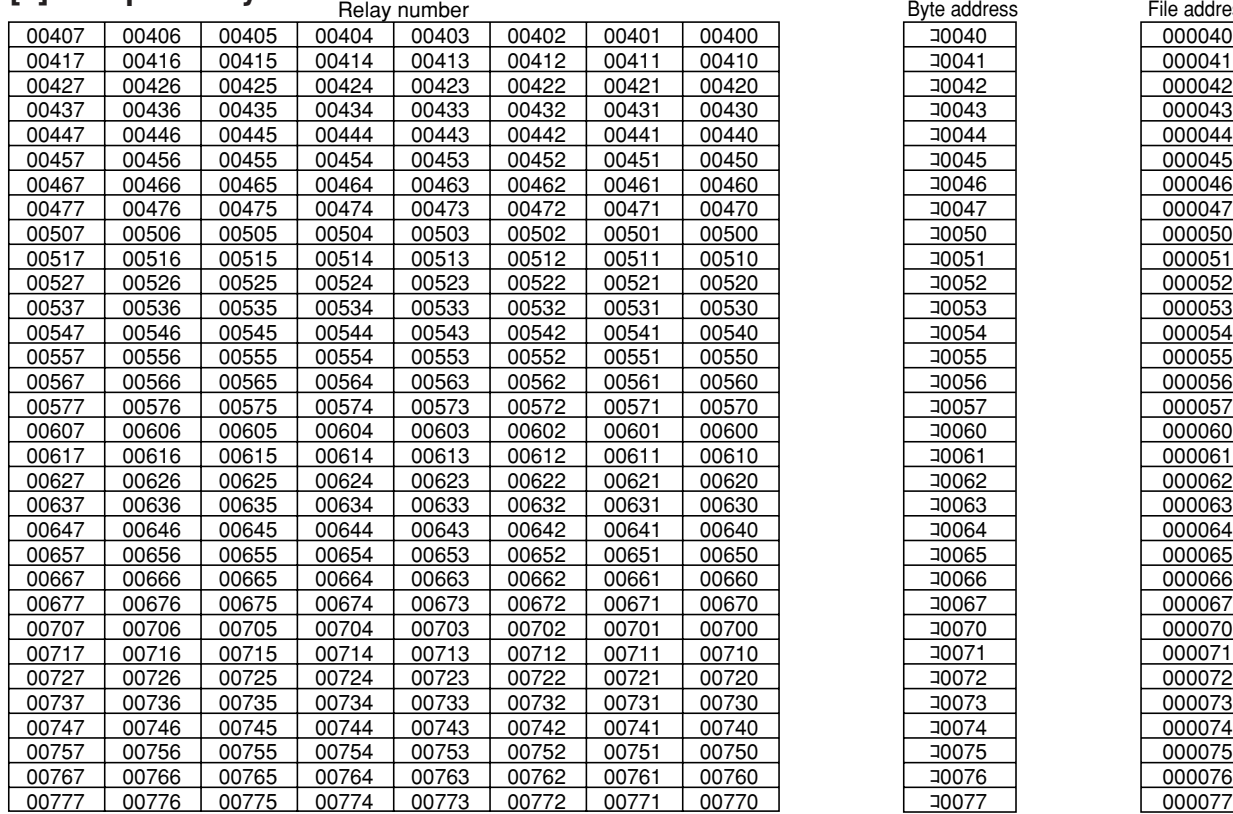

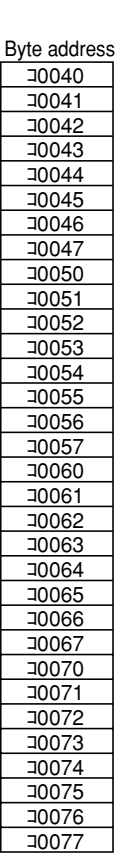

0000D<br>T000D

Byte address

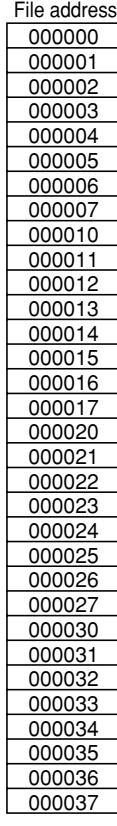

000040

File address

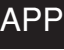

Appendix・1

### **[3] Auxiliary relay**

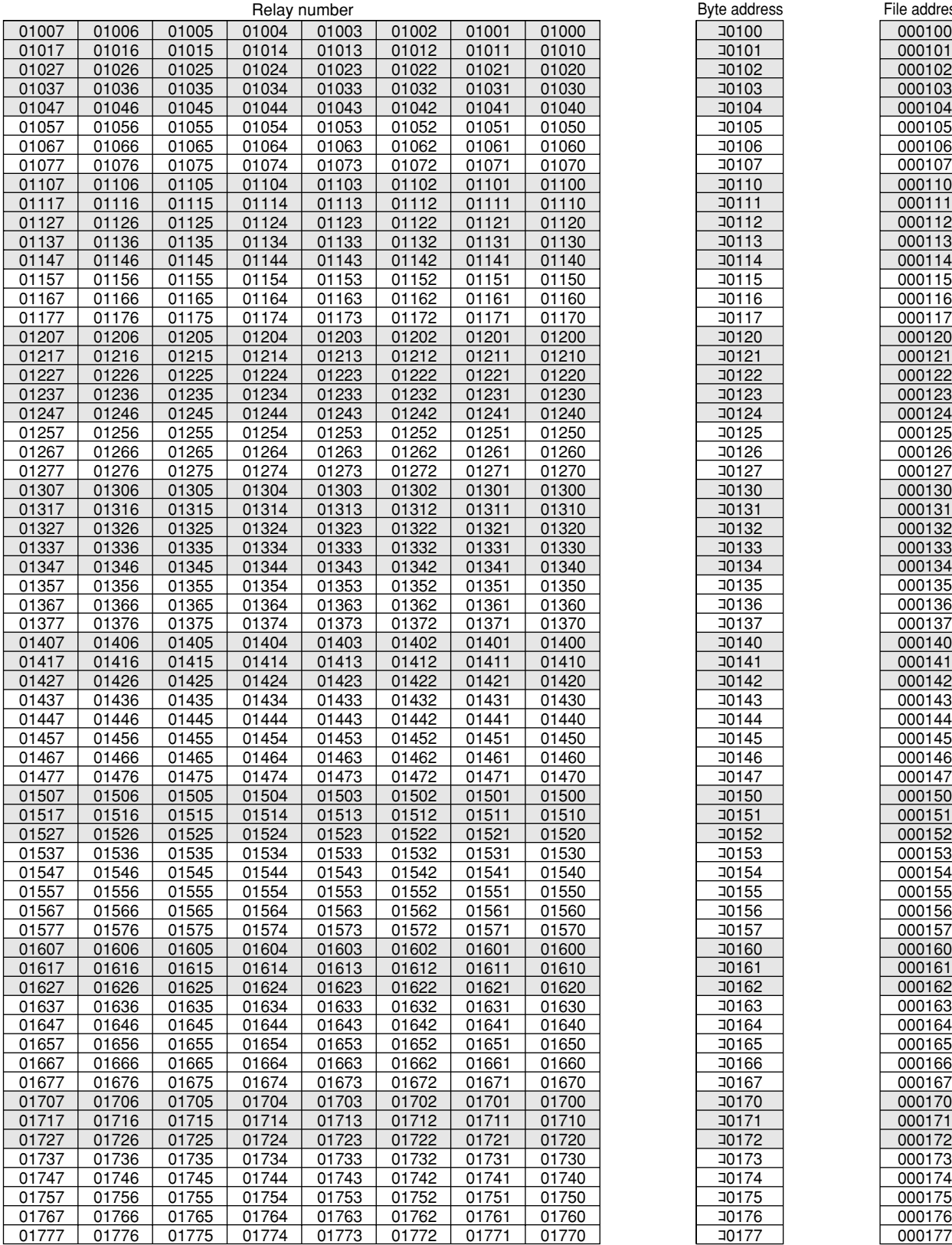

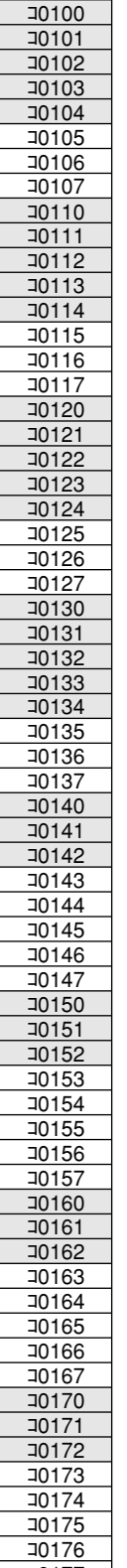

Byte address File address

**The set of Separate Tensists** is special register.

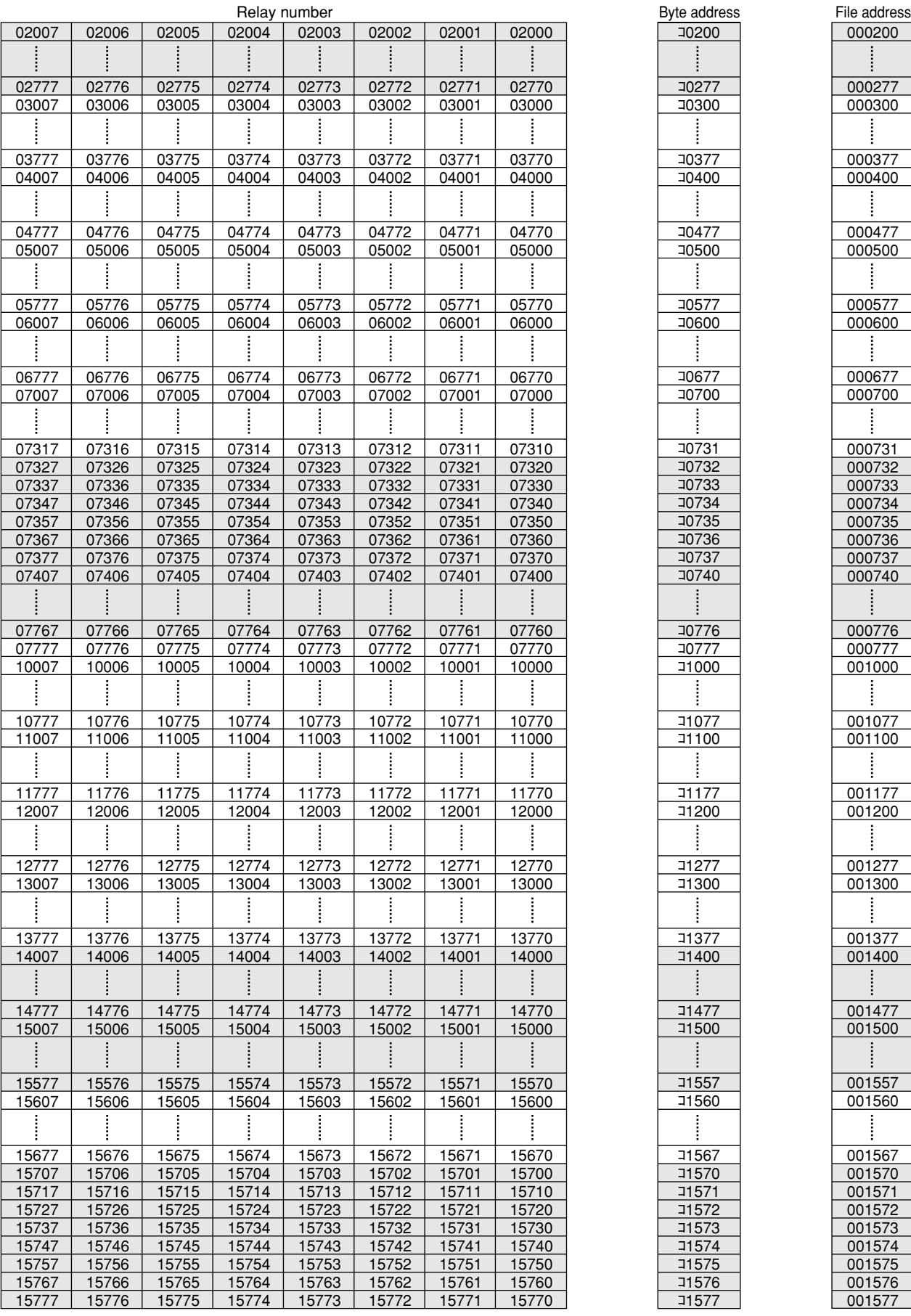

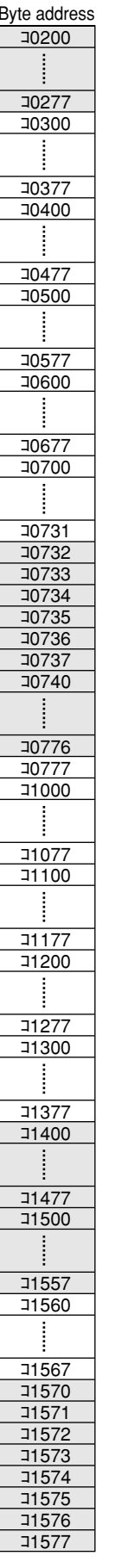

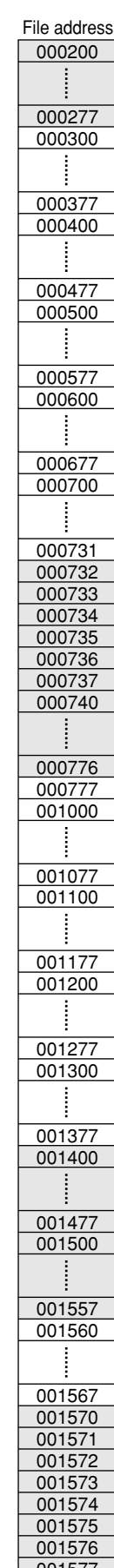

 $\exists$  's address is special relay, special register.

### **[4] Timer/counter current value**

 $b0003$ b0004  $b0005$ 

Byte address<br> **b0000** 

 $b0012$  $b0013$  $b0014$  $\frac{b0015}{b0016}$ 

 $b0022$ b0023  $\overline{b0024}$  $\frac{b0025}{b0026}$ 

 $b0033$  $\overline{b0034}$  $b0035$ 

b0042  $\overline{b0043}$ b0044  $\frac{b0045}{b0046}$ 

 $b0052$  $\overline{b0053}$  $b0054$ 

 $b0062$  $b0063$ b0064 b0065

 $\overline{b0070}$ b0071 b0072  $b0073$ 

 $\frac{b0076}{b0077}$ 

#### TMR/CNT number

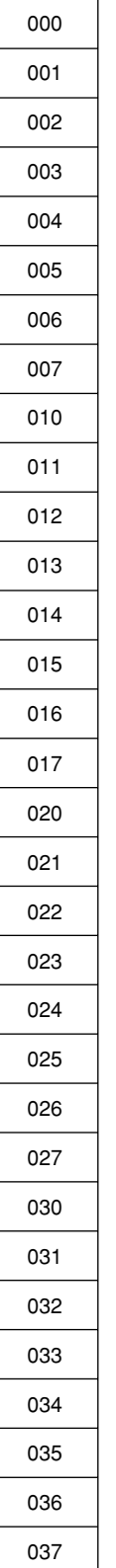

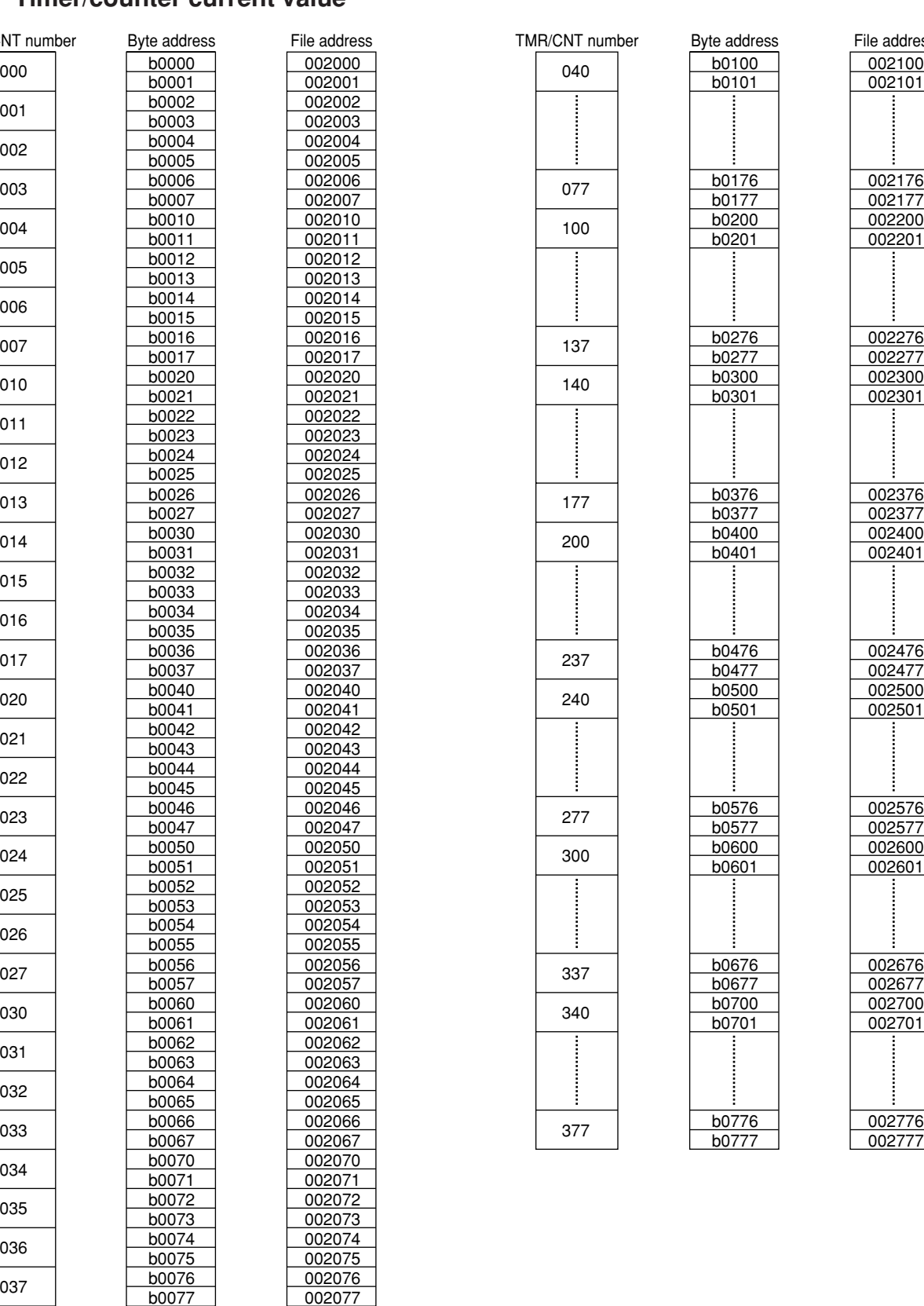

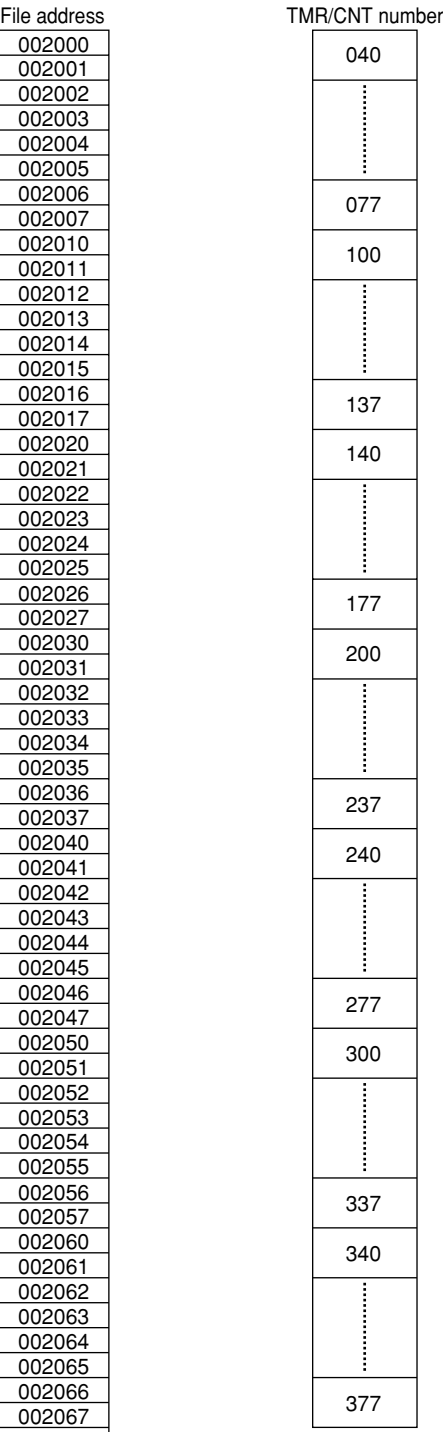

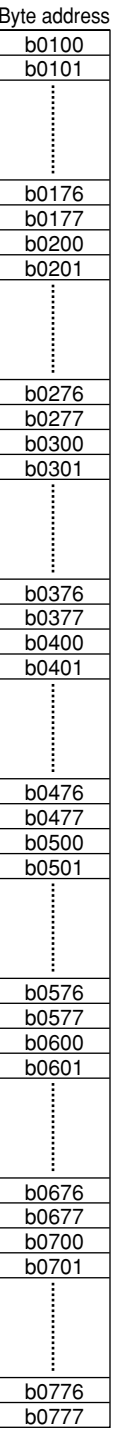

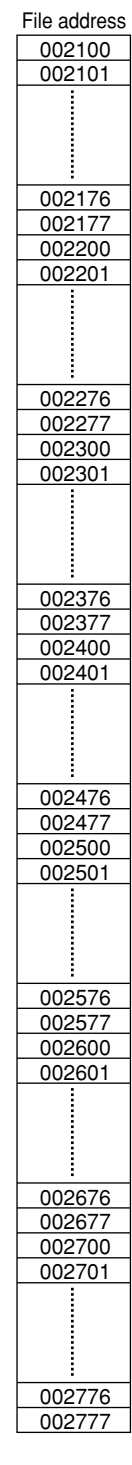

# **[5] Register**

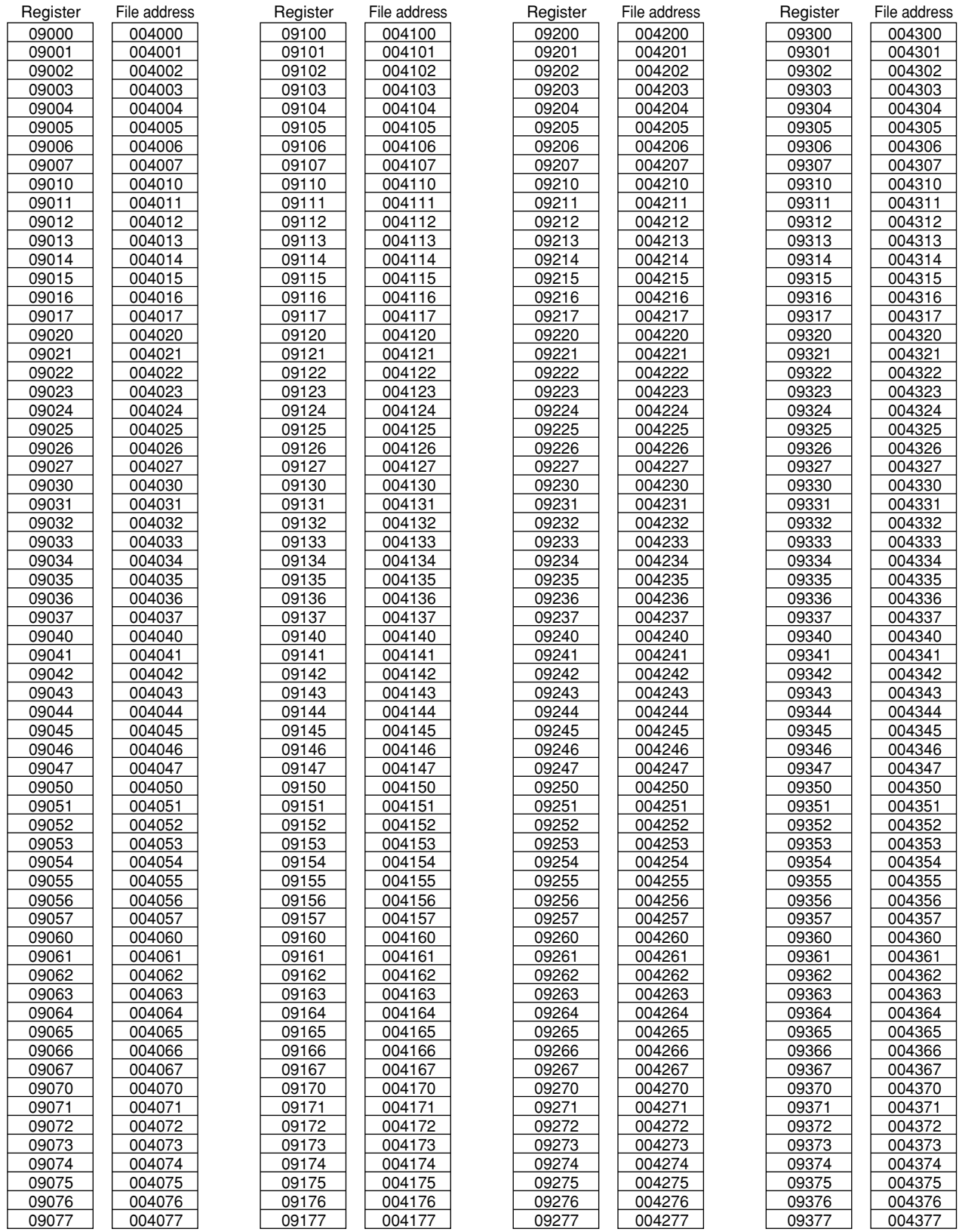

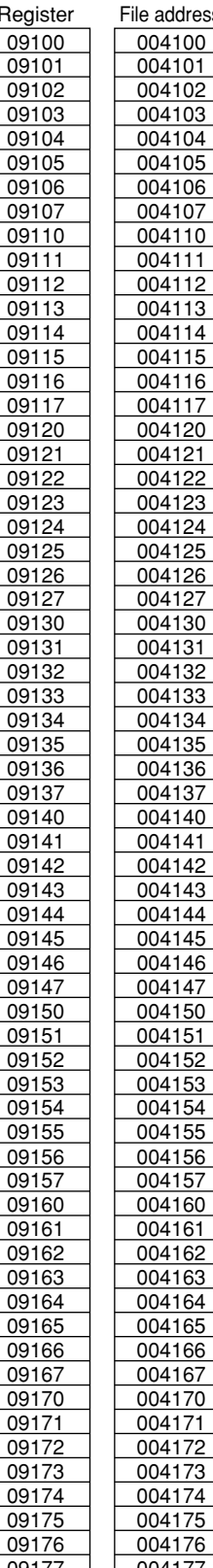

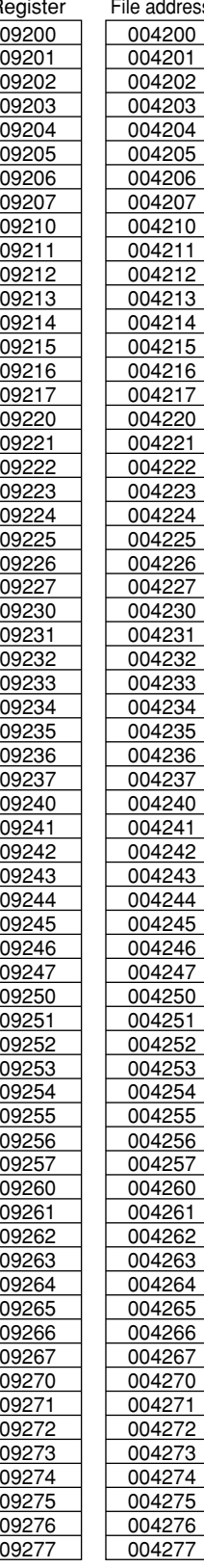

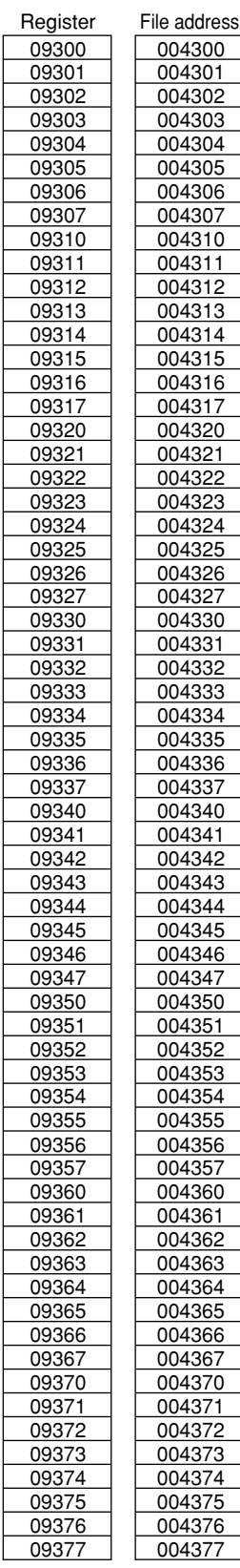

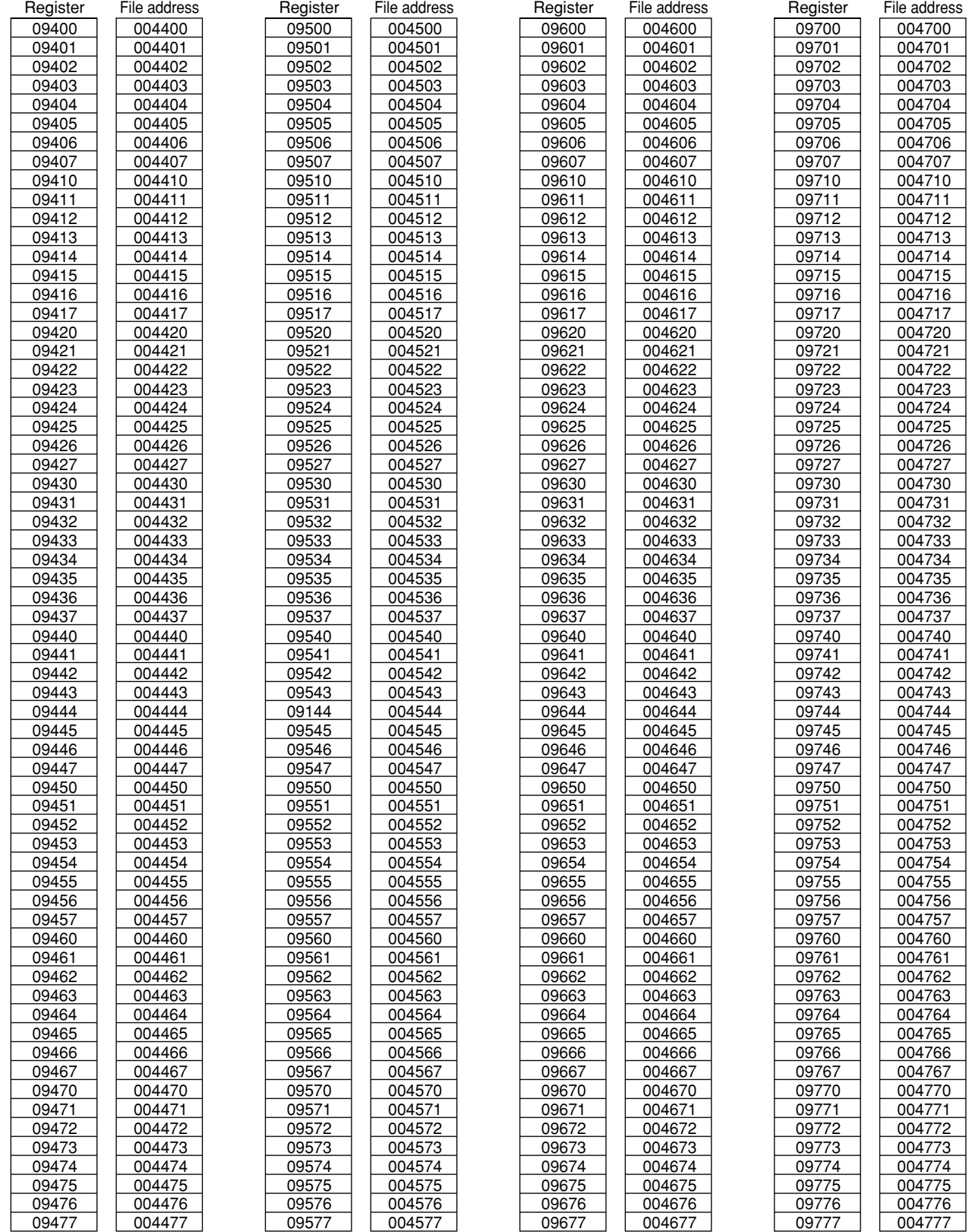

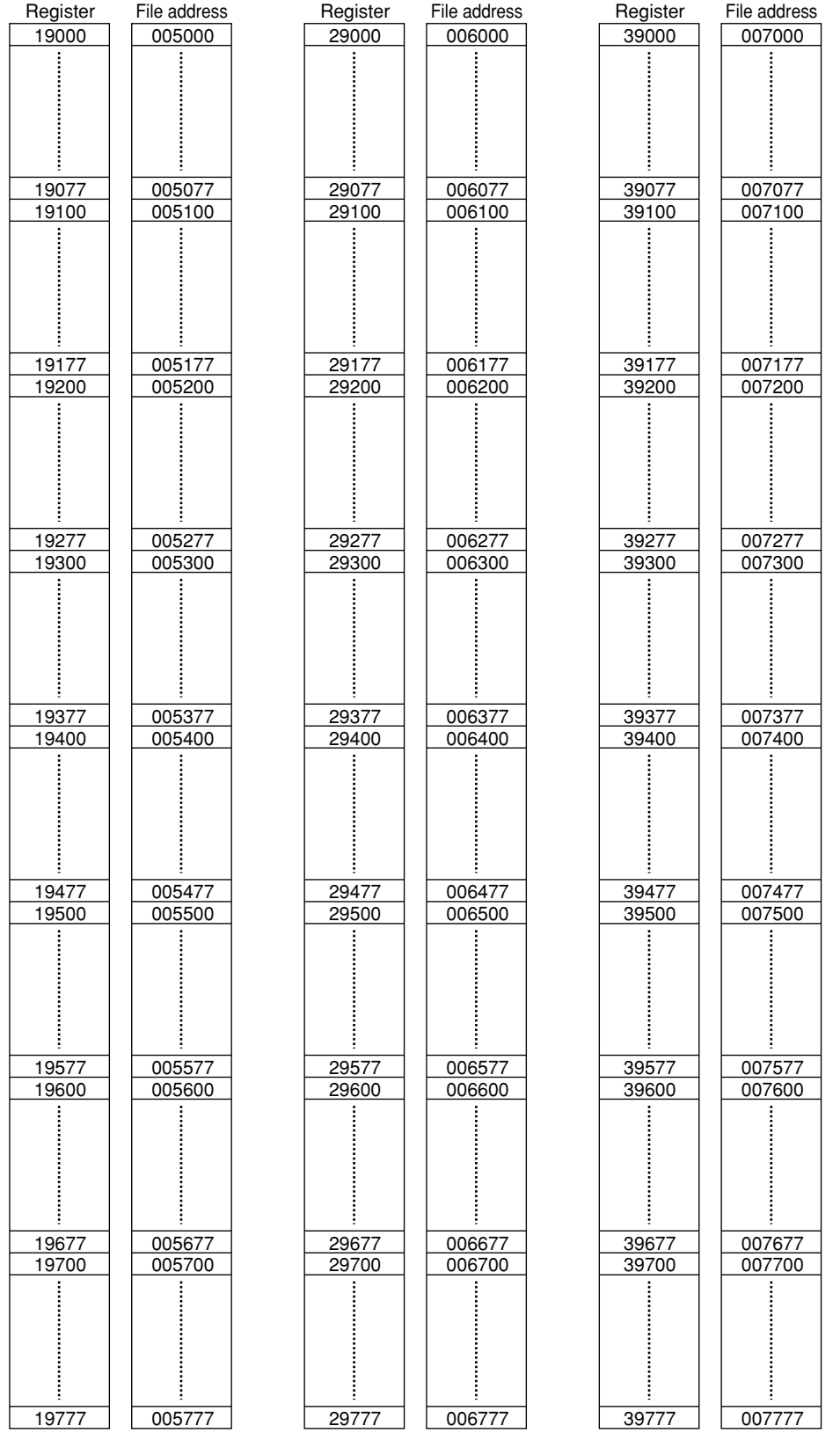

# **Appendix-2 ASCII code table**

#### **(1) For binary/hexadecimal**

• How to use ASCII code table Capital "A" is positioned in "4" of upper bit and "1" of lower bit. Therefore, ASCII code of A is "41(H)".

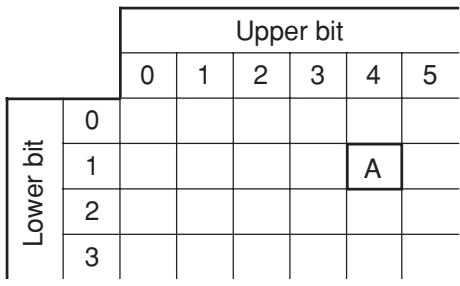

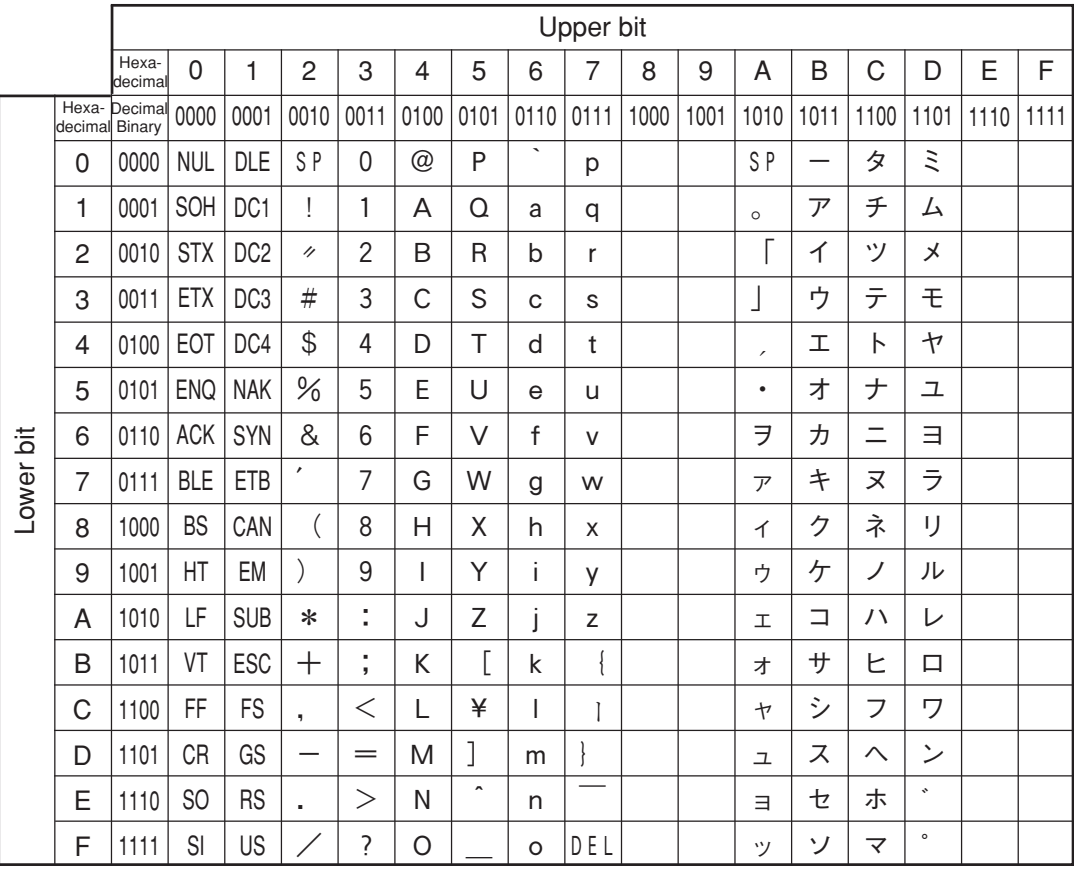

• This code table is JIS standard table and undefined parts are deleted.

### **(2) For octal**

• How to use ASCII code table Capital "A" is positioned in "10" of upper 2 digits and "1" of lower 1 digit. Therefore, ASCII code of "A" is "101 $(8)$ " in octal.

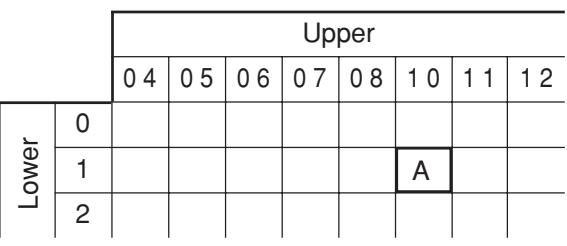

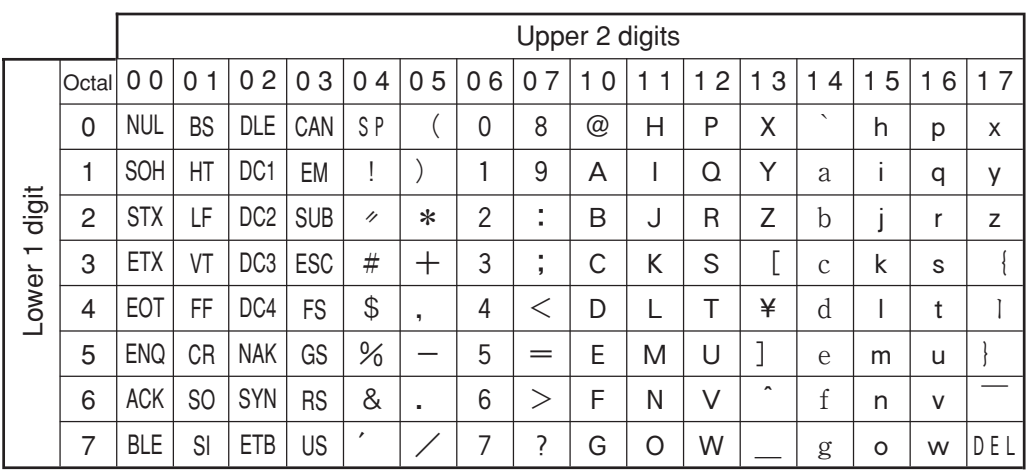

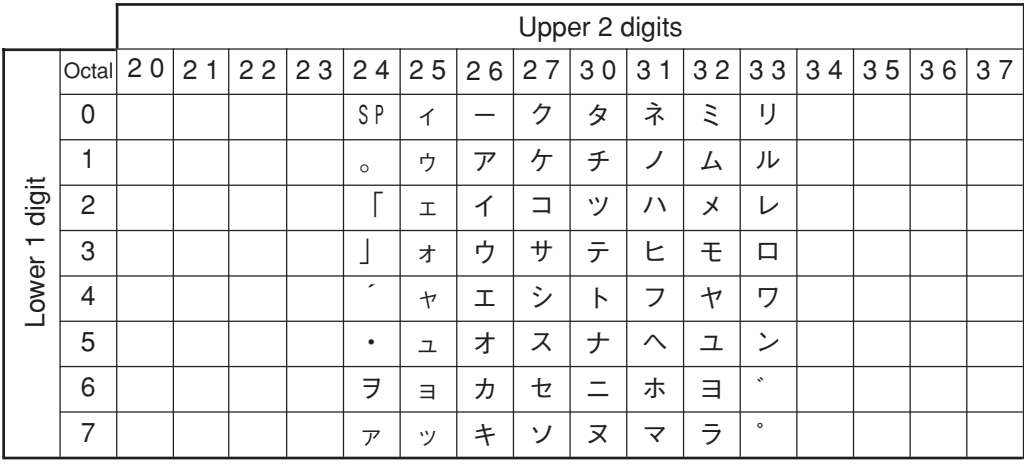

• This code table is JIS standard table and undefined parts are deleted.

# **Appendix-3 Binary/octal/decimal/hexadecimal/BCD code correspondence table**

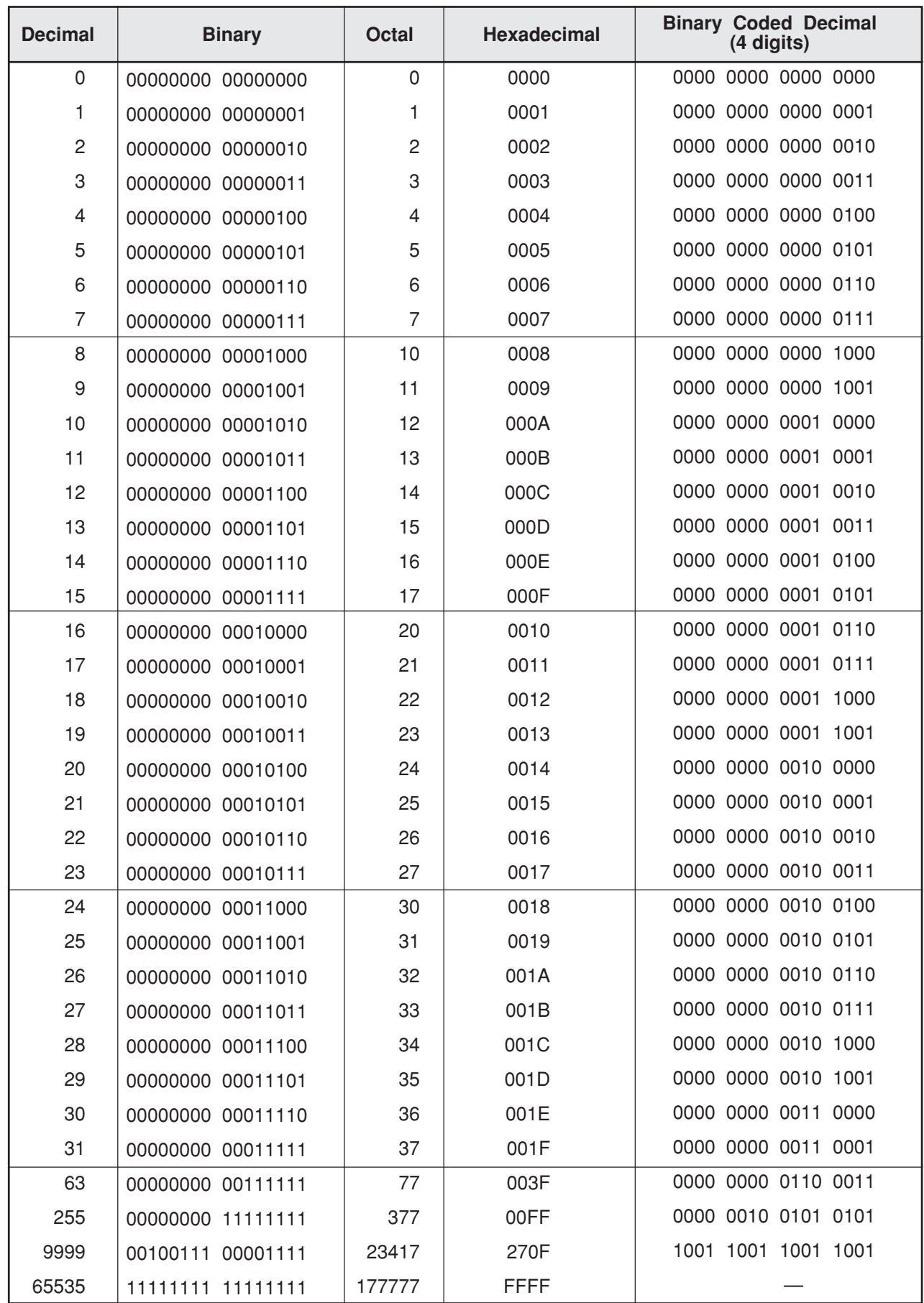

# **Appendix-4 JW-13PG key operation**

Below shows operation procedure to use JW-13PG for the JW10.

Mode

M: Monitor mode I: Initial mode C: Change mode

P: Program mode T: Terminal mode<br>M: Monitor mode I: Initial mode

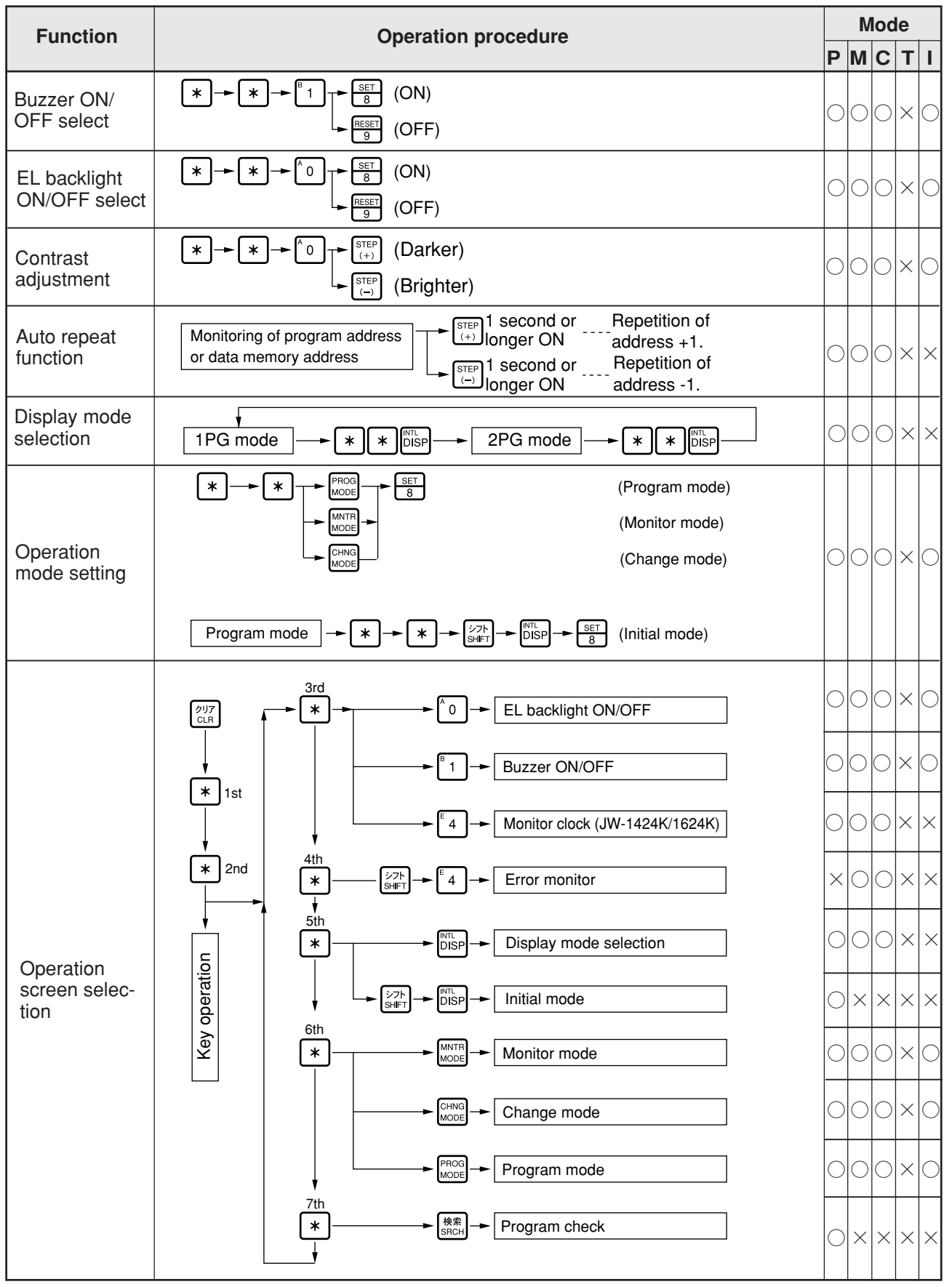

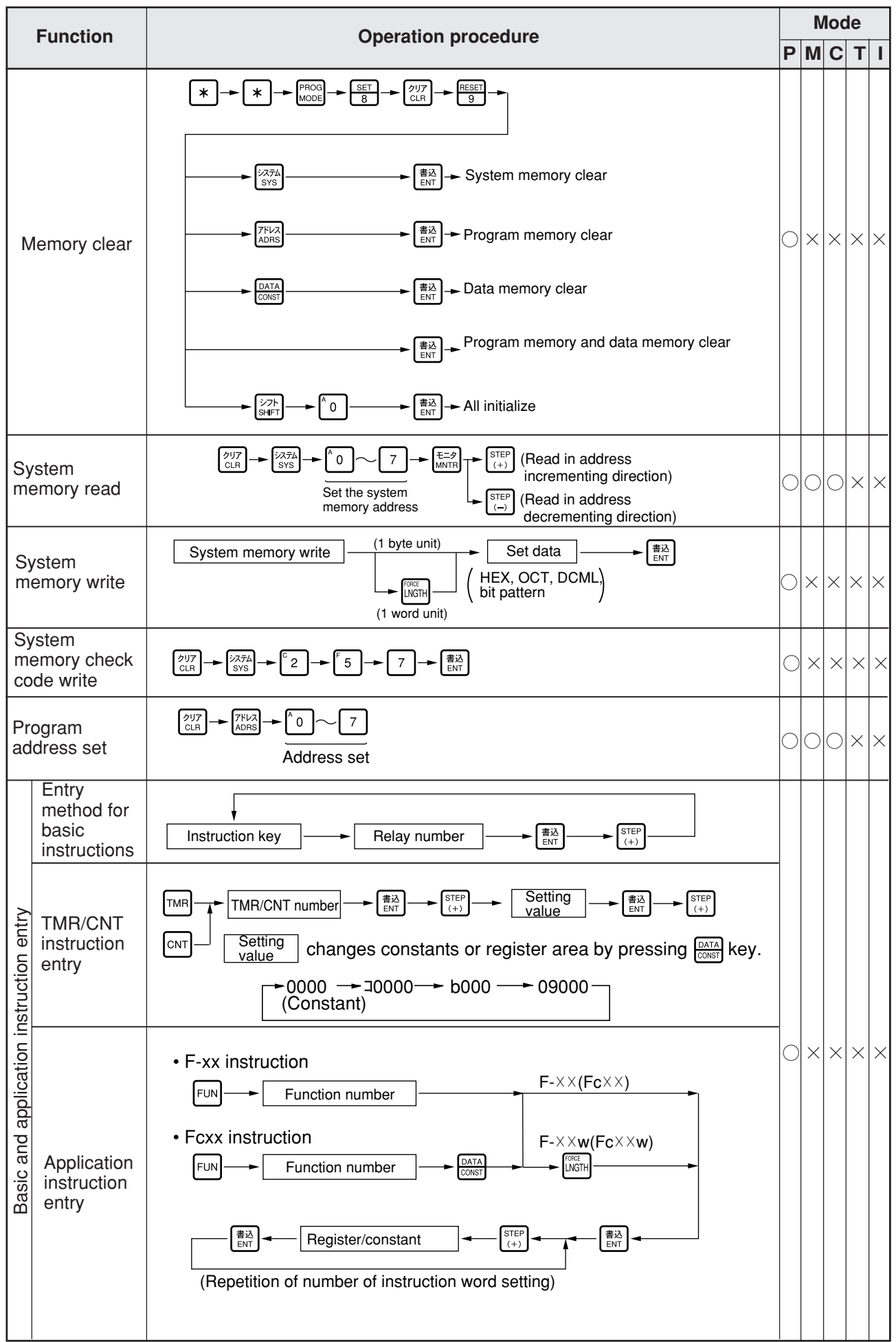

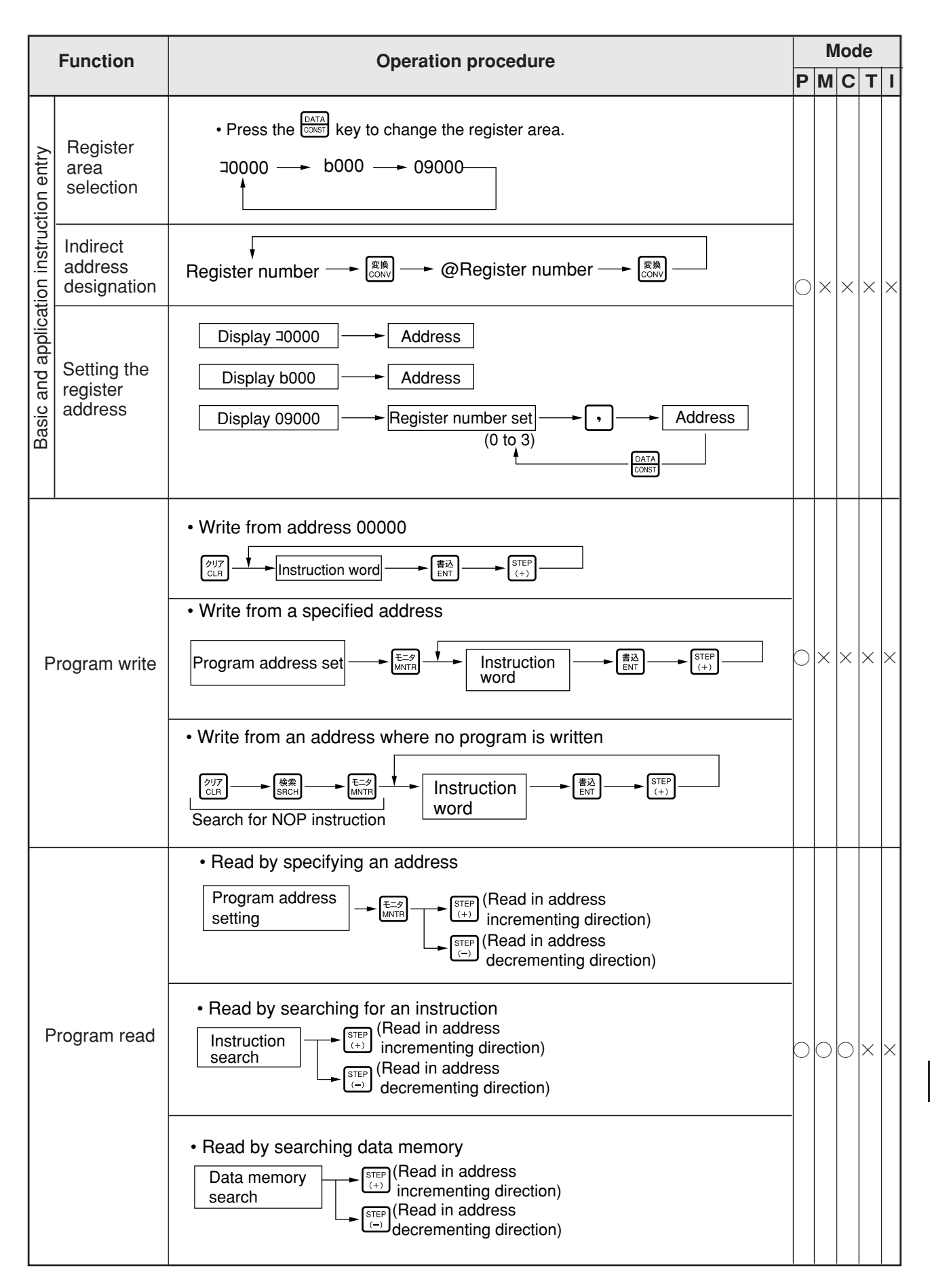

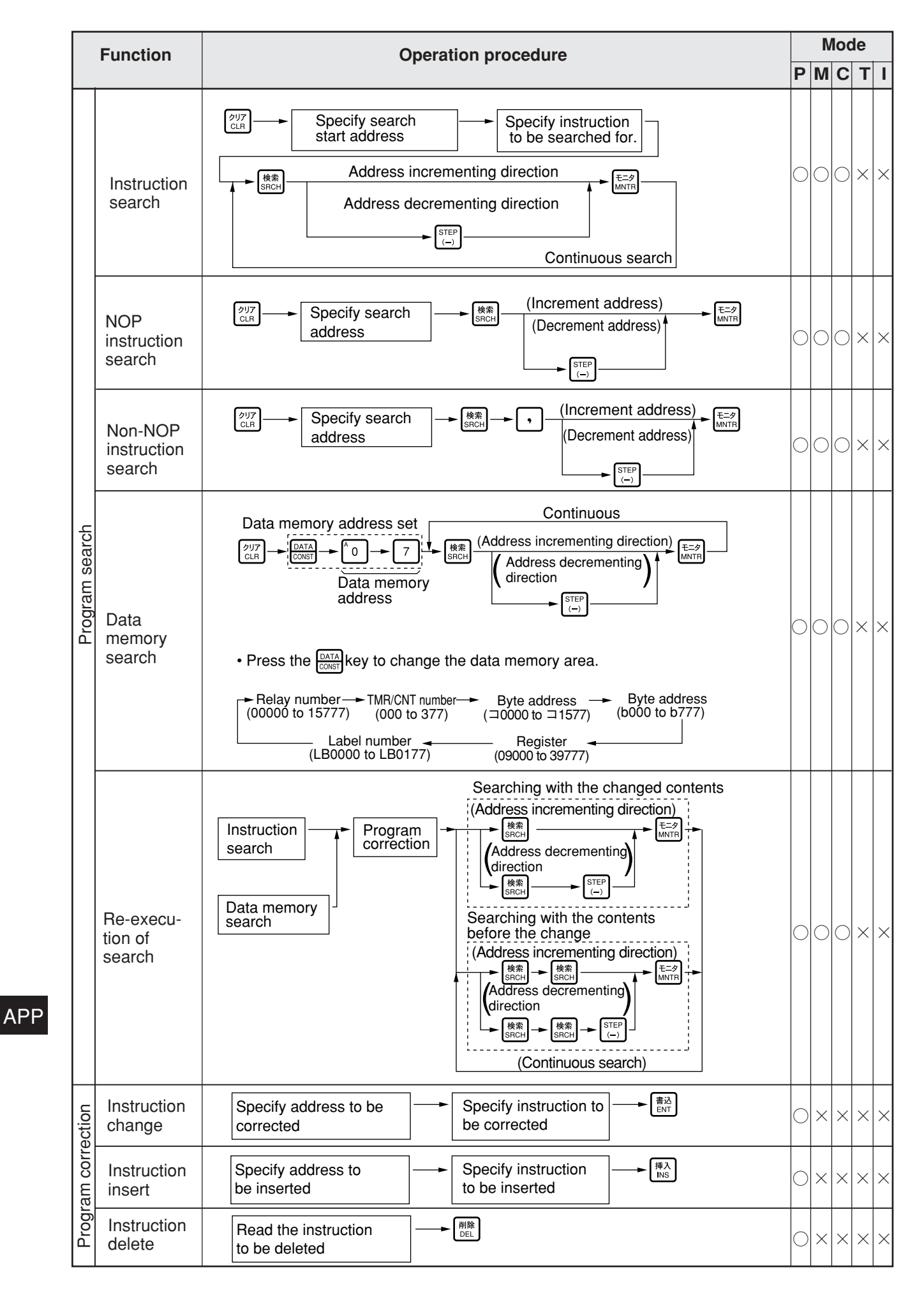

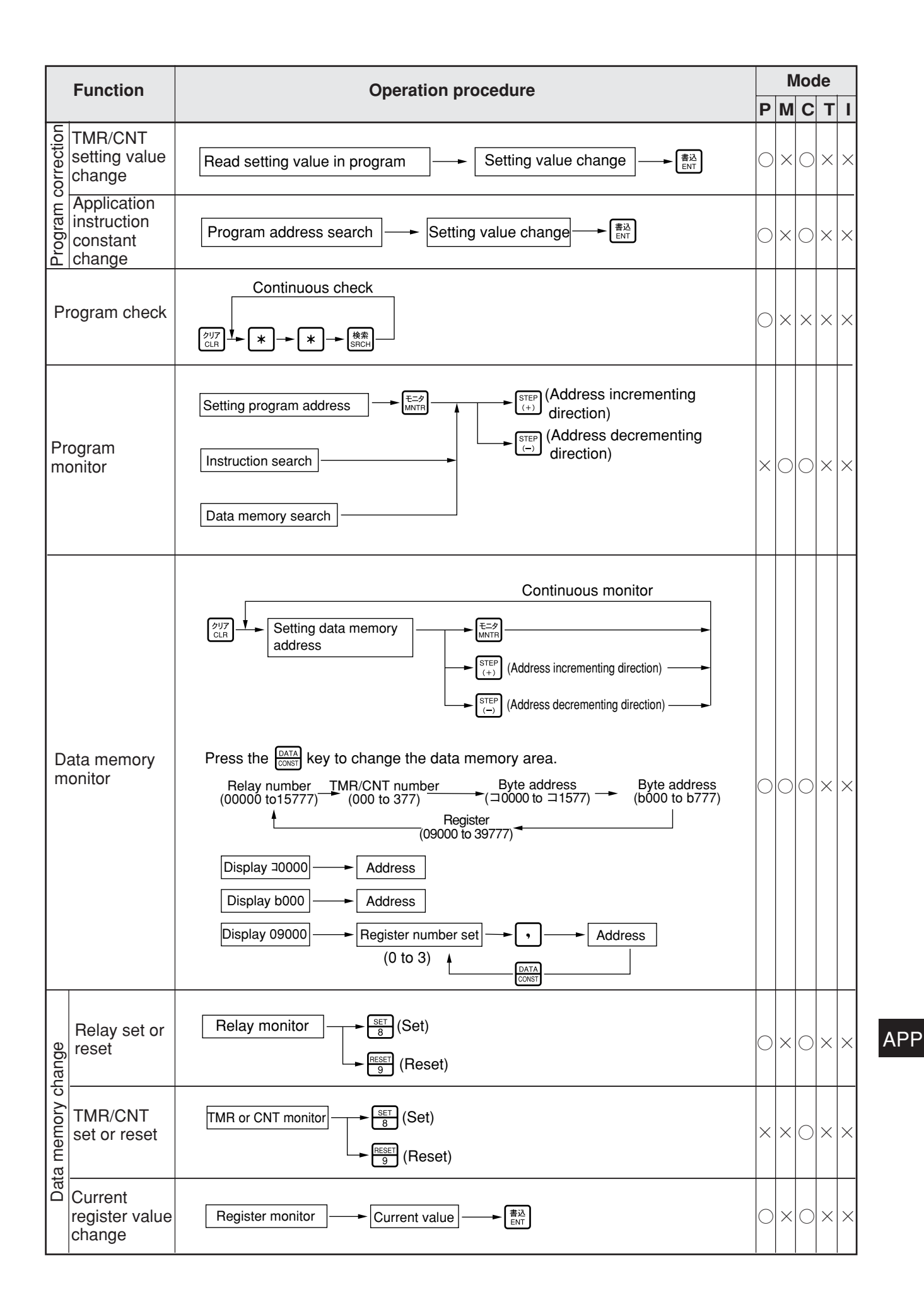

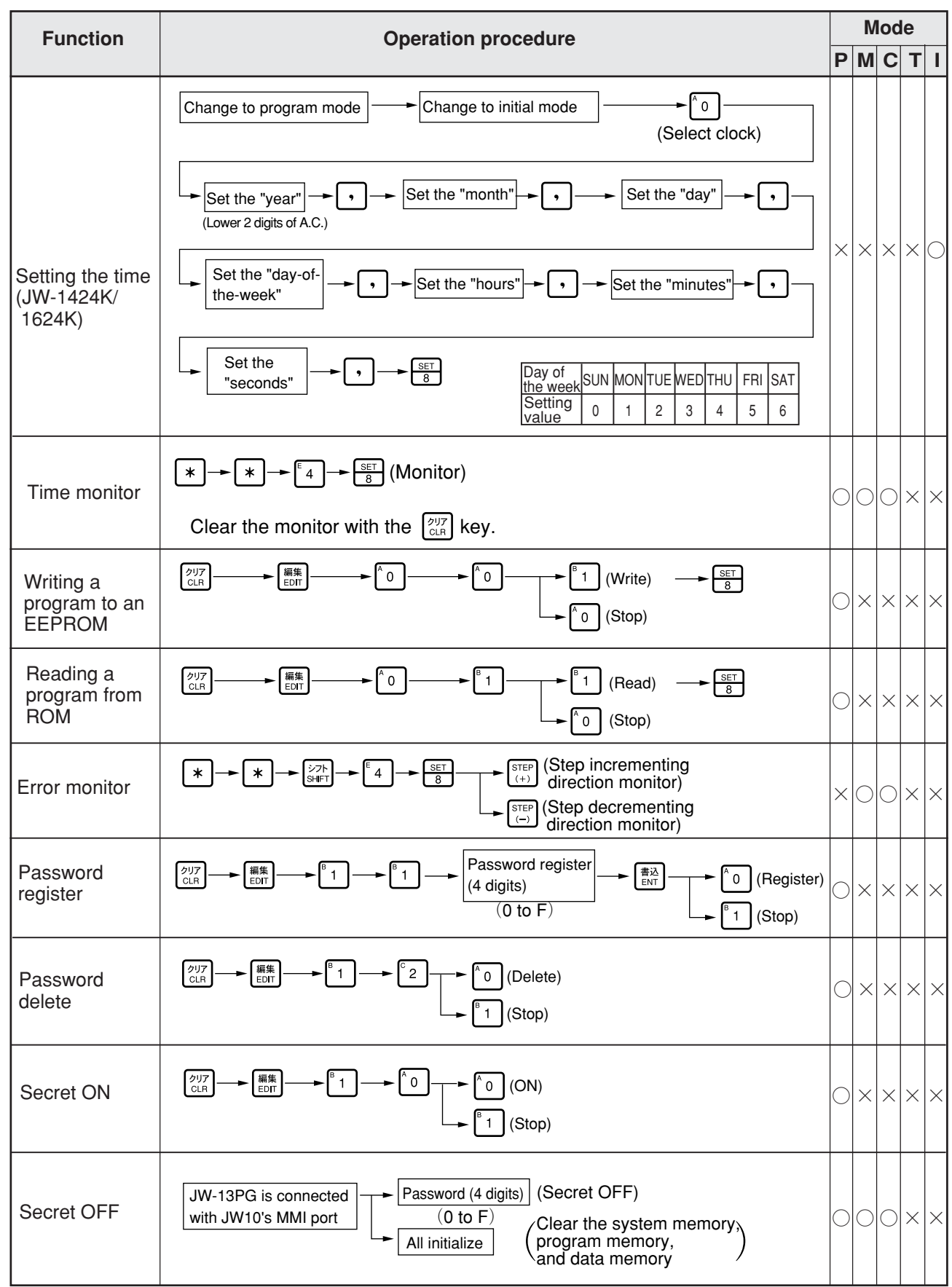

# **Appendix-5 Connection with an LCD control terminal**

Below shows wiring method and setting value of the system memory when a SHARP's LCD control terminal (ZM-30E/L, ZM-40D/L, ZM-61E/T, ZM-70D/T) is connected to the JW10.

#### **[1] In case of connecting communication port**

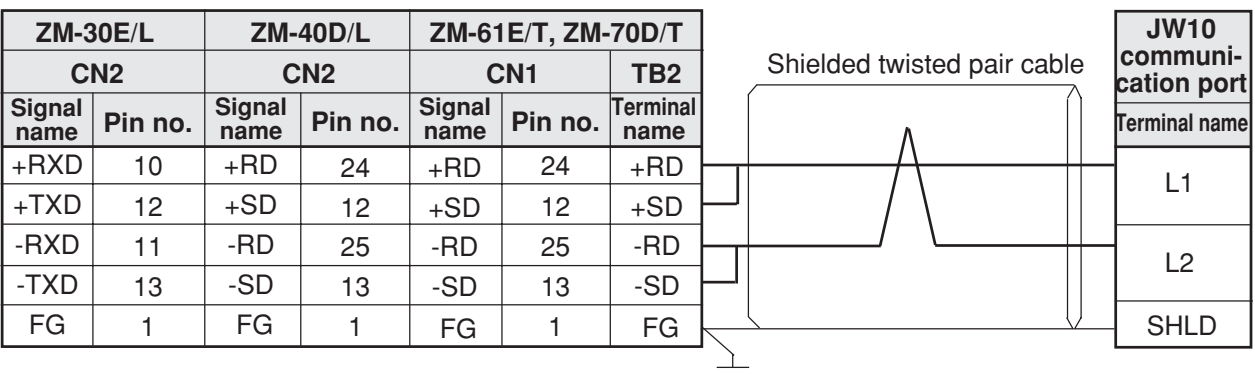

#### **(1) Wiring**

- Note 1: Connection to a ZM-30E/L, ZM-40D/L, or ZM-61E/T can be done on models with version 1.13 or later ROM code.
- Note 2: The termination resistance switches on the ZM-40D/L, ZM-61E/T, or ZM-70D/T must be set to "No termination resistance." If they are set to " termination resistance present," the JW10 may not communicate correctly.

#### **(2) Setting of JW10 system memory**

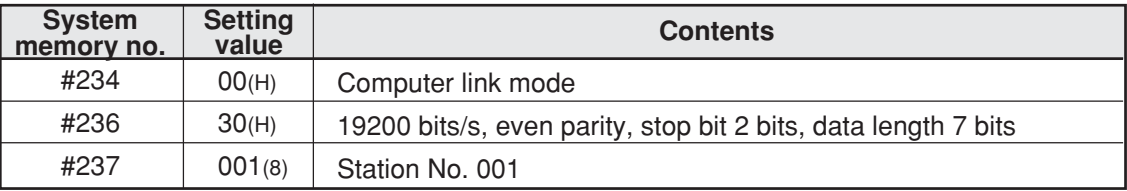

#### **(3) Setting of screen image creation software (ZM-31SE)**

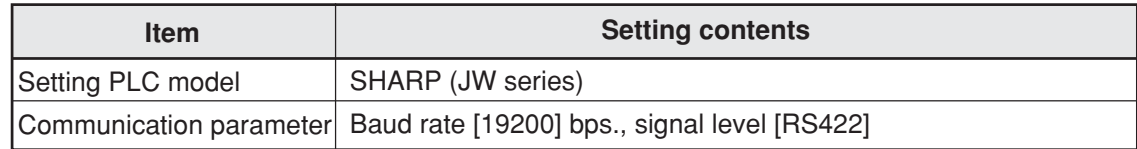

### **[2] In case of connecting with MMI port**

#### **(1) Wiring**

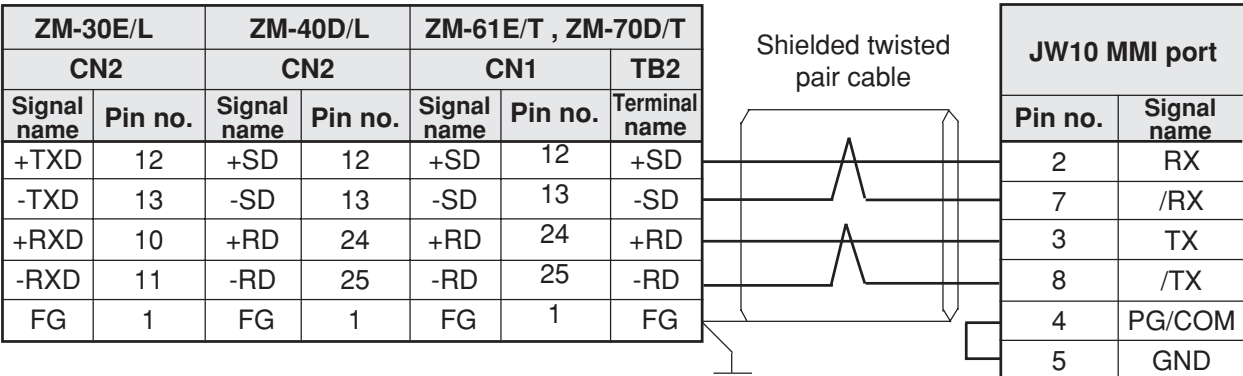

Note 1: The termination resistance switches on the ZM-40D/L, ZM-61E/T, or ZM-70D/T must be set to "No termination resistance." If they are set to " termination resistance present," the JW10 may not communicate correctly.

### **(2) Setting of JW10 system memory**

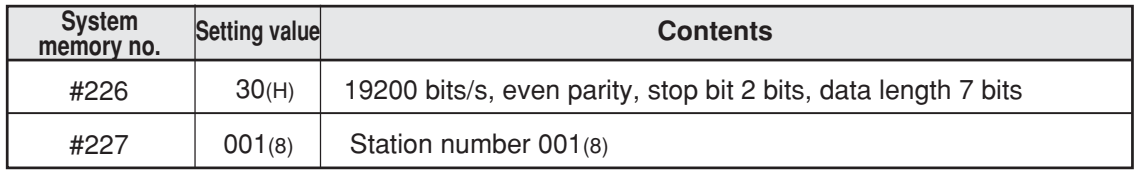

### **(3) Setting of screen image creation software (ZM-31SE)**

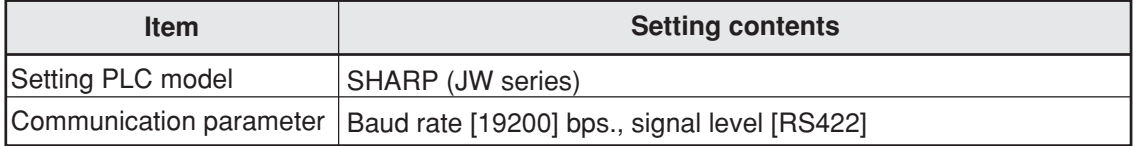